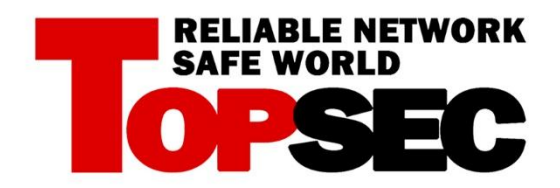

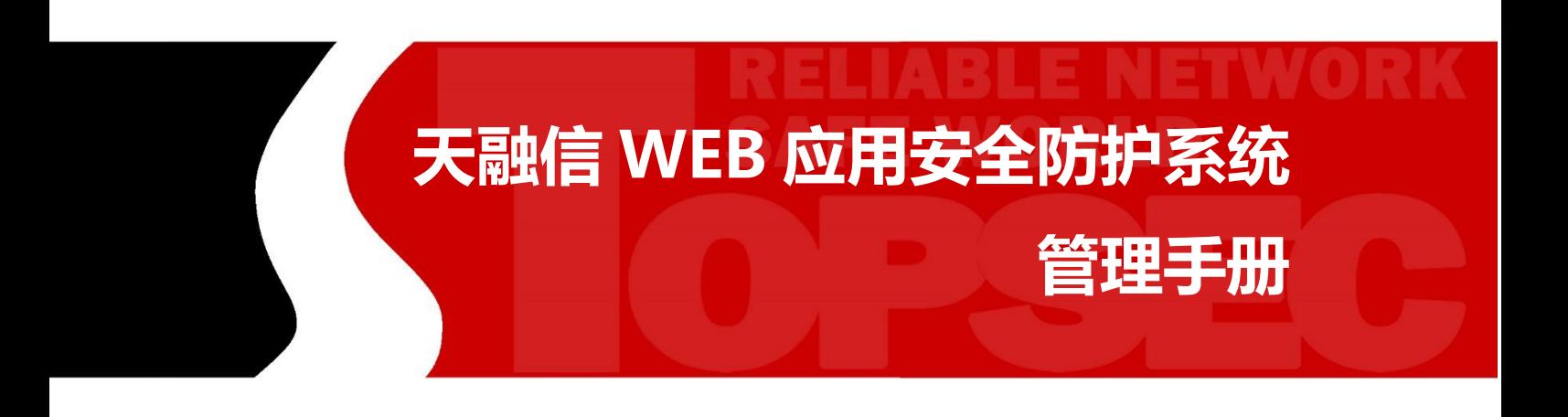

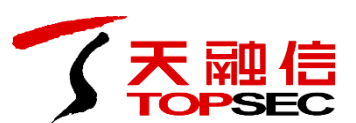

北京市海淀区上地东路 1 号华控大厦 100085

电话:+8610-82776666

传真:+8610-82776677

服务热线:+86-4007770777

**http://www.topsec.com.cn**

## 版权声明

本手册中的所有内容及格式的版权属于北京天融信公司(以下简 称天融信)所有,未经天融信许可,任何人不得仿制、拷贝、转译或 任意引用。

版权所有 不得翻印 © 2018 天融信公司

商标声明

本手册中所谈及的产品名称仅做识别之用。手册中涉及的其他公

司的注册商标或是版权属各商标注册人所有,恕不逐一列明。

TOPSEC® 天融信公司

信息反馈

http://www.topsec.com.cn

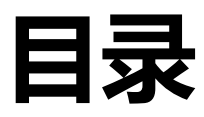

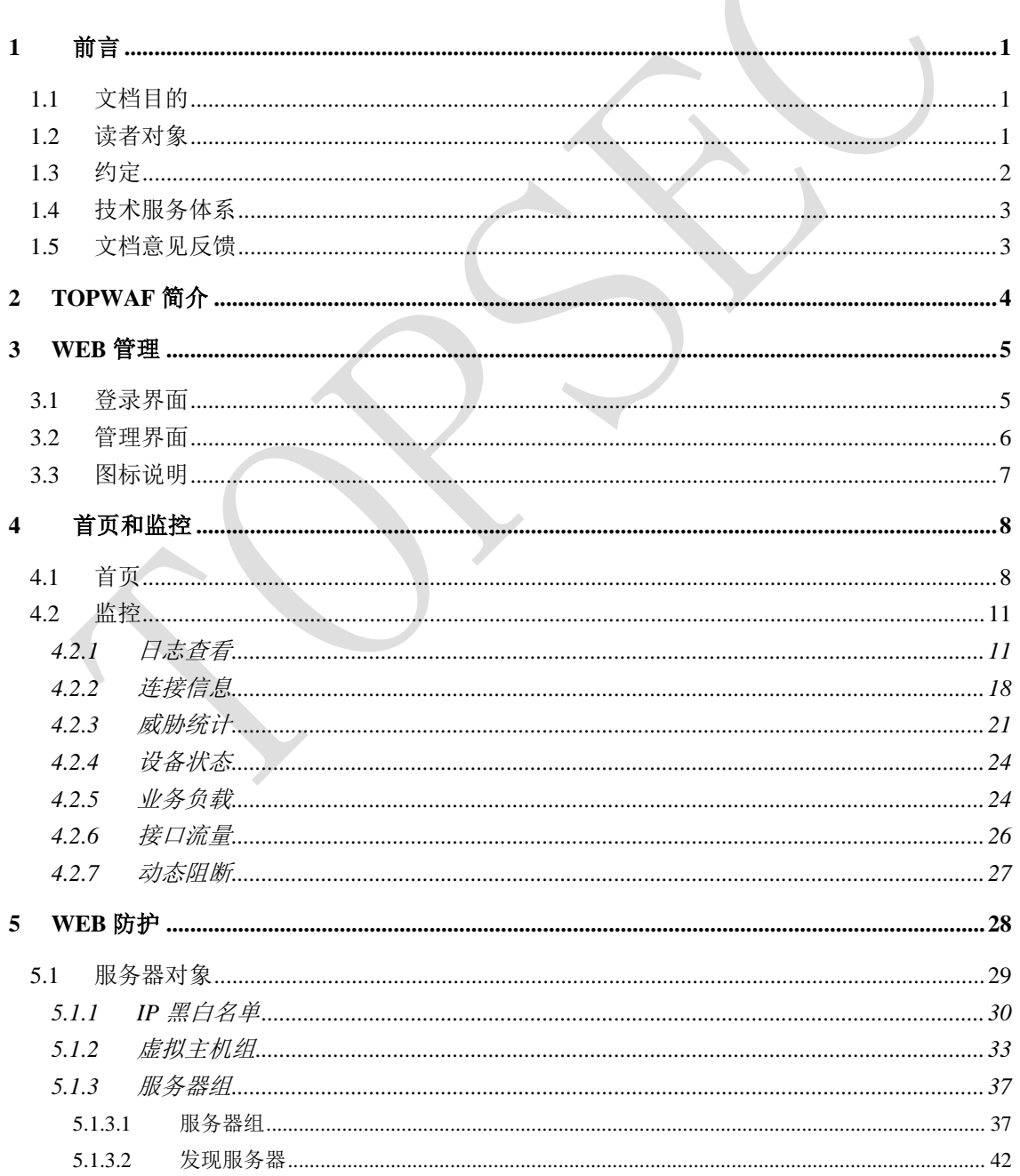

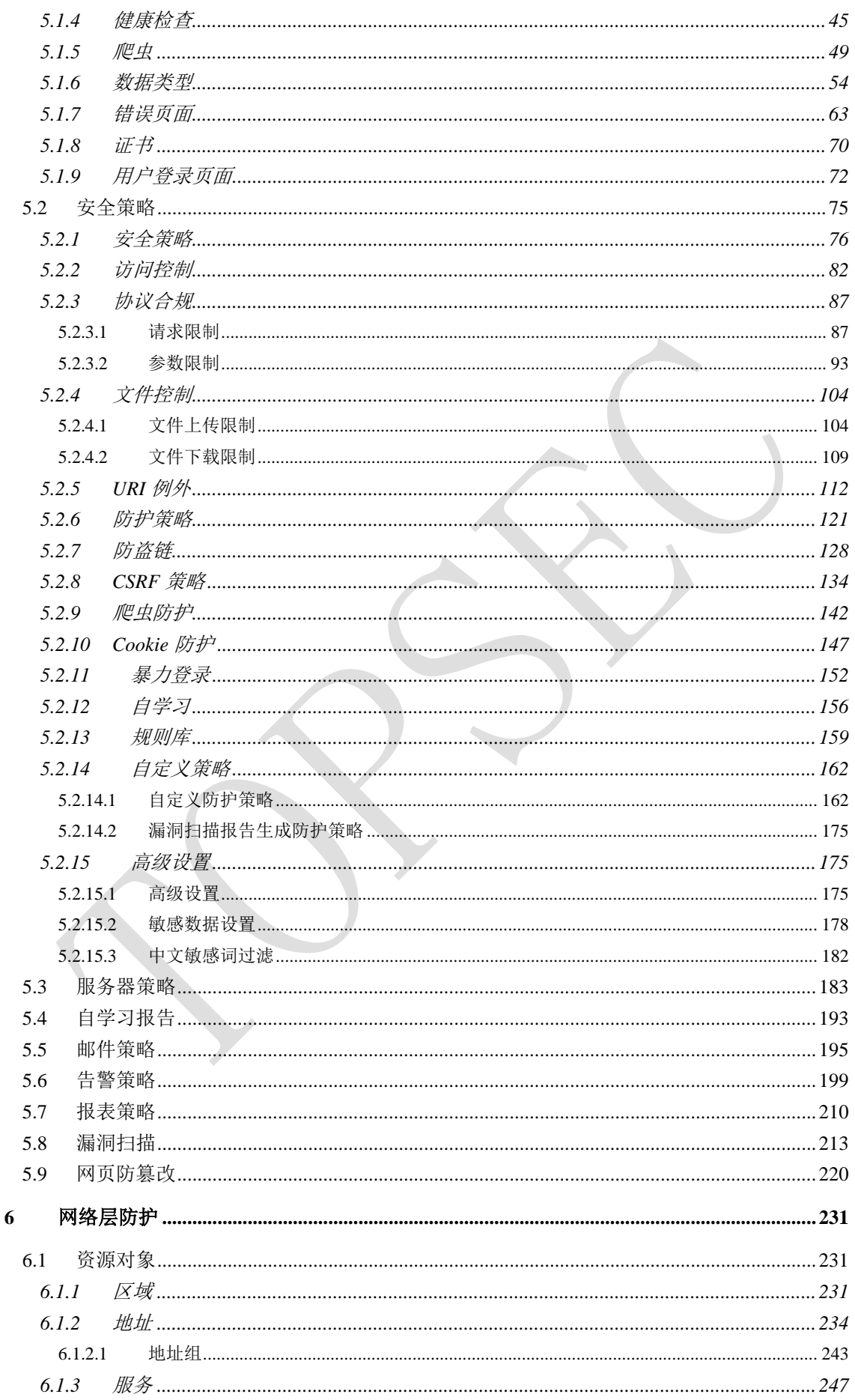

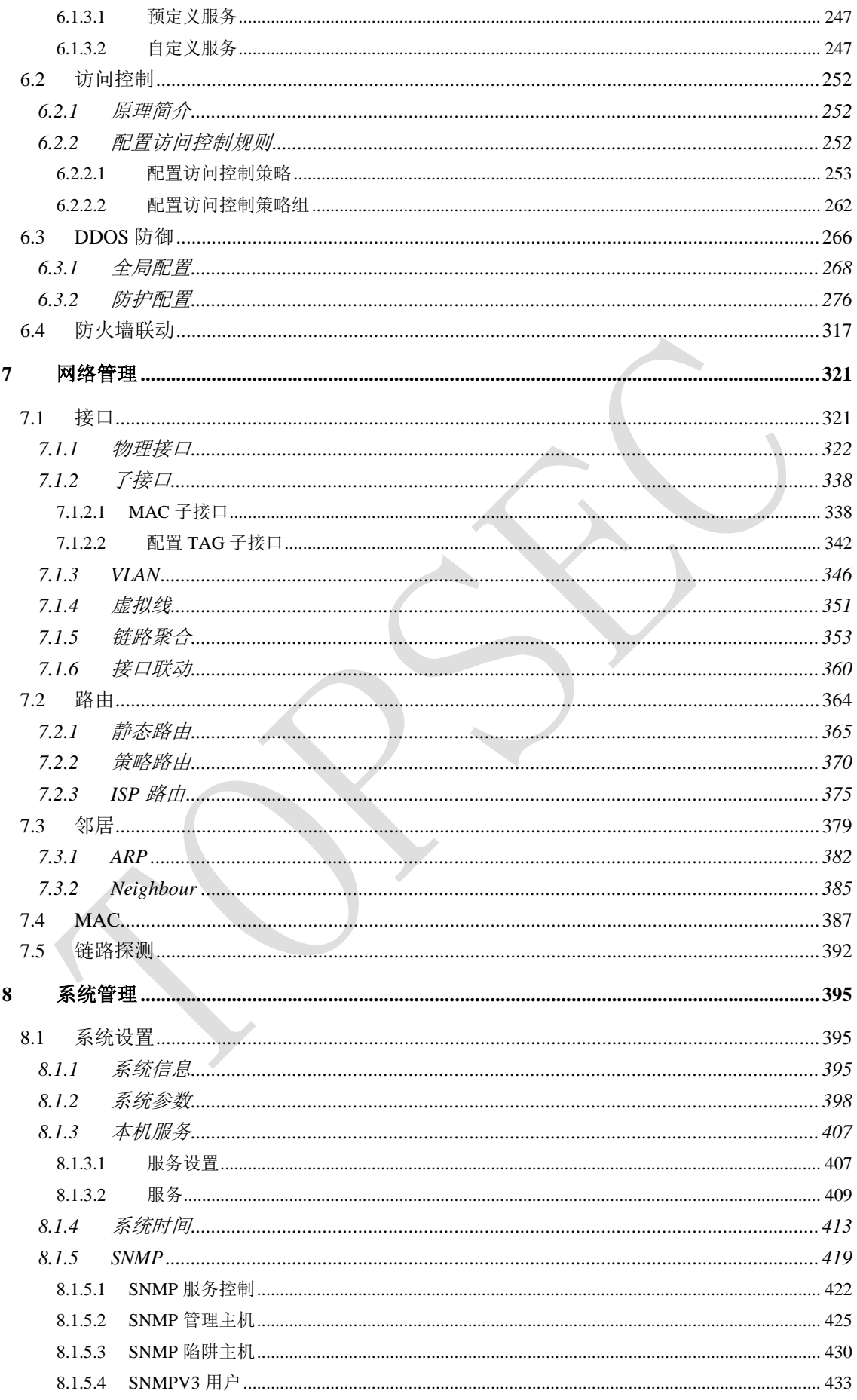

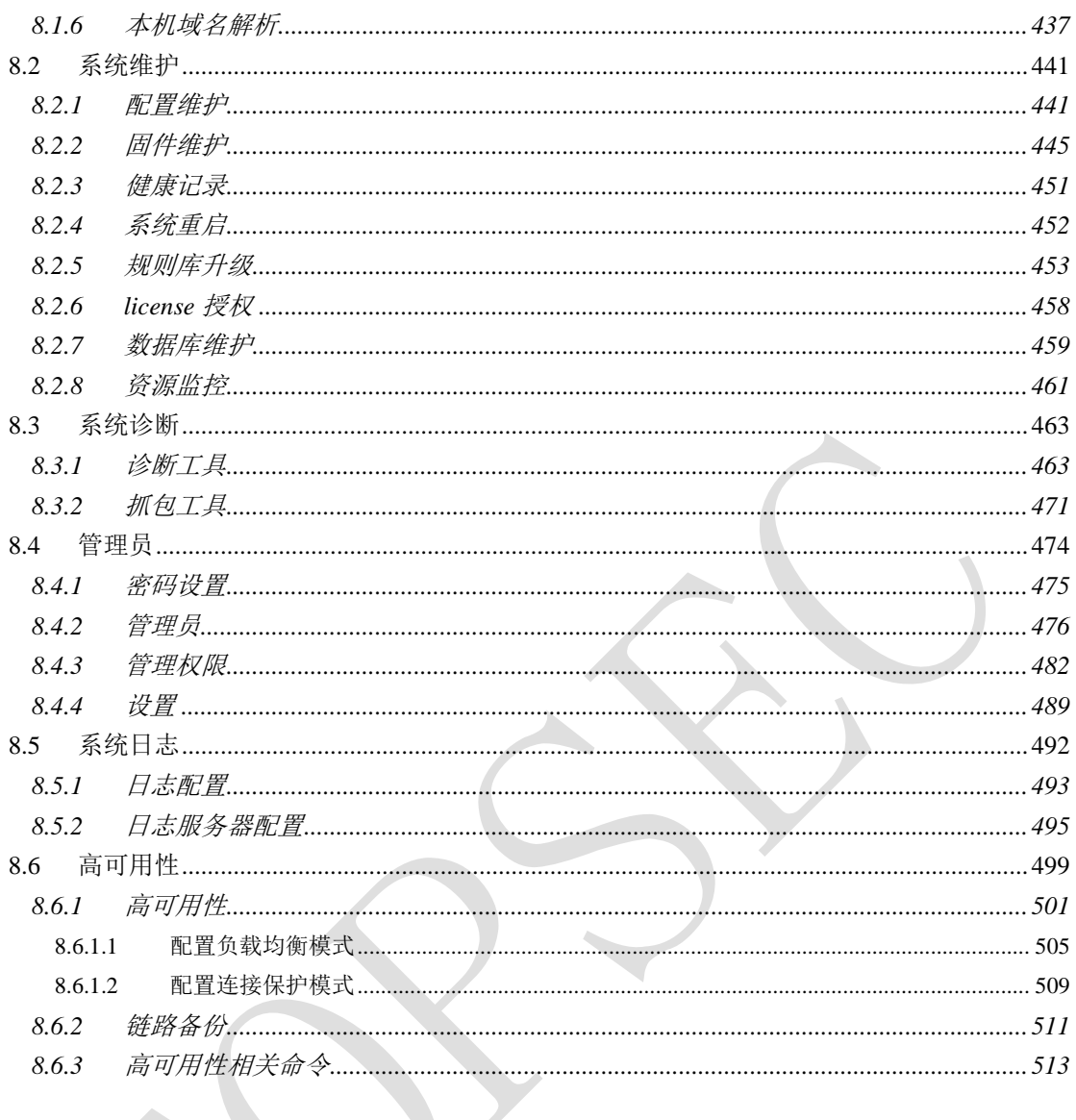

# **1** 前言

<span id="page-6-0"></span>本管理手册主要介绍天融信 Web 应用安全防护系统(本文档简称为 TopWAF)的配置、使用 和管理。通过阅读本文档,管理员可以了解 TopWAF 的基本设计思想,并根据实际应用环境 配置 TopWAF。

本章内容主要包括:

- 文档目的
- 读者对象
- 约定
- 技术服务体系
- <span id="page-6-1"></span>文档意见反馈

## **1.1** 文档目的

本文档主要介绍如何配置 TopWAF。通过阅读本文档,管理员能够正确地配置 TopWAF,并 综合运用安全设备提供的多种安全技术有效地保护用户网络,控制网络的非法访问和抵御网 络攻击,实现高效可靠的安全通信。并综合运用 TopWAF 提供的防护功能抵御针对 Web 站点 的攻击。

## <span id="page-6-2"></span>**1.2** 读者对象

本管理手册适用于具有基本网络知识的系统管理员和网络管理员阅读,通过阅读本文档,他 们可以独自完成以下一些工作:

- 对 TopWAF 进行基本管理。
- 配置防护对象、邮件策略、告警策略、报表策略及 Web 防护策略。
- 查看流量日志、攻击日志、调试日志和防篡改日志等日志信息。

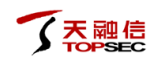

<span id="page-7-0"></span>管理与配置 TopWAF 的附加功能模块, 如备份系统、高可用性、告警等。

# **1.3** 约定

本文档遵循以下约定。

1)命令行格式采用以下约定:

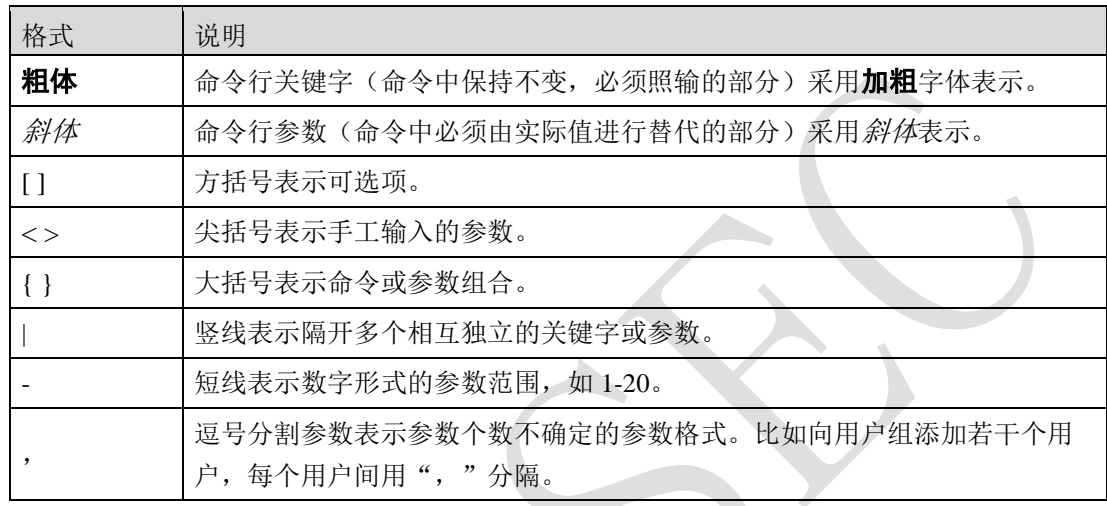

2)图形界面操作的描述采用以下约定:

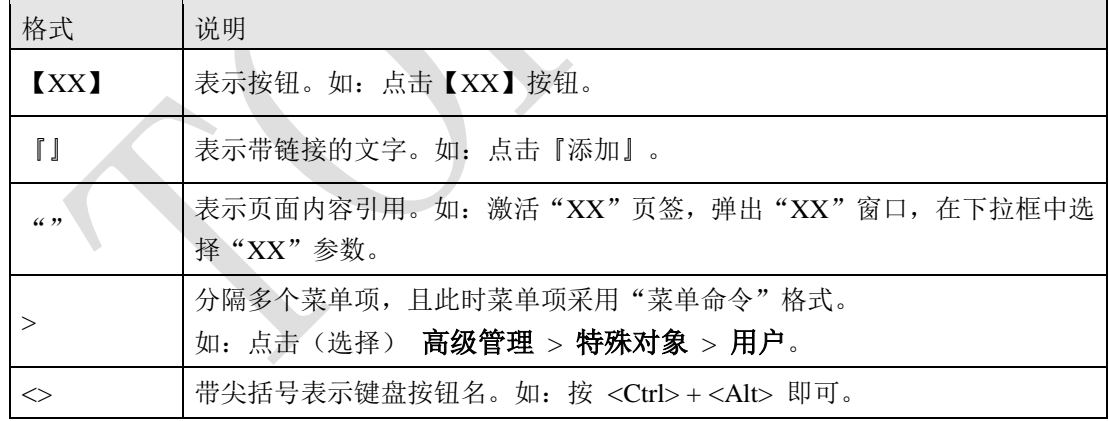

3)为了叙述方便,本文档采用了大量网络拓扑图,图中的图标用于指明天融信和通用的网络 设备、外设和其他设备,以下图标注释说明了这些图标代表的设备:

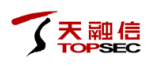

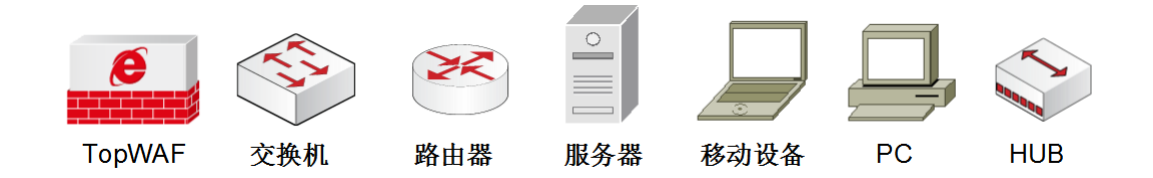

4)文档中出现的说明、注意、示例等标志,是关于管理员在安装和配置 TopWAF 过程中需 要特别注意的部分,请管理员在明确可能的操作结果后,再进行相关配置。这些标志的意义 如下:

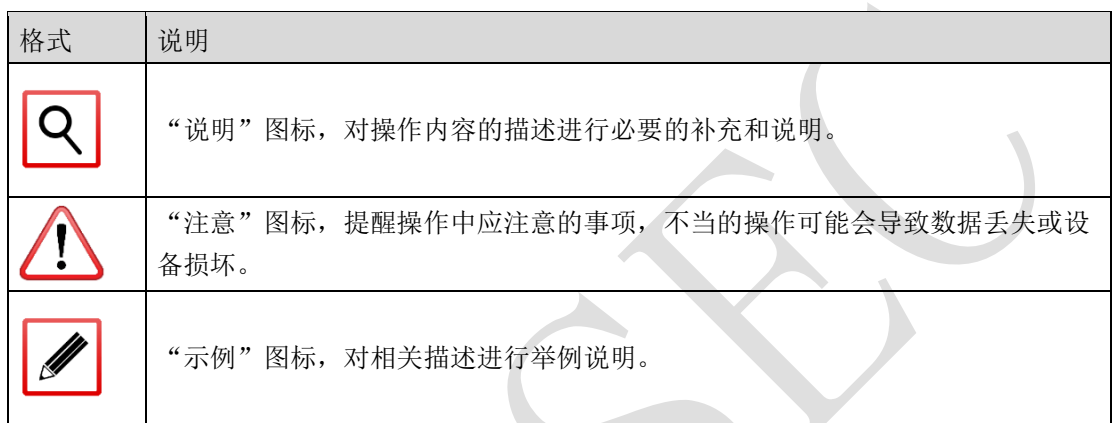

## <span id="page-8-0"></span>**1.4** 技术服务体系

天融信公司对于自身所有安全产品提供远程产品咨询服务,广大用户和合作伙伴可以通过多 种方式获取在线文档、疑难解答等全方位的技术支持。

公司主页

[http://www.topsec.com.cn](http://www.topsec.com.cn/)

天融信全国安全服务热线

400-777-0777

## <span id="page-8-1"></span>**1.5** 文档意见反馈

如果您在使用过程中发现文档的任何问题,可通过服务热线或在线客服的方式进行反馈。感 谢您的反馈,让我们做得更好!

<span id="page-9-0"></span>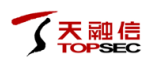

# **2 TopWAF** 简介

天融信公司自主研发的 Web 应用防火墙系统(本文档简称 TopWAF),继承了天融信公司"完 全你的安全"的信息安全理念,通过多种检测方法,提供针对用户 Web 服务器的完整安全解 决方案。保障用户业务的连续性和信息资产的安全性。

TopWAF 产品支持在线串接、旁路检测、负载均衡、反向代理部署。能够提供 OWASP Top10 的全面防御,同时可以主动对业务系统建立正向模型,用于防御未知的威胁和 0day 攻击。 TopWAF 产品融合了天融信积累多年的 DDoS 防御功能,可以有效的缓解针对 Web 服务器的 Syn flood、CC、慢速攻击等各种拒绝服务攻击。不同于传统的网络安全设备(如 IDS、IPS、 防火墙等), TopWAF 工作在 OSI 模型的应用层, 检测 HTTP (S) 流量。

TopWAF 产品提供了详细的 Web 流量日志和攻击事件日志,以及基于攻击事件日志实现的各 种统计报表,并以可视化方式动态展示,实现实时的威胁监控,是一种可信的防御 Web 威胁 的安全产品,适用于政府、企业、高校以及运营商等各种用户。

# **3 Web** 管理

<span id="page-10-0"></span>管理员在登录系统前应首先安装部署 TopWAF, 安装成功后开启电源, 才能通过管理主机登 录并管理系统。具体的安装和简单配置过程请参见《TopWAF 安装手册》。

本章主要介绍登录界面及管理界面常用图标说明。

## <span id="page-10-1"></span>**3.1** 登录界面

管理员在管理主机的浏览器上输入 TopWAF 的管理 URL, 例如: https://192.168.1.254, 弹出 如下的登录页面。

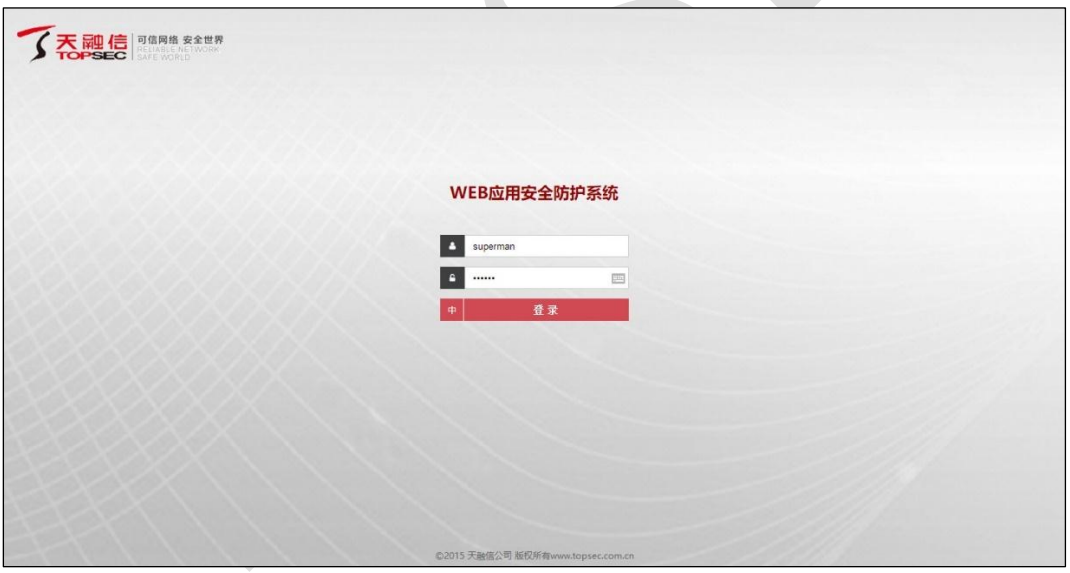

输入用户名/密码(默认用户名/密码为: superman/talent)后,点击【登录】按钮,即可进入 管理页面。

◆ 在输入 URL 时要注意以 "https://"作为协议类型, 例如 https://192.168.1.254。 TopWAF 对于用户名和密码大小写敏感。 建议使用最新版本的 Firefox 浏览器或者 chrome 浏览器。

# <span id="page-11-0"></span>**3.2** 管理界面

Web 管理界面由一级标题栏、二级标题栏、页签、内容区和工具条组成。管理界面如下图所 示。

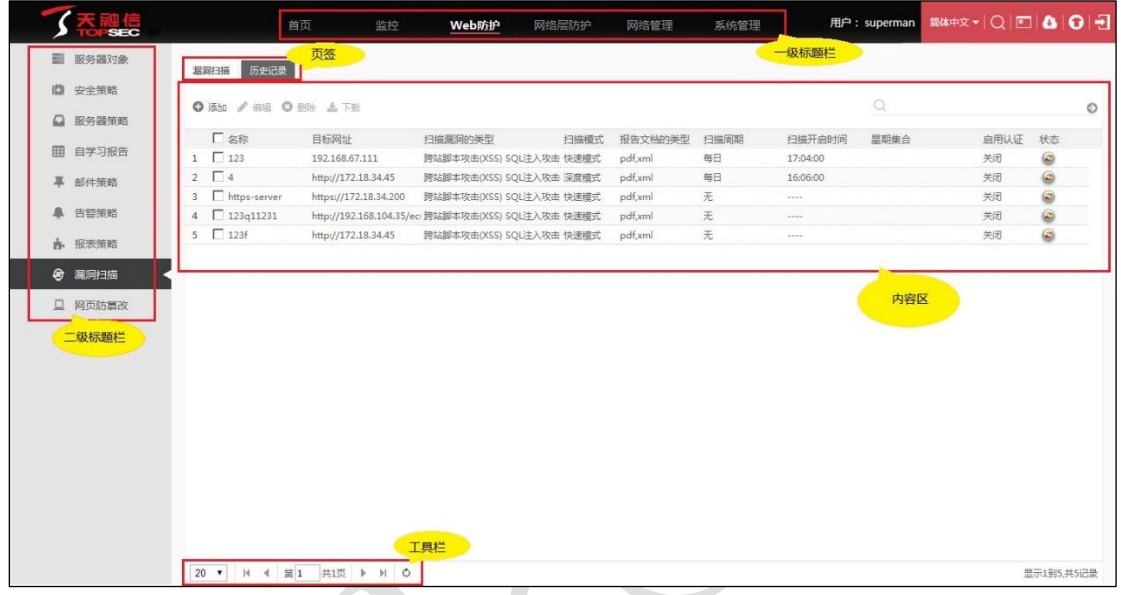

对上图的说明如下:

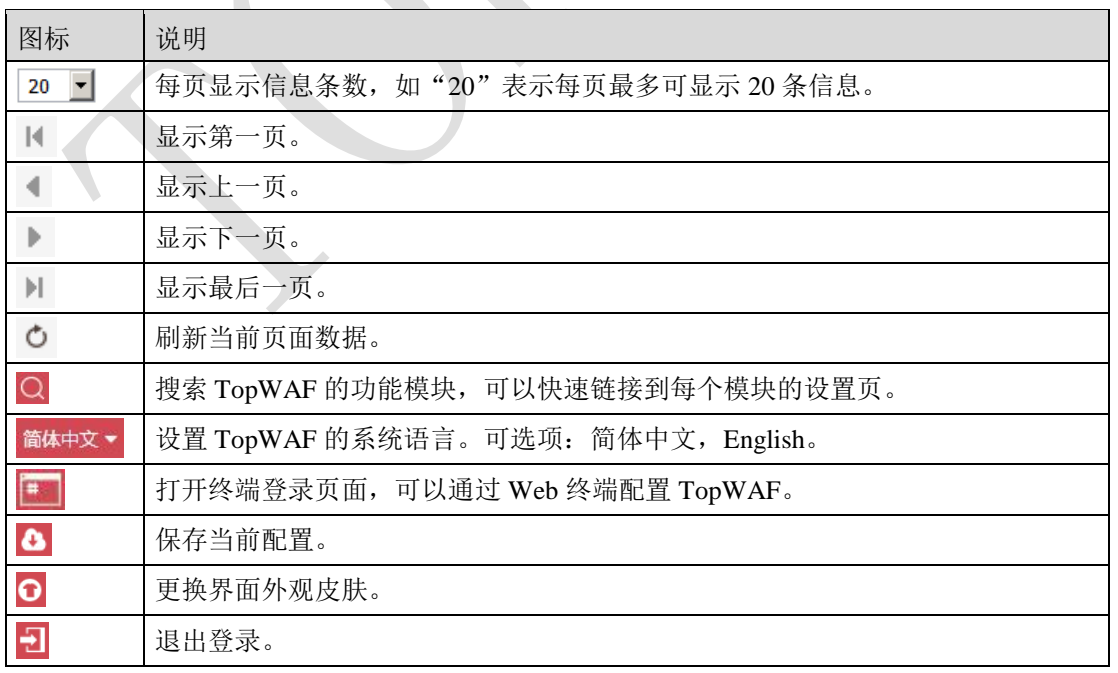

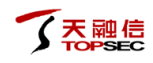

# <span id="page-12-0"></span>**3.3** 图标说明

管理页面中有很多图标帮助用户进行配置操作,下表将对页面中出现频率较高的图标进行说 明。

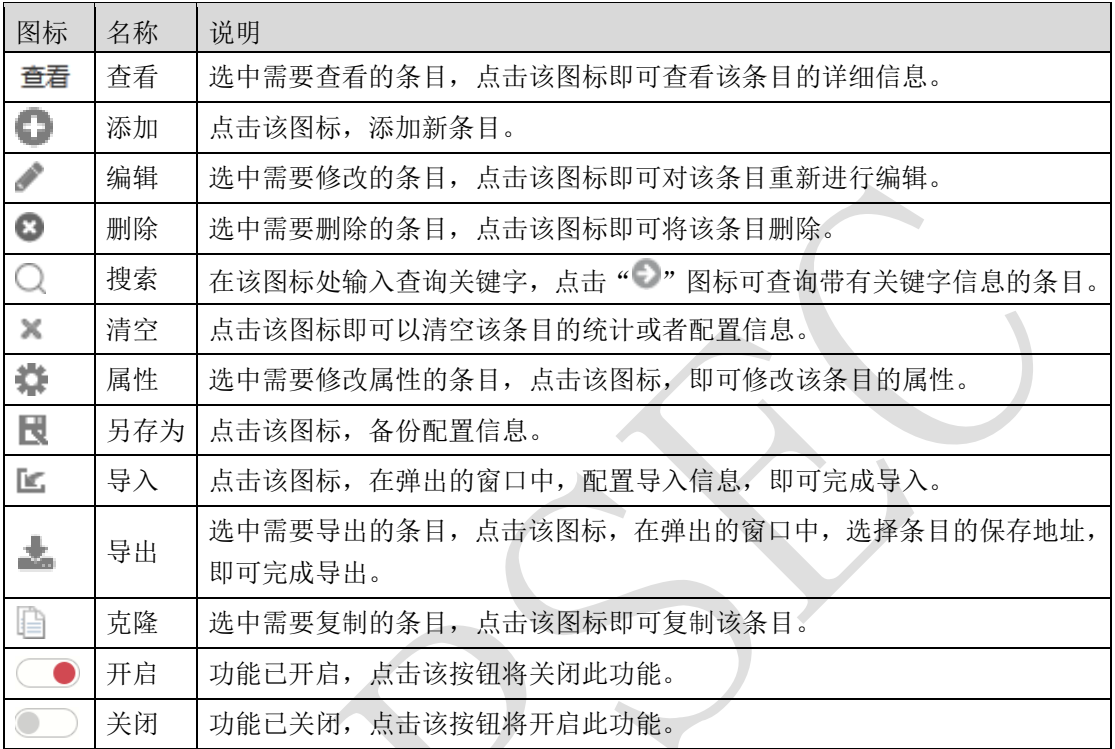

# **4** 首页和监控

<span id="page-13-0"></span>TopWAF 能够精准的监测网络中的攻击事件,用户可以根据事件统计分析网络中的潜在风险, 并根据监控结果修改 Web 服务器的配置。首页和监控页面以丰富清晰的界面对 TopWAF 的各 种实时和历史信息进行生动展现,为管理员提供可靠的网络监管平台,管理员可轻松快捷掌 握网络中是否存在安全威胁,结合 TopWAF 的日志报表功能可快速追踪攻击来源、发现网站 漏洞等,保障 Web 服务器安全。

## <span id="page-13-1"></span>**4.1** 首页

选择 首页,进入首页界面,如下图所示。

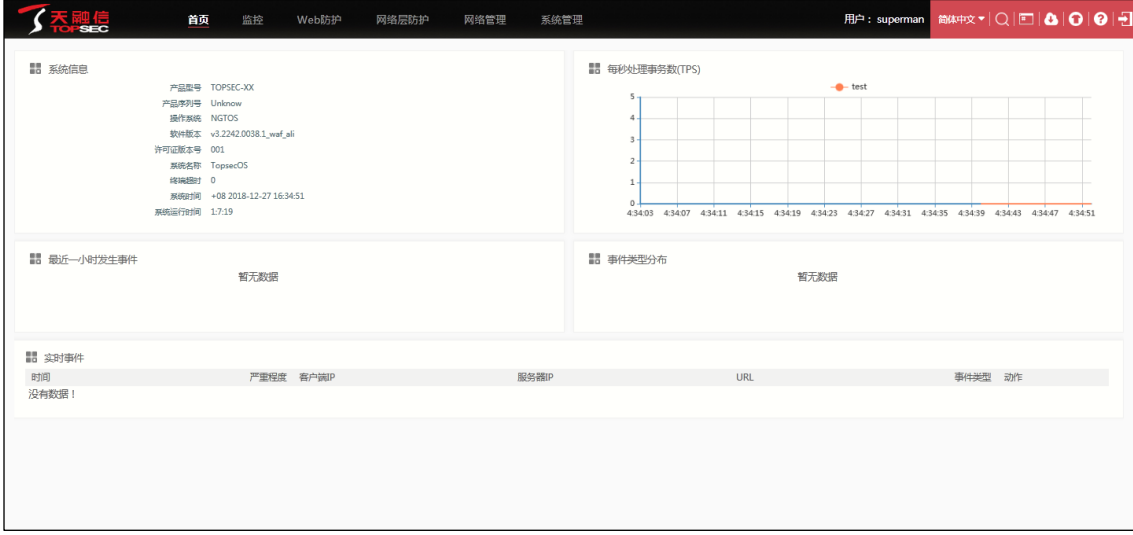

首页共包括系统信息、每秒处理事务数(TPS)、最近一小时发生事件、事件类型分布、实时 事件共 5 个模块窗口。

系统信息

系统信息面板显示 TopWAF 的型号、序列号、操作系统、软件版本、许可证版本号、系统名 称、终端超时时间、系统时间、系统运行时间,如下图所示。

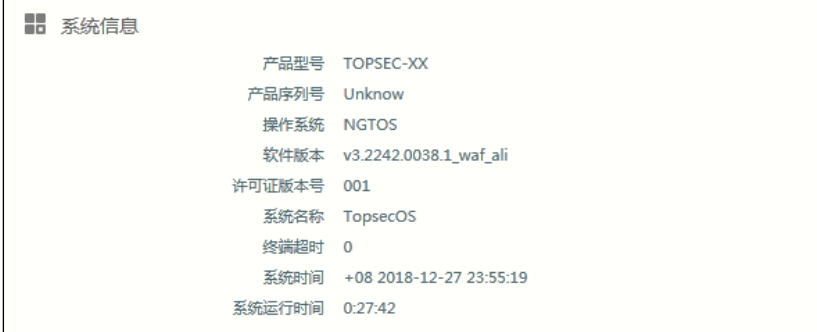

每秒处理事务数(TPS)

每秒处理事务数(TPS)面板以曲线图的形式实时显示 TopWAF 所有服务器策略每秒处理事 务的数量,不同的服务策略使用不同颜色的曲线表示,关于服务器策略的配置具体请参见 [5.3](#page-199-0) [服务器策略。](#page-199-0)将鼠标移动至图形的任意部分,会显示相应时刻各个服务器策略的每秒处理事 务数(TPS)。点击界面上的服务器策略名称,可以设置是否在统计图中显示该策略的统计信 息。隐藏该策略的统计信息后,该策略的图标及说明将变为灰色,如下图所示。

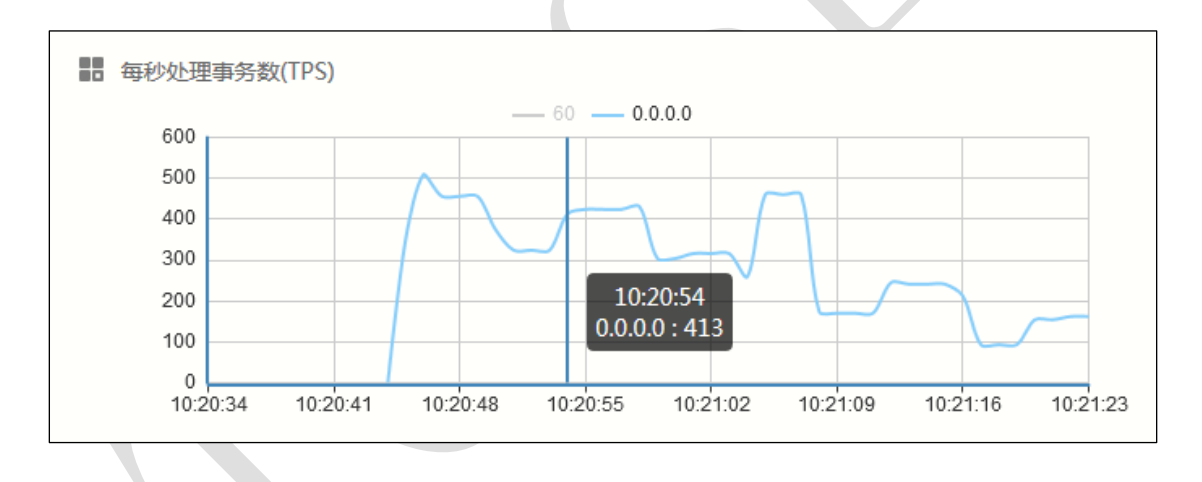

最近一小时发生事件

最近一小时发生事件面板以柱状图的形式显示最近的一个小时内服务器受到的攻击事件的统 计信息。界面中按照受到攻击事件的数量由高到低进行排序。将鼠标移动至任意柱形,会显 示在最近一小时内相应事件的发生数量,如下图所示。关于更详细的攻击事件统计信息可选 择 监控 > 威胁统计,进行查看。管理员在了解最近一小时发生事件后,可以选择 监控 > 日 志查看 > 安全日志, 查看具体的攻击信息并制定或者修改相应的防护策略。

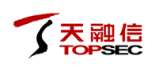

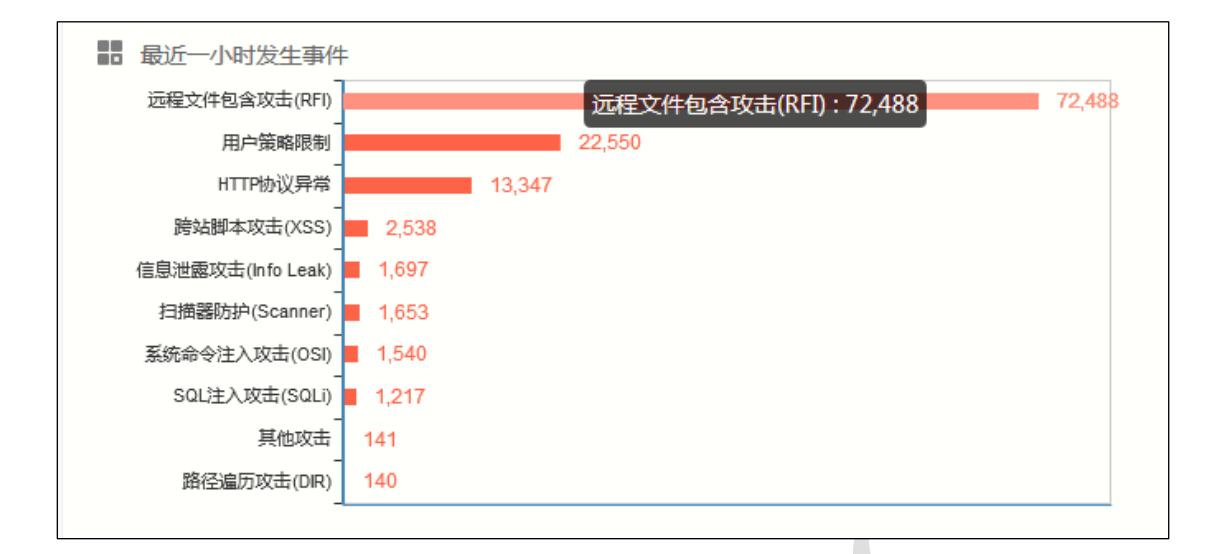

事件类型分布

事件类型分布面板以饼状图的形式显示服务器受到的攻击事件所占百分比。图中不同颜色代 表不同类型的安全事件。将鼠标移动至饼图的任意部分,会显示相应的安全事件及其所占百 分比。点击界面右侧上的事件名称,可以设置是否在统计图中显示该类型的事件。隐藏该类 型的事件后,该类型的图标及说明将变为灰色,如下图所示。关于更详细的攻击事件统计信 息可选择 监控 > 威胁统计,进行查看。

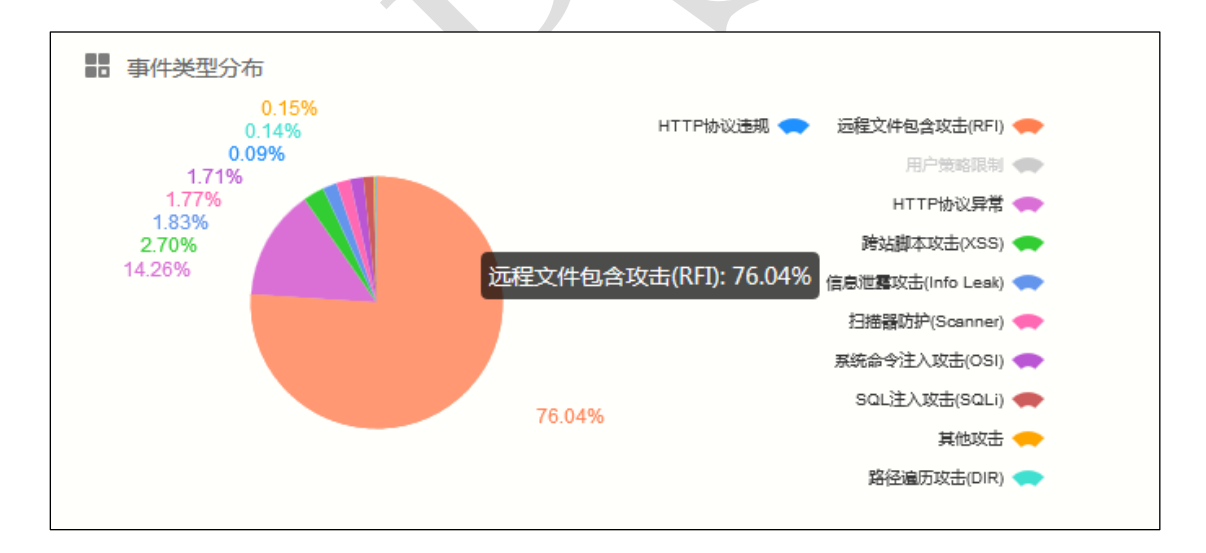

实时事件

实时事件面板以表格形式显示 TopWAF 检测到的最近 10 个攻击事件,包括攻击的时间、严 重程度、客户端 IP、服务器 IP、URL、事件类型及动作。可以选择 监控 > 日志查看 > 安 全日志,激活"攻击日志"页签,查看更为详细的攻击日志信息,具体请参见 [4.2.1](#page-16-1) [日志查看。](#page-16-1)

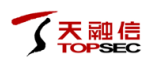

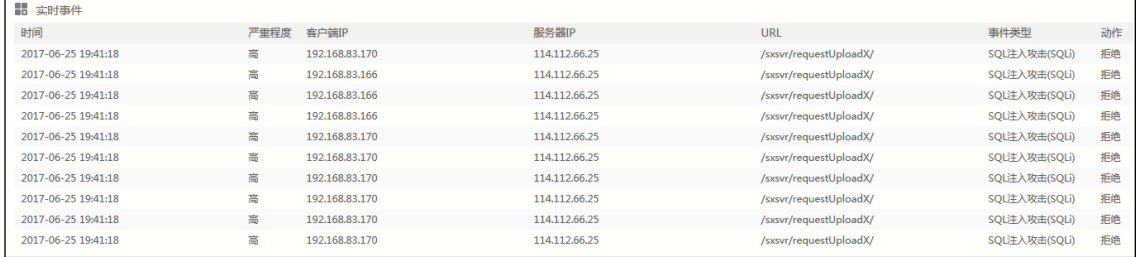

## <span id="page-16-0"></span>**4.2** 监控

## <span id="page-16-1"></span>**4.2.1** 日志查看

日志查看主要用于查看具体的日志,管理员通过查看日志信息,可以获知当前访问网络应用、 网络安全事件以及流经设备的流量特征,识别出潜在的安全威胁,从而制定更加合理的 Web 防护策略。

- ◆ 点击某条日志前的" <sup>■</sup> "或双击日志可查看详细信息。
- 在服务器策略中开启"流量日志"开关后即可产生流量日志,关于流量日志功能的开启 具体请参见 [5.3](#page-199-0) [服务器策略。](#page-199-0)
- 在系统日志配置中勾选"调试日志"、"系统运行"后即可产生调试日志和系统运行日 志,关于系统日志功能的配置具体请参见 [8.5.1](#page-509-0) [日志配置。](#page-509-0)
- 一个 DDoS 攻击在发起时产生一条日志,在结束时再产生一条日志。

可以查看的日志种类包括以下几种:

- 流量日志:流量日志用来记录客户端向服务器发起请求过程中的详细信息,比如请求方 法、参数、URL、上行流量、下行流量等。
- 攻击日志:攻击日志用来记录 TopWAF 检测到攻击的详细信息。通过查看攻击日志,管 理员可以掌握服务器的状态并发现潜在的攻击行为,从而保护 Web 站点的安全。
- 防篡改日志:用来记录网站上的文件被恶意篡改的详细情况,通过查看防篡改日志,管 理员可以快速定位被攻击的网站文件。关于网页防篡改的配置具体请参见 [5.8](#page-229-0) [漏洞扫描](#page-229-0)

[漏洞扫描用来检测被保护站点存在的安全漏洞,以及安全漏洞的风险等级。管理员可以依据](#page-229-0) [漏洞扫描形成的扫描报告,修复站点的安全漏洞,增强站点的安全性。管理员还可以把扫描](#page-229-0) 报告导入 TopWAF [自动生成对应的防护规则,具体请参见](#page-229-0) 5.2.14.2 漏洞扫描报告生成防护策 [略。](#page-229-0)

### **[WEBUI](#page-229-0)** 方式

- 步骤1 选择 Web 防护 > 漏洞扫描, 激活"漏洞扫描"页签。
- 步骤2 [点击『添加』,弹出"添加"窗口,如下图所示。](#page-229-0)

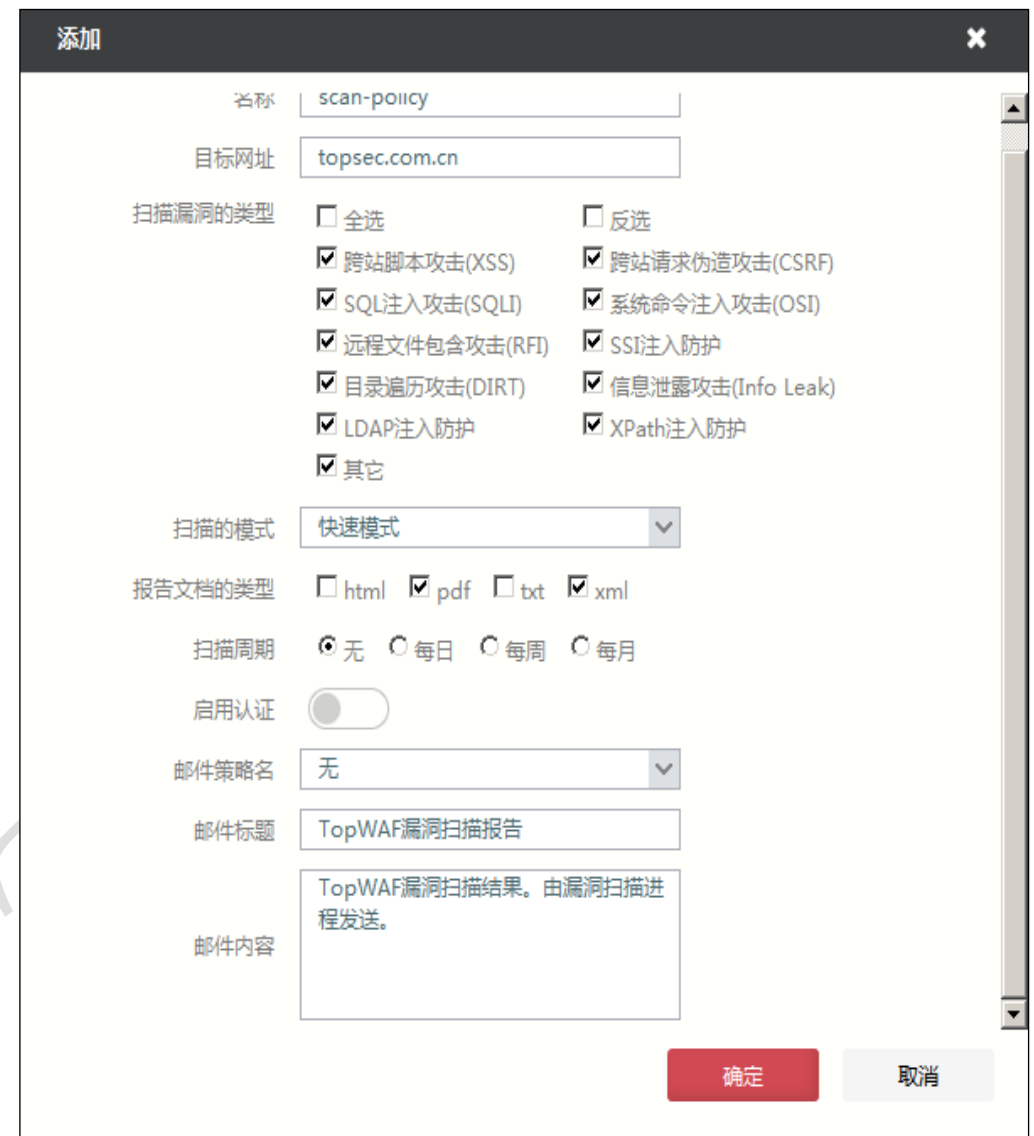

#### [在配置漏洞扫描时,各项参数的具体说明如下表所示。](#page-229-0)

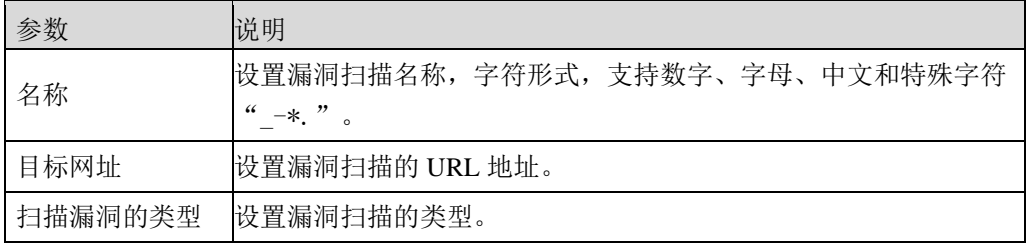

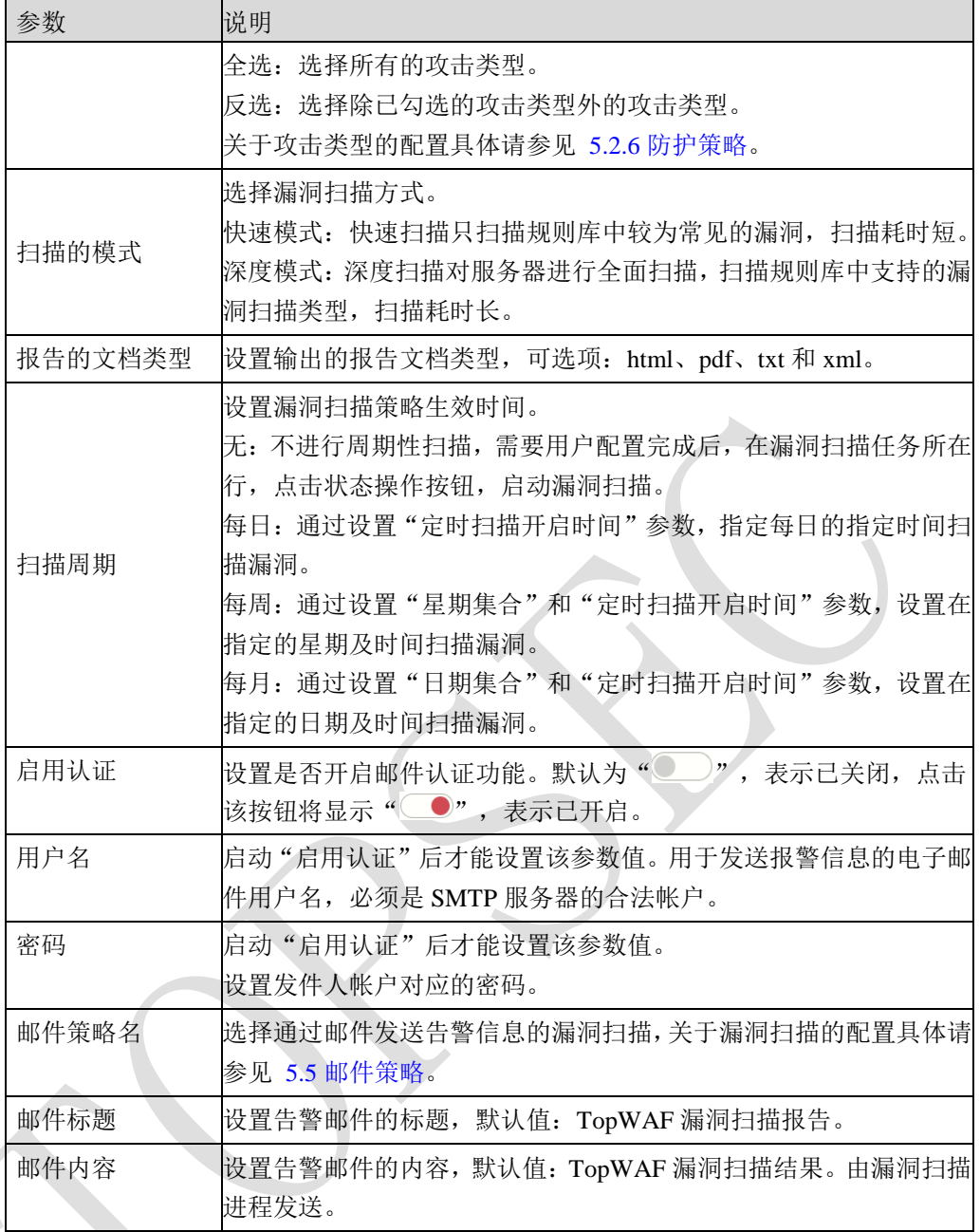

- 步骤**3** [参数配置完成后,点击【确定】按钮完成漏洞扫描策略的添加。对于已经成功添加](#page-229-0) [的策略,管理员可以进行编辑、下载和删除操作。](#page-229-0)
- 步骤4 [在本页面激活"历史记录"页签,可查看漏洞扫描的历史记录,如下图所示。](#page-229-0)

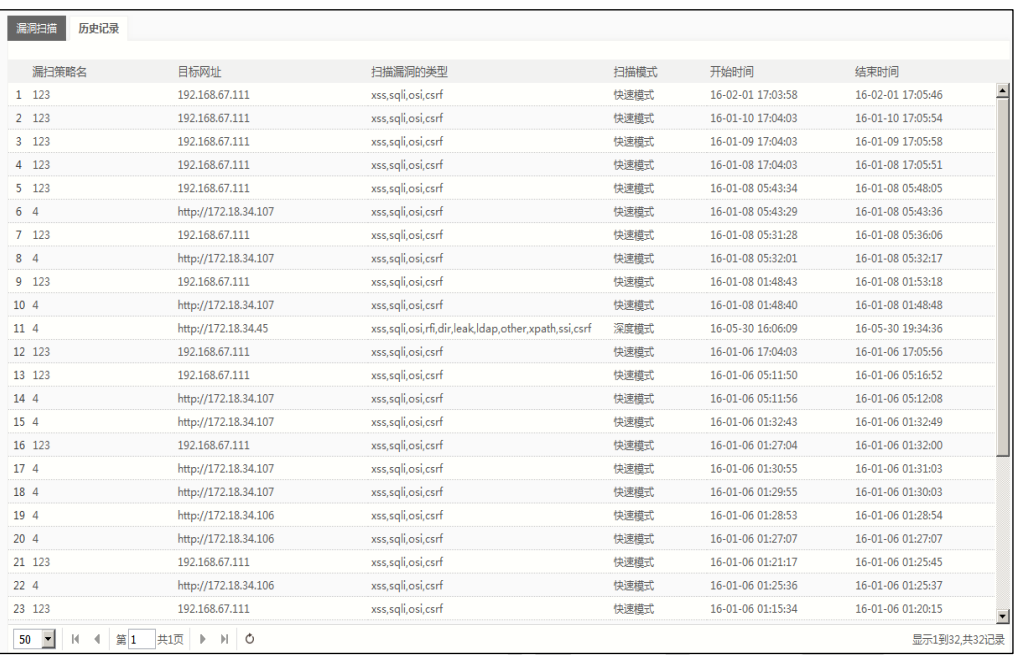

## **CLI** [方式](#page-229-0)

**[waf vulnerability-scan-policy add](#page-229-0) name** <*mstring*> **url** <*mstring*> [**scantype** <*mstring*>] [**mode**  <fast|deep>] [**formats** <*mstring*>] [**schedule** [<none|daily|weekly|monthly>\] \[](#page-229-0)**attime** <*time*>] [**weekdays** < *mstring*>] [**mondays** < *mstring*>] [**auth** <on|off>] [**[auth-username](#page-229-0)** < *mstring*>] [**[auth-passwd](#page-229-0)** < *mstring*>] [**mail-policy** < *mstring*>] [**subject** <*mstring*>] [**body** <*mstring*>] [**[auth-domain](#page-229-0)** *<mstring>*]

#### [命令描述:](#page-229-0)

[添加漏洞扫描策略。](#page-229-0)

可使用 **[waf vulnerability-scan-policy delete](#page-229-0)** 命令删除漏洞扫描策略。

可使用 **[waf vulnerability-scan-policy modify](#page-229-0)** 命令修改漏洞扫描策略。

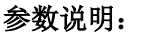

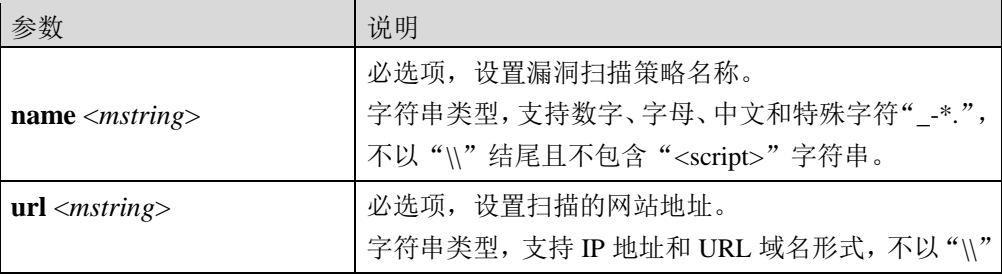

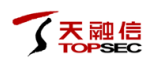

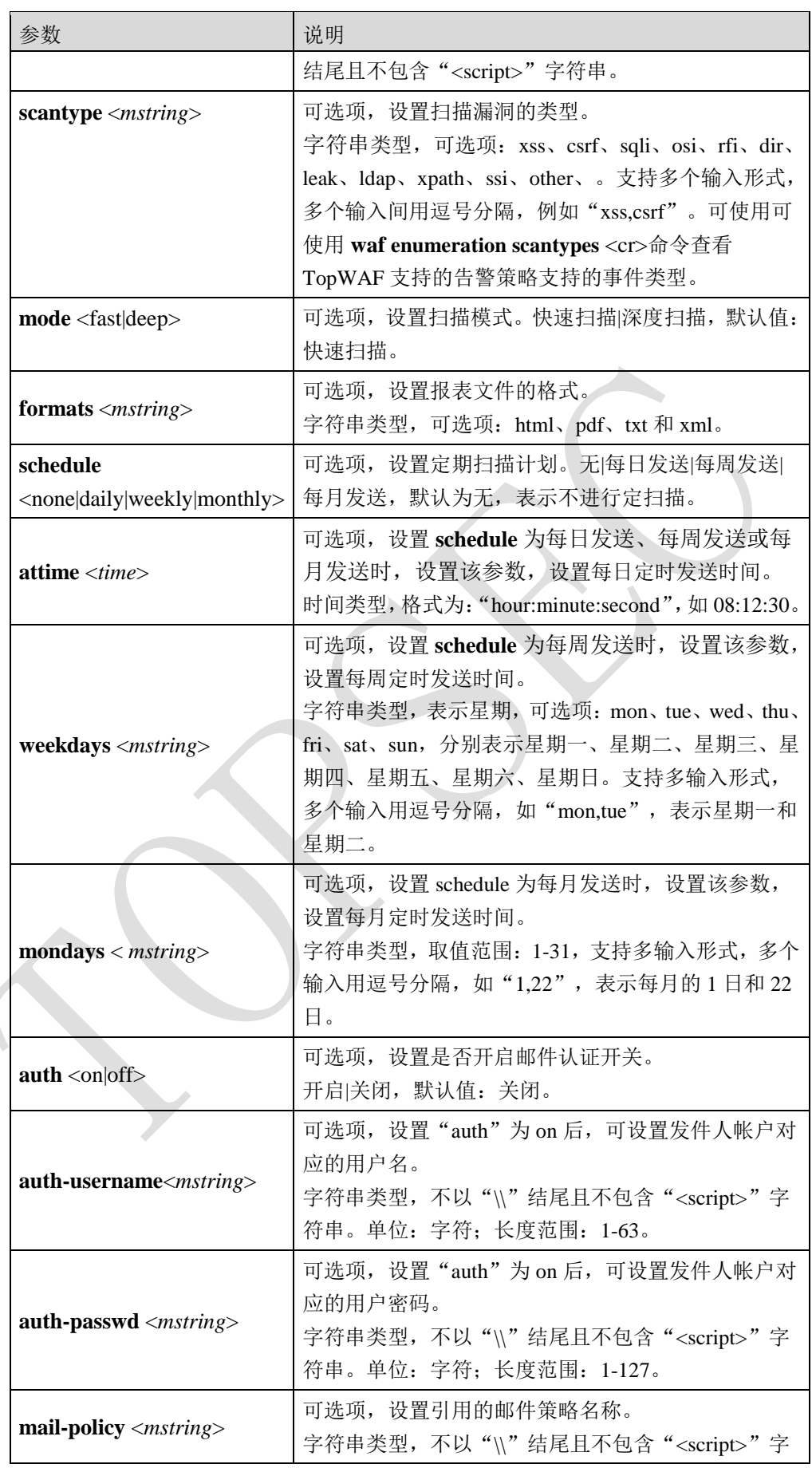

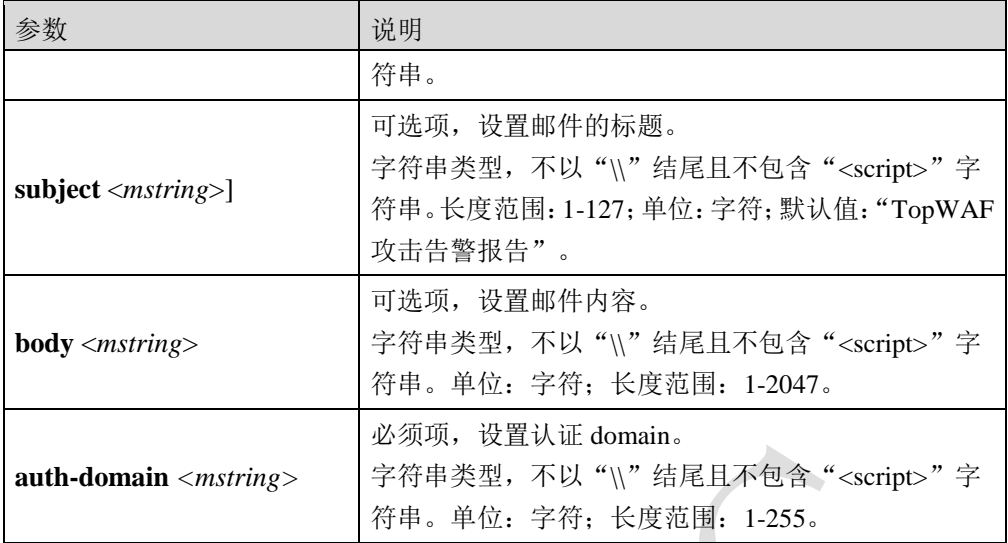

#### [命令示例:](#page-229-0)

添加一条名称为"v-report["的漏洞扫描策略,指定漏洞扫描指定的服务器地址为](#page-229-0) 192.168.3.3, [每周的周日和周一的](#page-229-0) 23:12:12 定时扫描。

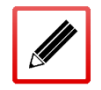

TopsecOS# **[waf vulnerability-scan-policy add name](#page-229-0)** *v-report* **url** 192.168.3.3 **schedule** weekly **[weekdays](#page-229-0)** *mon,sun* **attime** *23:12:12*

**[waf vulnerability-scan-policy](#page-229-0) show** [**name** <*mstring*>]

[命令描述:](#page-229-0)

[查看漏洞扫描策略配置信息。](#page-229-0)

#### [命令示例:](#page-229-0)

查看 v-policy [漏洞扫描策略的配置信息。](#page-229-0)

#### TopsecOS# **[waf vulnerability-scan-policy show name](#page-229-0)** *v-policy*

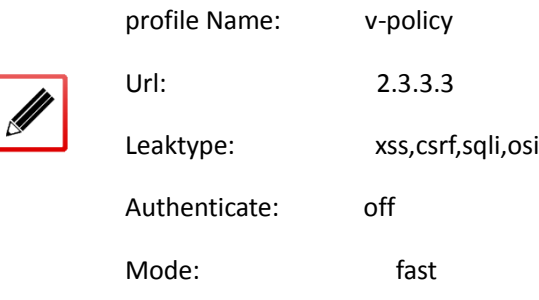

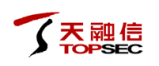

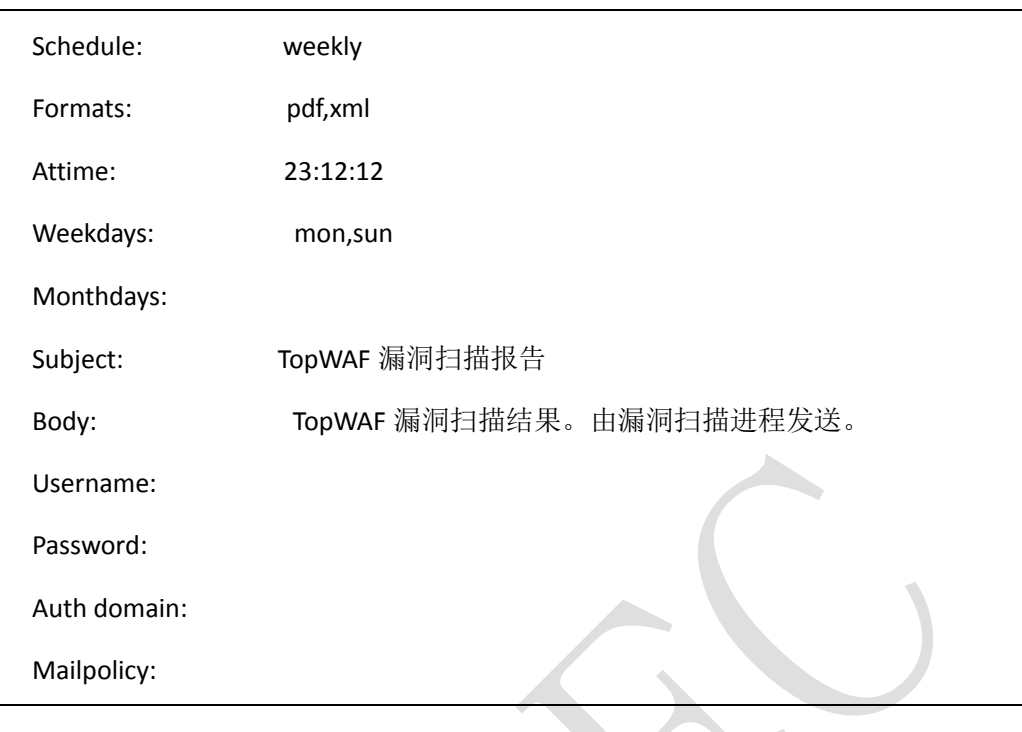

**[waf enumeration scantypes](#page-229-0)** <cr>

#### [命令描述:](#page-229-0)

[查看漏洞扫描支持的漏扫类型。](#page-229-0)

#### [命令示例:](#page-229-0)

#### TopsecOS# **[waf enumeration](#page-229-0) scantypes**

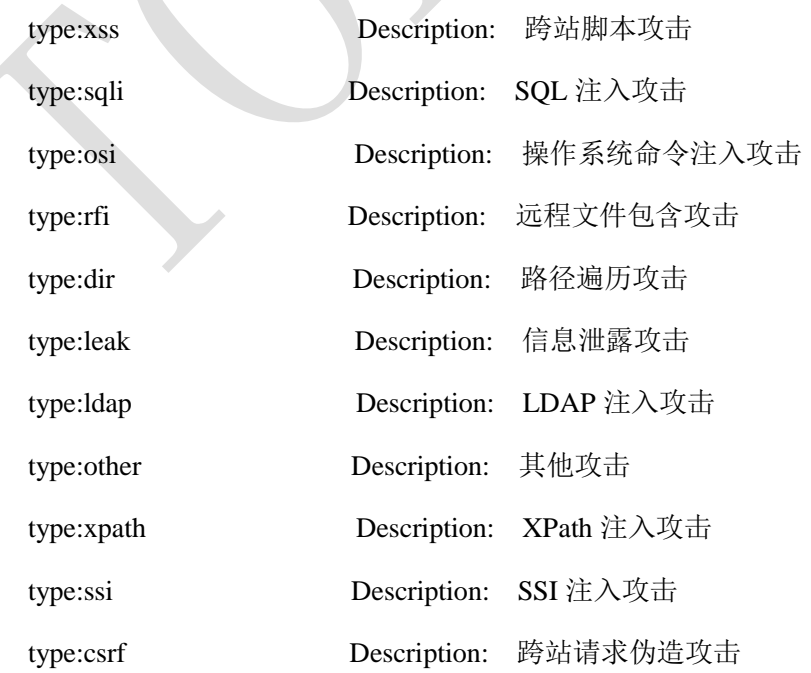

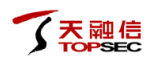

**[waf vulnerability-scan-policy](#page-229-0) clean** <cr>

#### [命令描述:](#page-229-0)

[清除漏洞扫描策略配置信息。](#page-229-0)

**[waf vulnerability-scan-policy](#page-229-0) start name** <*mstring*>

#### [命令描述:](#page-229-0)

[启动漏洞扫描策略。](#page-229-0)

**[waf vulnerability-scan-policy](#page-229-0) stop name** <*mstring*>

#### [命令描述:](#page-229-0)

[停止漏洞扫描策略。](#page-229-0)

**[waf vulnerability-scan-policy](#page-229-0) history** <cr>

#### [命令描述:](#page-229-0)

[查看漏洞扫描历史记录。](#page-229-0)

- $\bullet$
- DDoS 攻击日志:DDoS 攻击日志用来记录 TopWAF 系统抓取的通往防护对象的攻击数 据包的攻击类型、攻击状态、攻击流量及相应的系统防御措施等信息。通过查看攻击日 志,管理员可以查看某个时间段内防护对象受到 DDoS 攻击的具体情况,以及系统针对 各种 DDoS 攻击的检测和防御情况的记录,了解曾经发生和正在发生的攻击事件,并做 出策略调整或主动防御。
- 管理日志:管理日志记录了 TopWAF 运行期间配置管理的日志信息。
- 管理员登录日志:管理员登录日志记录了管理员登录 TopWAF 进行管理的日志信息。
- 系统运行日志:系统运行日志记录了 TopWAF 有关系统运行状况的日志。管理员可通过 查看系统运行日志,跟踪 TopWAF 的工作状态。
- 本地服务日志:本地服务日志记录了 TopWAF 提供的管理服务的日志信息。

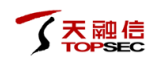

 调试日志:调试日志用来记录 TopWAF 的处理请求报文和响应报文时产生的调试信息, 仅供开发人员使用。

TopWAF 将各个功能的日志分开显示,操作方式类似,下面以安全日志中的流量日志为例介 绍如何查看、查询和删除日志。

## **WEBUI** 方式

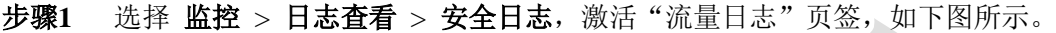

| DDOS攻击日志<br>流量日志<br>攻击日志<br>防算改日志           |                                                                                                    |                |                |      |         |            |                       |                                                          |                            |       |        |              |  |
|---------------------------------------------|----------------------------------------------------------------------------------------------------|----------------|----------------|------|---------|------------|-----------------------|----------------------------------------------------------|----------------------------|-------|--------|--------------|--|
| Q                                           |                                                                                                    |                |                |      |         |            |                       |                                                          | $\odot$<br>$\circ$         | 团 csv |        | 函 XML X 清除日志 |  |
|                                             | 日期时间                                                                                                    | 客户端IP          | 目的IP           | 协议   | 服务器     | 清求方法 Host头 |                       | URL                                                      | 参数                         | 状态码   | 接收(字节) | 发送(字节)       |  |
| $\overline{\phantom{a}}$<br>1               | 2017-06-25 23:11:30                                                                                                    | 192.168.83.169 | 112.64.200.223 | http | 0.0.0.0 | GET        | t3.glogo.cn           | /mbloghead/a09e0f37! -                                   |                            | 200   | 165    | 1211         |  |
| $2 \Box$                                    | 2017-06-25 23:11:30                                                                                                    | 192.168.83.169 | 112,64,200,223 | http | 0.0.0.0 | <b>GET</b> | t3.glogo.cn           | /mbloghead/3ad1befb -                                    |                            | 200   | 165    | 1372         |  |
| $\overline{\phantom{a}}$<br>3.              | 2017-06-25 23:11:30                                                                                                    | 192.168.83.169 | 60.210.9.16    | http | 0.0.0.0 | <b>GET</b> |                       | imgcache.gq.cc/club/item/indivsign/cc-                   |                            | 200   | 433    | 6167         |  |
| $\Box$<br>4                                 | 2017-06-25 23:11:30                                                                                                    | 192.168.83.169 | 123.125.87.51  | http | 0.0.0.0 | <b>GET</b> |                       | fodder.gg.com /client/Ed MB 2013062 -                    |                            | 200   | 426    | 5244         |  |
| L.<br>5                                     | 2017-06-25 23:11:30                                                                                                    | 192.168.83.169 | 163.177.68.176 | http | 0.0.0.0 | <b>GET</b> | qqun.qq.com           | /cqi-bin/qun search/se p=0&n=12&c= 200                   |                            |       | 582    | 215          |  |
| $\overline{\phantom{a}}$<br>6               | 2017-06-25 23:11:30                                                                                                    | 192.168.83.169 | 112.64.200.223 | http | 0.0.0.0 | <b>GET</b> | t0.qlogo.cn           | /mbloghead/668a7026 -                                    |                            | 200   | 165    | 1622         |  |
| $\overline{\phantom{a}}$<br>$\overline{7}$  | 2017-06-25 23:11:30                                                                                                    | 192.168.83.169 | 112.90.140.84  | http | 0.0.0.0 | <b>GET</b> |                       | jsreport.qq.con /cgi-bin/report                          | id=1228rs=25:200           |       | 597    | 173          |  |
| 同<br>8                                      | 2017-06-25 23:11:30                                                                                                    | 192.168.83.169 | 112.90.140.84  | http | 0.0.0.0 | <b>GET</b> |                       | jsreport.gg.con /cgi-bin/report                          | $id = 1228$ rs = 0-1200    |       | 594    | 173          |  |
| $\sim$<br>9                                 | 2017-06-25 23:11:30                                                                                                    | 192.168.83.169 | 123.125.87.51  | http | 0.0.0.0 | <b>GET</b> |                       | fodder.qq.com /client/kkklzq_OR_2013 -                   |                            | 200   | 430    | 20492        |  |
| $\overline{\phantom{a}}$<br>10 <sup>°</sup> | 2017-06-25 23:11:30                                                                                                    | 192,168,83,169 | 111.161.48.46  | http | 0.0.0.0 | <b>GET</b> |                       | mini2.qun.qq.c /download/miniportal.: clientuin=2919 304 |                            |       | 509    | 29           |  |
| 11                                          | 2017-06-25 23:11:30                                                                                                    | 192.168.83.169 | 112.64.200.223 | http | 0.0.0.0 | <b>GET</b> | t2.glogo.cn           | /mbloghead/dad18a70 -                                    |                            | 200   | 165    | 4674         |  |
| $\Box$<br>12 <sup>2</sup>                   | 2017-06-25 23:11:30                                                                                                    | 192.168.83.169 | 112.64.200.223 | http | 0.0.0.0 | <b>GET</b> | t3.glogo.cn           | /mbloghead/a09e0f37! -                                   |                            | 200   | 165    | 1211         |  |
| $\overline{\phantom{a}}$<br>13              | 2017-06-25 23:11:30                                                                                                    | 192,168,83,169 | 163.177.80.89  | http | 0.0.0.0 | <b>GET</b> | pingfore.gg.col/pingd |                                                          | $cc = -8c$ t=-8 $i$ av 200 |       | 702    | 62           |  |
| $\overline{\phantom{a}}$<br>14              | 2017-06-25 23:11:30                                                                                                    | 192.168.83.169 | 123.125.87.51  | http | 0.0.0.0 | <b>GET</b> |                       | fodder.gg.com /client/kkklzg OR 2013 -                   |                            | 200   | 430    | 8613         |  |
| $\Box$<br>15                                | 2017-06-25 23:11:30                                                                                                    | 192.168.83.169 | 111.161.48.153 | http | 0.0.0.0 | <b>GET</b> | qun.qq.com            | /mini/miniportal.zip                                     | $clientuin = 2919.301$     |       | 499    | 737          |  |
| $16 \Box$                                   | 2017-06-25 23:11:30                                                                                                    | 192.168.83.169 | 61.135.167.116 | http | 0.0.0.0 | <b>GFT</b> |                       | adshmct.gg.coi/ads hm index ct                           | $sno = 20130629200$        |       | 383    | 511          |  |
| $17 -$                                      | 2017-06-25 23:11:30                                                                                                    | 192.168.83.169 | 61.135.167.29  | http | 0.0.0.0 | <b>GET</b> | hm.l.gg.com           | /adshm index                                             | uin=291900721200           |       | 1005   | 7686         |  |
| $\Box$<br>18                                | 2017-06-25 23:11:30                                                                                                    | 192.168.83.169 | 119,190,4,66   | http | 0.0.0.0 | <b>GET</b> | dl dir.qq.com         | /qqfile/status/QQservic-                                 |                            | 200   | 163    | 3955         |  |
| $\overline{\phantom{a}}$<br>19              | 2017-06-25 23:11:30                                                                                                    | 192.168.83.169 | 119.190.4.66   | http | 0.0.0.0 | <b>GET</b> |                       | dl_dir.qq.com /qqfile/status/wx.png -                    |                            | 200   | 154    | 1011         |  |
| $20 - 1$                                    | 2017-06-25 23:11:30                                                                                                    | 192.168.83.169 | 119,190,4,66   | http | 0.0.0.0 | <b>GET</b> |                       | dl dir.gg.com /ggfile/status/win8pusl -                  |                            | 200   | 160    | 3347         |  |
| 21                                          | 2017-06-25 23:11:30                                                                                                    | 192.168.83.169 | 119,190,4,66   | http | 0.0.0.0 | GET        |                       | dl dir.qq.com /qqfile/status/multi.pn( -                 |                            | 200   | 157    | 3581         |  |
| 50                                          | $\circ$<br>$\overline{\phantom{a}}$<br>$\mathbb{N}$<br>of 19880<br>$\mathbf{r}$<br>H.<br>Displaying 1 to 50 of 993970 items<br>Page 1<br>∢ |                |                |      |         |            |                       |                                                          |                            |       |        |              |  |

在查看流量日志时,各项参数的具体说明如下表所示。

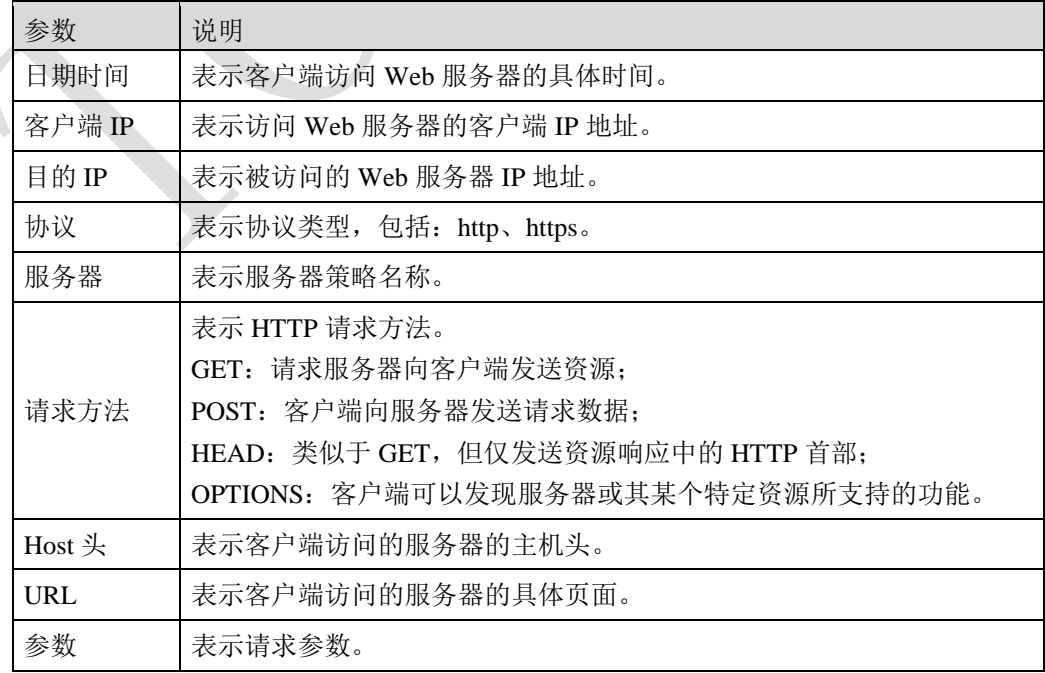

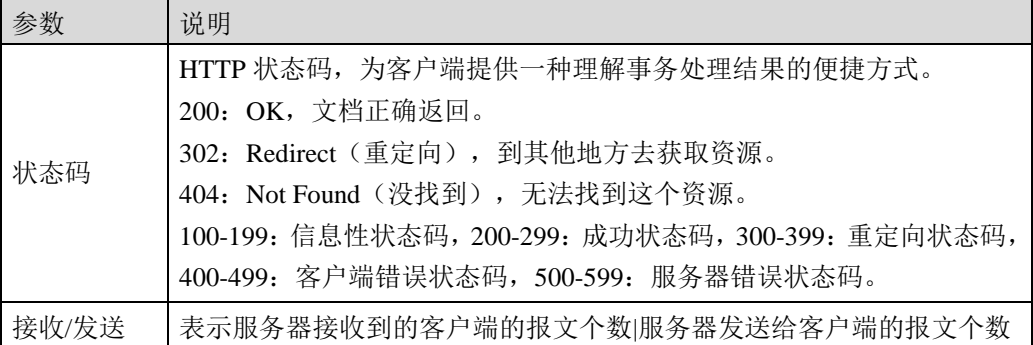

#### 步骤**2** 添加查询条件。

1)点击"●",弹出查询条件窗口。

2)设置查询条件,然后点击【添加】按钮,查询条件可显示在查询条件文本框中, 可继续设置多个查询条件,每设置完一个查询条件点击【添加】按钮,设置完成全 部的查询条件后,点击【完成】,完成查询条件设置。

3)点击" ", 与设置查询条件匹配的日志信息将显示在日志列表中。

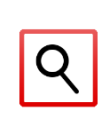

- 可以通过点击日志信息的某个字段添加查询条件。支持多个查询条件,多个查 询条件直接"与"的关系,通过多次点击不同的字段实现。例如,点击请求方 法下的"POST", 在搜索框中将会显示"(method eq POST)", 再次点击"响 应码"下的"403",此时搜索框显示"(method eq POST) and (status eq 403)", 点击"…",与设置查询条件匹配的日志信息将显示在日志列表中。
- 步骤**3** 以 CSV 格式文件导出日志信息。

点击『CSV』,弹出选择导出日志条数的界面,选择要导出的日志条数,如下图所 示。

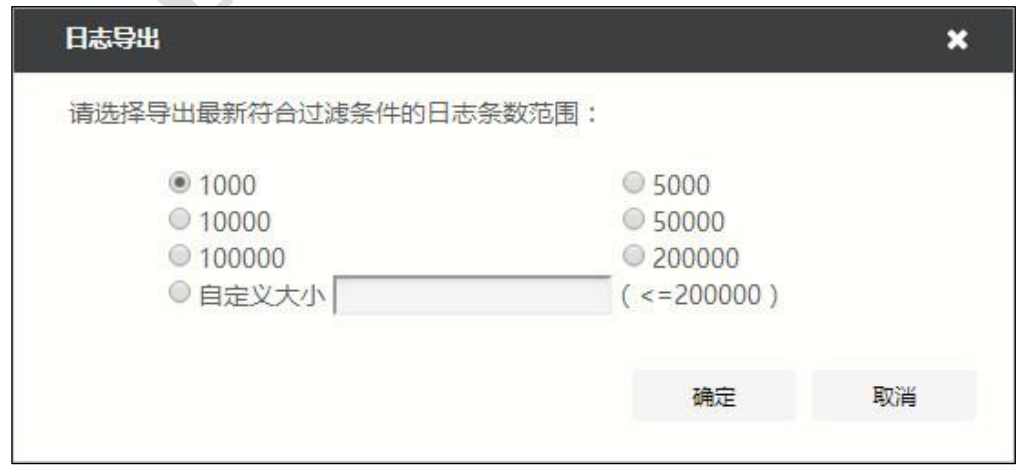

点击【确定】按钮,弹出保存 CSV 格式文件的窗口进行文件的打开或保存操作,并 弹出"日志导出成功,请等待文件下载完毕"的提示信息。

步骤**4** 以 XML 格式文件导出日志信息。

点击『XML』,弹出选择导出日志条数的界面,选择要导出的日志条数,如下图所 示。

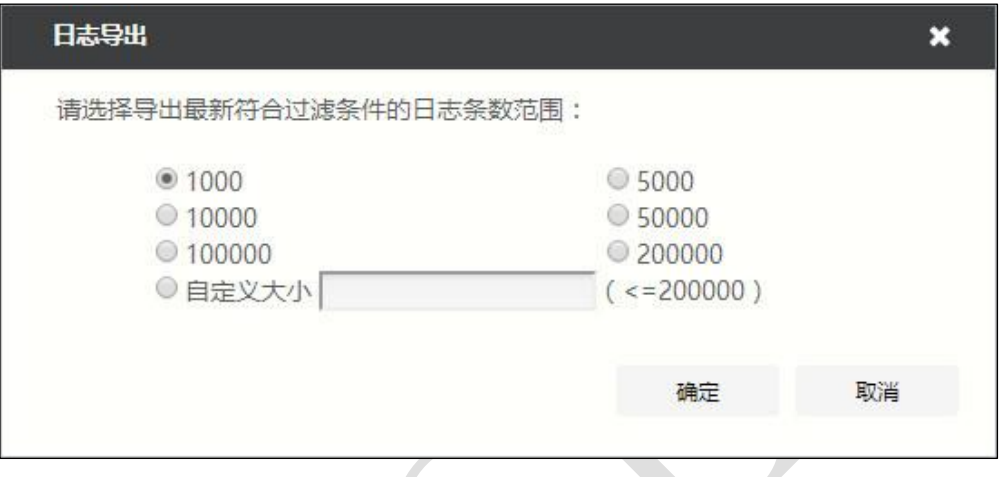

点击【确定】按钮,弹出保存 XML 格式文件的窗口进行文件的打开或保存操作,并 弹出"日志导出成功,请等待文件下载完毕"的提示信息。

步骤**5** 按照条件清除日志。

1)点击『清除日志』,弹出"清除日志"窗口,如下图所示。

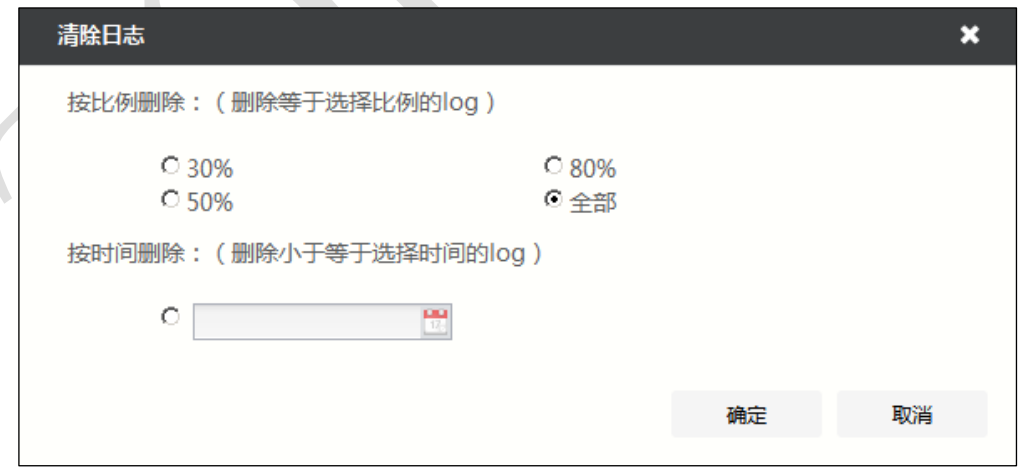

2)设备支持按照比例清除和按照时间段清除日志信息。

 按比例删除:设置清除的日志所占设备总日志数量的比例,可选项 30%、50%、 80%和全部;默认值:全部。假设 N=现有设备中日志的总数量\*所设比例的清除 比例,将清除设备中 N 条时间较早的日志信息。

按时间删除:设置清除日志的时间,将清除设备中早于该时间的日志信息。

3)配置完成后,点击【确定】按钮,完成清除日志。

步骤**6** 筛选日志显示列、排序日志信息。

1)筛选日志显示列

滑动鼠标至标题行,右击标题行,可以在弹出的菜单中勾选相应的列选项,筛选可 显示的日志列信息,如下图所示。

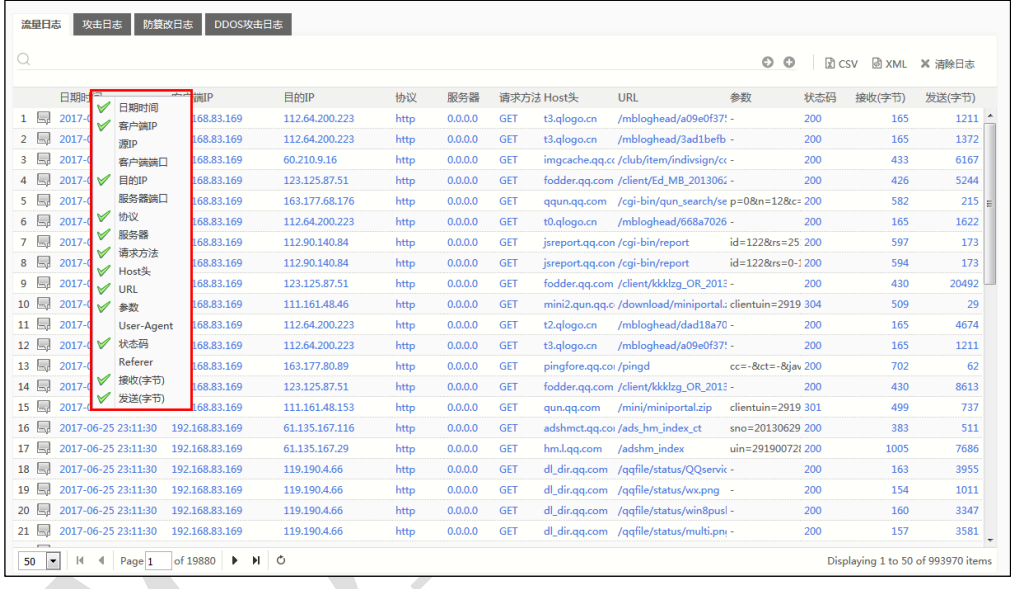

2)按列排序日志信息

滑动鼠标至标题行,点击标题行指定列,可按照该列升序显示日志信息,此时该列 图标将显示"▲",再次点击该列标题,图标将变为"▼",表示将按照降序显示 日志信息。

## **CLI** 方式

**log message show from** <*num>* **to** <*num>* [**keyword** <*string>*] [**level** <*num>*] [**type** <

anti-tamper|audit|debug|mgmt|mgmtlogin|pf|system|traffic|ddos>] [**date\_range** <*string*>]

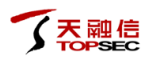

#### 命令描述:

查看日志的内容。

参数说明:

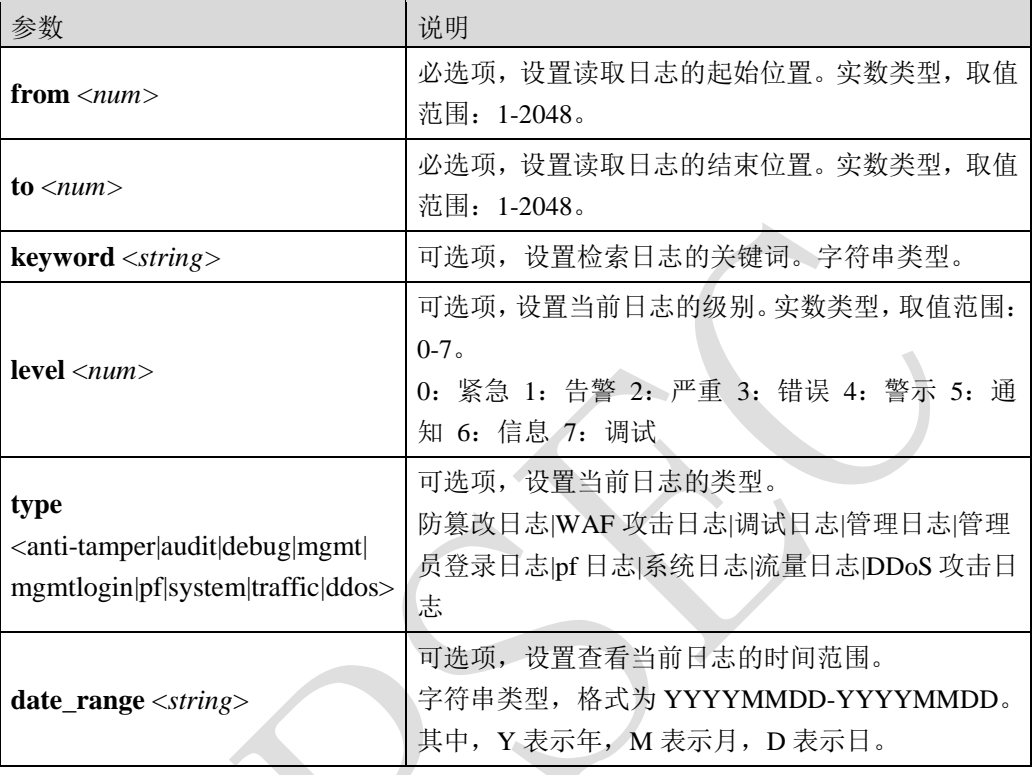

#### 命令示例:

H

TopsecOS# **log message show from** *1* **keyword** *name* **to** *2048* **type** system

**date\_range** *20131011-20141010*

#### **log message clean** <cr>

命令描述:

清除日志信息。

**log stat show<cr>** 

命令描述:

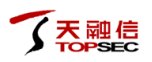

#### 显示日志计数。

#### 命令示例:

TopsecOS# **log stat show**

log statistic:

dp\_sended:176736428

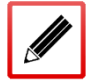

dp\_droped:0 dp\_failed:0

mp\_sended:38615

mp\_droped:0

mp\_failed:0

**log stat reset** <cr>

#### 命令描述:

重置日志计数功能。

### <span id="page-29-0"></span>**4.2.2** 连接信息

TopWAF 会记录客户端与服务器建立的 IPv4/IPv6 连接的基本信息,包括状态、协议、客户端 地址及其端口、虚拟服务器/物理服务器的 IP 地址及其端口。TopWAF 将 IPv4 和 IPv6 连接信 息分开显示,操作方式类似,下面以 IPv4 连接信息为例介绍如何查看 TopWAF 的连接信息。

### **WEBUI** 方式

选择 监控 > 连接信息, 激活 "IPv4 连接信息"页签, 如下图所示。

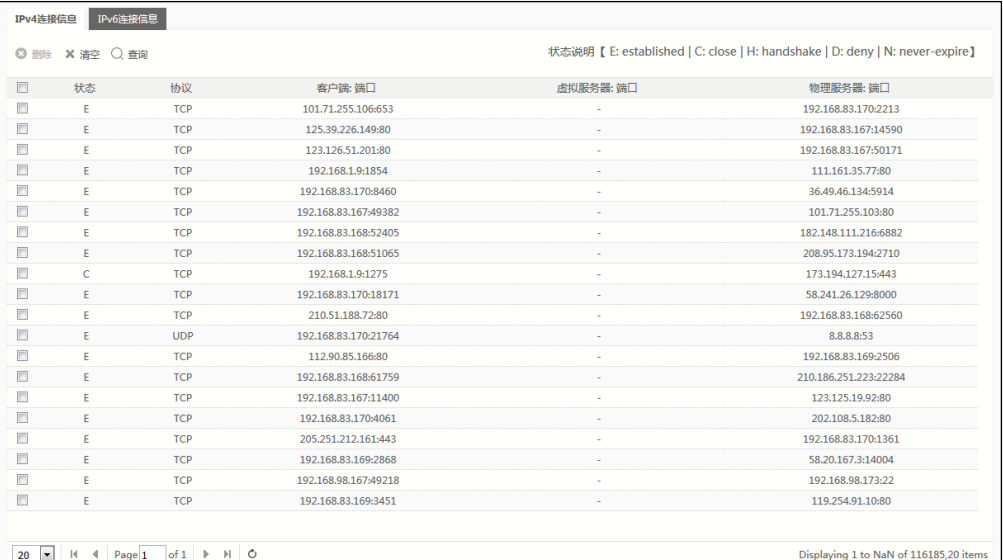

#### 在查看 IPv4 连接信息时, 各项参数的具体说明如下表所示。

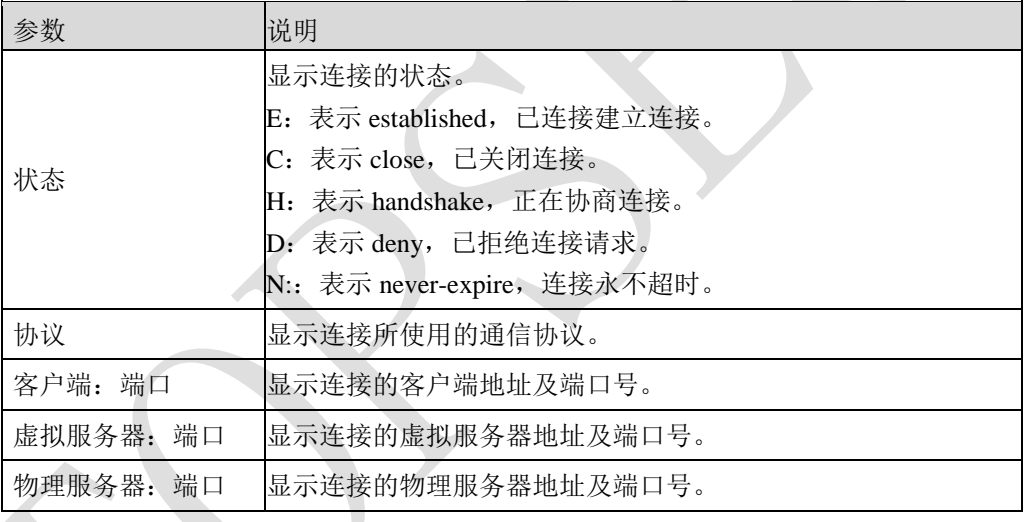

按条件查找连接信息。

1) 点击『查询』, 在弹出的"搜索"窗口中设置查询参数, 然后符合所有查询参数 的连接信息将被筛选出来。

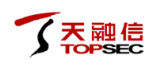

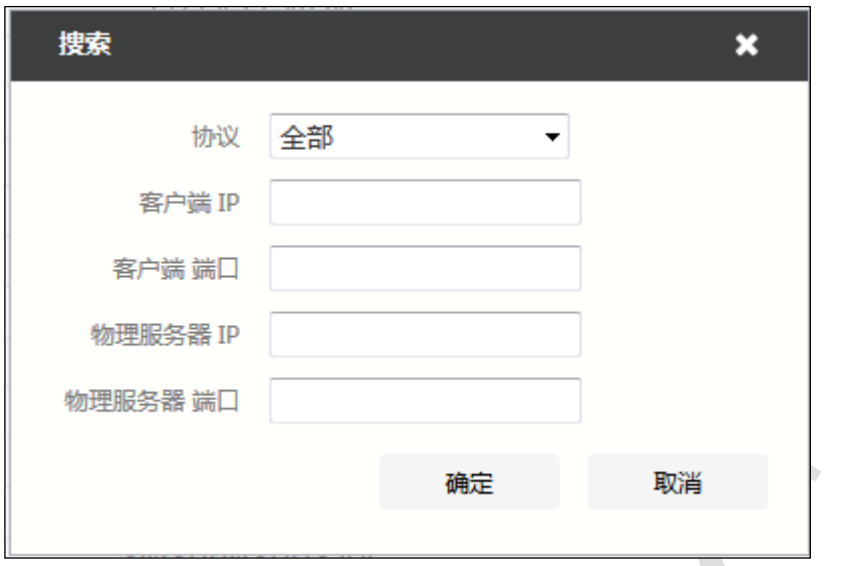

在查询 IPv4 连接信息时, 各项参数的具体说明如下表所示。

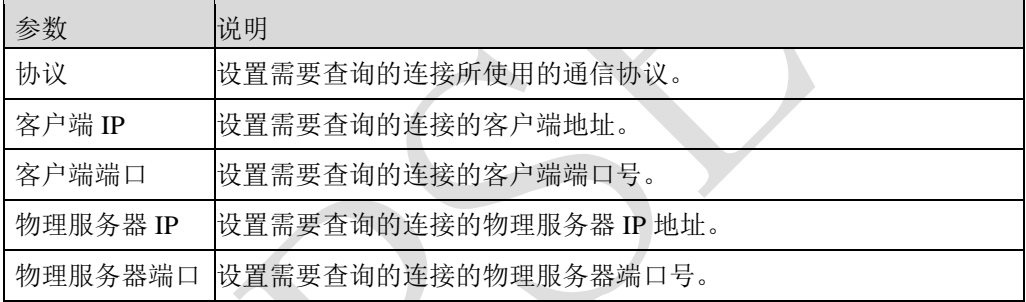

 当输入多个查询参数时,同时满足所有的查询条件的连接信息才会显示在列表 中。

如果不设置某个查询参数表示该参数不做限制。

2)点击【确定】按钮,完成查询。

选择一条或多条连接信息,点击『删除』,连接信息将被删除;点击『清空』,所有连接信 息将被清空。

# **CLI** 方式

**network session search** [**family** <ipv4|ipv6>] [**saddr** <*string*>] [**sport** <*num*>] [**daddr** <*string*>] [**dport** <*num*>] [**protocol** <*string*>] [**from** <*num*>] [**num** <*num*>] [**flags** <on|off>] **[app\_name** 

<*string*>] [**vsys\_name** <*string*>] [**user\_name** <*string*>]

#### 命令描述:

根据输入条件显示连接信息。

#### 参数说明:

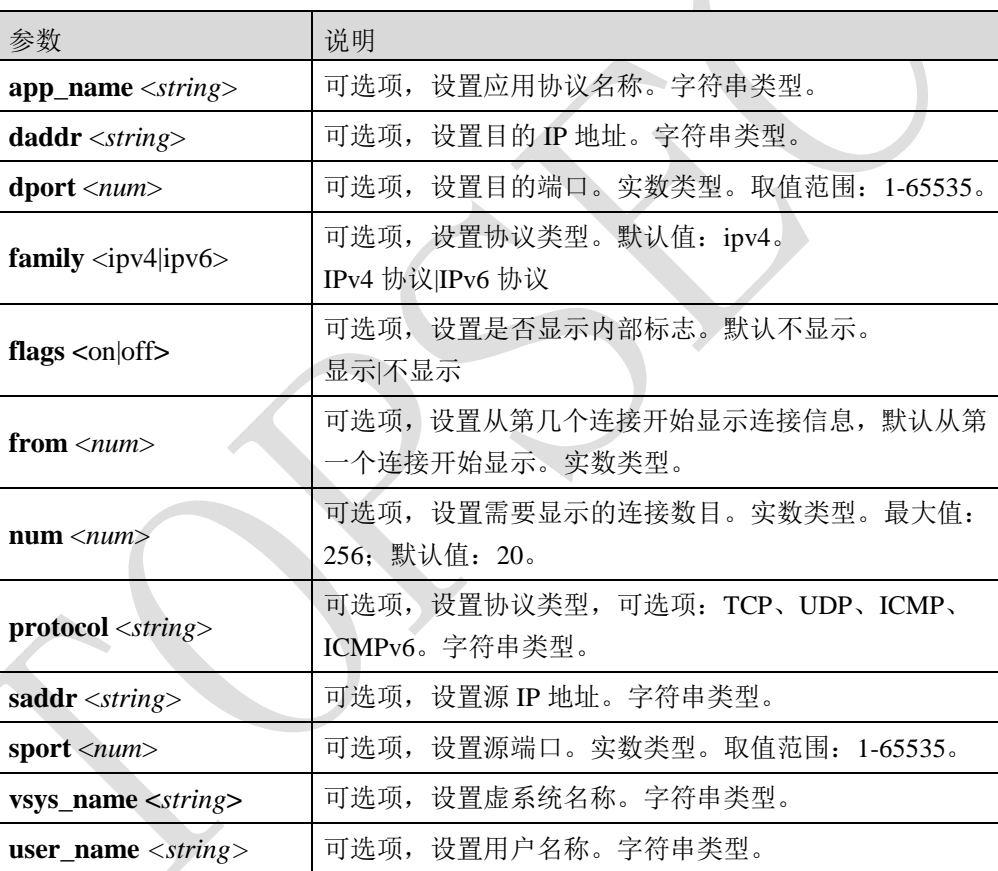

#### **network session clean**

#### 命令描述:

删除所有连接信息。

## <span id="page-33-0"></span>**4.2.3** 威胁统计

TopWAF 提供威胁统计功能, 能够分析攻击类型、攻击次数、攻击流量趋势等信息, 并以图 表的形式展示。

#### 步骤**1** 选择 监控 > 威胁统计

步骤**2** 查看攻击事件类型统计信息。

激活"攻击事件类型统计"页签,如下图所示。

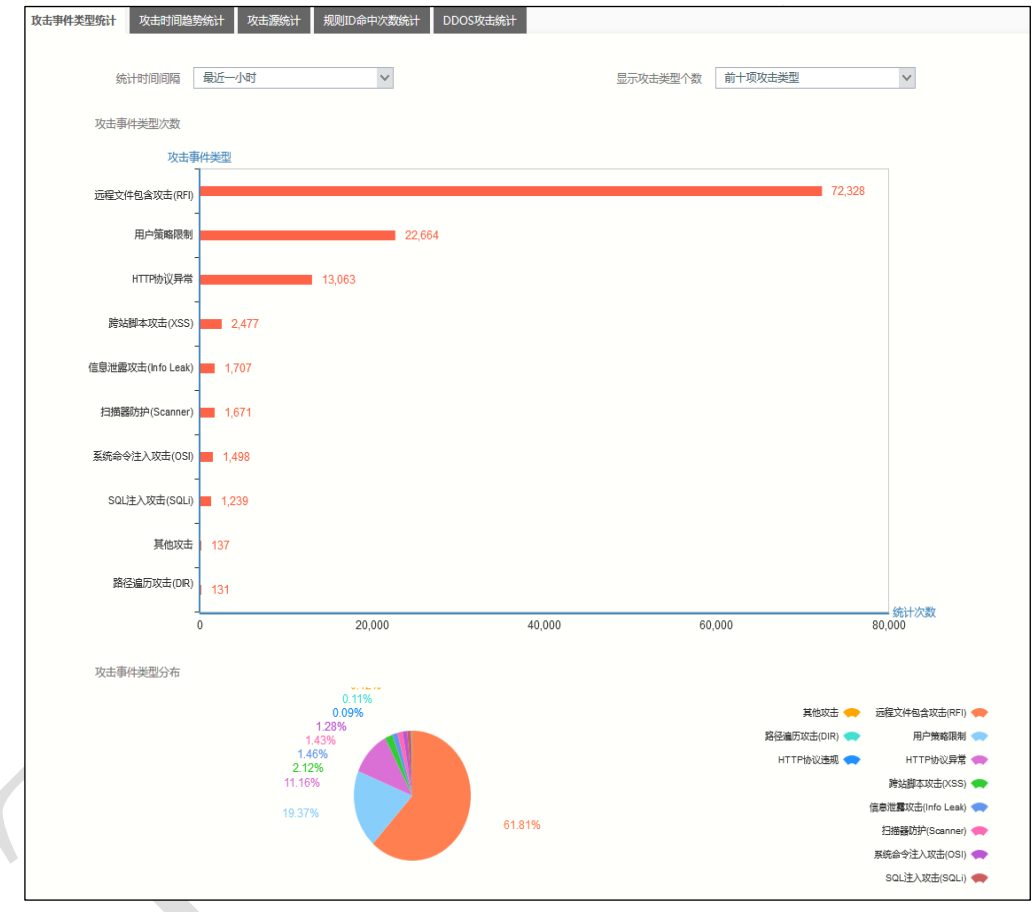

界面上方以柱状图显示各个攻击事件类型的次数统计信息,界面下方以饼状图显示 各个攻击事件类型占总的攻击事件的百分比。

点击界面左上角的下拉列表选择统计时间间隔;点击界面右上角的下拉列表选择攻 击类型的显示个数。

步骤**3** 查看攻击时间趋势统计信息。

激活"攻击时间趋势统计"页签,如下图所示。

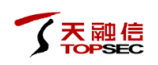

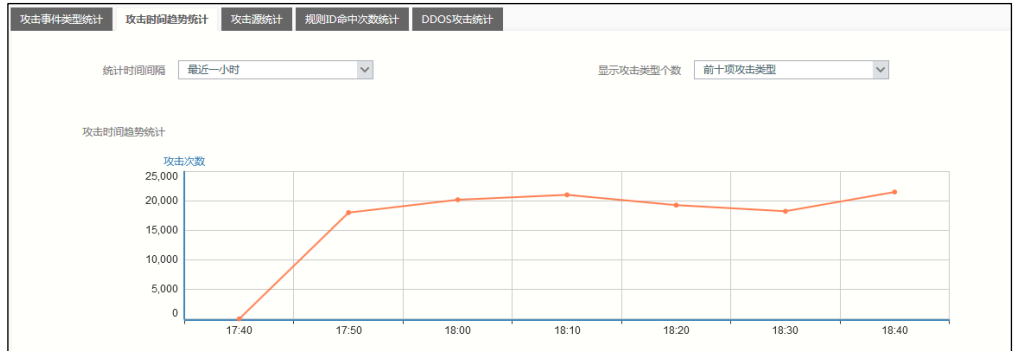

界面以曲线图显示攻击事件数量随着时间变化的趋势。点击界面左上角的下拉列表 选择统计时间间隔;点击界面右上角的下拉列表选择攻击类型的显示个数。

#### 步骤**4** 查看攻击源统计信息。

激活"攻击源统计"页签,如下图所示。

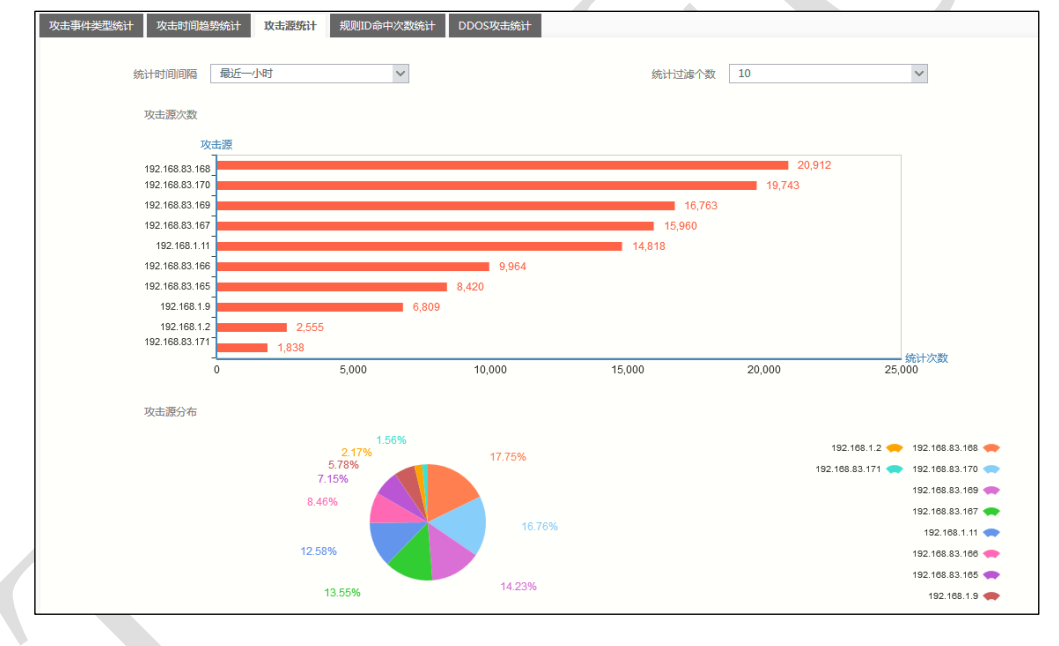

界面上方以柱状图显示各个攻击源的攻击次数统计信息,界面下方以饼状图显示各 个攻击源的攻击次数占总数的百分比。点击界面左上角的下拉列表选择统计时间间 隔;点击界面右上角的下拉列表选择攻击源的显示个数。

步骤**5** 查看规则 ID 命中统计信息。

激活"规则 ID 命中次数统计"页签, 如下图所示。

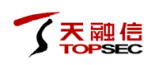

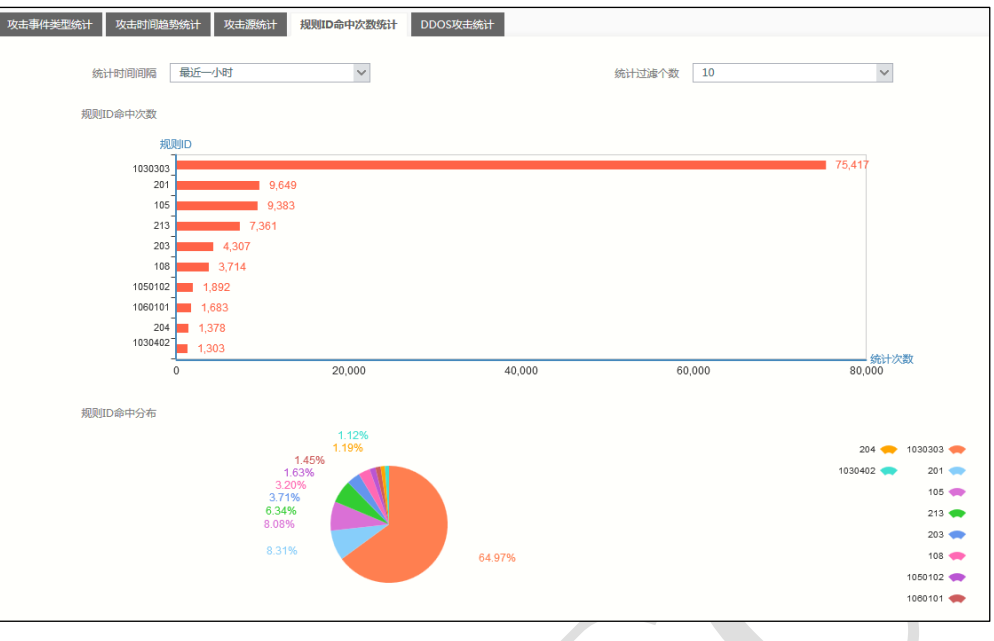

界面上方以柱状图显示各个规则 ID 命中攻击事件数量的统计信息,界面下方以饼状 图显示各个规则 ID 命中的的攻击事件占总数的百分比。点击界面左上角的下拉列表 选择统计时间间隔;点击界面右上角的下拉列表选择规则 ID 的显示个数。 步骤**6** 查看 DDoS 攻击统计信息。

激活"DDoS攻击统计"页签,如下图所示。

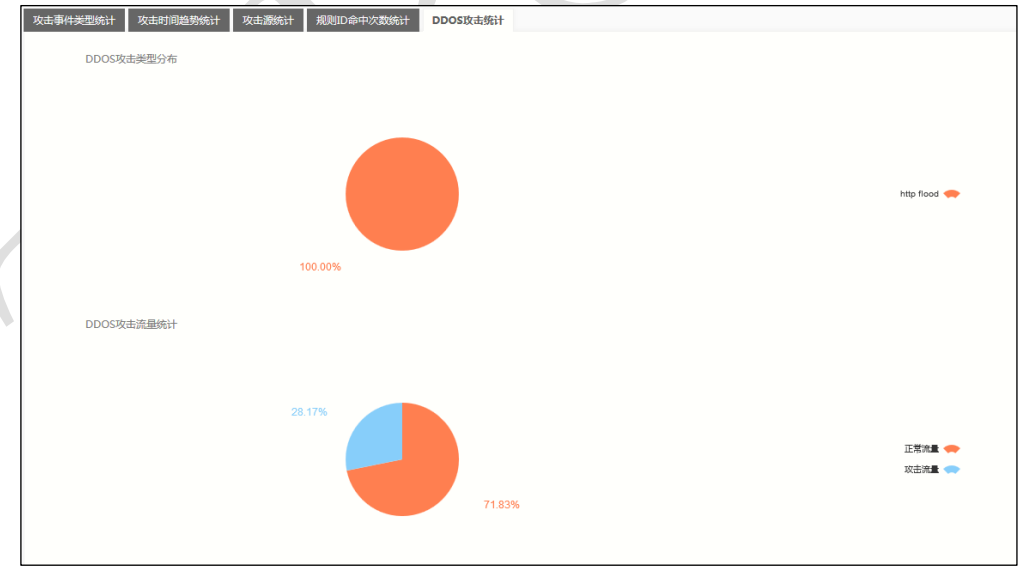

界面上方以饼状图的形式显示攻击类型分布,界面下方以饼状图的形式显示攻击流 量与正常流量的百分比。
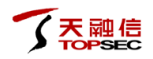

# **4.2.4** 设备状态

管理员通过查看设备状态信息,可以了解硬件资源(磁盘、内存、CPU)的使用率。

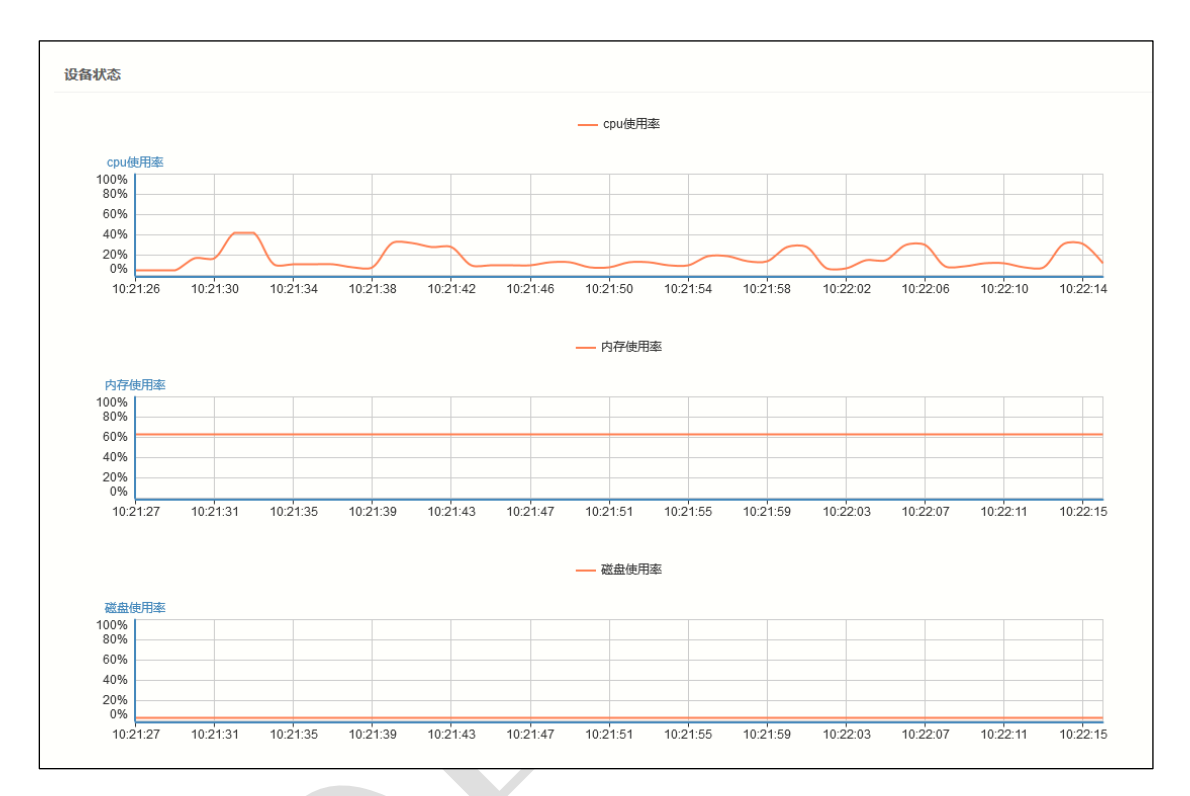

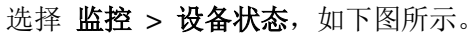

# **4.2.5** 业务负载

业务负载显示被保护站点的并发连接数、每秒处理事务数(TPS)和应用层带宽 (bps/Kbps/Mbps),以曲线图显示。关于服务器策略的配置具体请参见 [5.3](#page-199-0) [服务器策略。](#page-199-0)

# **WEBUI** 方式

选择 监控 **>** 业务负载,如下图所示。

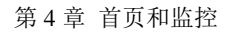

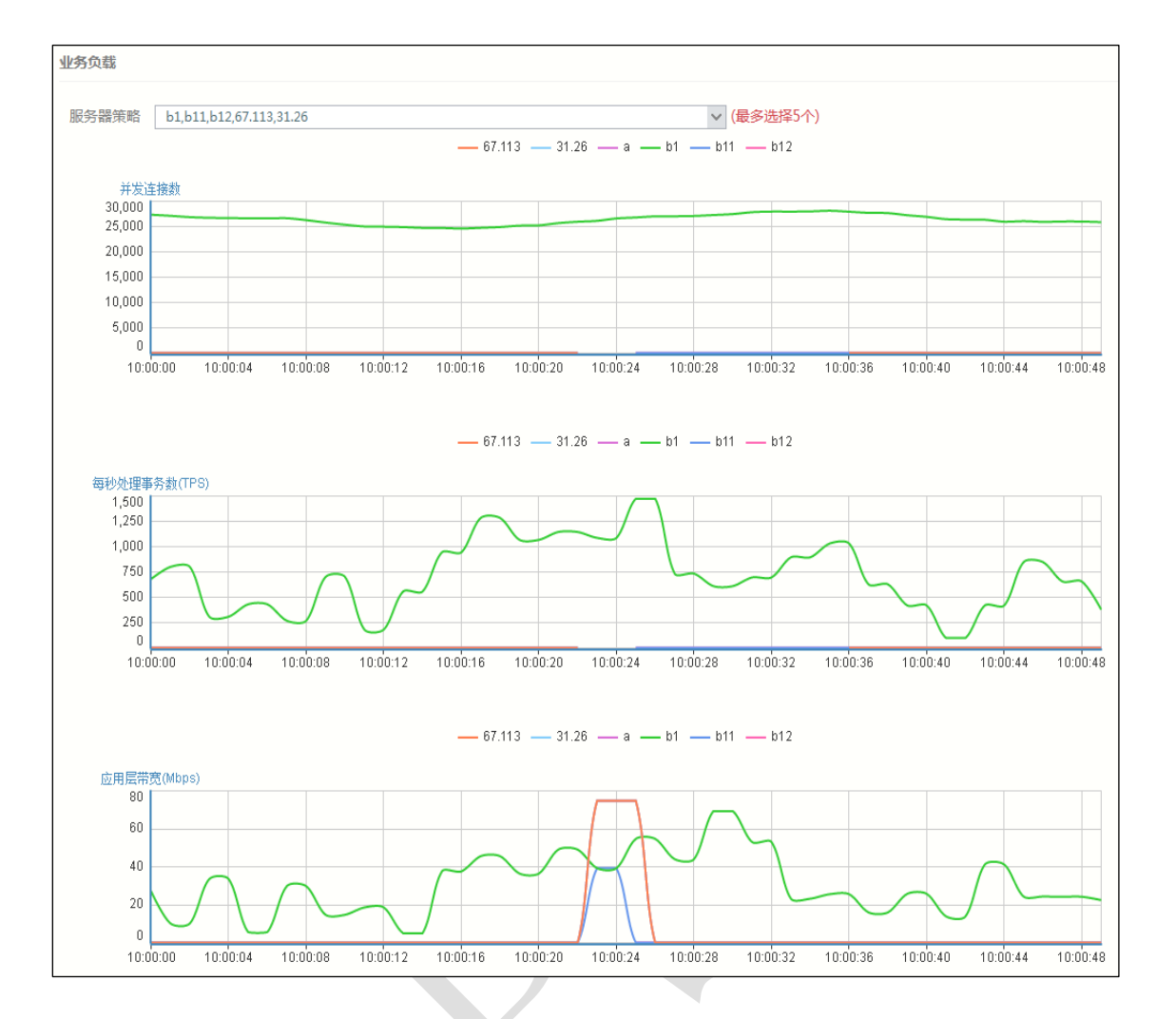

TopWAF 业务负载显示 TopWAF 每一条服务器策略的并发连接数、每秒处理事务数(TPS) 和应用层带宽(bps/Kbps/Mbps),以折线图显示。关于服务器策略的配置具体请参见 [5.3](#page-199-0) [服](#page-199-0) [务器策略。](#page-199-0)

通过服务器策略下拉列表可选择界面中显示的服务器策略的业务负载曲线,最多可以选择 5 个服务器策略。

# **CLI** 方式

天融信

**waf statistics show** [**server-policy** <*mstring*>]

### 命令描述:

查看安全策略信息。

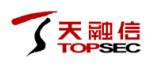

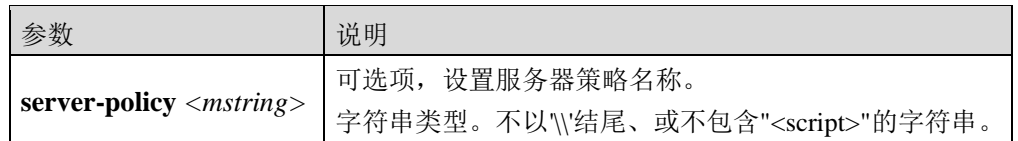

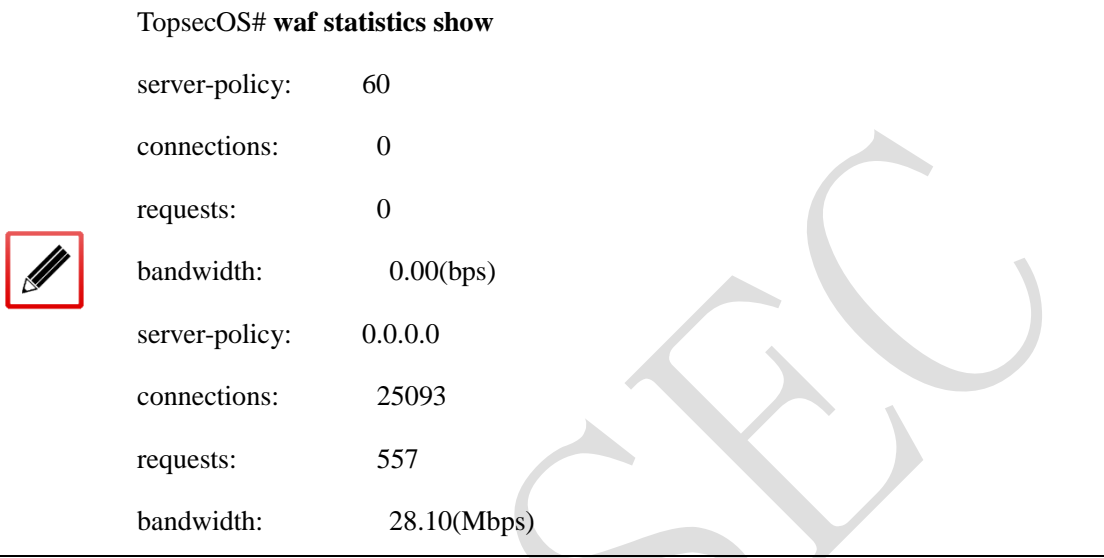

# **4.2.6** 接口流量

接口流量显示每个链路正常连接的接口的上行流量和下行流量的实时曲线图。管理员可以选 择相应类型的接口,当接口正常工作时,下方将会显示相应接口流量信息。

选择 监控 > 接口流量, 此时将鼠标移动至曲线图区域, 将显示具体的上传流量及下载流量 信息,如下图所示。

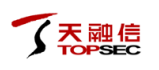

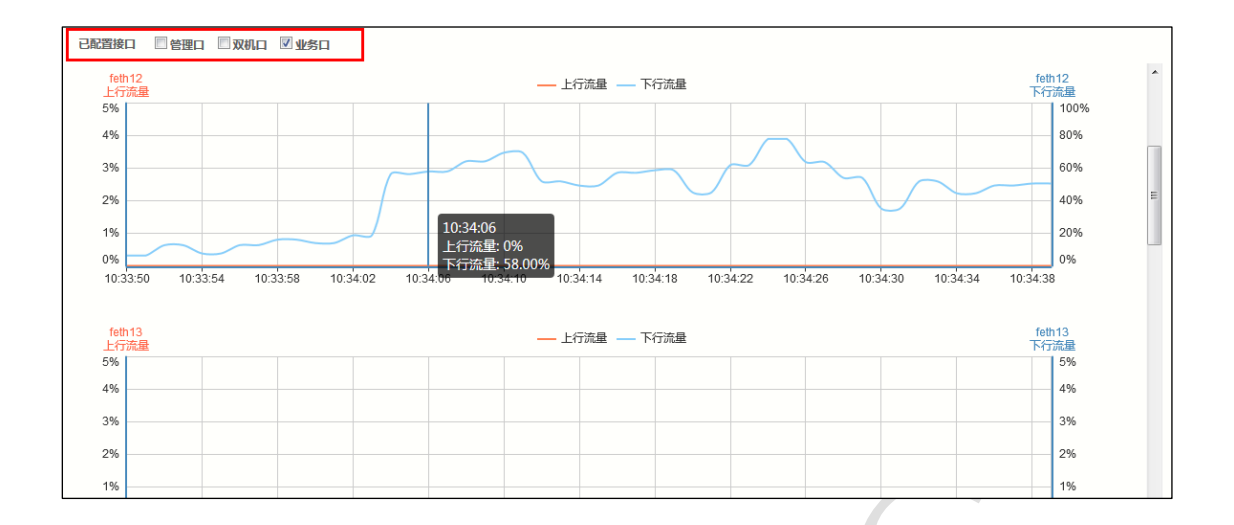

### **4.2.7** 动态阻断

动态阻断界面显示系统在运行策略的过程中被阻断的 IP 信息、阻断起始时间和阻断结束时间。

步骤**1** 选择 监控 **>** 动态阻断,如下图所示。

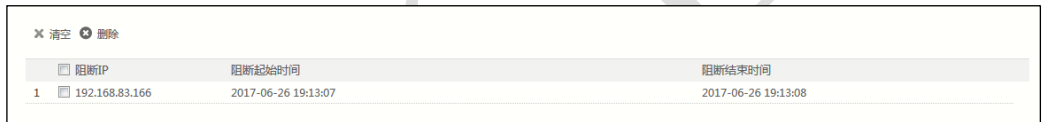

步骤**2** 选择一条或多条动态阻断信息,点击『删除』,阻断信息将被删除;点击『清空』, 所有阻断信息将被清空。

# **5 Web** 防护

黑客可利用安全漏洞攻击 Web 服务器, 执行篡改网站页面、盗取账户密码等非法操作, 危害 网站安全。通过合理部署 TopWAF, 可有效抵御黑客攻击, 其中, "WEB 防护"是 TopWAF 的核心功能,根据其服务器策略对通过 TopWAF 的 HTTP(S)请求、响应进行检测,允许符 合策略的合法请求通过 TopWAF 访问 Web 服务器,拦截非法请求,保护 Web 服务器免受来 自黑客的攻击同时,保障正常用户的访问。

TopWAF 需部署在服务器前端,如下图所示。TopWAF 部署在最靠近 Web 服务器一侧,所有 访问 Web 服务器的 HTTP (S) 请求都要流经 TopWAF。

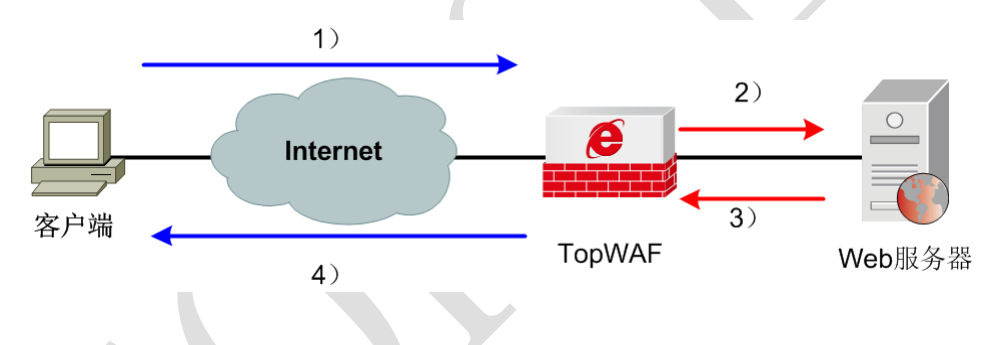

图 5-1 客户端通过 TopWAF 与服务器交互过程示意图

客户端访问由 TopWAF 防护的 Web 服务器的工作过程如下所示。

1)客户端发起 HTTP(S)请求。

2) TopWAF 接收客户端的 HTTP/HTTPS 请求, 然后解析这些请求, 然后将请求与服务器安 全防护策略相匹配。如果这个请求未被任何的防护策略阻断,则将该请求转发给 Web 服务器; 否则,拒绝该请求。

3) Web 服务器返回 HTTP (S) 响应。

4)TopWAF 收到 Web 服务器的响应之后,进行解析,然后与安全策略相匹配。如果服务器 响应未触发任何安全策略,则将服务器响应转发给客户端;否则,丢弃该响应。

"WEB 防护"主要包含以下几个部分:

- [服务器对象:](#page-41-0)用于在配置安全策略和服务器策略时进行引用。
- [安全策略:](#page-87-0)介绍如何配置从各安全角度防护服务器的安全策略,安全策略在服务器策略 中被引用后才能生效。
- [服务器策略:](#page-199-0)服务器策略直接对 WEB 网站生效。
- [自学习报告:](#page-209-0)管理自学习报告,自学习报告结果可应用到 URL 例外的参数列表中。
- [邮件策略:](#page-211-0)指定邮件服务器、发件人地址和收件人地址。告警策略和报表策略通过引用 邮件策略,根据邮件策略发送告警信息或报表。
- [告警策略:](#page-215-0)指定产生告警的攻击类型、发送告警时间计划表和告警方式。当服务器策略 引用了告警策略, TopWAF 根据告警策略自动发送告警邮件或告警短信。
- [报表策略:](#page-226-0)统计一段时间间隔内的数据信息,形成报表,并制定报表发送计划。
- [漏洞扫描:](#page-229-0)介绍如何配置漏洞扫描策略,并查看漏洞扫描历史记录。
- <span id="page-41-0"></span>[网页防篡改:](#page-236-0)介绍如何配置网页防篡改功能,并查看网站签名和清理缓存信息。

### **5.1** 服务器对象

服务器对象,定义了安全策略和服务器策略某些公共参数,用于在配置安全策略和服务器策 略时进行引用。合理地构建对象能够大大简化管理员对 TopWAF 的管理工作,当某个对象发 生变化时,管理员只需要修改对象本身即可,而无需逐一地修改所有引用该对象的策略。

在 TopWAF 中,管理员可以定义的对象的类型包括:

- IP [黑白名单:](#page-42-0)IP 黑白名单是 IPv4 地址或 IPv6 地址的集合,用于服务器策略识别一个客 户端 IP 是来自信任网络还是来自黑名单网络。
- [虚拟主机组:](#page-45-0)定义主机名,管理员可对指定的虚拟主机进行安全防护。
- [服务器组:](#page-49-0)定义服务器组所包含的服务器对象及其权重。
- [健康检查:](#page-57-0)定义健康检查对象,用于检查服务器是否可用。
- [爬虫:](#page-61-0) 定义爬虫对象, 用于限制恶意爬虫访问 Web 网站。
- [数据类型:](#page-66-0) 定义数据类型, 用于限制用户提交的参数、识别服务器响应中的敏感数据。
- [错误页面:](#page-75-0)定义错误页面对象,当用户请求访问服务器出现错误时,根据 HTTP 的不同 状态码返回不同的错误页面。
- [证书:](#page-82-0)导入证书文件,用于实现对客户端与服务器的加密信息进行安全防护。

<span id="page-42-0"></span>[用户登录页面:](#page-84-0)定义用户登录页面的认证方式,用于防范暴力登录。

### **5.1.1 IP** 黑白名单

IP 黑白名单是 IPv4 地址或 IPv6 地址的集合,可以将 IP/网段定义为 white/black 类型, 用于服 务器策略识别一个客户端 IP 是来自信任网络还是来自黑名单网络,对于信任网络,可以设置 不进行防护规则处理直接转发请求,对于黑名单类型网络,会被 TopWAF 阻断请求。

### **WEBUI** 方式

#### 步骤**1** 选择 **Web** 防护 > 服务器对象 > **IP** 黑白名单。

步骤**2** 点击『添加』,弹出"添加 IP 黑白名单"窗口,如下图所示。

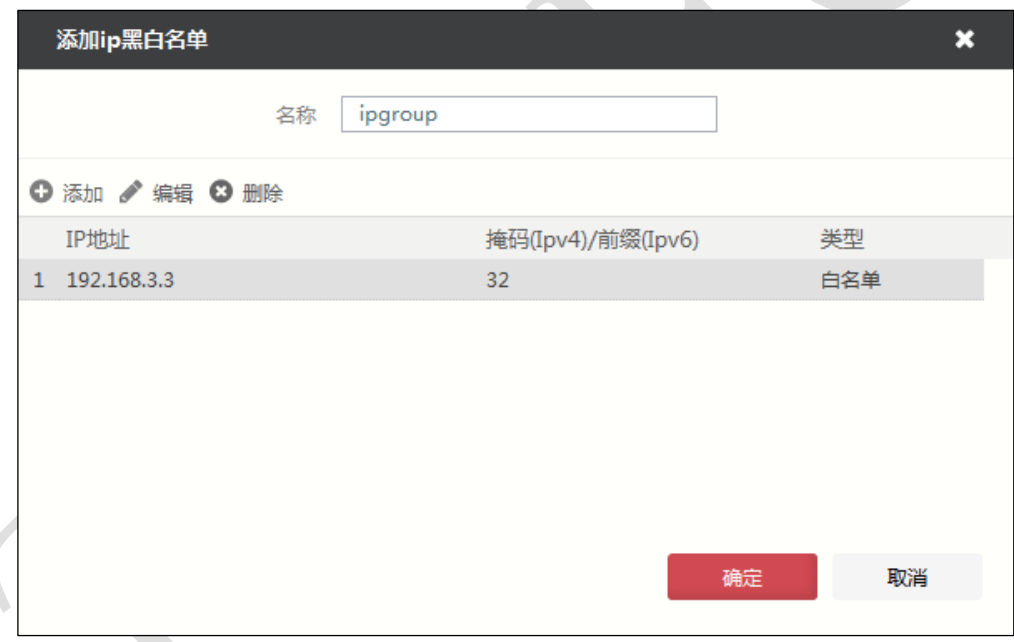

步骤**3** 点击窗口中的『添加』,在 IP 黑白名单中添加 IP 地址,并配置相关参数。

在添加 IP 黑白名单时,各项参数的具体说明如下表所示。

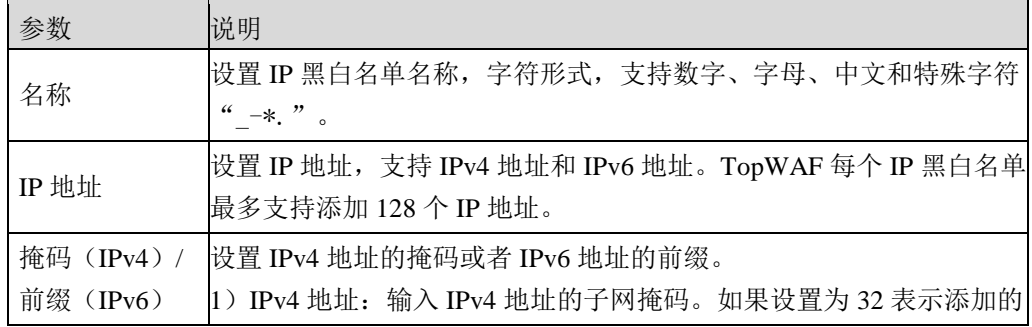

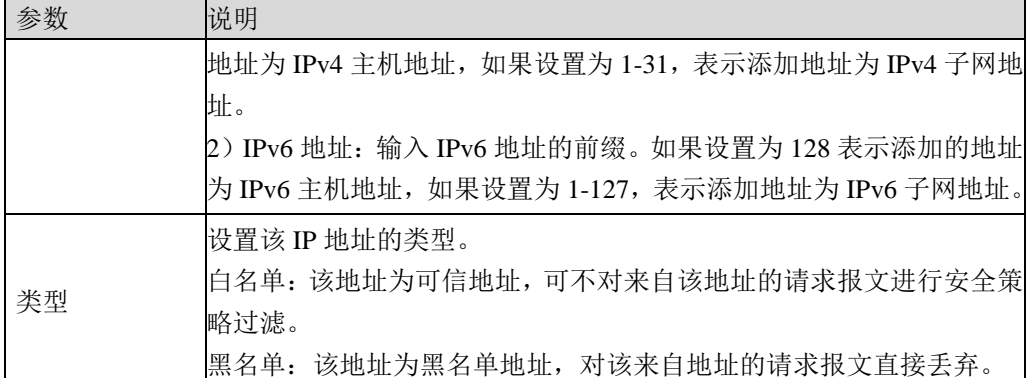

步骤**4** 参数配置完成后,点击【确定】按钮,完成 IP 黑白名单的添加。

# **CLI** 方式

**waf ip-group add name** <*mstring*> [**address** <*string*>]

### 命令描述:

添加 IP 黑白名单。

可使用 **waf ip-group delete name** <*mstring*>命令删除 IP 黑白名单。

可使用 **waf ip-group modify name** <*mstring*> [**address** <*string*>]命令修改 IP 黑白名单。

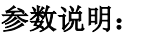

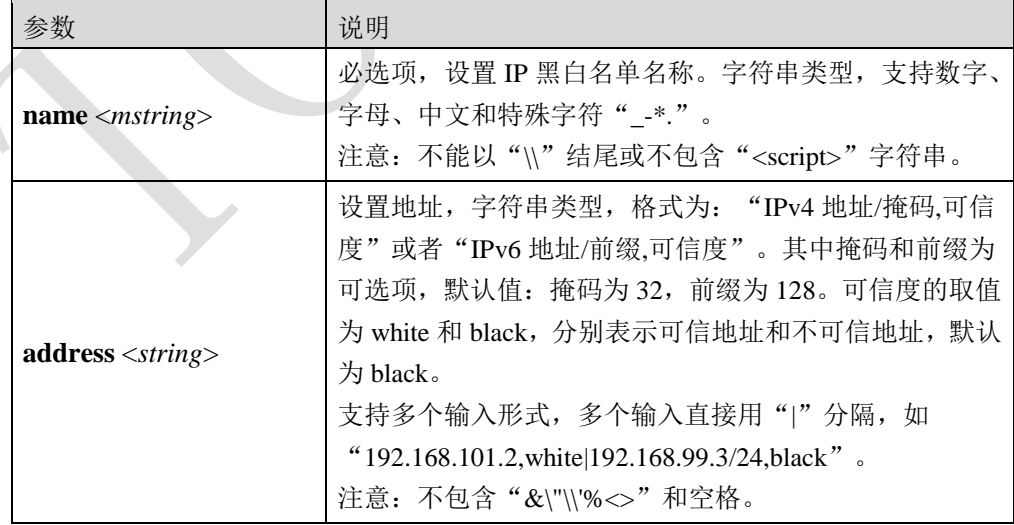

### 命令示例:

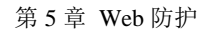

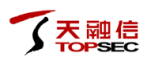

添加名称为 *ip-group* 的 IP 黑白名单,包括信任地址 *192.168.3.2*。

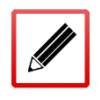

TopsecOS# **waf ip-group add name** *ip-group* **address** *192.168.3.2,white*

**waf ip-group add-address name** <*mstring*> **address** <*string*>

### 命令描述:

```
添加 IP 地址到 IP 黑白名单中。
```
可使用 **waf ip-group delete-address name** <*mstring*> **address** <*string*>命令删除 IP 黑白名单中 的指定 IP 地址。

可使用 **waf ip-group modify name** <*mstring*> **address** <*string*>命令修改 IP 黑白名单中的 IP 地 址。

参数说明:

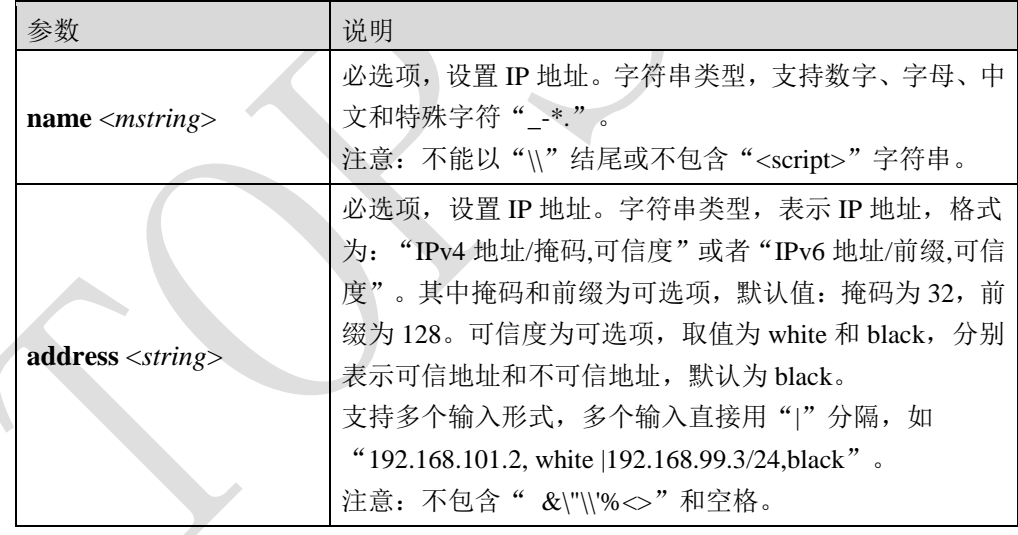

### 使用说明:

必须先由 **waf ip-group add name** <*mstring*> **address** <*string*>命令创建 IP 黑白名单,否则添加 失败。

可使用 **waf ip-group show** [**name** <*mstring*>]命令查看已创建的 IP 黑白名单信息。

### 命令示例:

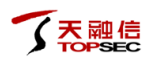

TopsecOS# **waf ip-group add name** *ip-group* **address** *192.168.3.2, white*

TopsecOS# **waf ip-group add-address name** *ip-group* **address** *192.168.1.3*

**waf ip-group show** [**name** <*mstring*>]

### 命令描述:

查看 IP 黑白名单配置信息。

#### 参数说明:

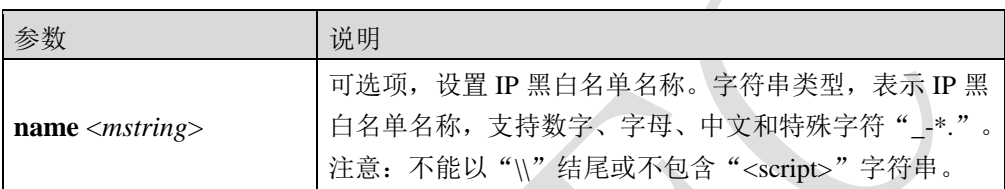

#### 命令示例:

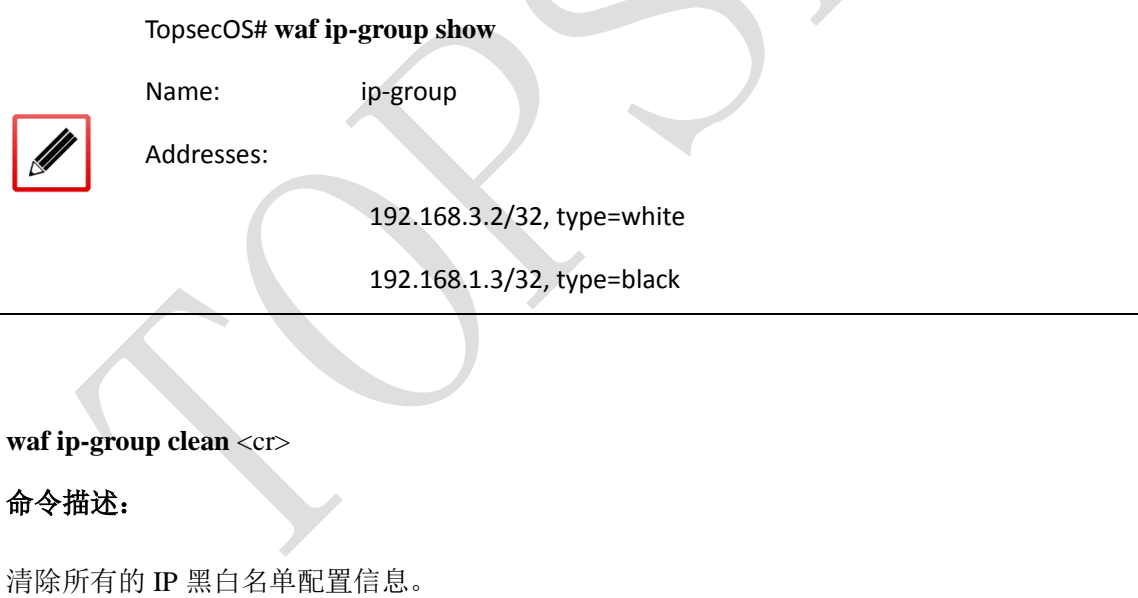

# <span id="page-45-0"></span>**5.1.2** 虚拟主机组

虚拟主机组包含一个或多个 IP 地址、完全合格域名(FQDN),用来指定想保护的真实 WEB 主 机或虚拟主机。引擎根据匹配用户请求中的 Host 字段,确定是否对请求进行安全检测。

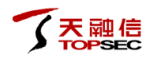

# **WEBUI** 方式

步骤**1** 选择 **Web** 防护 > 服务器对象 > 虚拟主机组。

步骤2 点击『添加』,弹出"添加主机组"窗口,如下图所示。

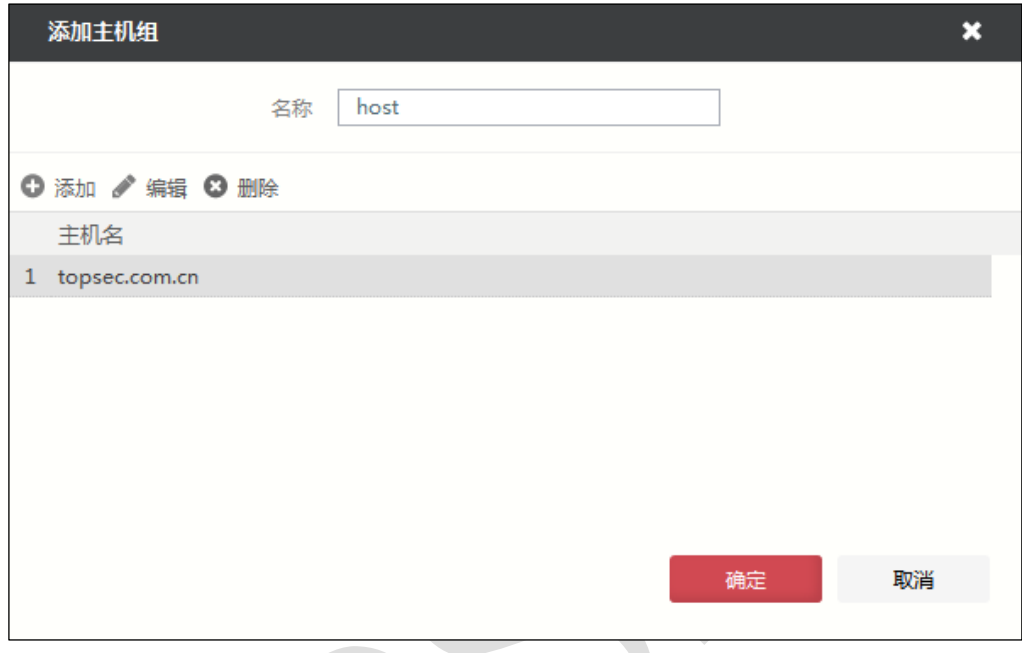

步骤**3** 点击窗口中的『添加』,在主机组中添加主机名,并配置相关参数。

在添加主机组时,各项参数的具体说明如下表所示。

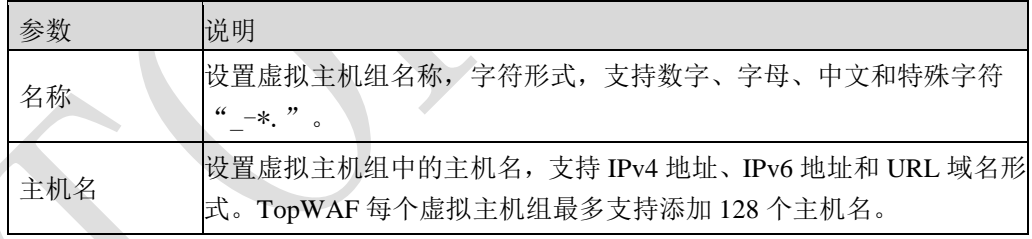

步骤**4** 参数配置完成后,点击【确定】按钮,完成虚拟主机组的添加。

### **CLI** 方式

**waf vhost-group add name** <*mstring*> [**hosts** <*string*>]

### 命令描述:

添加虚拟主机组。

可使用 **waf vhost-group delete name** <*mstring*>命令删除虚拟主机组。

可使用 **waf vhost-group modify name** <*mstring*> [**hosts** <*string*>]命令修改主机组。

### 参数说明:

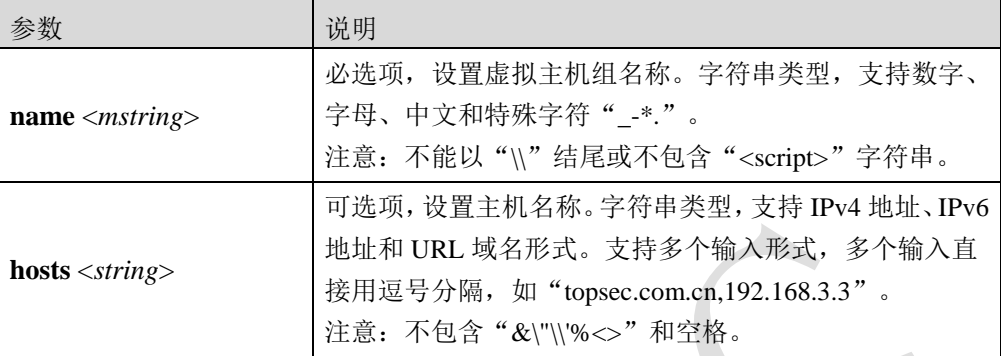

### 命令示例:

添加主机组,并将主机名 *host1* 添加到主机组中。

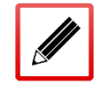

TopsecOS# **waf vhost-group add name** *vhost-group* **hosts** *host1*

### **waf vhost-group add-host name** <*mstring*> **hosts** <*string*>

### 命令描述:

添加主机名到虚拟主机组中。

可使用 **waf vhost-group delete-host name** <*mstring*>命令删除虚拟主机组中指定的主机。

可使用 **waf vhost-group modify name** <*mstring*> **hosts** <*string*>命令修改虚拟主机组中的主机 名和地址。

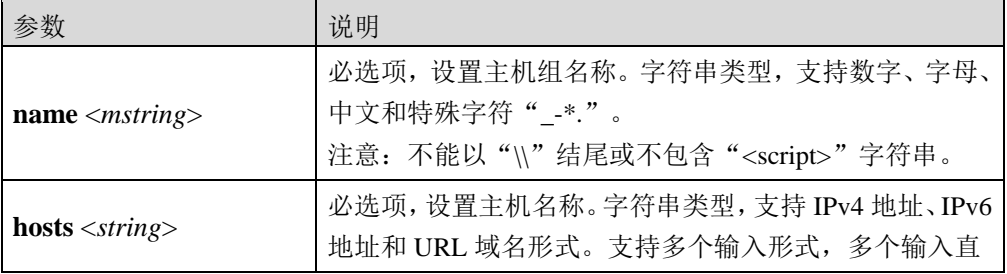

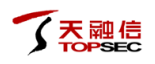

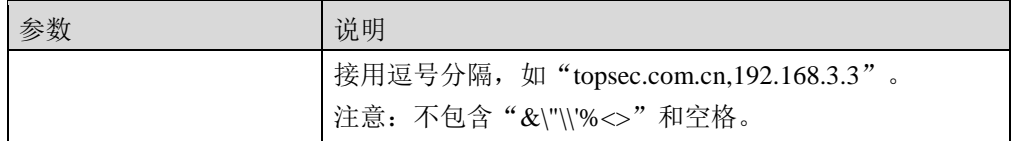

### 使用说明:

必须先由 **waf vhost-group add name** <*mstring*> **hosts** <*string*>命令创建虚拟主机组,否则添加 失败。

### 命令示例:

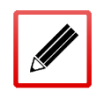

TopsecOS# **waf vhost-group add name** *vhost-group* **hosts** *host1*

TopsecOS# **waf vhost-group add-host name** *vhost-group* **hosts** *192.168.1.3*

**waf vhost-group show** [**name** <*mstring*>]

### 命令描述:

查看虚拟主机组配置信息。

### 参数说明:

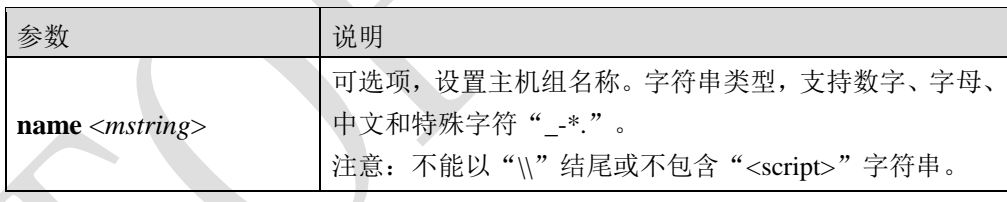

### 命令示例:

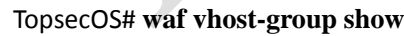

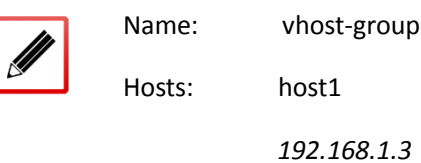

**waf vhost-group clean** <cr>

### 命令描述:

清除所有的虚拟主机组配置信息。

### <span id="page-49-0"></span>**5.1.3** 服务器组

### <span id="page-49-1"></span>**5.1.3.1** 服务器组

服务器组是一个集合,成员是 TopWAF 保护的服务器。

在 Web 保护、离线检测模式下,在同一个服务器组中的服务器应用相同的安全策略,提高了 策略管理的方便性。

在负载均衡、反向代理模式下,服务器组中的多个服务器对象还可以按照不同方式组合进行 负载分担,适用于多个服务器对外提供相同的服务,对外使用同一个公网 IP 地址,共同分担 用户访问流量的场景。当某些服务器发生故障时,TopWAF 可以忽略故障服务器把流量分发 给服务器组中的其他服务器。

配置服务器组对象后,需要被服务器策略引用才能生效,关于服务器策略的具体配置请参见 [5.3](#page-199-0) [服务器策略。](#page-199-0)

### **WEBUI** 方式

步骤**1** 选择 **Web** 防护 > 服务器对象 > 服务器组。 步骤2 点击『添加』, 弹出"添加服务器组"窗口, 如下图所示。

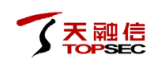

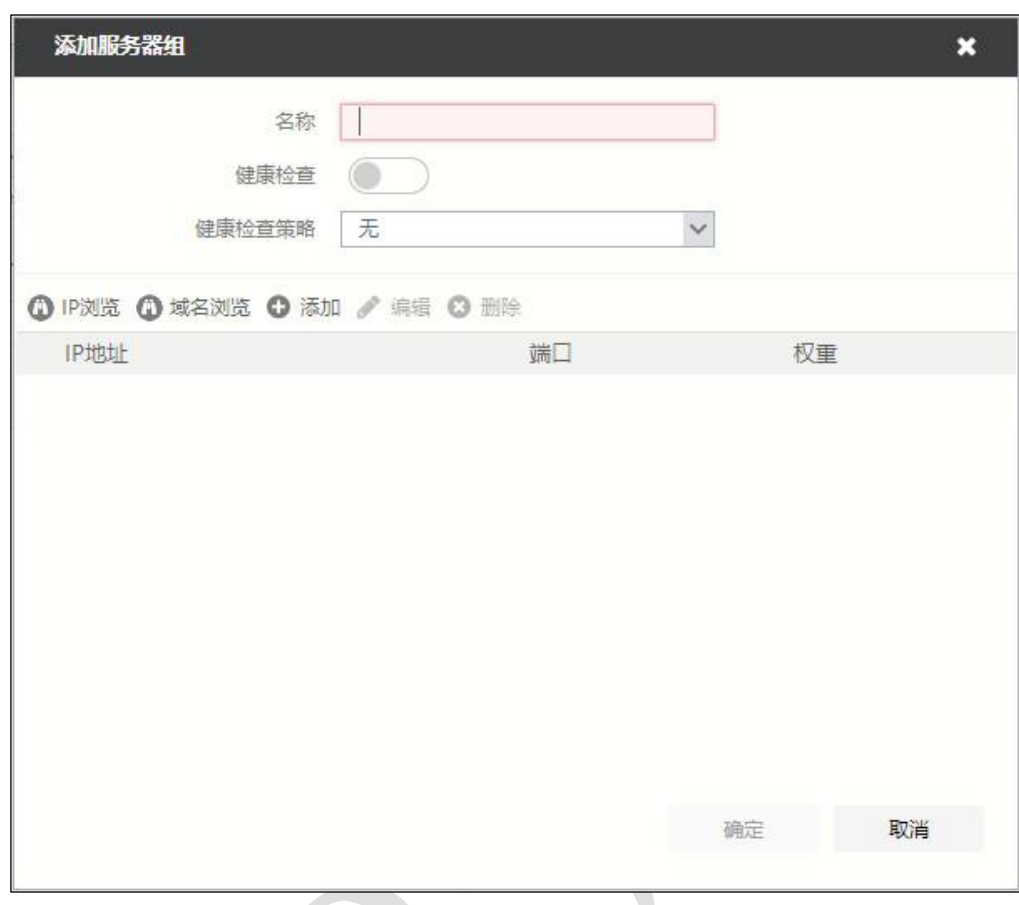

步骤**3** 点击窗口中的『添加』,在服务器组中添加 IP 地址,并配置相关参数。

在添加服务器组时,各项参数的具体说明如下表所示。

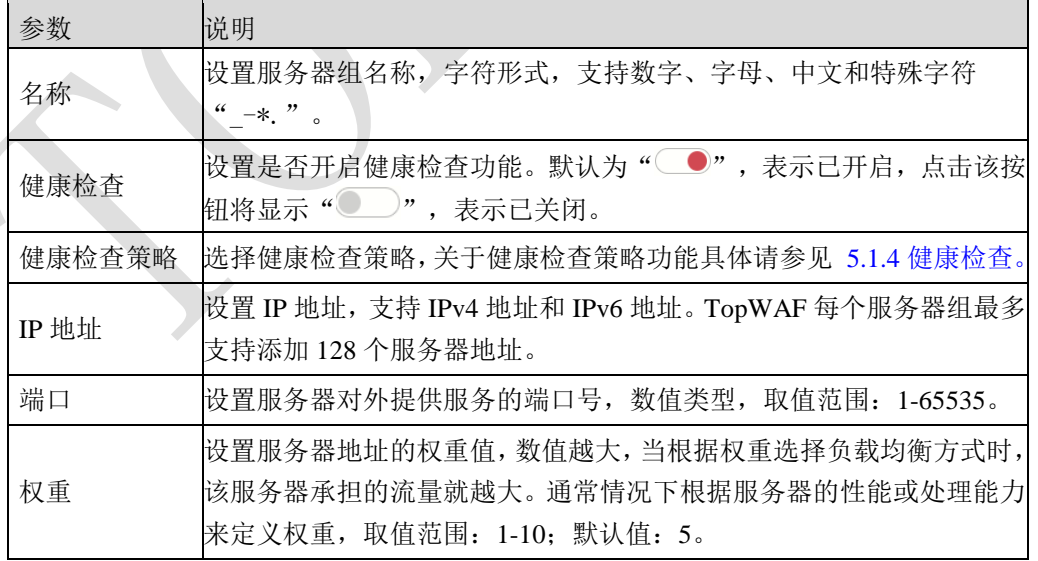

步骤**4** (可选)点击窗口中的『IP 浏览』或『域名浏览』,可以查看发现服务器功能探测 到的网络中的服务器。

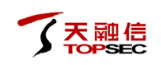

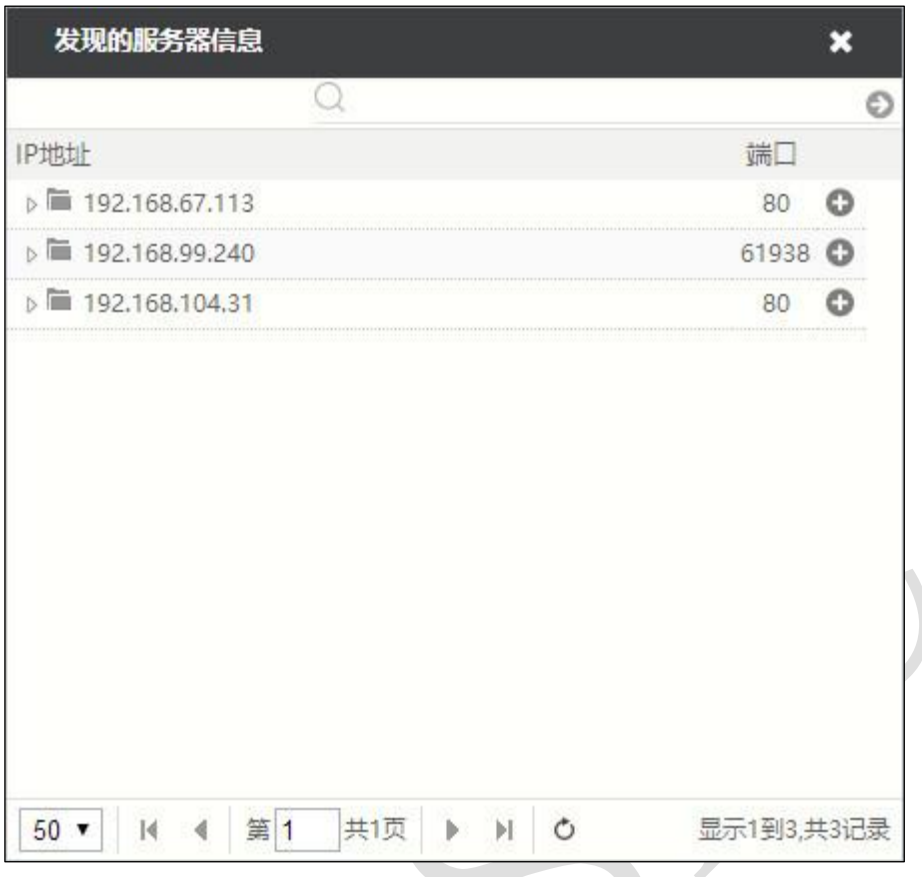

点击 IP 地址对应的" · "按钮,添加指定的服务器到服务器组中。此时添加的服务 器权重默认值为 5,可选中服务器,点击『编辑』,修改服务器参数。 步骤**5** 参数配置完成后,点击【确定】按钮,完成服务器组的添加。

# **CLI** 方式

**waf server-group add name** <*mstring*> **servers** <*string*> [**health-enable** <on|off>] [**health-check**  <*string*>]

#### 命令描述:

添加服务器组。

可使用 **waf server-group delete name** <*mstring*>命令删除服务器组。

可使用 **waf server-group modify name** <*mstring*> [**servers** <*string*>] [**health-enable** <on|off>]

[**health-check** <*string2*>]命令修改服务器组。

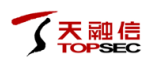

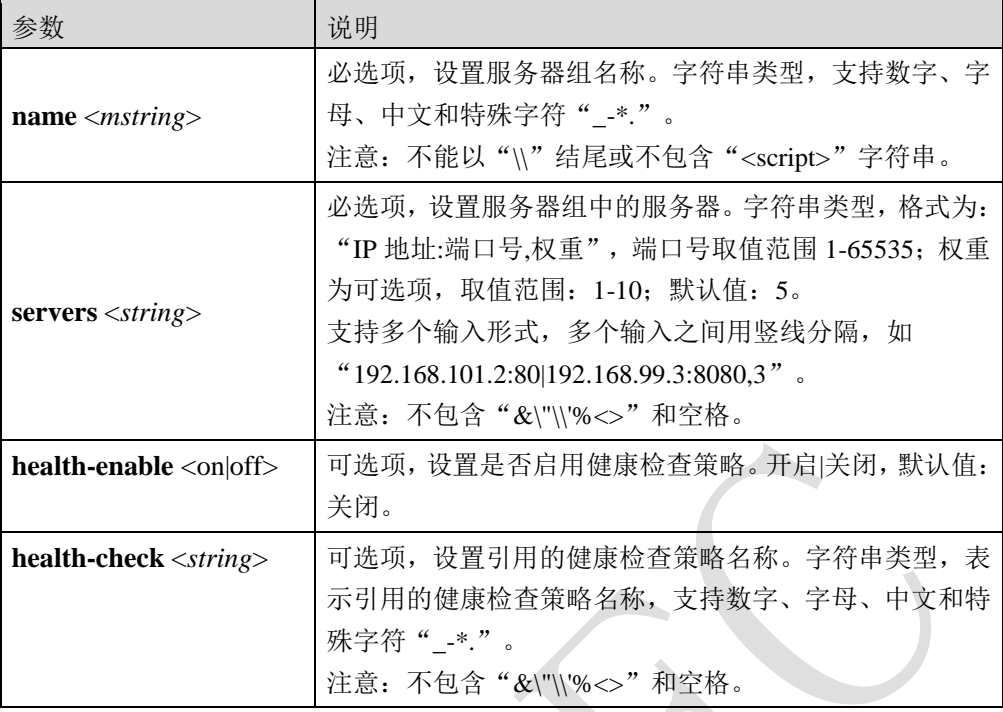

添加名称为 *server-group* 服务器组,并添加地址为 12.3.3.3、端口号为 443、权重为 5 和地址 为 12.3.3.13、端口为 80、权重为 8 的服务器。

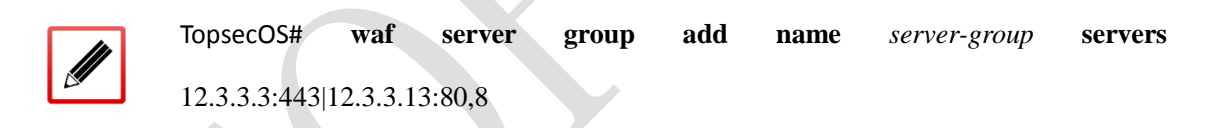

**waf server-group add-server name** <*mstring*> **servers** <*string*>

### 命令描述:

添加服务器到服务器组中。

可使用 **waf server-group delete-server name** <*mstring*>命令删除服务器组中指定的服务器。

可使用 **waf server-group modify-server name** <*mstring*> **servers** <*string*>命令修改服务器组中 的服务器。

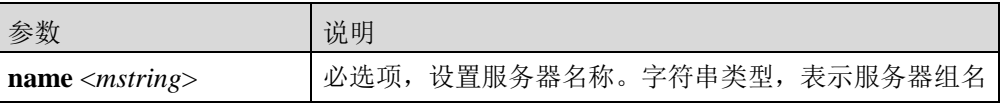

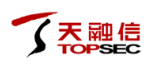

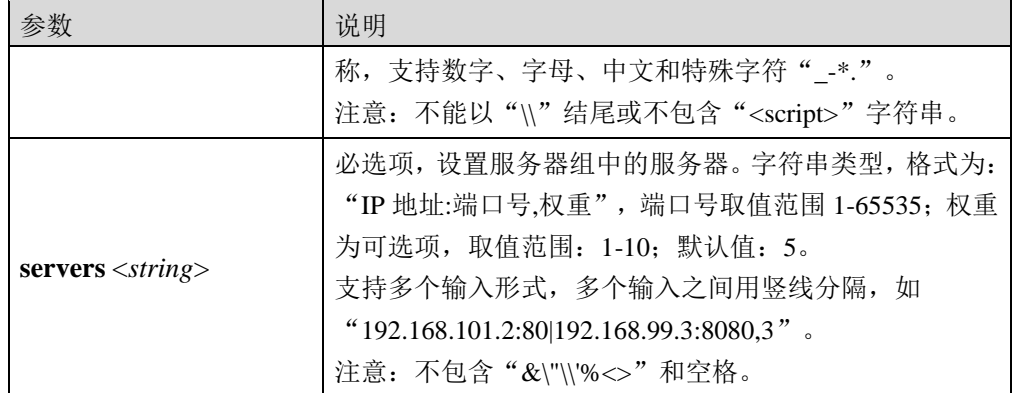

### 使用说明:

必须先由 **waf server-group add name** <*mstring*> **servers** <*string*>命令创建服务器组,否则添加 失败。

可使用 **waf server-group show** [**name** <*mstring*>]命令查看已创建的服务器组配置信息。

### 命令示例:

添加地址为 192.168.1.3、端口为 80 的服务器到服务组 *server-group* 中。

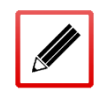

TopsecOS# **waf server-group add-server name** *server-group* **servers** *192.168.1.3:80*

#### **waf server-group show** [**name** <*mstring*>]

#### 命令描述:

查看服务器组配置信息。

#### 参数说明:

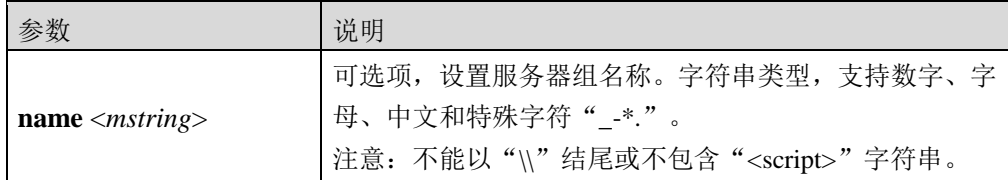

#### 命令示例:

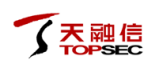

#### TopsecOS# **waf server-group show**

Name: server-group

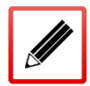

Health Check:

Health Enabled: off

Servers: 12.3.3.3:443, weigth = 5, status: unknown 12.3.3.13:80, weigth = 8, status: unknown *192.168.1.3:80*, weigth = 5, status: unknown

waf server-group clean <cr>

命令描述:

清除所有的服务器组配置信息。

### **5.1.3.2** 发现服务器

在一些用户的网络环境中可能存在几十台甚至几百台的 HTTP 服务器,而网络管理员有可能 不知道全部的服务器的地址, 此时利用 TopWAF 的发现服务器功能, 可以帮助管理员发现用 户网络环境中存在的 HTTP 服务器,从而便于配置服务器组。关于服务器组的配置具体请参 见 [5.1.3.1](#page-49-1) [服务器组。](#page-49-1)

## **WEBUI** 方式

步骤**1** 选择 **Web** 防护 > 服务器对象 > 服务器组,激活"发现服务器"页签,如下图所 示。

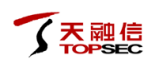

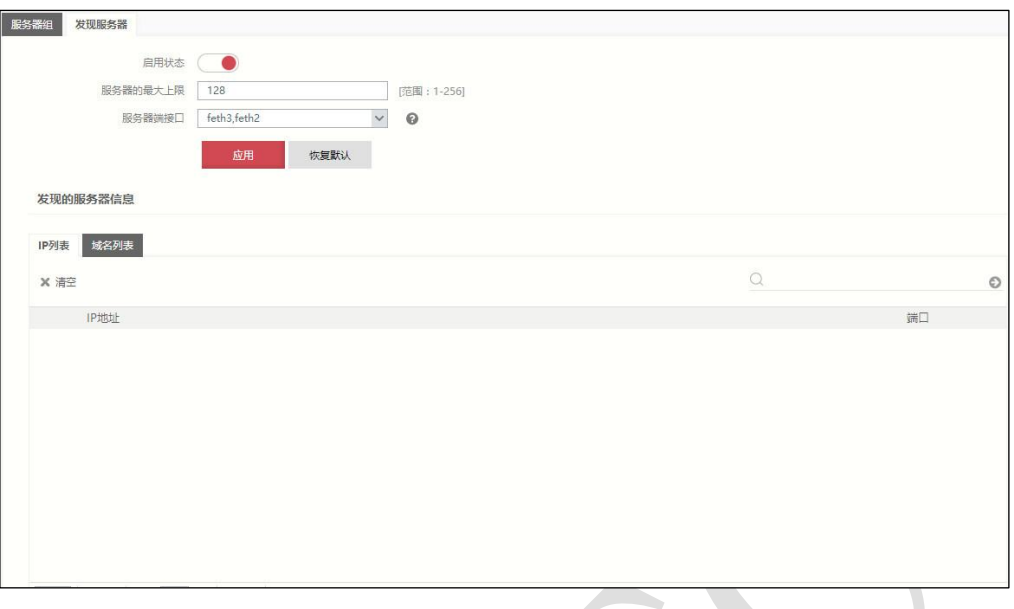

在配置发现服务器时,各项参数的具体说明如下表所示。

| 参数       | 说明                                                  |
|----------|-----------------------------------------------------|
| 启用状态     | 设置是否启用访问控制功能。默认为"<br>表示已关闭, 点<br>击该按钮将显示" ●",表示已开启。 |
| 服务器的最大上限 | 设置发现服务器的数量的上限值。数值类型, 取值范围: 1-256;<br>默认值: 128。      |
| 服务器端接口   | 设置探测使用的 TopWAF 服务器侧的物理接口, 可以添加多个物<br>理接口。           |

步骤2 点击【应用】按钮,完成发现服务器配置。

## **CLI** 方式

**waf discover-servers set max** <*num*> **enable** <off|on> **server-side-interface** <*mstring*>

### 命令描述:

配置发现服务器功能。

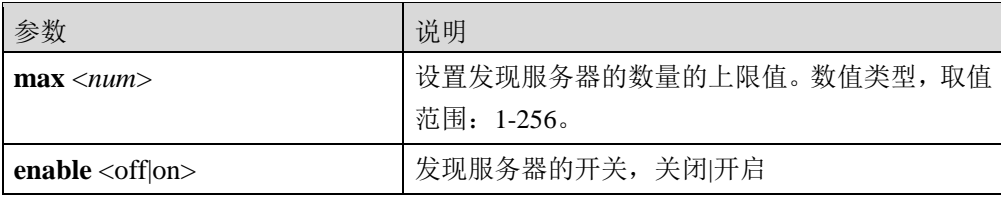

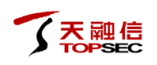

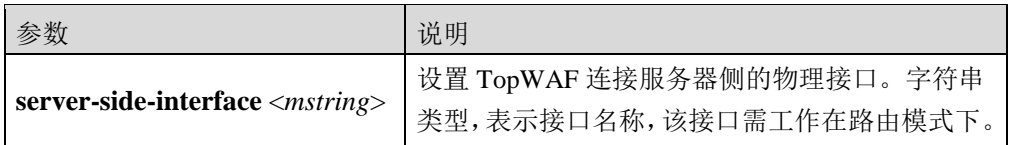

配置发现服务器功能,发现服务器数量的上限为 100,TopWAF 连接服务器侧的物理接口为 任意接口,并开启发现服务器功能。

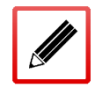

TopsecOS# **waf discover-servers set max** *100* **enable** on **server-side-interface** feth0

#### waf discover-servers clean <cr>

命令描述:

清除发现服务器功能配置信息。

**waf discover-servers reset** <cr>

### 命令描述:

恢复发现服务器功能配置为默认值。

缺省情况下,配置发现服务器功能,服务器侧接口为空,发现服务器数量的上限为 128,关闭 发现服务器功能。

#### **waf discover-servers show** [config]

### 命令描述:

查看发现服务器功能。

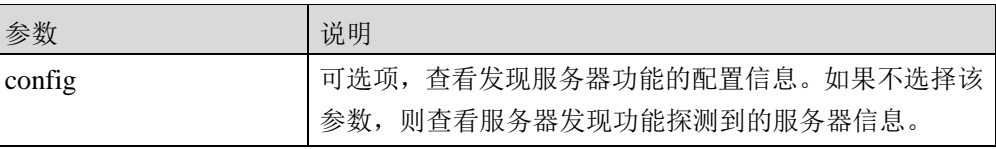

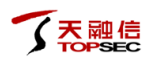

查看发现服务器功能的配置信息。

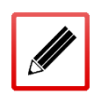

#### TopsecOS# **waf discover-servers show config**

waf discover-servers set server-side-interface 'feth0' max 128 enable off

查看发现服务器功能的探测结果。

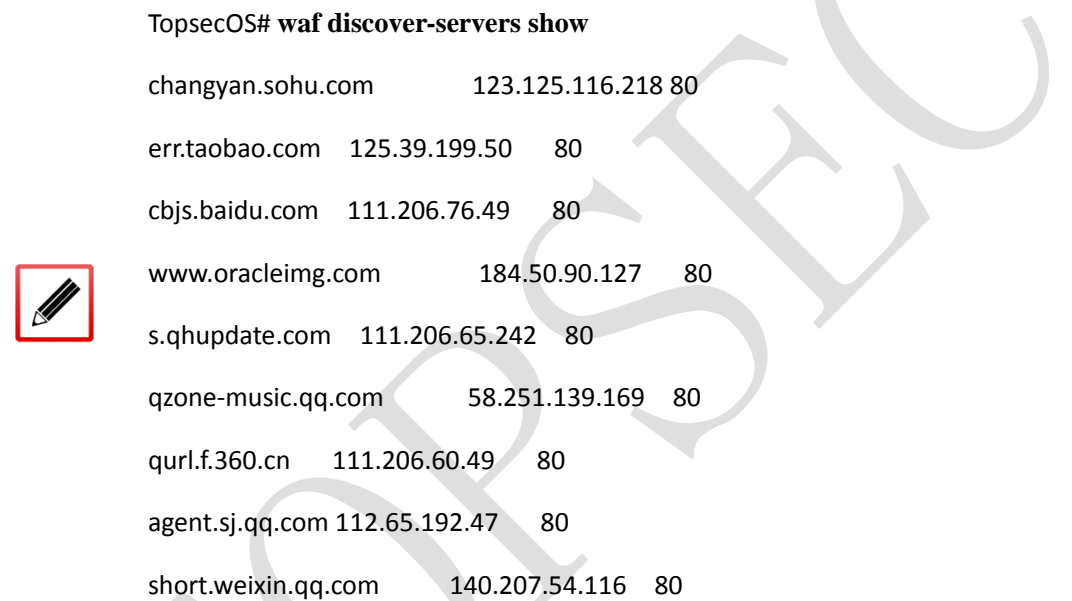

### <span id="page-57-0"></span>**5.1.4** 健康检查

健康检查功能用于检测 Web 服务器的工作状态。TopWAF 支持 ICMP、TCP、HTTP、HTTPS 类型的健康检查。配置健康检查功能对服务器组中每个成员服务器的状态进行检测,防止 TopWAF 将会话分发到已经失效的服务器,关于服务组的配置具体请参见 [5.1.3](#page-49-0) [服务器组。](#page-49-0)

### **WEBUI** 方式

### 步骤**1** 选择 **Web** 防护 > 服务器对象 > 健康检查。

步骤**2** 点击『添加』,弹出"添加健康检查"窗口,如下图所示。

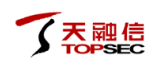

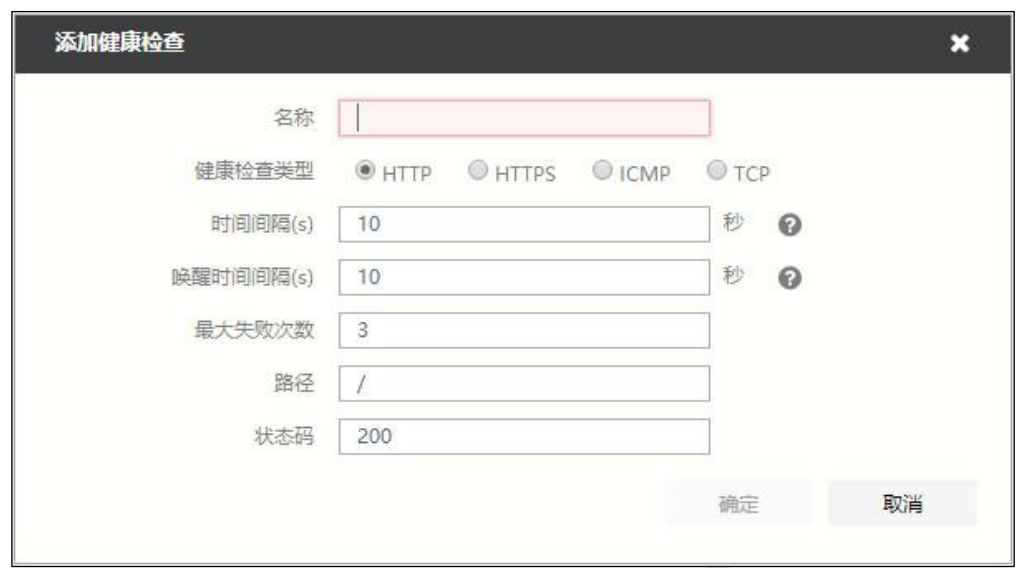

 $\overline{\phantom{0}}$ 

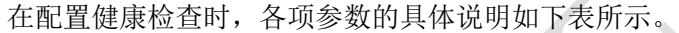

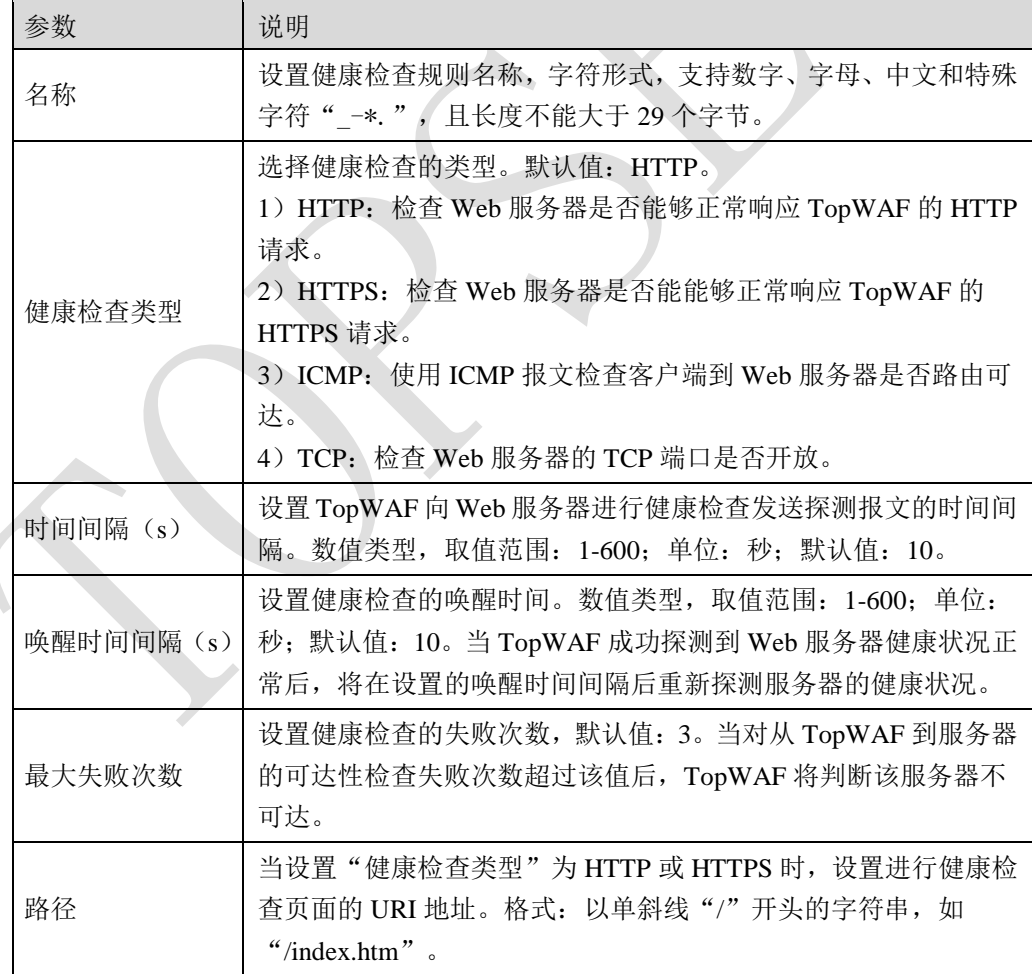

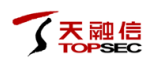

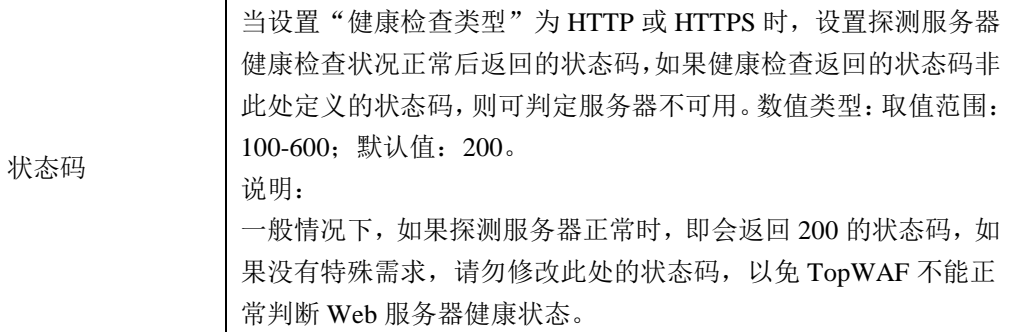

步骤**3** 参数配置完成后,点击【确定】按钮,完成健康检查的配置。

# **CLI** 方式

**waf health-check add name** <*mstring*> [**type** <icmp|http|https|tcp>] [**interval** <*num*>] [**up-interval** 

<*num*>] [**max-fail** <*num*>] [**path** <*mstring*>] [**status** <*num*>]

### 命令描述:

添加健康检查策略。

可使用 **waf health-check delete name** <*mstring*>命令删除健康检查策略。

可使用 **waf health-check modify name** <*mstring*>] [**type** <icmp|http|https|tcp>] [**interval** <*num*>]

[**up-interval** <*num*>] [**max-fail** <*num*>] [**path** <*mstring*>]命令修改健康检查策略。

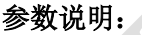

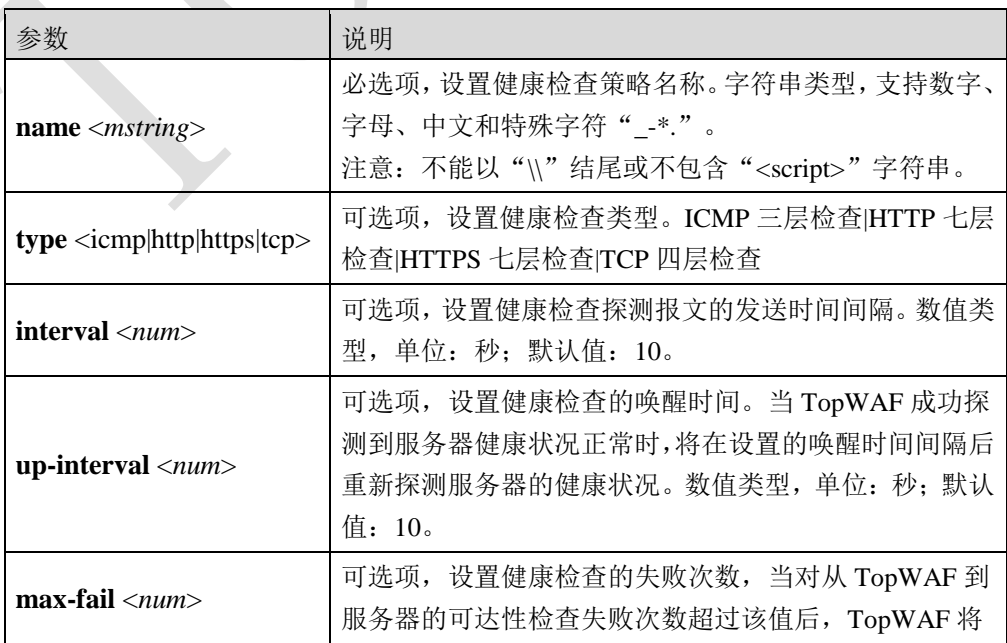

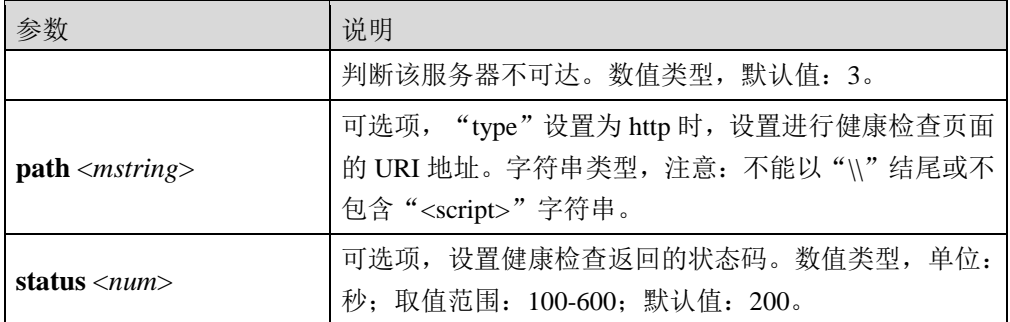

添加名称为 health, 检查类型为 http, 检查周期为 20 秒, 唤醒时间为 100 秒, 最大失败次数 为 4, 路径为/test 的健康检查策略。

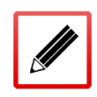

TopsecOS# **waf health-check add name** *health* **type** http **interval** *20* **up-interval** *100*

**max-fail** *4* **path** /test

**waf health-check show** [**name** <*mstring*>]

### 命令描述:

查看健康检查策略配置。

### 参数说明:

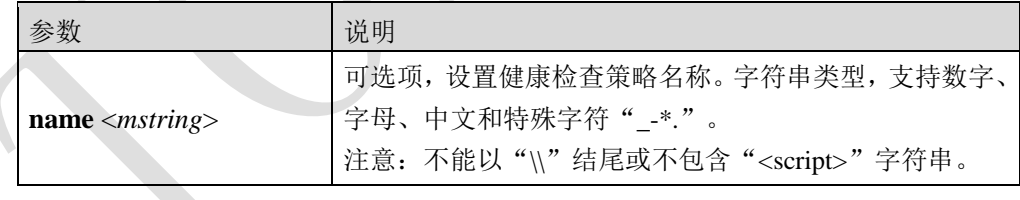

### 命令示例:

显示所有的服务器健康检查配置信息。

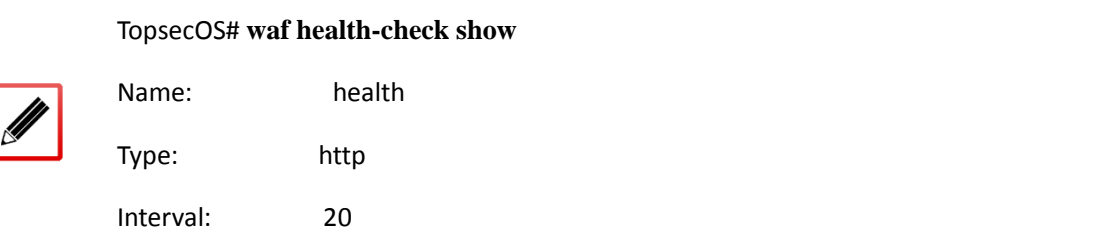

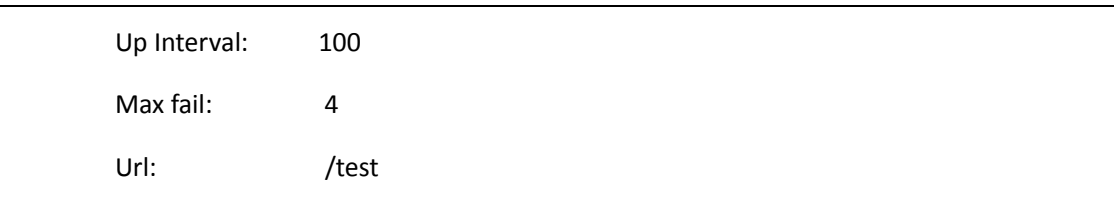

**waf health-check clean** <cr>

### 命令描述:

清除所有的健康检查策略配置。

### <span id="page-61-0"></span>**5.1.5** 爬虫

TopWAF 通过爬虫防护模块限制恶意爬虫访问 Web 网站。TopWAF 通过正则表达式来表示爬 虫的 User-Agent 首部,进而可以标识爬虫。每个爬虫对象由其名称唯一标识,管理员可以通 过在 TopWAF 上定义爬虫对象来标识爬虫。

TopWAF 的爬虫对象包括系统内置爬虫对象和管理员自定义的爬虫对象,通过对象组的方式 对爬虫对象进行分类组织管理。爬虫防护策略则通过爬虫组与 HTTP 请求报文的 User-Agent 首部进行匹配,从而识别相应的爬虫。关于爬虫防护策略的配置具体请参见 [5.2.9](#page-154-0) [爬虫防护,](#page-154-0) 本节介绍如何配置爬虫、爬虫组。

### **WEBUI** 方式

- 步骤**1** 选择 **Web** 防护 > 服务器对象 > 爬虫。
- 步骤2 激活"内置爬虫"页签,可查看系统内置的爬虫对象,如下图所示。

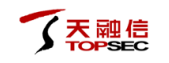

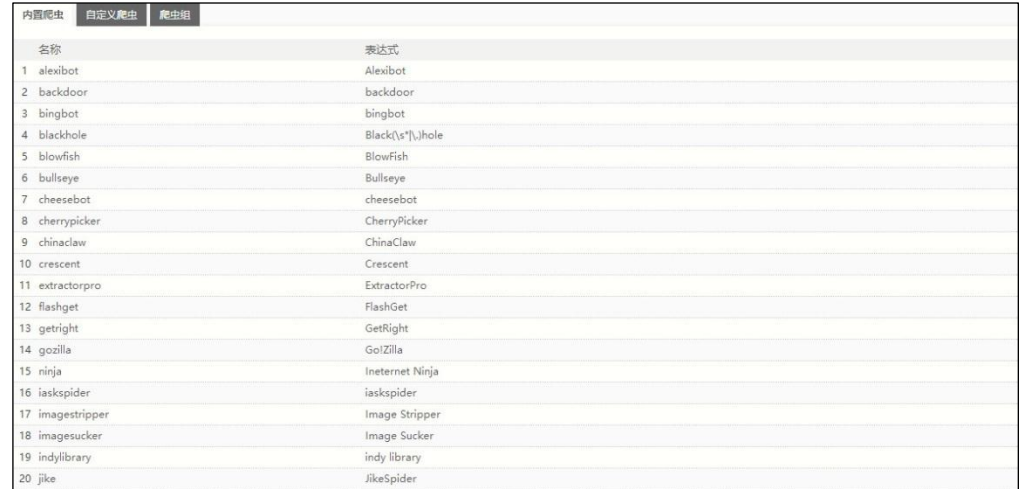

### 步骤**3** 配置自定义爬虫对象。

1) 激活"自定义爬虫"页签,点击『添加』,弹出"新建爬虫"窗口,如下图所示。

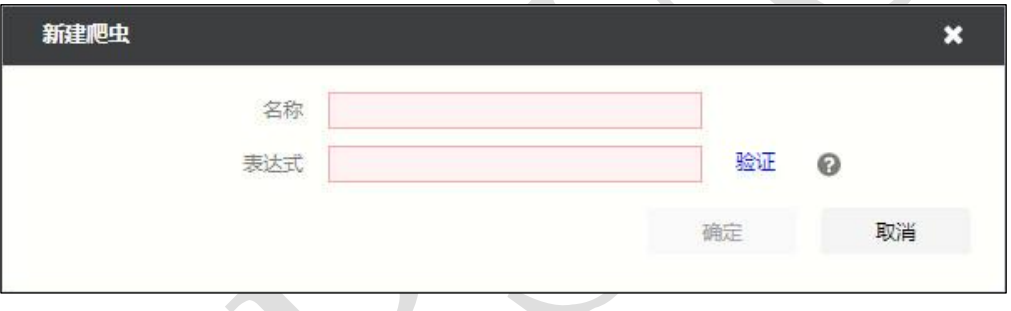

在添加爬虫对象时,各项参数的具体说明如下表所示。

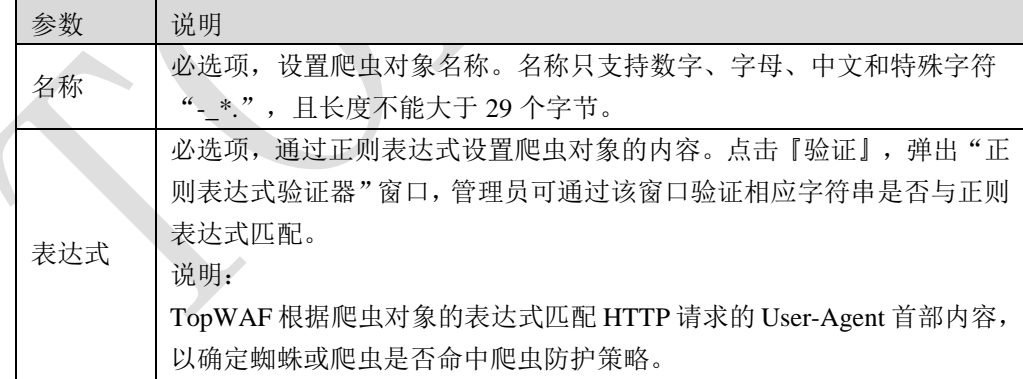

2) 设置爬虫对象参数后,点击【确定】按钮完成配置。

### 步骤**4** 配置爬虫组。

1) 激活"爬虫组"页签,点击『添加』,弹出"添加爬虫组"窗口,如下图所示。

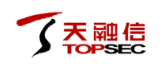

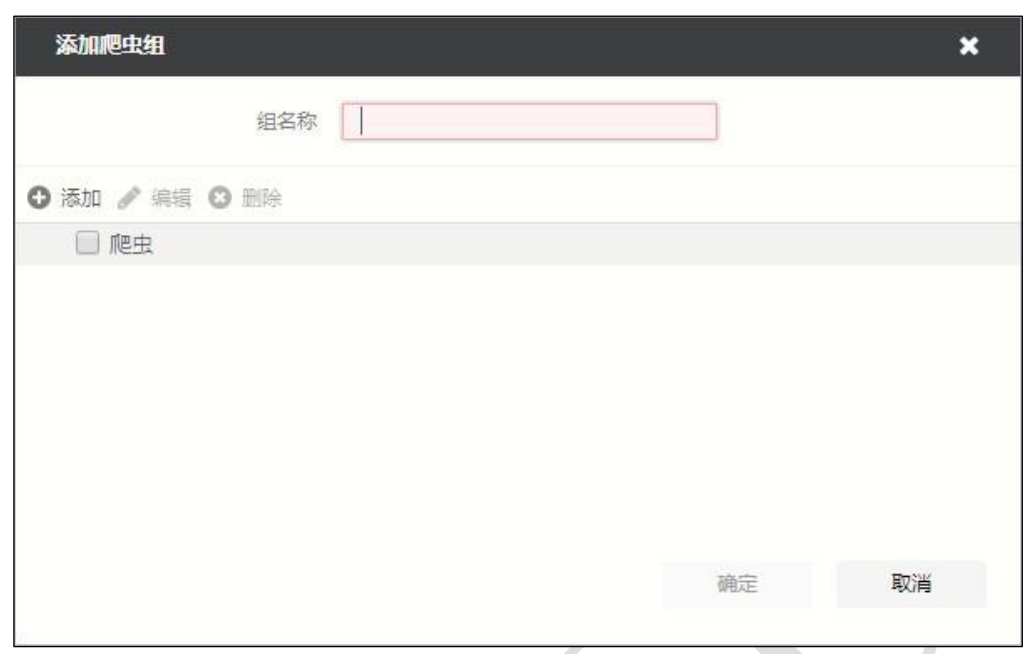

在添加爬虫组时,各项参数的具体说明如下表所示。

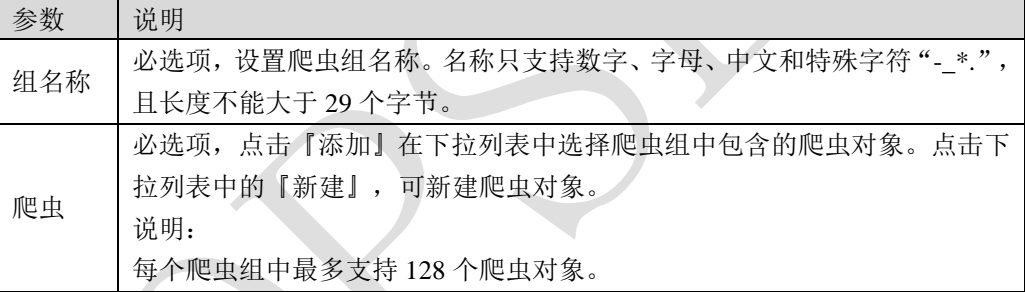

2)设置爬虫组对象参数后,点击【确定】按钮完成配置。

# **CLI** 方式

**waf robots add name** <*mstring*> **expression** <*mstring*>

### 命令描述:

添加爬虫对象。

可使用 **waf robots delete name** <*mstring*>命令删除爬虫对象。

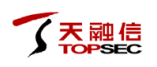

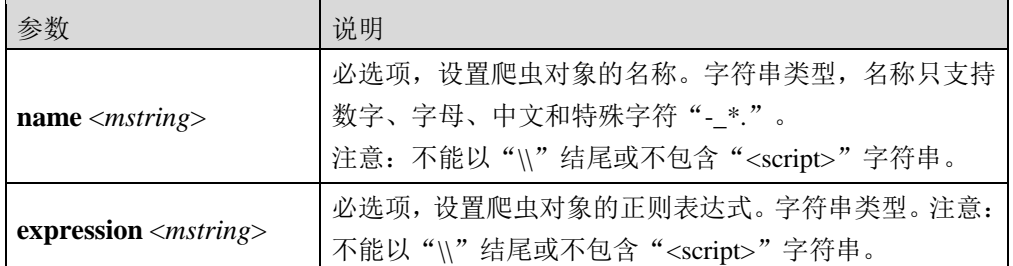

添加名称为"baidu",表达式为"baiduspider"的爬虫对象。

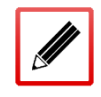

TopsecOS# **waf robots add name** *baidu* **expression** *baiduspider*

waf robots clean <cr>

### 命令描述:

清空管理员自定义的所有爬虫对象。

### 命令示例:

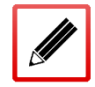

TopsecOS# **waf robots clean**

**waf robots show** [**name** <*mstring*>]

### 命令描述:

显示爬虫对象。

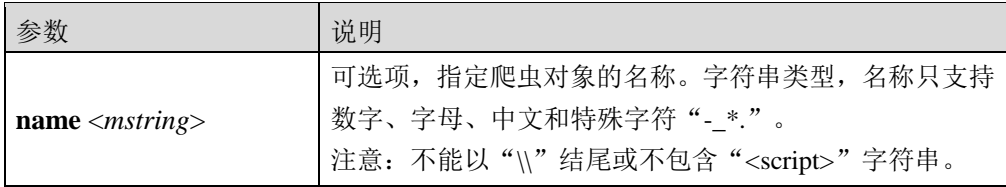

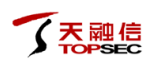

TopsecOS# **waf robots show** name:bingbot builtin\_robots:yes expression:bingbot name:Yahoo builtin\_robots:yes expression:(?:Yahoo! Slurp)|(?:crawler\*yahoo)|(?:Yahoo! Site Explorer Feed Vali dator) ……

**waf robots-group add name** <*mstring*> [**robots** <*mstring*>]

### 命令描述:

添加爬虫组。

可使用 **waf robots-group delete name** <*mstring*>命令删除爬虫对象。

#### 参数说明:

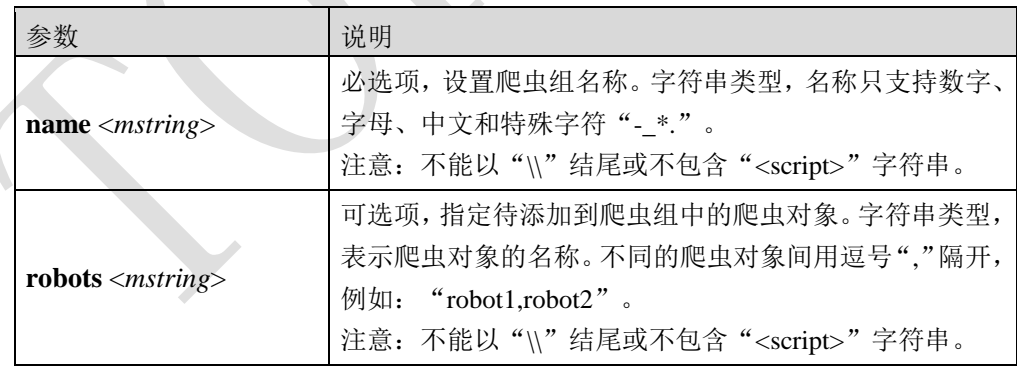

### 命令示例:

添加一个名称为"group01", 包含爬虫对象为"bingbot"和"Yahoo"的爬虫组。

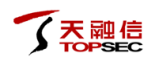

TopsecOS# **waf robots-group add name** *group01* **robots** *bingbot, Yahoo*

**waf robots-group clean** <cr>

### 命令描述:

清空爬虫组。

### 命令示例:

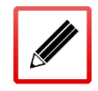

TopsecOS# **waf robots-group clean**

**waf robots-group show** [**name** <*mstring*>]

### 命令描述:

显示爬虫组。

### 参数说明:

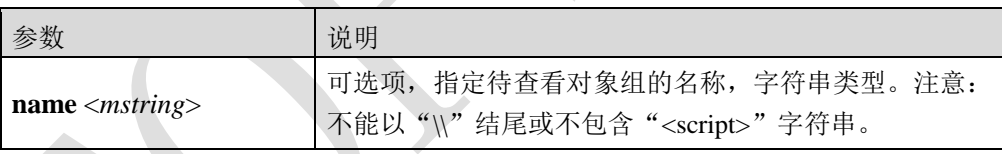

### 命令示例:

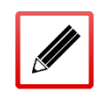

TopsecOS# **waf robots-group show**

Name: group01 robots:bingbot,360Spider

# <span id="page-66-0"></span>**5.1.6** 数据类型

TopWAF 内置了部分常见的数据类型,如字符串类型,数值类型,IP 地址类型等,还支持自 定义参数类型和敏感数据类型。

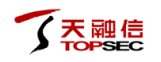

- 自定义参数类型:用于识别或限制用户在 Web 网站表单中输入的参数类型。TopWAF 内置的数据类型和管理员自定义的参数类型,为自学习功能模块学习参数的依据,且参 数类型学习结果可应用到 URI 例外策略中,关于自学习功能策略的配置具体请参见 [5.2.12](#page-168-0) [自学习。](#page-168-0)
- 敏感数据类型:用于识别或限制服务器响应报文中的敏感数据。关于 TopWAF 对 Web 网站表单的参数类型进行控制,以及对 Web 网站返回给客户端的敏感数据进行保护的配 置具体请参见 [5.2.15](#page-191-0) [高级设置。](#page-191-0)

### **WEBUI** 方式

#### 步骤**1** 选择 **Web** 防护 > 服务器对象 > 数据类型。

步骤**2** 查看内置数据类型。

激活"内置类型"页签,可查看系统内置的数据类型,如下图所示。

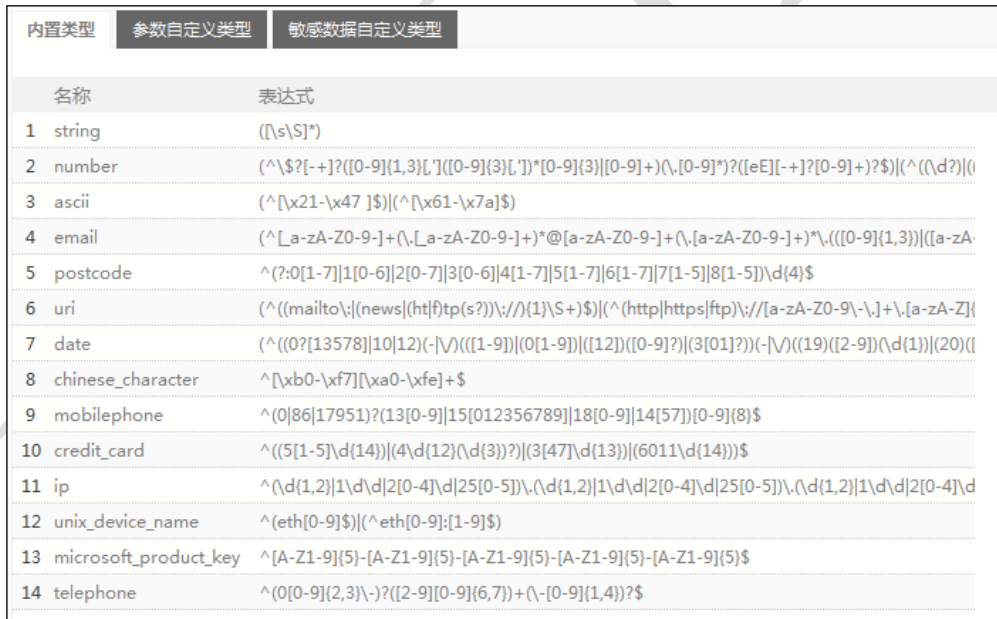

#### 步骤**3** 配置参数类型。

1)激活"参数自定义类型"页签。

2)添加数据类型组。点击『添加』,弹出"添加数据类型组"窗口。输入数据类型 组名称,点击【确定】按钮完成数据类型组的添加。

3)添加数据类型。

(a)点击数据类型组"添加"栏的图标" <sup>+</sup>",弹出"添加数据类型"窗口,如 下图所示。

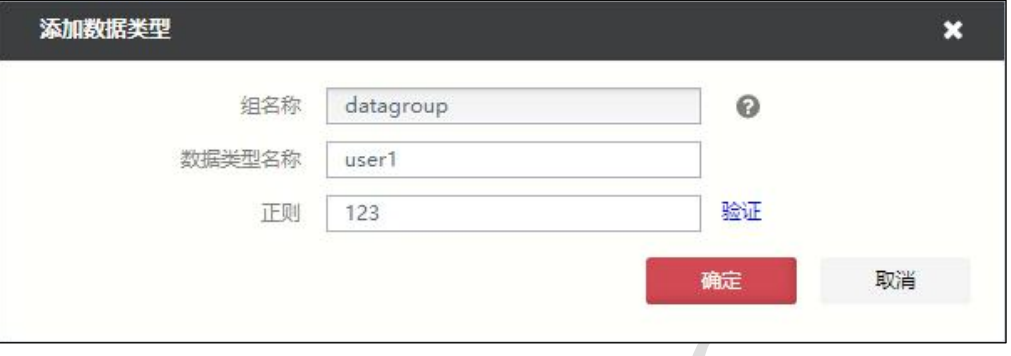

在配置数据类型时,各项参数的具体说明如下表所示。

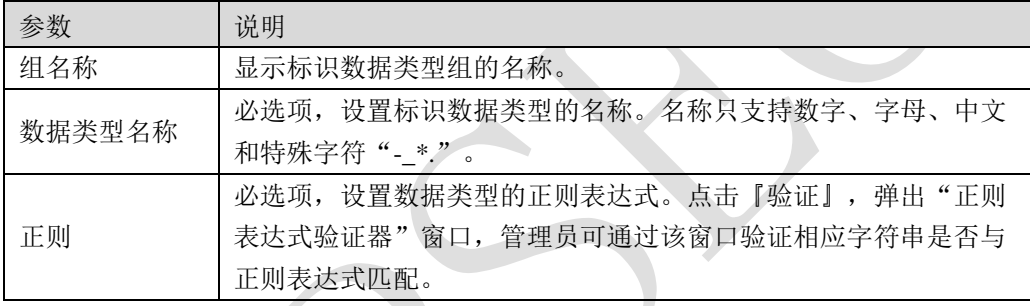

参数配置完成后,点击【确定】按钮完成数据类型的添加。

(b)继续添加正则表达式条件到数据类型中。点击数据类型"添加"栏的图标" +", 弹出"添加正则表达式"窗口,如下图所示。

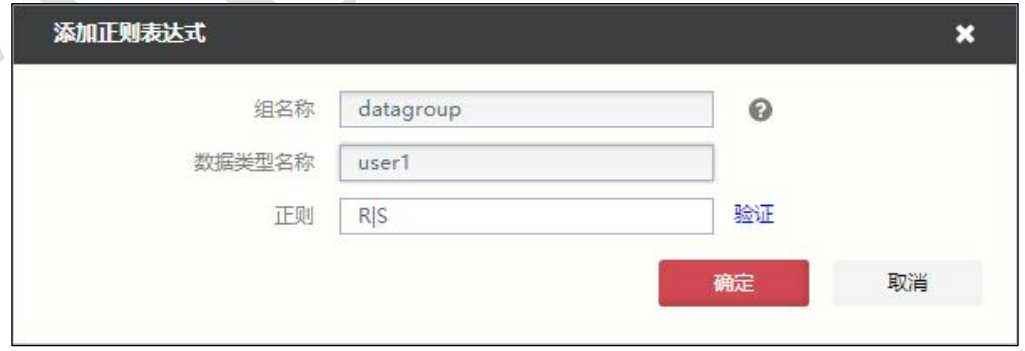

配置正则表达式,点击【确定】按钮完成数据类型正则表达式的添加。

一个参数数据类型可添加多个正则表达式条件,参数数据类型的各正则表达

式间的关系为逻辑"或", 即 HTTP 数据包满足参数数据类型中任意正则表

天融信

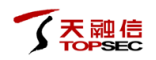

达式的条件,则命中该参数数据类型。

- 用户在添加完自定义类型后,需要在安全策略中引用该自定义数据类型才能 生效,具体请参见 [5.2.15](#page-191-0) [高级设置。](#page-191-0)
- 步骤**4** 配置敏感数据类型。
	- 1)激活"敏感数据自定义类型"页签。

2)添加数据类型组。点击『添加』,弹出"添加数据类型组"窗口。输入数据类型 组名称,点击【确定】按钮完成数据类型组的添加。

3)添加数据类型。

(a)点击数据类型组"添加"栏的图标" T",弹出"添加数据类型"窗口,如 下图所示。 

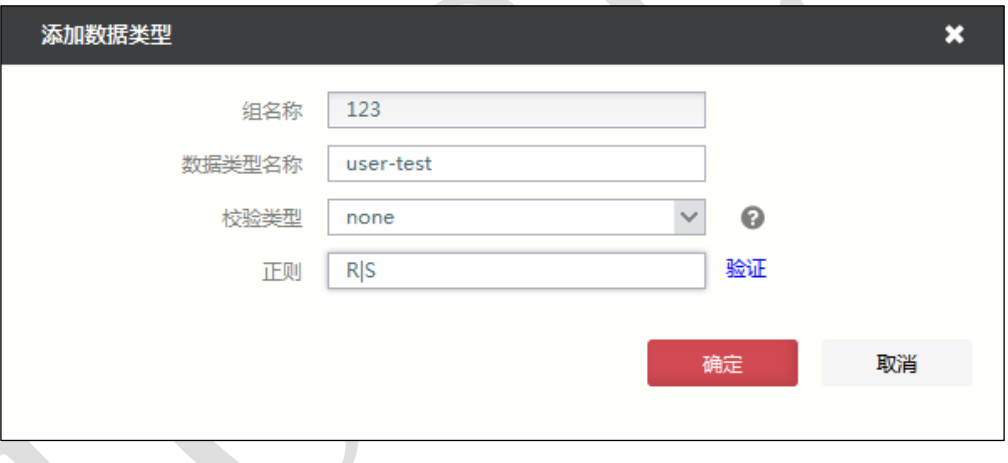

在配置数据类型时,各项参数的具体说明如下表所示。

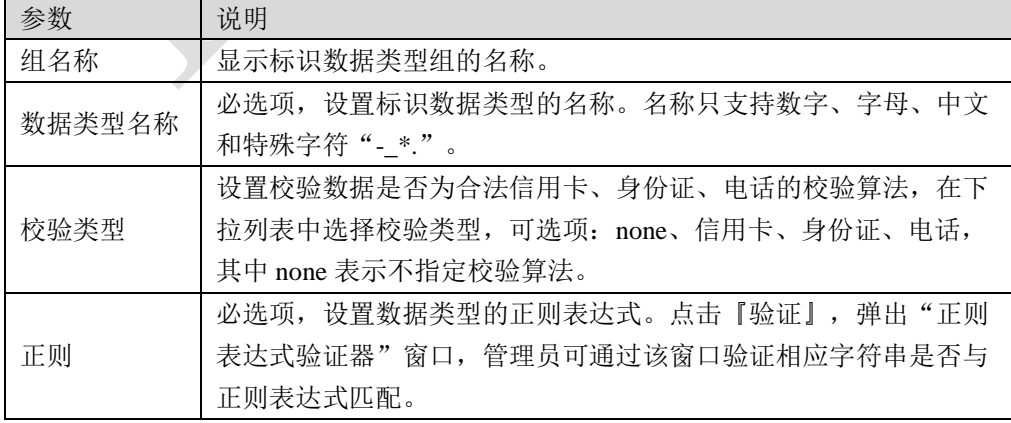

参数配置完成后,点击【确定】按钮完成数据类型的添加。

(b)继续添加正则表达式条件到数据类型中。点击数据类型"添加"栏的图标" ", 弹出"添加正则表达式"窗口。

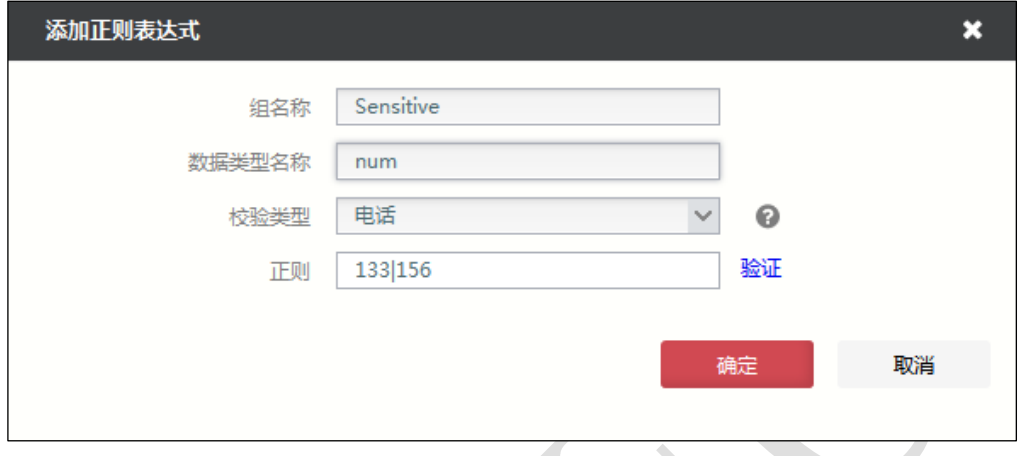

配置正则表达式,点击【确定】按钮,完成将数据类型正则表达式添加到已配置好 的数据类型中。

- 数据同时匹配敏感数据类型的正则表达式和校验类型后,TopWAF 才将其确定 为敏感数据。
- 一个敏感数据类型可添加多个正则表达式条件,敏感数据类型的各正则表达式间 的关系为逻辑"或",即 HTTP 数据包满足数据类型中任意正则表达式的条件, 则命中该敏感数据类型。

**CLI** 方式

**waf enumeration datatype** <cr>

### 命令描述:

显示系统内置的数据类型。TopWAF 内置的数据类型具体如下表所示。

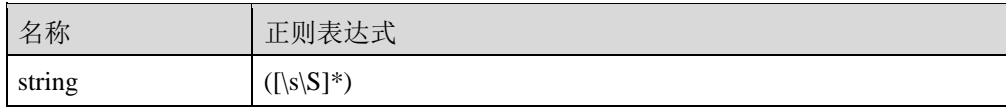

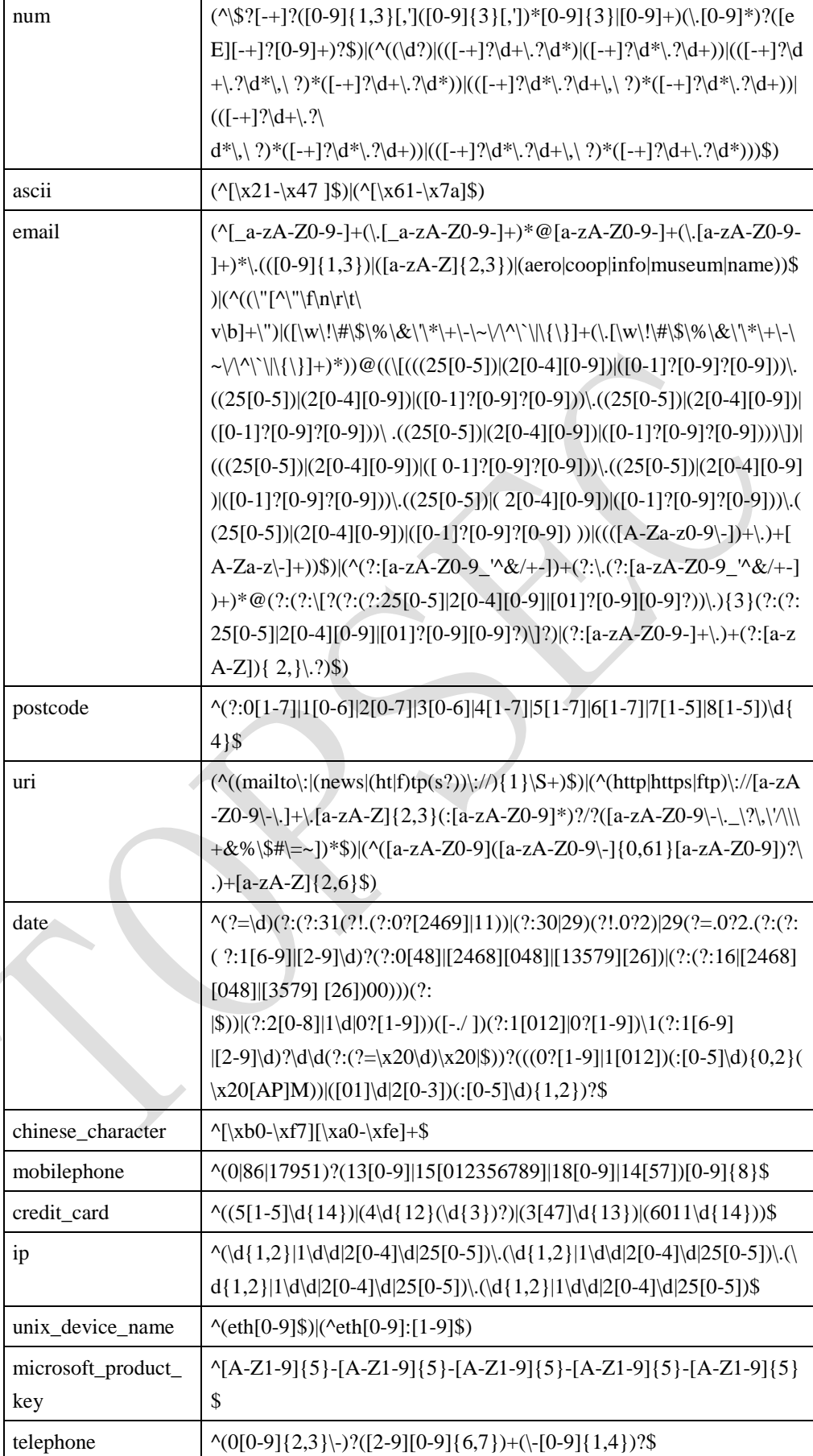
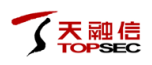

TopsecOS# **waf enumeration datatype**

name : string

regex :  $([ \s\{S\}^* )$ 

name : num

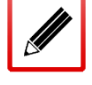

regex : (^\\$?[-+]?([0-9]{1,3}[,']([0-9]{3}[,'])\*[0-9]{3}|[0-9]+)(\.[0-9]\*)?([eE ][-+]?[0-9]+)?\$)|(^((\d?)|(([-+]?\d+\.?\d\*)|([-+]?\d\*\.?\d+))|(([-+]?\d+\.?\d\*\ ,\ ?)\*([-+]?\d+\.?\d\*))|(([-+]?\d\*\.?\d+\,\ ?)\*([-+]?\d\*\.?\d+))|(([-+]?\d+\.?\ d\*\,\?)\*([-+]?\d\*\.?\d+))|(([-+]?\d\*\.?\d+\,\?)\*([-+]?\d+\.?\d\*)))\$)

……

**waf datatype-group add name** <*mstring*> **group-type** <sensitive|input>

#### 命令描述:

自定义数据类型组。

可使用 **waf datatype-group delete name** <*mstring*>命令删除自定义数据类型组。

### 参数说明:

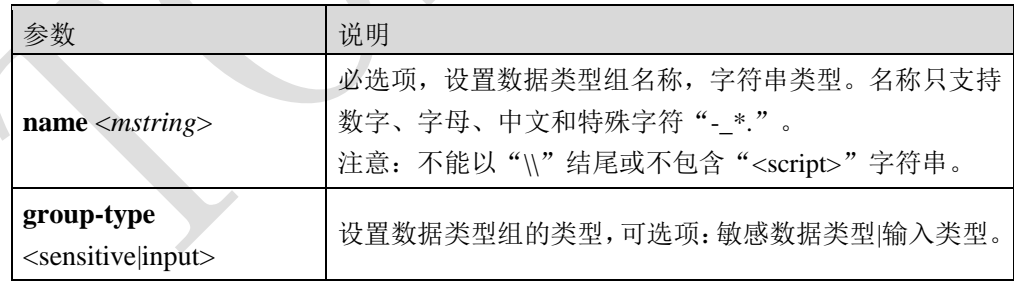

#### 命令示例:

添加一个名称为 datagroup1 的敏感数据类型。

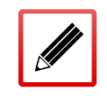

TopsecOS# **waf datatype-group add name** *datagroup1* **group-type** *sensitive*

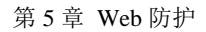

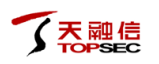

#### **waf datatype-group show** [**name** <*mstring*>]

### 命令描述:

显示数据类型组。

# 参数说明:

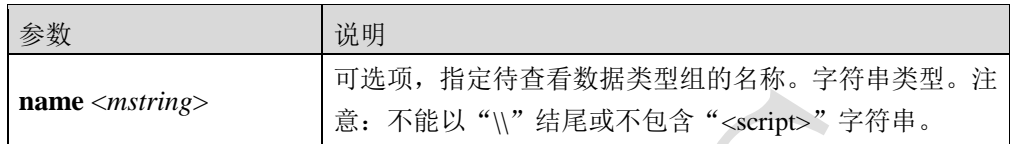

#### 命令示例:

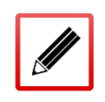

TopsecOS# **waf datatype-group show** Group name:datagroup1 group-type:sensitive

waf datatype-group clean <cr>

### 命令描述:

清空所有数据类型组。

#### 命令示例:

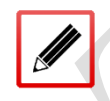

TopsecOS# **waf datatype-group clean**

**waf datatype add group** <*mstring*> **name** <*mstring*> **regex** <*mstring*> [**verify-type** 

<none|credit|phone|identification>]

### 命令描述:

添加数据类型。

可使用 **waf datatype delete group** <*mstring*> **name** <*mstring*>命令删除自定义数据类型。

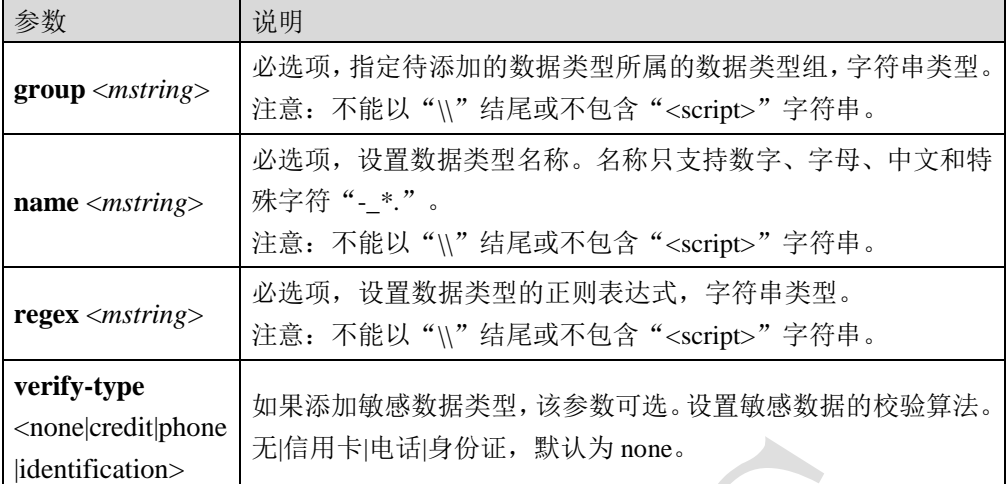

添加一个名称为"tel"、类型为"电话号码"的敏感数据类型到数据类型组"datagroup1"中。

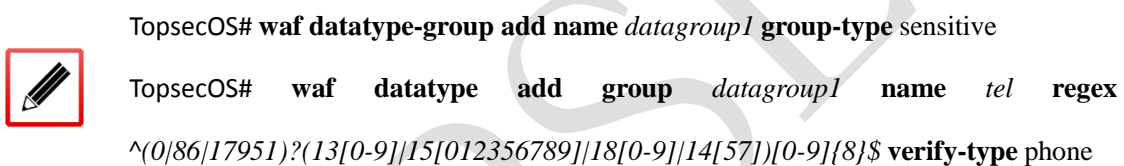

**waf datatype add-regex group** <*mstring*> **name** <*mstring*> **regex** <*mstring*>

# 命令描述:

添加数据类型条件。

可使用 **waf datatype delete-regex group** <*mstring*> **name** <*mstring*> **regex** <*mstring*>命令删除 自定义数据类型条件。

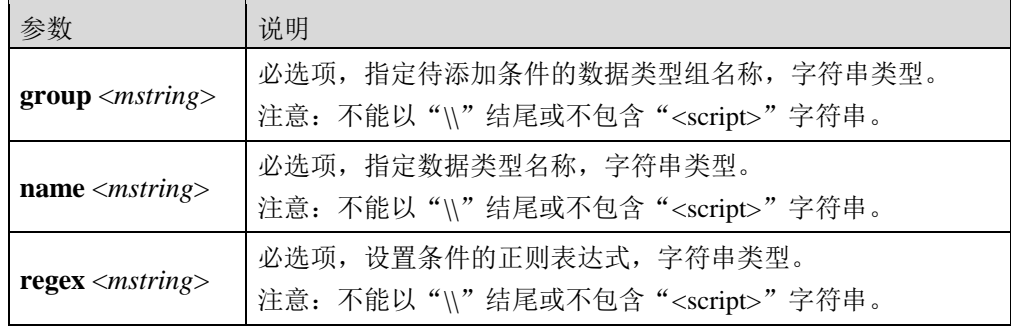

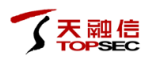

为数据类型组"datagroup1"添加名称分别为 tel 和 sen01 的敏感数据类型。

TopsecOS# **waf datatype add group** *datagroup1* **name** *tel* **regex** *^(0|86|17951)?(13[0-9]|15[012356789]|18[0-9]|14[57])[0-9]{8}\$* **verify-type** phone TopsecOS# **waf datatype add-regex group** *datagroup* **name** *sen01* **regex**  $(\sqrt{\x21-\x47} \$  $\frac{\sqrt{321-\x47}}{3}$ 

TopsecOS# **waf datatype-group add name** *datagroup1* **group-type** sensitive

**waf datatype clean group** <*mstring*>

#### 命令描述:

清空自定义数据类型。

参数说明:

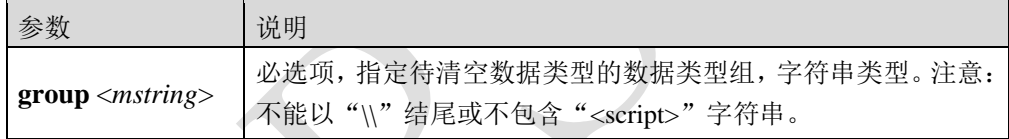

# 命令示例:

清空数据类型组"datagroup"中的所有数据类型。

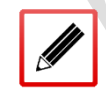

<span id="page-75-0"></span>TopsecOS# **waf datatype clean group** *datagroup*

# **5.1.7** 错误页面

错误页面是 TopWAF 拦截恶意请求后返回给客户端的页面。管理员可以自定义错误页面的内 容,使错误页面的风格和被保护站点保持一致。

HTTP 响应头中包含了状态码信息,可以根据不同的状态码定制不同的错误页面。HTTP 状态 码被分成了五大类,可根据状态码的起始位进行区分。

- 1XX(1开头): 为信息性状态码,表示请求已被接受,需要继续处理。这类响应是临 时响应,只包含状态行和某些可选的响应头信息。
- 2XX(2 开头): 为成功状态码,表示请求已被服务器接收、理解、并接受。
- 3XX (3 开头): 为重定向状态码,表示需要客户端采取进一步的操作才能完成请求。 通常,这些状态码用来重定向,后续的请求地址(重定向目标)在本次响应的 Location 域中指明。
- 4XX (4 开头): 为客户端状态码, 表示客户端可能发生了错误, 妨碍了服务器的处理。
- 5XX (5 开头): 为服务器状态码, 表示服务器在处理请求的过程中有错误或者异常状 态发生,也有可能是服务器意识到以当前的软硬件资源无法完成对请求的处理。

常用的状态码及其含义如下表所示。

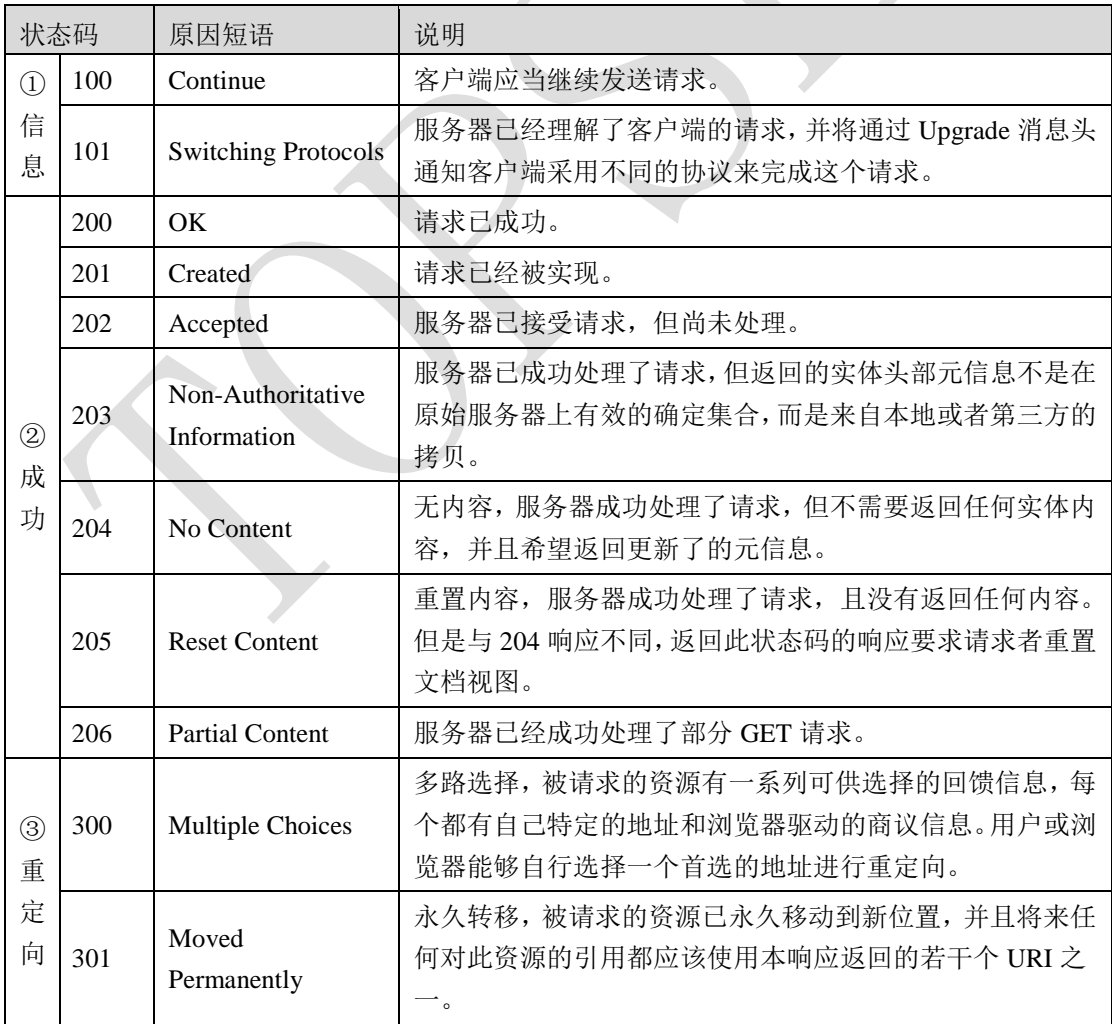

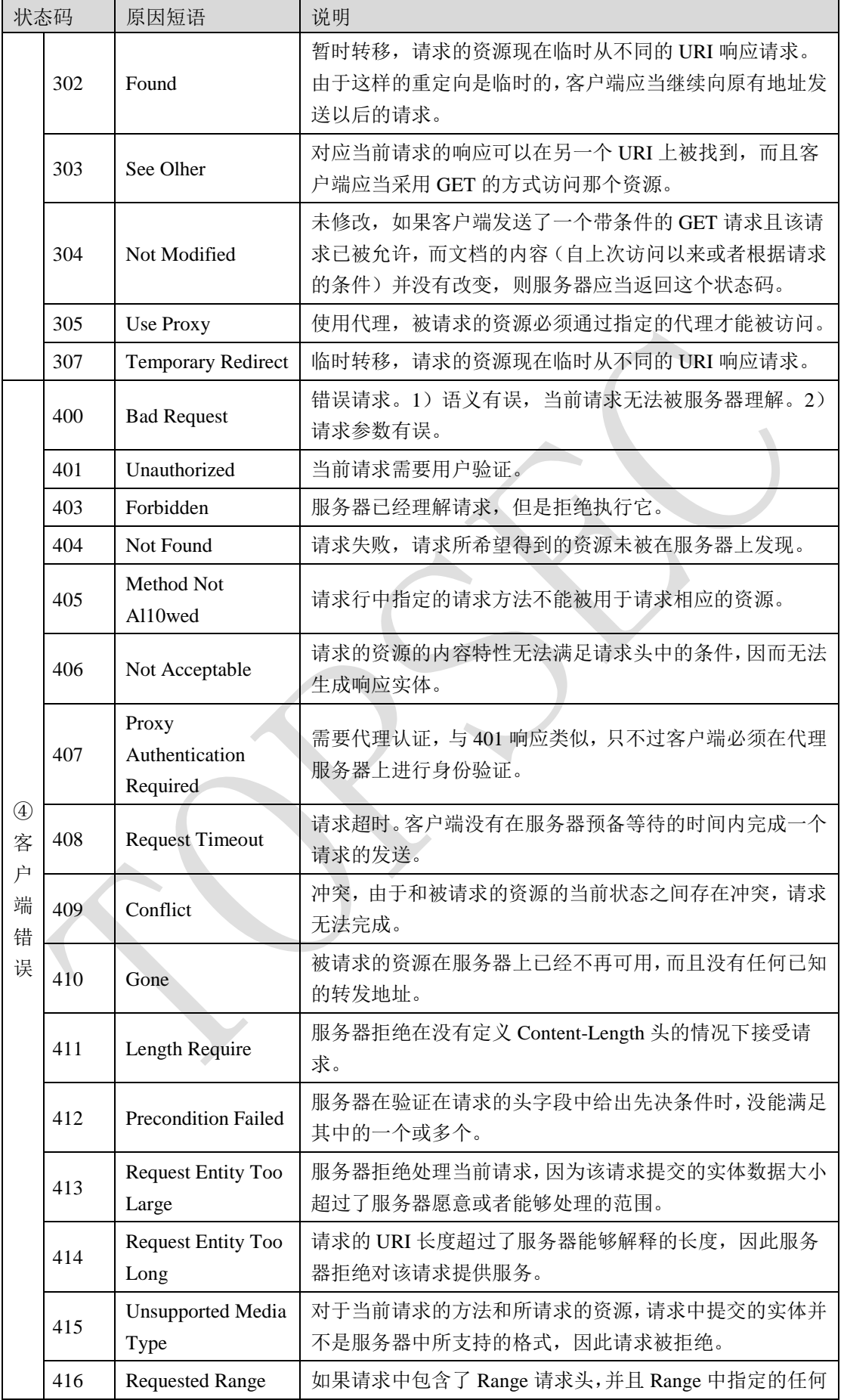

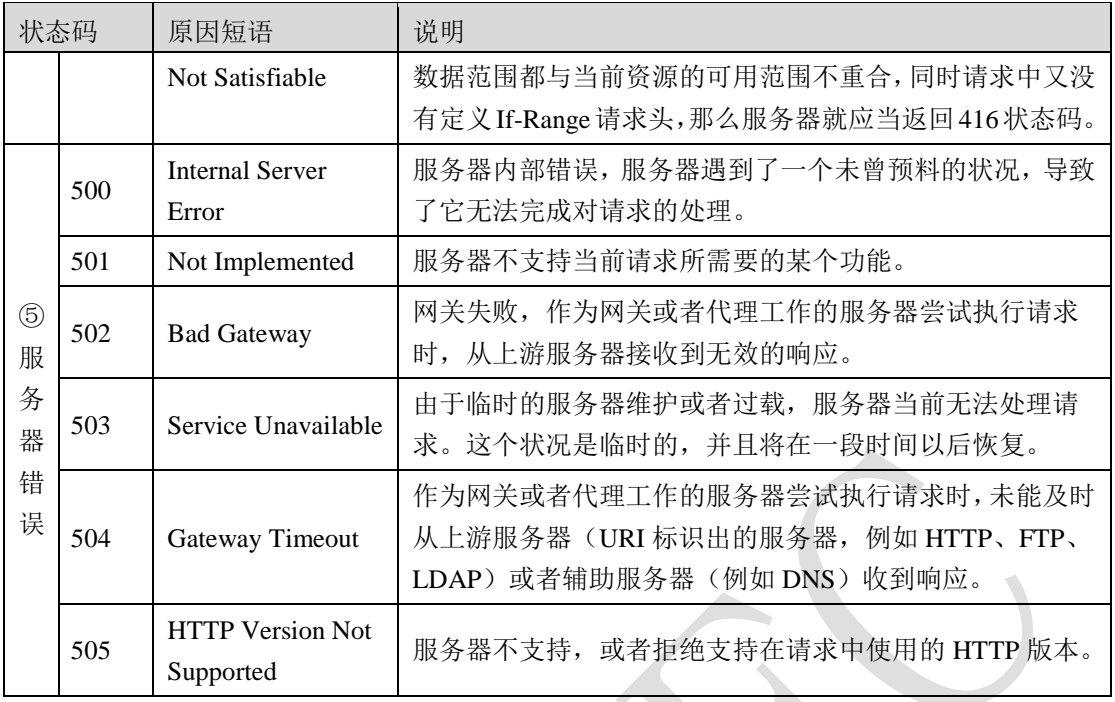

对于不同的状态码,管理员可进行不同的设置,对于以 3 开头的重定向状态码,可设置重定 向的页面地址;对于以 4 和 5 开头的状态码,可自定义返回的错误页面。

# **WEBUI** 方式

- 步骤**1** 选择 **Web** 防护 > 服务器对象 > 错误页面。
- 步骤**2** 点击『添加』,弹出"添加"窗口,如下图所示。

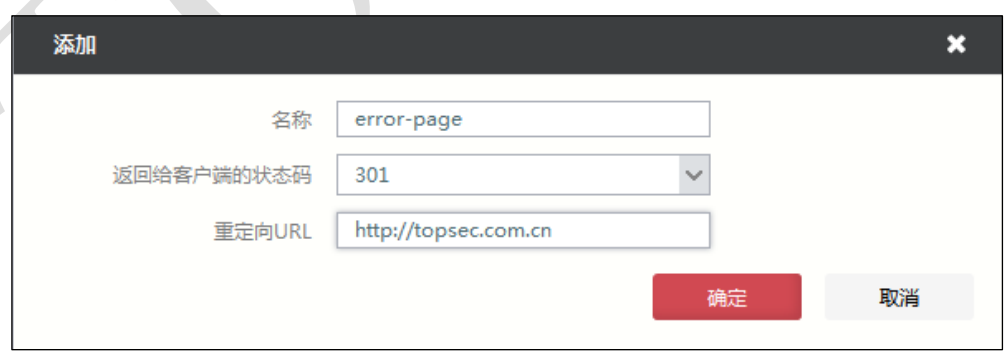

在配置错误页面时,各项参数的具体说明如下表所示。

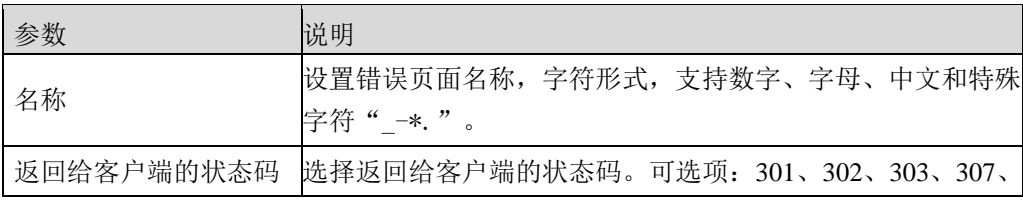

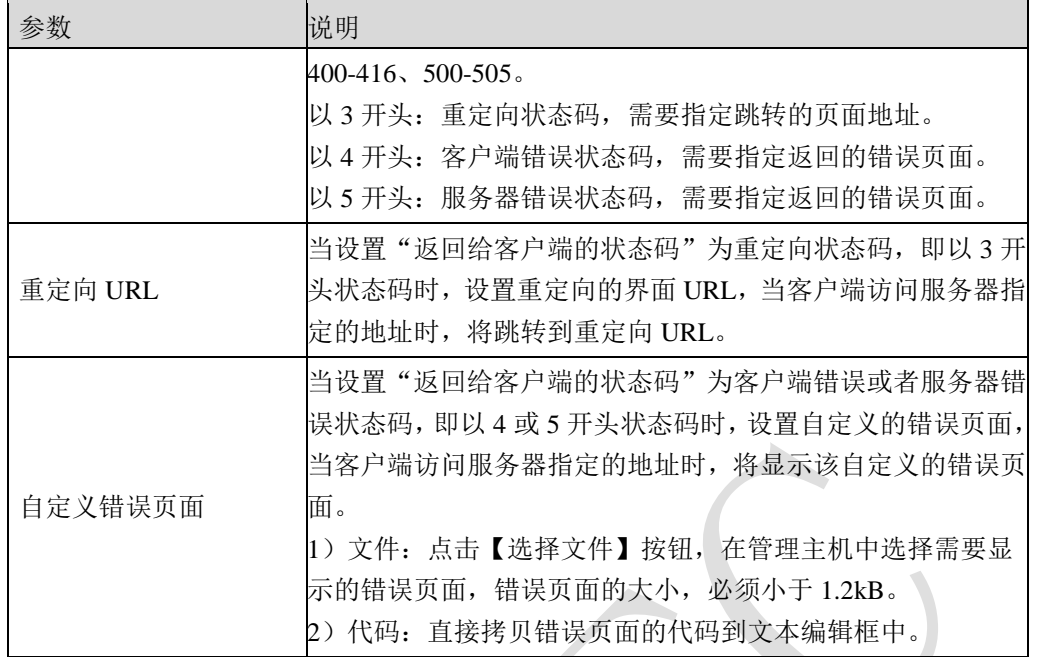

步骤3 配置完成后,点击【确定】按钮,完成错误页面的配置。

# **CLI** 方式

**waf error-page add name** <*mstring*> **status** <*num*> {**contents** <*mstring*>|**file** <*mstring*>|**location** 

<*mstring*>}

# 命令描述:

添加错误页面。

可使用 **waf error-page delete name** <*mstring*>命令删除错误页面。

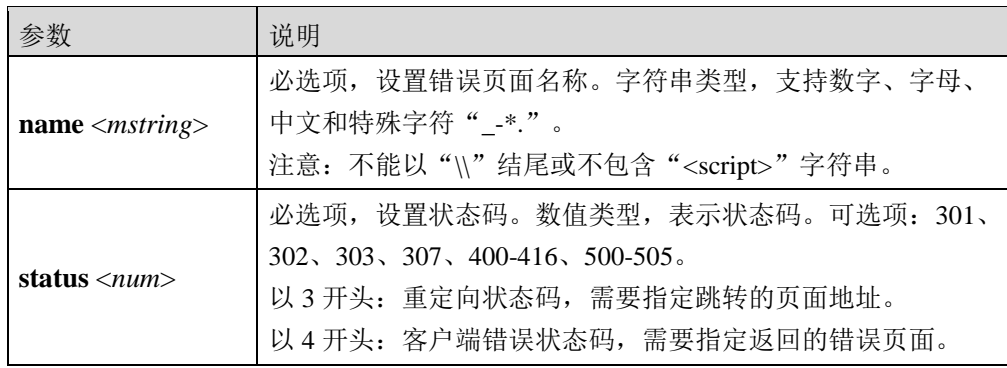

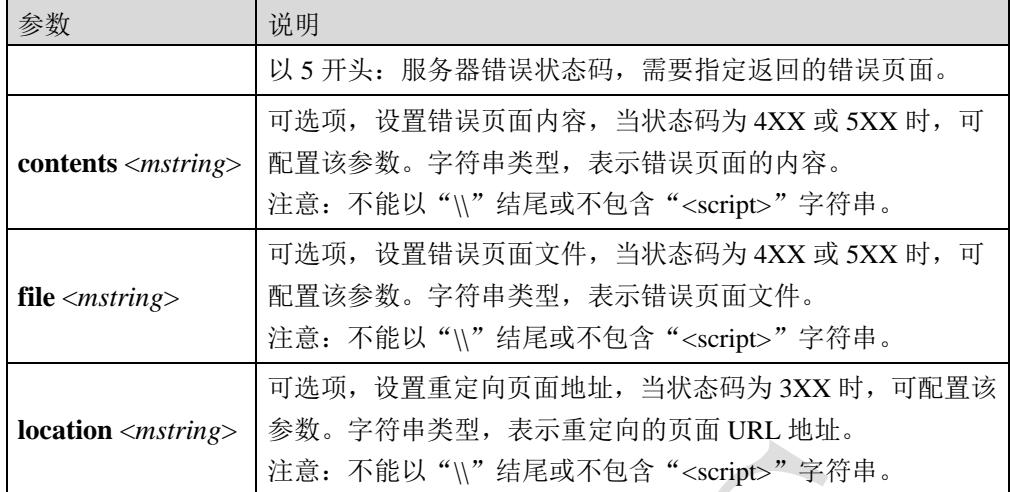

添加名称为 *error-page* 的错误页面,当状态码返回 400 时,重定向到页面*/test*。

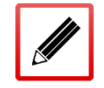

TopsecOS# **waf error-page add name** *error-page* **status** 302 **location** */test*

**waf error-page show** [**name** <*mstring*>]

### 命令描述:

查看错误页面配置。

参数说明:

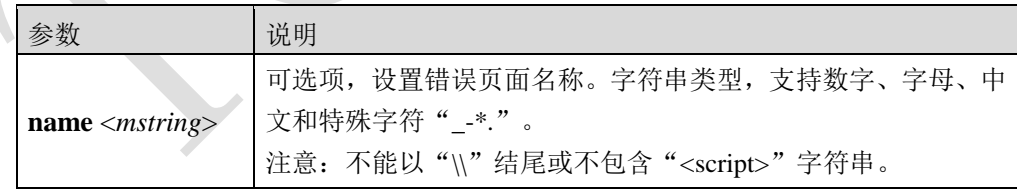

# 命令示例:

显示错误页面 *error-page* 的配置信息。

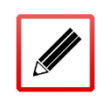

TopsecOS# **waf error-page show name** *error-page*

Name : *error-page*

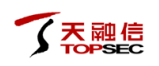

Status: 302

Location: /test

**waf error-page clean** <cr>

# 命令描述:

清除所有的错误页面。

# **waf enumeration errpage-status** <cr>

# 命令描述:

查看 TopWAF 错误页面支持的状态码。

# 命令示例:

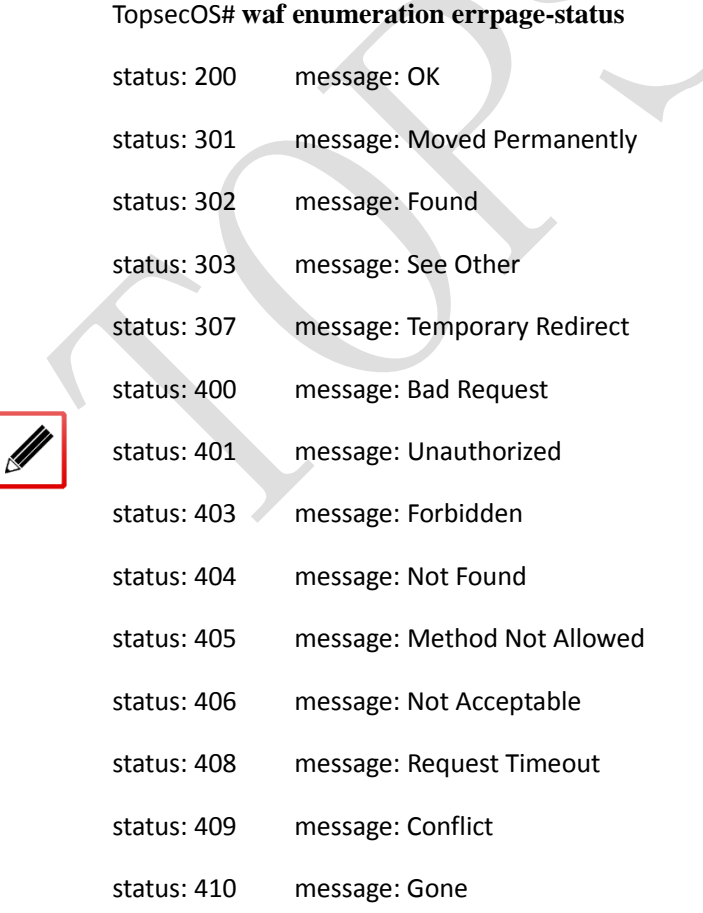

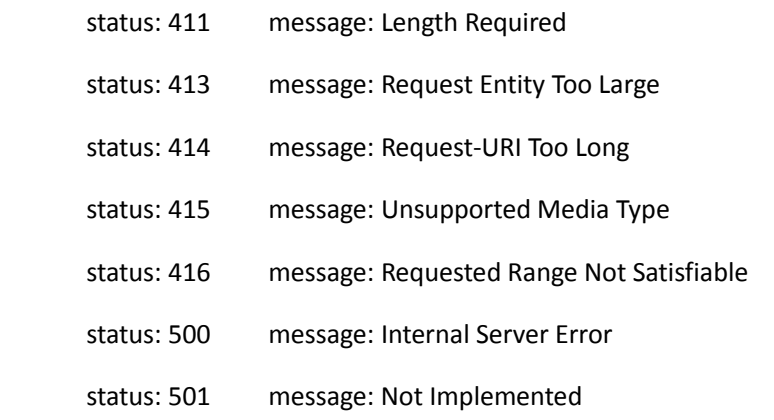

# **5.1.8** 证书

为了检测 SSL 加密流量中的 Web 攻击, 必须解密 SSL 流量, 所以需要把被保护站点的证书 导入 TopWAF。

 TopWAF 仅支持 PEM 格式服务器证书,并且证书文件中需要包含公钥和私钥。 其他格式的证书可以转换格式后导入。

# **WEBUI** 方式

- 步骤**1** 选择 **Web** 防护 > 服务器对象 > 证书。
- 步骤**2** 添加服务器证书。
	- 1)点击『添加』,弹出"添加"窗口。

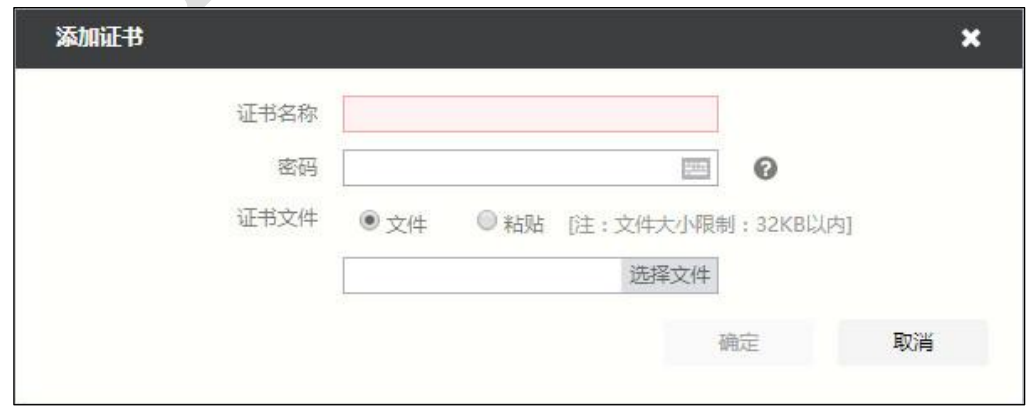

2)配置服务器证书的参数。

在配置服务器证书时,各项参数的具体说明如下表所示。

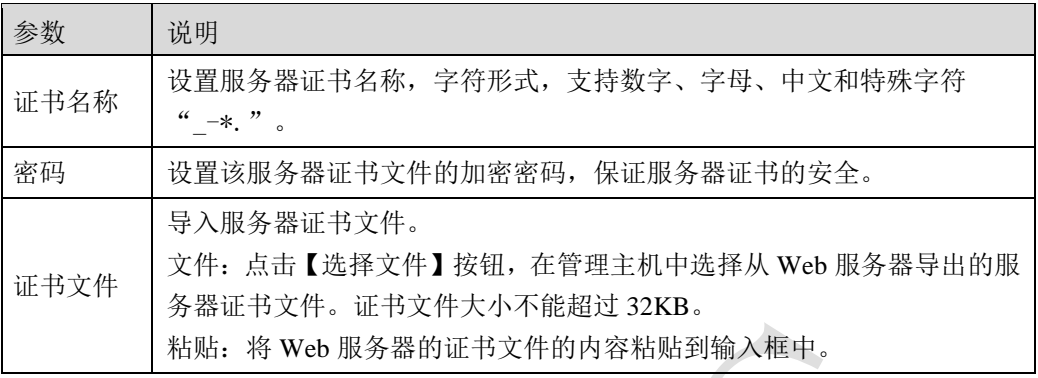

3)配置完成后,点击【确定】按钮,完成服务器证书的导入。

步骤**3** 查看服务器证书。选中证书所在行,点击『详细』,可查看证书的详细信息。

步骤**4** 导出服务器证书。选中证书所在行,点击『导出』,可将保存在设备中的服务器证 书保存到管理主机。

# **CLI** 方式

**waf certfile add name** <*string*> [**password** <*mstring*>] **file** <*mstring*>

#### 命令描述:

添加服务器证书到 TopWAF。

可使用 **waf certfile delete name** <*string*>命令删除证书。

可使用 **waf certfile modify name** <*string*> [**password** <*mstring*>] **file** <*mstring*>命令修改证书。

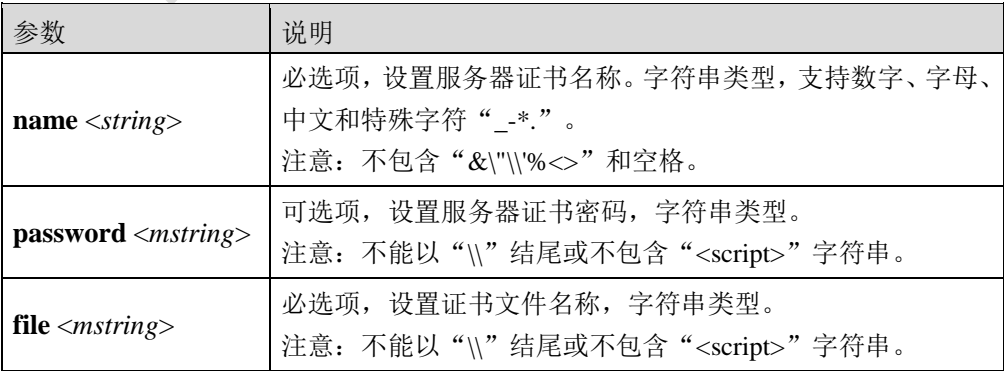

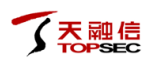

添加证书名称为 *cert1*,密码为 *pass12398*,证书文件 *cert-file1* 的证书到 TopWAF 中。

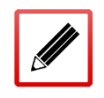

TopsecOS# **waf certfile add name** *cert1* **password** *pass12398* **file** *cert-file1*

**waf certfile show** <cr>

命令描述:

查看 TopWAF 中的服务器证书。

**waf certfile clean** <cr>

命令描述:

清除 TopWAF 中的服务器证书。

# **5.1.9** 用户登录页面

为了拦截暴力登录,管理员需要在 TopWAF 上配置被保护站点登录页面的 URI 地址、认证方 式、认证成功后的状态码、认证失败后的状态码等信息。TopWAF 支持 basic、get、form、digest 四种认证方式。用户登录页面添加后可在"暴力登录"策略中引用,关于暴力登录策略配置 具体请参见 [5.2.11](#page-164-0) [暴力登录。](#page-164-0)

# **WEBUI** 方式

步骤**1** 选择 **Web** 防护 > 服务器对象 > 用户登录页面。

步骤**2** 点击『添加』,弹出"添加"窗口,如下图所示。

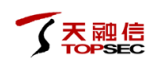

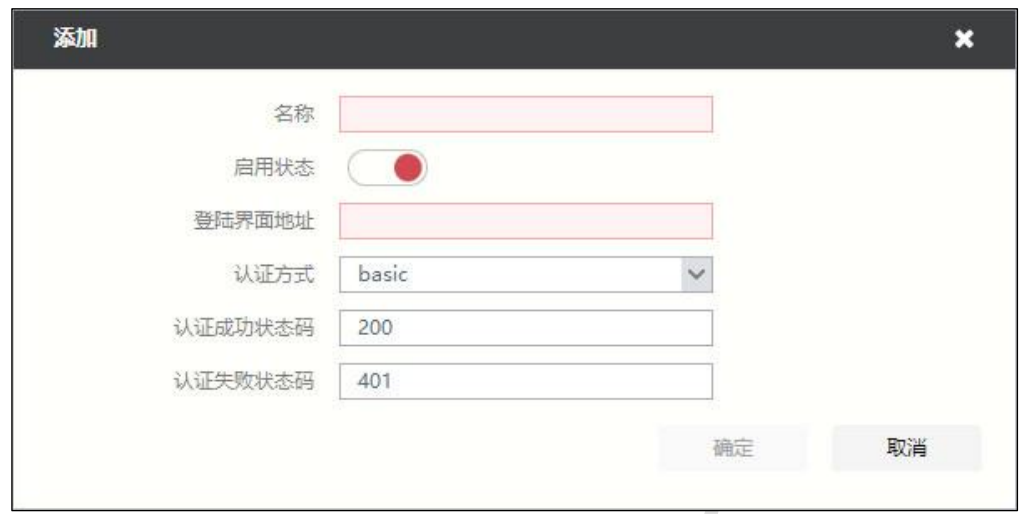

在配置用户登录页面时,各项参数的具体说明如下表所示。

| 参数          | 说明                                                                         |
|-------------|----------------------------------------------------------------------------|
| 名称          | 设置用户登录页面名称, 字符形式, 支持数字、字母、中<br>文和特殊字符"_-*."。                               |
| 启用状态        | 设置是否开启用户登录页面。默认为"●",表示已开<br>启, 点击该按钮将显示" 》", 表示已关闭。                        |
| 登录界面地址      | 设置登录界面文件的 url 目录, 例如/login.asp。                                            |
| 认证方式        | 设置登录页面的认证方式。可选项: basic、form、get、digest。                                    |
| 认证成功状态码     | 设置登录信息认证成功后的返回的状态码,不同状态码返<br>回的信息不同。当"认证方式"为 basic 或 digest 时, 该参<br>数有效。  |
| 认证失败状态码     | 设置登录信息认证失败后的返回的状态码, 不同状态码返<br>回的信息不同。当"认证方式"为 basic 或 digest 时, 该参<br>数有效。 |
| 用户名 key 值   | 设置登录页面用户名的验证 key 值。当"认证方式"为 get<br>或 form 时, 该参数有效。                        |
| 密码 key 值    | 设置登录页面密码的验证 key 值。当"认证方式"为 get 或<br>form 时, 该参数有效。                         |
| 登录成功响应头提示信息 | 设置当登录页面认证通过后, http 响应头的提示信息。                                               |
| 登录失败响应头提示信息 | 设置当登录页面认证失败后, http 响应头的提示信息。                                               |
| 登录成功响应体提示信息 | 设置当登录页面认证通过后, http 响应体的信息。                                                 |
| 登录失败响应体提示信息 | 设置当登录页面认证失败后, http 响应体的信息。                                                 |

配置完成后,点击【确定】按钮,完成服务器证书的导入。

步骤**3** 选中已添加的用户登录页面,点击『编辑』、『删除』,可执行相应的操作。

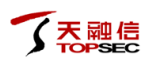

# **CLI** 方式

**waf login-page add auth-method** <form|basic|digest|get> **failed-message** <*mstring*> **failed-status** 

<*num*> **form-password-field** <*mstring*> **form-user-field** <*mstring*> **name** <*mstring*>

**rsp-header-failed-msg** <*mstring*> **rsp-header-success-msg** <*mstring*> **success-message** <*mstring*> **success-status** <*num*> **url** <*mstring*>

# 命令描述:

添加用户登录页面到 TopWAF。

可使用 **waf login-page delete name** <*mstring*>命令删除用户登录页面。

可使用 **waf login-page modify name** <*mstring*>命令修改用户登录页面。

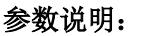

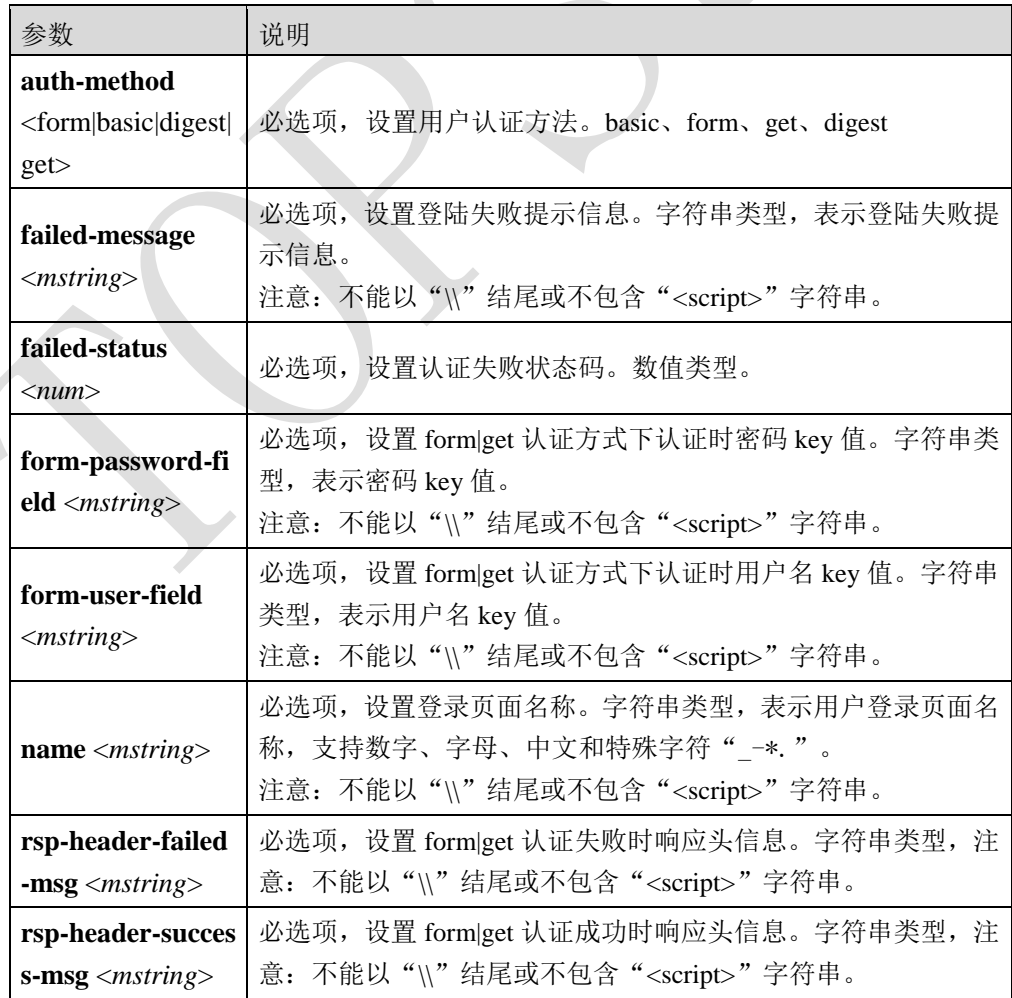

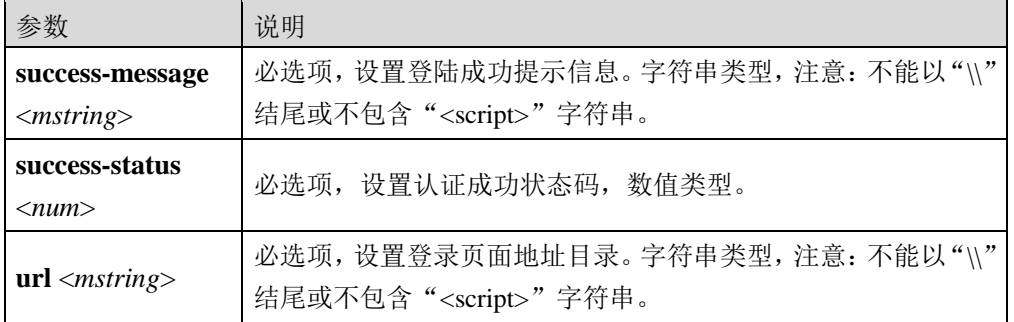

添加用户登录页面名称为 *login-page1*, 登录界面地址为 */login.php*, 认证方式为 *basic*, 认证 成功状态码为 200 , 认证失败状态码为 401, 的用户登录页面到 TopWAF 中。

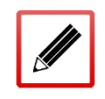

TopsecOS# **waf login-page add name** *login-page1* **url** */login.php* **auth-method** *basic* **success-status** *200* **failed-status** *401*

**waf login-page show** <cr>

## 命令描述:

查看 TopWAF 中的用户登录页面。

# **5.2** 安全策略

安全策略是 TopWAF 中最为复杂的策略配置,包含了多种防护功能模块,如协议合规、文件 控制、访问控制、CSRF 防护等安全防护策略的配置。

针对不同的服务器可配置不同的安全策略,配置完成安全策略后,管理员可在服务器策略引 用已配置好的安全策略,使安全策略生效,关于服务器策略的配置具体请参见 [5.3](#page-199-0) [服务器策](#page-199-0) [略。](#page-199-0)

# <span id="page-88-0"></span>**5.2.1** 安全策略

管理员可以根据实际需求添加不同的安全策略,可以新建安全策略,也可克隆系统内置的安 全策略。系统内置三个安全策略,按照防护精准度降低顺序依次分别为"应用优先"、"标 准策略"和"安全优先",在内置安全策略中各配置项均有默认值,不允许修改。通常管理 员基于此三个安全策略克隆出新的安全策略,然后在服务器策略中引用,以便于根据保护站 点的实际情况修改安全策略。

在创建好安全策略后,在 **Web** 防护 > 安全策略 下的功能参数均有默认取值,用户可根据 实际的需求,进入相应的功能模块配置界面修改配置。具体操作步骤为: 在页面上方"安全 策略"下拉列表中选择需要配置的安全策略,Web 界面中将显示安全策略的当前配置参数, 管理员可在该界面中配置安全策略,配置完成后点击【应用】按钮,即可完成安全策略的修 改。

TopWAF 最多支持添加 128 条安全策略。

# **WEBUI** 方式

#### 步骤**1** 选择 **Web** 防护 > 安全策略 > 安全策略。

步骤**2** 点击『添加』,弹出"添加安全策略"窗口,如下图所示。

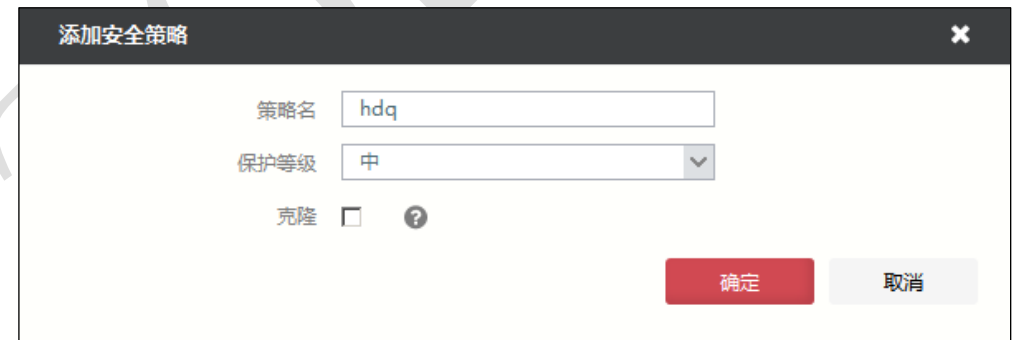

#### 在配置安全策略时,各项参数的具体说明如下表所示。

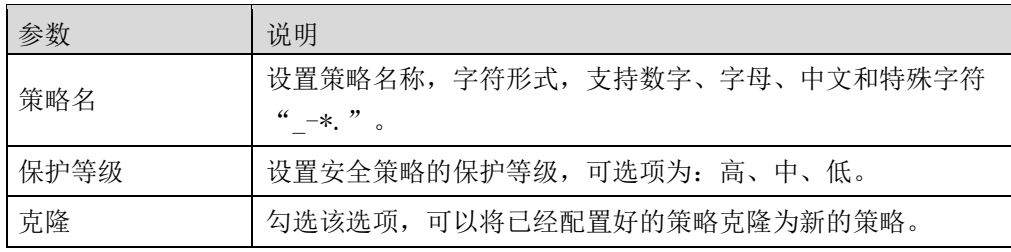

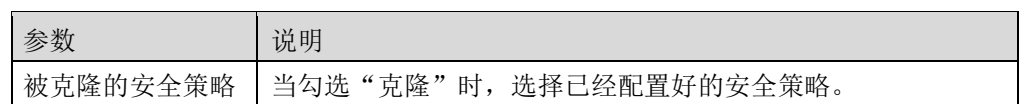

步骤3 参数配置完成后,点击【确定】按钮完成配置。

# **CLI** 方式

**waf security-policy add name** <*mstring*> **{clone** <*string*>**|**[**input-group** <*mstring*>]

[**max-argument-length** <*num*>] [**max-arguments** <*num*>] [**methods** <*mstring*>] [**upload-files**

 $\langle$ *num* $>$ ] [upload-size  $\langle$ *string* $>$ ] [ protect-level  $\langle$ high|middle|low $>$ ] [max-formdata-length  $\langle$ *num* $>$ ]

[**download-size** *<string>*] [**multi-encoding** <on|off>] [**block-period** *<num>*] [**block-scanner-ip**

<on|off>] [**firewall-link** <on|off>]**}**

### 命令描述:

添加安全策略,可以新建安全策略或者克隆已有的安全策略。

可使用 **waf security-policy delete name** <*mstring*>命令删除安全策略。

可使用 **waf security-policy modify name** <*mstring*>命令修改安全策略。

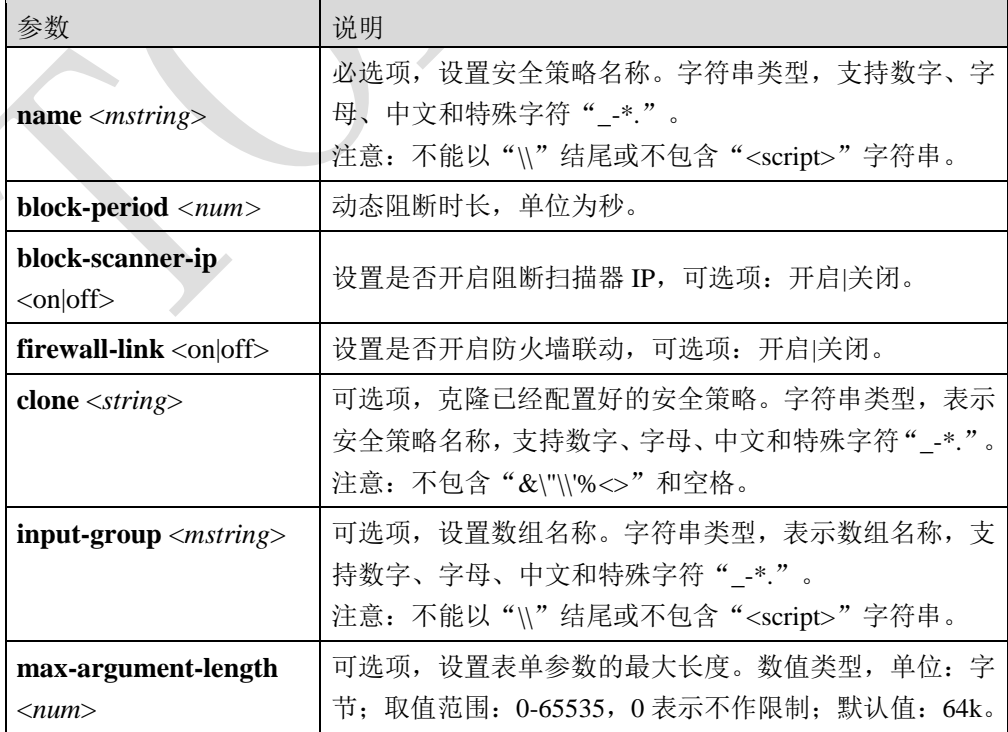

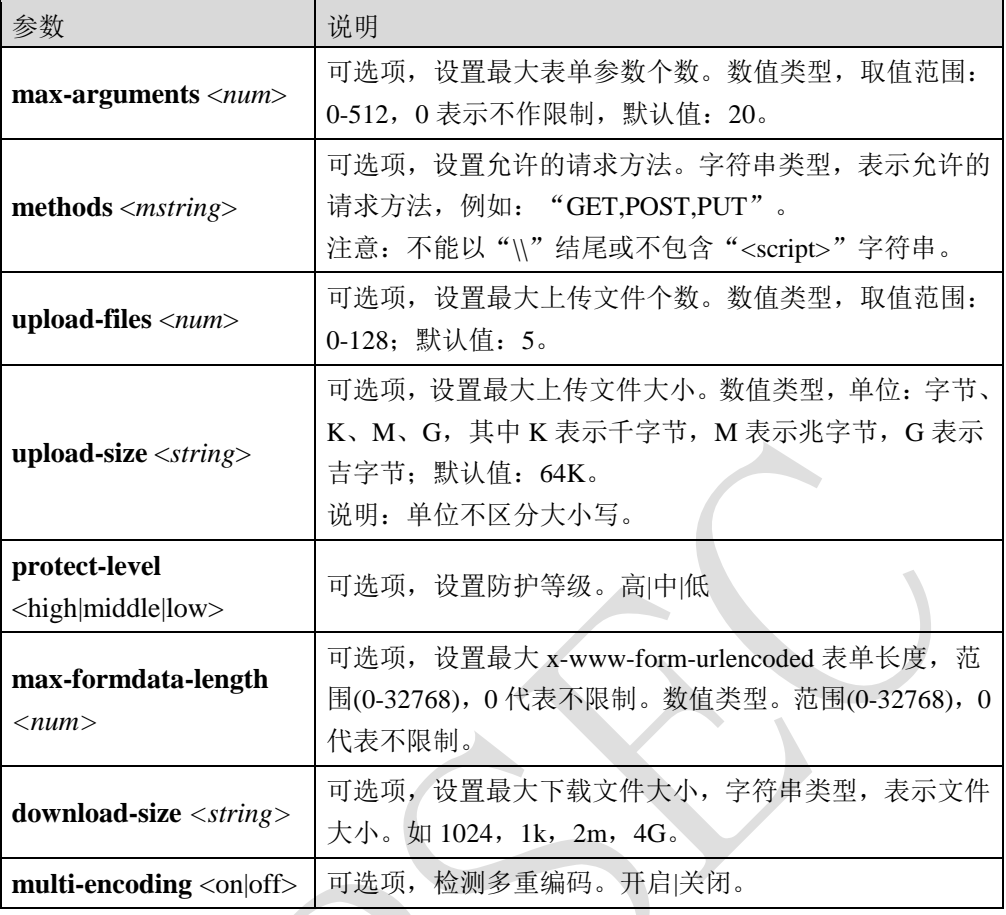

新建名称为 *sec01* 的安全策略。

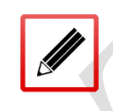

TopsecOS# **waf security-policy add name** *sec01*

克隆 *sec01* 安全策略为新的安全策略 *sp*。

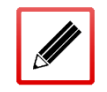

TopsecOS# **waf security-policy add name** *sp* **clone** *sec01*

修改名称为 *sp* 安全策略允许的请求方法为 GET。

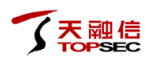

## TopsecOS# **waf security-policy modify name** *sp* **methods** *GET*

#### **waf security-policy show** [**name** <*mstring*>]

# 命令描述:

查看安全策略配置信息。

### 参数说明:

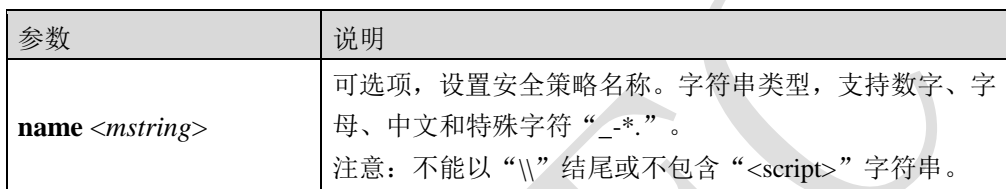

# 命令示例:

Ø

显示"123"安全策略的详细配置信息。

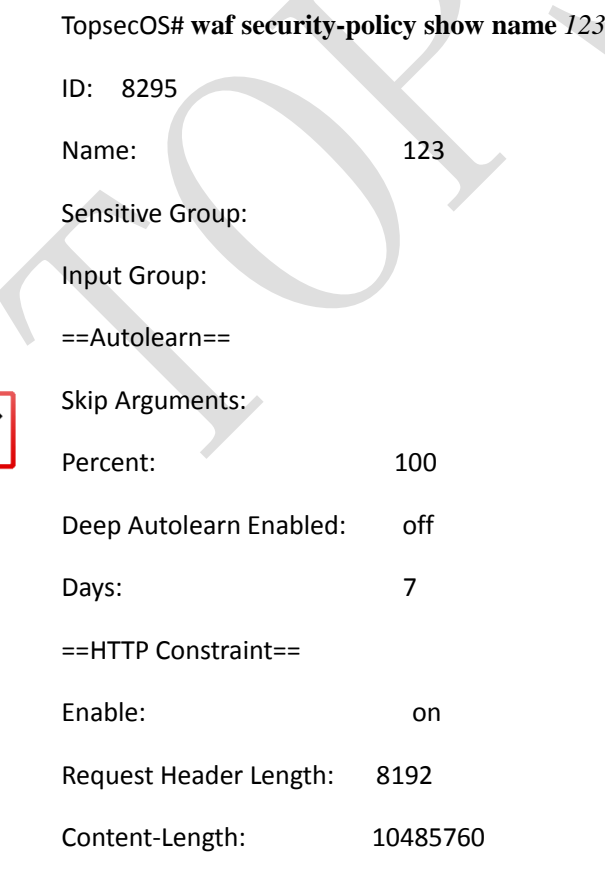

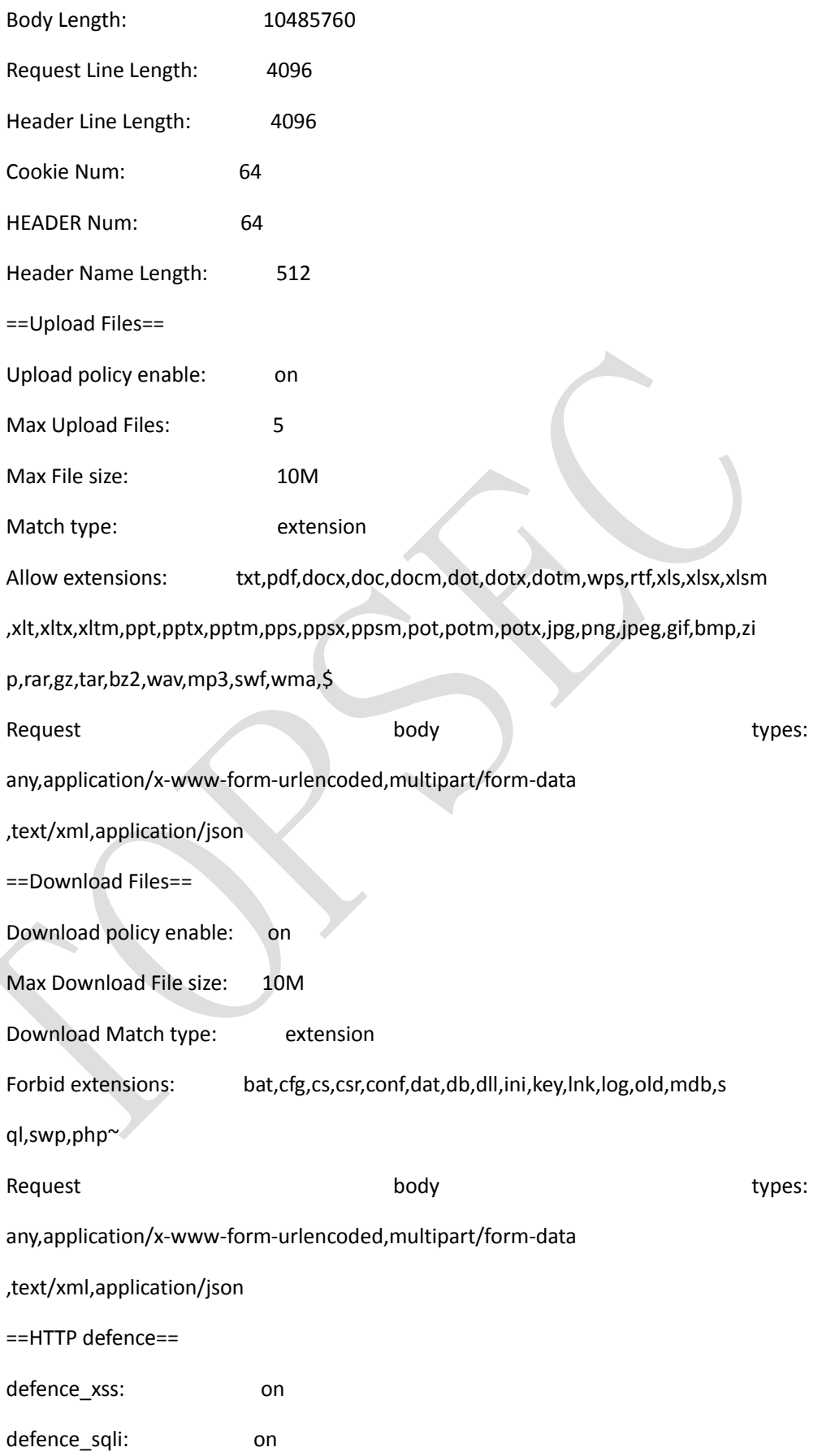

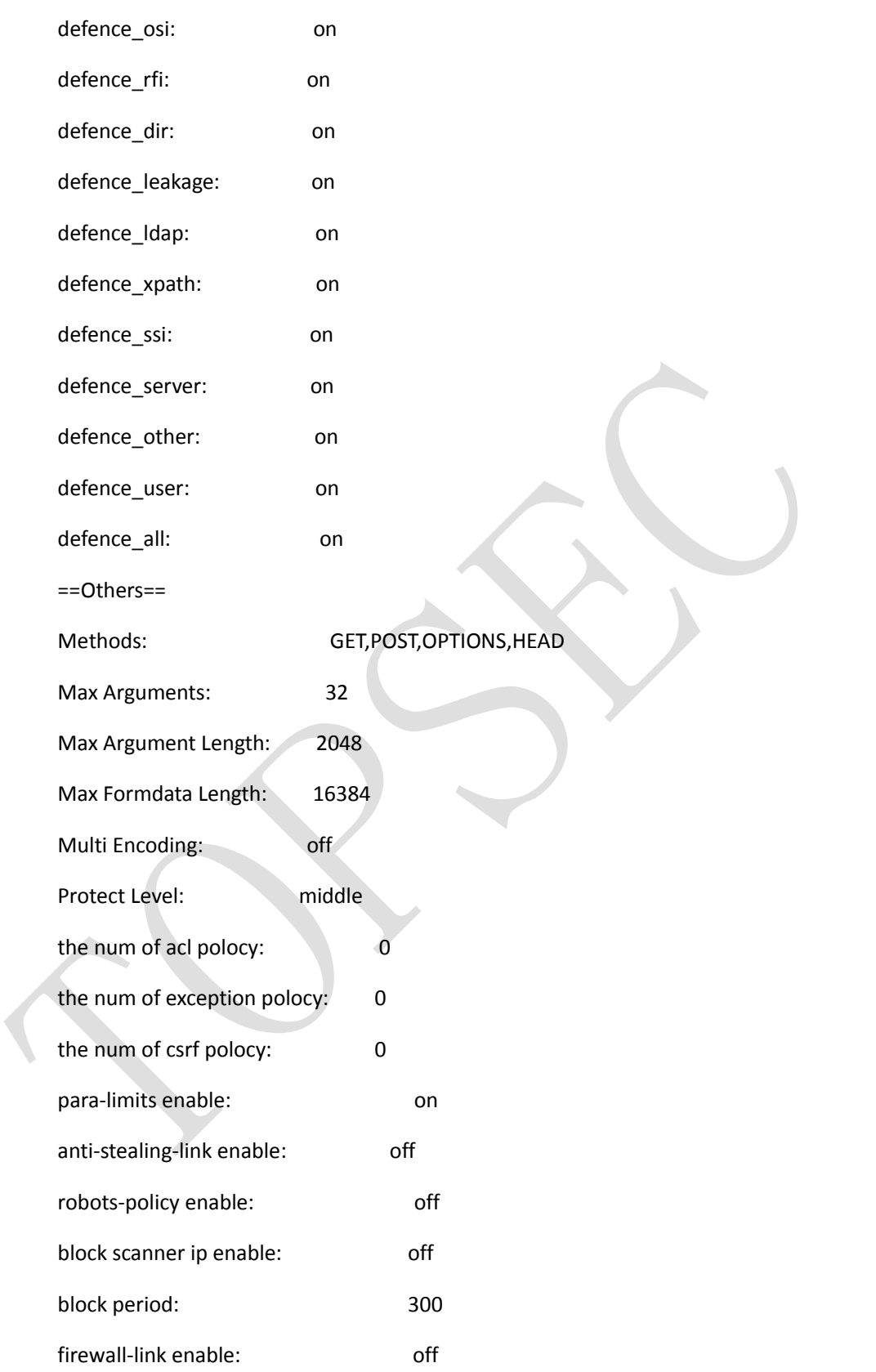

**waf rule-action reset security-policy** <*string*> **ruleid** <*num*>

### 命令描述:

恢复安全策略的配置项为默认值。

### 参数说明:

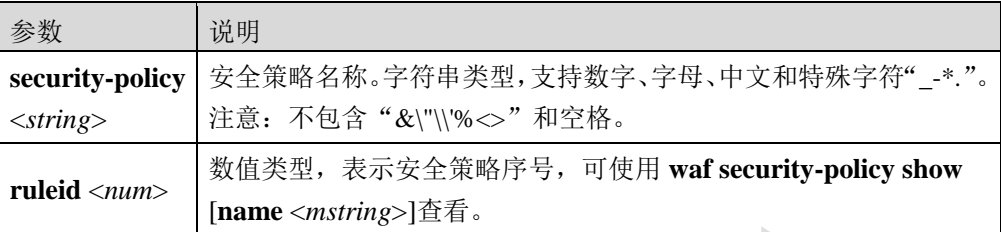

**waf server-policy clean** <cr>

### 命令描述:

清除所有未被引用的安全策略。

# **5.2.2** 访问控制

TopWAF 提供针对 URI 地址的精细访问控制,防止对 URI 地址的越权访问。例如用户访问网 站内部不对外公开的目录,网站的后台管理界面,或者之前公布后来被隐藏但未删除的页面。 访问控制策略根据 URL 地址类型分为两类: 一类是普通类型, 使用字符串进行 URI 匹配; 另 外一类是正则类型,对符合正则表达式规则的多个地址进行 URI 匹配。所有普通类型的优先 级高于正则类型的访问控制类型优先级,当一个 HTTP 请求 URI 匹配多条访问控制策略时, 先按照配置顺序匹配普通类型再匹配正则类型。当第一条访问控制策略的动作生效时,如果 该策略动作配置为继续或警告,会继续匹配后续访问控制策略,否则将忽略后续的访问控制 策略。

# **WEBUI** 方式

步骤**1** 选择 **Web** 防护 > 安全策略 > 访问控制。

步骤**2** 从"安全策略"下拉列表中选择需要配置的安全策略。

步骤**3** 点击『添加』,弹出"添加访问控制"窗口,如下图所示。

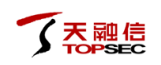

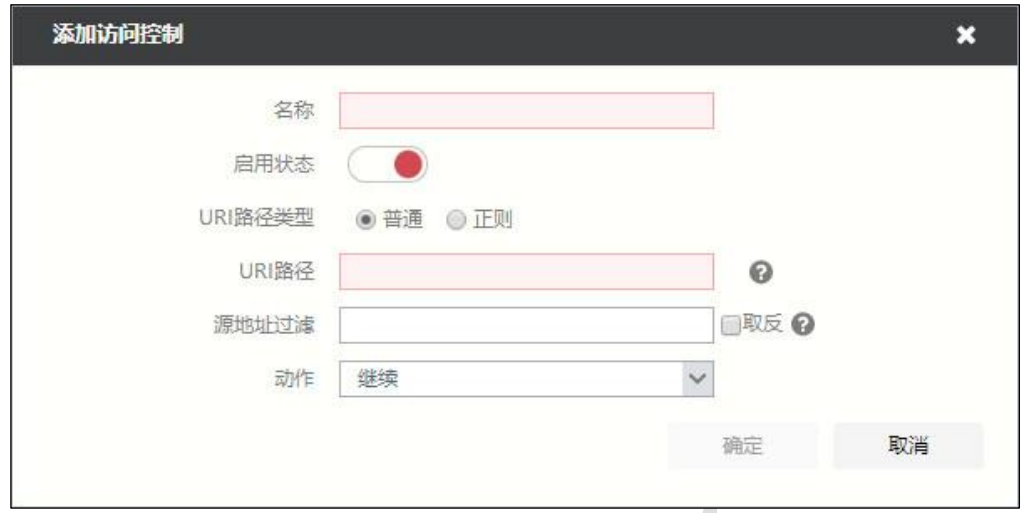

在配置访问控制时,各项参数的具体说明如下表所示。

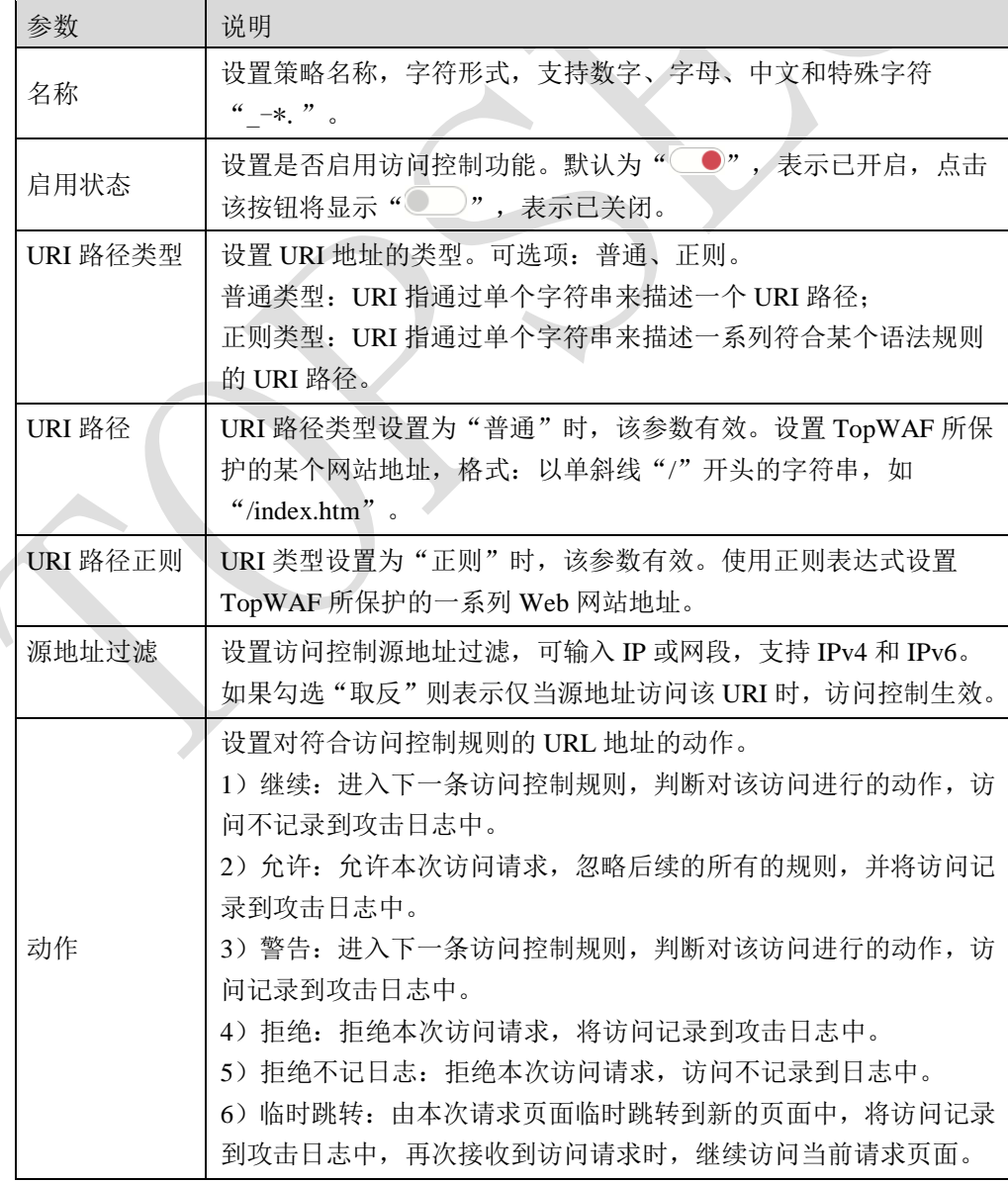

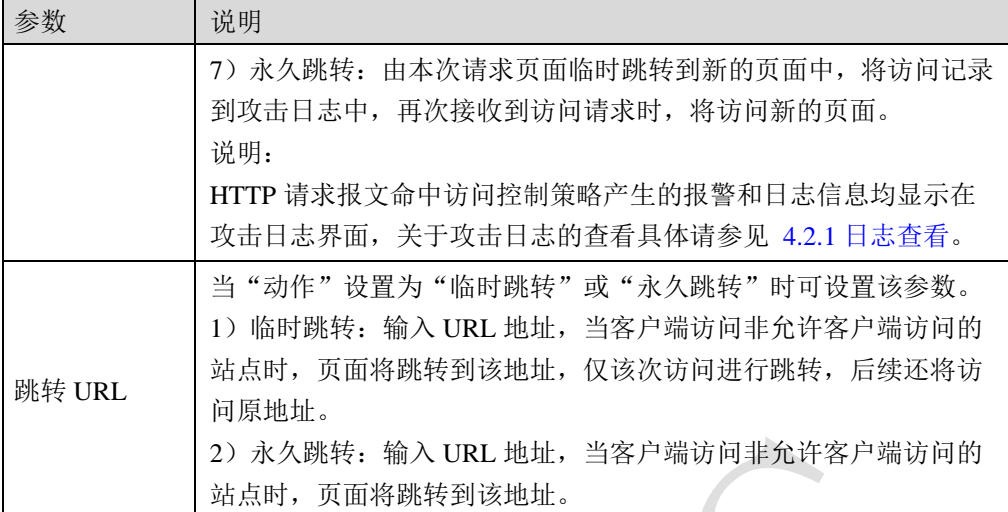

步骤**4** 参数配置完成后,点击【确定】按钮完成配置。

# **CLI** 方式

**waf acl-policy add name** <*mstring*> **security-policy** <*mstring*> **type** <normal|regex> **url** <*mstring*> **action** <continue|allow|alert|deny|deny-nlog|temp-redirect|perm-redirect||block> [**redirect-url** <*mstring*>] **enable** <on|off> **filter** <*mstring*>

# 命令描述:

添加访问控制规则。

可使用**waf acl**-**policy delete name** <*mstring*> **security-policy** <*mstring*>命令删除访问控制规则。

可使用**waf acl-policy modify name** <*mstring*> **security-policy** <*mstring*>命令修改访问控制规则。

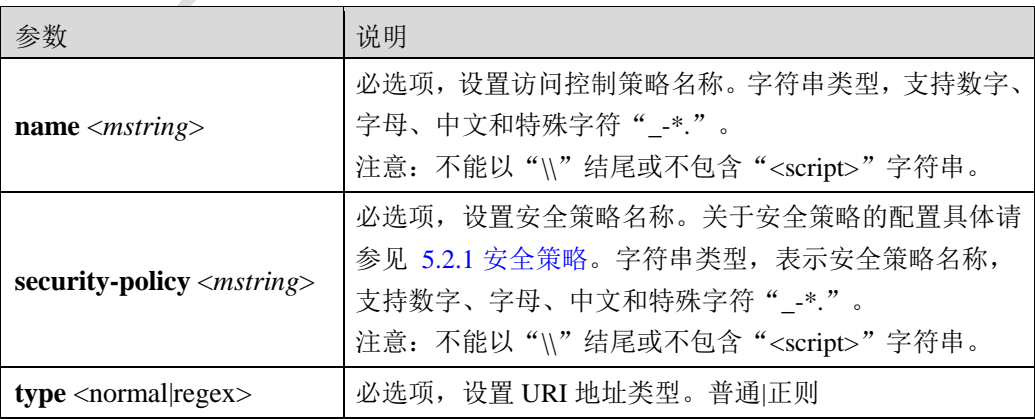

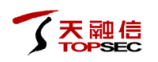

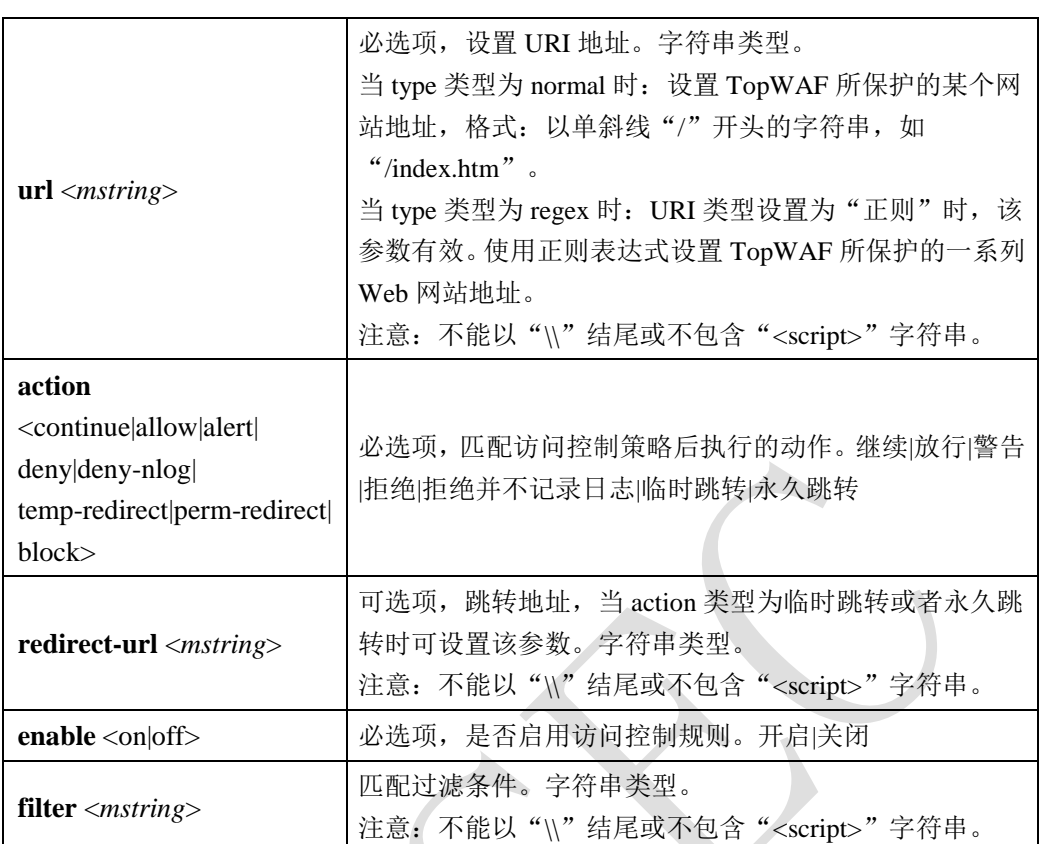

在"sec01"安全策略中,添加并启用名称为 *url-acl* 的访问控制规则,实现放行访问普通类型 的服务器地址*/normal*。

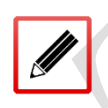

TopsecOS# **waf security-policy add name** *sec01*

TopsecOS# **waf acl-policy add name** *url-acl* **security-policy** *sec01* **url** */normal* **type** normal **enable** on **action** allow

**waf acl**-**policy show name** <*mstring*> **security-policy** <*mstring*>

#### 命令描述:

查看访问控制策略配置信息。

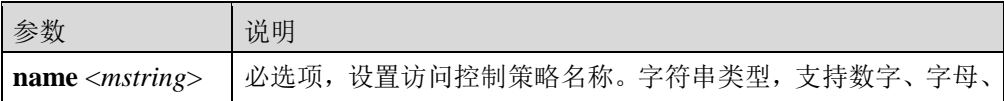

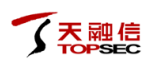

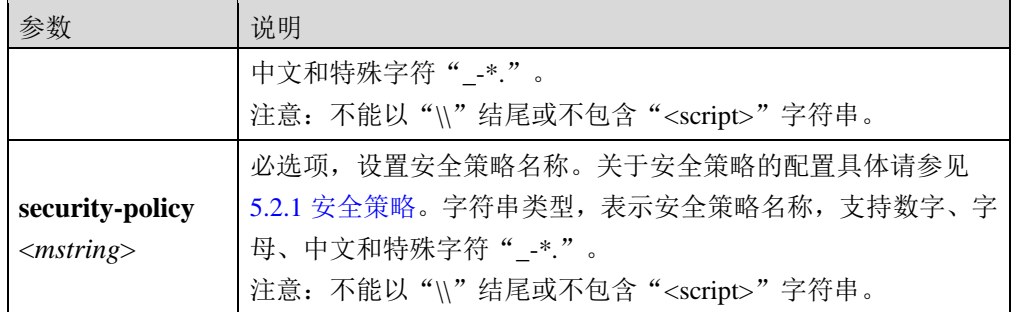

显示"sec01"安全策略中的 *url-acl* 访问控制规则。

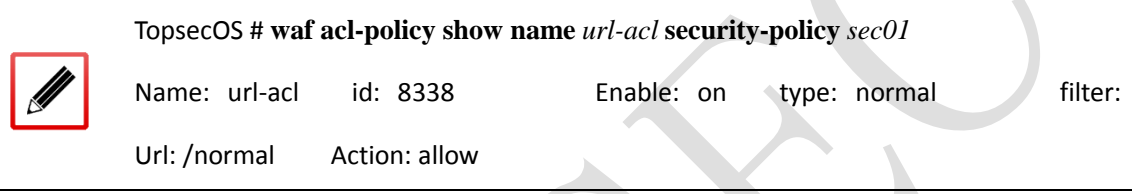

**waf acl**-**policy clean security-policy** <*mstring*>

### 命令描述:

清除访问控制策略配置信息。

# 参数说明:

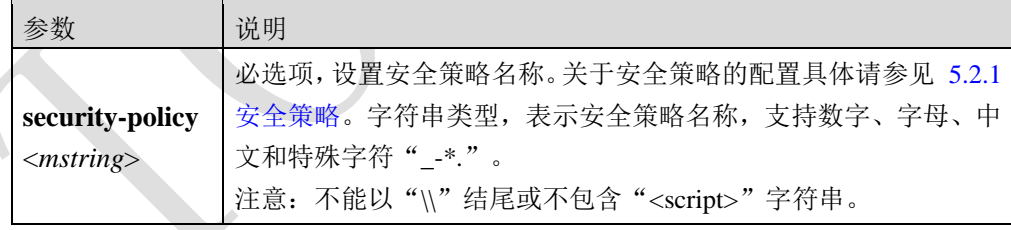

#### waf acl-entry show <cr>

#### 命令描述:

查看所有的访问控制配置信息。

#### 命令示例:

显示"sec01"安全策略中的访问控制规则。

#### TopsecOS# **waf acl-entry show**

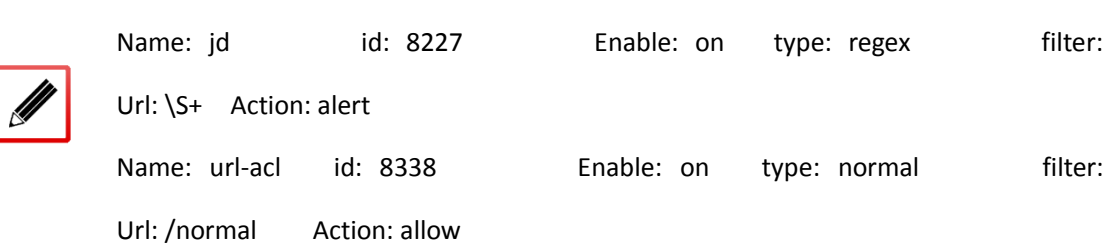

waf acl-entry clean <cr>

命令描述:

清除访问控制配置信息。

# **5.2.3** 协议合规

协议合规功能是对 HTTP 请求做协议合规检测,拦截异常请求,保障服务器安全稳定运行。

# **5.2.3.1** 请求限制

请求限制是对 HTTP 头部的各个字段做合规性的限制。HTTP 请求头部包括起始行、包含属性 的首部(headers),以及包含数据的主体(body)部分。

请求头部的格式为:

<method><request-URL><version>

<headers>

<entity-body>

起始行(startline)

所有的 HTTP 报文都以起始行开始。请求报文的起始行为请求行,包含了方法、请求 URL 和 HTTP 版本。起始行字段具体说明如下表所示。

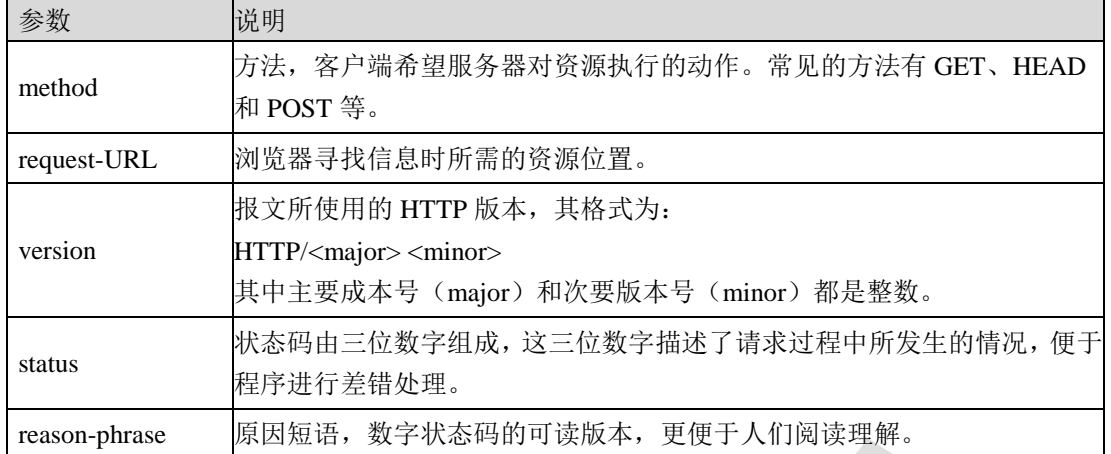

关于常见的状态码及原因短语的说明具体请参见 [5.1.7](#page-75-0) [错误页面。](#page-75-0)

● 首部字段 (headers)

起始行后面有零个或多个首部字段。HTTP 首部字段向请求和响应报文中添加了一些形式为 "名称:取值"列表附加倍息。

主体 (entity-body)

主体部分为可选项,其中包含了所有类型的数据,请求主体中包括了要发送给 Web 服务器的 数据;响应主体中包含服务器要返回给客户端的数据。起始行和首部都是文本形式且都是结 构化的,而主体则不同,主体中可以包含任意的二进制数据(比如文本、图片、视频、音频、 软件程序)。

# **WEBUI** 方式

步骤1 选择 Web 防护 > 安全策略 > 协议合规, 激活"请求限制"页签, 如下图所示。

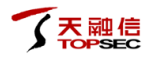

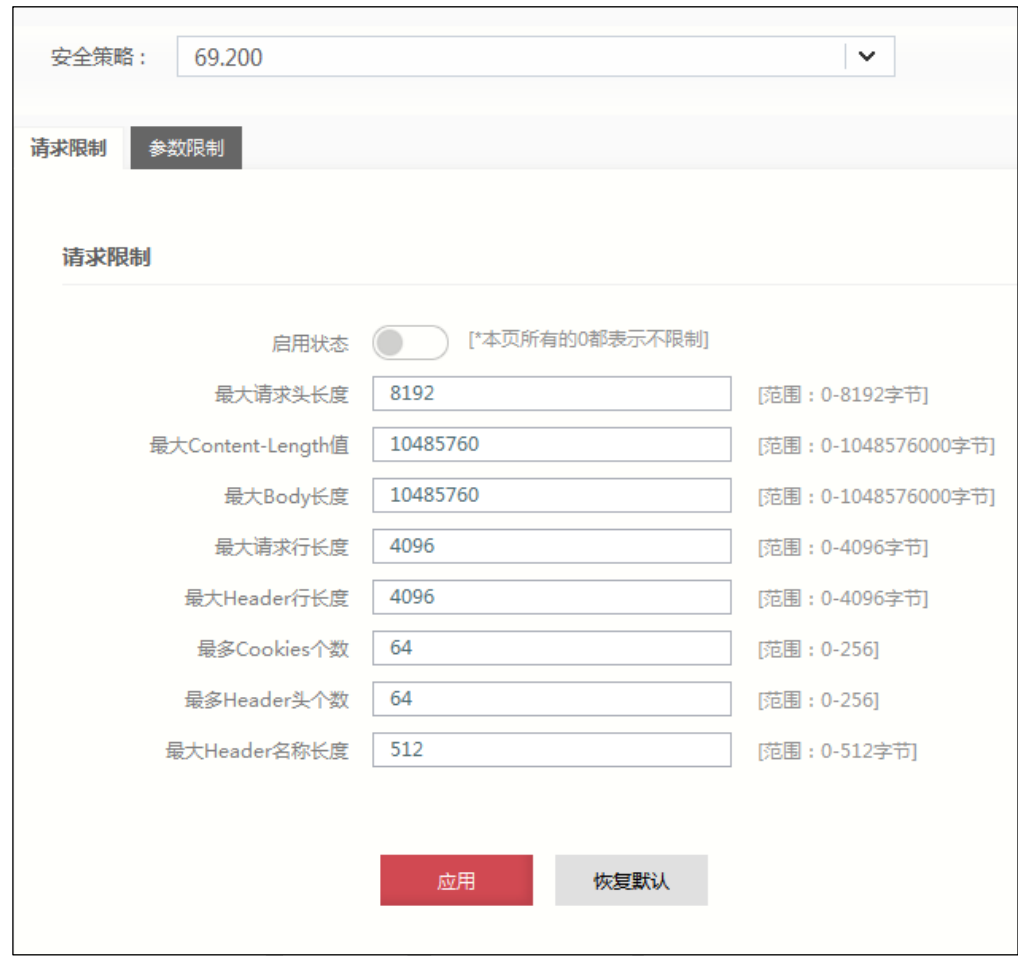

- 步骤**2** 从"安全策略"下拉列表中选择需要配置的安全策略。
- 步骤**3** 配置请求限制参数。

在配置请求限制时,各项参数的具体说明如下表所示。

| 参数                  | 说明                                                           |
|---------------------|--------------------------------------------------------------|
| 启用状态                | 设置是否启用 HTTP 报文协议合规功能。默认为"( ●", 表                             |
|                     | 示已开启,点击该按钮将显示"         " <sup>●</sup> _ <sup>™</sup> ,表示已关闭。 |
| 最大请求头长度             | 设置 HTTP 请求报文中起始行和首部的最大长度,单位: 字节;                             |
|                     | 取值范围: 0-8192; 默认值: 8192。                                     |
| 最大 Content_Length 值 | 设置 HTTP 请求报文主体的最大长度, 单位: 字节; 取值范围:                           |
|                     | 0-1048576000; 默认值: 10485760。                                 |
| 最大 Body 长度          | 当 HTTP 请求报文中无 Content_Length 参数时, 可使用该参数                     |
|                     | 限制报文主体的最大长度, 单位: 字节; 取值范围:                                   |
|                     | 0-1048576000; 默认值: 10485760。                                 |
| 最大请求行长度             | HTTP 报文请求行的最大长度, 单位: 字节; 取值范围: 0-4096;                       |
|                     | 默认值: 4096。                                                   |
| 最大 header 行长度       | 设置 HTTP 请求首部每行"名称: 取值"的最大长度,单位:                              |
|                     | 字节;取值范围:0-4096;默认值:4096。                                     |

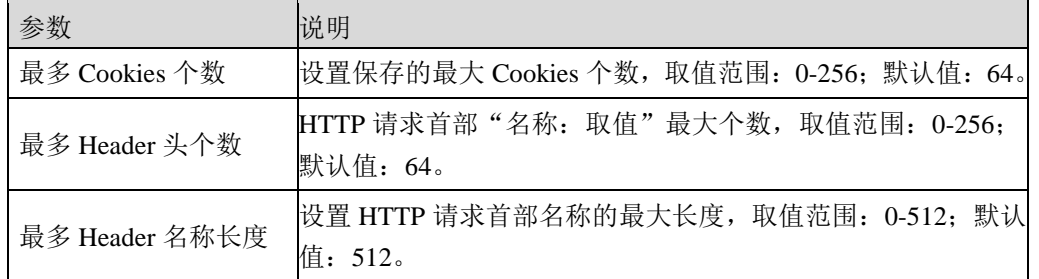

步骤**4** 参数配置完成后,点击【应用】按钮完成配置。

# **CLI** 方式

**waf request-limits modify security-policy** <*mstring*>] [**enable** <on|off>] [**header-length** <*num*>] [**content**-**length** <*num*>] [**body-length** <*num*>] [**request-line-length** <*num*>] [**header-line-length**  <*num*>] [**cookies-number** <*num*>] [**header-number** <*num*>] [**header-name-length** <*num*>]

# 命令描述:

修改协议合规参数。

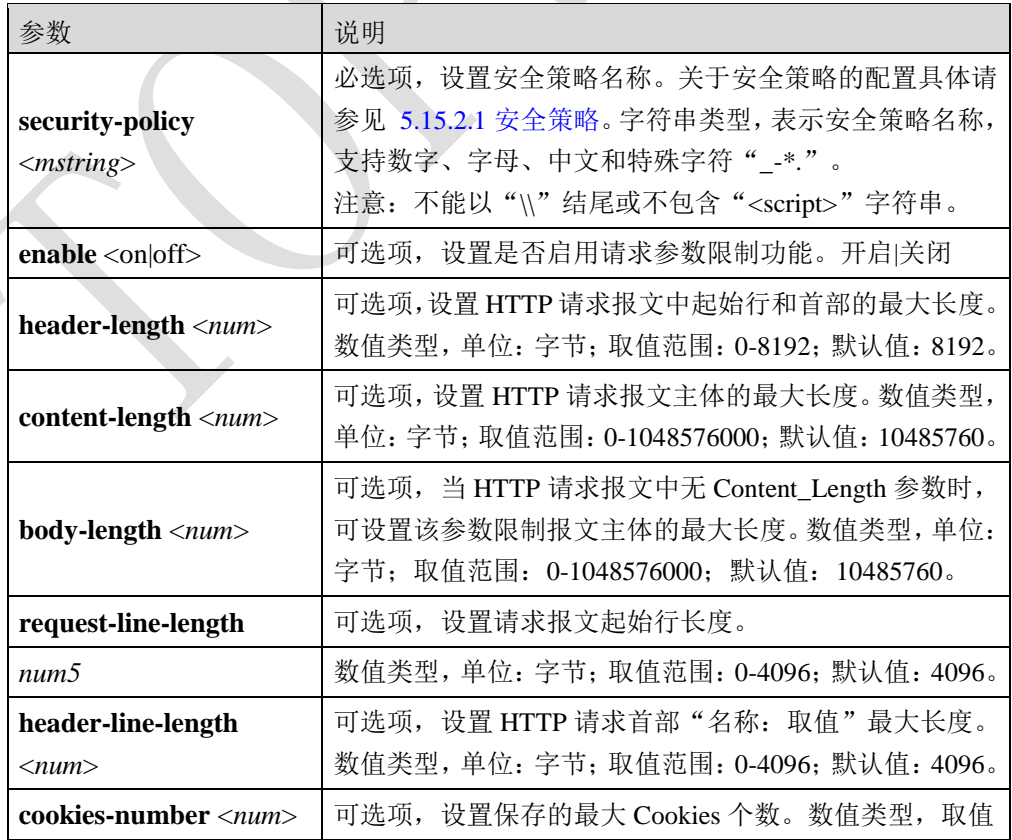

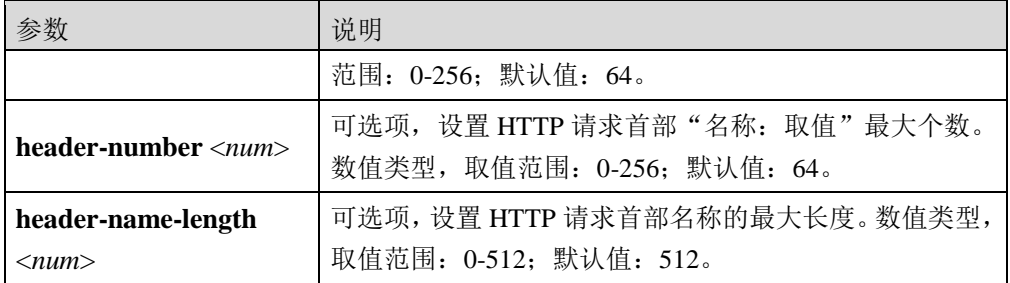

在"sec01"安全策略中,设置请求报文主体的长度最大为 *30000*。

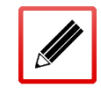

TopsecOS# **waf security-policy add name** *sec01*

TopsecOS# **waf request-limits modify security-policy** *sec01* **body-length** *30000*

**waf request-limits show security-policy** <*mstring*>

#### 命令描述:

查看协议合规参数。

### 参数说明:

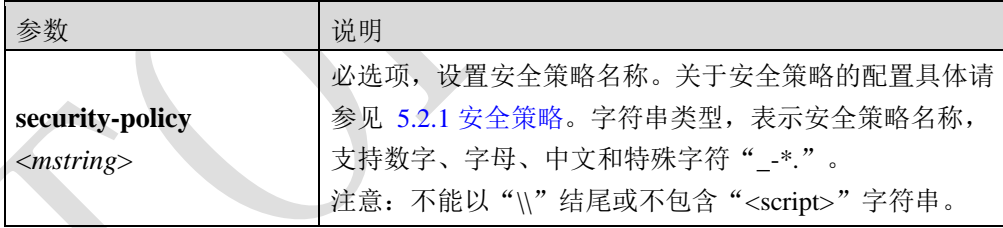

# 命令示例:

显示"sec01"安全策略中的协议合规配置信息。

#### TopsecOS# **waf request-limits show security-policy** *sec01*

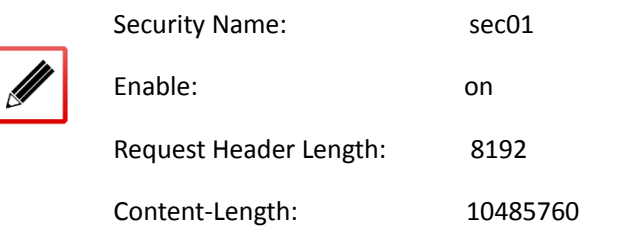

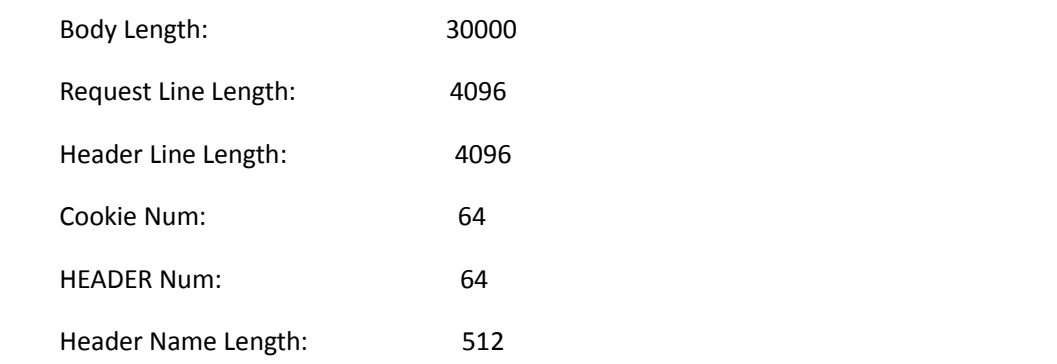

**waf enumeration methods** <cr>

# 命令描述:

查看支持的 HTTP 请求方法。

# 命令示例:

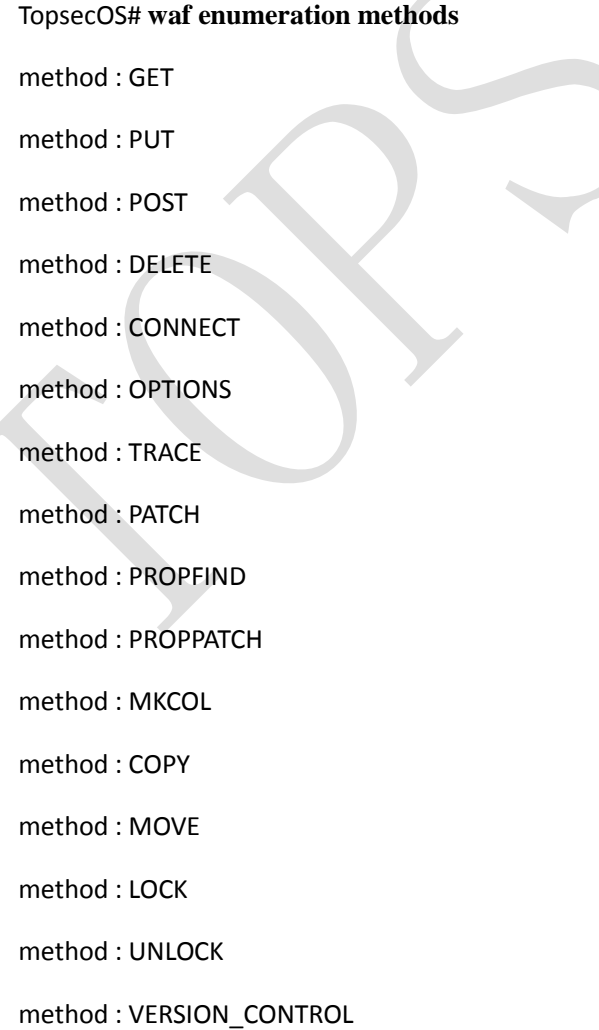

method : CHECKOUT method : UNCHECKOUT method : CHECKIN method : UPDATE method : LABEL method : REPORT method : MKWORKSPACE method : MKACTIVITY method : BASELINE\_CONTROL method : MERGE method : HEAD method : OTHERS

**waf request-limits reset security-policy** <*mstring*>

## 命令描述:

恢复协议合规参数为默认值。

# 参数说明:

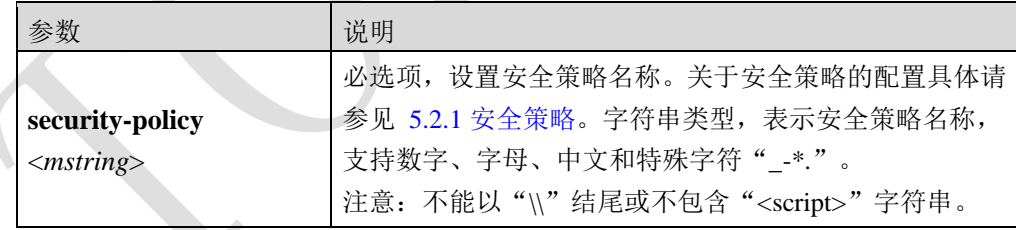

# **5.2.3.2** 参数限制

参数限制功能可以根据不同的参数对客户端发起的请求进行过滤,对其中的参数进行合法性 检查,提高 Web 应用系统的安全性。在 Web 应用系统中大部分参数类型和内容都比较确定, 例如部分的参数为数字类型、布尔类型等,通过对参数的限制,可以防御已知或者未知的攻

击,提高 Web 服务器的安全性。参数限制功能可以对不同的请求内容进行限制,包括文件类 型、表单参数、文件大小等,以下介绍在参数限制中的几个常见的概念。

● Mime 类型

MIME (Multipurpose Internet Mail Extensions, 多用途互联网邮件扩展类型)用以说明作为实 体的基本媒体类型,例如 HTML 文件、MicrosoftWord 文档或是 MPEG 视频等。客户端应用 程序使用 MlME 类型来解释和处理其内容。MIME 类型由一个主媒体类型以及一个子类型组 成,子类型用于进一步描述媒体类型,主媒体类型与子类型直接用斜线 间隔,例如"text/html" 表示 HTML 的文本文件, "image/gif"表示 GIF 图片。

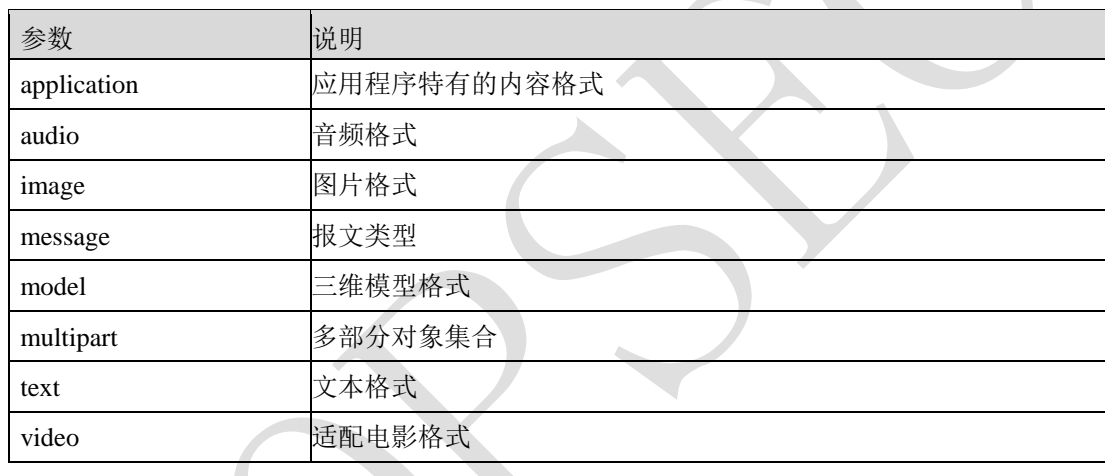

常见 MIME 类型的主媒体类型如下表所示。

常见的 MIME 类型与扩展名的对应关系如下表所示。

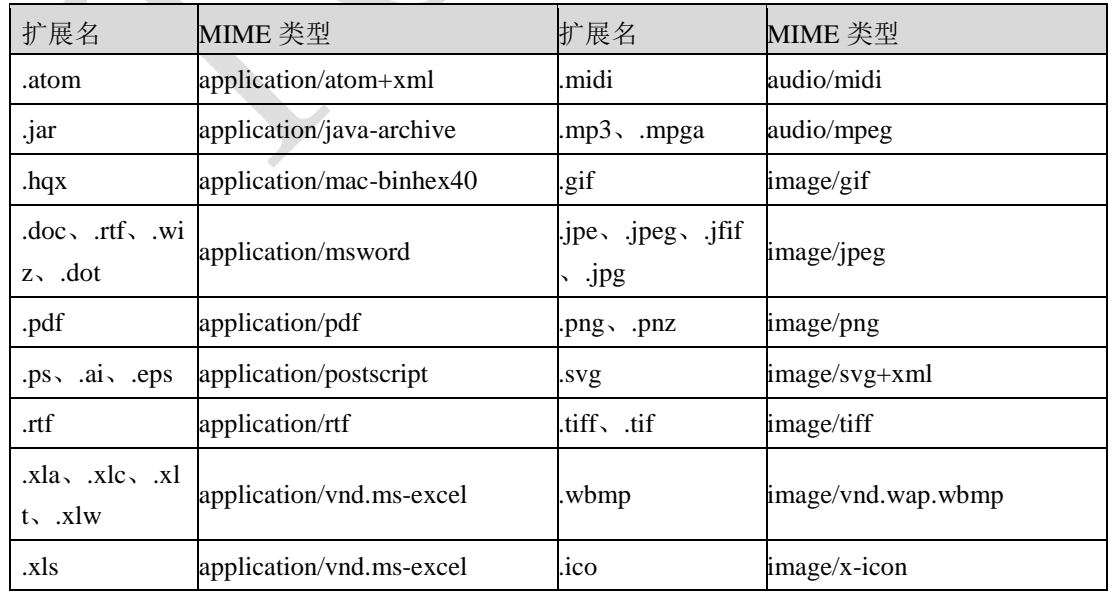

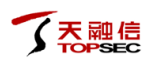

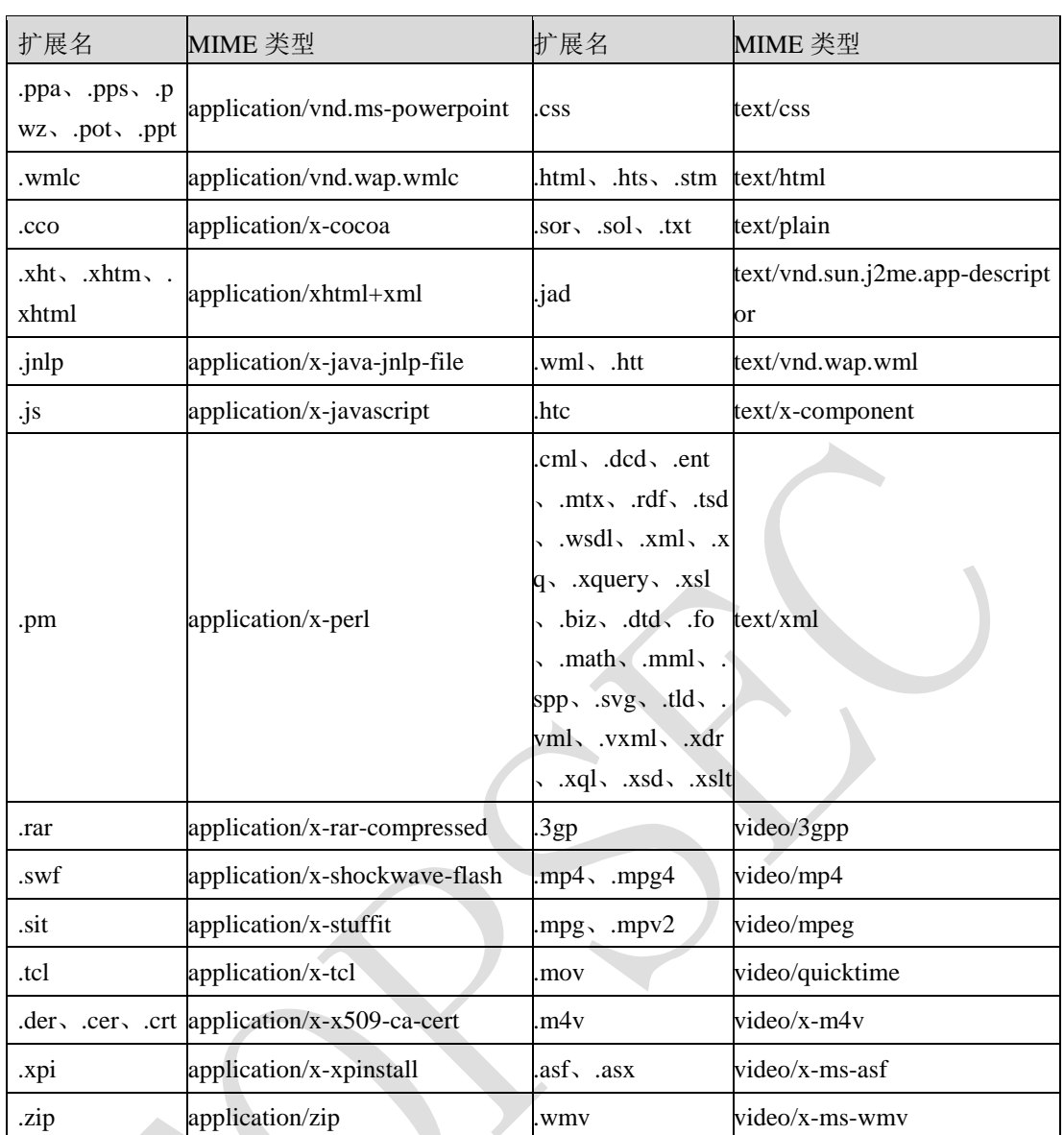

请求方法

请求方法在 HTTP 请求报文的首行,是客户端希望服务器对资源执行的动作,是一个单独的 词,比如 GET、HEAD 或 POST。

常用的请求方法及其作用如下表所示。

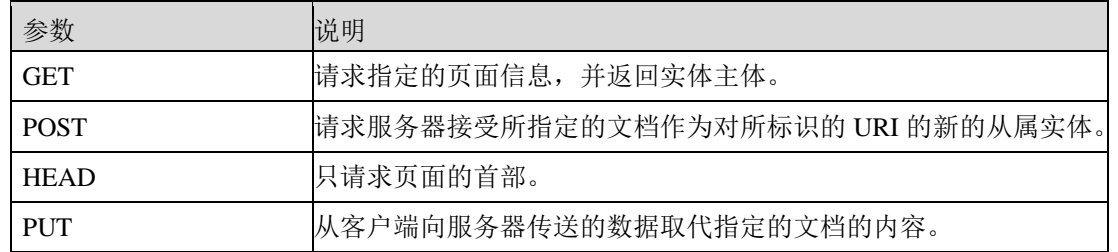
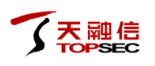

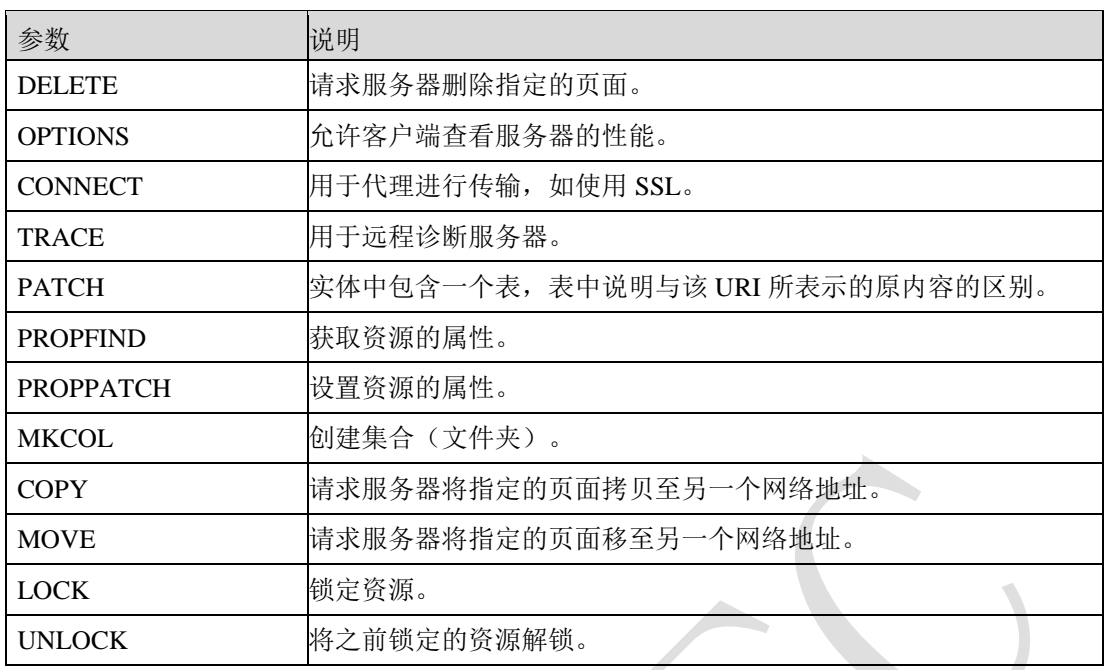

表单

HTML 表单用于搜集不同类型的用户输入。表单中填好的数据通常会被浏览器使用 GET 或 POST 请求发送给服务器, 服务器解析表单内容, 根据请求内容返回响应报文。

# **WEBUI** 方式

步骤1 选择 Web 防护 > 安全策略 > 协议合规, 激活"参数限制"页签, 如下图所示。

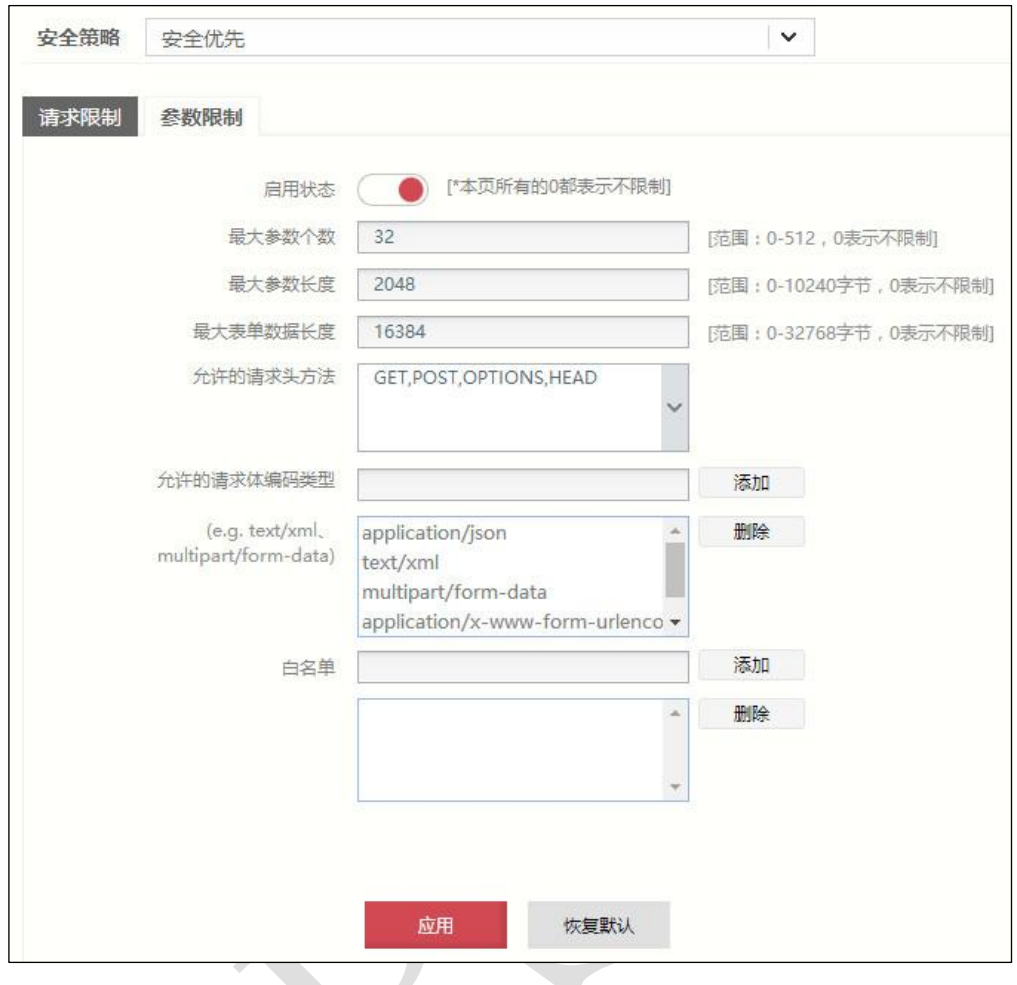

- 步骤**2** 从"安全策略"下拉列表中选择需要配置的安全策略。
- 步骤**3** 配置参数限制参数。

在配置参数限制时,各项参数的具体说明如下表所示。

| 参数         | 说明                               |
|------------|----------------------------------|
| 启用状态       | 设置是否启用参数限制策略。默认为"◯●",表示已开启,      |
|            | 点击该按钮将显示" ■ ",表示已关闭。             |
| 最大参数个数     | 设置用户提交表单参数的最大个数,取值范围: 1-512。     |
| 最大参数长度     | 设置用户提交的每个表单参数的最大长度, 单位: 字节; 取    |
|            | 值范围: 0-65535; 默认值: 1024。         |
| 最大表单数据长度   | 设置用户提交的每个表单数据的最大长度, 单位: 字节; 取    |
|            | 值范围:0-32768 字节。                  |
| 允许的请求头方法   | 选择允许的请求头方法。                      |
| 允许的请求体编码类型 | 设置请求报文中允许的文件类型, 支持 Mime 类型, 点击【添 |
|            | 加】按钮完成设置。                        |
| 白名单        | 设置参数白名单,输入白名单参数,点击【添加】 按钮完成      |
|            | 白名单添加,可添加多条参数白名单。如果一个参数命中了       |

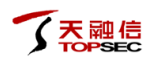

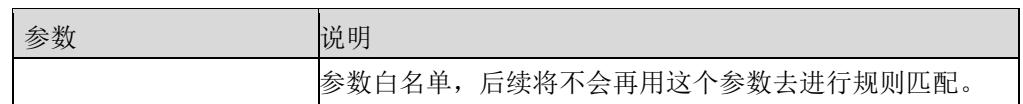

步骤**4** 参数配置完成后,点击【应用】按钮完成配置。

# **CLI** 方式

**waf parameter-limits modify security-policy** <*mstring*>] [**enable** <on|off>][**max-arguments** 

<*num*>] [**max-argument-length** <*num*>] [**max-formdata-length** <*num*>] [**methods** <*mstring*>]

[**request-body-types** <*mstring*>] [**whitelist-args** *<mstring>*]

### 命令描述:

修改参数限制参数。

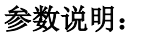

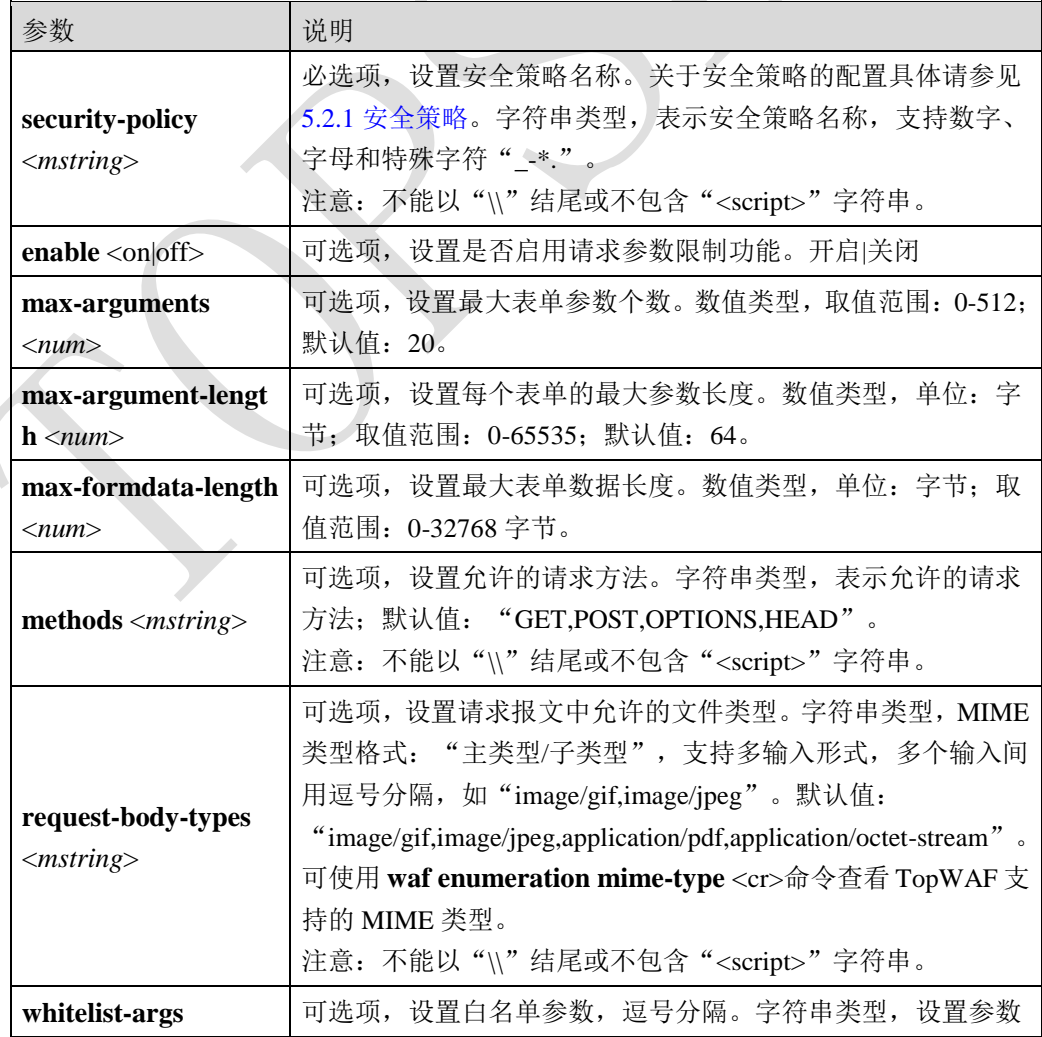

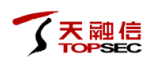

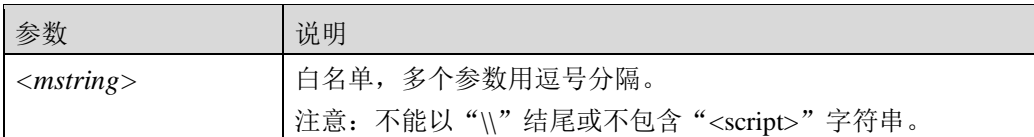

### 命令示例:

在"sec01"安全策略中,修改请求报文表单参数最多为 *12* 个。

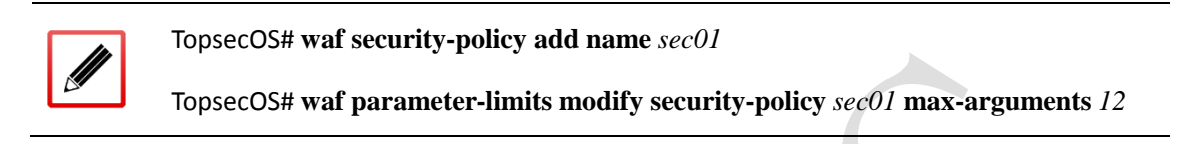

**waf parameter-limits show security-policy** <*mstring*>

#### 命令描述:

查看参数限制参数。

#### 参数说明:

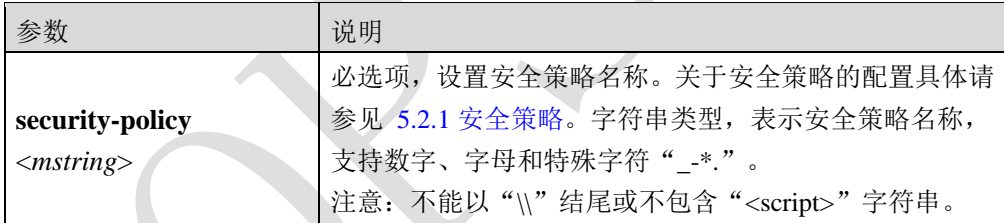

## 命令示例:

显示"69.200"安全策略的参数限制配置信息。

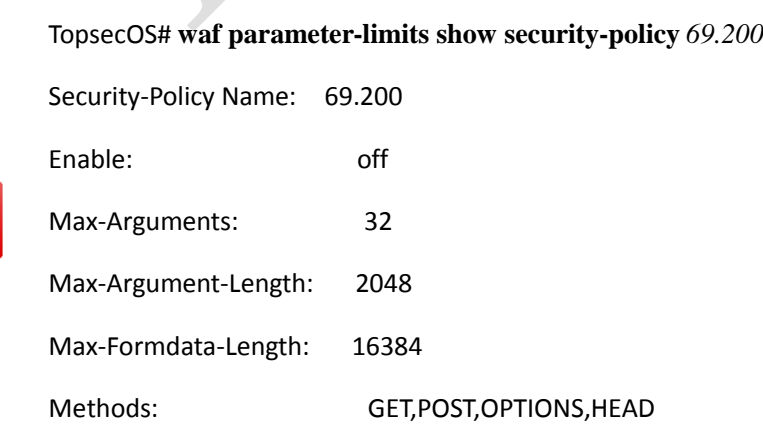

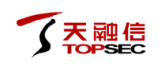

Request-Body-Types:

ny,application/x-www-form-urlencoded,multipart/form-data,text/xml,application/json

whitelist-args:

#### **waf parameter-limits reset security-policy** <*mstring*>

### 命令描述:

恢复参数限制参数为默认值。

### 参数说明:

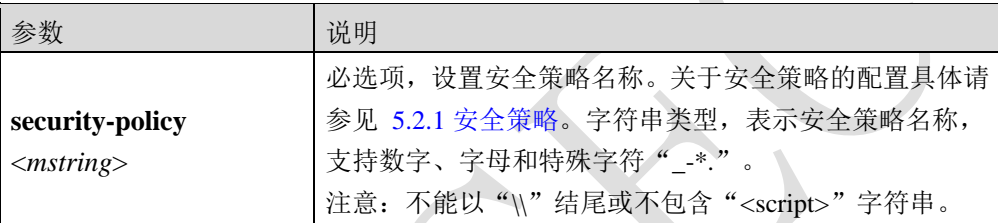

waf enumeration mime-type <cr>

### 命令描述:

查看 TopWAF 支持的 MIME 类型。

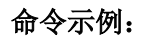

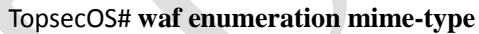

mime : any

mime : text/html

mime : text/css

mime : text/xml

mime : text/mathml

mime : text/plain

mime : text/vnd.sun.j2me.app-descriptor

mime : text/vnd.wap.wml

mime : text/x-component

mime : image/gif

mime : image/jpeg

mime : image/pjpeg

mime : image/png

mime : image/x-png

mime : image/tiff

- mime : image/vnd.wap.wbmp
- mime : image/x-icon

mime : image/x-jng

mime : image/bmp

mime : image/x-ms-bmp

mime : image/svg+xml

mime : image/webp

mime : application/x-javascript

mime : application/atom+xml

mime : application/rss+xml

mime : application/java-archive

mime : application/mac-binhex40

mime : application/msword

mime : application/pdf

mime : application/postscript

mime : application/rtf

mime : application/vnd.ms-excel

mime : application/vnd.ms-powerpoint

mime : application/vnd.wap.wmlc

mime : application/vnd.google-earth.kml+xml

mime : application/vnd.google-earth.kmz

mime : application/x-7z-compressed

mime : application/x-cocoa

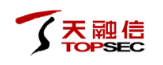

- mime : application/x-java-archive-diff
- mime : application/x-java-jnlp-file
- mime : application/x-makeself
- mime : application/x-perl
- mime : application/x-pilot
- mime : application/x-rar-compressed
- mime : application/x-redhat-package-manager
- mime : application/x-sea
- mime : application/x-shockwave-flash
- mime : application/x-stuffit
- mime : application/x-tcl
- mime : application/x-x509-ca-cert
- mime : application/x-xpinstall
- mime : application/xhtml+xml
- mime : application/zip
- mime : application/octet-stream
- mime : audio/midi
- mime : audio/mpeg
- mime : audio/ogg
- mime : audio/x-m4a
- mime : audio/x-realaudio
- mime : video/3gpp
- mime : video/mp4
- mime : video/mpeg
- mime : video/quicktime
- mime : video/webm
- mime : video/x-flv
- mime : video/x-m4v
- mime : video/x-mng

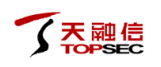

mime : video/x-ms-asf

mime : video/x-ms-wmv

mime : video/msvideo

mime : video/x-msvideo

mime : video/avi

**waf enumeration methods** <cr>

## 命令描述:

查看 TopWAF 支持的请求方法。

# 命令示例:

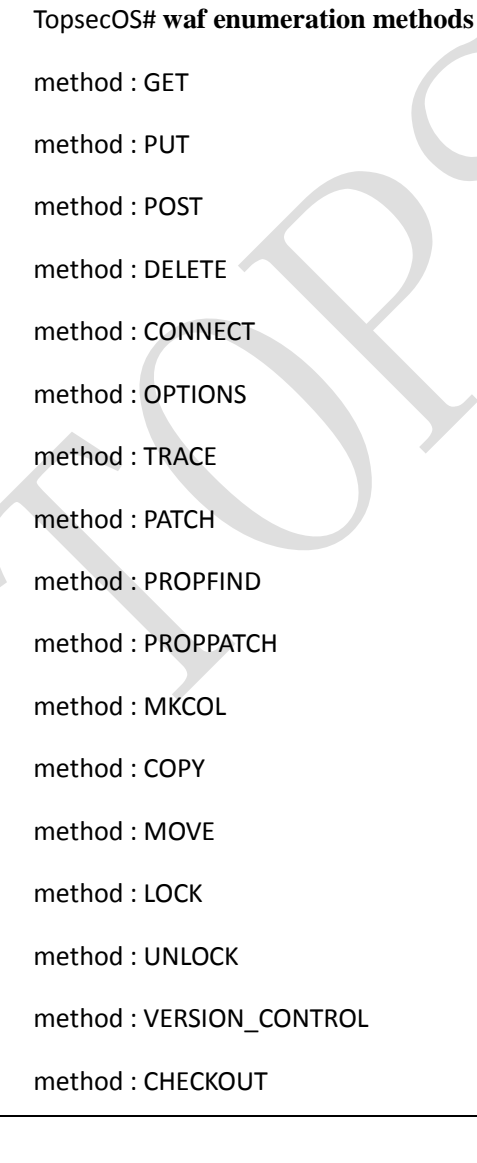

method : UNCHECKOUT method : CHECKIN method : UPDATE method : LABEL method : REPORT method : MKWORKSPACE method : MKACTIVITY method : BASELINE\_CONTROL method : MERGE method : HEAD method : OTHERS

# **5.2.4** 文件控制

# **5.2.4.1** 文件上传限制

文件上传限制功能用于检查用户上传的文件,防止恶意用户利用文件上传功能攻击 Web 服务 器,例如上传 webshell 脚本控制服务器、上传大尺寸的垃圾文件占用服务器空间。TopWAF 支持检查客户端上传服务器的文件扩展名、个数、大小、Mime 类型等参数。扩展名的限制是 防止上传 webshell 的有效方法,因为 Web 服务器会依据文件扩展名关联脚本解析器,如果扩 展名不对,即使文件内容是 webshell 它也不会被解析,产生不了危害。

Mime 类型

MIME (Multipurpose Internet Mail Extensions, 多用途互联网邮件扩展类型)用以说明作为实 体的基本媒体类型,例如 HTML 文件、MicrosoftWord 文档或是 MPEG 视频等。客户端应用 程序使用 MlME 类型来解释和处理其内容。MIME 类型由一个主媒体类型以及一个子类型组 成,子类型用于进一步描述媒体类型,主类型与子类型直接用斜线 间隔, 例如"text/html" 表示 HTML 的文本文件, "image/gif"表示 GIF 图片。

常见 MIME 类型的主媒体类型如下表所示。

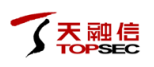

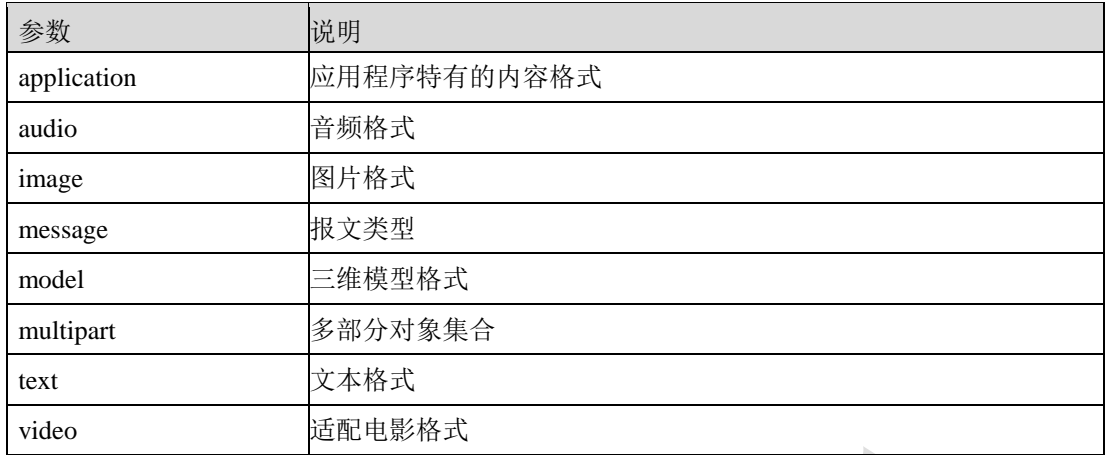

# 常见的 MIME 类型与扩展名的对应关系如下表所示。

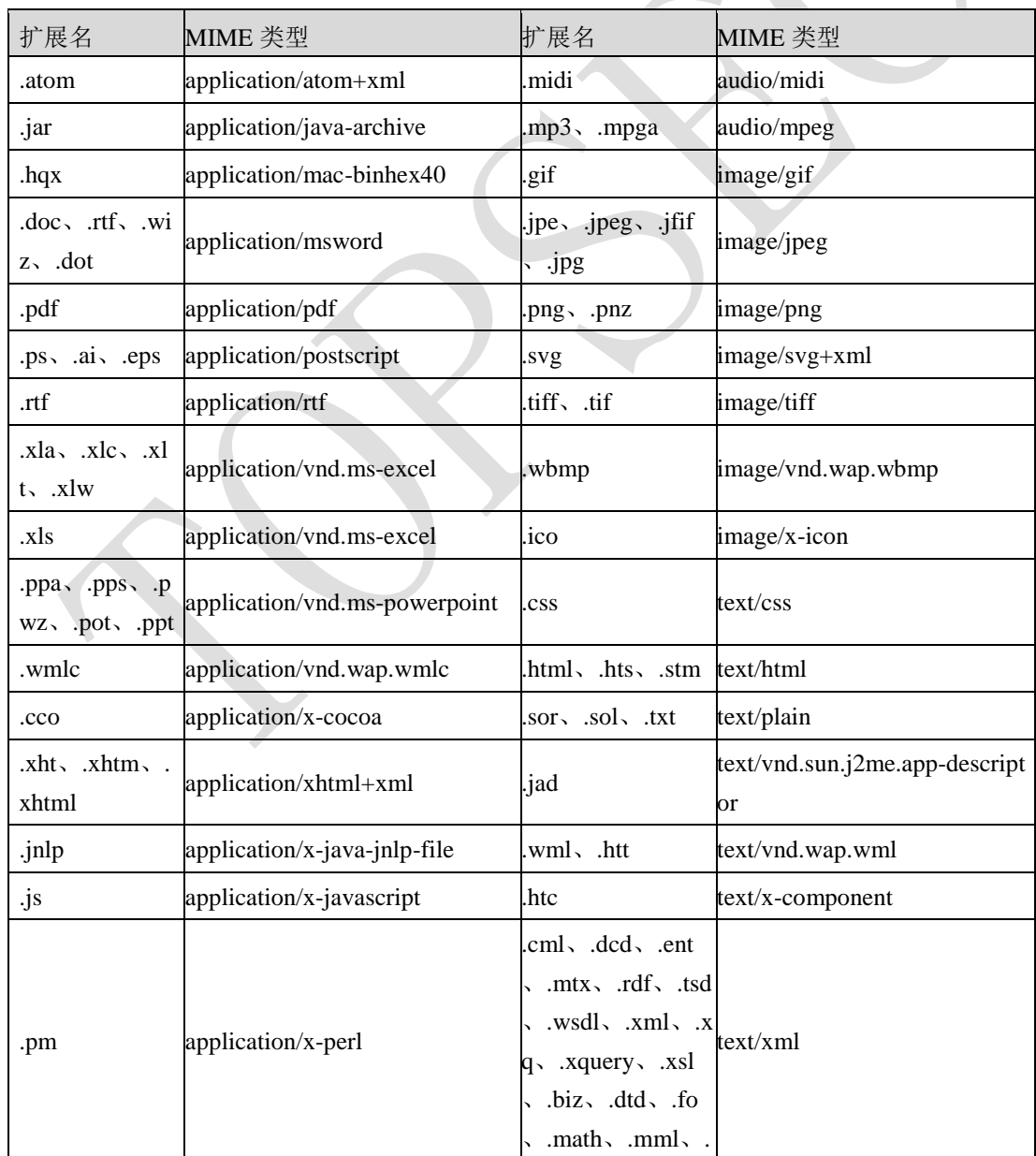

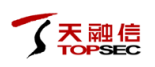

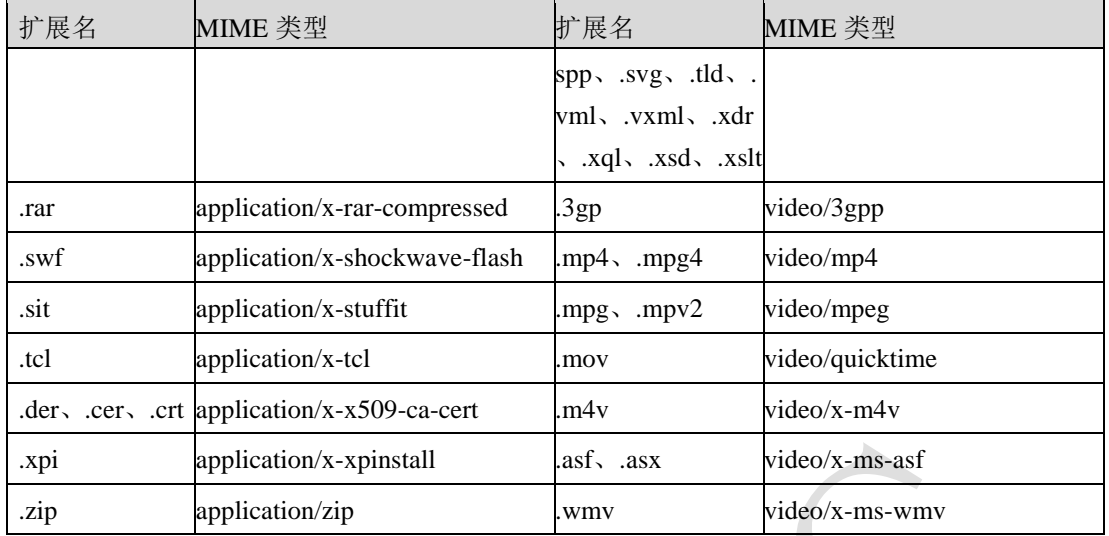

# **WEBUI** 方式

步骤**1** 选择 **Web** 防护 > 安全策略 > 文件控制,激活"文件上传限制"页签,如下图所 示。

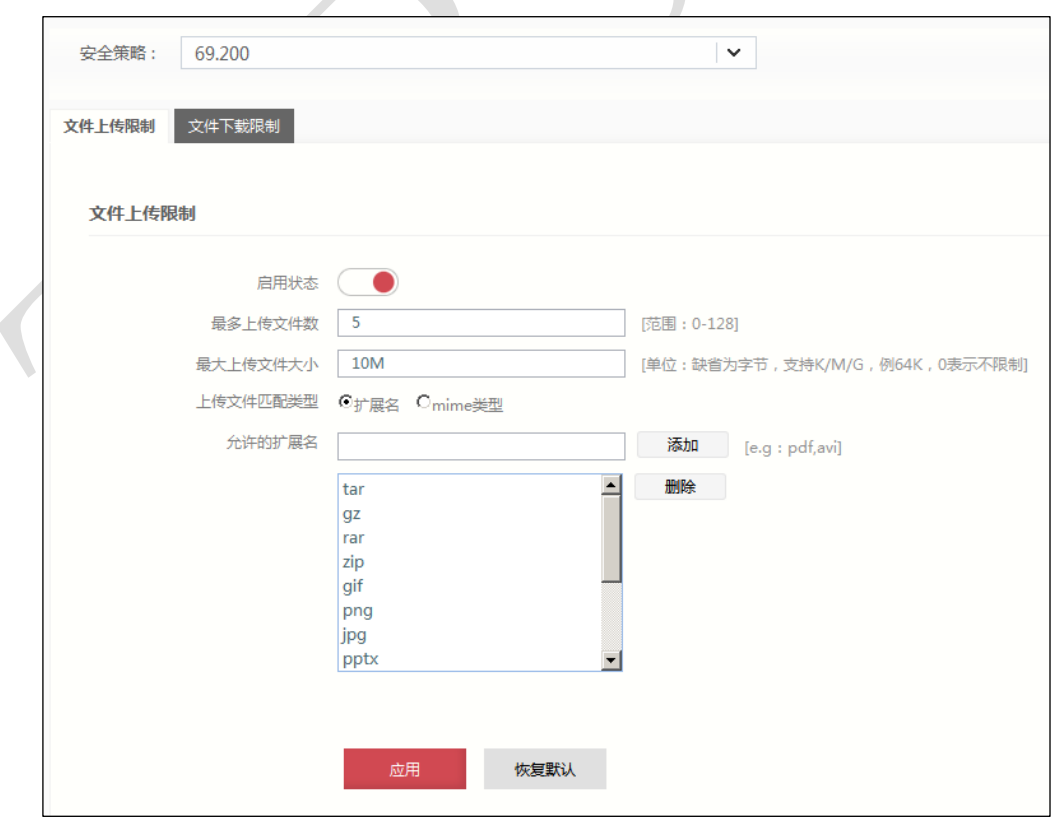

### 步骤**2** 从"安全策略"下拉列表中选择需要配置的安全策略。

步骤**3** 配置文件上传限制参数。

在配置文件上传限制参数时,各项参数的具体说明如下表所示。

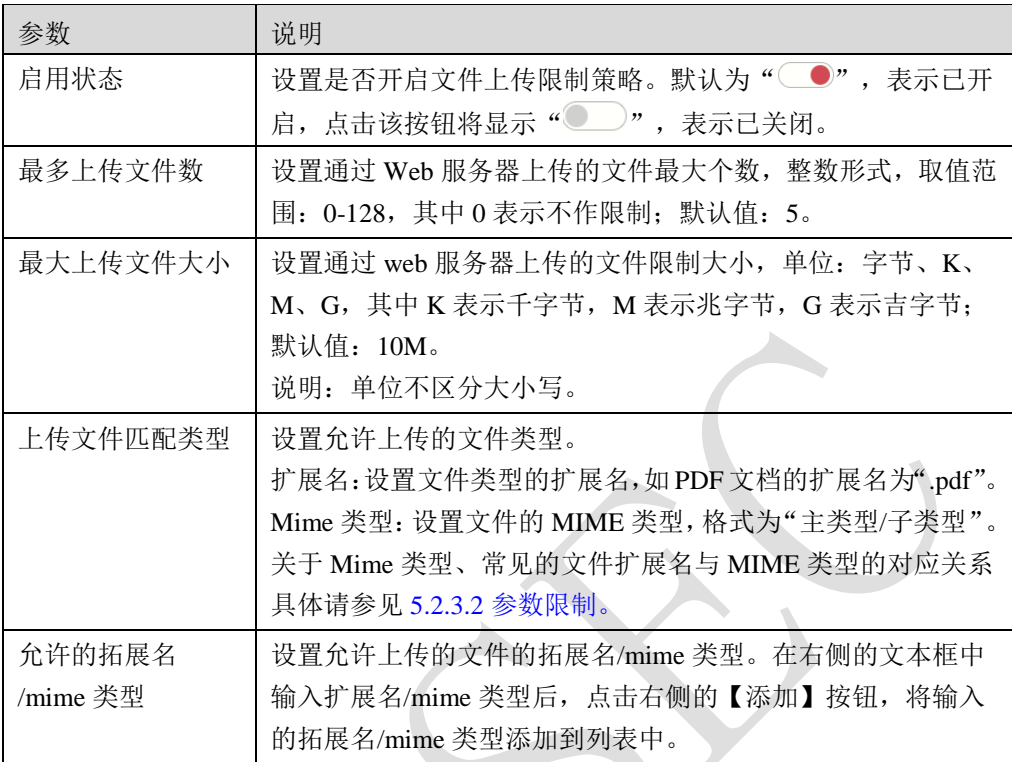

步骤**4** 参数配置完成后,点击【应用】按钮完成配置。

# **CLI** 方式

**waf upload-policy modify security-policy** <*mstring*> [**enable** <on|off>] [**upload-files** <*num*>]

[**upload-size** <*string*>] [**match-types** <extension|mime>] [**upload-types** <*mstring*>]

## 命令描述:

修改文件上传限制规则。

## 参数说明:

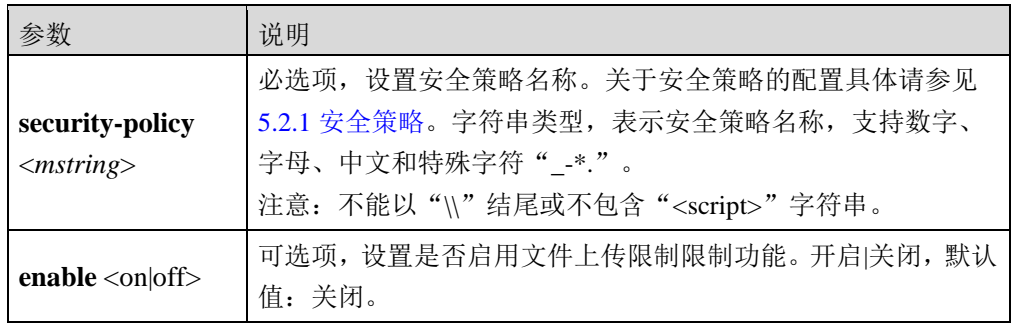

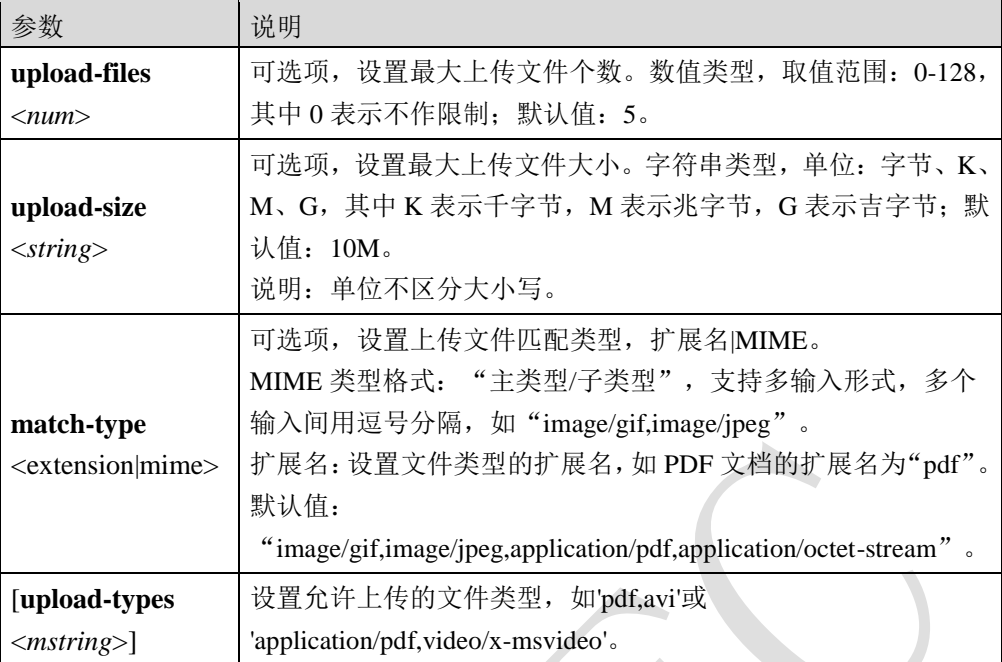

## 命令示例:

在"sec01"安全策略中,启用文件上传限制规则。

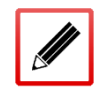

TopsecOS# **waf security-policy add name** *sec01*

TopsecOS# **waf upload-policy modify security-policy** *sec01* **enable** on

**waf upload-policy show security-policy** <*mstring*>

### 命令描述:

查看文件上传限制配置信息。

### 参数说明:

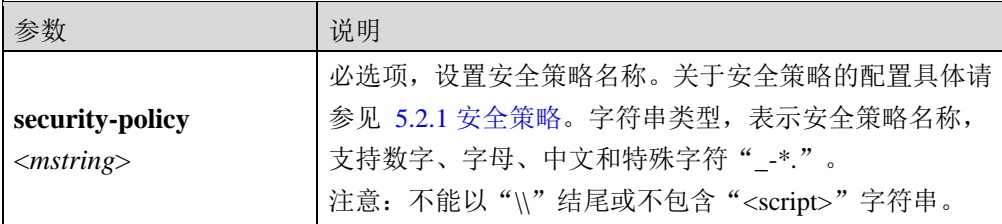

### 命令示例:

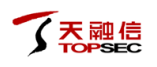

显示"sec01"安全策略的文件上传限制配置信息。

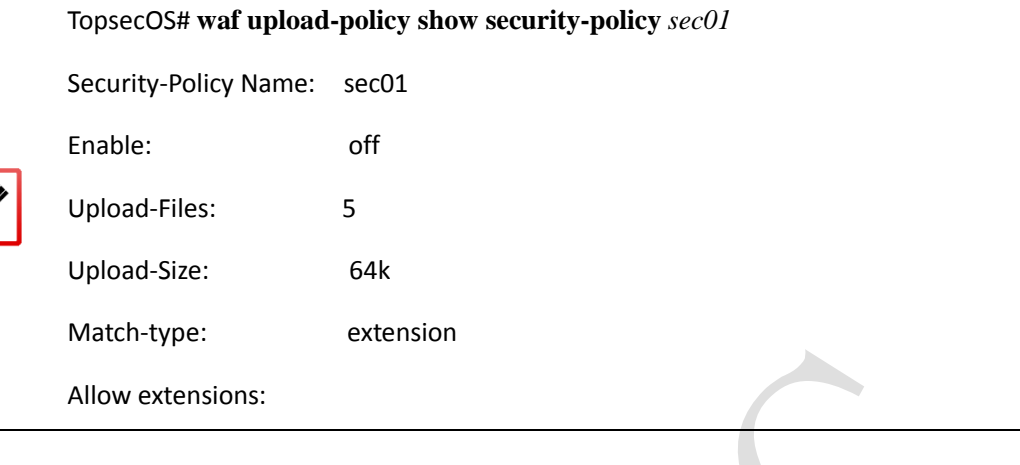

#### **waf upload-policy reset security-policy** <*mstring*>

#### 命令描述:

恢复文件上传限制配置信息为出厂配置。

#### 参数说明:

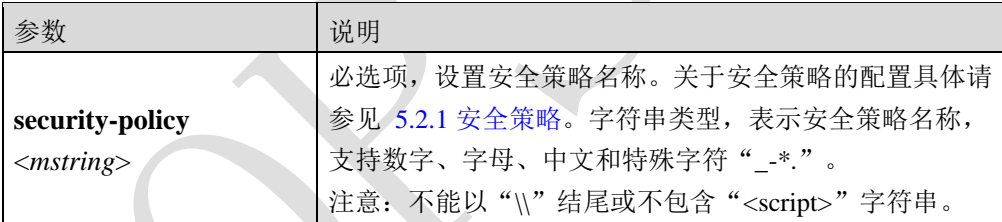

# **5.2.4.2** 文件下载限制

文件下载限制功能用于检查用户下载的文件,防止敏感文件泄漏(比如包含用户信息的数据 库文件)。TopWAF 支持检查客户端下载服务器的文件大小、类型等参数。

# **WEBUI** 方式

步骤**1** 选择 **Web** 防护 > 安全策略 > 文件控制,激活"文件下载限制"页签,如下图所 示。

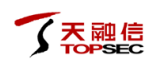

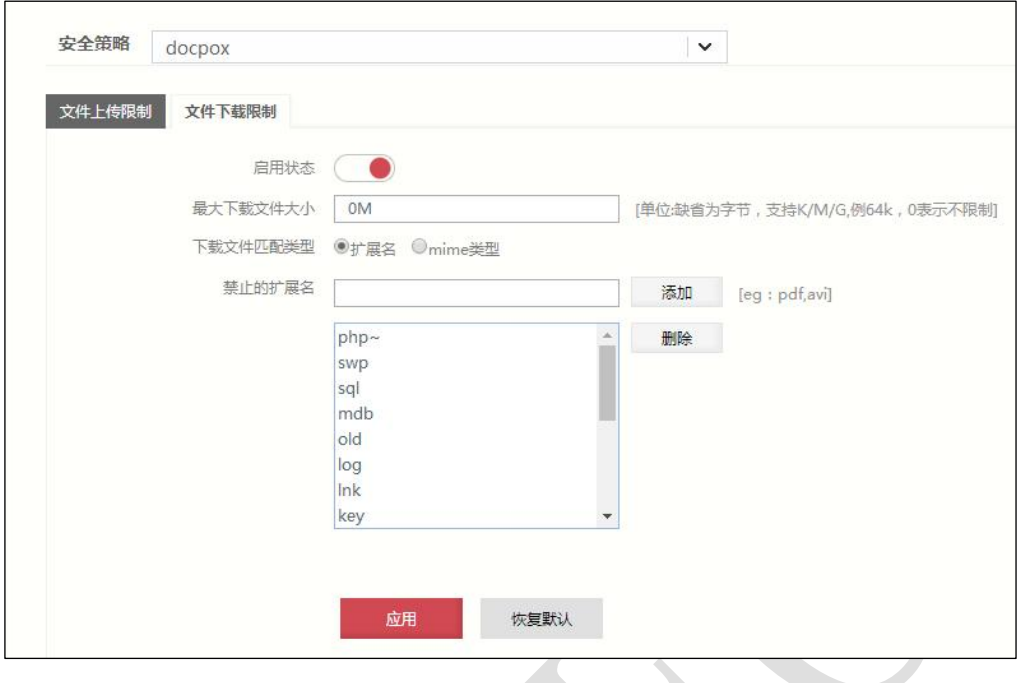

- 步骤**2** 从"安全策略"下拉列表中选择需要配置的安全策略。
- 步骤**3** 配置文件下载限制参数。

在配置文件下载限制参数时,各项参数的具体说明如下表所示。

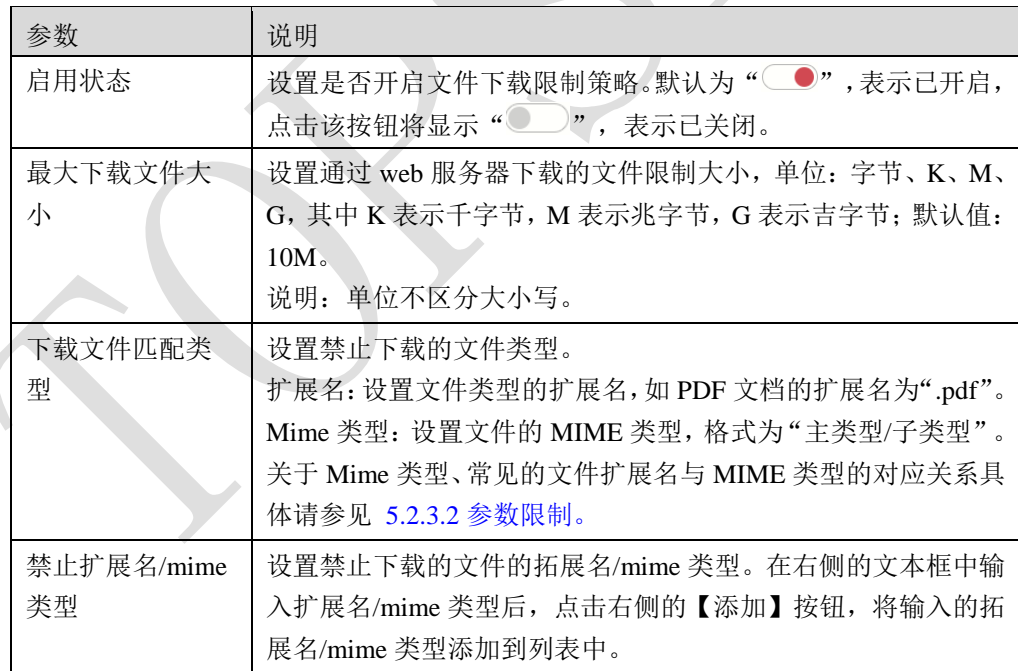

步骤**4** 参数配置完成后,点击【应用】按钮完成配置。

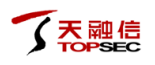

# **CLI** 方式

**waf download-policy modify security-policy** <*mstring*> [**enable** <on|off>] [**download-size** 

<*string*>] [**match-type** <extension|mime>][**forbid-types** <*mstring*>]

# 命令描述:

修改文件下载限制规则。

### 参数说明:

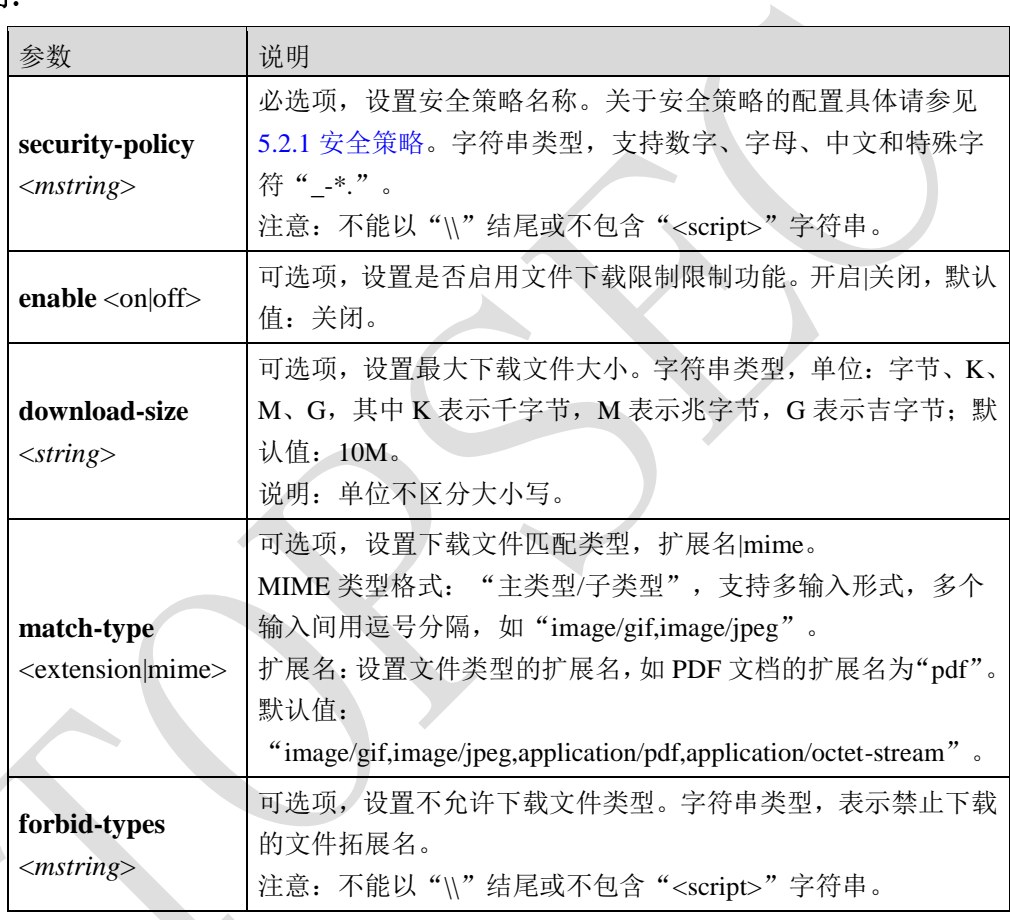

### **waf download-policy show security-policy** <*mstring*>

## 命令描述:

查看文件下载限制配置信息。

### 参数说明:

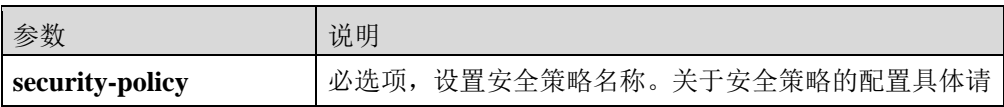

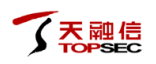

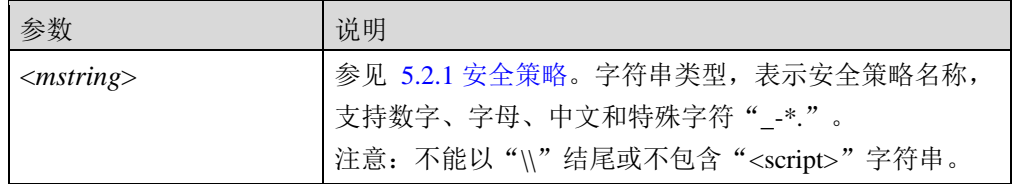

### 命令示例:

显示"hdq"安全策略的文件下载限制配置信息。

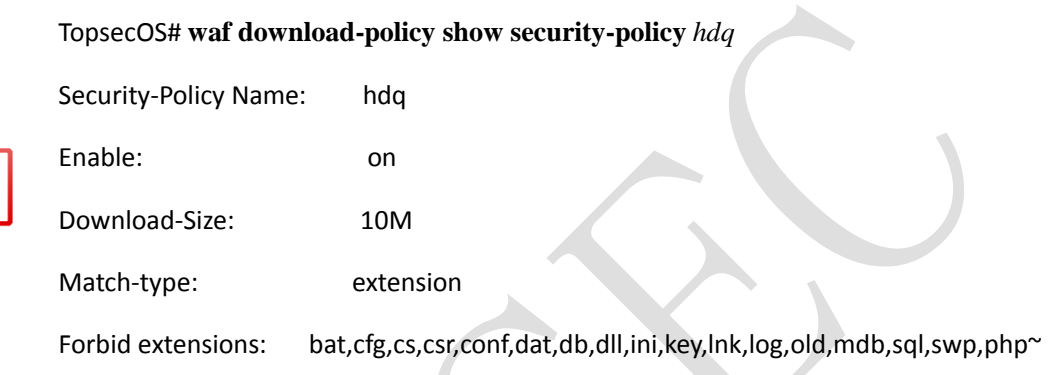

#### **waf download-policy reset security-policy** <*mstring*>

### 命令描述:

恢复文件下载限制配置信息为出厂配置。

### 参数说明:

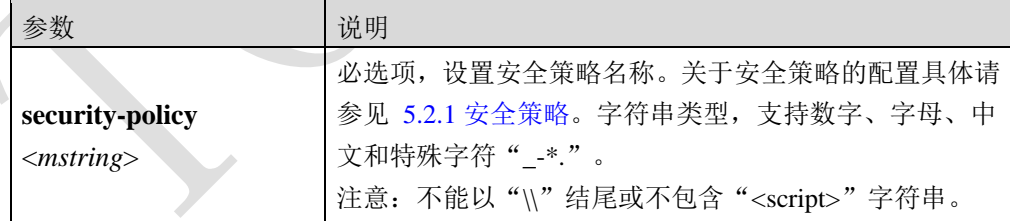

# **5.2.5 URI** 例外

URI 例外用于对特定的 URI 单独配置防护策略,而不使用安全策略中的默认值。每个安全策 略最多可以创建 128 条 URI 例外策略。与访问控制策略类似,URI 例外同样支持普通和正则 两种 URI 类型。

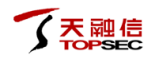

# **WEBUI** 方式

- 步骤**1** 选择 **Web** 防护 > 安全策略 > **URI** 例外。
- 步骤**2** 从"安全策略"下拉列表中选择需要配置的安全策略。
- 步骤3 点击『添加』,弹出"添加 URI 例外"窗口,如下图所示。

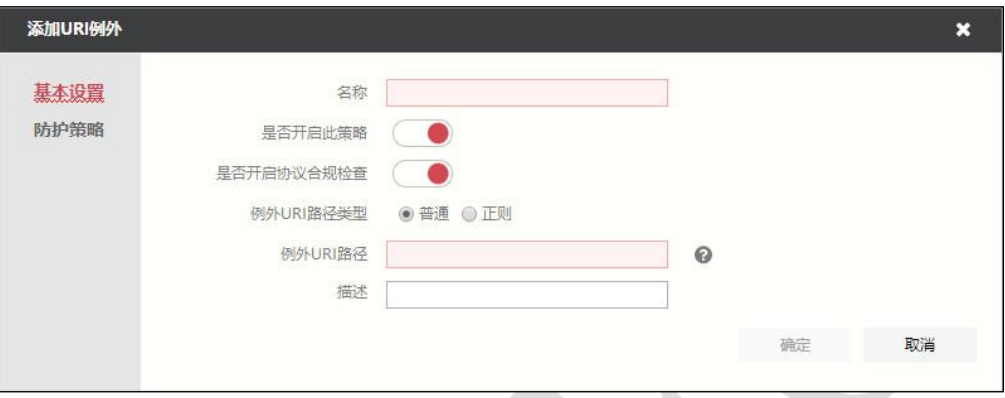

 $\mathbb{R}$ 

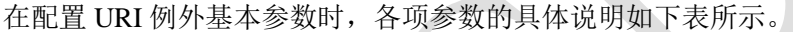

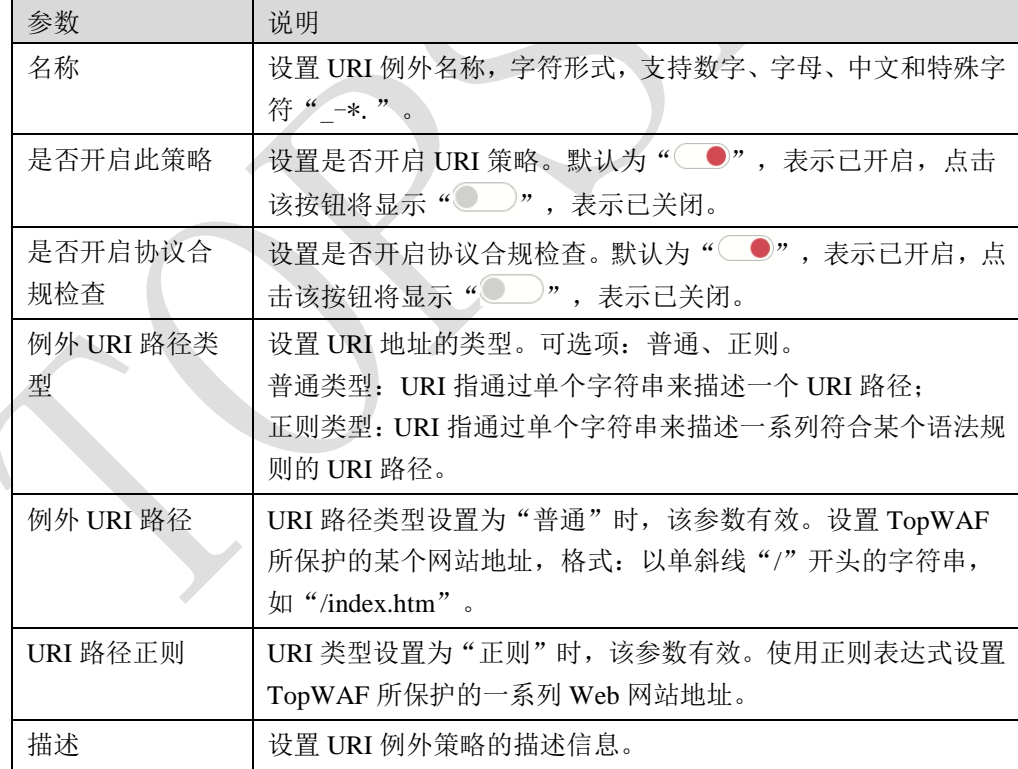

步骤4 配置 URI 例外防御策略。激活"防护策略"页签,如下图所示。

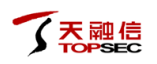

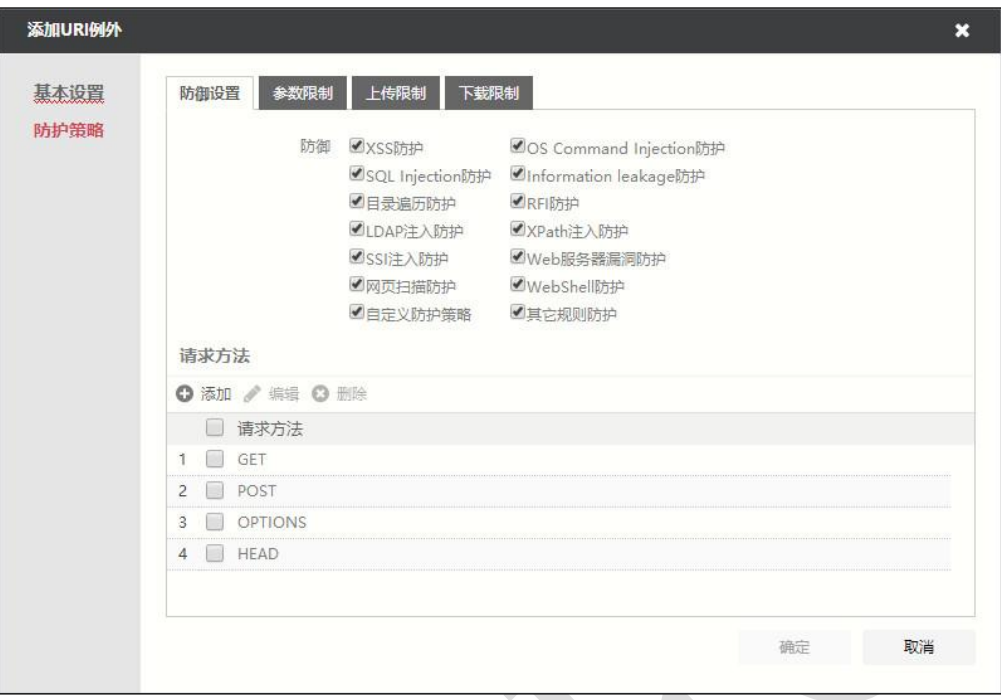

在配置 URI 例外基本参数时,各项参数的具体说明如下表所示。

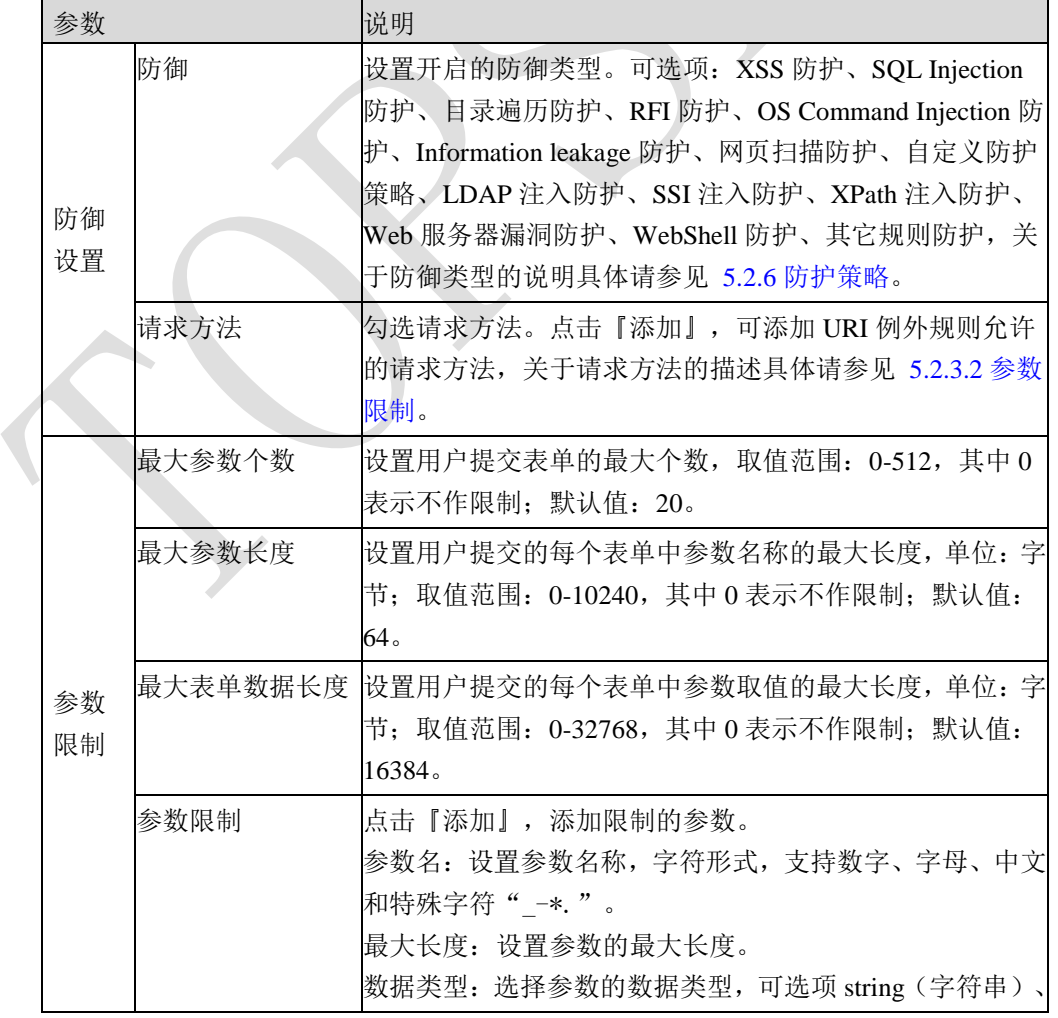

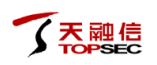

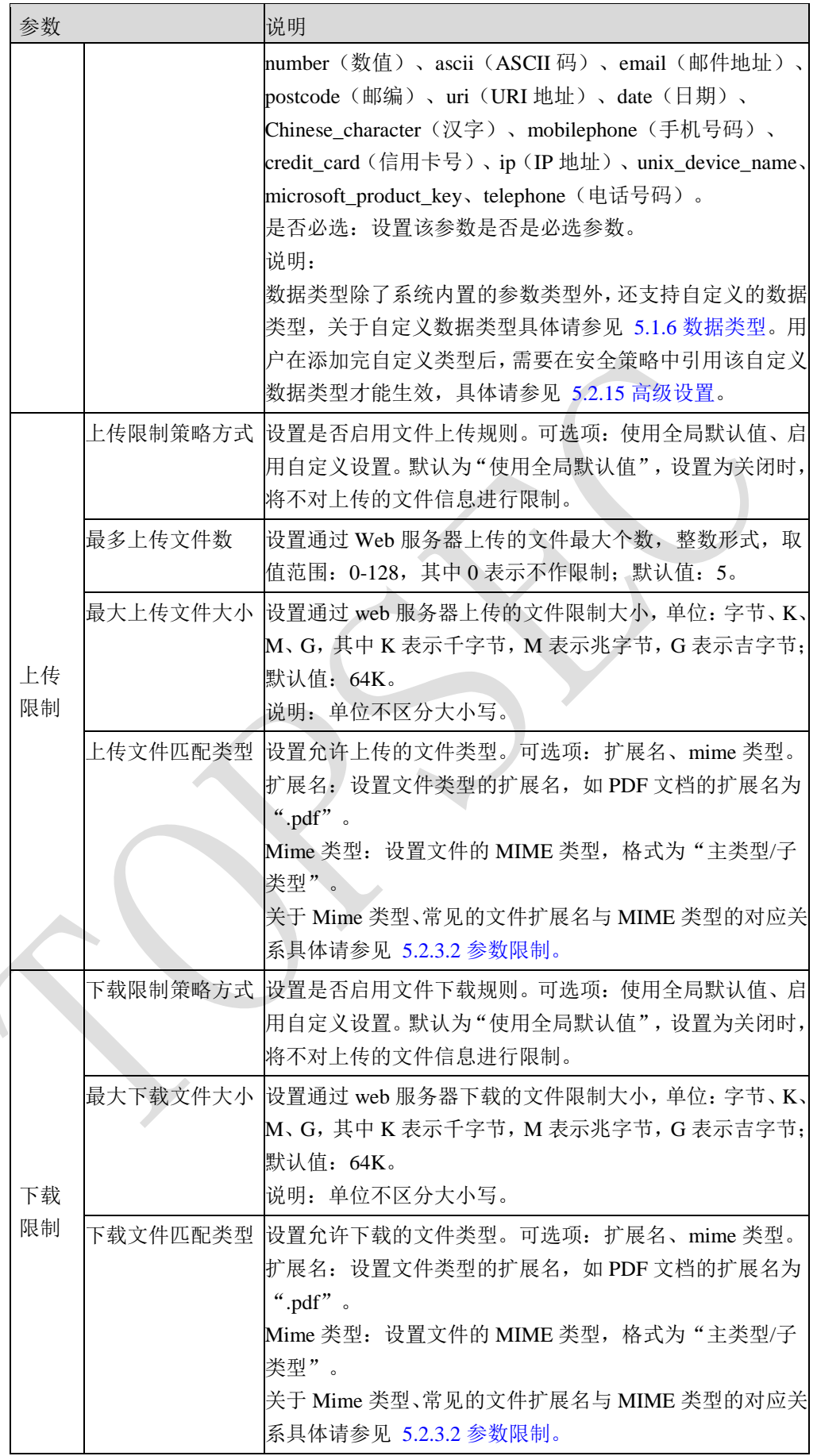

步骤**5** 参数配置完成后,点击【确定】按钮完成配置。

# **CLI** 方式

**waf exception add name** <*mstring*> **security-policy** <*mstring*> **type** <normal|regex> **url** <*mstring*> [**enable** <on|off>] [**defence** <*mstring*>] [**description** <*mstring*>] [**constraint** <on|off>] [**arguments**  <*mstring*>] [**max-arguments** <*num*>] [**max-argument-length** <*num*>] [**methods** <*mstring*>] [**upload-enable** <on|off |default>] [**upload-max-files** <*num*>] [**upload-max-size** <*string*>] [**match-type** <mime|extension>] [**allow-types** <*mstring*>] [**max-formdata-length** <*num*>] [**whitelist-enable** <on|off|default>] [**whitelist-args** <*mstring*>] [**download-enable** <on|off|default>] [**download-forbid-types** <*mstring*>][**download-match-type** <extension|mime>][**download-max-size** <*string*>]

# 命令描述:

添加 URI 例外。

可使用 **waf exception delete name** <*mstring*> **security-policy**<*mstring*>命令删除 URI 例外。

可使用 **waf exception modify name** <*mstring*> **security-policy** <*mstring*>命令修改 URI 例外。

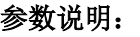

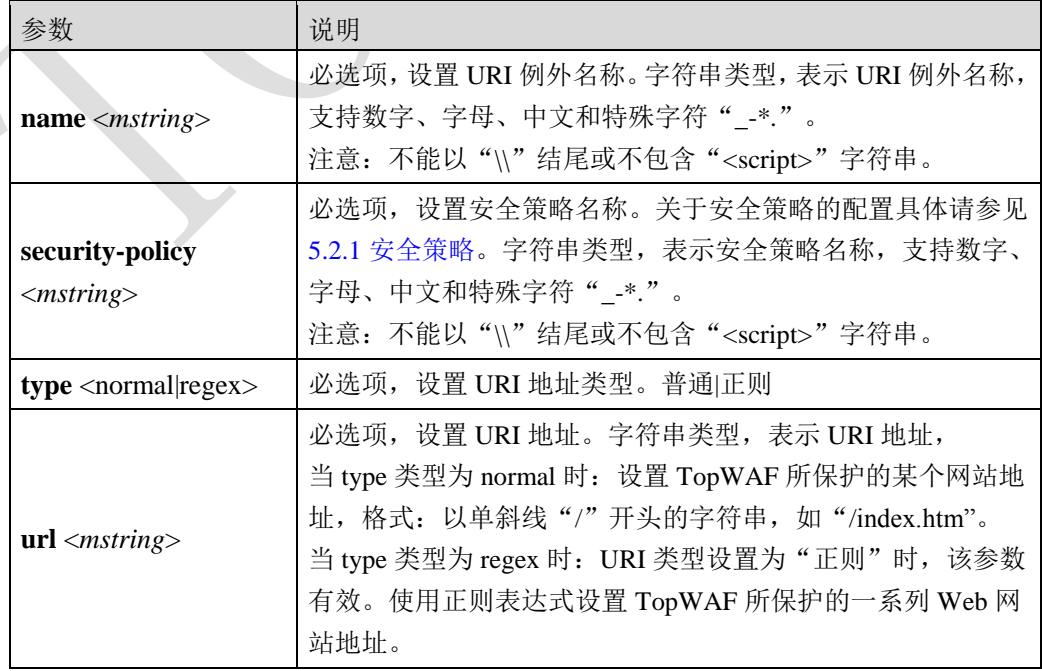

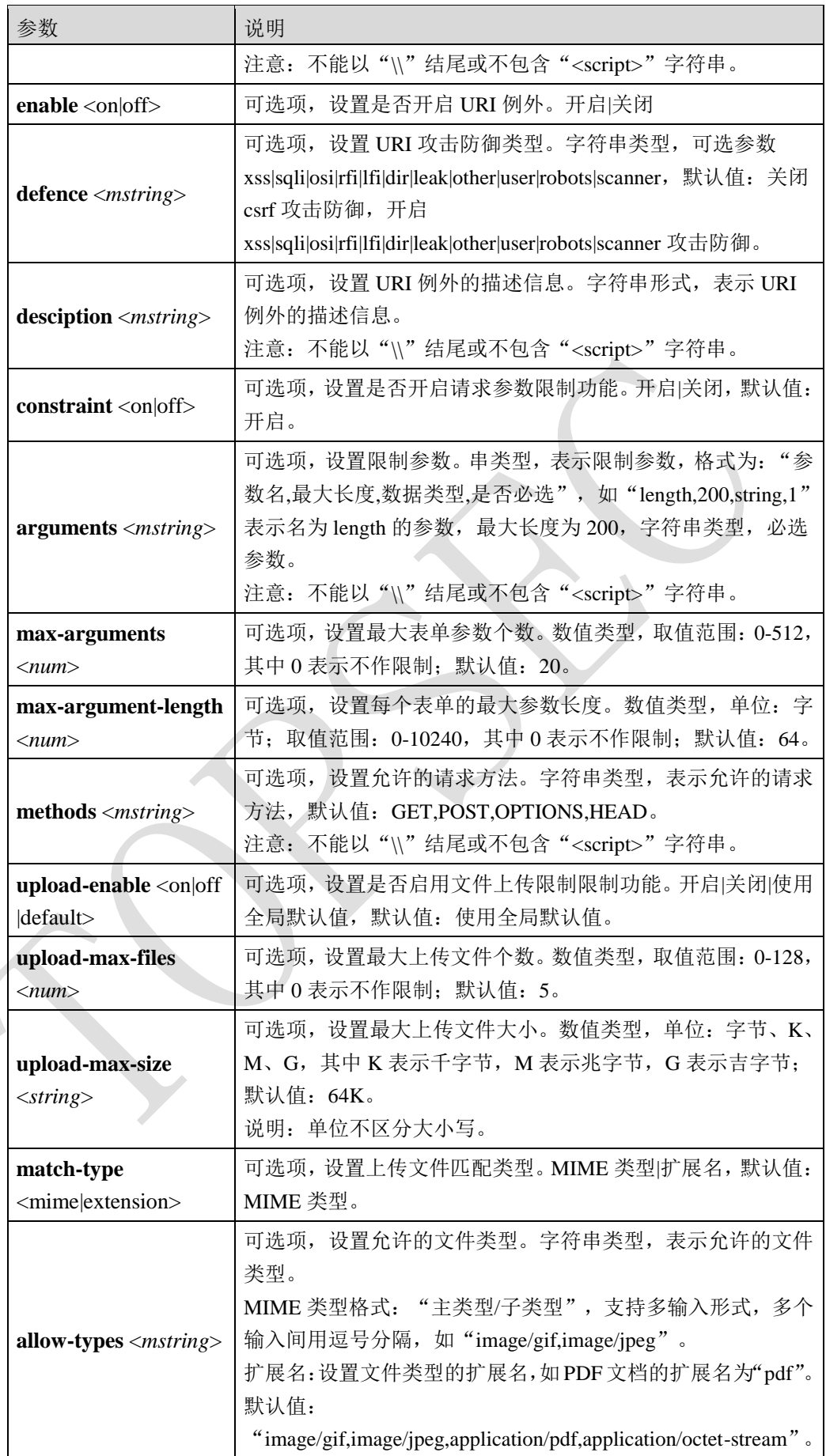

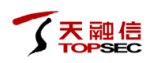

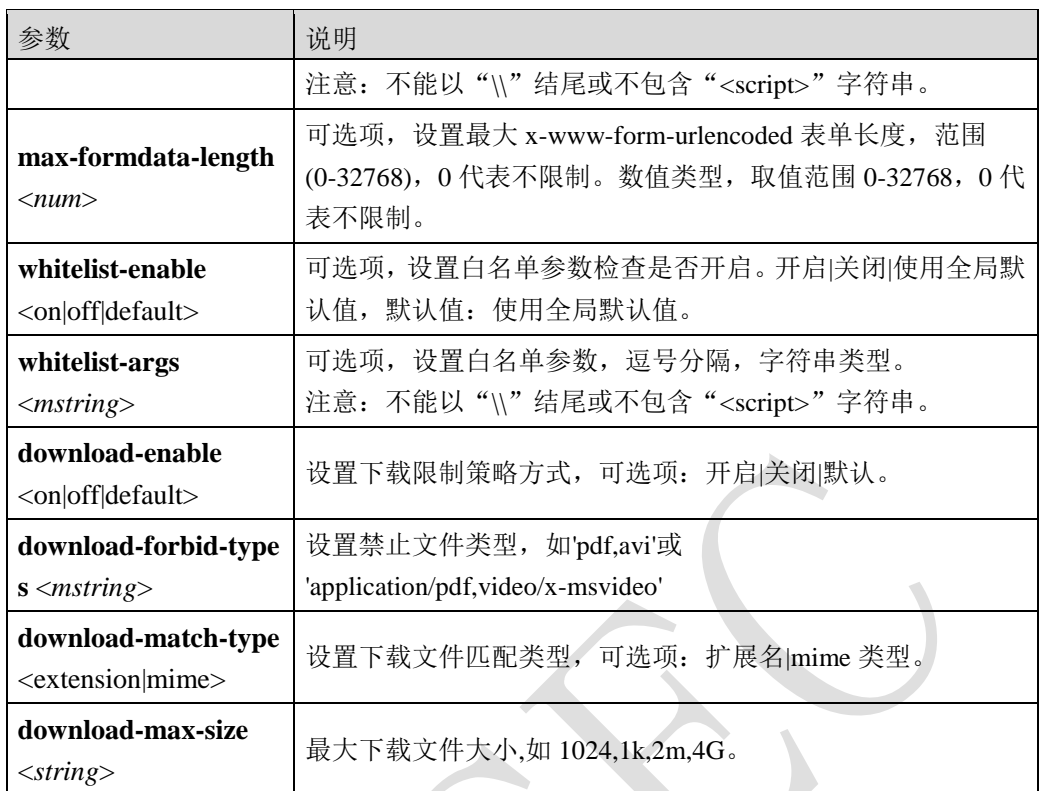

### 命令示例:

在"sec01"安全策略中,添加并启用名称为 ur-ex 的 URI 例外规则,实现对普通类型的 URI 地址/test 的 XSS 攻击的防御,并设置该规则的描述信息为 *test*。

TopsecOS# **waf security-policy add name** *sec01*

TopsecOS# **waf exception add name** *url-ex* **security-policy** *sec01* **enable** on **defence** *xss* **type** normal **url** /test **desciption** *test*

**waf exception show** [**name** <*mstring*>] **security-policy** <*mstring*>

### 命令描述:

查看 URI 例外配置信息。

## 命令示例:

显示"sec01"安全策略中,名称为 *url-ex* 的 URI 例外规则配置信息。

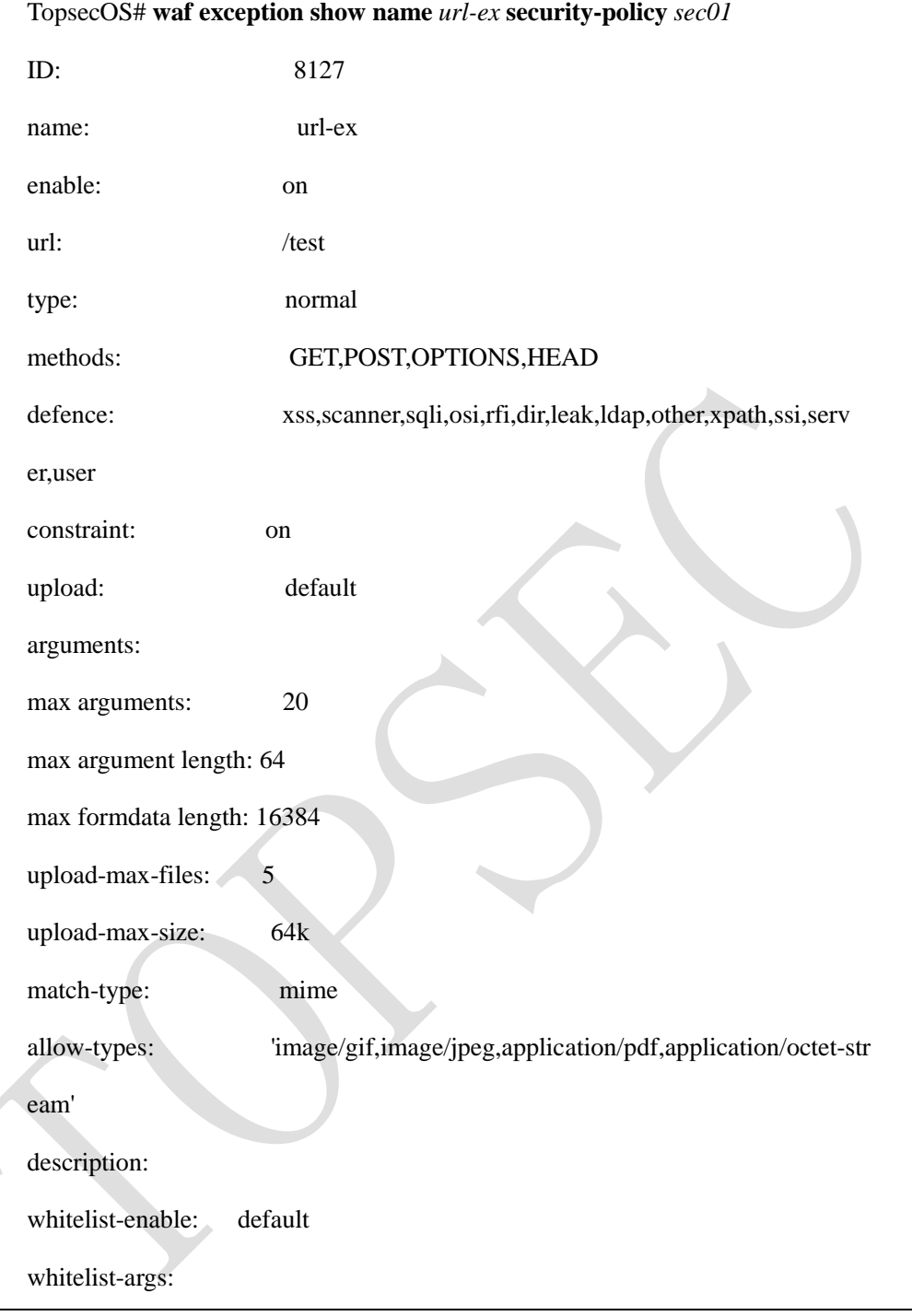

# **waf exception clean security-policy** <*mstring*>

# 命令描述:

清除所有的 URI 例外配置。

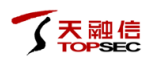

### 命令示例:

清除"sec01"安全策略中的所有 URI 例外配置。

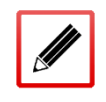

TopsecOS# **waf exception clean security-policy** *sec01*

## 命令示例:

在"sec01"安全策略的 URI 例外规则 *url-ex* 中,添加名称为 num,最大长度为 100 的数值类 型,并设置为必选项。

TopsecOS# **waf security-policy add name** *sec01*

TopsecOS# **waf exception add name** *url-ex* **security-policy** *sec01* **type** normal **url**

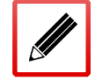

/test

TopsecOS# **waf exception add-argument name** *url-ex* **security-policy** *sec01* **argument** *num* **max-argument-length** *100* **datatype** *num* **require** *yes*

**waf exception clean-argument name** <*mstring*> **security-policy** <*mstring*>

## 命令描述:

清除 URI 例外中的参数限制规则。

## 命令示例:

清除"sec01"安全策略的 URI 例外规则 *url-ex* 所有配置信息。

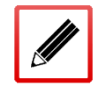

TopsecOS# **waf exception clean-argument name** *url-ex* **security-policy** *sec01*

**waf exception add-upload name** <*mstring*> **security-policy** <*mstring*> **upload-type** <*mstring*>

### 命令描述:

添加 URI 例外文件上传限制规则。

可使用 **waf exception delete-upload name** <*mstring*> **security-policy**<*mstring*> **upload-type** <*mstring*>命令删除 URI 例外文件上传限制规则。

可使用 **waf exception modify-upload name** <*mstring*> **security-policy** <*mstring*> **upload-type** <*mstring*>命令修改 URI 例外文件上传限制规则。

# 命令示例:

在"sec01"安全策略的 URI 例外规则 url-ex 中添加文件上传限制,限制仅支持上传 PDF 格式 文件。

TopsecOS#**waf security-policy add name** *sec01*

/test

TopsecOS#**waf exception add-upload name** *url-ex* **security-policy** *sec01* **upload-type** *pdf*

TopsecOS#**waf exception add name** *url-ex* **security-policy** *sec01* **type normal url**

# <span id="page-133-0"></span>**5.2.6** 防护策略

TopWAF 的防护策略针对 Web 应用安全漏洞实施防护, 如 SQL 注入、XML 注入、XSS 等。 TopWAF 支持常见的 XSS (Cross Site Scripting, 跨站脚本)攻击、SQL Injection 攻击、OS Command Injection 攻击、RFI (Remote File Include, 远程文件包含)攻击、本地文件包含) 攻击、目录遍历攻击、Information leakage 攻击,网页恶意扫描攻击、LDAP 注入防护、SSI 注入防护、XPath 注入防护、Web 服务器漏洞防护、Webshell 防护等,并支持根据用户实际 需求自定义攻击防御策略。

1) XSS 攻击: XSS 是一种经常出现在 Web 应用中的计算机安全漏洞, 它允许攻击者将代码 植入到提供给其它用户使用的页面中。攻击者可以利用 XSS 攻击对服务器造成各种危害, 例 如盗取各类用户帐号、控制企业数据、盗窃企业重要的具有商业价值的资料、非法转账、强 制发送电子邮件、控制受害者机器向其它网站发起攻击等。

2)SQL Injection 攻击:SQL 注入是发生于应用程序数据库的安全漏洞。在输入的数据中注入 SQL 指令,在设计不良的程序当中忽略了检查用户输入数据的合法性,使应用程序存在安全 隐患。用户可以提交一段数据库查询代码,这些注入进去的查询指令就会被数据库服务器误 认为是正常的 SOL 指令而运行,入侵者可根据程序返回的结果,获得某些他想得知的数据, 甚至可以破坏数据库内容。

3) OS Command Injection 攻击: 操作系统命令注入攻击, 如果未对用户输入进行限制, 攻击 者可以在 HTML 代码中输入操作系统调用命令,并在操作系统上作为正常指令执行,此时将 发生操作系统命令注入攻击。

4) RFI (Remote File Include, 远程文件包含): RFI 允许用户上传图像或者文件。但是在这 些看似无害的文件或图片上传实际上可能包含某种形式的恶意有效载荷,这有可能导致攻击 者破坏服务器。RFI 漏洞可能带来的损坏要远远超过 SOL 注入攻击, 在注入攻击中, 攻击者 只是针对数据库,而 RFI 攻击会使攻击者能够提取数据, 攻击者可能获得对网站的控制。

5)LDAP(Lightweight Directory Access Protocol,轻量级目录访问协议),是一种在线目录访 问协议,主要用于目录中资源的搜索和查询。LDAP 注入攻击和 SQL 注入攻击相似,利用用 户引入的参数生成 LDAP 查询。一个安全的应用在构造和将查询发送给服务器前应该净化用 户传入的参数。在有漏洞的环境中,这些参数没有得到合适的过滤,因而攻击者可以注入任 意恶意代码。控制用于目录搜索服务的过滤器,在应用中插入了非法的查询内容,如果没有 对用户输入内容就提交查询时,就会产生 LDAP 注入攻击,使 LDAP 目录的信息遭到泄露或 者破坏。

6)目录遍历:目录遍历是 HTTP 所存在的一个安全漏洞,它使得攻击者能够访问受限制的目 录,并在 Web 服务器的根目录以外执行命令。

7)信息泄露:信息泄露是指攻击者使用获取到系统的配置信息或者调试信息,进而了解系统 的内部架构,据此找到系统漏洞并制定攻击计划。

8)网页扫描:网页扫描可以自动侦察系统安全,找出系统的安全弱点。通过对 TCP 的端口 和服务的侦察,然后将信息记录下来,提供目标的安全分析报告。

9) xPath 注入: xPath 注入攻击针对 XML 数据信息的一种注入攻击, 利用 XPath 解析器的松 散输入和容错特性, 能够在 URL、表单或其它信息上附带恶意的 XPath 杳询代码, 以获得权 限信息的访问权并更改这些信息。XPath 注入攻击是针对 Web 服务应用新的攻击方法, 允许

攻击者在事先不知道 XPath 查询相关知识的情况下,通过 XPath 查询得到一个 XML 文档的完 整内容。

10)SSI 注入:SSI 注入攻击式一种针对服务器端的攻击,攻击者发送代码到 Web 应用程序里, 代码在服务器本地运行。用户输入的数据被插入到服务器端的 HTML 文件前执行,导致对所 有用的输入验证失败。

11) Web 服务器漏洞: 很多 WEB 服务器有 BUG, 对于协议解析处理不当, 容易被恶意攻击 者利用,开启 Web 服务器漏洞防护功能,可以阻止利用服务器漏洞进行的恶意攻击访问,保 护服务器安全。

12) WebShell: 是以 asp、php、jsp 或者 cgi 等网页文件形式存在的一种命令执行环境, 也可 以将其称做为一种网页后门。黑客在入侵了一个网站后,通常会将 asp 或 php 后门文件与网 站服务器 WEB 目录下正常的网页文件混在一起,然后就可以使用浏览器来访问 asp 或者 php 后门,得到一个命令执行环境,以达到控制网站服务器的目的。

防护策略指定了安全策略需要防护的攻击类型,在 TopWAF 中,规则库中所有的规则根据防 护的攻击类型被分类,当防护策略启用了某类防护,则对应的规则在 HTTP 会话处理中将被 执行,关于规则库的描述具体请参见 [5.2.13](#page-171-0) [规则库。](#page-171-0)

# **WEBUI** 方式

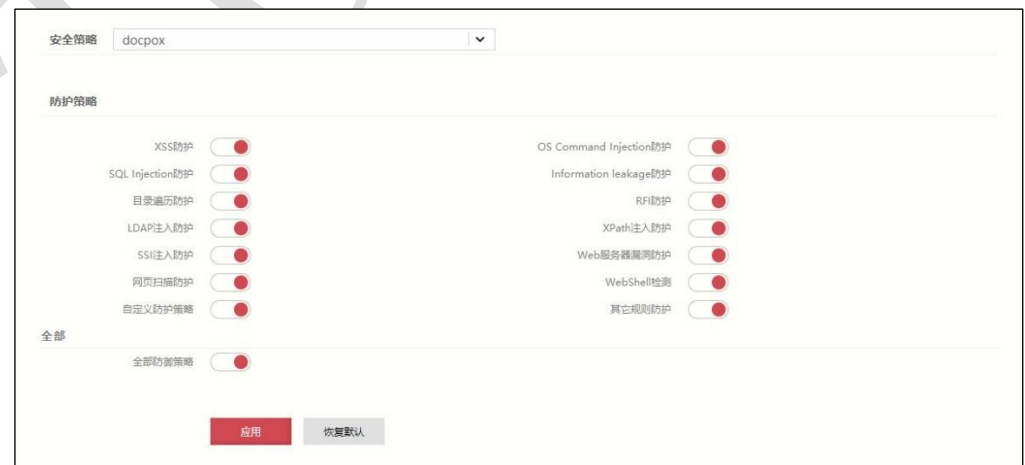

步骤1 选择 Web 防护 > 安全策略 > 防护策略, 如下图所示。

步骤**2** 从"安全策略"下拉列表中选择需要配置的安全策略。

步骤**3** 配置防护策略参数。

在配置防护策略时,各项参数的具体说明如下表所示。

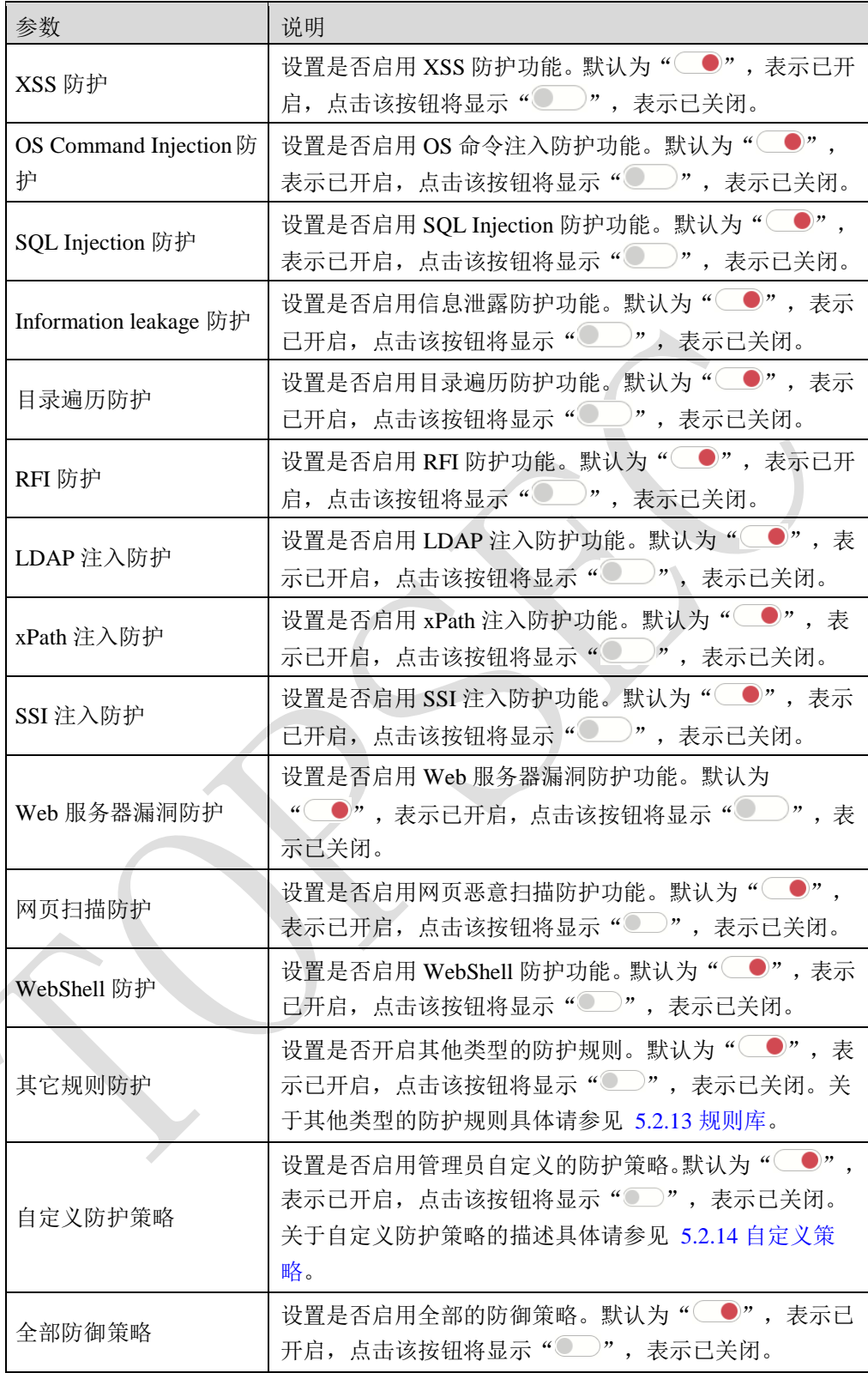

步骤**4** 参数配置完成后,点击【应用】按钮,完成防护策略的配置。点击【恢复默认】按 钮,将防护策略的配置恢复为出厂的默认配置。

# **CLI** 方式

**waf defence-policy modify security-policy** <*mstring*> [**xss** <on|off>] [**sqli** <on|off>] [**osi** <on|off>]

[**rfi** <on|off>] [**dir** <on|off>] [**user** <on|off>] [**scanner** <on|off>] [**ssi** <on|off>] [**xpath** <on|off>]

[**ldap** <on|off>] [**leakage** <on|off>] [**webshell** <on|off>] [**server** <on>] [**other** <on|off>] [**all**

 $\langle$ on|off>]

# 命令描述:

修改防护策略中的防御模块的开启状态。

## 参数说明:

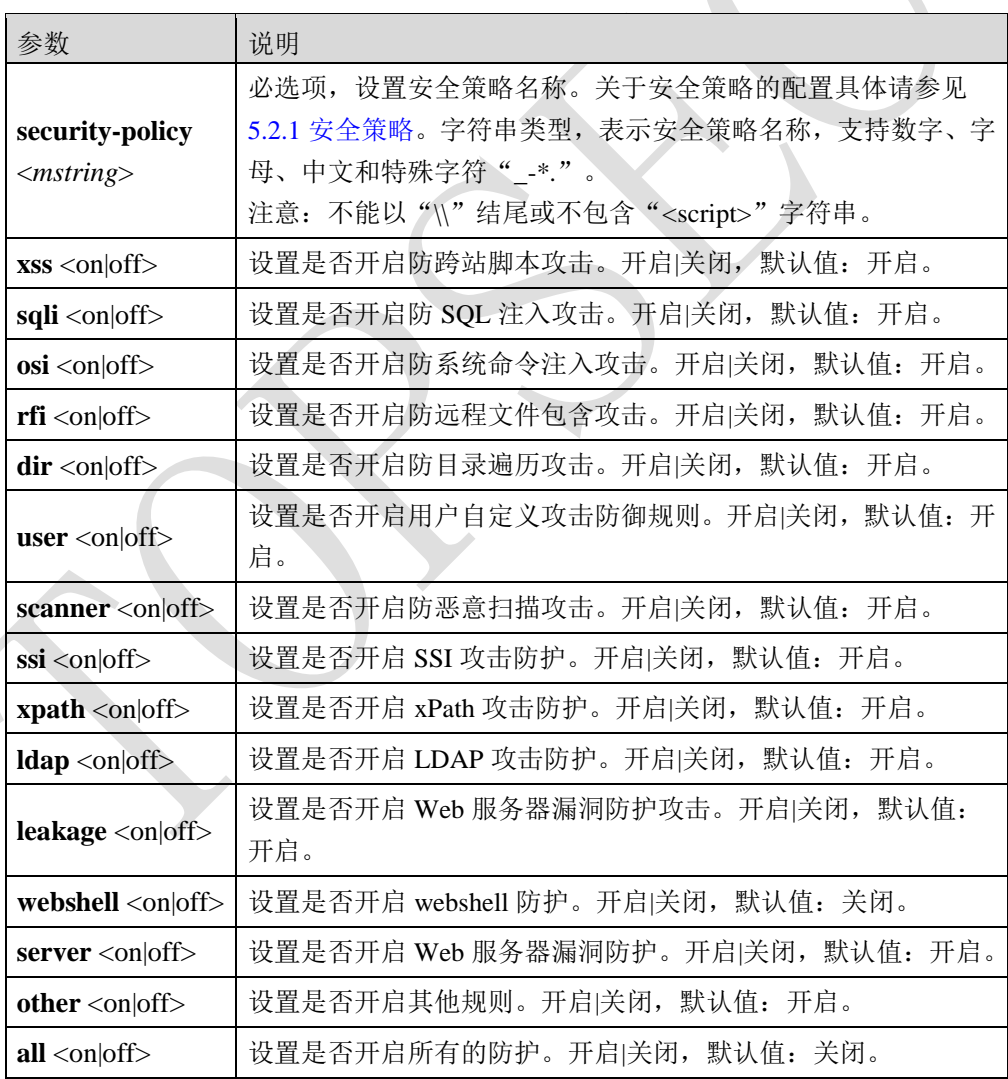

## 命令示例:

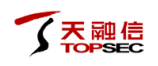

# 开启"sec01"安全策略中的所有防御模块。

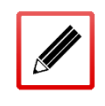

TopsecOS# **waf security-policy add name** *sec01*

TopsecOS# **waf defence-policy modify security-policy** *sec01* **all** on

**waf defence-policy show security-policy** <*mstring*>

### 命令描述:

查看防护策略中的防御模块的开启状态。

## 命令示例:

查看"sec01"安全策略的防护模块的开启状态。

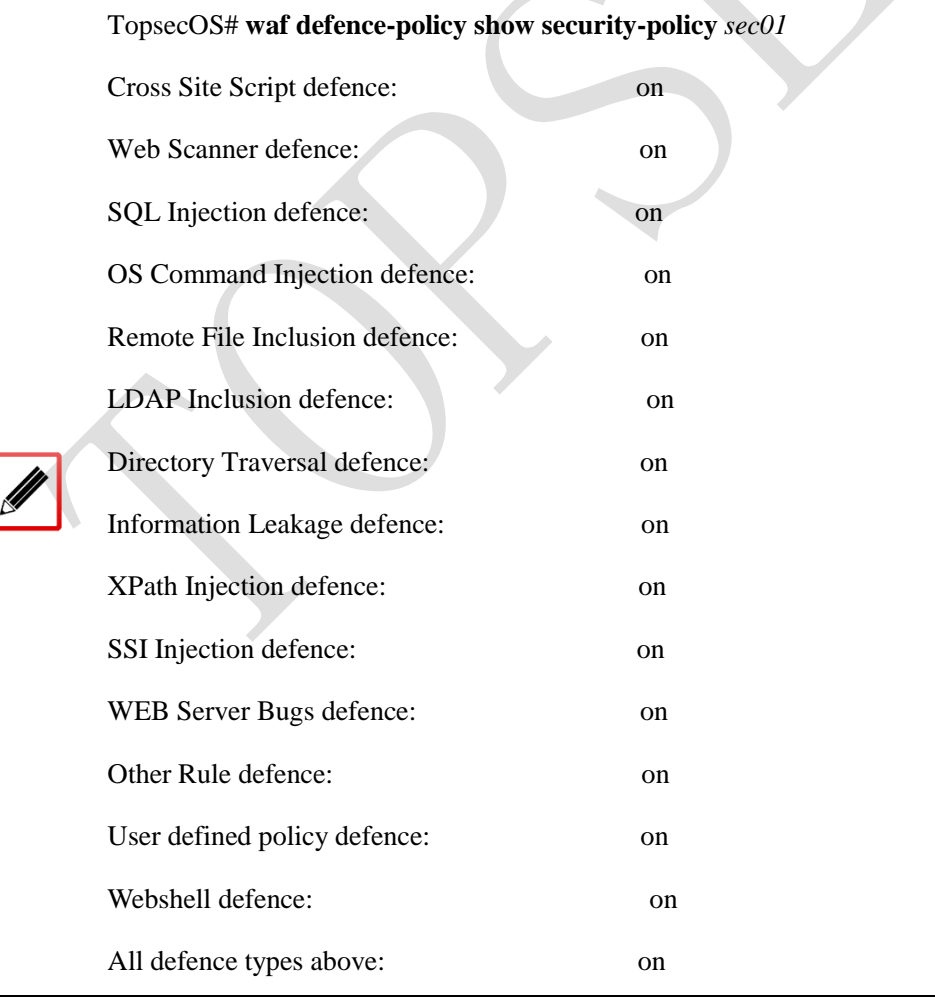

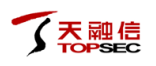

**waf defence-policy reset security-policy** <*mstring*>

## 命令描述:

恢复防护策略中的防御模块的开启状态为默认配置。缺省情况下,关闭 webshell 防护功能, 其他功能均为开启。

## 命令示例:

恢复"sec01"安全策略中的防御策略配置为默认配置。

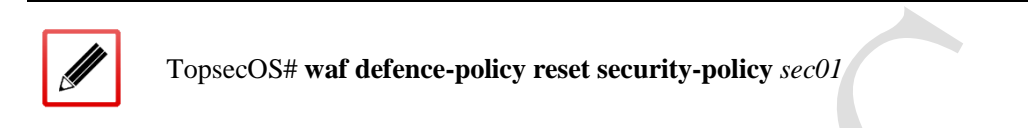

#### **waf enumeration attack-type** <cr>

### 命令描述:

查看 TopWAF 的支持的攻击防御类型。

## 命令示例:

 $\overline{\mathscr{A}}$ 

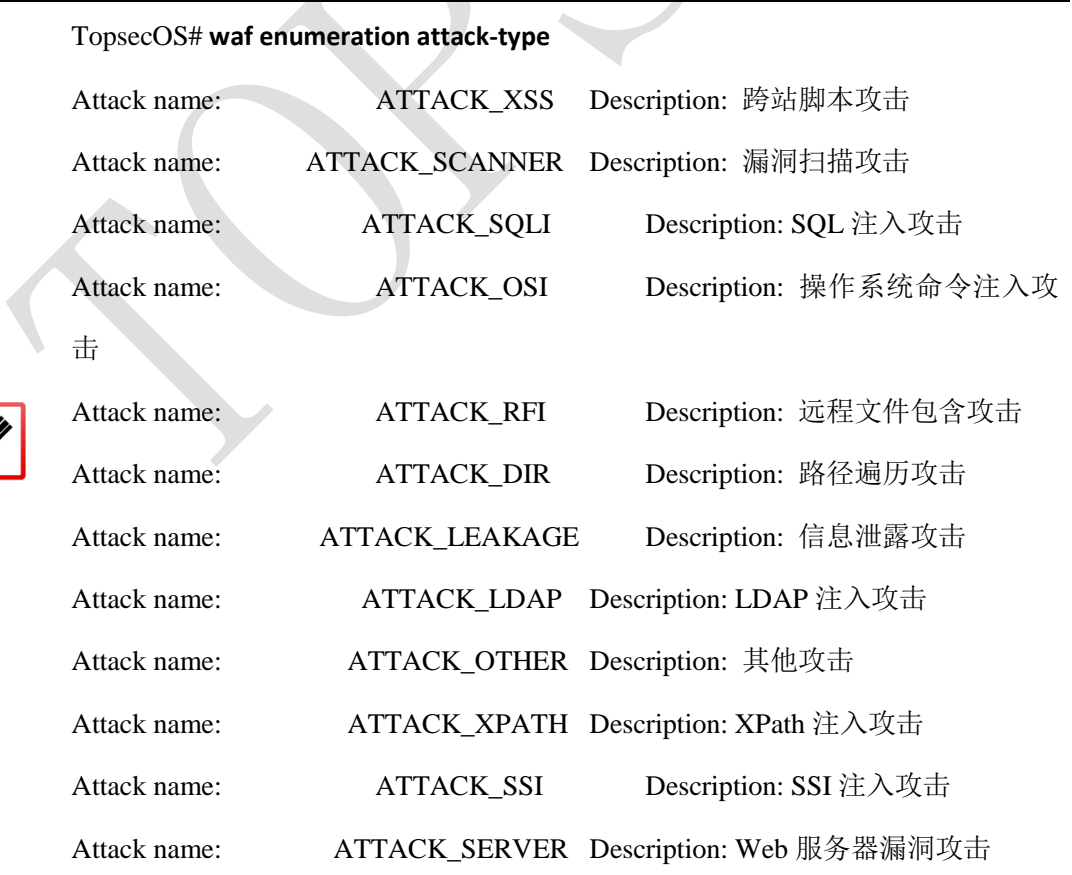

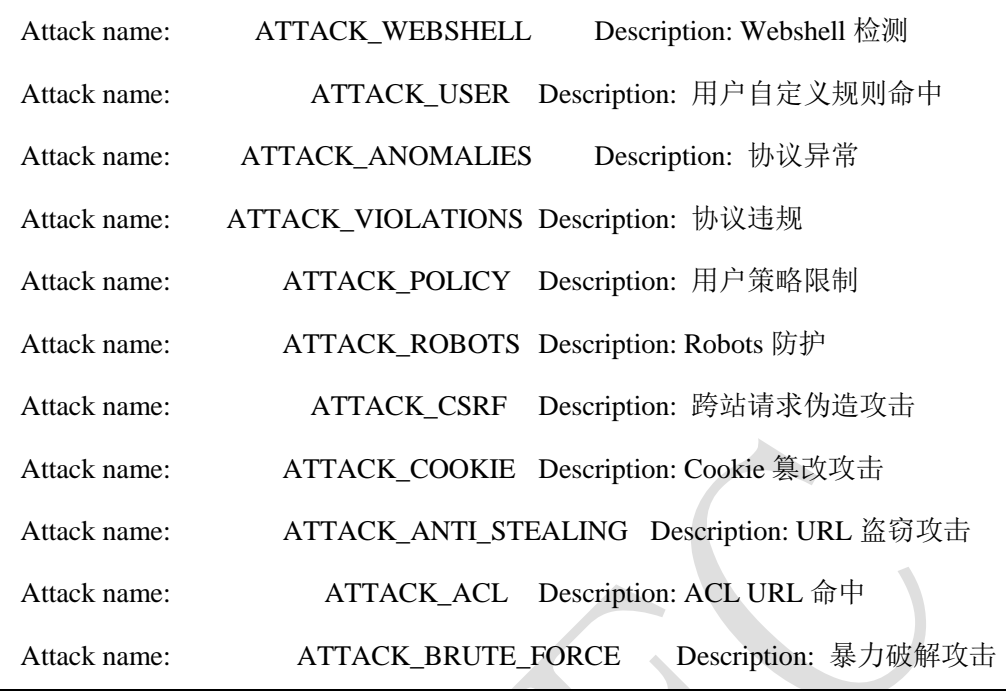

# **5.2.7** 防盗链

盗链是指在自己的页面上展示一些并不在自己服务器上的内容。通常的做法是通过技术手段 获得他人服务器上的资源地址,绕过别人的资源展示页面,直接在自己的页面上向最终用户 提供此内容。比较常见的是一些小网站盗用大网站的资源(图片、音乐、视频、软件等), 对于这些小网站来说,通过盗链的方法可以减轻自己服务器的负担,因为真实的空间和流量 均是来自别人的服务器,但是这会加重大网站服务器的负担。

防盗链是防止别人通过一些技术手段绕过本站的资源展示页面,盗用本站的资源,让绕开本 站资源展示页面的资源链接失效的技术。开启防盗链功能后,因为屏蔽了那些盗链的间接资 源请求,从而可以大大减轻服务器及带宽的压力。

盗链产生原因

一般浏览器获取完整的页面并不是一次全部从服务器传送到客户端。如果请求的是一个带有 许多文字、图片和其它信息的页面,那么最先的一个 HTTP 请求被传送回来的是这个页面的 文本。然后通过客户端的浏览器对这段文本的解释执行,发现其中还有指向图片的链接,那 么客户端的浏览器会再发送一条 HTTP 请求。当这个请求被处理后图片文件会被传送到客户 端,然后浏览器会将图片安放到页面的正确位置,就这样一个完整的页面也许要经过发送多 条 HTTP 请求才能够被完整的显示。

在这个过程中就会产生盗链问题:一个网站中如果没有起始页面中的信息,例如图片信息, 但是它将这个资源的地址连接到别的网站,获取到资源。这样没有任何资源的网站盗用了别 的网站的资源来展示给浏览者,提高了自己的访问量,而大部分浏览者又不会很容易地发现。

防盗链原理

在 HTTP 协议中,有一个请求头部字段叫 Referer,采用 URL 的格式来表示从哪儿链接到当前 的网页或文件。即网站通过Referer字段可以检测目标网页访问的来源网页,如果是资源文件, 则可以跟踪到显示它的网页地址。因此可以通过检测请求报文中的 Referer 字段,判断页面的 来源页面是否是本网站,如果来源不是本网站可以进行阻止或者返回指定的页面。

# **WEBUI** 方式

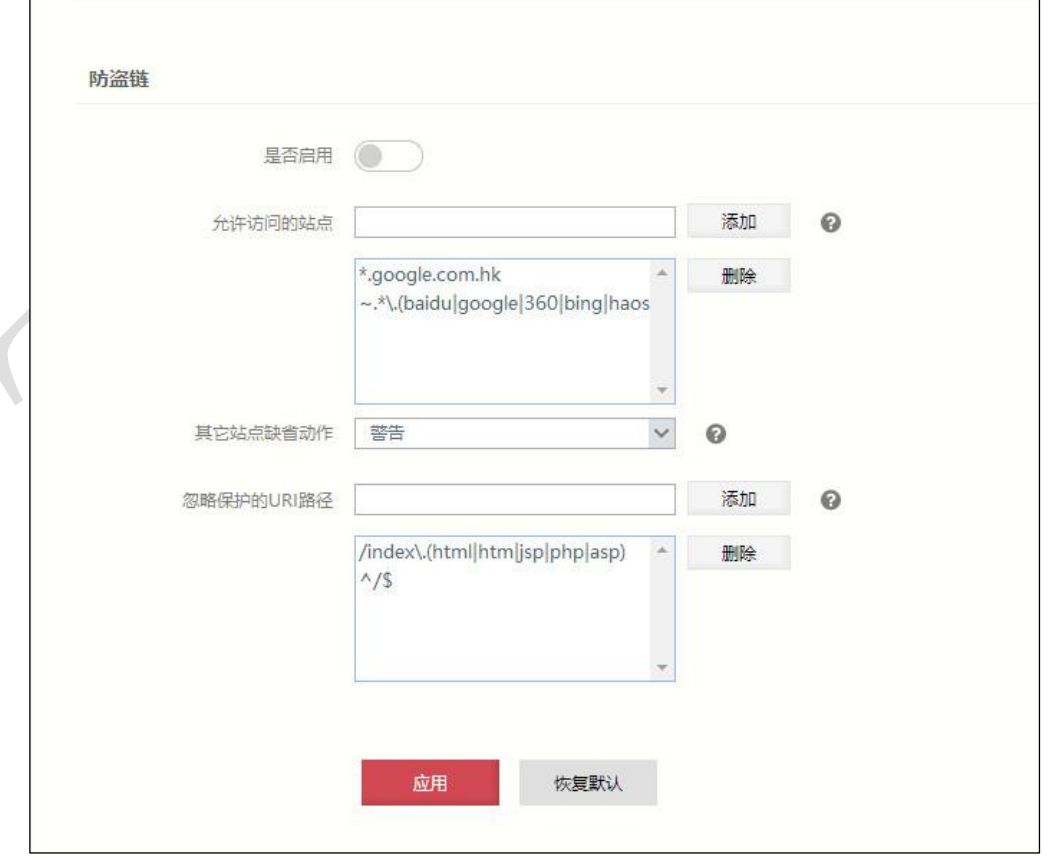

步骤**1** 选择 **Web** 防护 > 安全策略 > 防盗链,如下图所示。

#### 步骤**2** 从"安全策略"下拉列表中选择需要配置的安全策略。

# 步骤**3** 配置防盗链参数。

在配置防盗链时,各项参数的具体说明如下表所示。

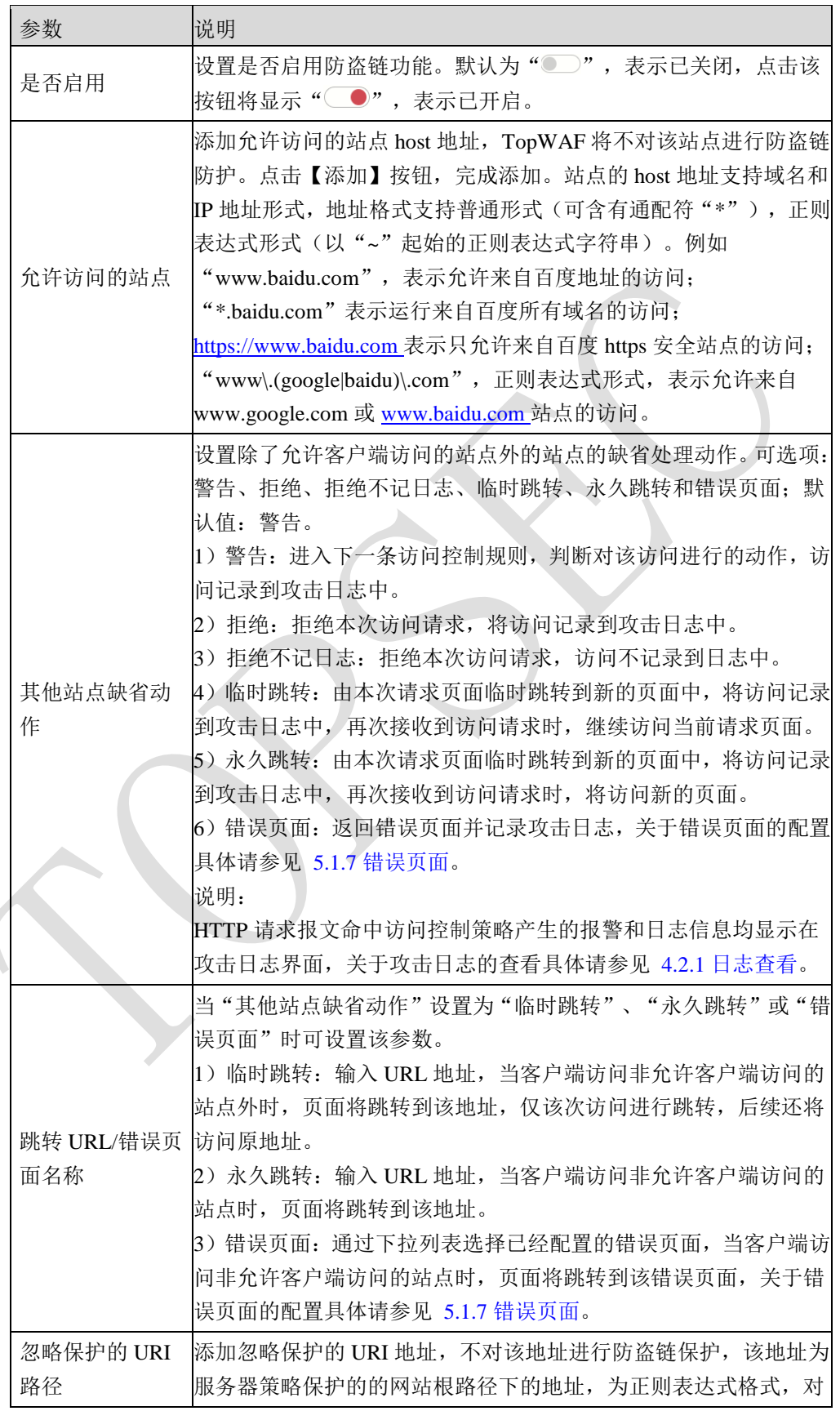

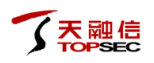

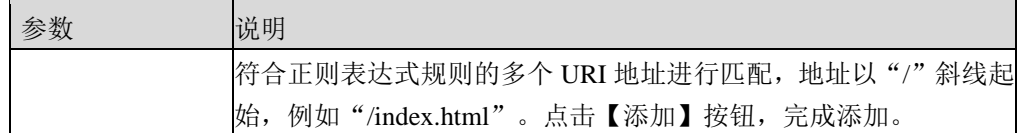

步骤4 参数配置完成后,点击【应用】按钮,完成防盗链的配置;点击【恢复默认】按钮 恢复出厂配置。

# **CLI** 方式

**waf anti-stealing-link add-site security-policy** <*string*> **site** <*mstring*>

## 命令描述:

添加防盗链功能允许客户端访问的站点。

可使用 **waf anti-stealing-link delete-site security-policy** <*string*> **site** <*mstring*>

命令删除防盗链功能允许客户端访问的站点。

可使用 **waf anti-stealing-link modify-site security-policy** <*string*> **site** <*mstring*> 命令修改防盗 链功能允许客户端访问的站点。

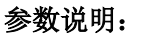

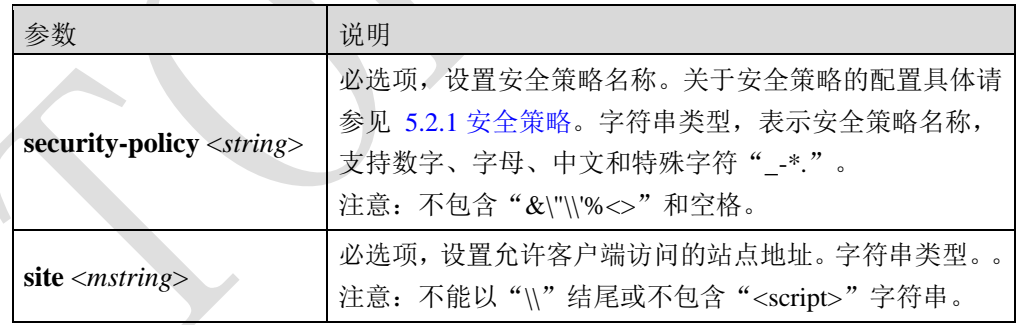

## 命令示例:

在"sec01"安全策略中,允许客户端访问/site 站点。

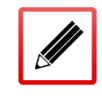

TopsecOS# **waf security-policy add name** *sec01*

TopsecOS# **waf anti-stealing-link add-site security-policy** *sec01* **site** */site*
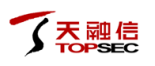

**waf anti-stealing-link add-skip-path security-policy** <*string*> **path** <*mstring*>

#### 命令描述:

添加忽略保护的站点。

可使用 **waf anti-stealing-link delete-skip-path security-policy** <*string*> **path** <*mstring*>命令删除 忽略保护的站点。

可使用 **waf anti-stealing-link modify-skip-path security-policy** <*string*> **path** <*mstring*>命令修 改忽略保护的站点。

## 命令示例:

在"sec01"安全策略中,对站点/site 不进行防盗链保护。

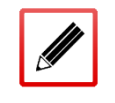

TopsecOS# **waf security-policy add name** *sec01*

TopsecOS# **waf anti-stealing-link add-skip-path security-policy** *sec01* **path** */site*

#### **waf anti-stealing-link modify security-policy** <*string*> [**enable** <on|off>] [**action**

<alert|deny|deny-nlog|temp-redirect|perm-redirect|errpage|block>] [**action-data** <*mstring*>]

#### 命令描述:

修改防盗链全局设置参数。

### 参数说明:

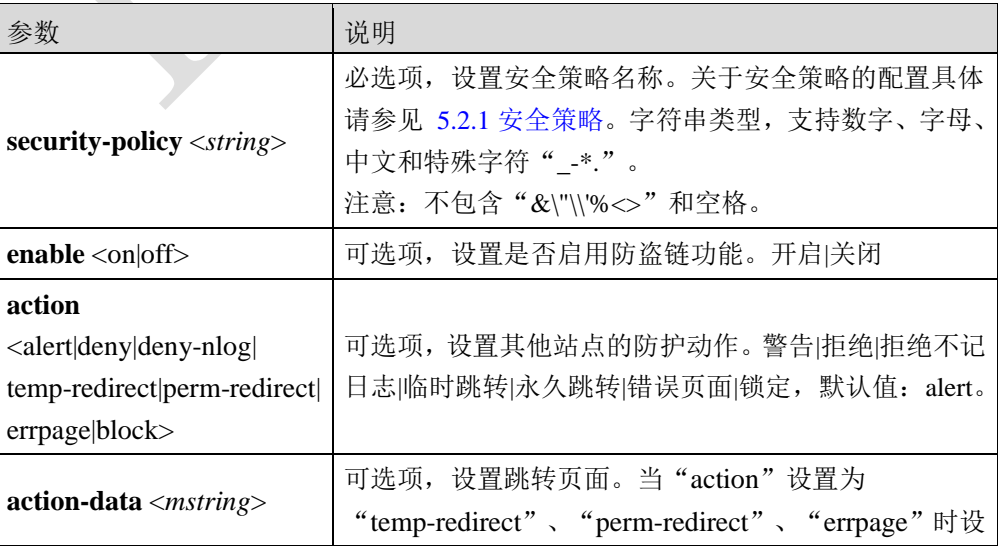

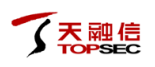

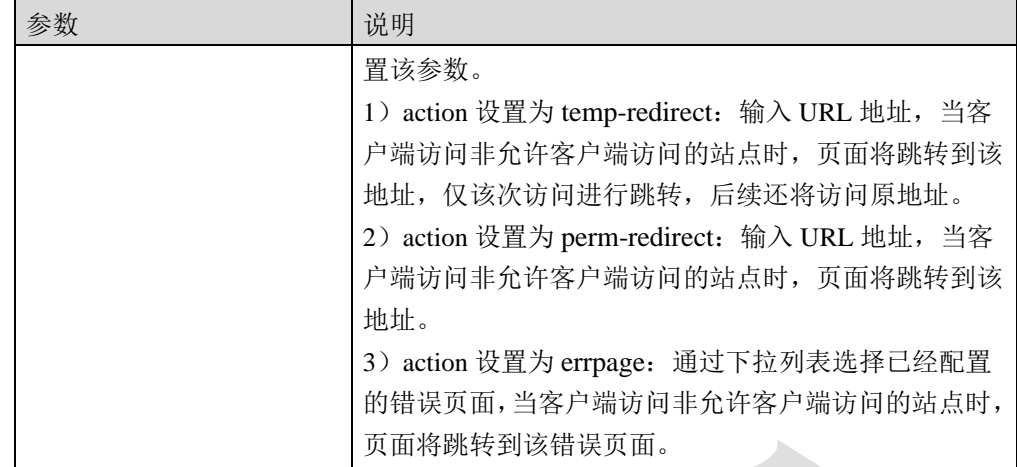

#### 命令示例:

修改"sec01"安全策略中防盗链功能为开启状态,并指定动作为 alert。

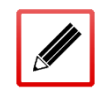

TopsecOS# **waf security-policy add name** *sec01*

TopsecOS# **waf anti-stealing-link modify security-policy** *sec01* **action** alert **enable** on

**waf anti-stealing-link show security-policy** <*mstring*>

## 命令描述:

查看防盗链功能的配置信息。

### 命令示例:

查看"sec01"安全策略中,防盗链功能的配置信息。

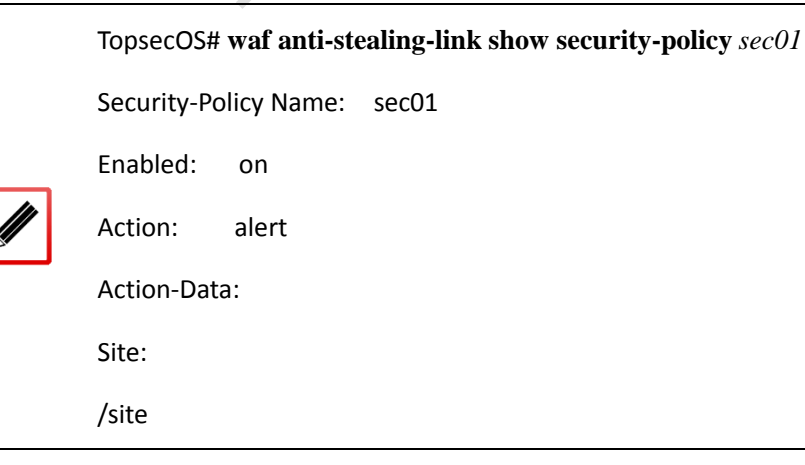

Skip list:

/test

#### **waf anti-stealing-link reset security-policy** <*mstring*>

#### 命令描述:

恢复防盗链功能的配置为默认设置。缺省情况下,关闭防盗链保护功能,其他未允许的站点 的动作为警告,允许访问的站点为~.\*\.(baidu|google|360|bing|haosou|sogou|soso|yahoo|youdao )\.com, \*.google.com.hk, 忽略保护的 URI 路径为^/\$, /index\.(html|htm|jsp|php|asp)。

## **5.2.8 CSRF** 策略

CSRF 攻击原理

HTTP 协议是无状态系统,为避免用户每次与 Web 网站交互信息均需进行身份认证, HTTP 协议头部定义了承载用户相关信息的 Cookie。Cookie 是 Web 服务器为了辨别用户身份、实现 会话跟踪的方式,通常只包含 Web 服务器为了进行跟踪用户而产生的独特识别码。用户首次 访问 Web 网站时, Web 服务器对用户赋予独有的 Cookie 并返回给用户,用户浏览器会记录 服务器返回的 Cookie 内容, 在 Cookie 有效时间内, 用户通过该浏览器再次访问 Web 网站, 会将 Cookie 及 HTTP 请求内容发送给 Web 服务器,Web 服务器根据 Cookie 验证用户身份及 状态,并直接确定用户的授权范围。

因此,Web 服务器通过 Cookie 验证用户身份机制,只能保证一个请求是来自于某个用户的浏 览器,但却无法保证该请求是用户授权操作,即在 Cookie 有效时间内,只要用户没有退出已 认证的 Web 服务器,攻击者如果迫使用户浏览器向已认证 Web 服务器执行某种操作时, Web 服务器均视为合法,最终可实现在攻击者并没有破解用户账号的情况下对用户账号执行恶意 操作。

CSRF(Cross-site request forgery,跨站请求伪造)攻击,指攻击者利用网站对合法用户的网页 浏览器的信任,劫持用户当前已登录的 Web 应用程序的会话,迫使用户浏览器将伪造的 HTTP 请求(包括该用户的会话 Cookie 和其他认证信息)发送到已登录的 Web 应用程序,执行非用 户本意的操作。CSRF 攻击过程具体如下:

1) 用户打开浏览器访问受信任网站 A,输入用户名/密码等信息登录网站 A;

2)用户信息通过验证后,网站 A 生成 Cookie 并发送给用户,用户接收到 Cookie 后保存在浏 览器中, 此后, 用户每次访问网站 A 均携带 Cookie 信息, 在 Cookie 有效时间内, 用户通过 网站 A 执行某种操作无需再次通过账号认证;

3)用户在退出网站 A 之前,使用同一浏览器访问网站 B(网站 B 已被攻击者植入恶意伪造请 求代码);

4)用户触发网站 B 恶意应用程序或链接时,网站 B 向用户返回恶意操作行为请求报文;

5)用户浏览器在接收到恶意请求报文后,根据网站 B 的请求,在用户完全不知情的情况下携 带 Cookie 信息,向网站 A 发起请求,而网站 A 并不能识别该请求并非用户授权行为,导致 攻击者的任意非法攻击行为可以被执行。

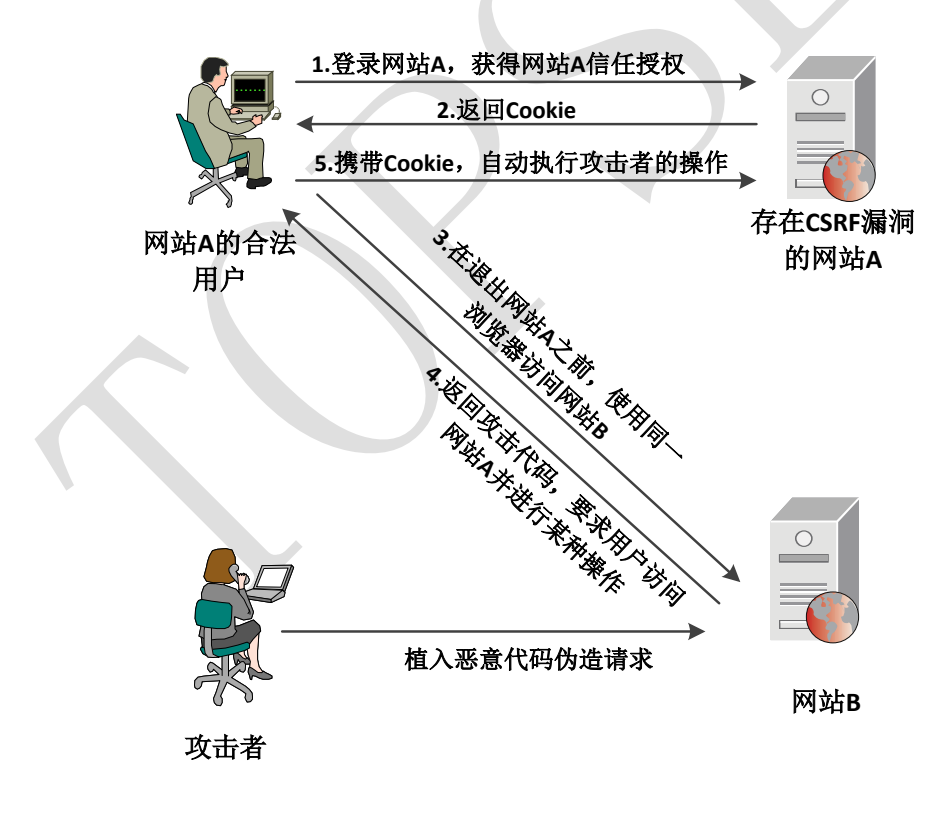

图 5-2 CSRF 攻击流程示意图

防御 CSRF 攻击

HTTP 报头中有一个 Referer 字段, Referer 字段记录了 HTTP 请求的来源地址。正常情况下, Web 网站相应页面的 HTTP 请求来自于该页面的上级链接页面,例如,访问网上银行的转账 页面,首先必须先登录网银,然后点击页面上相应按钮才进入转账页面。

攻击者如果对网站实施 CSRF 攻击,只能在被其控制的网站构造请求,当用户浏览器通过攻 击者的指令自动发送请求到某合法 Web 网站时,HTTP 请求报头的 Referer 字段记录的内容为 攻击者所控制网站的 URL, 而并非为该合法 Web 网站的 URL。

基于 HTTP 报文的特征和 CSRF 攻击的特点,天融信 TopWAF 通过验证用户 HTTP 请求的 Referer 字段实现对 CSRF 攻击进行抵御。TopWAF 如果发现访问网站的 HTTP 请求的 Referer 字段记录的URL为非本网站的URL,则判定发送该HTTP请求的用户可能遭受攻击者的CSRF 攻击,根据 CSRF 策略的动作处理该 HTTP 请求。本节介绍如何配置 CSRF 策略。

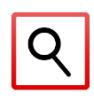

一个安全策略中,最多支持 128 条 CSRF 策略。

## **WEBUI** 方式

- 步骤**1** 选择 **Web** 防护 > 安全策略 > **CSRF** 策略。
- 步骤**2** 从"安全策略"下拉列表中选择需要配置的安全策略。
- 步骤3 点击『添加』,弹出"添加 CSRF 策略",如下图所示。

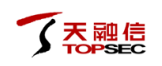

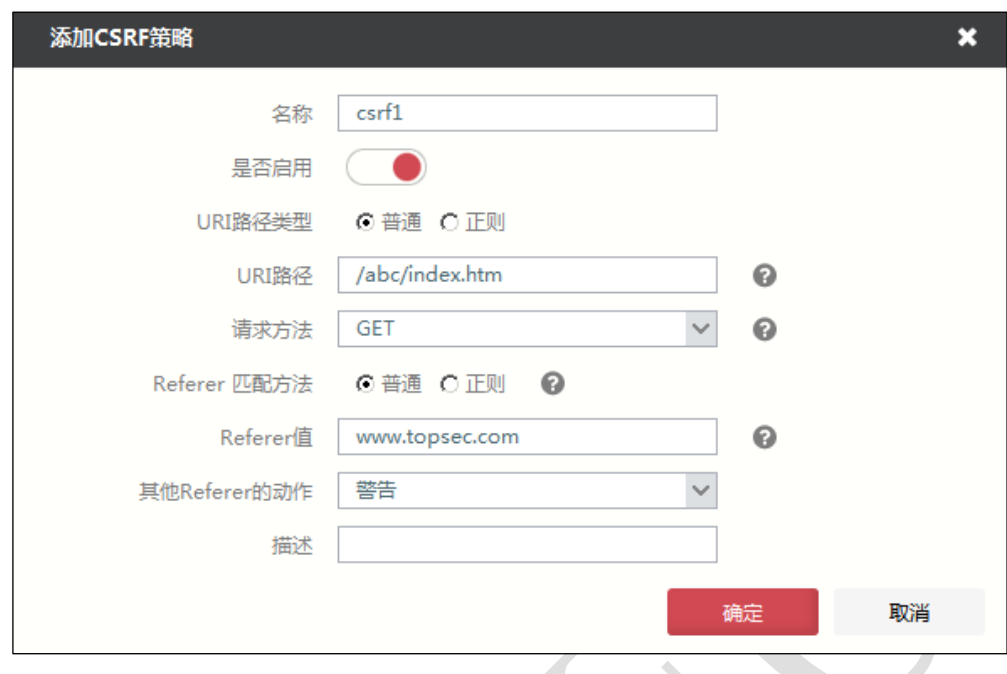

## 在添加 CSRF 防御策略时,各项参数的具体说明如下表所示。

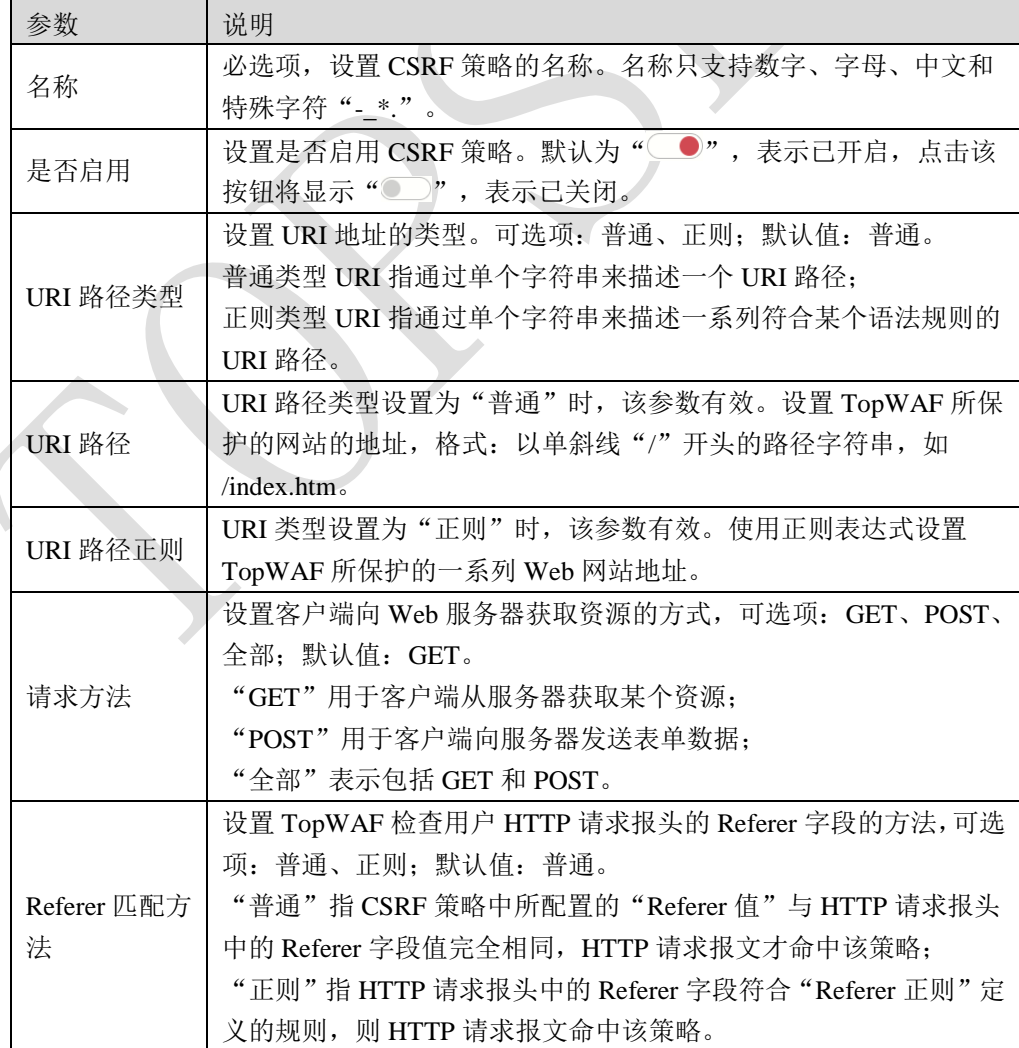

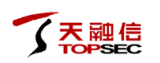

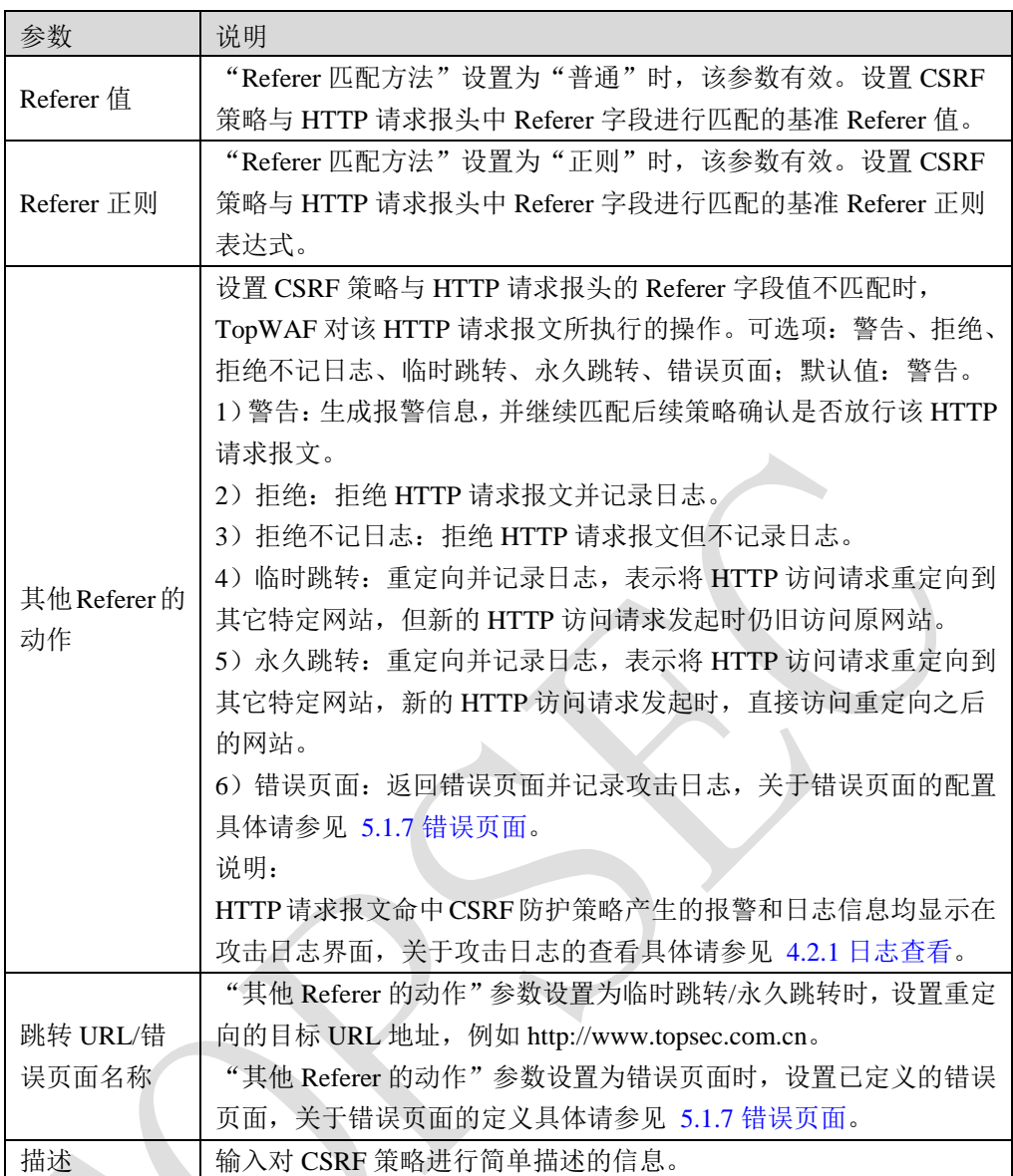

步骤**4** 点击【确定】按钮完成 CSRF 策略的添加。

# **CLI** 方式

**waf csrf-policy add security-policy** <*mstring*> **name** <*mstring*> **enable** <on|off> **type**

<normal|regex> **url** <*mstring*> **method** <get|post|get\_post> **operater** <equal|match> **referer**

<*mstring*> [**action** <alert|deny|deny-nlog|temp-redirect|perm-redirect|errpage|block>] [**action-data**

<*mstring*>] [**description** <*mstring*>]

#### 命令描述:

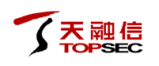

## 添加 CSRF 防护策略。

可使用 **waf csrf-policy delete security-policy** < *mstring* > **name** < *mstring* >命令删除 CSRF 防护 策略。

## 参数说明:

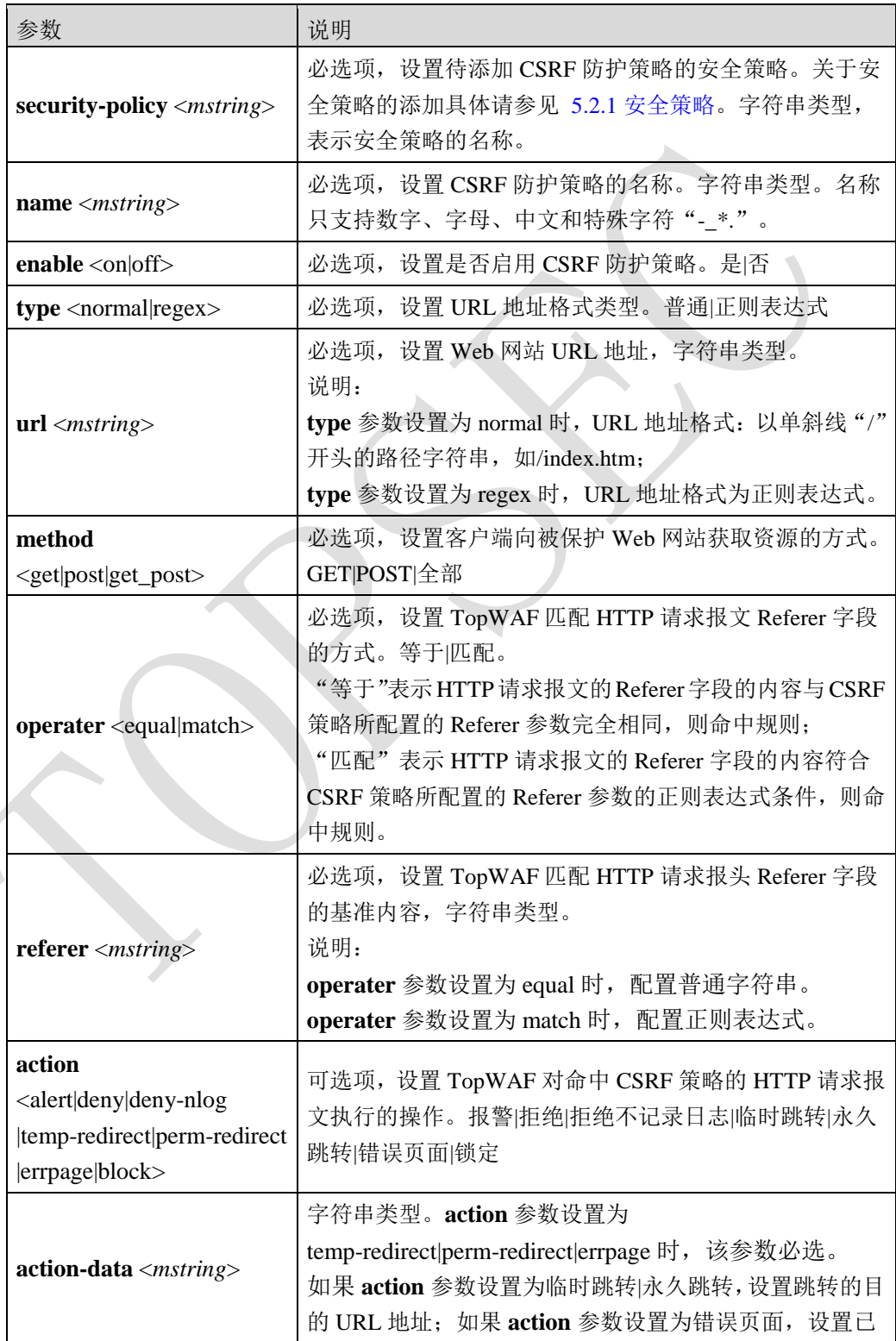

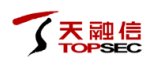

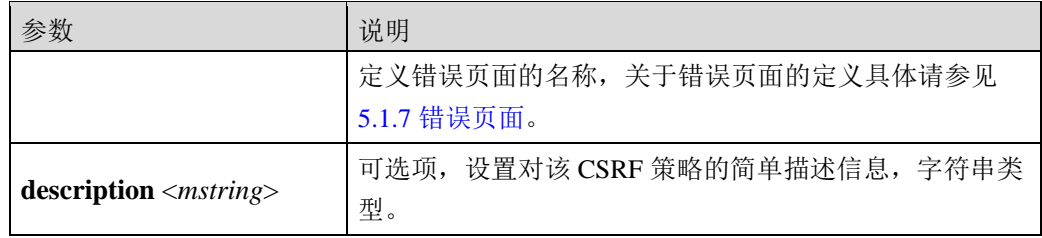

### 命令示例:

在"sec01"安全策略中添加名称为 csrf01 的 CSRF 策略, 实现将 HTTP 请求报头中 Referer 字段不能与 [www.topsec.com.cn](http://www.topsec.com.cn/) 匹配, 但请求/www.topsec.com.cn/fwzc/fwjgjqlxfs/shenyang.htm 页面的报文丢弃。

TopsecOS# **waf security-policy add name** *sec01*

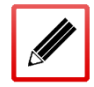

TopsecOS# **waf csrf-policy add security-policy** *sec01* **name** *csrf01* **enable** on **type** normal **url** */www.topsec.com.cn/fwzc/fwjgjqlxfs/shenyang.htm* **method** get **operater** match **referer** */www.topsec.com.cn* **action** deny

**waf csrf-policy show security-policy** <*mstring*> [**name** <*mstring*>]

### 命令描述:

显示 CSRF 防护策略。

## 命令示例:

显示"sec01"安全策略中的 CSRF 防护策略。

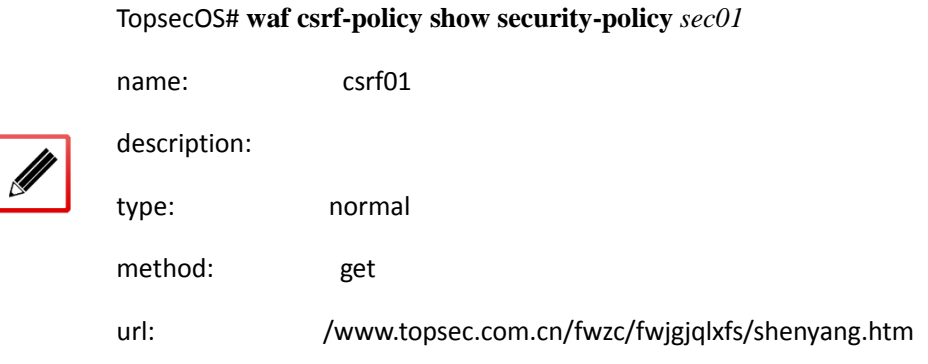

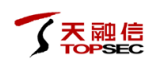

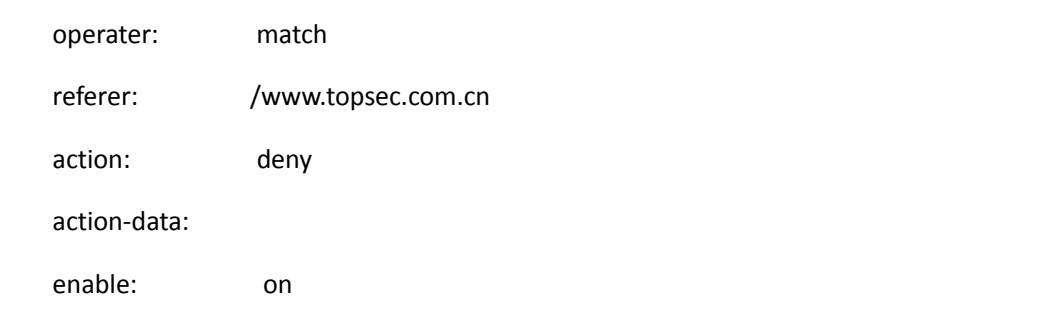

**waf csrf-policy clean security-policy** <*mstring*>

#### 命令描述:

清空 CSRF 防护策略。

#### 命令示例:

清空"sec01"安全策略中的 CSRF 防护策略。

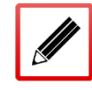

TopsecOS# **waf csrf-policy clean security-policy** *sec01*

**waf csrf-policy reset security-policy** <*string*>

命令描述:

重置 CSRF 防护策略。

#### 命令示例:

重置"sec01"安全策略中的 CSRF 防护策略。

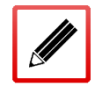

TopsecOS# **waf csrf-policy reset security-policy** *sec01*

## **5.2.9** 爬虫防护

基本概念

爬虫,又称为 Robots(机器人)、蜘蛛等,为能够全自动探查 Web 事务的软件程序。机器人 通过递归地对 Web 网站的各种信息进行遍历,获取其内容,并跟踪 Web 网站链接,对各 Web 网站数据进行处理,实现相应统计功能。目前互联网中网站众多,用户一般会通过搜索引擎 实现对网站的搜索,而并非直接输入网站 URL 访问网站,因此搭建的网站如果需在互联网中 提升知名度,必须支持搜索引擎等机器人对其进行探查。根据工作目的不同进行划分,机器 人具有多种种类,例如:1)搜索引擎机器人,通过在各 Web 上游荡,自动搜集其所获取的 所有文档等信息,并创建一个可供搜索的数据库;2)比价购物机器人,从在线购物网站的目 录中收集 Web 页面, 构建商品及其价格数据库; 3)股票图形机器人每隔几分钟周期地向股 票市场服务器发送 HTTP GET, 以获取股市行情, 构建股市价格趋势图。

Robots.txt 文件是每一个机器人探查网站时第一个需寻找和访问的文件,明确禁止或允许特定 机器人可以访问哪些 URL 路径,目前几乎所有机器人都遵循 robots.txt 文件规则。机器人访问 Web 网站时, 首先检查该站点根目录中是否存在 Robots.txt, 如果不存在 Robots.txt 文件, 则 机器人可访问该 Web 网站的任意内容及链接;否则, 机器人则将期望访问的 URL 按照一定 的顺序与 robots.txt 文件的规则进行匹配,继而确定其可抓取的页面。

Robots 攻击

虽然 Robots.txt 文件是国际互联网公认的道德规范,但部分恶意机器人并不遵守该规范,强制 对不允许其访问的 Web 网站进行抓取,并通过一定的手段对 Web 网站实施攻击,最终可能对 Web 网站带来严重后果,常见的恶意机器人特点如下:

1)失控机器人

失控恶意机器人通过发送速率过快的 HTTP 请求,消耗 Web 网站大量负载,造成 Web 网站过 载,导致 Web 网站不能响应正常机器人及用户的请求。

2) 访问失效 URL 机器人

访问失效 URL 恶意机器人通过对大量已被 Web 网站管理员删除的 URL 发起请求, 此情况不 仅导致 Web 网站的错误日志中充满了机器人对不存在页面的访问请求,还会消耗 Web 网站提 供出错页面的开销,降低其数据处理能力。

3) 访问错误且超长 URL 的机器人

此类型恶意机器人通过对 Web 网站请求无意义且 URL 地址足够长的页面,此情况将严重降 低 Web 网站的性能,使 Web 网站的日志杂乱不堪,甚至可能导致比较脆弱的 Web 网站崩溃。

4) 访问隐私数据的机器人

此类型恶意机器人通过 Robots.txt 文件获取 Web 网站不公开的页面的 URL,并对该 URL 内容 进行抓取,最终可能导致Web网站的隐私数据在互联网中泄露,严重侵犯Web网站的隐私权。

爬虫防护

为遏制恶意机器人对 Web 服务器进行攻击,天融信 TopWAF 产品提供了抵御恶意机器人访问 其所保护 Web 服务器的爬虫防御功能。由于机器人身份由 HTTP 请求头的 User-Agent 字段标 识,爬虫防护模块通过结合爬虫组有针对性地对 HTTP 请求的 User-Agent 字段进行分析, 识 别通过 TopWAF 访问 Web 服务器的机器人是否为恶意机器人,最终由管理员定义的策略动作 决定是否放行相应机器人访问 Web 服务器。关于爬虫组的定义具体请参见 [5.1.5](#page-61-0) [爬虫,](#page-61-0) 本节 介绍如何配置爬虫防护策略以保障 Web 服务器免受爬虫攻击。

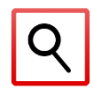

 TopWAF 防护策略的爬虫防护开关处于开启状态,爬虫防护策略才有效,关于爬虫防护 开关的开启具体请参见 [5.2.6](#page-133-0) [防护策略。](#page-133-0)

## **WEBUI** 方式

步骤1 选择 Web 防护 > 安全策略 > 爬虫防护, 如下图所示。

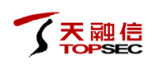

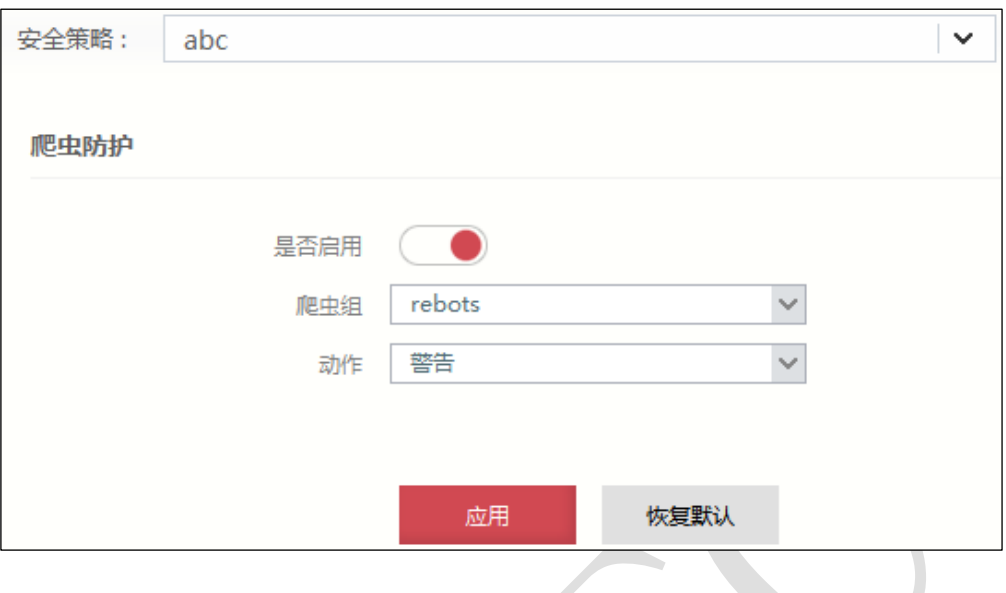

- 步骤**2** 从"安全策略"下拉列表中选择需要配置的安全策略。
- 步骤**3** 配置爬虫防护策略。

在配置爬虫防护策略时,各项参数的具体说明如下表所示。

| 参数   | 说明                                        |
|------|-------------------------------------------|
| 是否开启 | 设置是否启用爬虫防护策略。默认为"■ 》",表示已关闭,点             |
|      | 击该按钮将显示"(●",表示已开启。                        |
| 爬虫组  | 选择已定义的爬虫组, 或者在下拉列表中点击『新建』创建新的             |
|      | 爬虫组,关于爬虫组的定义具体请参见 5.1.5 爬虫。               |
|      | 设置 TopWAF 对 User-Agent 字段命中爬虫组的 HTTP 请求报文 |
|      | 执行的操作。可选项: 警告、拒绝、拒绝不记日志、临时跳转、             |
|      | 永久跳转、错误页面。                                |
|      | 1) 警告: 生成报警信息, 并继续匹配后续策略确认是否放行该           |
|      | HTTP 请求报文。                                |
|      | 2) 拒绝: 拒绝 HTTP 请求报文并记录日志。                 |
|      | 3) 拒绝不记日志: 拒绝 HTTP 请求报文但不记录日志。            |
|      | 4) 临时跳转: 重定向并记录日志, 表示将 HTTP 访问请求重定        |
|      | 向到其它特定网站, 但新的 HTTP 访问请求发起时仍旧访问原网          |
| 动作   | 站。                                        |
|      | 5) 永久跳转: 重定向并记录日志, 表示将 HTTP 访问请求重定        |
|      | 向到其它特定网站, 新的 HTTP 访问请求发起时, 直接访问重定         |
|      | 向之后的网站。                                   |
|      | 6) 错误页面: 返回错误页面并记录攻击日志, 关于错误页面的           |
|      | 配置具体请参见 5.1.7 错误页面。                       |
|      | 说明:                                       |
|      | HTTP 请求报文命中爬虫防护策略产生的报警和日志信息均显示            |
|      | 在攻击日志界面,关于攻击日志的查看具体请参见 4.2.1 日志查          |
|      | 看。                                        |

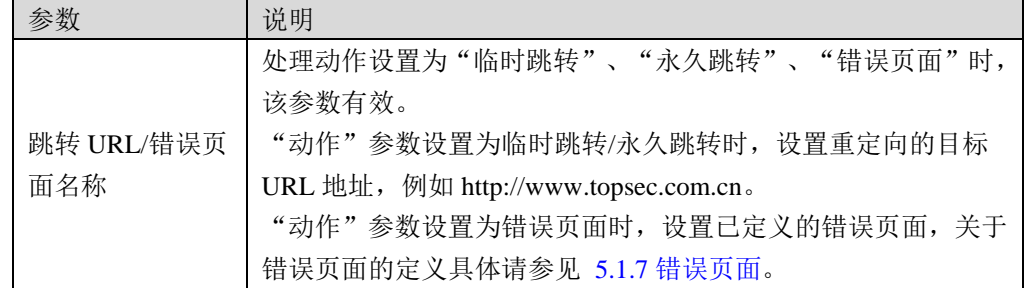

步骤**4** 点击【应用】按钮完成配置;点击【恢复默认】按钮恢复出厂配置。

# **CLI** 方式

**waf robots-policy modify security-policy** <*mstring*> [**enable** <on|off>] [**robots** <*mstring*>] [**action** 

<alert|deny|deny-nlog|temp-redirect|perm-redirect|errpage|block>] [**action-data** <*mstring*>]

## 命令描述:

设置爬虫防护策略。

## 参数说明:

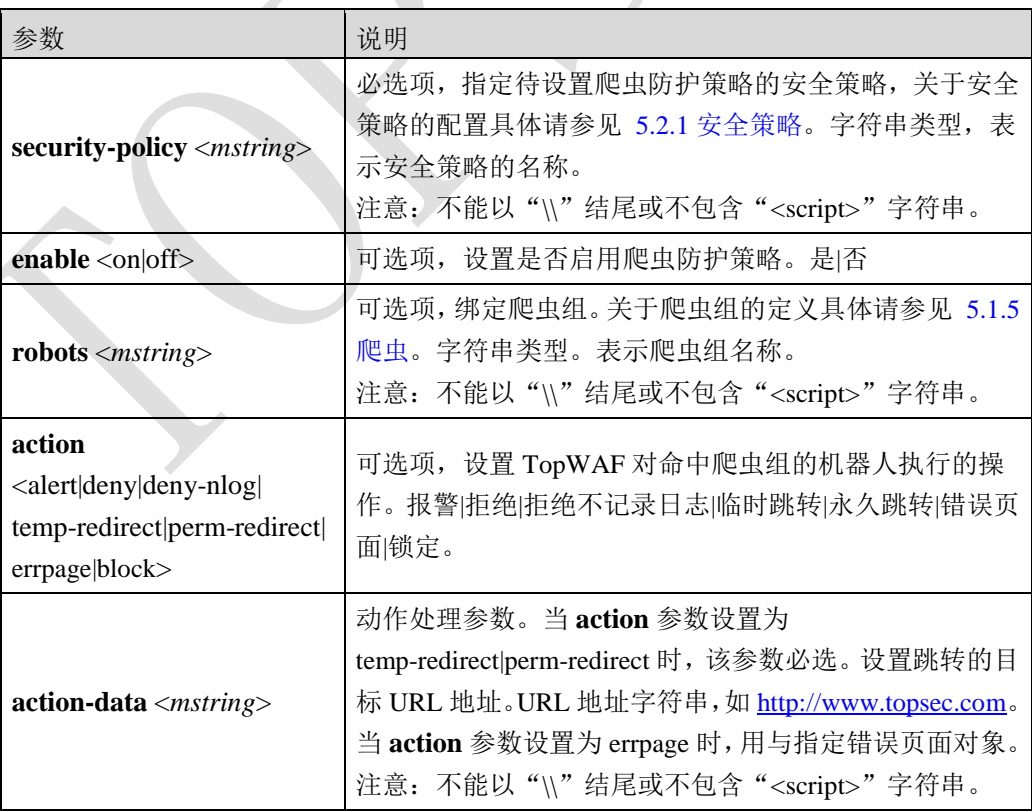

## 命令示例:

添加一条爬虫规则,实现将搜索引擎 bingbot 和 Yahoo 访问 TopWAF 所保护网站的 HTTP 请 求永久重定向到 [http://www.topsec.com.cn](http://www.topsec.com.cn/)。

TopsecOS# **waf security-policy add name** *sec01*

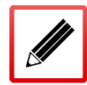

TopsecOS# **waf robots-group add name** *group01* **robots** *bingbot, Yahoo*

TopsecOS# **waf robots-policy modify security-policy** *sec01* **enable** on **robots** *group01*

**action** perm-redirect **action-data** *http://www.topsec.com.cn*

**waf robots-policy show security-policy** <*mstring*>

#### 命令描述:

显示爬虫防护策略。

## 命令示例:

```
显示"sec01"安全策略中的爬虫防护策略。
```
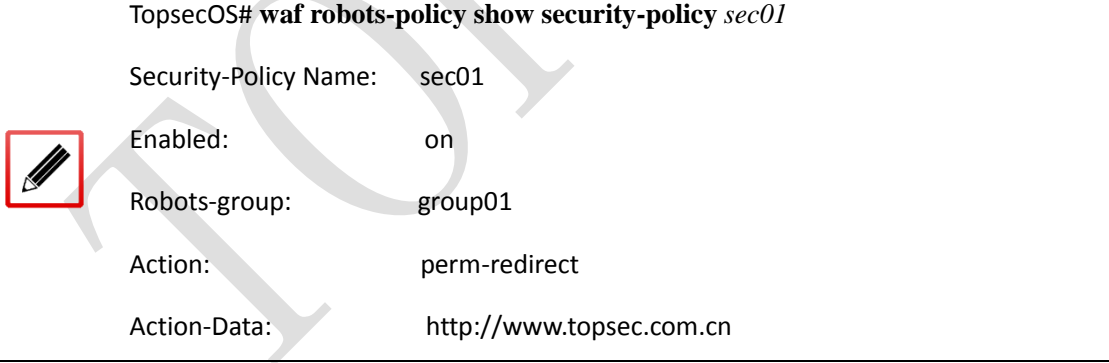

#### **waf robots-policy reset security-policy** <*mstring*>

#### 命令描述:

重置爬虫防护策略。

### 命令示例:

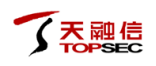

重置"sec01"安全策略中的爬虫防护策略。

TopsecOS# **waf robots-policy reset security-policy** *sec01*

## **5.2.10 Cookie** 防护

Cookies 最典型的应用是判定注册用户是否已经登录网站,用户可能会得到提示,是否在下一 次进入此网站时保留用户信息以便简化登录手续,这些都是 Cookies 的功用。另一个重要应用 场合是"购物车"之类处理。用户可能会在一段时间内在同一家网站的不同页面中选择不同 的商品,这些信息都会写入 Cookies,以便在最后付款时提取信息。通常网站是用 Cookies 记 住和验证用户的身份,若攻击者获取用户的 Cookies,则用户的账号、密码等信息都会被泄露。

## **WEBUI** 方式

步骤1 选择 Web 防护 > 安全策略 > Cookie 防护, 如下图所示。

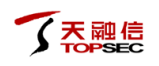

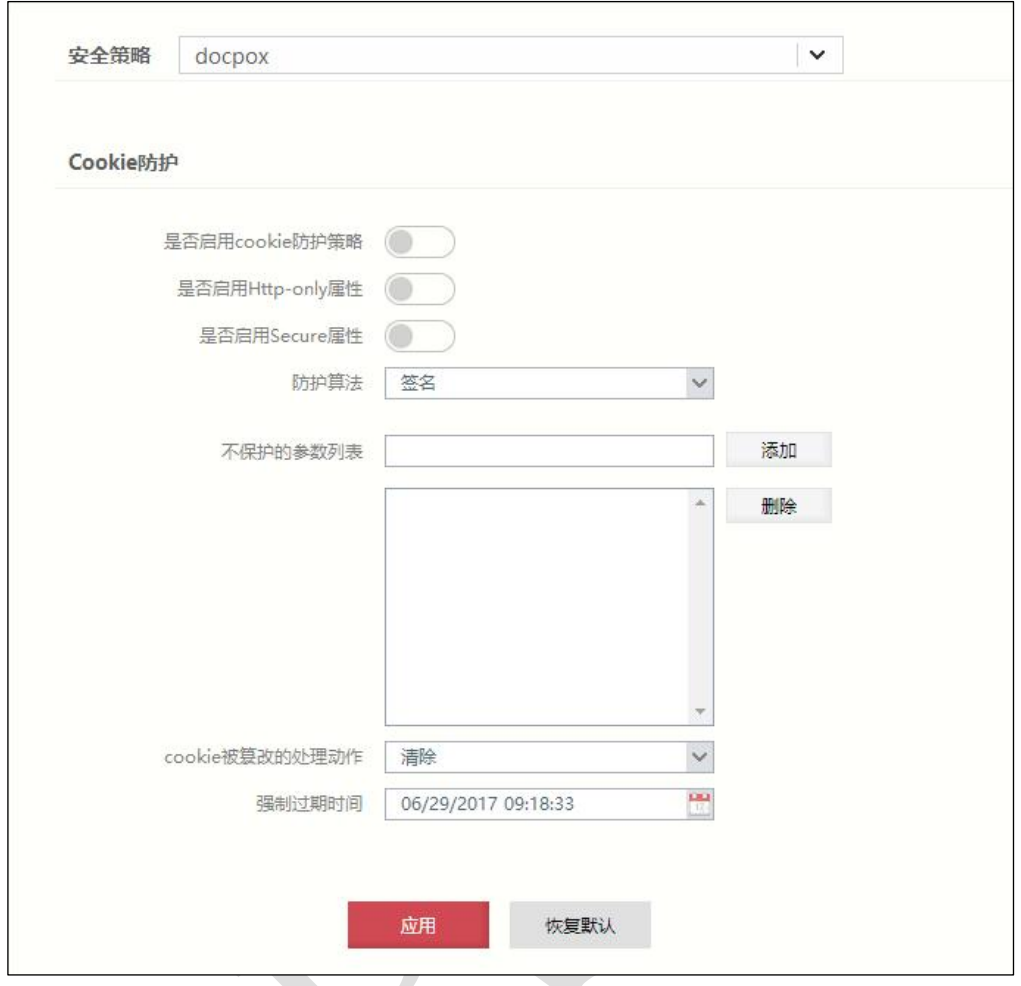

- 步骤**2** 从"安全策略"下拉列表中选择需要配置的安全策略。
- 步骤**3** 配置 Cookie 防护策略。

在配置 Cookie 防护策略时,各项参数的具体说明如下表所示。

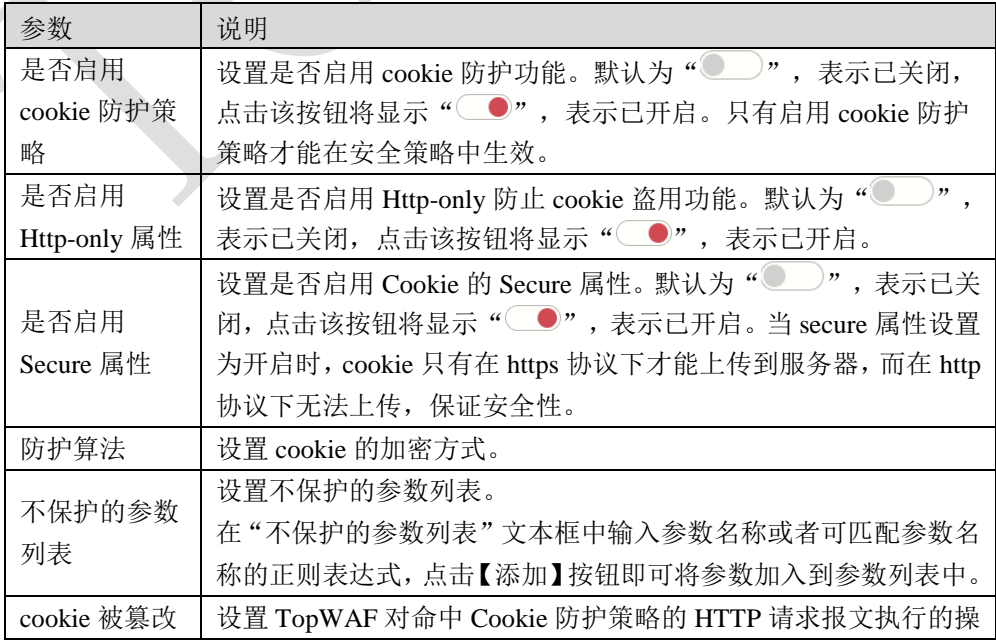

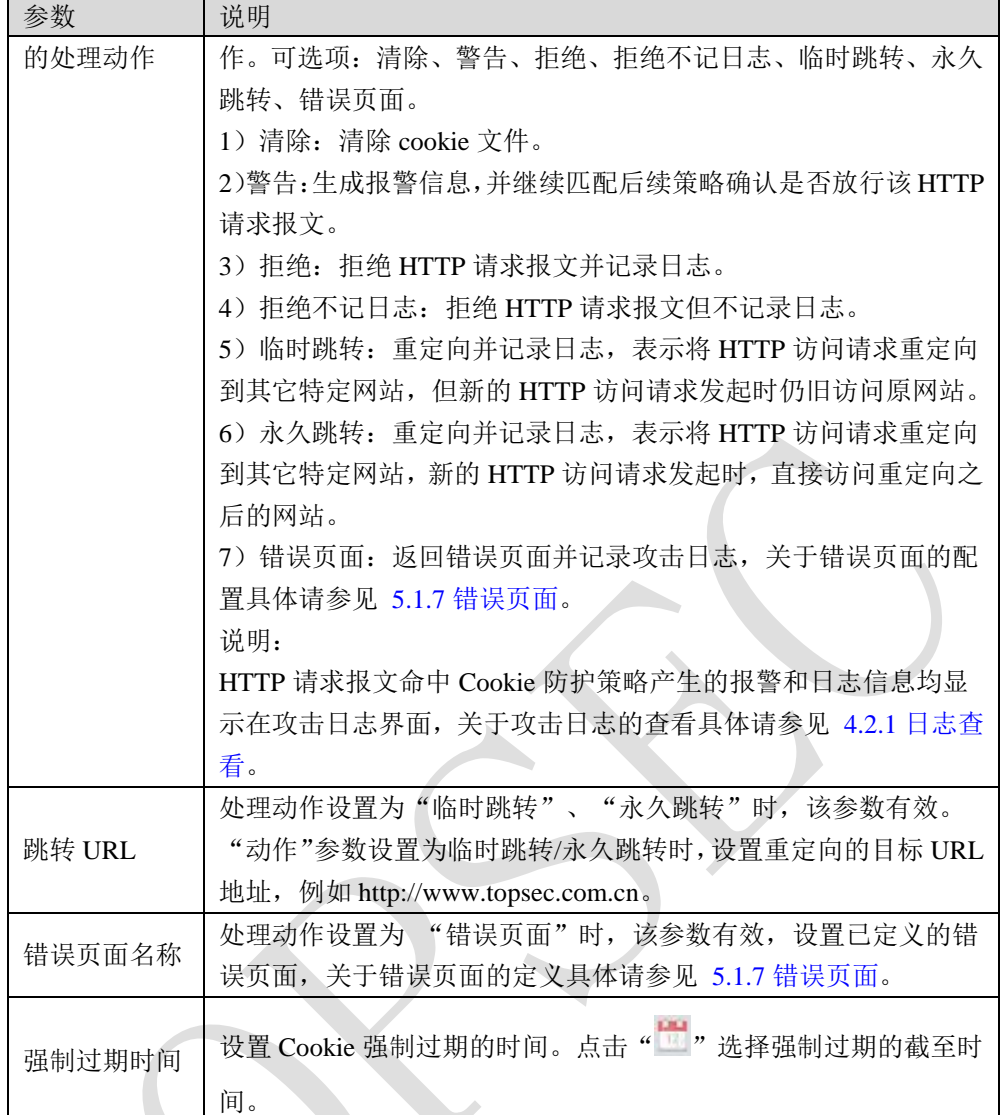

步骤**4** 点击【应用】按钮完成 Cookie 防护策略的配置;点击【恢复默认】按钮恢复出厂配 置。

# **CLI** 方式

**waf cookie-policy modify security-policy** <*string*> **action**

**<**clear|alert|deny|deny-nlog|temp-redirect|perm-redirect|errpage> **algorithm <**sign> **enable** <on|off>

**force-expires** <*mstring*> **http-only** <on|off> **secure** <on|off> **skip-arguments** <*mstring*>

**action-data** <*mstring*>

#### 命令描述:

配置 Cookie 防护策略。

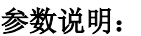

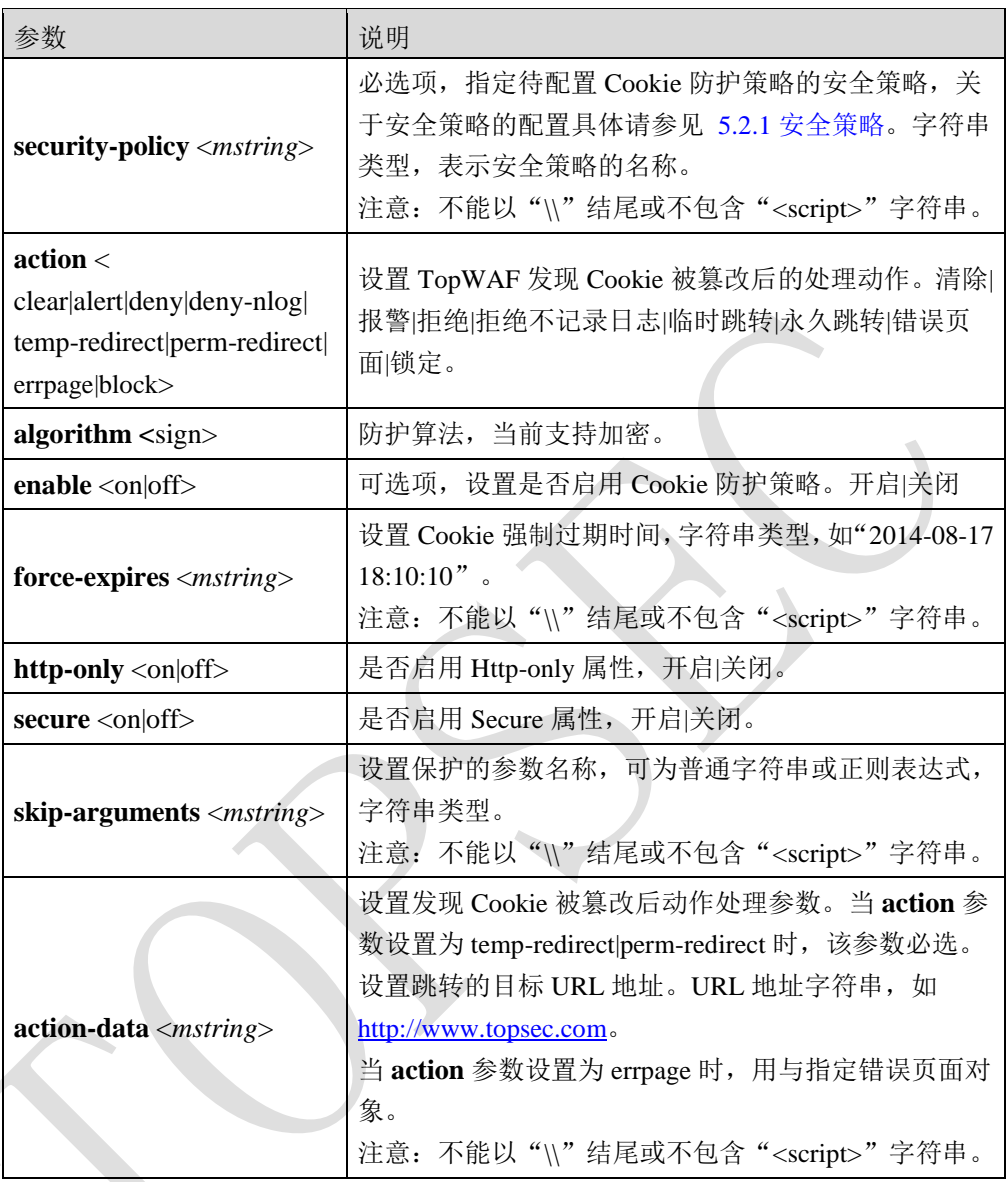

### 命令示例:

在安全策略"sec01"中添加 Cookie 防护策略,启用 Http-only 属性。

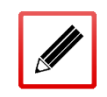

TopsecOS# **waf security-policy add name** *sec01*

TopsecOS# **waf cookie-policy modify security-policy** *sec01* **http-only** on

**waf cookie-policy show security-policy** <*mstring*>

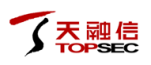

### 命令描述:

显示 Cookie 防护策略。

### 命令示例:

显示"sec01"安全策略中的 Cookie 防护策略。

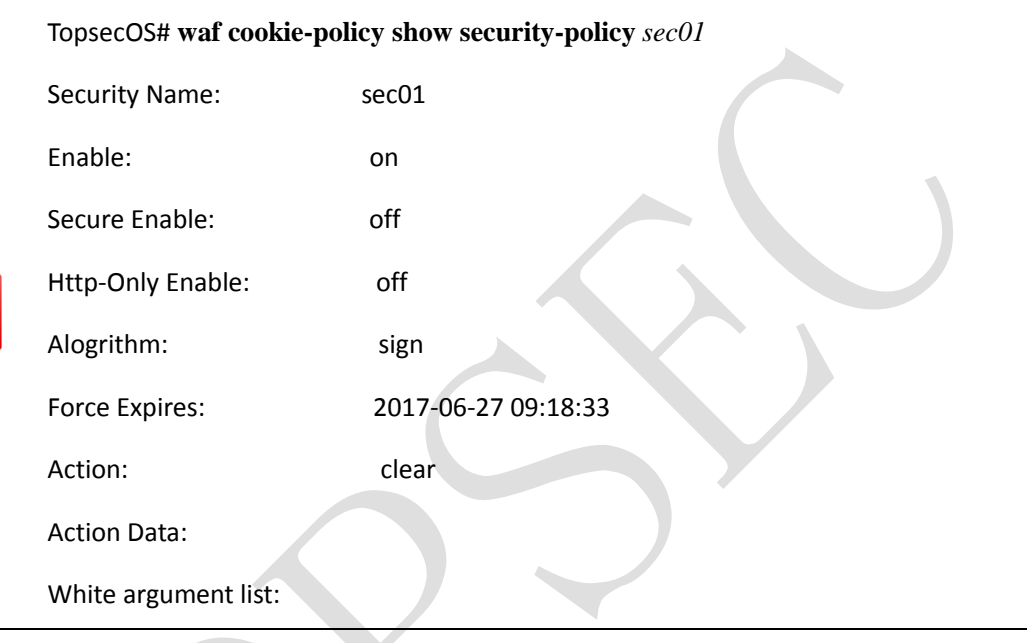

#### **waf cookie-policy reset security-policy** <*mstring*>

## 命令描述:

重置 Cookie 防护策略。

### 命令示例:

重置"sec01"安全策略中的 Cookie 防护策略。

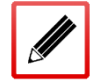

TopsecOS# **waf cookie-policy reset security-policy** *sec01*

# **5.2.11** 暴力登录

所谓暴力登录就是攻击者无限次尝试用户名和密码,试图登录网站。如果不对密码认证失败 做次数和时间限制,密码肯定会被尝试出来,极大的增加了网站的风险。为了防止对网站使 用尝试猜解用户名和密码的攻击,TopWAF 对暴力登录做了策略限制,用户可以定义统计周 期内用户名和密码的失败次数,以限制暴力登录攻击,提高网站的安全性。

## **WEBUI** 方式

步骤1 选择 Web 防护 > 安全策略 > 暴力登录, 如下图所示。

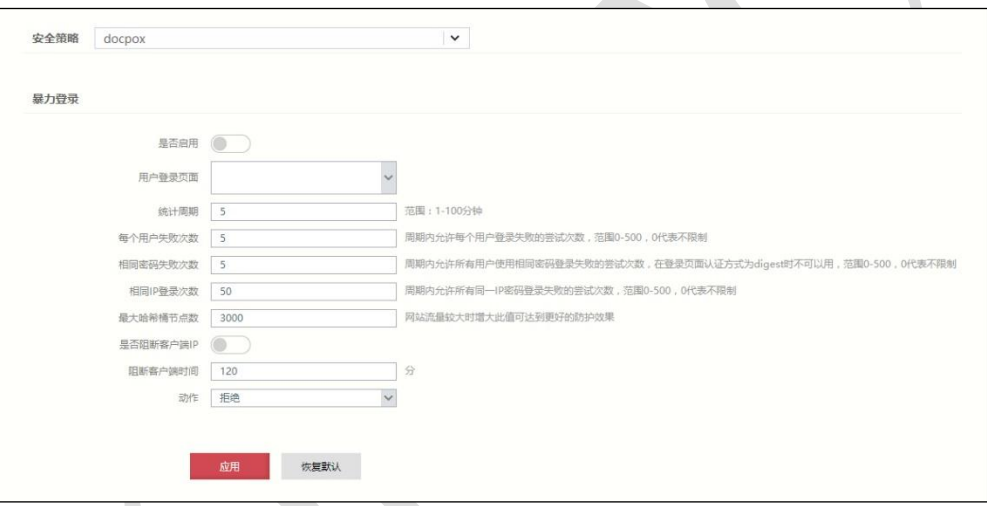

步骤**2** 从"安全策略"下拉列表中选择需要配置的安全策略。

#### 步骤**3** 配置暴力登录策略。

在配置暴力登录策略时,各项参数的具体说明如下表所示。

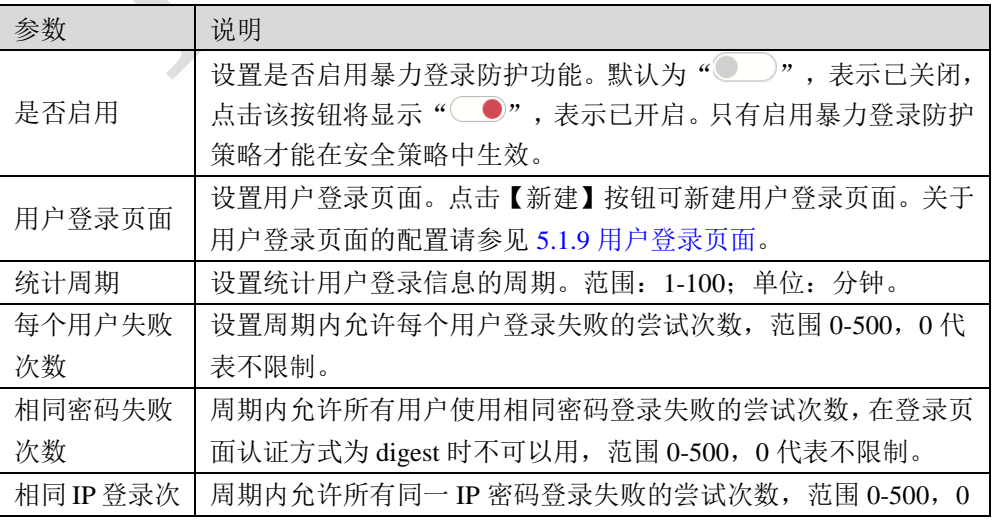

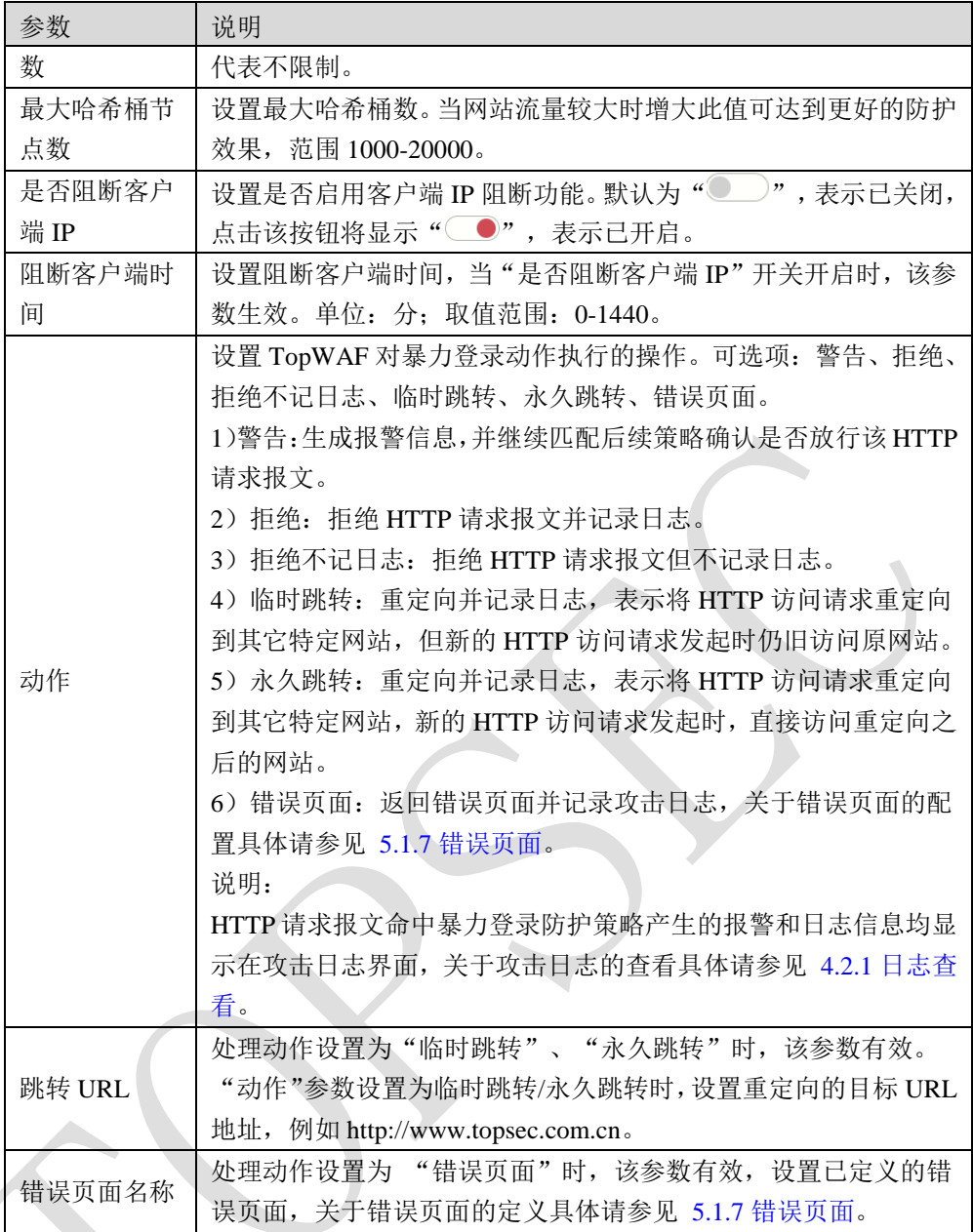

步骤**4** 点击【应用】按钮完成暴力登录策略的配置;点击【恢复默认】按钮恢复出厂配置。

# **CLI** 方式

#### **waf brute-force modify security-policy** <*mstring*> **action**

**<**|alert|deny|deny-nlog|temp-redirect|perm-redirect|errpage> **action-data** <*mstring*> **block-client-ip** <on|off> **enable** <on|off> **login-page** <*mstring*> **max-bucket-size** <*num*> **max-ip-attempt** <*num*>

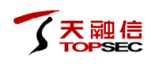

## **max-user-attempt** <*num*> **period** <*num*> **block-period** <*num*> **max-password-attempt** <num>

## 命令描述:

配置暴力登录策略。

## 参数说明:

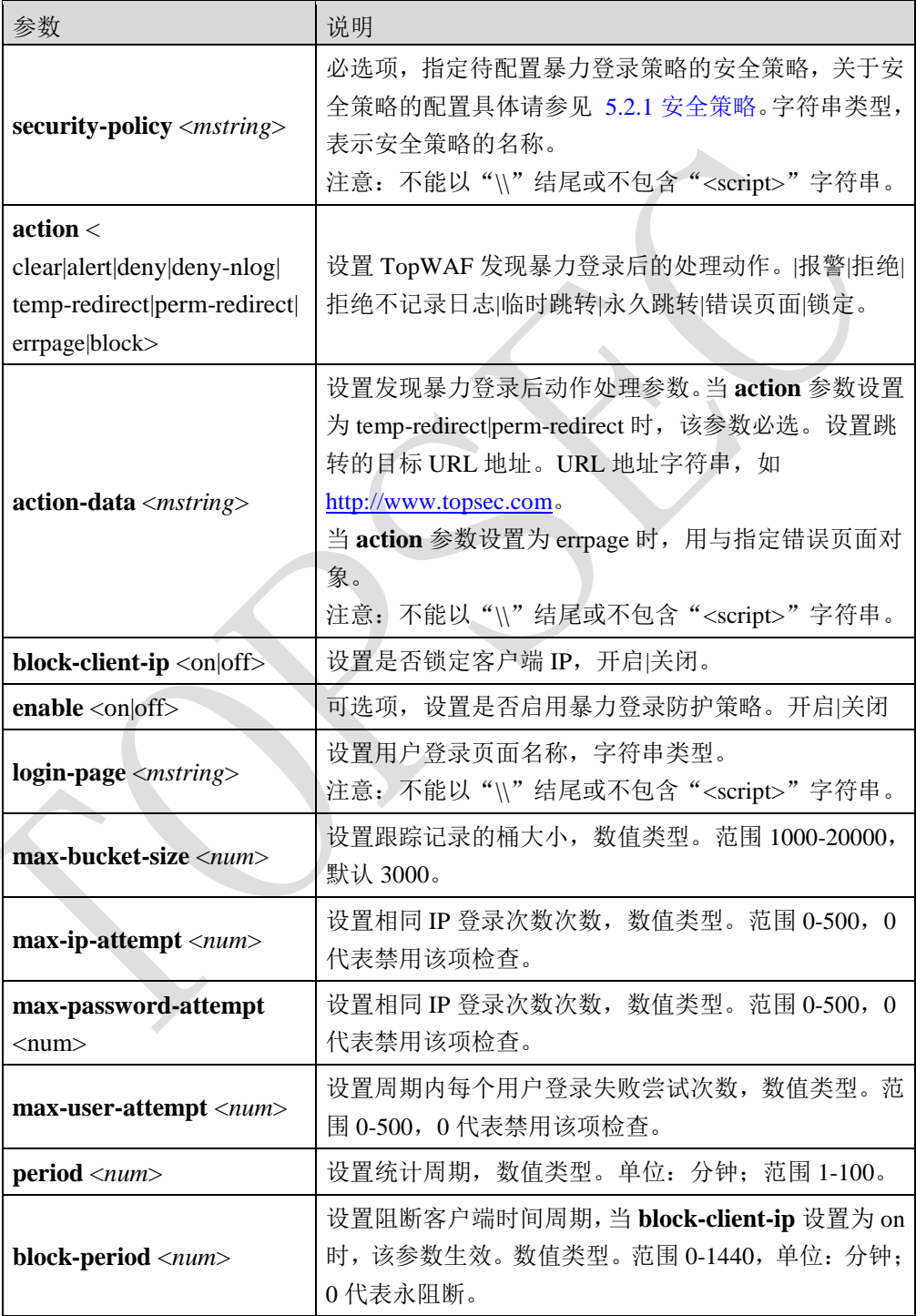

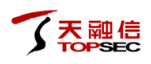

## 命令示例:

在安全策略"sec01"中添加暴力登录策略,设定开启锁定客户端 IP。

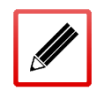

TopsecOS# **waf security-policy add name** *sec01*

TopsecOS# **waf brute-force modify security-policy** *sec01* **block-client-ip** on

**waf brute-force show security-policy** <*mstring*>

#### 命令描述:

显示暴力登录策略。

#### 命令示例:

显示"sec01"安全策略中的暴力登录策略。

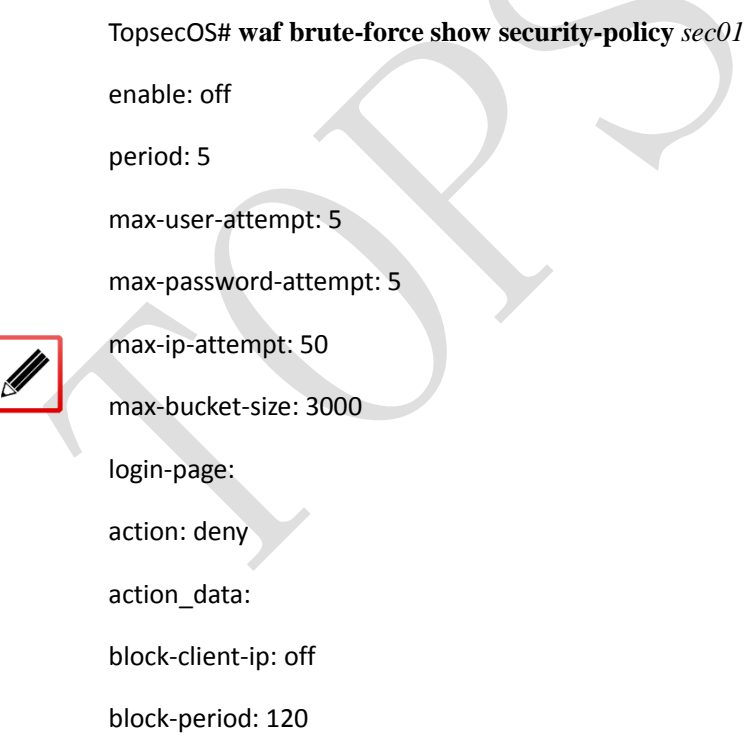

#### **waf brute-force reset security-policy** <*mstring*>

#### 命令描述:

重置暴力登录策略。

## 命令示例:

重置"sec01"安全策略中的暴力登录策略。

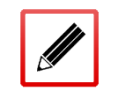

TopsecOS# **waf brute-force reset security-policy** *sec01*

# **5.2.12** 自学习

如果服务器策略的自学习功能处于启用状态(关于自学习功能的启用具体请参见 [5.3](#page-199-0) [服务器](#page-199-0) [策略\)](#page-199-0),天融信 TopWAF 则会对客户端与 Web 网站间交互的 HTTP 数据报文进行智能分析, 学习 Web 网站支持的参数的长度、类型、隐藏、只读属性、请求方法等信息,并生成学习报 告(关于自学习报告的查看具体请参见 [5.4](#page-209-0) [自学习报告\)](#page-209-0), 最后自学习结果自动生成参数防 护规则(关于参数防护规则的查看具体请参见 [5.2.5U](#page-124-0)RI [例外\)](#page-124-0),实现 TopWAF 动态智能适应 当前网络环境,精确规范用户在 Web 网站中提交信息的行为,保证 Web 服务器安全。

## **WEBUI** 方式

步骤**1** 选择 **Web** 防护 > 安全策略 > 自学习,如下图所示。

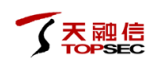

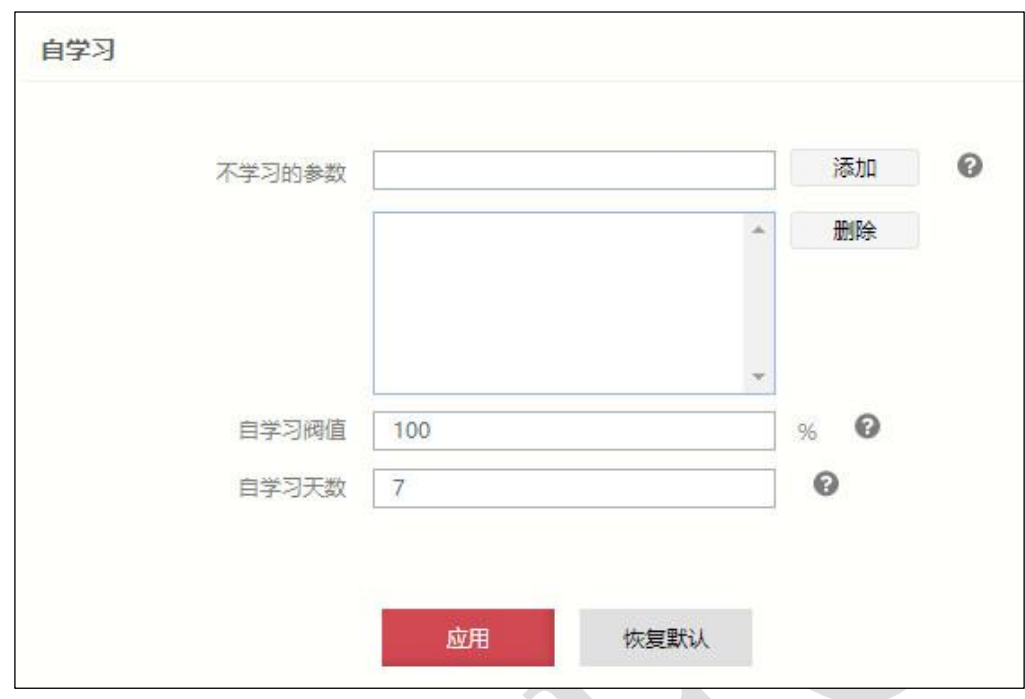

- 步骤**2** 从"安全策略"下拉列表中选择需要配置的安全策略。
- 步骤**3** 配置自学习策略。

在配置自学习策略时,各项参数的具体说明如下表所示。

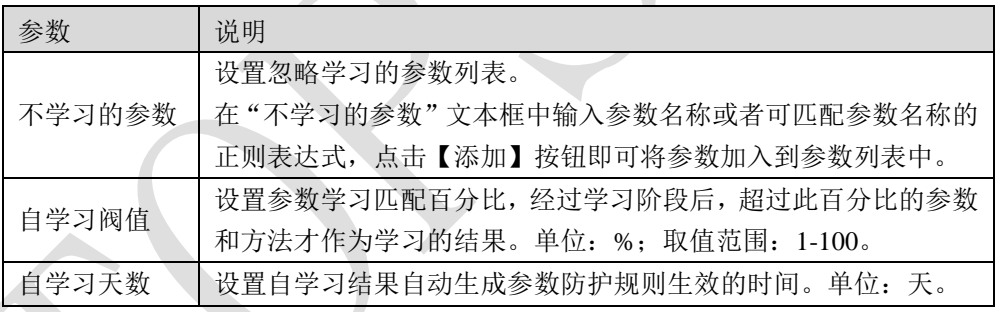

步骤**4** 点击【应用】按钮完成自学习策略的配置;点击【恢复默认】按钮恢复出厂配置。

# **CLI** 方式

**waf autolearn modify security-policy** <*mstring*> [**skip-args** <*mstring*>] [**percent** <*num*>] [**days**

<*num*>]

#### 命令描述:

配置自学习策略。

### 参数说明:

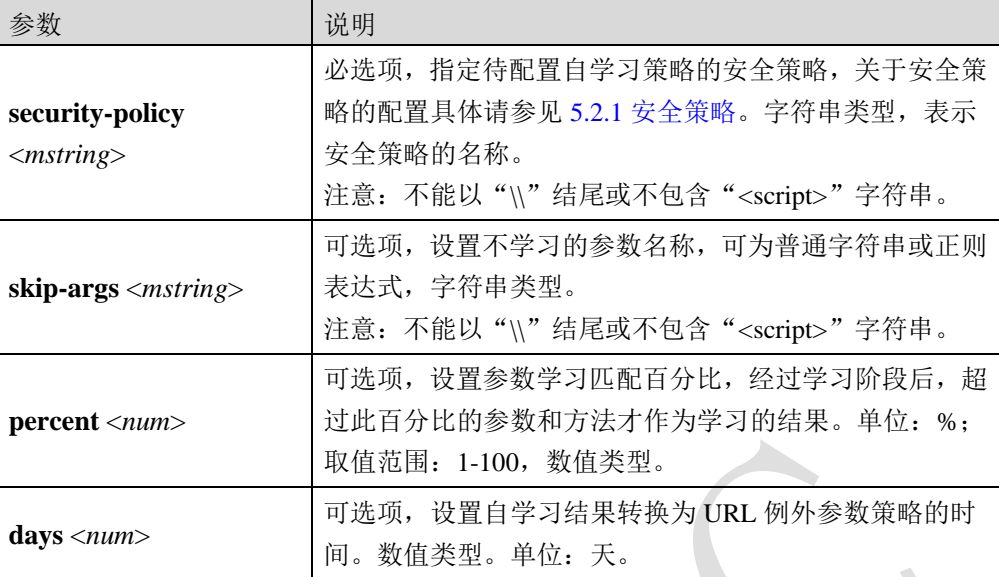

### 命令示例:

在安全策略"sec01"中添加自学习策略,设定 TopWAF 对服务器与客户端交互的所有信息进 行学习,且参数学习百分比大于 80%才作为自学习结果。

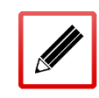

TopsecOS# **waf security-policy add name** *sec01*

TopsecOS# **waf autolearn modify security-policy** *sec01* **percent** *80*

**waf autolearn show security-policy** <*mstring*>

命令描述:

显示自学习策略。

### 命令示例:

显示"sec01"安全策略中的自学习策略。

#### TopsecOS# **waf autolearn show security-policy** *sec01*

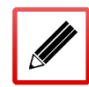

Security-policy Name : sec01

Skip Arguments:

Percent: 80

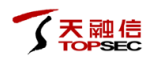

Deep Autolearn Enabled: off

**waf autolearn reset security-policy** <*mstring*>

#### 命令描述:

重置自学习策略。

#### 命令示例:

重置"sec01"安全策略中的自学习策略。

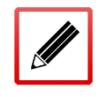

TopsecOS# **waf autolearn reset security-policy** *sec01*

## **5.2.13** 规则库

TopWAF 提供两种规则库,一种是系统预定义规则库,另一种是管理员自定义规则库。关于 自定义规则库的配置具体请参见 [5.2.14](#page-174-0) [自定义策略。](#page-174-0)其中,天融信 TopWAF 预定义规则库分 为应用规则库和核心规则库两种,共包含 16 大类上千种规则。

核心规则包含了对常见攻击的防护规则,这些攻击在多种语言、多种系统中普遍存在,往往 不针对特定语言、特定服务器等,覆盖面较大。而这部分规则库涵盖了大部分这些攻击特征 的防护,经过不断锤炼,生成了一些具有通用广泛适用特性的规则,就是核心规则。应用规 则包含了一些特定 CMS 存在的攻击特征, 如针对 phpwind、wordpress、discuzd 等攻击防护规 则。

针对黑客攻击手段复杂多变的网络环境,天融信攻防实验室专家常年专注勘察网络攻击行为, 一旦发现新的异常攻击行为,立刻研究如何抵御最新攻击,并更新 TopWAF 规则库。为及时 抵御最新的攻击手段,保障用户网站的安全,管理员需及时升级最新规则库。关于规则库升 级的操作具体请参见 [8.2.5](#page-469-0) [规则库升级。](#page-469-0)TopWAF 将核心规则和应用规则分开显示, 操作方

式类似,下面以核心规则库为例介绍如何查看预定义规则库,以及应用预定义规则库到安全 策略中。

> TopWAF 防护策略相应攻击类型检测开关处于开启状态,规则库中的相应攻击类型规则 才有效,关于防护策略攻击类型检测开关的开启具体请参见 [5.2.6](#page-133-0) [防护策略。](#page-133-0)

- 步骤**1** 选择 **Web** 防护 > 安全策略 > 规则库,激活"核心规则"页签。
- 步骤**2** 从"安全策略"下拉列表中选择需要配置的安全策略。
- 步骤**3** 查看/搜索规则库。
	- 1)查看规则库。规则库界面如下图所示。

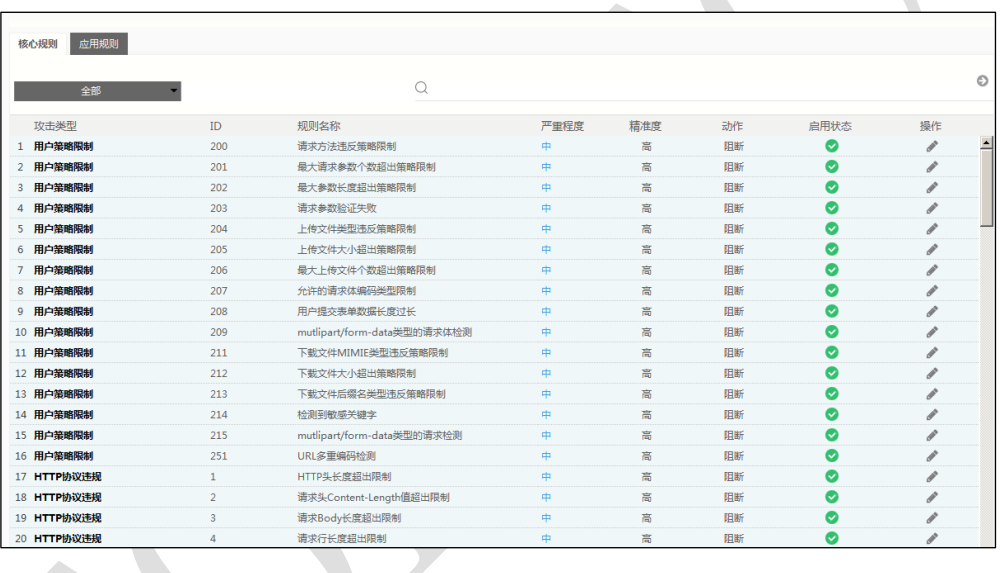

在查看核心规则库时,各项参数的具体说明如下表所示。

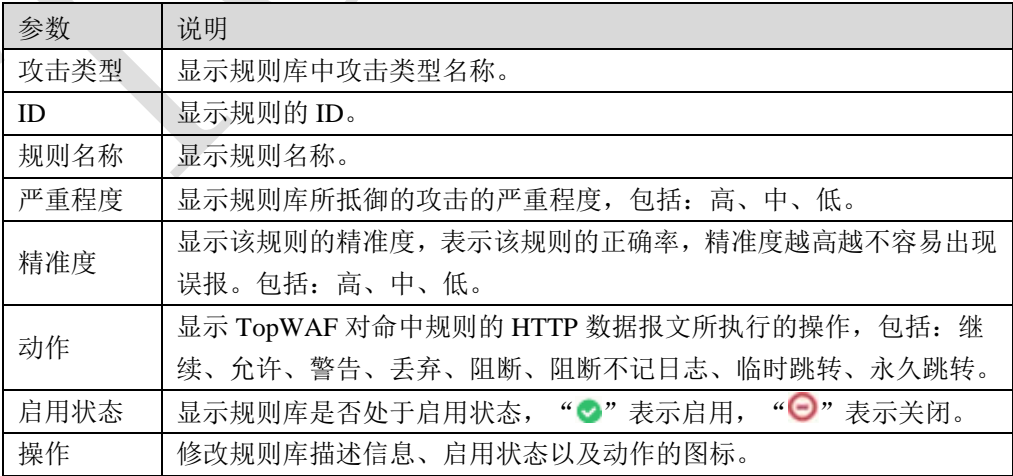

2)查询规则库。在"全部"下拉列表中选择攻击类型,并在搜索文本框中输入关键 字,点击搜索图标"→",规则库中规则的攻击类型匹配即可被筛选出来。如下图 所示。

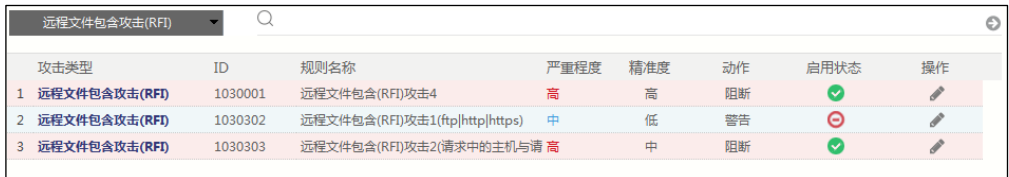

3) 规则库排序。点击规则列表的"攻击类型"、"ID"、"规则名称"、"严重程 度"、"精准度"、"动作"、"启用状态",即可根据该栏的内容进行排列。 步骤**4** 修改规则。

1) 双击规则列表, 或单击规则"操作"栏的修改图标" ", 弹出"编辑动作策略" 窗口,如下图所示。

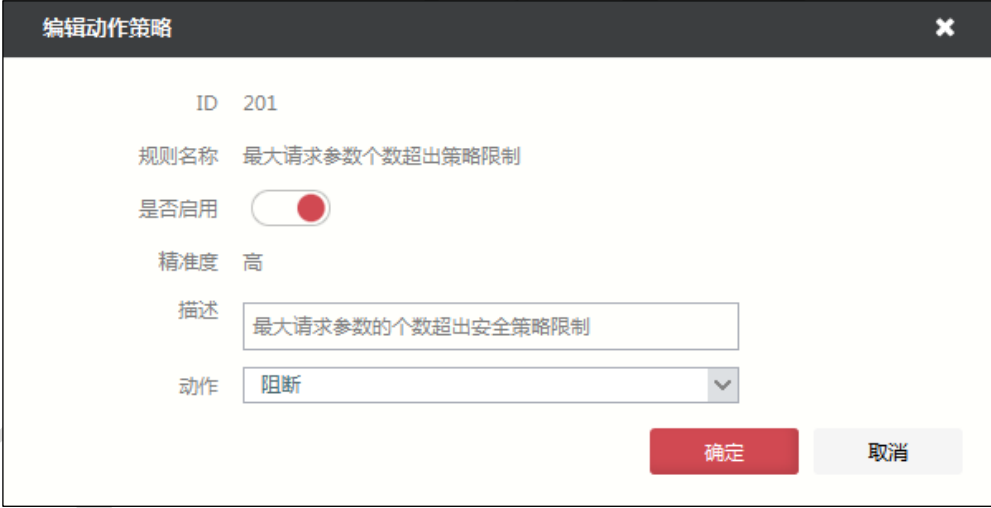

在修改规则时,各项参数的具体说明如下表所示。

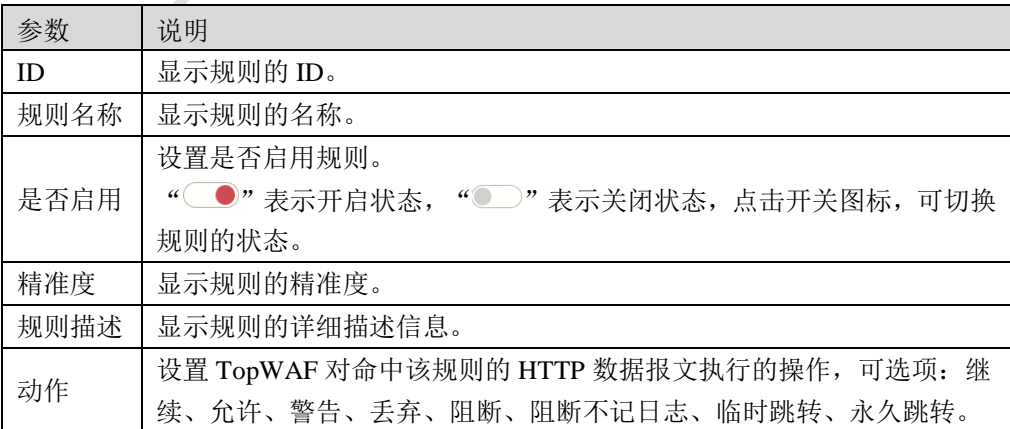

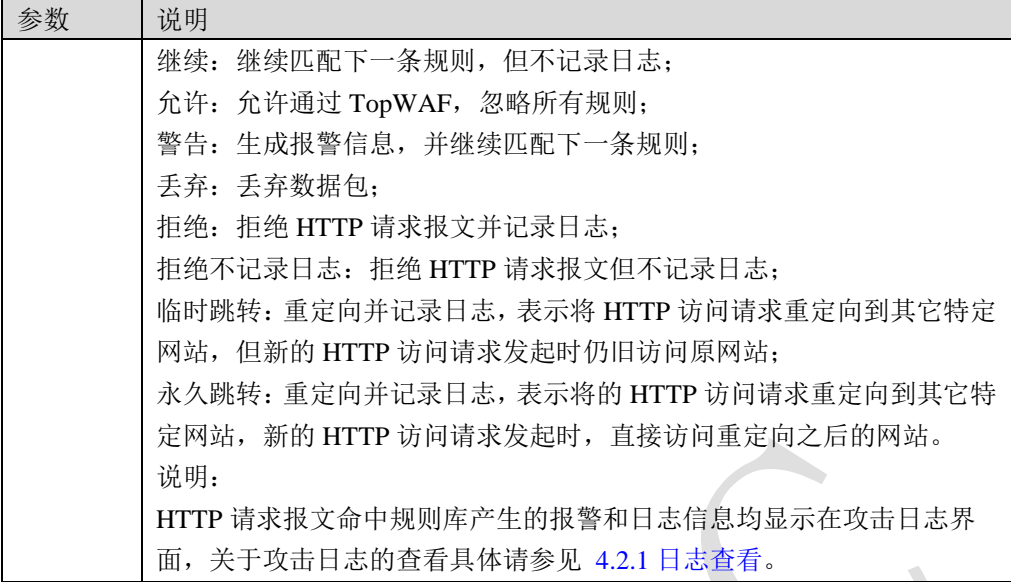

2)参数设置完成后,点击【确定】按钮完成规则的修改。

步骤5 启用/禁用规则。点击规则启用状态栏的"⊙"/ "◎"按钮即可启用/禁用规则。

## <span id="page-174-0"></span>**5.2.14** 自定义策略

在整个 Web 网站运行过程中,一旦发现防护规则并未成功抵御某些恶性行为,管理员可以根 据日志信息创建对应的自定义防护策略,此外,TopWAF 还支持根据漏洞扫描报告直接生成 防护策略,有针对的抵御恶性行为,实现较为全面的防护,保证 Web 网站高效、可靠的运行。

## **5.2.14.1** 自定义防护策略

TopWAF 支持管理员制定强大的自定义防护策略,自定义策略涵盖对 HTTP 报文的各部分内 容特征进行灵活精准匹配的条件,管理员一旦掌握恶意行为的特征,即可配置抵御该恶意行 为的规则。

为提高自定义策略匹配 HTTP 数据报文的效率,TopWAF 为管理员提供根据报文特征处于 HTTP 报文中的大致位置(请求头、请求体、应答头、应答体)制定规则的平台。管理员可在 TopWAF 中制定大量自定义策略,一条自定义策略可有多条规则条件组成,自定义策略中各 规则条件间的关系为逻辑"与",即 HTTP 数据报文满足某条自定义策略的所有条件才命中 该自定义策略。本节介绍如何配置自定义策略。

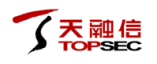

## **WEBUI** 方式

- 步骤1 选择 Web 防护 > 安全策略 > 自定义策略, 激活"自定义防护策略"页签。
- 步骤**2** 从"安全策略"下拉列表中选择需要配置的安全策略,(系统预定义的"安全优先"、 "标准策略"、"应用优先"不允许用户配置)。
- 步骤**3** 配置自定义防护策略基本信息。点击『添加』,弹出"添加自定义策略"窗口,如 下图所示。

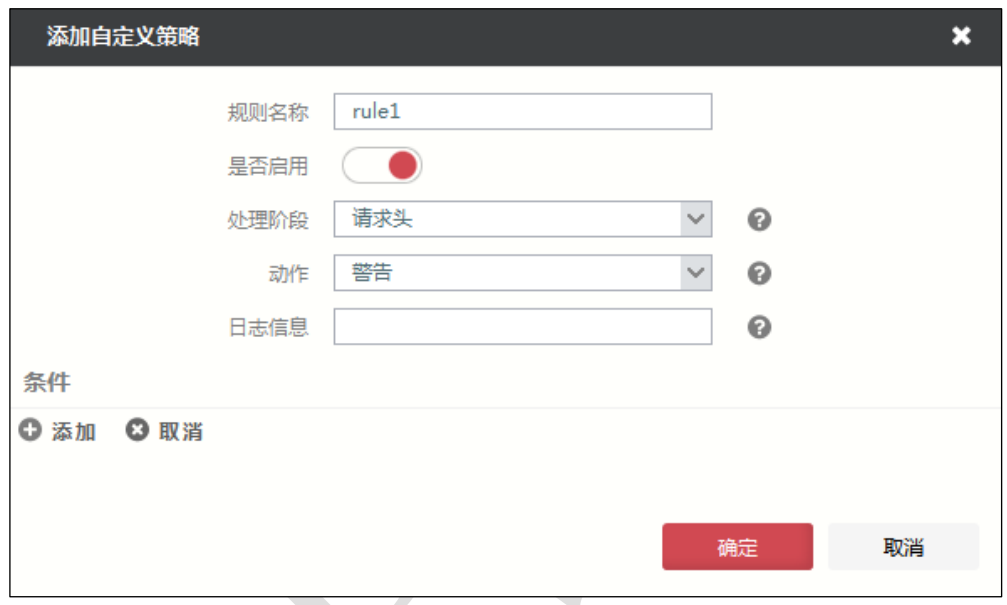

#### 在配置自定义策略基本信息时,各项参数的具体说明如下表所示。

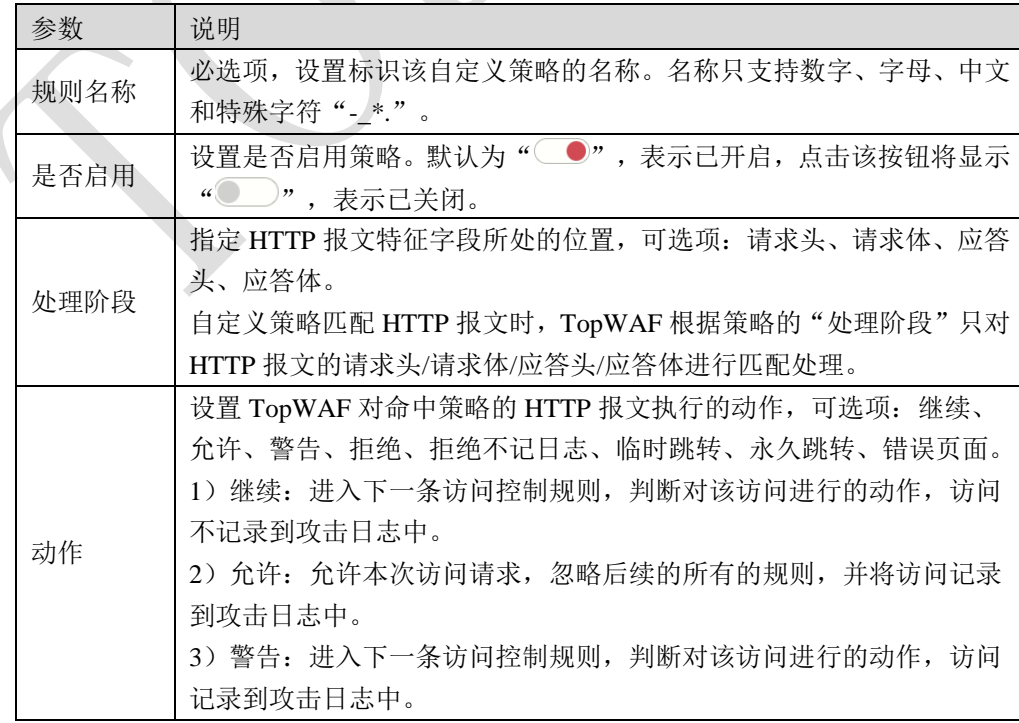

| 参数      | 说明                                |
|---------|-----------------------------------|
|         | 4) 拒绝: 拒绝本次访问请求, 将访问记录到攻击日志中。     |
|         | 5) 拒绝不记日志: 拒绝本次访问请求, 访问不记录到日志中。   |
|         | 6) 临时跳转: 由本次请求页面临时跳转到新的页面中,将访问记录到 |
|         | 攻击日志中,再次接收到访问请求时,继续访问当前请求页面。      |
|         | 7) 永久跳转: 由本次请求页面临时跳转到新的页面中,将访问记录到 |
|         | 攻击日志中, 再次接收到访问请求时, 将访问新的页面。       |
|         | 8) 错误页面: 由本次请求页面临时跳转到错误页面。        |
| 跳转 URL/ | "动作"参数设置为临时跳转/永久跳转时,指定跳转的目标地址。    |
| 错误页面    | "动作"参数设置为错误页面时, 选择已定义的错误页面, 关于错误页 |
| 名称      | 面的定义具体请参见 5.1.7 错误页面。             |
| 日志信息    | 设置 HTTP 报文命中策略时 TopWAF 记录的日志内容。   |

步骤**4** 配置自定义策略条件。点击『添加』,展开条件设置界面,如下图所示。

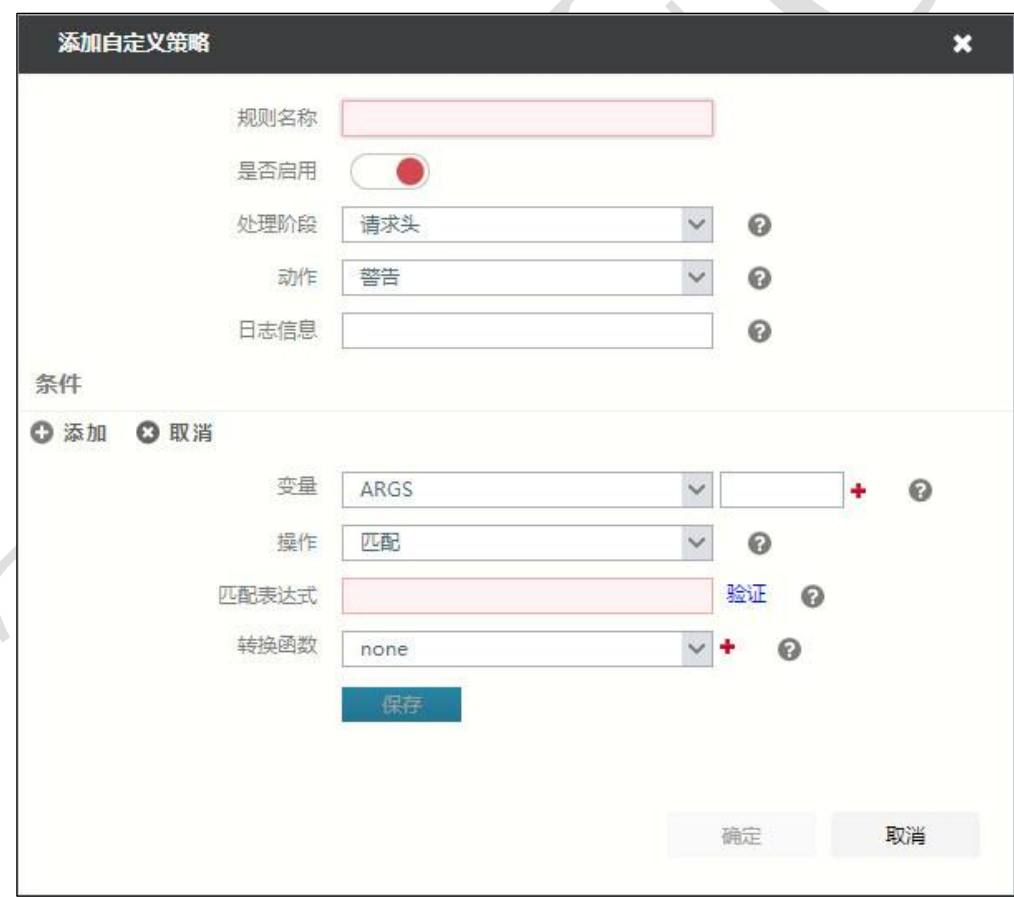

#### 在配置自定义策略条件时,各项参数的具体说明如下表所示。

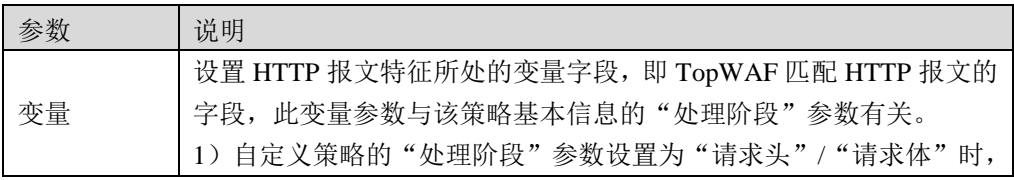

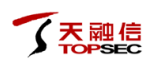

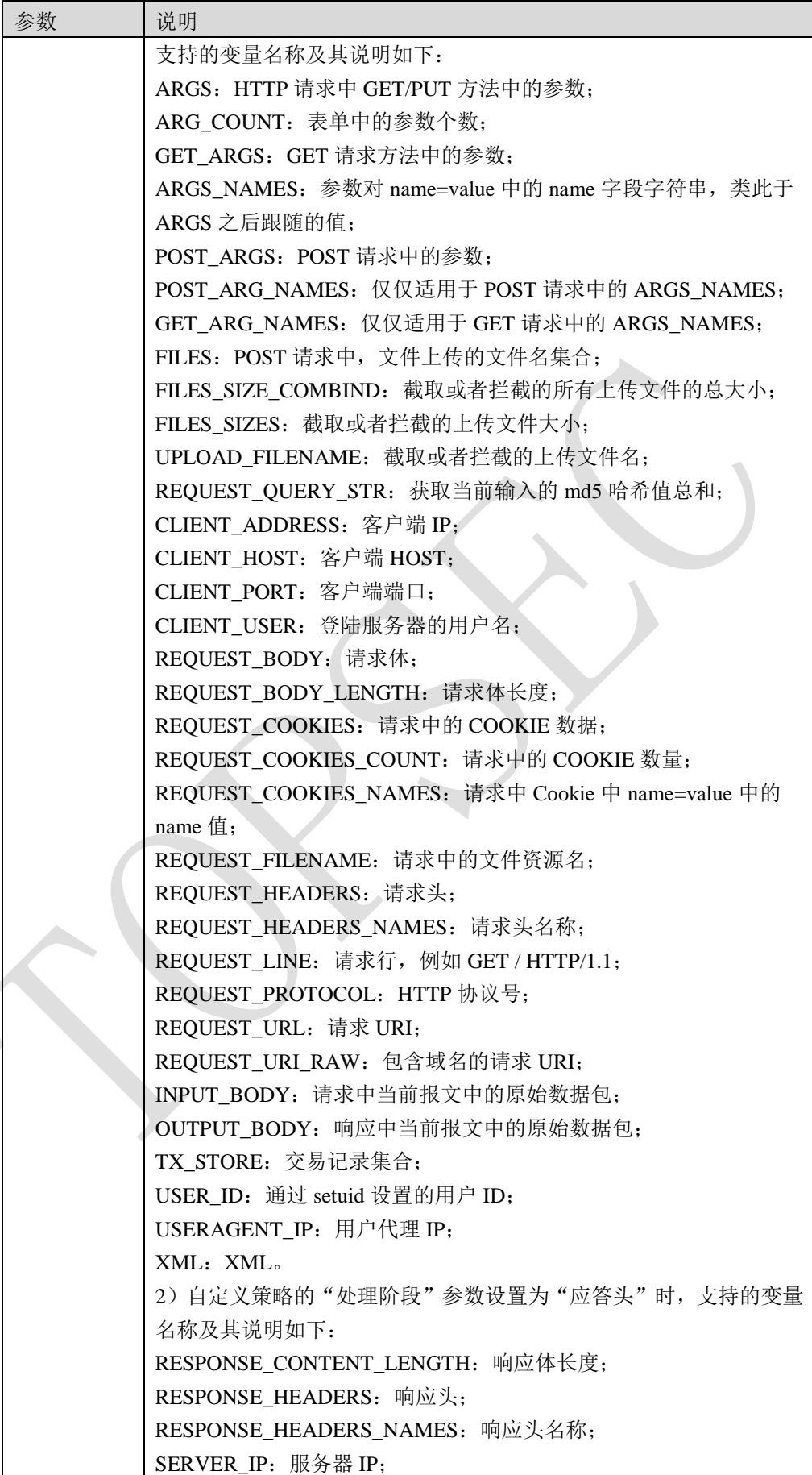

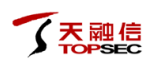

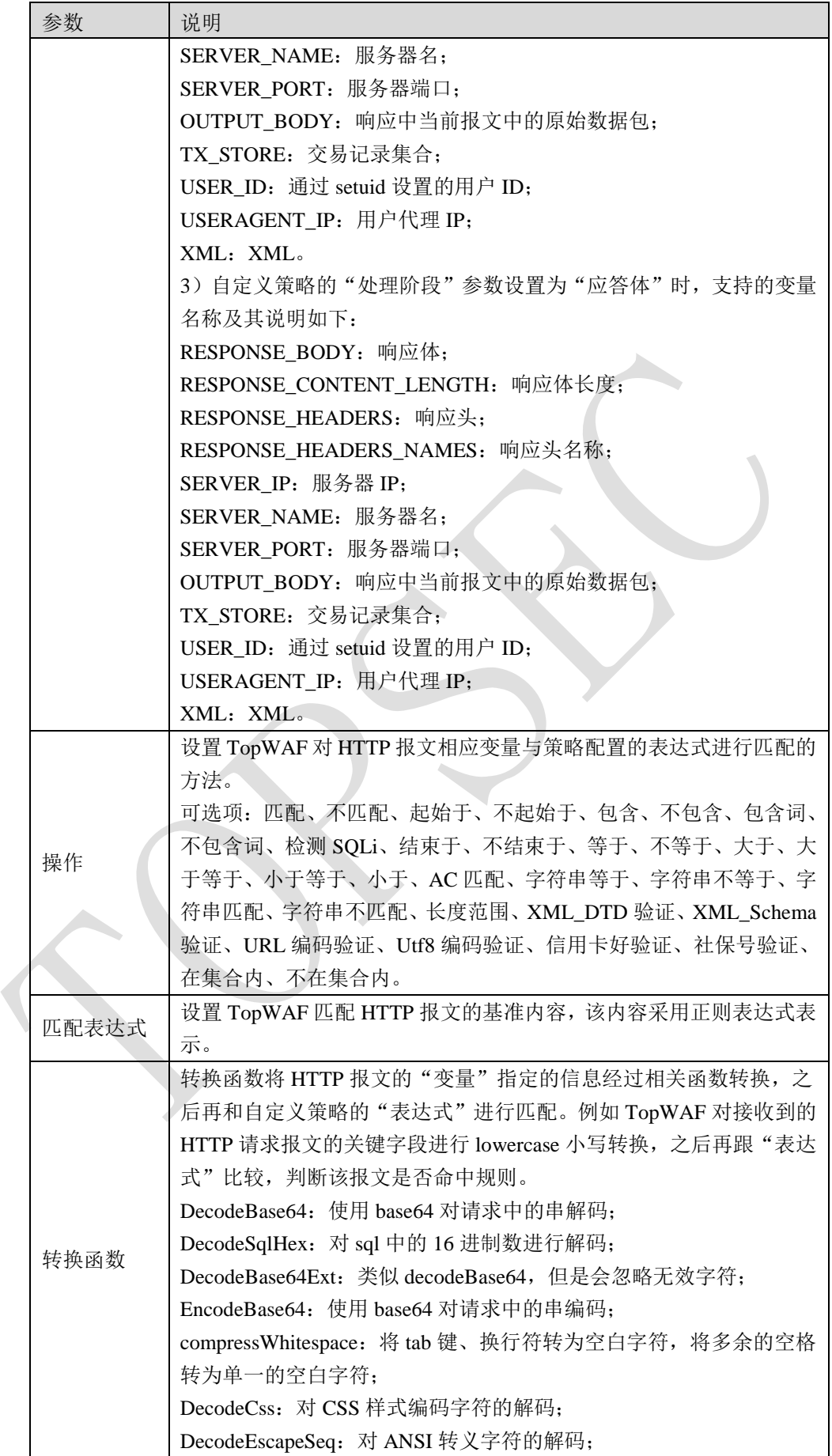

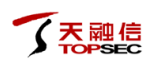

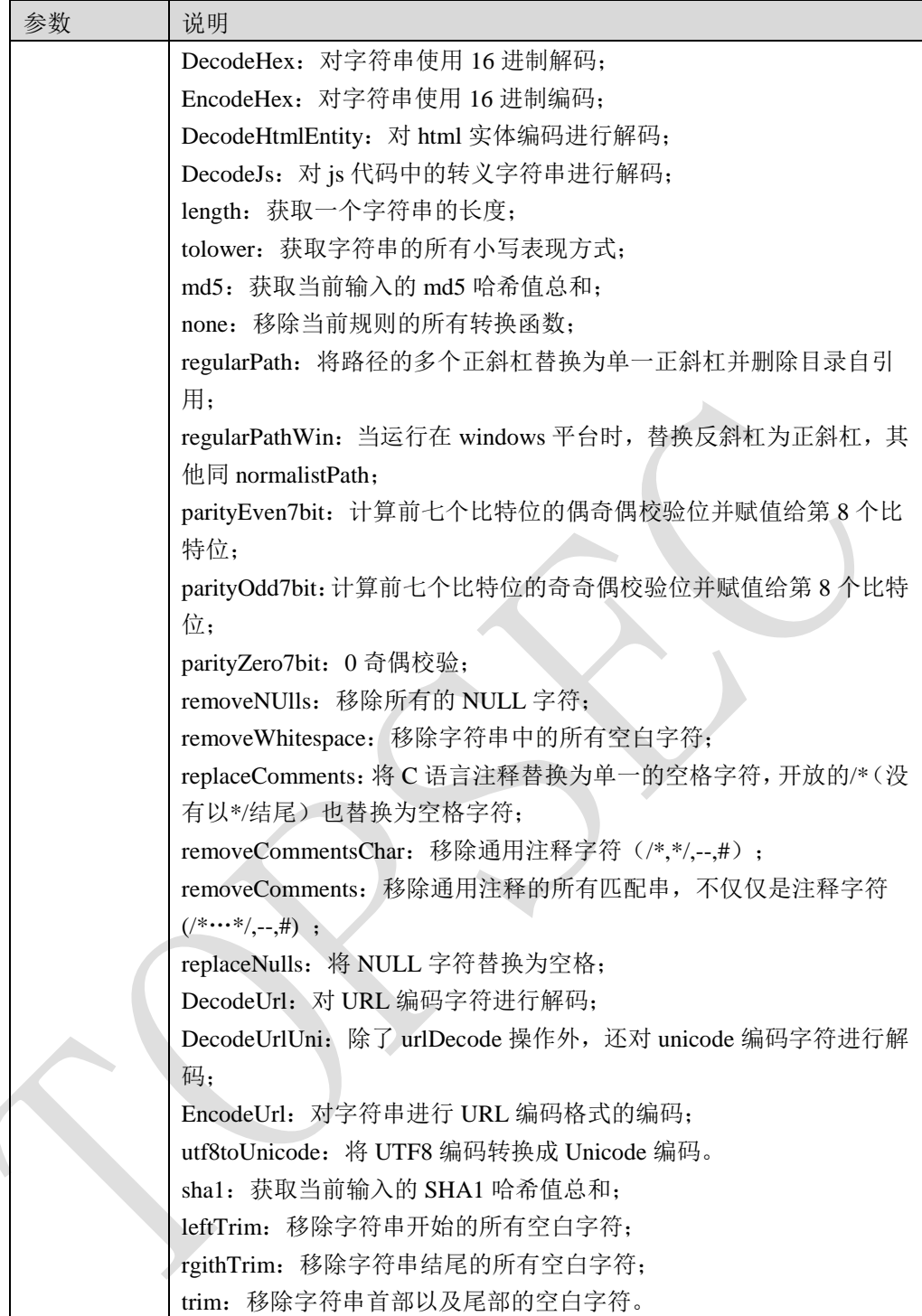

- 步骤5 条件设置完成后,点击【保存】按钮即可将该设置的条件添加到自定义策略中,再 次点击『添加』,可为该策略添加新条件。
- 步骤**6** 策略所有条件设置完成后,点击【确定】按钮完成自定义策略的配置。
# **CLI** 方式

**waf user-policy add security-policy** <*mstring*> **name** <*mstring*> [**enable** <on|off>] [**phase** 

<request\_header|request\_body|response\_header|response\_body>] [**action** 

<continue|allow|alert|deny|deny-nlog|temp-redirect|perm-redirect|errpage|block>] [**action-data** 

<*mstring*>] [**log-message** <*mstring*>] [**variables** <*mstring*>] [**operator** <*mstring*>] [**expression** 

<*mstring*>] [**trfns** <*mstring*>]

#### 命令描述:

添加自定义规则。

可使用 **waf user-policy delete security-policy** <*mstring*> **name** <*mstring*>命令删除。

### 参数说明:

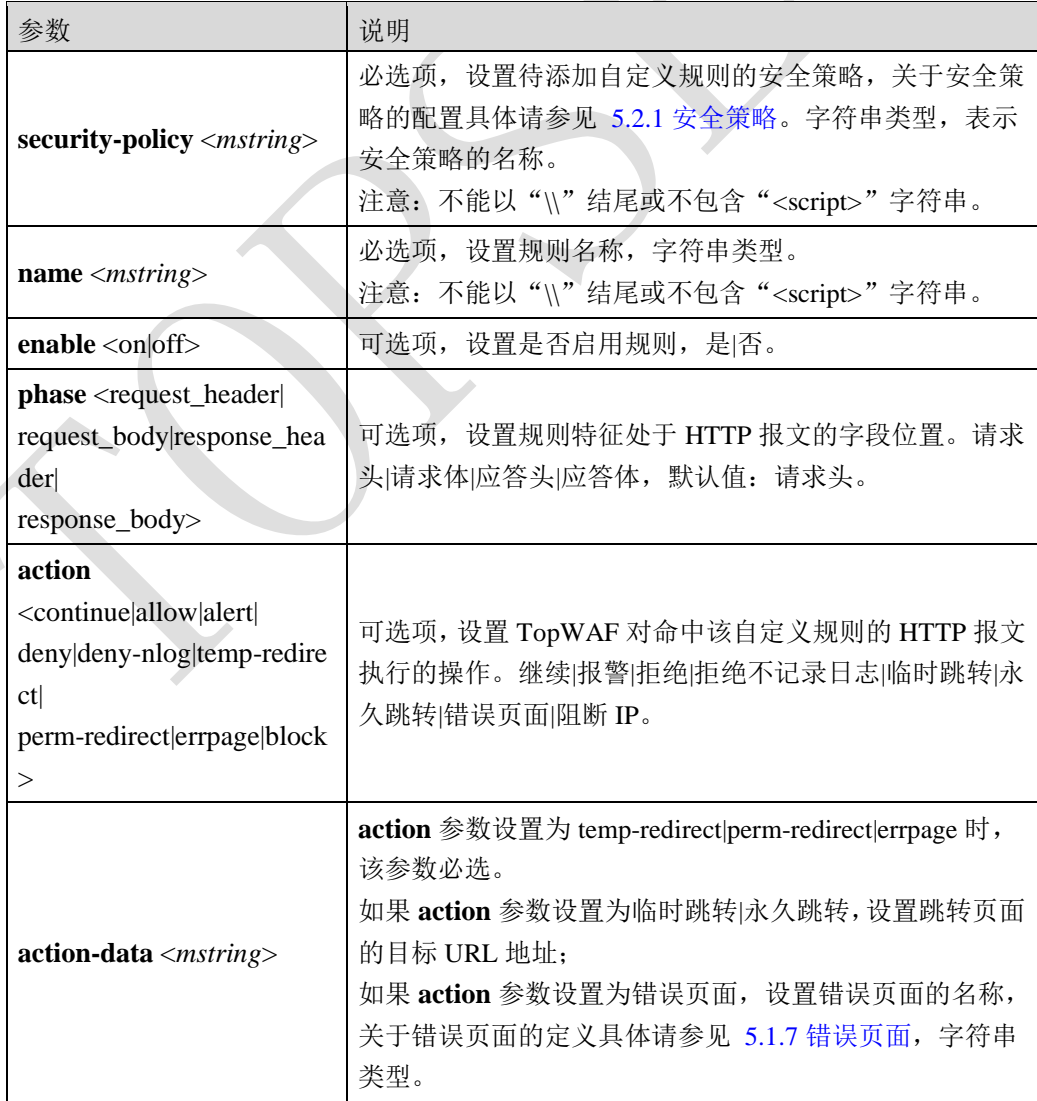

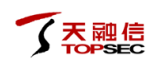

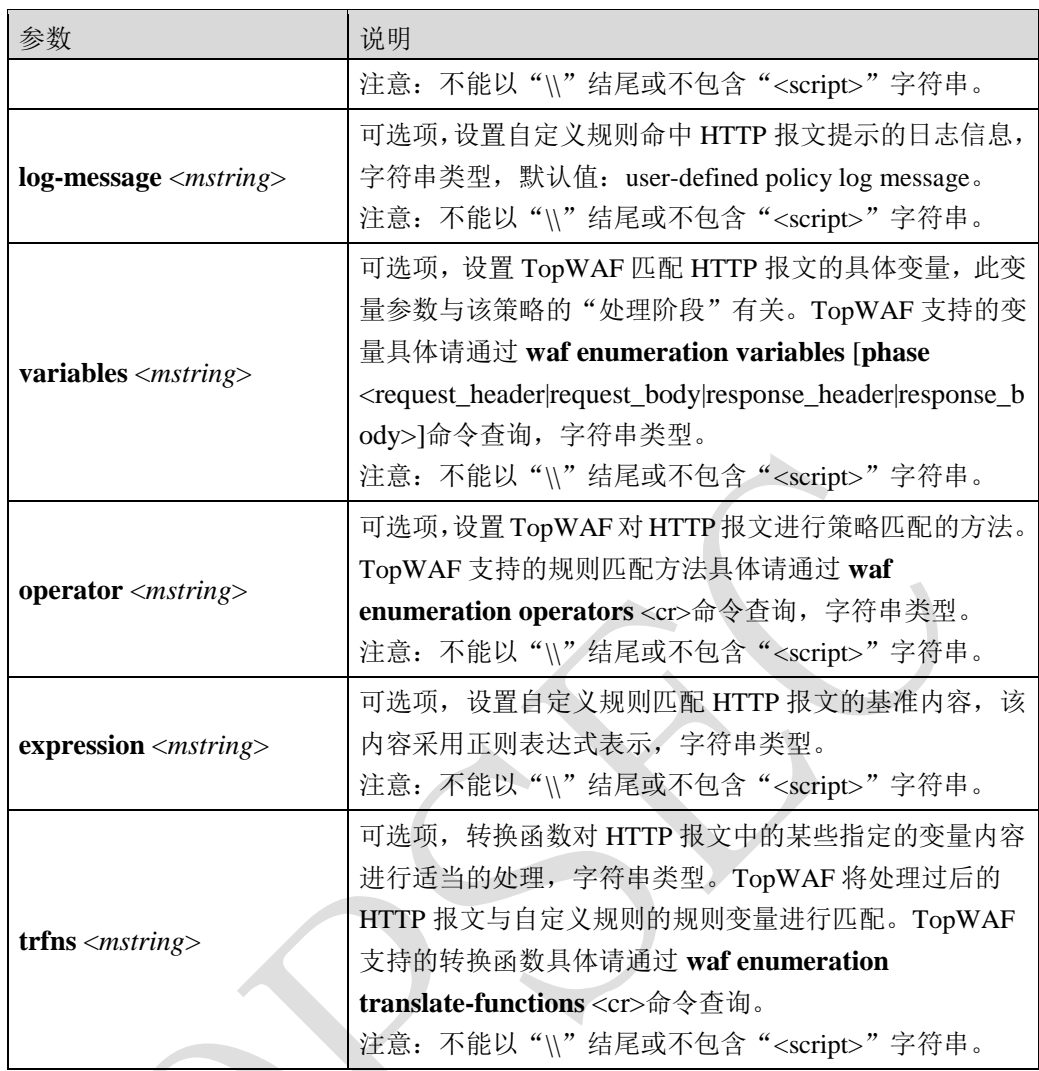

在安全策略"sec01"中添加一条自定义规则"rule01", 实现 TopWAF 一旦发现 HTTP 报文 请求头命中规则拒绝该 HTTP 请求。

TopsecOS# **waf security-policy add name** *sec01*

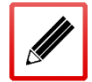

TopsecOS# **waf user-policy add security-policy** *sec01* **name** *rule01* **enable** on **phase**

request\_header **action** deny

**waf user-policy add-condition security-policy** <*mstring*> **name** <*mstring*> [**variables** <*mstring*>]

[**operator** <*mstring*>] [**expression** <*mstring*>] [**trfns** <*mstring*>]

#### 命令描述:

#### 添加自定义规则的条件。

可使用 **waf user-policy delete-condition security-policy** <*mstring*> **name** <*mstring*> **condition-index** <*num*>命令删除,其中 **condition-index** 表示条件序列号,可通过 **waf user-policy show security-policy** <*mstring*> [**name** <*mstring*>]查看。

### 命令示例:

在安全策略"sec01"的自定义规则"rule1"中添加条件,规则条件为: 移除用户登录服务器 的用户名开始的所有空白字符,再与 xxx 进行匹配。

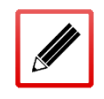

TopsecOS# **waf user-policy add-condition security-policy** *sec01* **name** *rule01* **variables** client\_user **operator** eq **expression** *xxx* **trfns** lefttrim

**waf user-policy show security-policy** <*mstring*> [**name** <*mstring*>]

#### 命令描述:

显示自定义规则。

#### 命令示例:

显示安全策略"sec01"中的所有自定义规则。

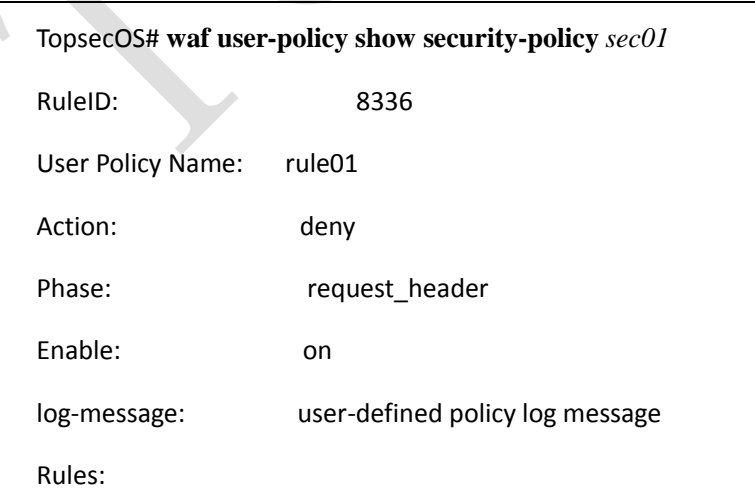

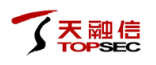

**waf user-policy clean security-policy** <*mstring*>

#### 命令描述:

清空自定义规则。

#### 命令示例:

清空"sec01"安全策略中的所有自定义规则。

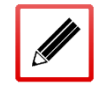

TopsecOS# **waf user-policy clean security-policy** *sec01*

**waf user-policy clean-condition security-policy** <*mstring*> **name** <*mstring*>

#### 命令描述:

清除自定义规则的条件。

### 命令示例:

清除安全策略"sec01"中自定义规则名称为"rule01"的所有条件。

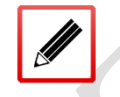

TopsecOS# **waf user-policy clean-condition security-policy** *sec01* **name** *rule01*

#### waf enumeration operators <cr>

#### 命令描述:

该命令显示 TopWAF 支持的所有内置操作, 具体如下:

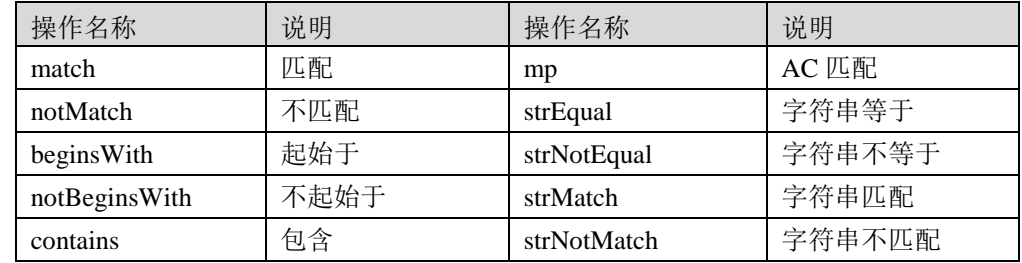

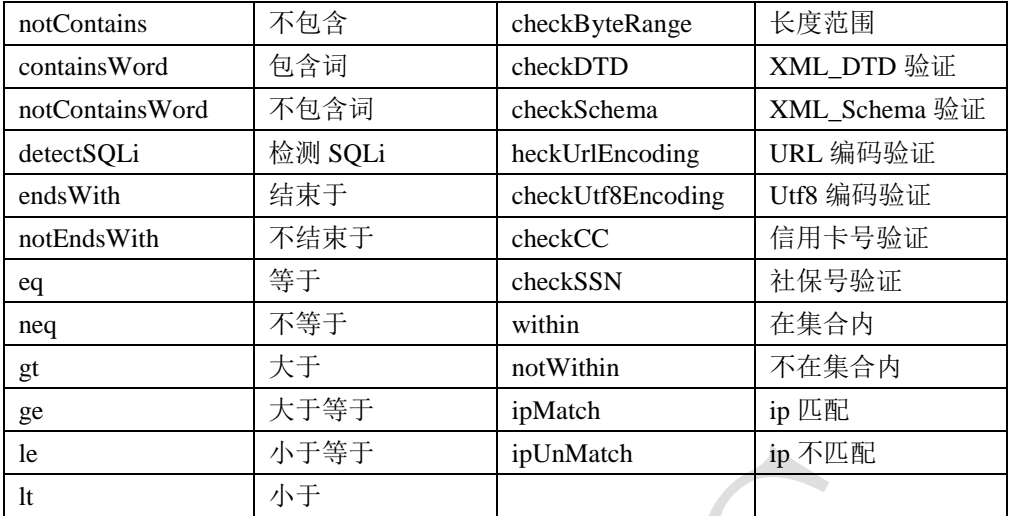

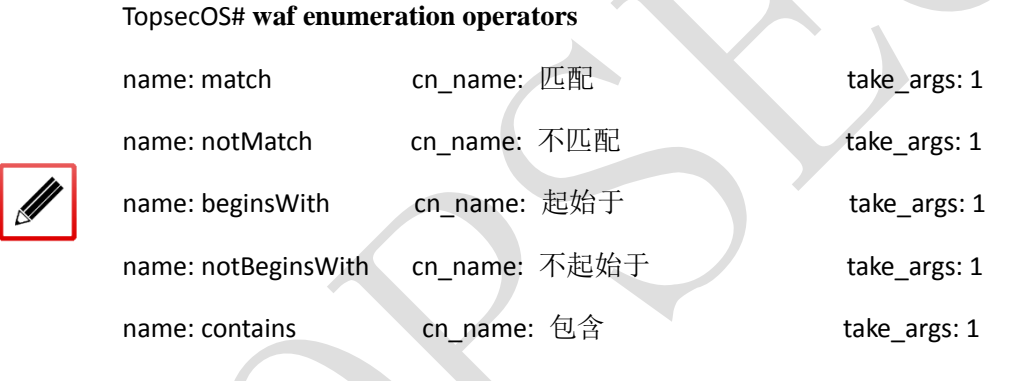

#### **waf enumeration variables** [**phase**

……

<request\_header|request\_body|response\_header|response\_body>]

#### 命令描述:

该命令显示 TopWAF 支持的所有 HTTP 报文变量, HTTP 请求头、请求体、应答头、应答体 的变量如下表所示。

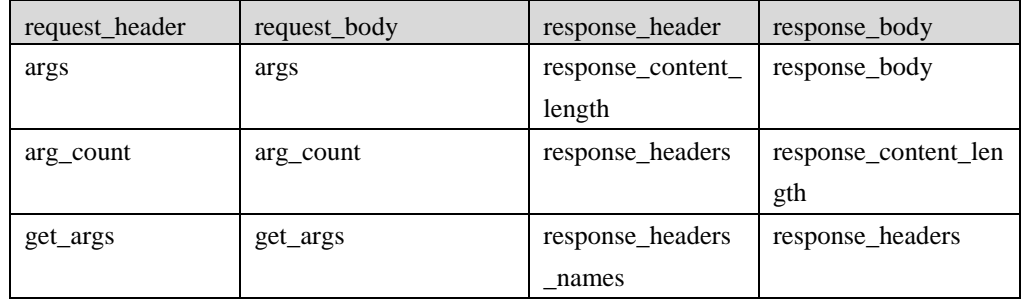

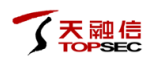

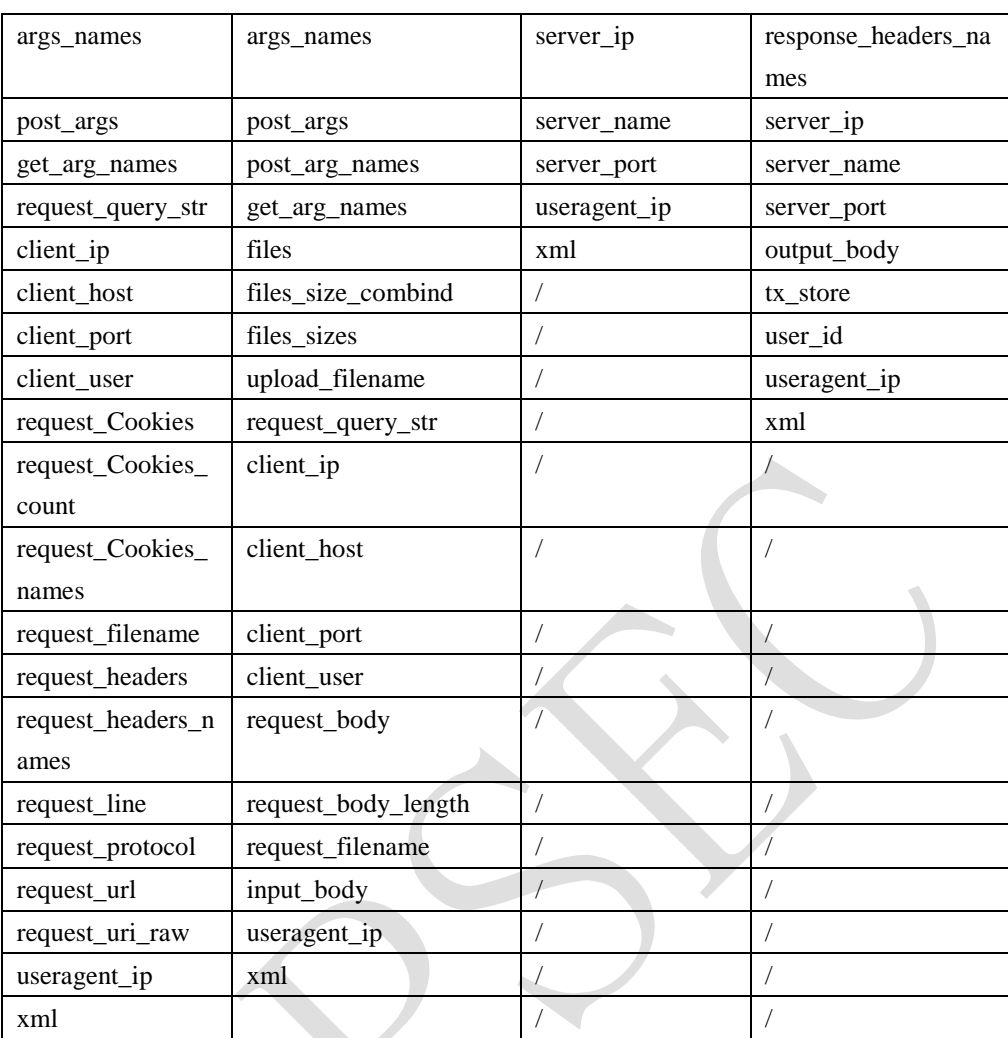

显示 TopWAF 支持的 HTTP 请求体的变量。

TopsecOS# **waf enumeration variables phase** response\_body

RESPONSE\_BODY

RESPONSE\_CONTENT\_LENGTH

RESPONSE\_HEADERS

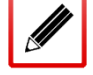

RESPONSE\_HEADERS\_NAMES

SERVER\_IP

SERVER\_NAME

SERVER\_PORT

OUTPUT\_BODY

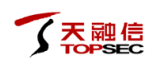

TX\_STORE USER\_ID USERAGENT\_IP

XML

#### waf enumeration translate-functions <cr>

#### 命令描述:

该命令显示 TopWAF 支持的转换函数。具体如下表所示。

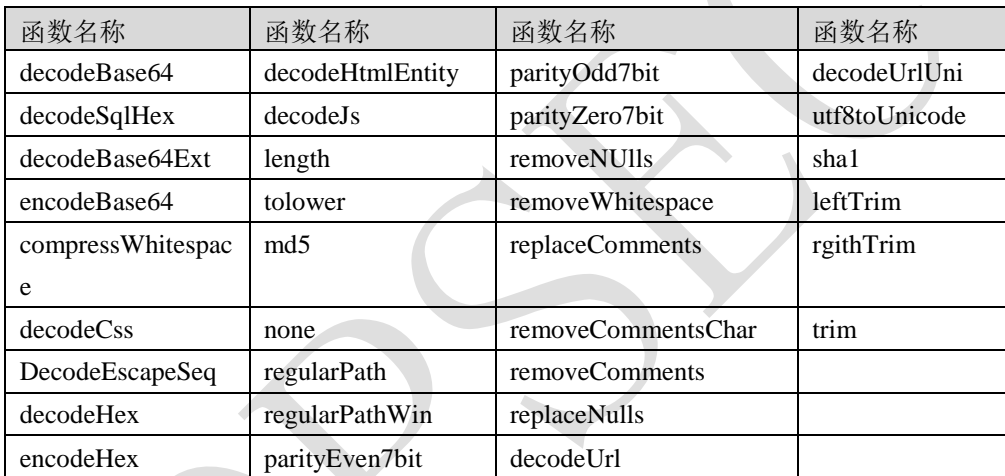

#### 命令示例:

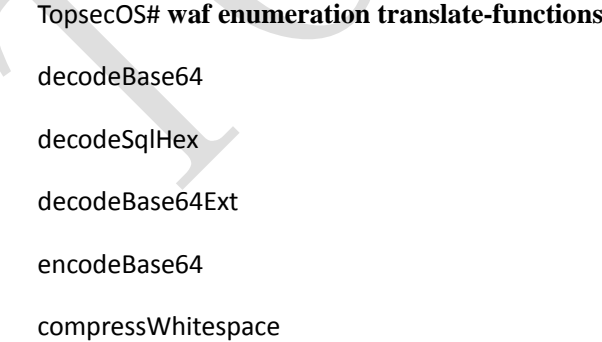

decodeCss

DecodeEscapeSeq

……

# **5.2.14.2** 漏洞扫描报告生成防护策略

TopWAF 支持虚拟补丁功能,即将 Web 网站的漏洞扫描报告自动生成防护策略,支持 appscan、 w3af、topscanner 三种扫描报告类型。其中 appscan 为 IBM 开发的扫描器生成的扫描报告, w3af 为一种开源的扫描器生成的扫描报告, topscanner 为 TopWAF 自带的漏洞扫描功能生成 的 XML 格式扫描报告,关于 TopWAF 漏洞扫描功能的配置具体请参见 [5.7](#page-226-0) [报表策略](#page-226-0)

TopWAF [支持日报、周报、月报,支持中文、英文两种语言,通过引用邮件策略,可以将生](#page-226-0) 成的 PDF [格式报表发送到指定邮箱,邮件策略的配置具体请参见](#page-226-0) 5.5 邮件策略。

TopWAF [最多支持添加](#page-226-0) 128 条报表策略。

### **[WEBUI](#page-226-0)** 方式

- 步骤**1** 选择 **Web** 防护 > [报表策略。](#page-226-0)
- 步骤**2** [点击『添加』,弹出"添加"窗口,如下图所示。](#page-226-0)

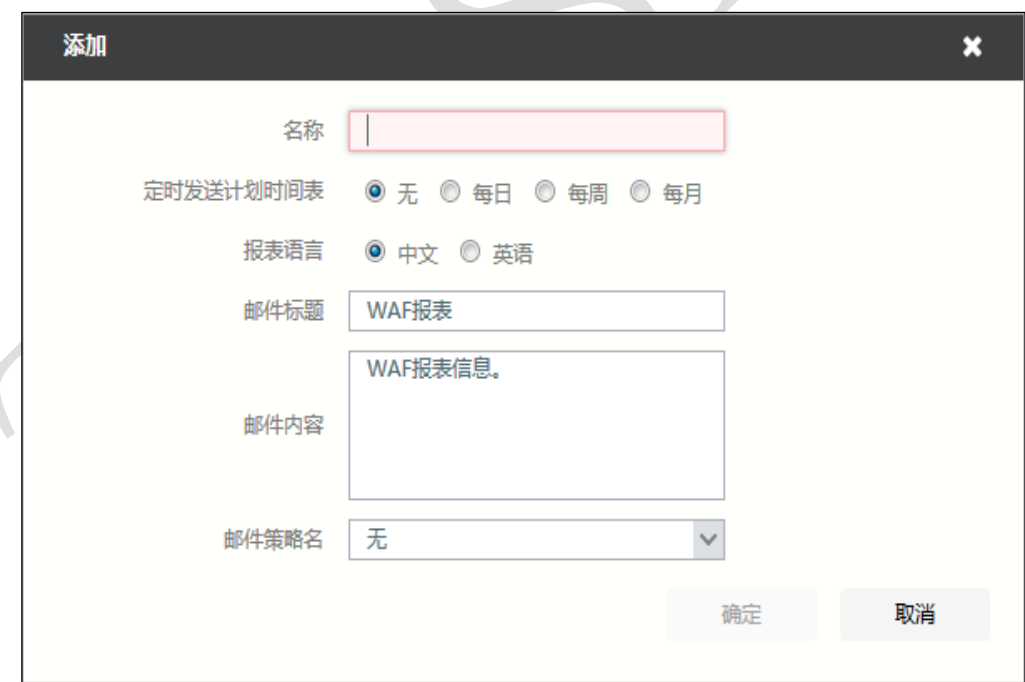

#### [在配置报表策略时,各项参数的具体说明如下表所示。](#page-226-0)

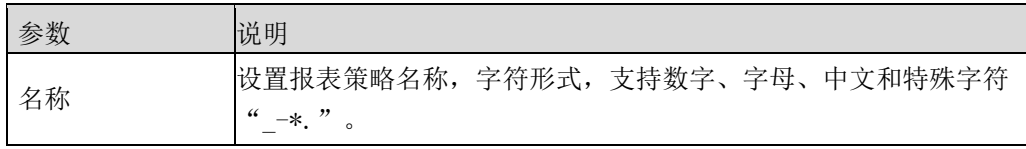

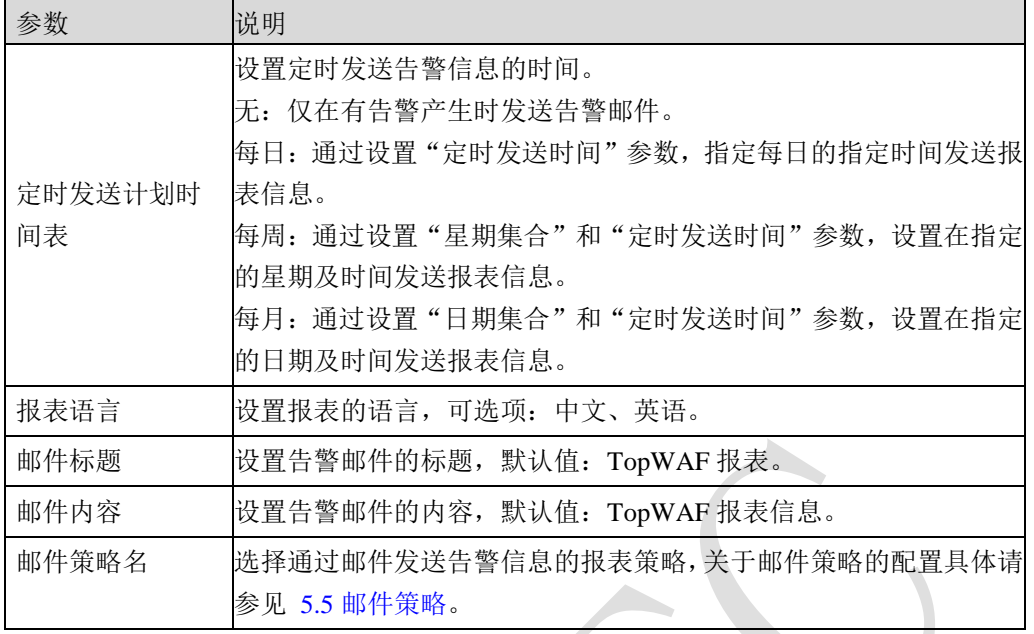

步骤**3** [参数配置完成后,点击【确定】按钮,完成报表策略的配置。](#page-226-0)

# **CLI** [方式](#page-226-0)

**[waf report-policy add name](#page-226-0)** <*mstring*> [**mail-policy** <*mstring*>] [**schedule** 

[<none|daily|weekly|monthly>\] \[](#page-226-0)**weekdays** *<mstring>*] [**monthdays**<*mstring*>] [**attime** <*time*>]

[**formats** <pdf>] [**title** <*mstring>*] [**body** <*mstring>*] [**language** [<english|chinese>\]](#page-226-0)

#### [命令描述:](#page-226-0)

[添加报表策略。](#page-226-0)

可使用 **[waf report-policy delete](#page-226-0)** 命令删除报表策略。

可使用 **[waf report-policy modify](#page-226-0)** 命令修改报表策略。

#### [参数说明:](#page-226-0)

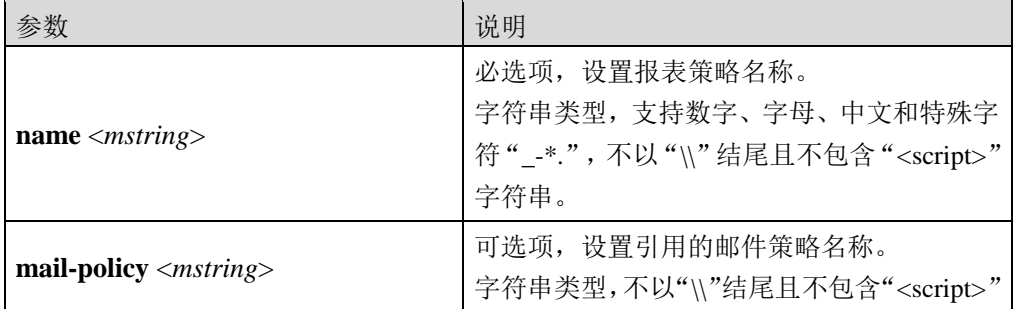

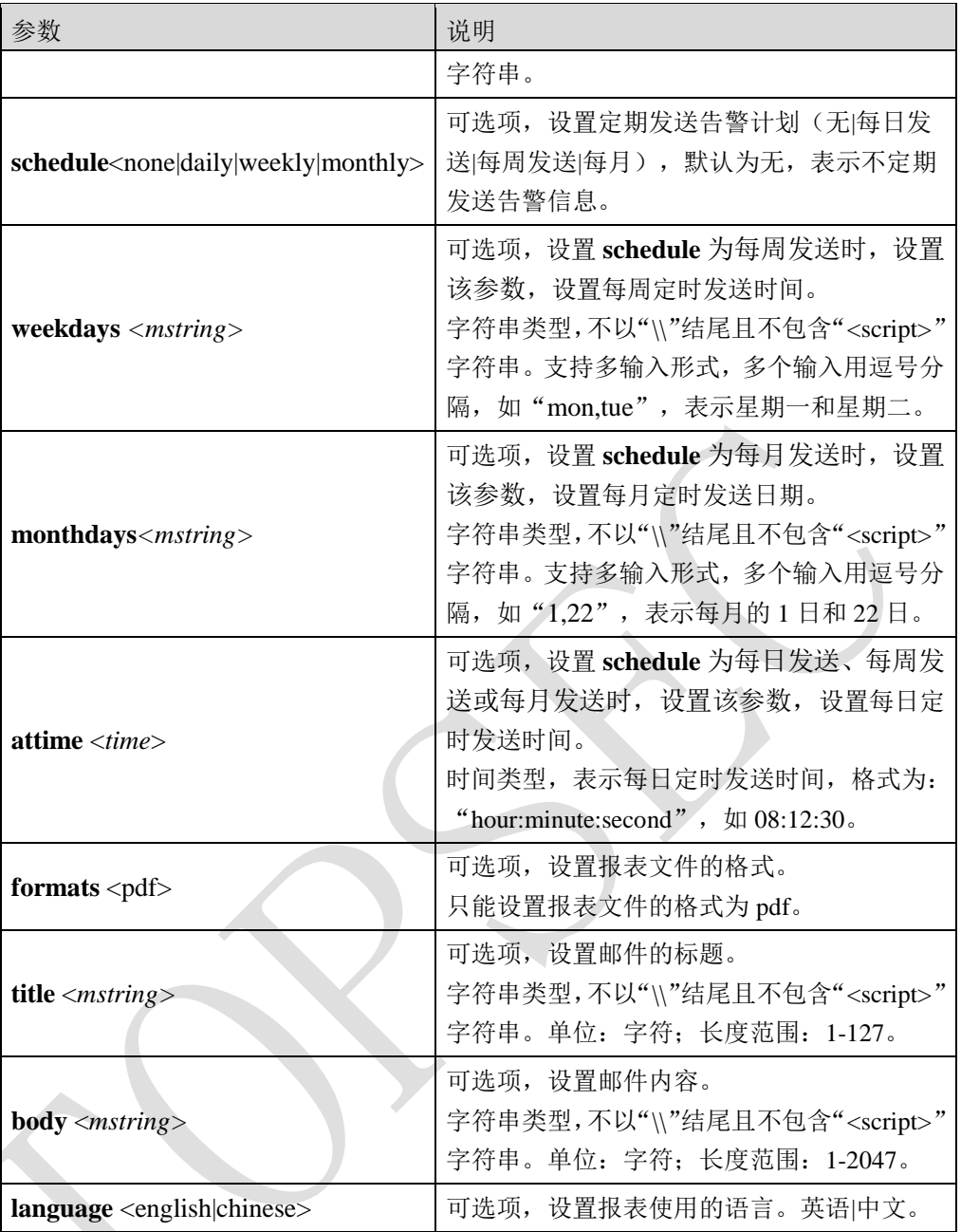

添加名称为 report 的报表策略, 每周的周日和周一 12:00:00 定时发送报表。

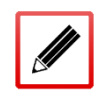

TopsecOS# **[waf report-policy add name](#page-226-0)** *report* **schedule** weekly **weekdays** mon,sun **attime** *[12:00:00](#page-226-0)*

**[waf report-policy](#page-226-0) show** [**name** <*mstring*>]

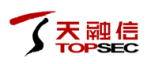

### [命令描述:](#page-226-0)

[查看报表策略配置信息。](#page-226-0)

#### [命令示例:](#page-226-0)

查看 report [报表策略的配置信息。](#page-226-0)

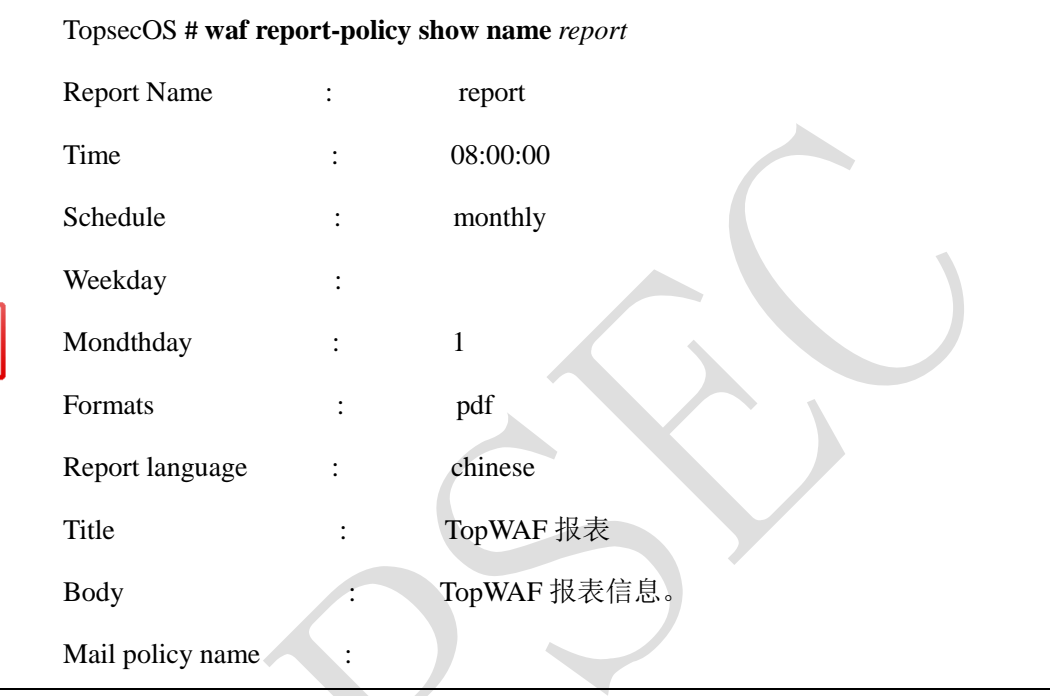

**[waf report-policy](#page-226-0) clean** <cr>

### [命令描述:](#page-226-0)

[清除报表策略配置信息。](#page-226-0)

。本节介绍如何将漏洞扫描报告生成防护策略。

步骤1 选择 Web 防护 > 安全策略 > 自定义策略, 激活"漏洞扫描报告生成防护策略" 页签,如下图所示。

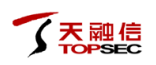

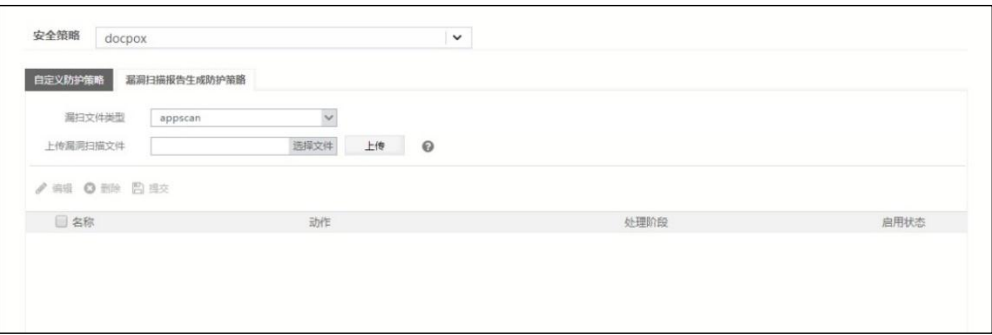

- 步骤**2** 从"安全策略"下拉列表中选择需要配置的安全策略。
- 步骤**3** 在"漏扫文件类型"下拉列表中选择漏洞报告类型,可选项:appscan、w3af、topscanner。
- 步骤**4** 点击【选择文件】选择管理主机中保存的漏洞扫描报告,点击【上传】按钮,TopWAF 则自动生成防护策略。
- 步骤**5** 点击『编辑』,可对自动生成的防护策略进行修改。
- 步骤**6** 点击"启用状态"栏的图标,可启用/禁用自动生成的防护策略。

### **5.2.15** 高级设置

#### **5.2.15.1** 高级设置

高级设置包含一些不常用的高级功能,比如双重编码的检测、CMS 类型配置、是否阻断扫描 器、是否启用联动策略等。

### **WEBUI** 方式

在配置参数数据类型和敏感数据类型控制策略时,首先需定义参数数据类型和敏感数据类型, 关于数据类型的定义具体请参见 [5.1.6](#page-66-0) [数据类型。](#page-66-0)

步骤1 选择 Web 防护 > 安全策略 > 高级设置, 激活"高级设置"页签, 如下图所示。

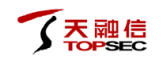

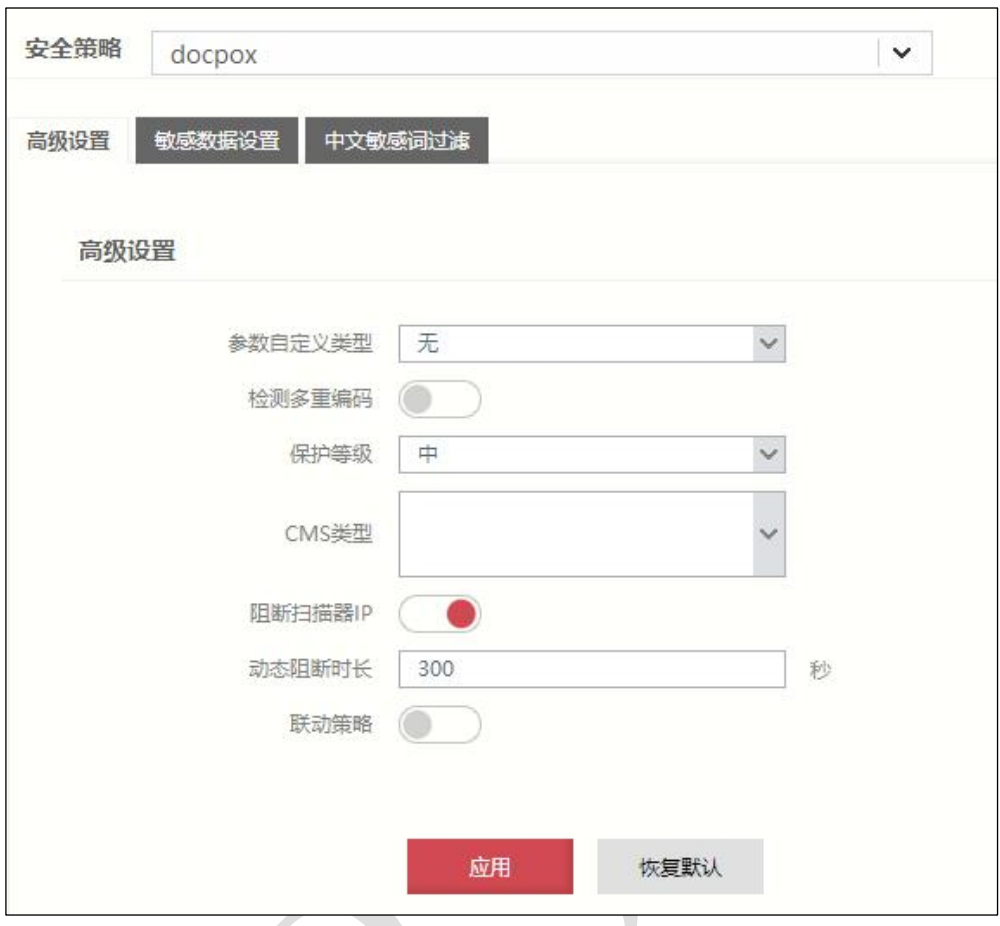

步骤**2** 从"安全策略"下拉列表中选择需要配置的安全策略。

#### 步骤**3** 配置参数数据控制。

在配置参数数据控制时,各项参数的具体说明如下表所示。

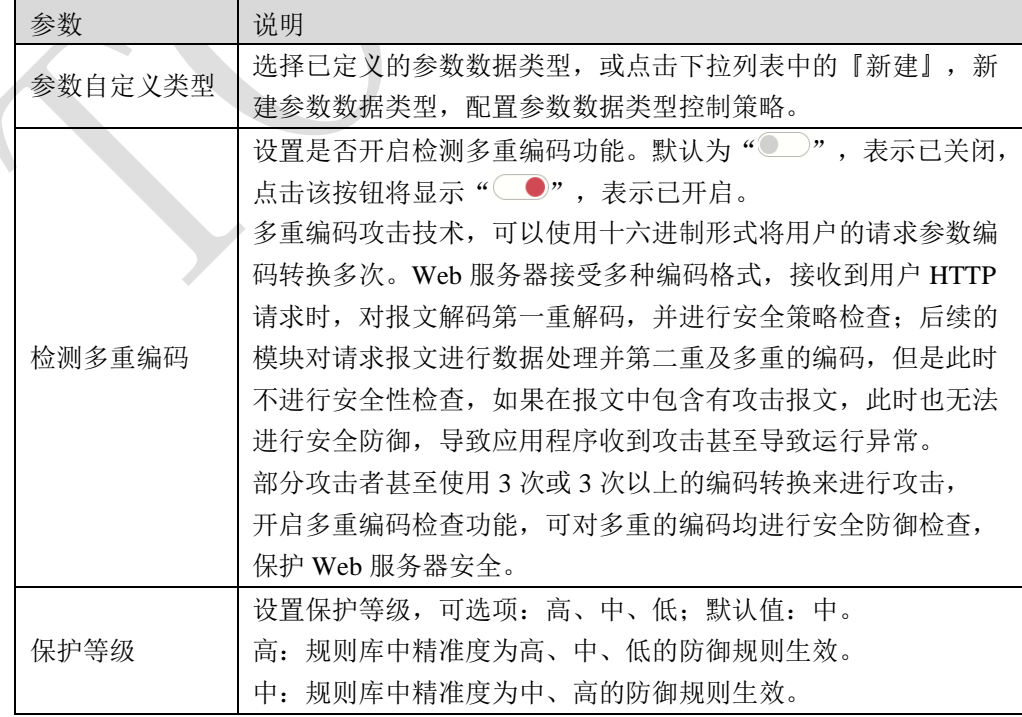

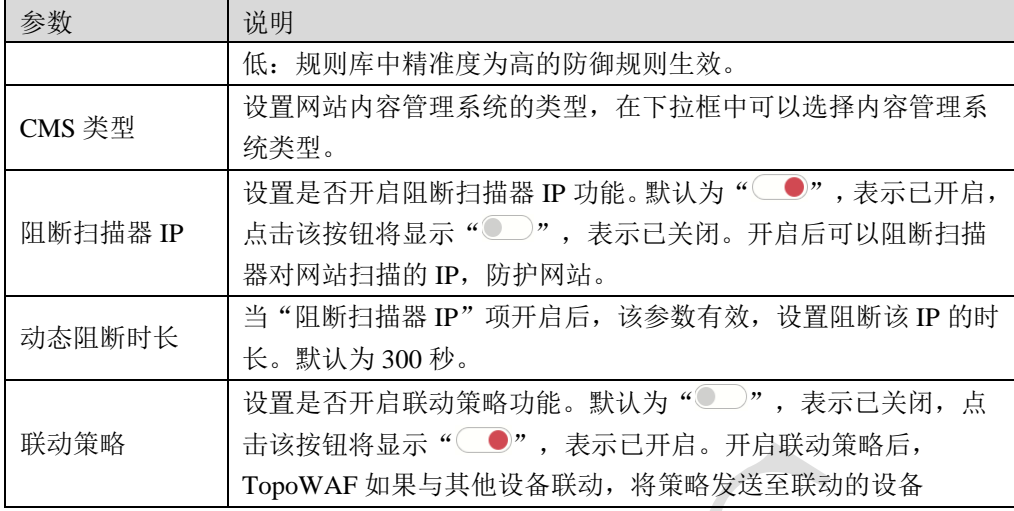

步骤**4** 点击【应用】按钮完成配置;点击【恢复默认】按钮恢复出厂配置。

# **CLI** 方式

waf security-policy modify name <*mstring*> protect-level <high|middle|low>

#### 命令描述:

修改服务器保护等级。

#### 参数说明:

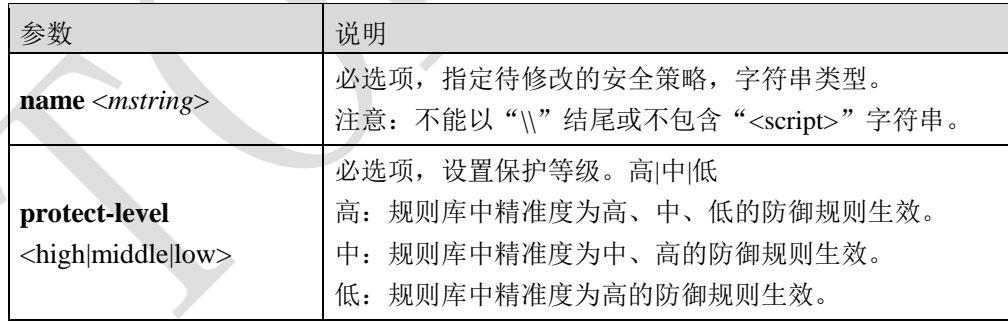

#### 命令示例:

在安全策略"sec01"中,修改服务器保护等级为高。

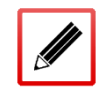

TopsecOS# **waf security-policy modify name** *sec01* **protect-level** high

### **5.2.15.2** 敏感数据设置

TopWAF 可以自定义敏感数据类型, 如果对 Web 网站启用敏感数据控制策略, 一旦发现 Web 服务器向客户端传递敏感数据,即根据敏感数据策略将敏感数据替换为其他特定字符。

### **WEBUI** 方式

在配置敏感数据类型控制策略时,首先需定义敏感数据类型,关于数据类型的定义具体请参 见 [5.1.6](#page-66-0) [数据类型。](#page-66-0)

# 步骤**1** 选择 **Web** 防护 > 安全策略 > 高级设置,激活"敏感数据设置"页签,如下图所 示。

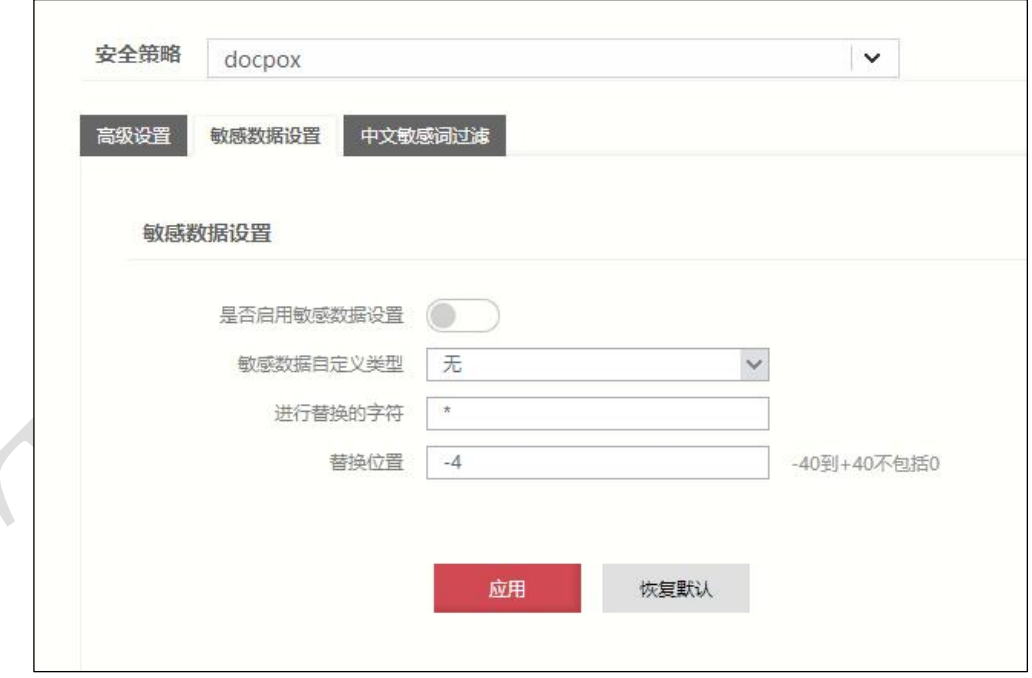

- 步骤**2** 从"安全策略"下拉列表中选择需要配置的安全策略。
- 步骤**3** 配置敏感数据处理策略。

在配置敏感数据处理策略时,各项参数的具体说明如下表所示。

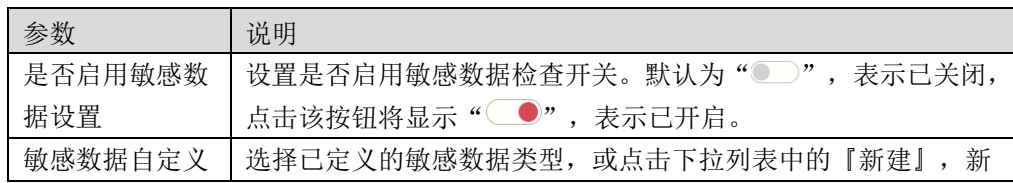

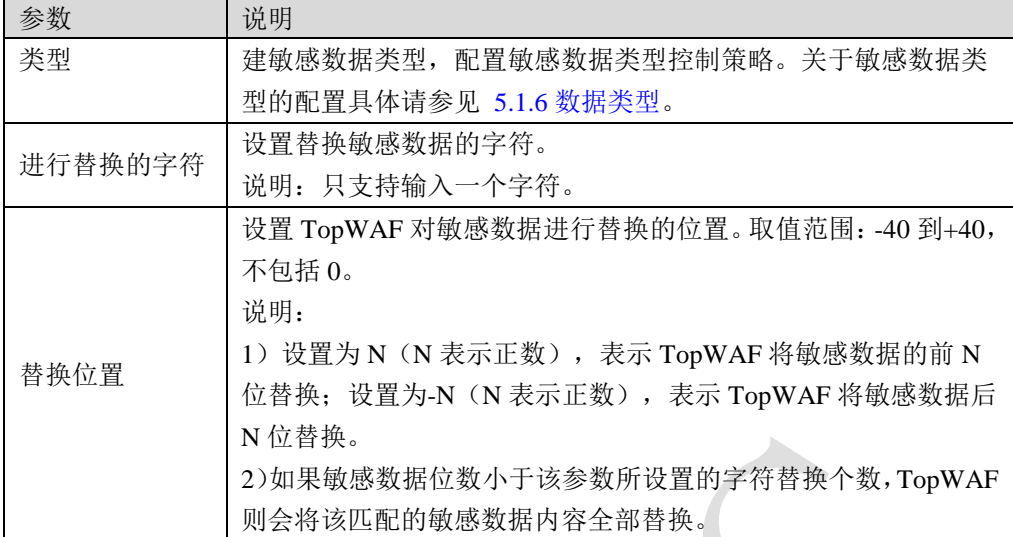

步骤**4** 点击【应用】按钮完成配置;点击【恢复默认】按钮恢复出厂配置。

# **CLI** 方式

**waf sensitive-policy modify security-policy** <*string*> [**enable** <on|off>] [**sensitive-group**

<*mstring*>] [**tochar** <*mstring*>] [**position** <*mstring*>]

### 命令描述:

配置敏感数据处理策略。

参数说明:

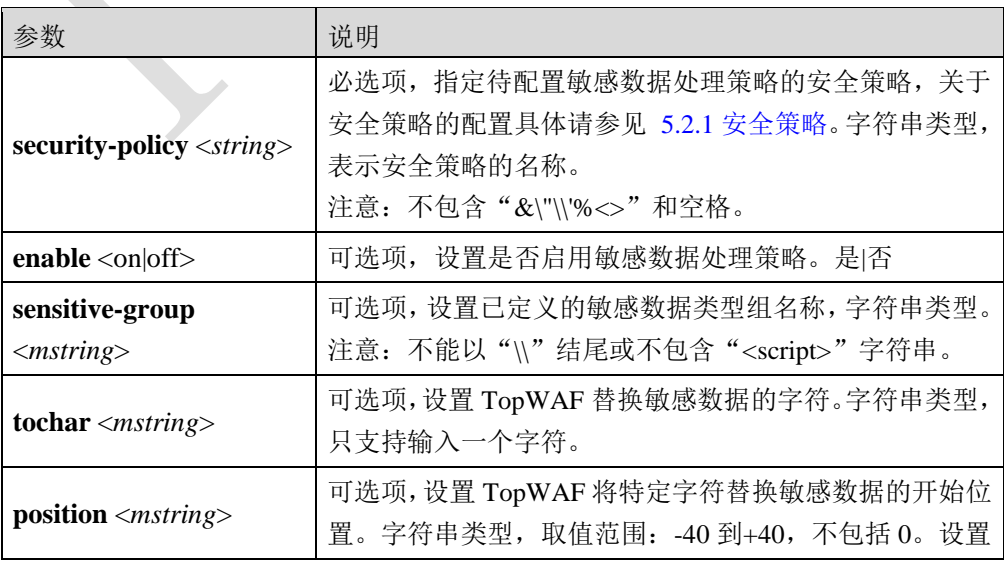

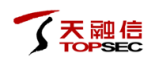

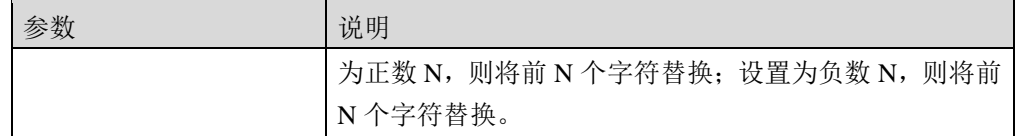

在安全策略"sec01"中添加敏感数据策略,实现 TopWAF 发现敏感电话数据时,则将该电话 号码的后面 4 位替换为\*\*\*\*。

TopsecOS# **waf security-policy add name** *sec01*

TopsecOS# **waf datatype-group add name** *datagroup* **group-type** sensitive

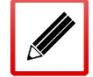

TopsecOS# **waf datatype add group** *datagroup* **name** *tel* **regex**

'*^(0|86|17951)?(13[0-9]|15[012356789]|18[0-9]|14[57])[0-9]{8}\$'* **verify-type** phone

TopsecOS# **waf sensitive-policy modify security-policy** *sec01* **enable** on

**sensitive-group** *datagroup* **tochar** *\** **position** *-4*

**waf sensitive-policy show security-policy** <*string*>

#### 命令描述:

显示敏感数据处理策略。

### 命令示例:

显示"sec01"安全策略中的敏感数据处理策略。

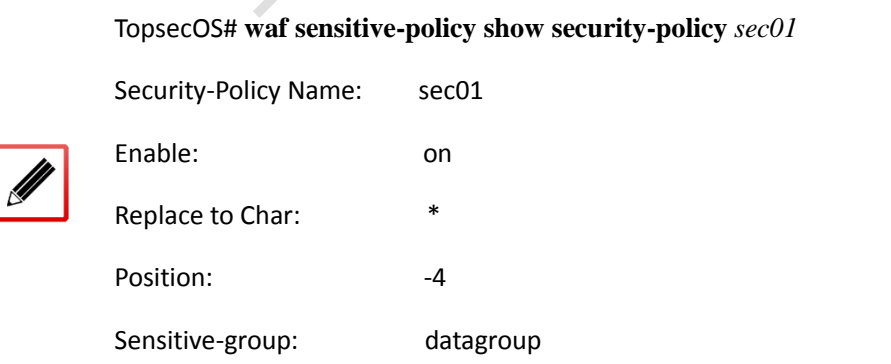

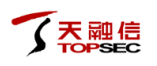

**waf sensitive-policy reset security-policy** <*string*>

#### 命令描述:

重置敏感数据处理策略。

#### 命令示例:

重置安全策略"sec01"中敏感数据处理策略。

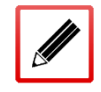

TopsecOS# **waf sensitive-policy reset security-policy** *sec01*

waf security-policy modify name <*mstring*> protect-level <high|middle|low>

#### 命令描述:

修改服务器保护等级。

#### 参数说明:

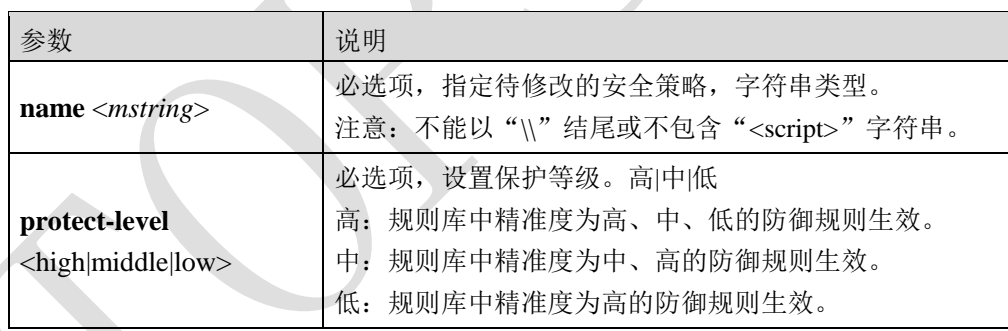

#### 命令示例:

在安全策略"sec01"中,修改服务器保护等级为高。

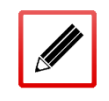

TopsecOS# **waf security-policy modify name** *sec01* **protect-level** high

## **5.2.15.3** 中文敏感词过滤

TopWAF 支持中文敏感词过滤技术,通过对用户提交信息进行过滤,有效的解决了用户提交 政冶敏感、违反法规相关的言论信息,从而保障网站的内容健康呈现。

# **WEBUI** 方式

步骤1 选择 Web 防护 > 安全策略 > 高级设置, 激活"中文敏感词过滤"页签, 如下图 所示。

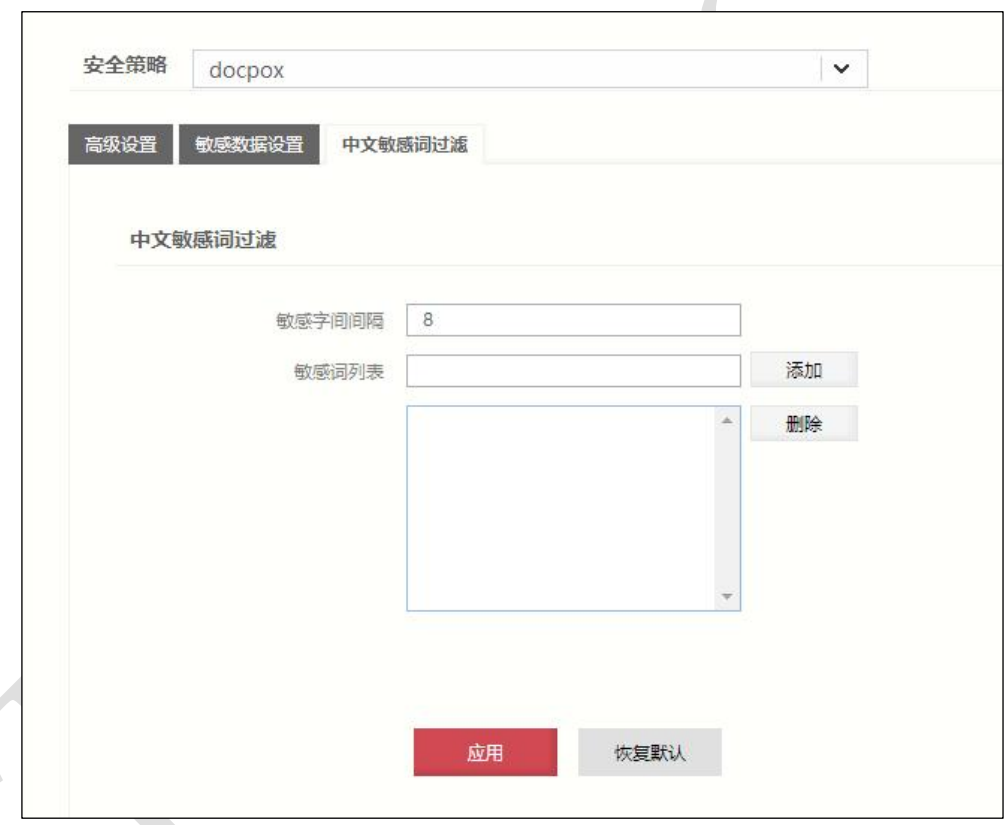

步骤**2** 从"安全策略"下拉列表中选择需要配置的安全策略。

步骤**3** 配置中文敏感词过滤策略。

在配置中文敏感词过滤策略时,各项参数的具体说明如下表所示。

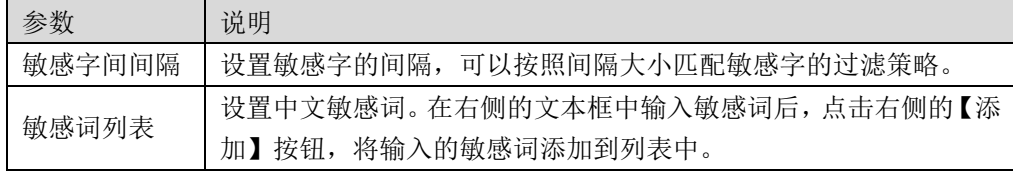

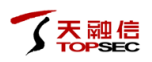

步骤**4** 点击【应用】按钮完成配置;点击【恢复默认】按钮恢复出厂配置。

# **CLI** 方式

**waf sensitive-keywords add-keyword security-policy** *<mstring>* **word** *<mstring>*

#### 命令描述:

添加中文敏感词过滤策略。

#### 参数说明:

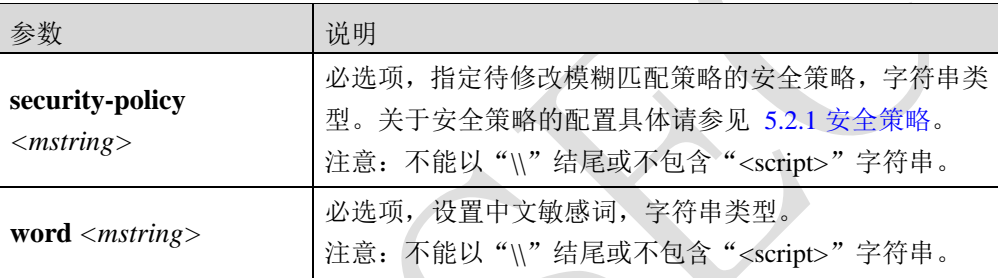

# <span id="page-199-0"></span>**5.3** 服务器策略

服务器策略功能指定了 TopWAF 保护的服务器对象、安全策略以及部署模式等。一般情况下, TopWAF 部署于防火墙和 Web 服务器之间,对 Web 服务器的出入流量进行检测。TopWAF 为了适应不同网络场景的需求,支持多种部署模式。TopWAF 支持的部署模式包括: Web 保 护、服务器负载均衡、离线检测及反向代理。

Web 保护模式

在 Web 保护模式下,TopWAF 用于在线保护单个服务器或者服务器组。TopWAF 的接口可以 工作在路由模式,也可以工作在交换模式、虚拟线模式。其中,虚拟线模式是最为便捷的部 署方式,TopWAF"完全透明"地接入网络,无需调整用户的拓扑,无需关心 vlan 和聚合接 口的配置,推荐使用此种部署方式。

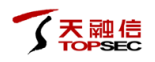

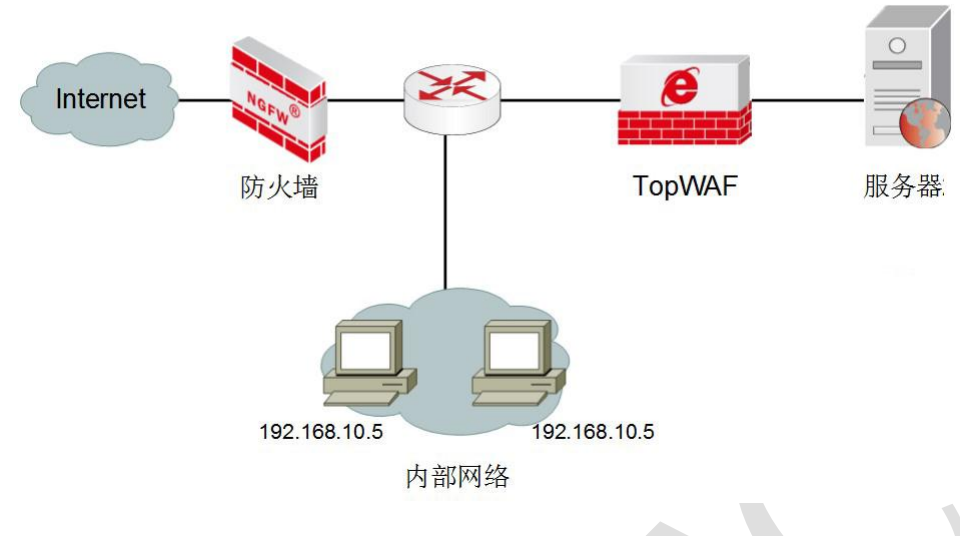

图 5-3 Web 保护模式组网示意图

服务器负载均衡模式

对于一些由多台 Web 服务器组成的网站系统,TopWAF 设备可以采用服务器负载均衡模式部 署,把流量按照用户配置的调度算法分发给各个物理服务器。这样在确保 Web 应用安全的前 提下,实现服务器负载均衡。

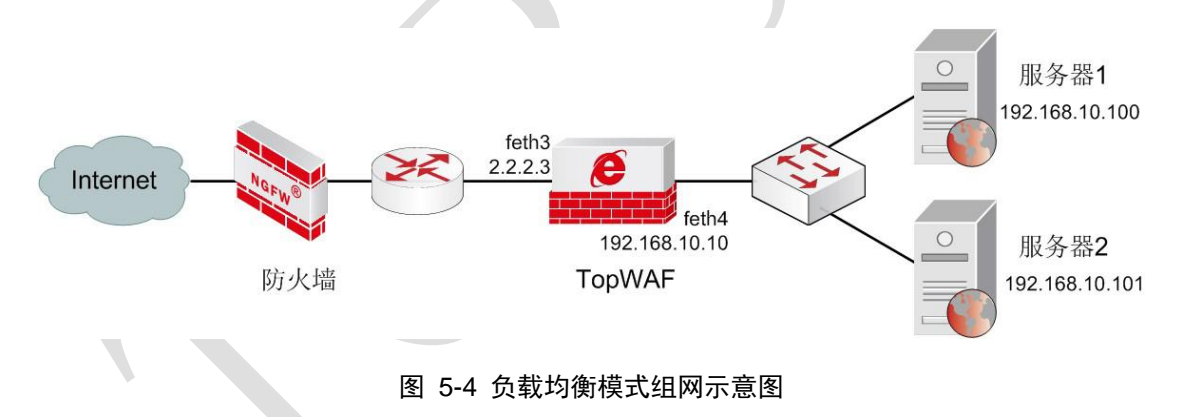

离线检测模式

TopWAF 工作在离线检测模式时, 设备只对 HTTP(S)流量进行监控和报警, 不进行阻断。 如下图所示,接口 feth3 工作在嗅探模式,只接收报文,并不转发。该模式需要使用交换机的 端口镜像功能,也就是将交换机端口上的双向 HTTP(S)流量镜像一份给 TopWAF。

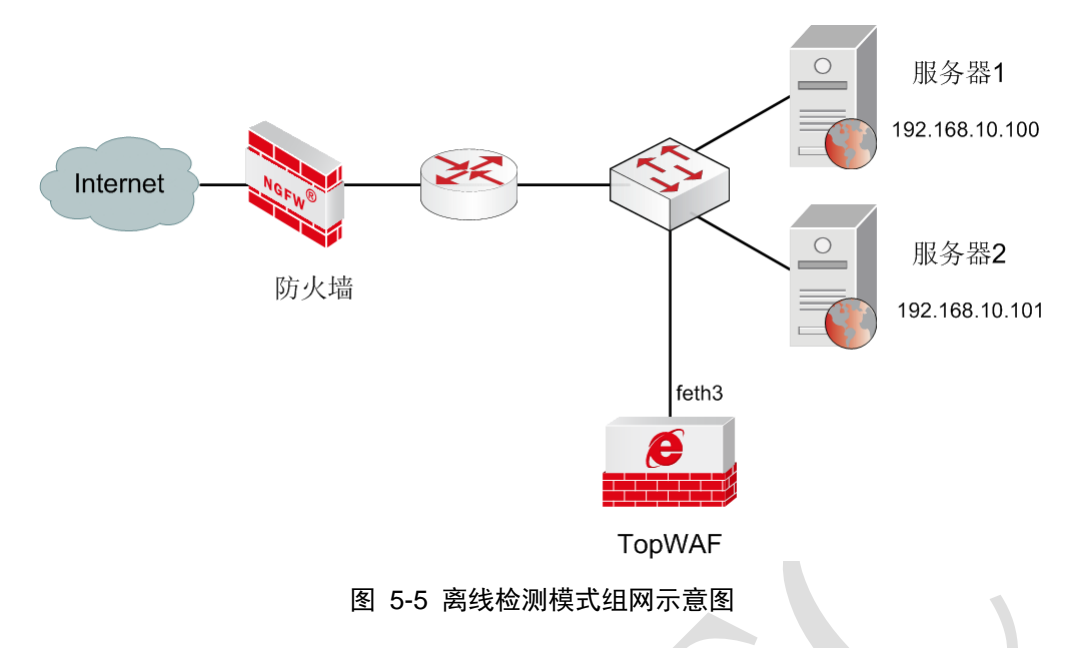

反向代理模式

TopWAF 工作于反向代理模式时,对于客户端而言 TopWAF 就像是原始服务器,并且客户端 不需要进行任何特别的设置。客户端向 TopWAF 发送普通请求, TopWAF 判断向何处(原始 服务器)转交请求,并将获得的内容返回给客户端。

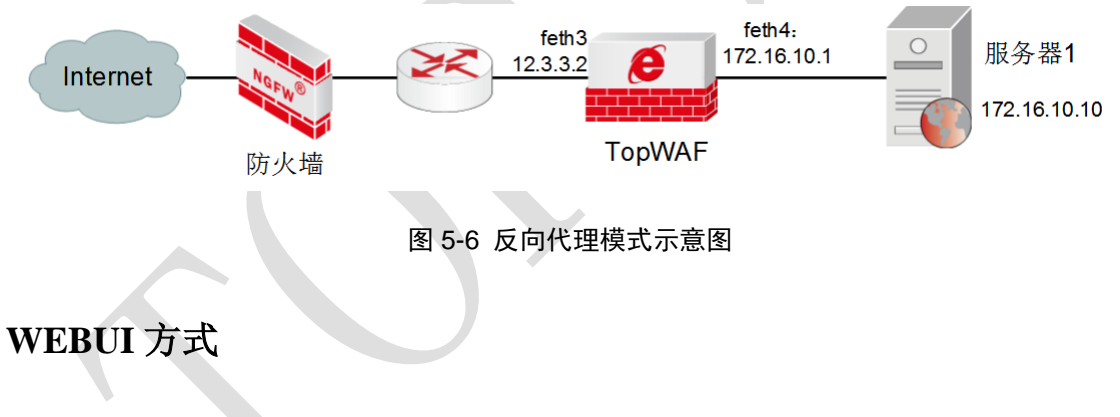

- 步骤**1** 选择 **Web** 防护 > 服务器策略。
- 步骤**2** 点击『添加』,弹出"添加服务器策略"窗口,如下图所示。

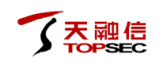

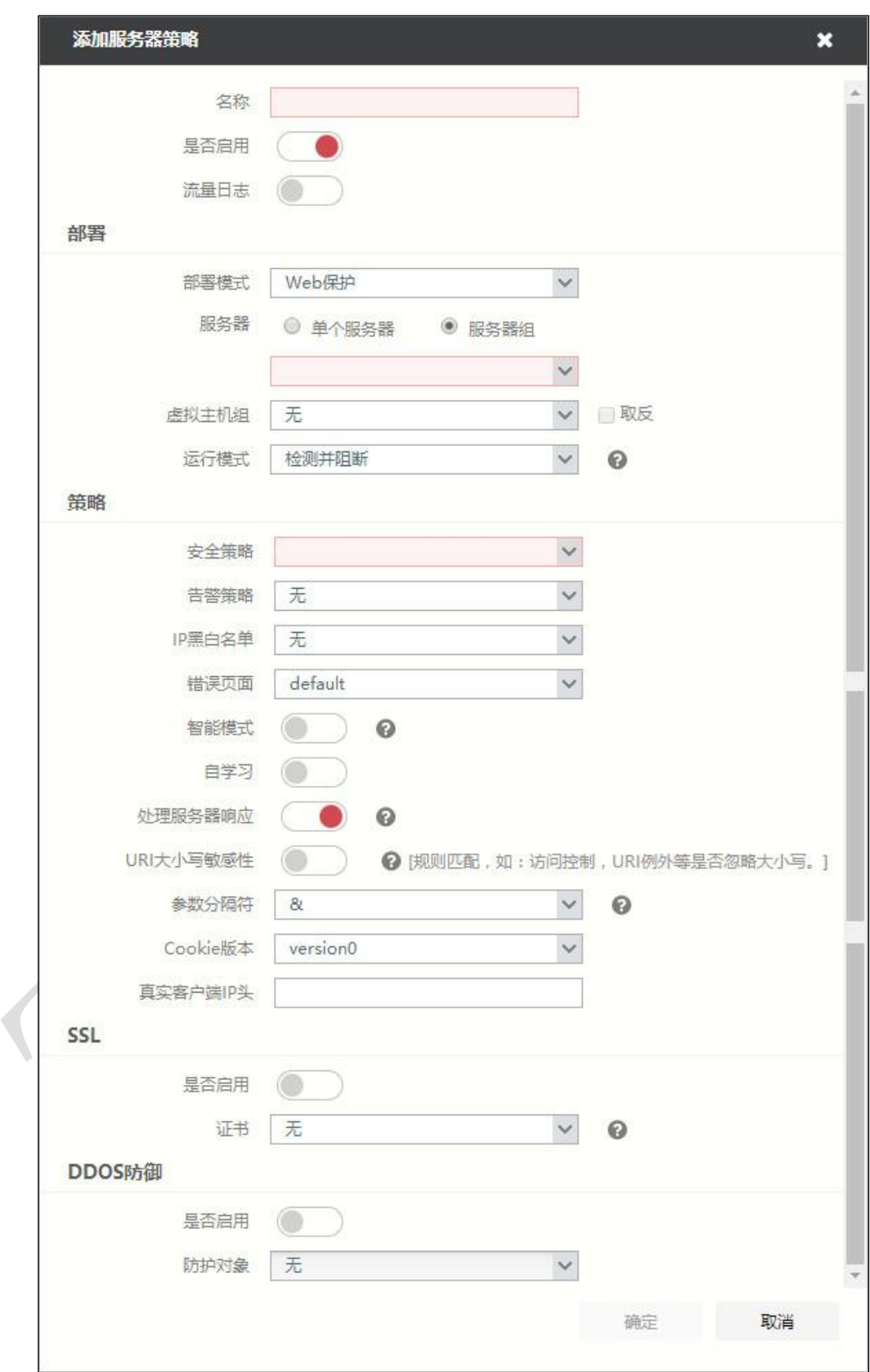

#### 步骤**3** 配置服务器策略参数。

在配置服务器策略时,各项参数的具体说明如下表所示。

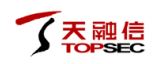

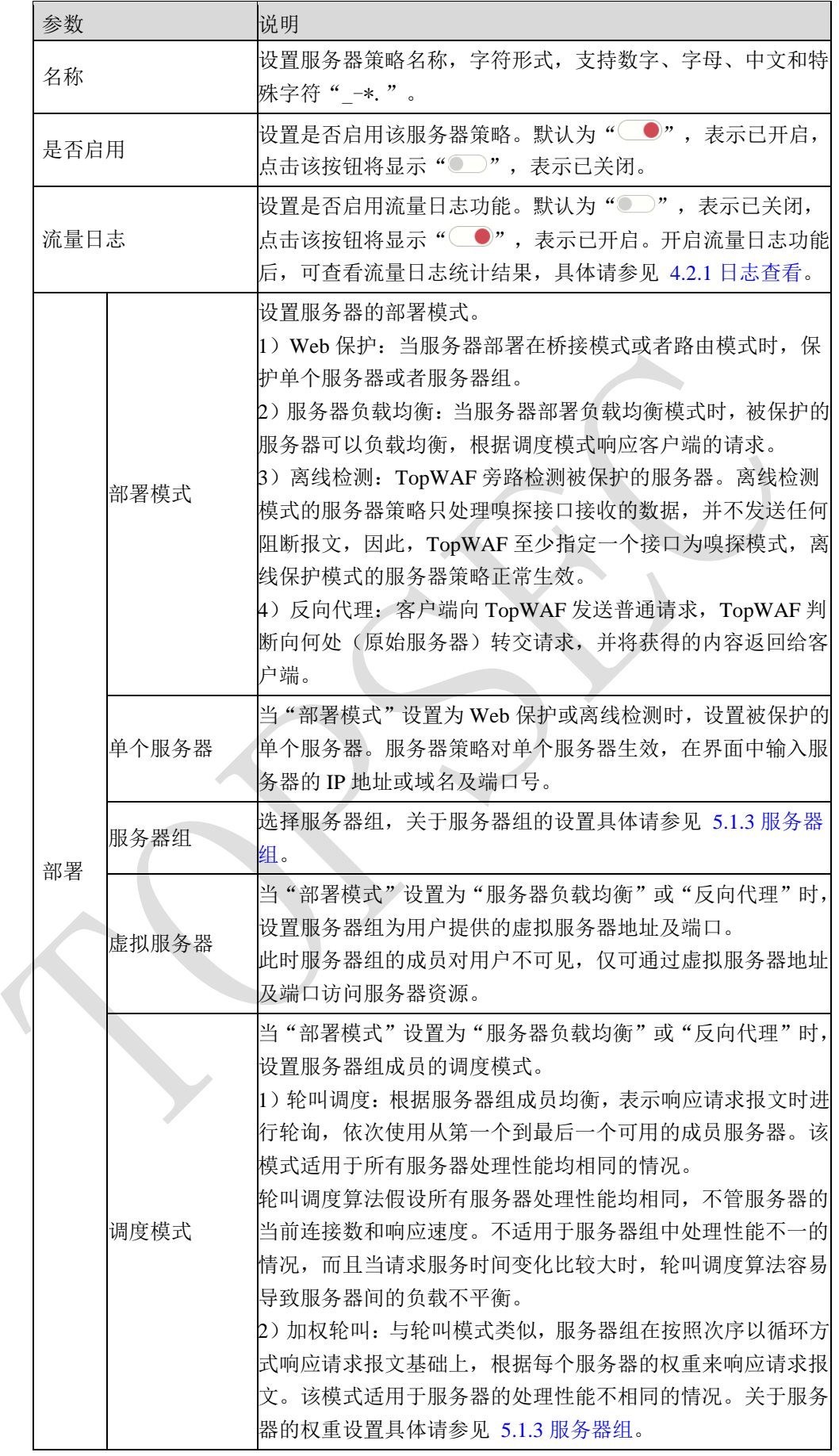

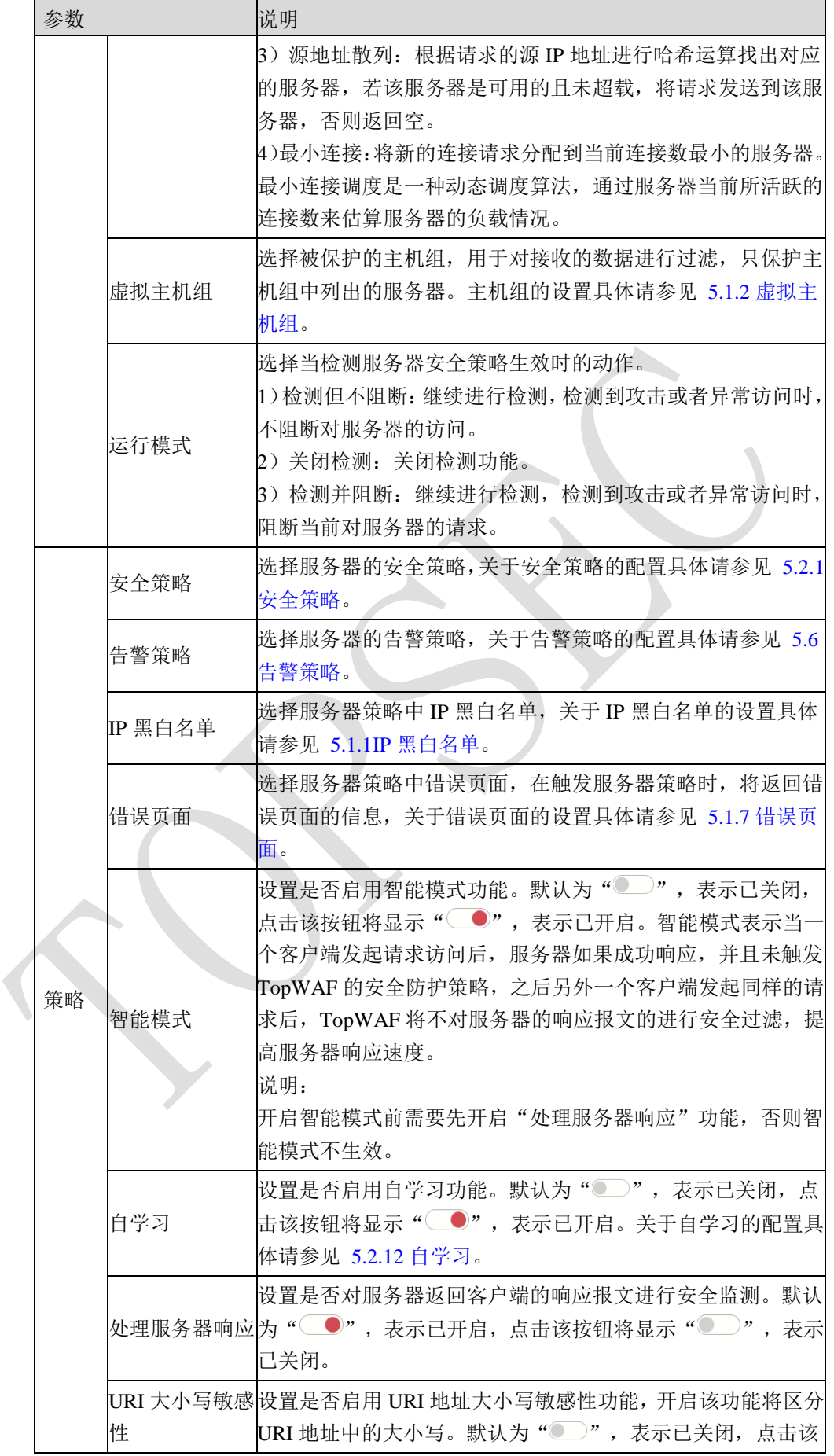

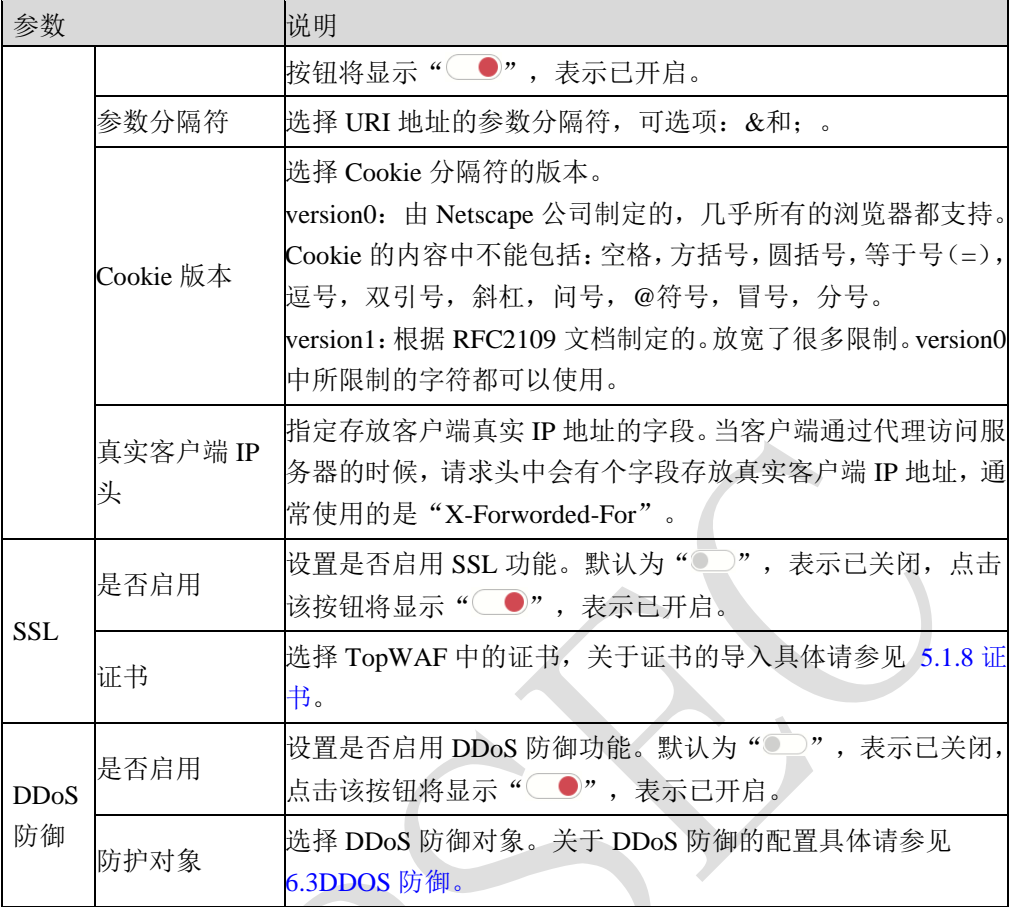

步骤**4** 参数配置完成后,点击【确定】按钮,完成服务器策略的配置。

# **CLI** 方式

**waf server-policy add name** <*mstring*> **security-policy** <*string*> **deploy-mode**  <bridge|route|nat|sniffer|rproxy > **{address** <*mstring*> **port** <*string*>**|server-group**  <*mstring*>|**virtual-address** <*mstring*> **virtual-port** <*num*>**}** [**alarm-policy** <*mstring*>] [**argument-separator** < and|comma >] [**autolearn** <on|off>] [**case-sensitive** <on|off>] [**certfile**  <*mstring*>] [**cookie-version** <0|1>] [**ddos-enable** <on|off>] [**enable** <on|off>] [**vhost-group** <*mstring*>] [**ip-group** <*mstring*>] [**mode** <disable|enable|detection>] [**process-response** <on|off>] [**schedule** <rr|wrr|lc|src\_hash>] [**smartmode** <on|off>] [**ssl** <on|off>] [**traffic-log** <on|off>] [**ddos-zone** <*mstring*>] [**error-page** <*mstring*>] [**realip-header** <*mstring*>] 命令描述:

# 添加服务器策略。

可使用 **waf server-policy delete name** <*mstring*>命令删除服务器策略。

可使用 **waf server-policy modify name** <*mstring*> **security-policy** <*string*> **deploy-mode**  <bridge|route|nat|sniffer|rproxy > **{address** <*mstring*> **port** <*string*>**|server-group**  <*mstring*>|**virtual-address** <*mstring*> **virtual-port** <*num*>**}** [**alarm-policy** <*mstring*>] [**argument-separator** <and|comma>] [**autolearn** <on|off>] [**case-sensitive** <on|off>] [**certfile**  <*mstring*>] [**cookie-version** <0|1>] [**ddos-enable** <on|off>] [**enable** <on|off>] [**vhost-group** <*mstring*>] [**ip-group** <*mstring*>] [**mode** <disable|enable|detection>] [**process-response** <on|off>] [**schedule** <rr|wrr|lc|src\_hash>] [**smartmode** <on|off>] [**ssl** <on|off>] [**traffic-log** <on|off>] [**ddos-zone** <*mstring*>] [**error-page** <*mstring*>] [**realip-header** <*mstring*>]命令修改服务器策略。

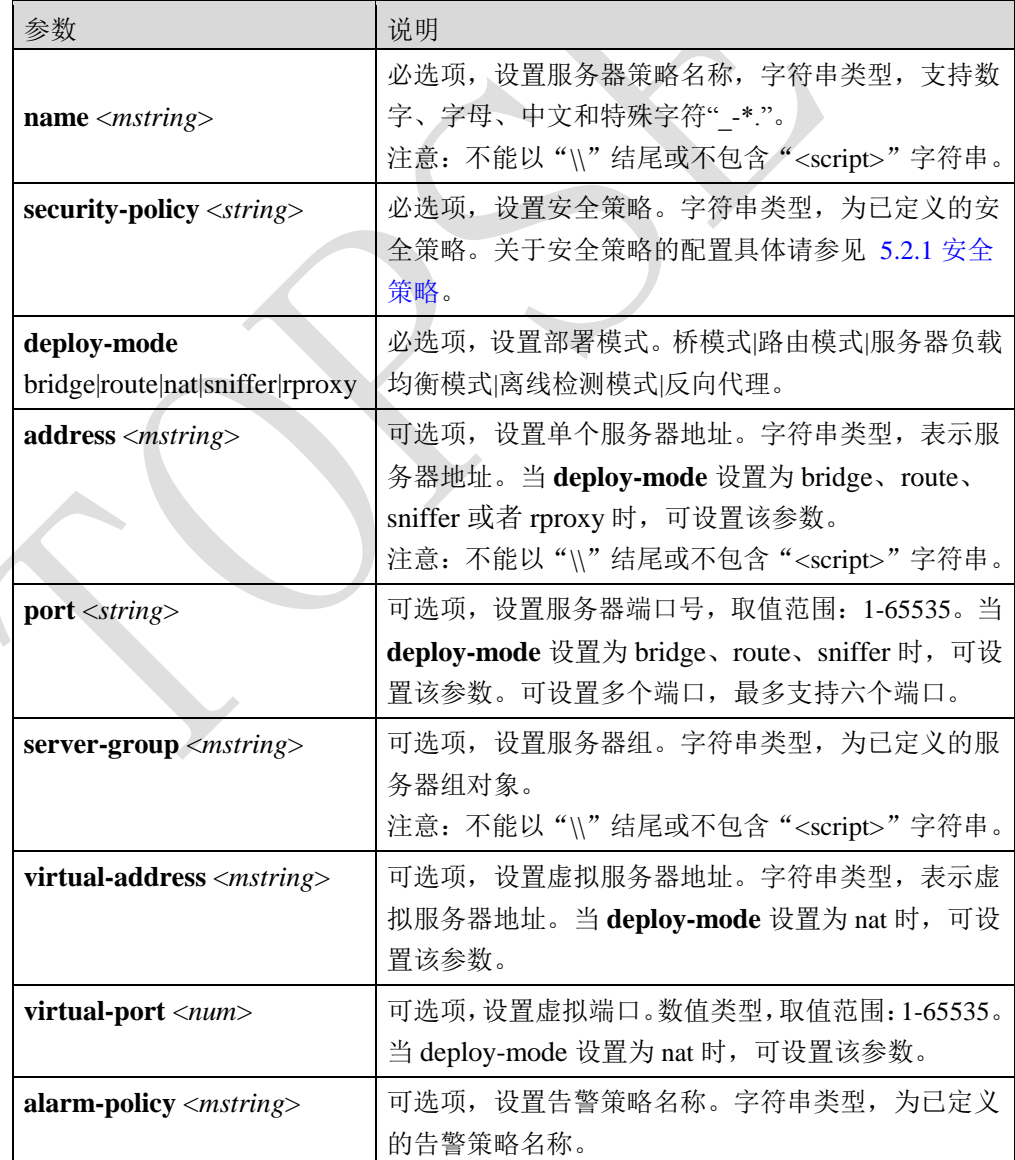

#### 参数说明:

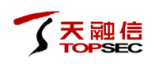

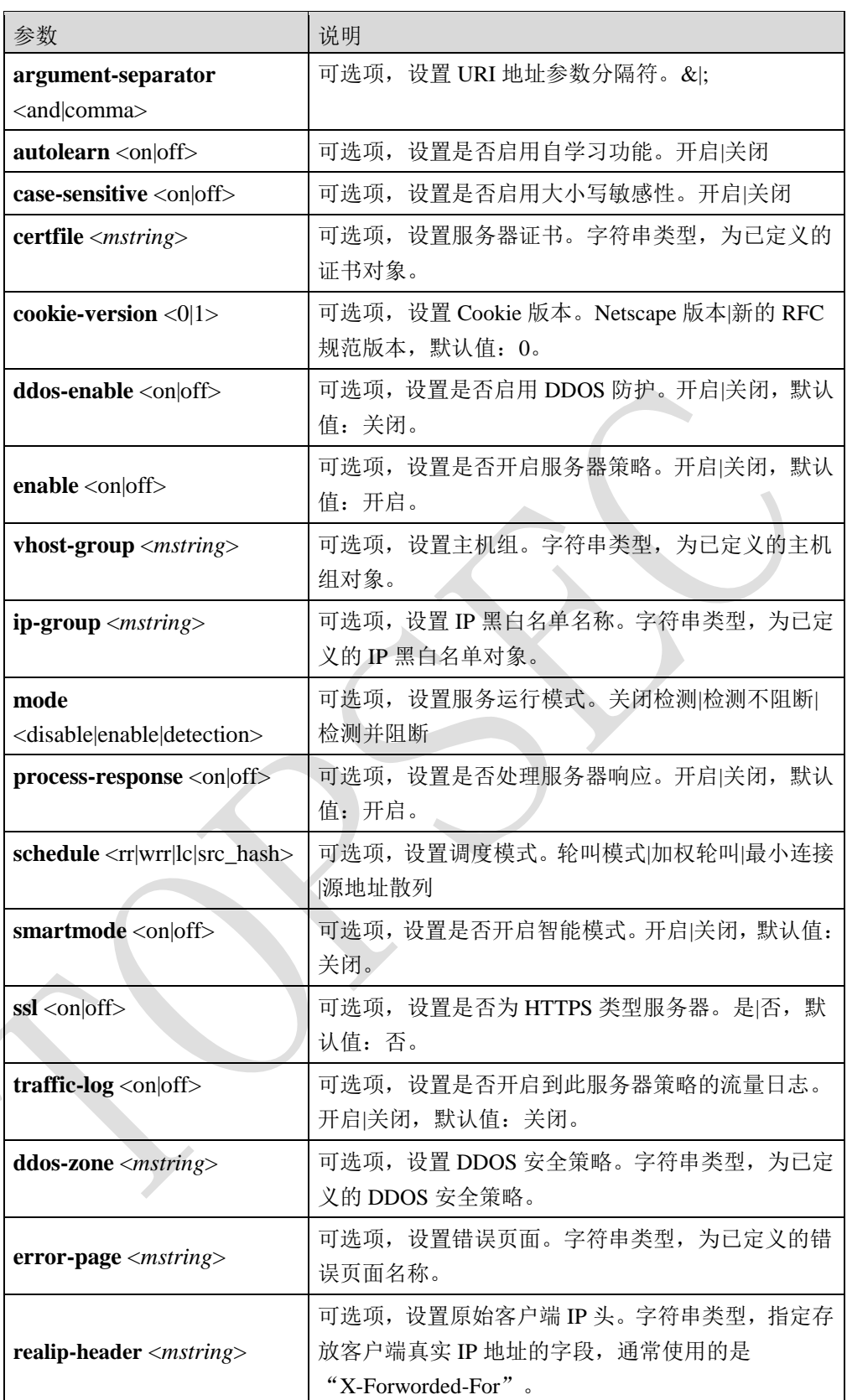

**服务热线: 400-777-0777** 2022

添加名称为test的服务器策略,引用sec01安全策略,设置服务器服务器部署模式为路由模式, 服务器地址为 192.168.3.3, 服务器端口为 80。

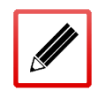

TopsecOS# **waf server-policy add name** *test* **security-policy** *sec01* **deploy-mode** *route* **address** *192.168.3.3* **port** *80*

**waf server-policy show** [**name** <*mstring*>]

#### 命令描述:

查看服务器策略配置信息。

#### 参数说明:

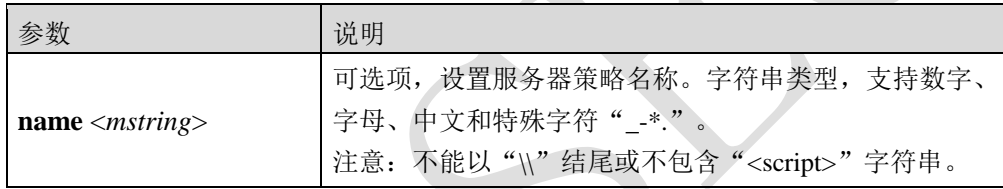

### 命令示例:

查看 test 服务器策略的配置信息。

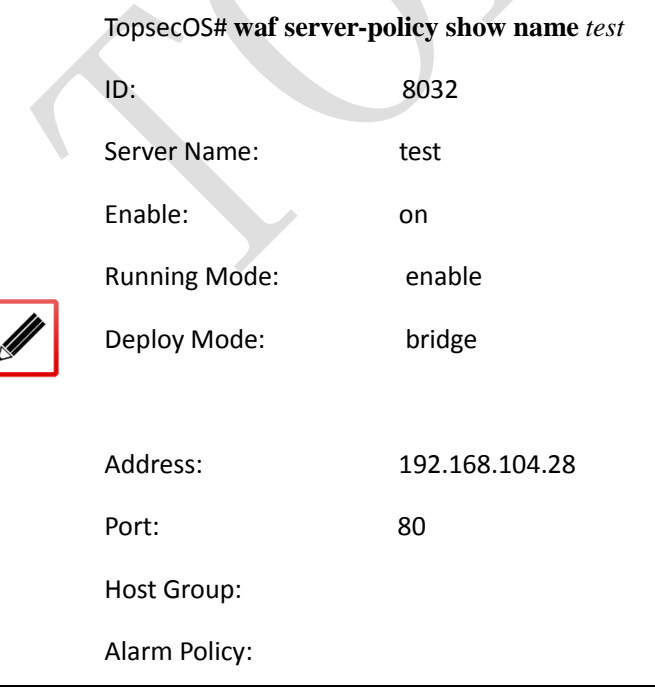

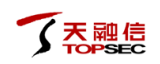

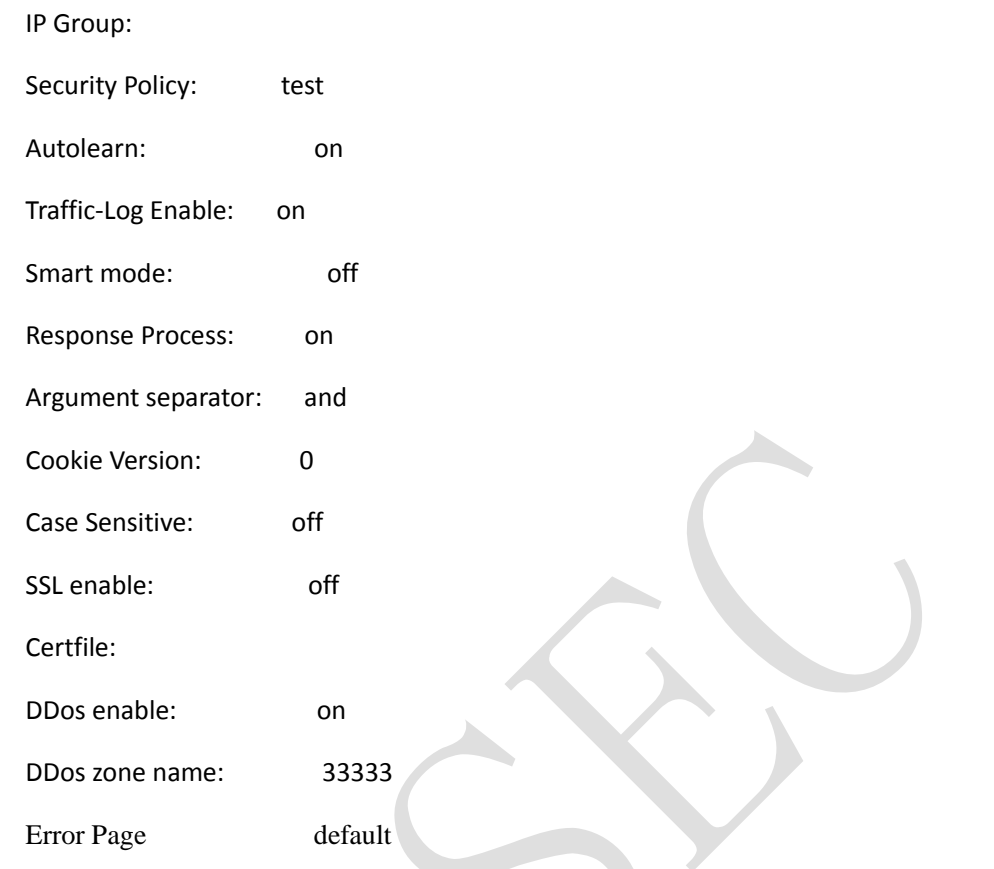

#### waf server-policy clean<cr>

命令描述:

清除服务器策略配置信息。

# **5.4** 自学习报告

TopWAF 可对服务器与客户端交互的 HTTP 流量进行分析,学习参数信息和 cookie 信息。针 对不同的 URL 路径, 学习请求方法, 学习 Web 网站参数的长度、类型、隐藏域和只读属性 信息;学习 Cookie 的路径、域名、只读属性和安全属性等信息,并以报告的形式显示。本节 介绍如何对自学习报告执行查看、修改和删除等操作。

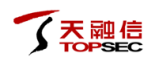

# **WEBUI** 方式

TopWAF 可进行自学习之前,管理员首先需执行如下操作:

- 设置自学习策略,关于自学习策略的配置具体请参见 [5.2.12](#page-168-0) [自学习。](#page-168-0)
- 开启服务器策略的自学习开关,关于服务器策略自学习开关的开启具体请参见 [5.3](#page-199-0) [服务](#page-199-0) [器策略。](#page-199-0)
- 步骤**1** 选择 **Web** 防护 > 自学习报告。
- 步骤**2** 在"服务器策略"下拉列表中选择服务器策略名称,显示"学习到的页面"。
- 步骤**3** 查看学习结果。

1) 查看参数学习结果。点击"自学习报告"导航栏相应的节点,显示参数学习结果 界面,如下图所示。

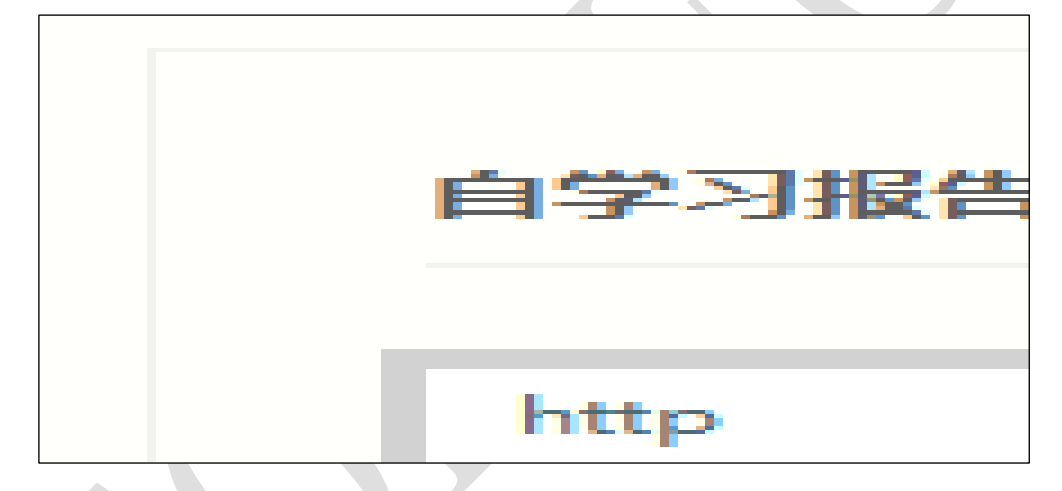

2) 查看 Cookie 学习结果。激活"Cookie"页签, 显示学习到的 Cookie 信息, 如下 图所示。

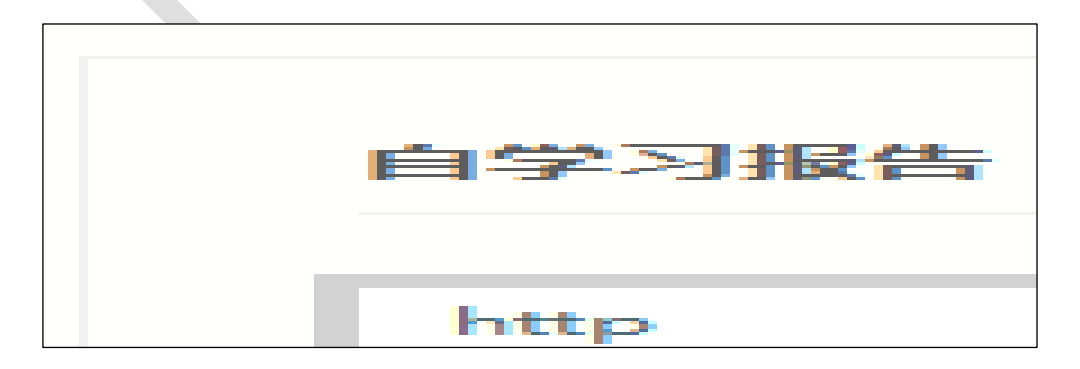

步骤**4** 修改学习结果。选中待修改的学习结果,点击『编辑』可修改学习到的参数信息。

步骤**5** 删除学习结果。选中待删除的参数项,点击『删除』可删除 TopWAF 自学习到的参 数信息。

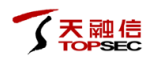

步骤**6** 重新学习。点击【重新学习】按钮,TopWAF 自学习到的所有参数信息清空,重新 学习。

# <span id="page-211-0"></span>**5.5** 邮件策略

邮件策略可以被告警策略和报表策略引用,当告警策略或报表策略被触发时,系统通过配置 的邮件策略将告警或报表信息发送给指定的邮件收件人。关于告警策略的配置具体请参见 [5.6](#page-215-0) [告警策略,](#page-215-0)关于报表的策略的配置具体请参见 [5.7](#page-226-0) [报表策略。](#page-226-0)

TopWAF 最多支持添加 128 条邮件策略。

# **WEBUI** 方式

- 步骤**1** 选择 **Web** 防护 > 邮件策略。
- 步骤**2** 点击『添加』,弹出"添加"窗口,如下图所示。

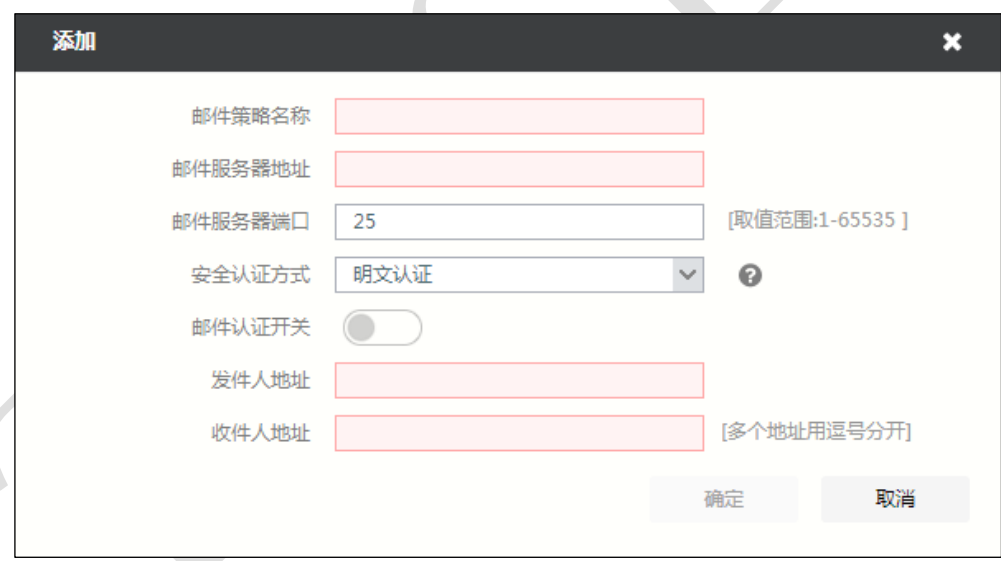

在配置邮件策略时,各项参数的具体说明如下表所示。

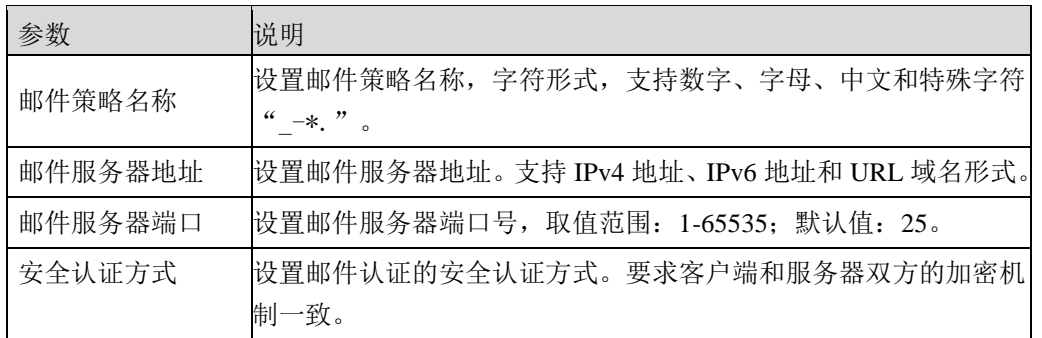

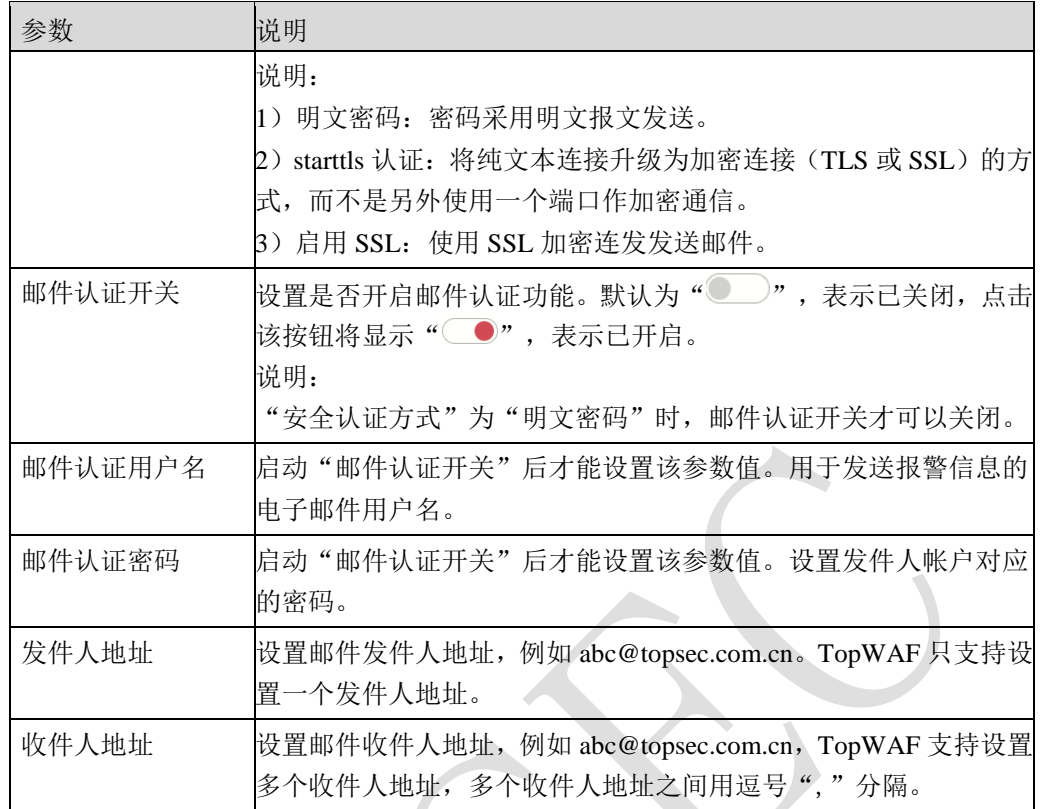

步骤**3** 参数配置完成后,点击【确定】按钮,完成邮件策略的配置。

步骤**4** 勾选邮件策略,点击『测试』,测试邮件策略是否生效。如果配置正确,将弹出窗 口提示"测试成功",邮件策略指定的收件人将会接收到测试邮件。

# **CLI** 方式

**waf mail-policy add name** <*mstring*> **address** <*mstring*> **port** <*num*> **from** <*mstring*> **to**  <*mstring*> [**auth** <on|off>] [**auth-username** <*mstring*>] [**auth-passwd** <*astring*>] [**security**  <plain|starttls|ssl>]

#### 命令描述:

添加邮件策略。

可使用 **waf mail-policy delete** 命令删除邮件策略。

可使用 **waf mail-policy modify** 命令修改邮件策略。

参数说明:

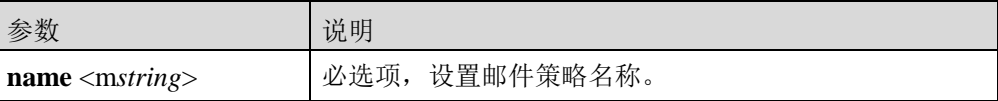

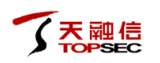

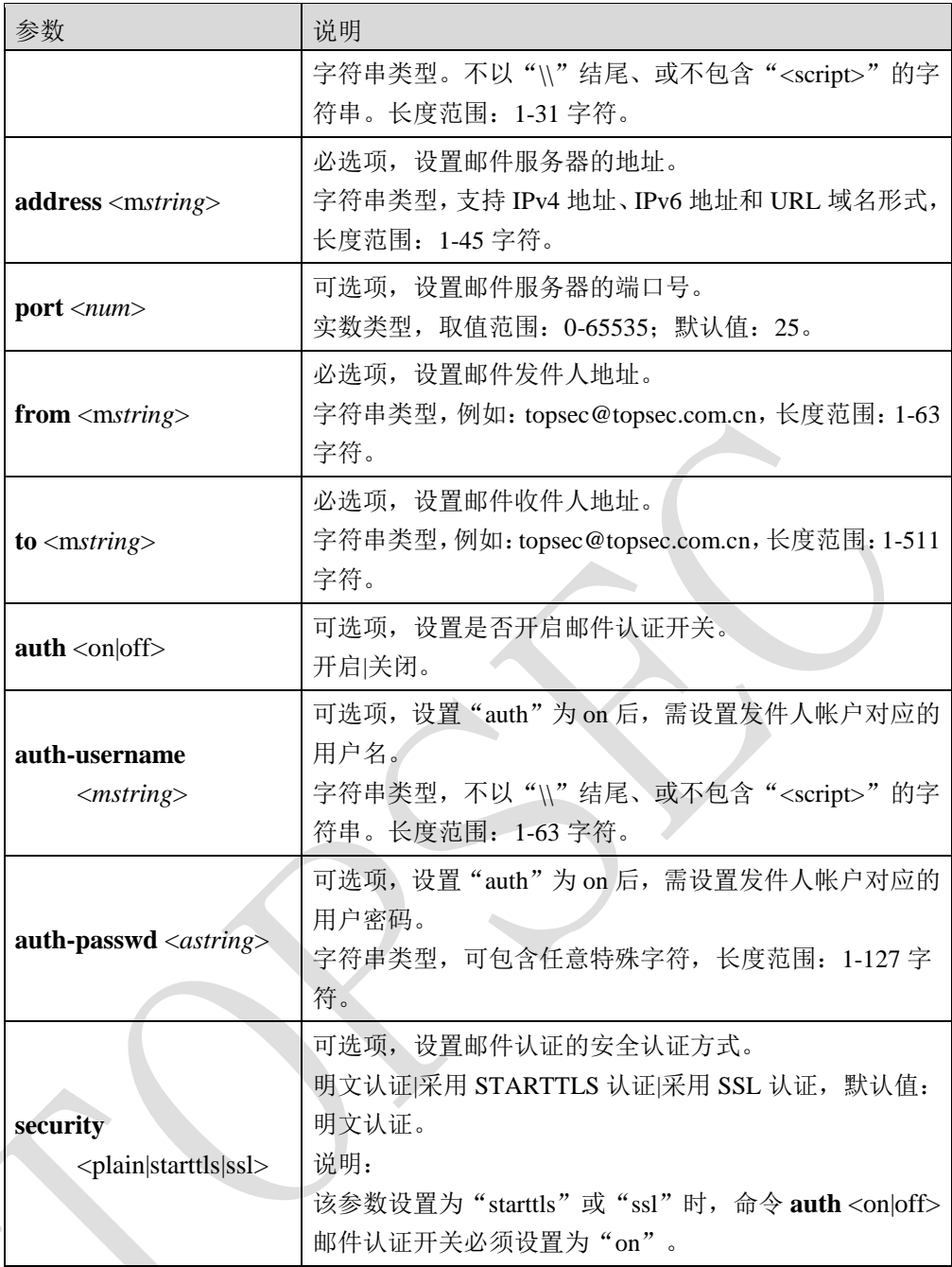

添加名称为 mail-policy 的邮件策略,邮件保务器的地址为 192.168.6.9, 端口号为 25, 发件人 地址为 zhangsan@topsec.com.cn,收件人地址为 lisi@topsec.com.cn。

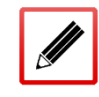

TopsecOS# **waf mail-policy add name** *mail-policy* **address** *192.168.6.9* **port** *25* **from** *zhangsan@topsec.com.cn* **to** *lisi@topsec.com.cn*

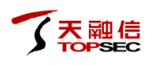

#### **waf mail-policy test name** <*mstring*>

#### 命令描述:

测试邮件策略是否配置正确。

参数说明:

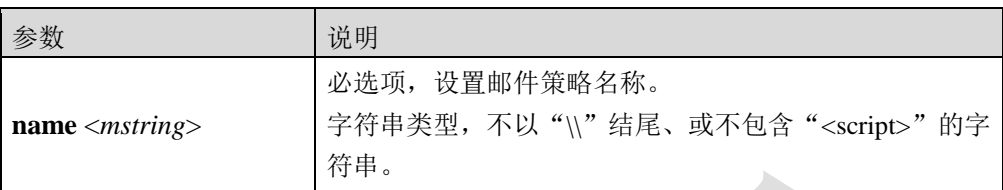

#### 命令示例:

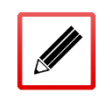

TopsecOS# **waf mail-policy test name** *mail-policy*

测试完成后,策略中收件人地址将收到标题为"Test mail",邮件正文为"This is a test mail sent

by Topwaf, please don't reply this." 的测试邮件。

**waf mail-policy show** [**name** <*mstring*>]

#### 命令描述:

查看邮件策略。

参数说明:

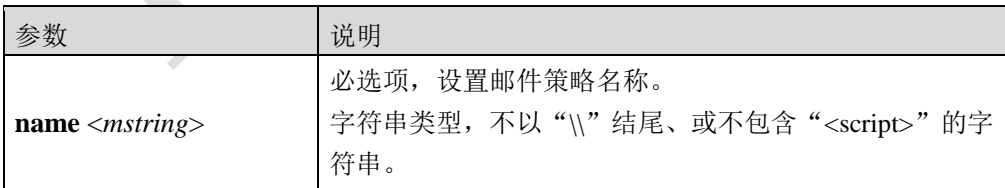

#### 命令示例:

查看 mail-policy 邮件策略的配置信息。

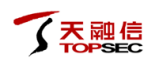

TopsecOS# **waf mail-policy show name** *mail-policy*

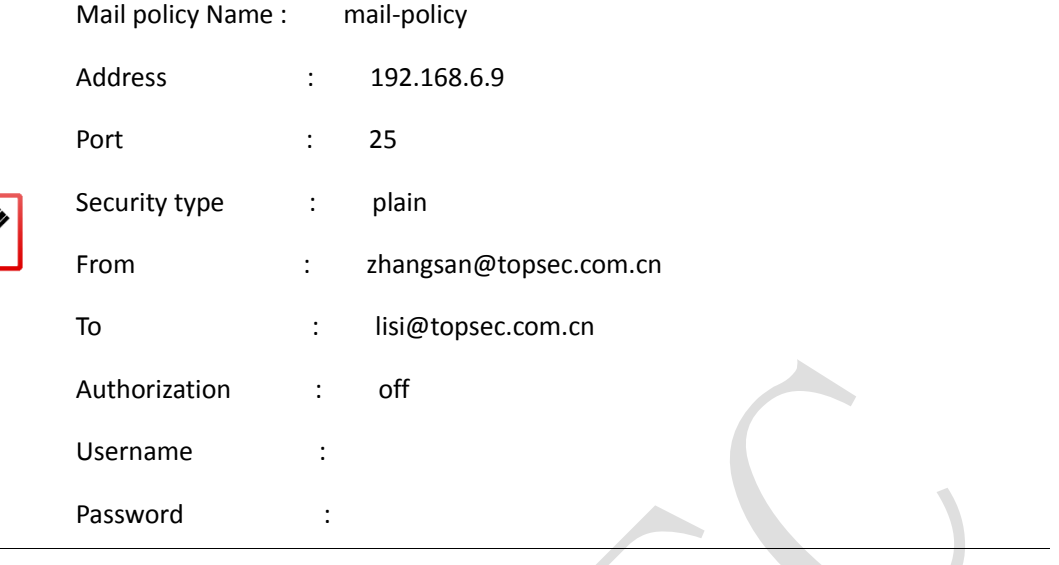

# <span id="page-215-0"></span>**5.6** 告警策略

TopWAF 的告警功能给管理员提供了一个自动化的攻击监管平台,可帮助管理员监控站点的 安全状态。管理员无需登录 TopWAF 设备,通过手机、PC 查看邮箱接收的告警信息, 便可掌 控 TopWAF 所保护站点遭受攻击的情况。

TopWAF 告警模块会周期性统计 TopWAF 检测到的各种攻击信息,并能够根据告警策略,将 被保护站点遭受的攻击生成告警信息,在告警策略指定的时间(每小时、每日或每周)定期 将告警信息通过邮件发送给指定收件人。

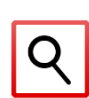

- 告警策略只有被服务器策略引用后,才会生成告警信息。此外,告警策略只有被邮件策 略引用后,告警信息才能发送给指定收件人。关于服务器策略的配置具体请参见 [5.3](#page-199-0) [服](#page-199-0) [务器策略。](#page-199-0)关于邮件策略的配置具体请参见 [5.5](#page-211-0) [邮件策略。](#page-211-0)
- TopWAF 最多支持添加 128 条告警策略。

### **WEBUI** 方式

- 步骤**1** 选择 **Web** 防护 > 告警策略。
- 步骤**2** 添加告警策略。
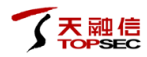

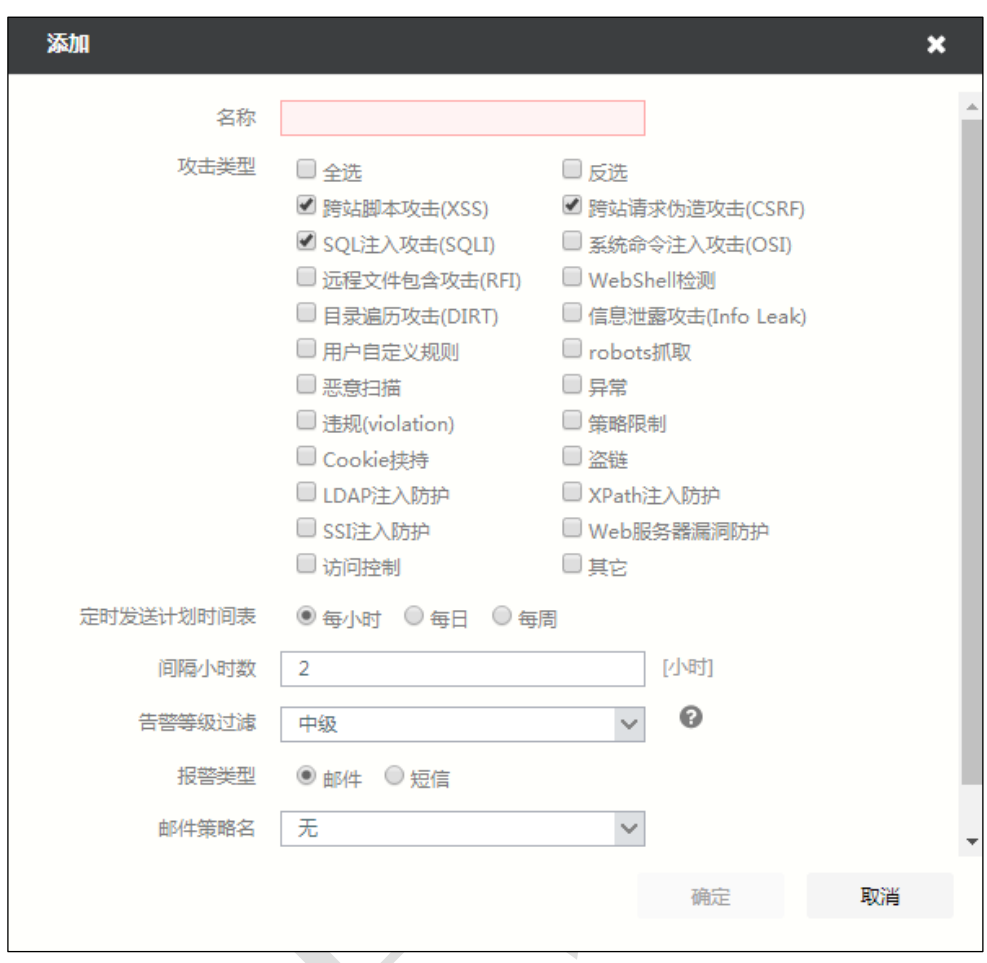

1)点击『添加』,弹出"添加"窗口,如下图所示。

在配置告警策略时,各项参数的具体说明如下表所示。

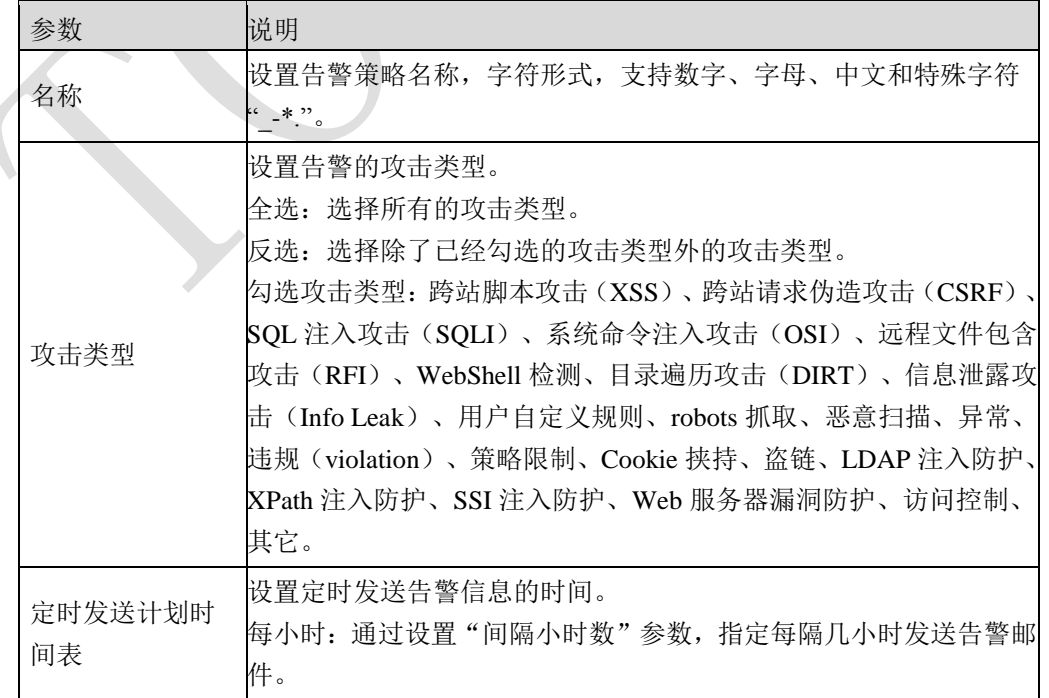

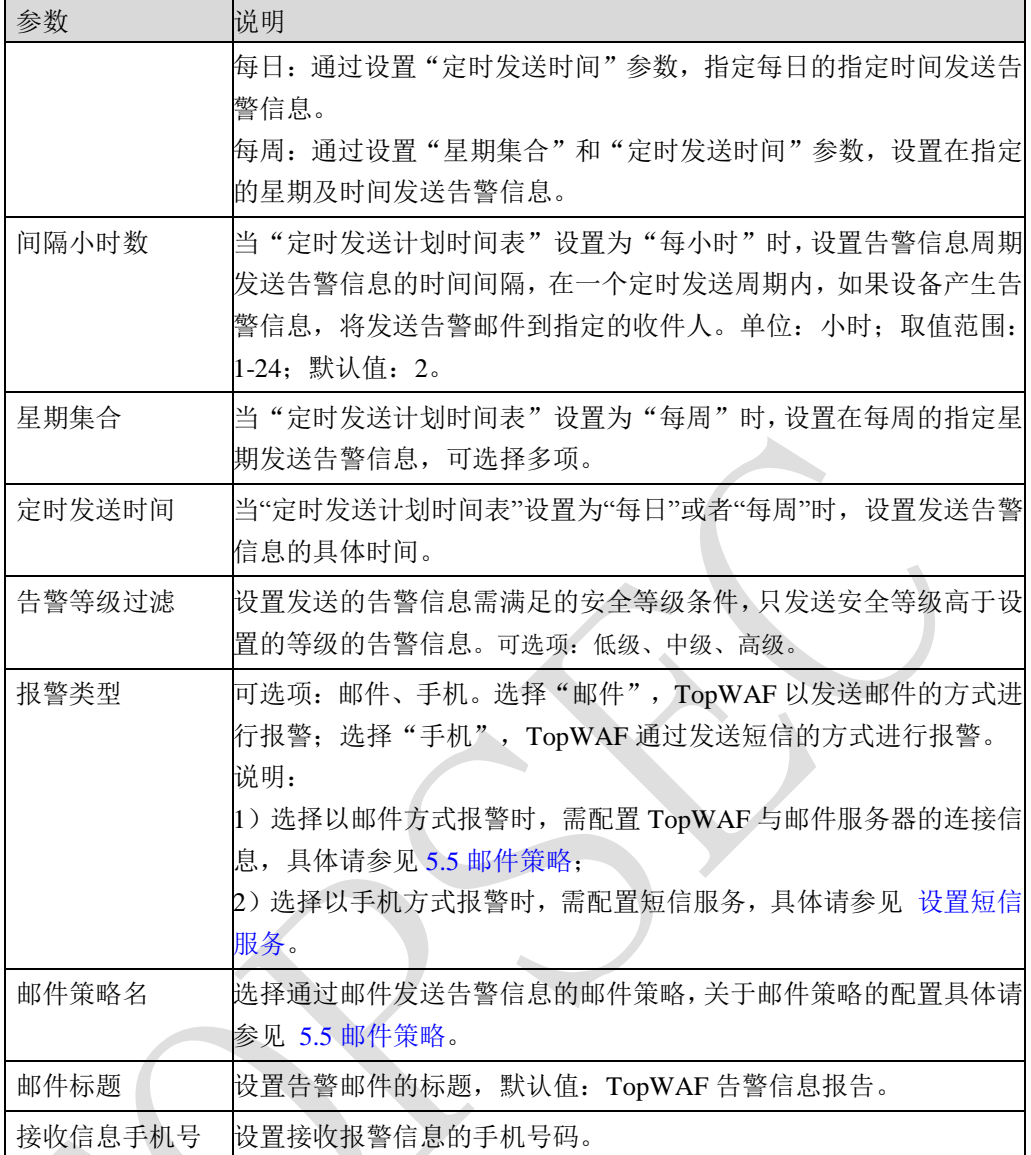

2)参数配置完成后,点击【确定】按钮,完成告警策略的配置。

<span id="page-217-0"></span>步骤**3** 设置短信服务(设置以短信方式告警的告警策略时,该步骤必选)。

1) 点击『短信告警』, 设置 WAF 与短信服务端的认证信息, 如下图所示。

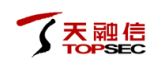

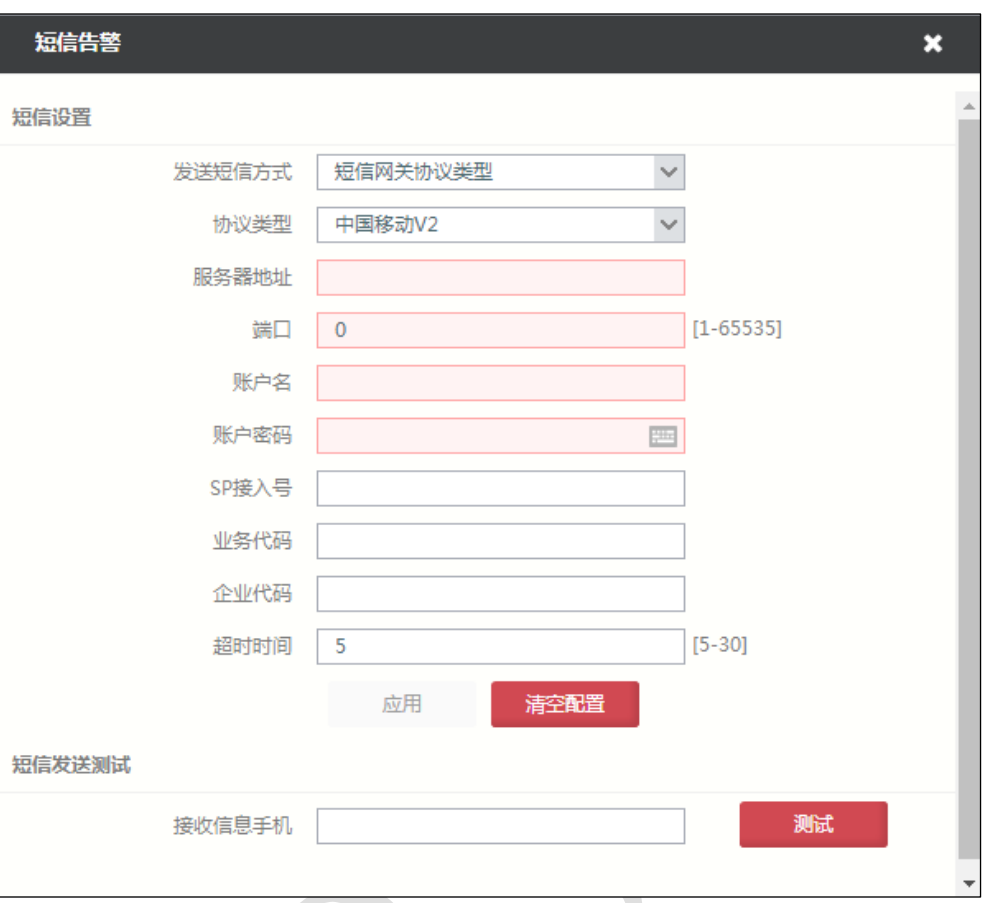

## 在设置短信服务时,各项参数的具体说明如下表所示。

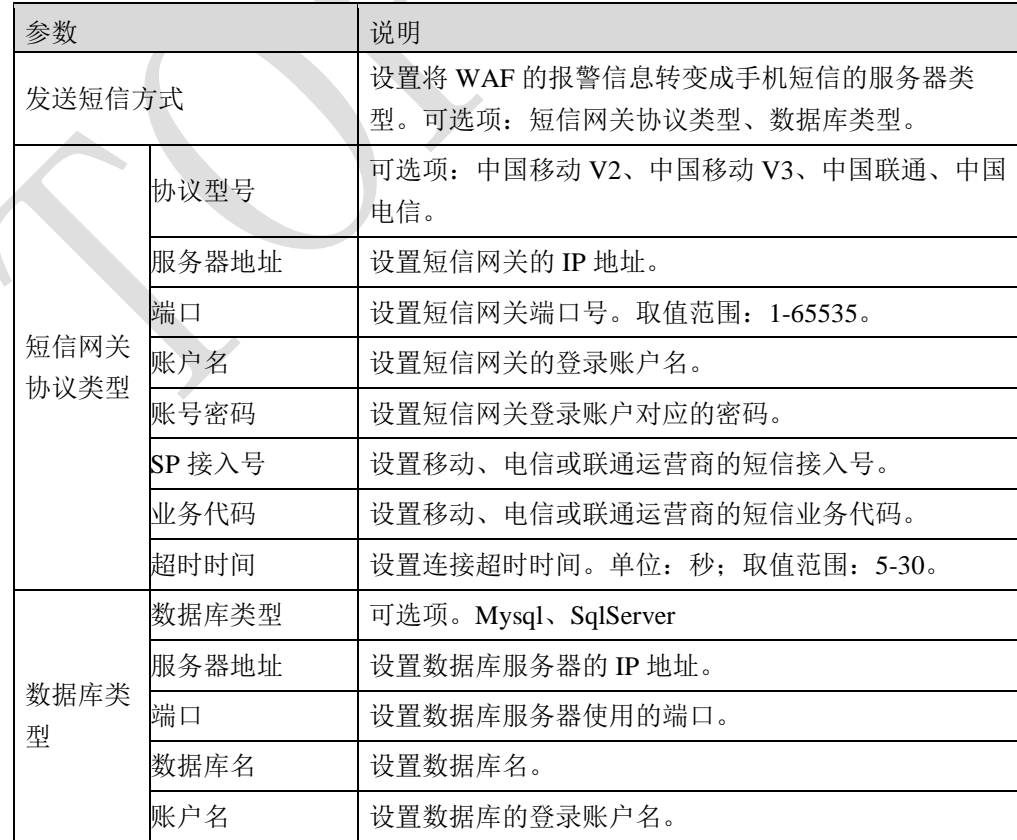

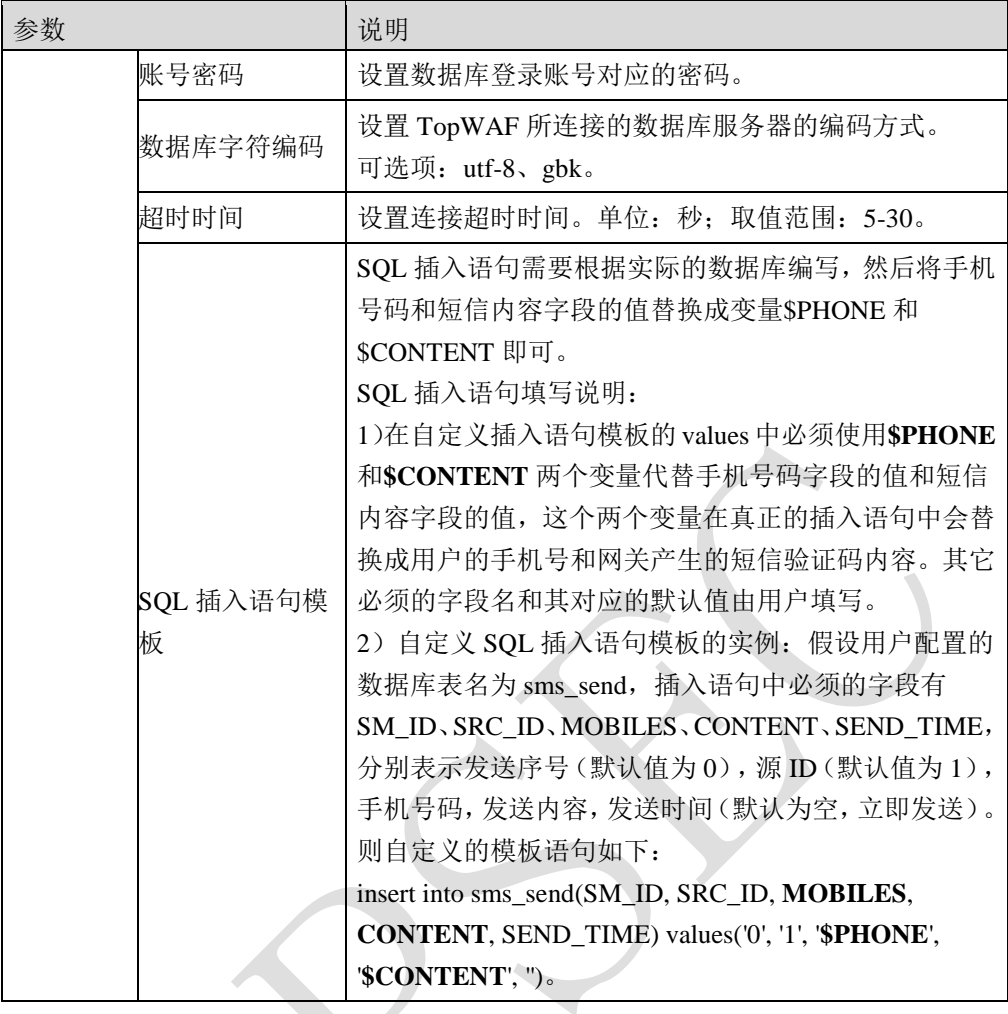

 在设置短信服务时,配置的认证参数需与实际的短信网关或数据库服务器保持 一致。

2)点击【应用】按钮,完成短信服务的配置。

3) 在"接收信息手机"参数文本框中输入手机号码,点击【测试】按钮,该手机会 接收到测试短信。

# **CLI** 方式

**waf alarm-policy add name** <*mstring*> **[alarm-type**<mail|sms>**]** [**mail-policy** <*mstring*>| **telnum**<

*mstring*>**] [events** <*mstring*>] [**level** <low|medium|high>] [**subject** <*mstring*>] [**schedule** <

hourly|daily|weekly>] [**interval** <*num*>] [**attime** <*time*>] [**weekdays** <*mstring*>]

#### 命令描述:

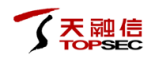

#### 添加告警策略。

可使用 **waf alarm-policy delete** 命令删除告警策略。

可使用 **waf alarm-policy modify** 命令修改告警策略。

参数说明:

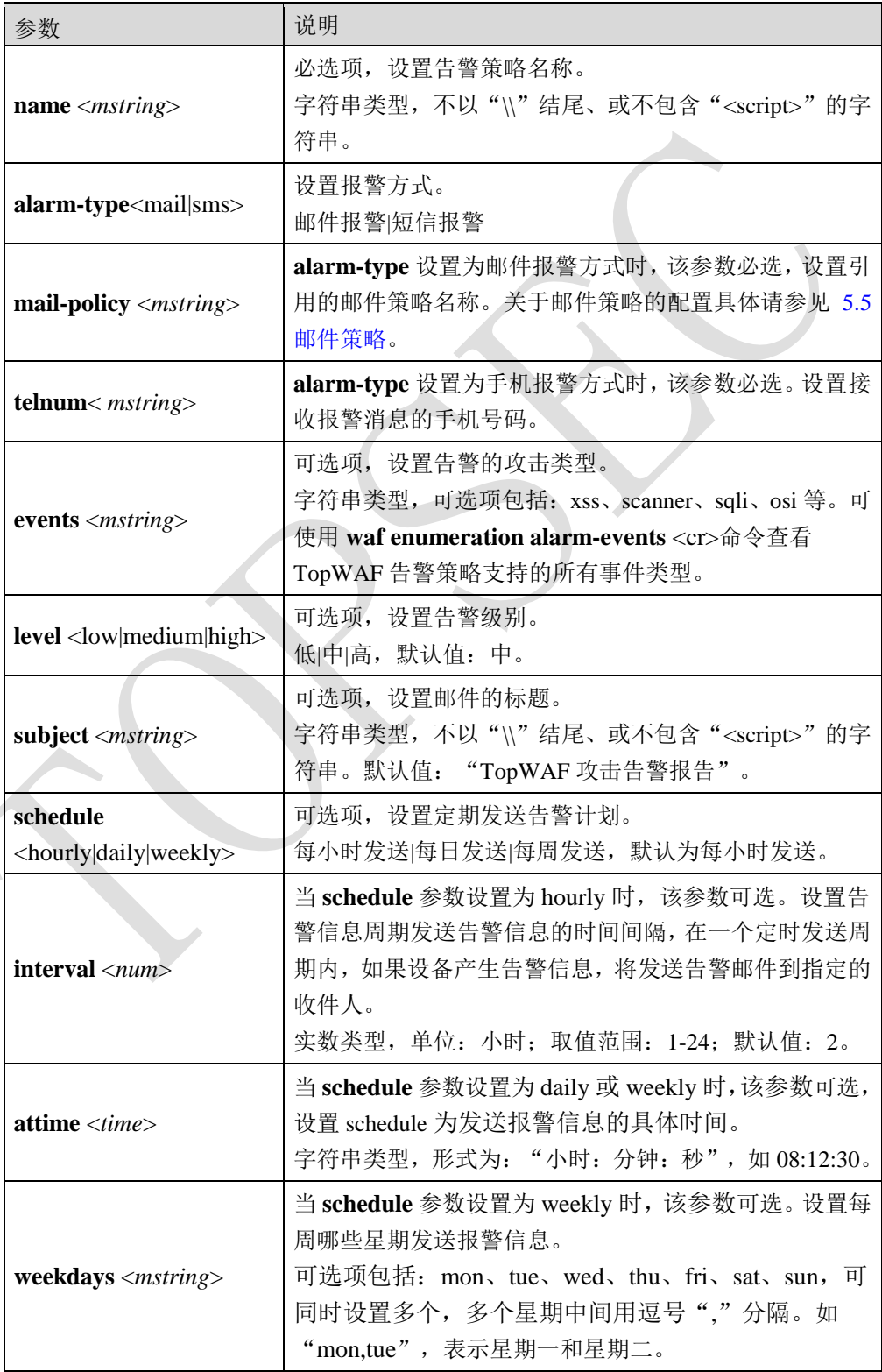

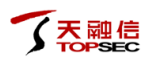

#### 命令示例:

添加名称为 alarm-policy 的告警策略,每周的周日和周一的 23:12:12 定时发送告警信息。

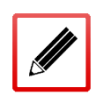

TopsecOS# **waf alarm-policy add name** *alarm-report* **schedule** *weekly* **weekdays** *mon,sun* **attime** *23:12:12* 

**waf alarm-policy show** [**name** <*mstring*>]

#### 命令描述:

查看告警策略配置信息。

参数说明:

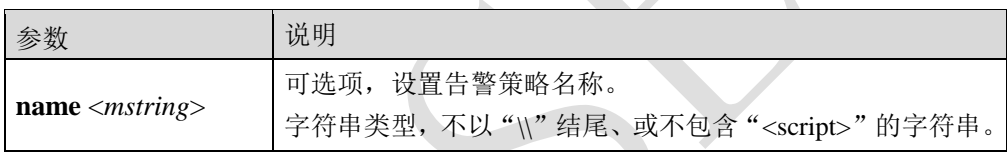

## 命令示例:

查看 alarm-report 告警策略的配置信息。

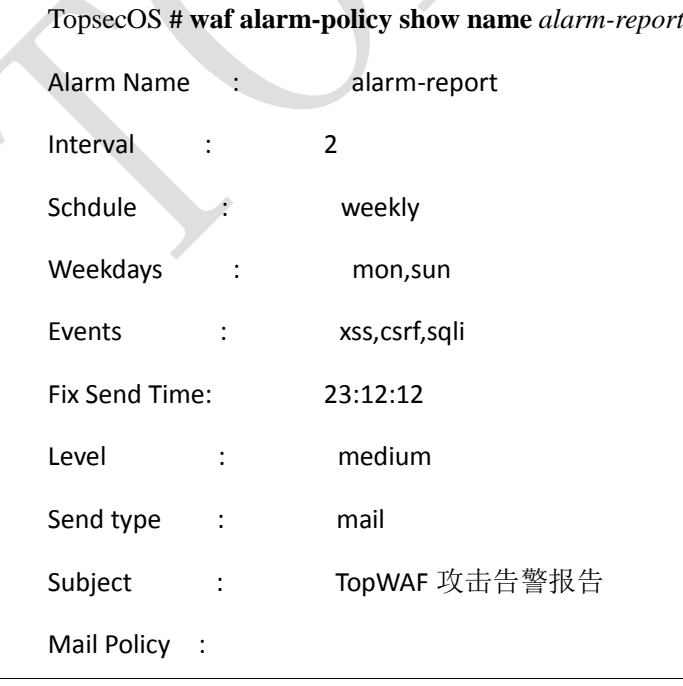

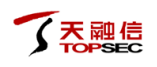

#### waf enumeration alarm-events <cr>

#### 命令描述:

查看邮件策略支持的告警事件类型。

#### 命令示例:

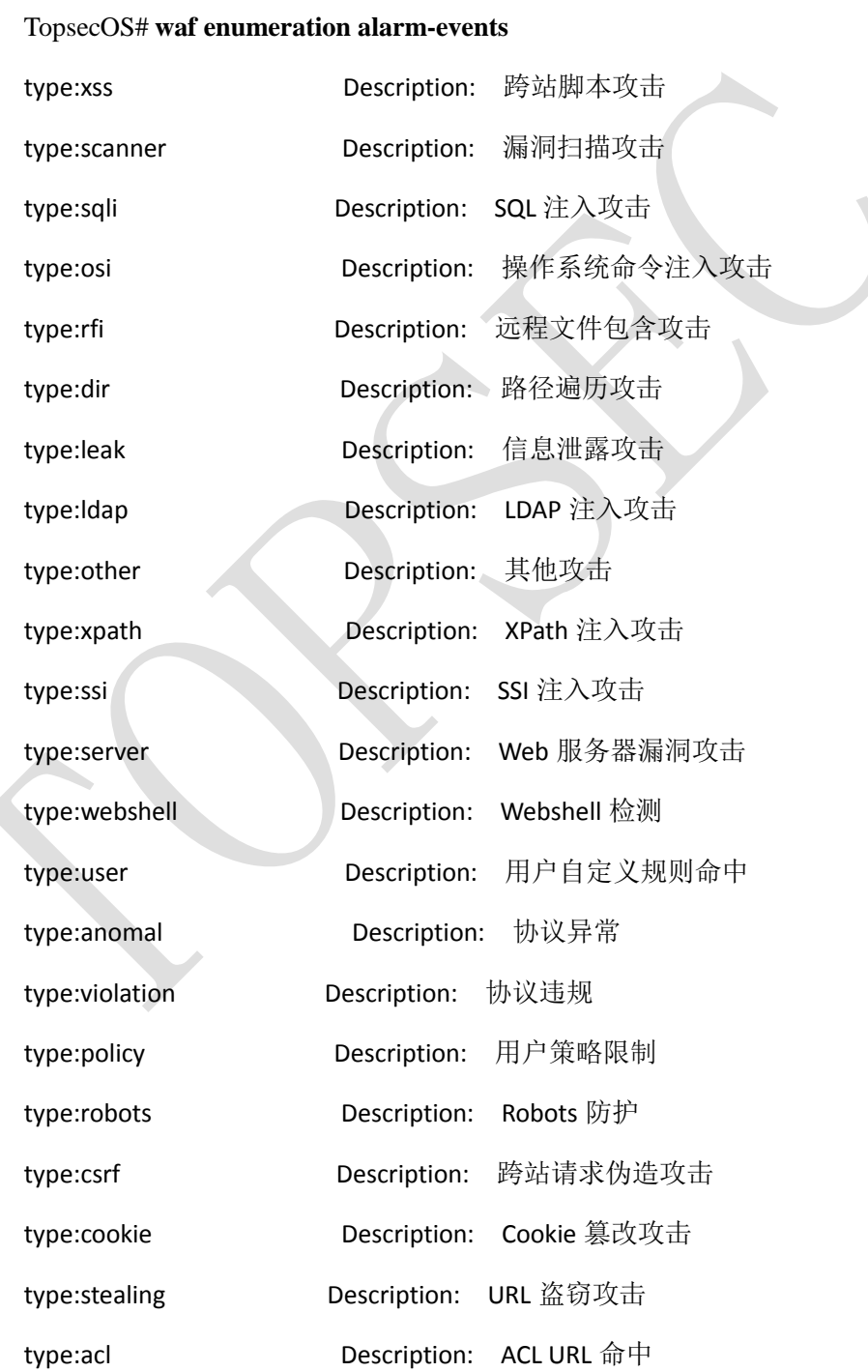

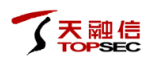

**waf alarm-policy clean** <cr>

#### 命令描述:

清除告警策略配置信息。

**sms supersms modify type** <ismg> **ismg\_type** <cmppv2|cmppv3|sgip|smgp> **ip** <*mstring*> **port** <*port*> **username** <*mstring*> **userpasswd** <*mstring*> **[sp\_id** <*mstring*>**] [service\_id** <*mstring*> **] [enterprise\_id** <*mstring*>**] [timeout** <*num*>**]**

#### 命令描述:

设置 TopWAF 通过连接短信网关进行短信报警的认证信息。

参数说明:

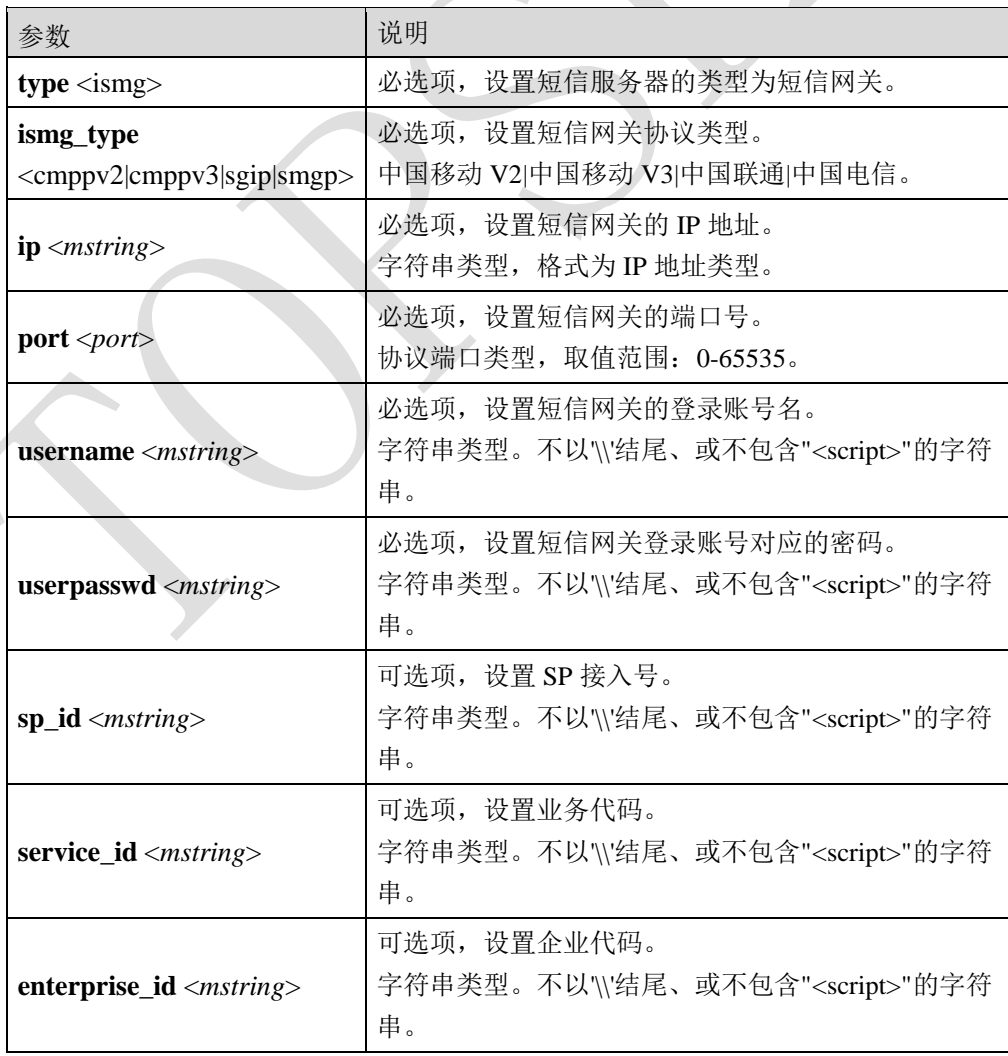

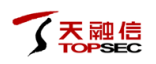

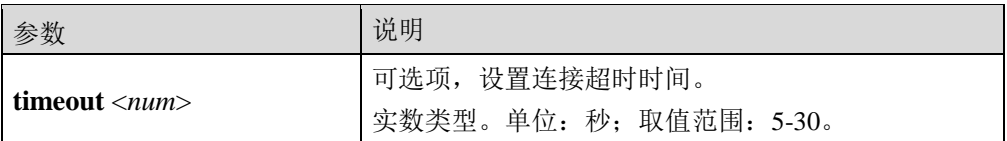

**sms supersms modify type** <db> **db\_type** <mssql|mysql> **ip** <*mstring*> **port**<*port*> **db\_name** 

<*mstring*> **username** <*mstring*> **userpasswd** <*mstring*> **[charset** <gbk|utf-8>**] [timeout** <*num*>**]**

#### 命令描述:

设置 TopWAF 通过连接数据库服务器进行短信报警的认证信息。

参数说明:

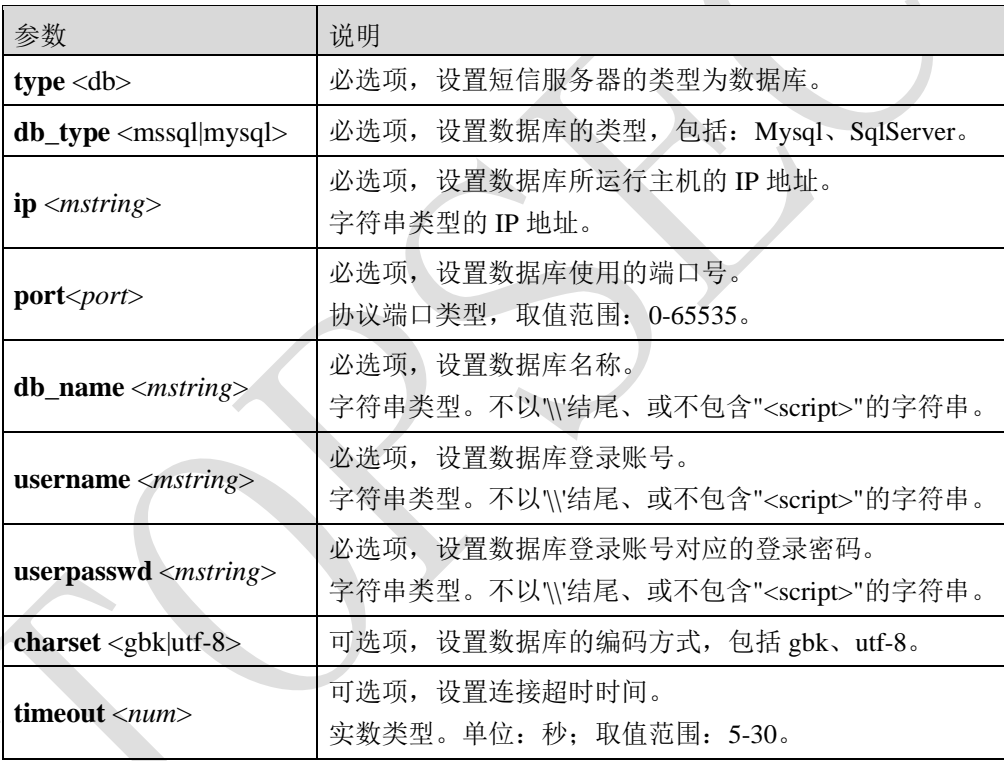

#### **sms supersms test phone** <*mstring*>

#### 命令描述:

测试短信网关或数据库是否成功连接。

参数说明:

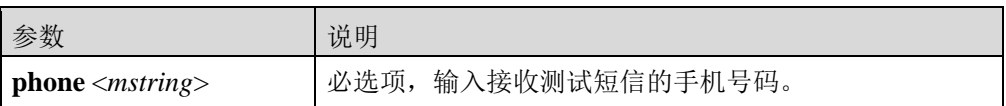

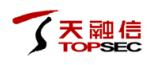

sms supersms show <cr>

#### 命令描述:

显示短信配置信息。

sms supersms show-module <cr>

命令描述:

显示短信模板配置信息。

sms supersms clean <cr>

命令描述:

清除所有的短信配置信息。

# **5.7** 报表策略

TopWAF 支持日报、周报、月报,支持中文、英文两种语言,通过引用邮件策略,可以将生 成的 PDF 格式报表发送到指定邮箱,邮件策略的配置具体请参见 [5.5](#page-211-0) [邮件策略。](#page-211-0)

TopWAF 最多支持添加 128 条报表策略。

# **WEBUI** 方式

步骤**4** 选择 **Web** 防护 > 报表策略。

步骤**5** 点击『添加』,弹出"添加"窗口,如下图所示。

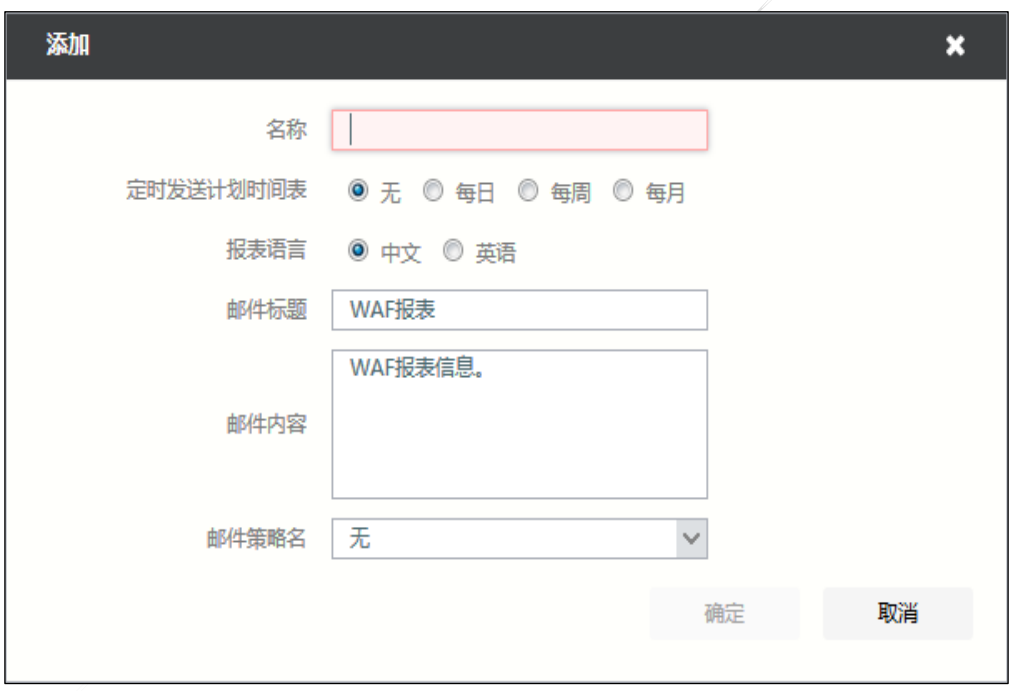

在配置报表策略时,各项参数的具体说明如下表所示。

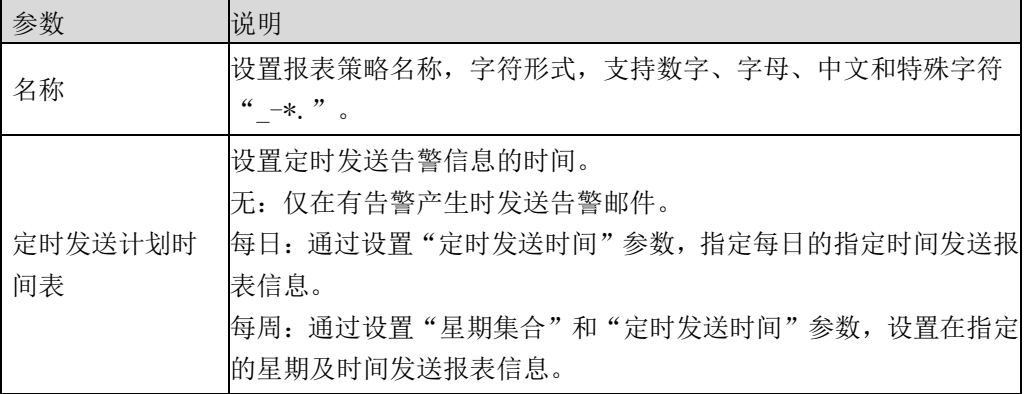

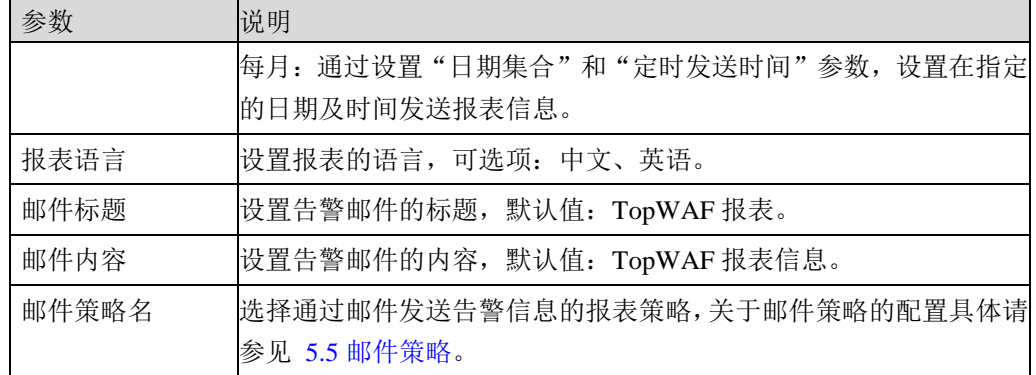

步骤**6** 参数配置完成后,点击【确定】按钮,完成报表策略的配置。

# **CLI** 方式

**waf report-policy add name** <*mstring*> [**mail-policy** <*mstring*>] [**schedule** 

<none|daily|weekly|monthly>] [**weekdays** *<mstring>*] [**monthdays**<*mstring*>] [**attime** <*time*>]

[**formats** <pdf>] [**title** <*mstring>*] [**body** <*mstring>*] [**language** <english|chinese>]

#### 命令描述:

添加报表策略。

可使用 **waf report-policy delete** 命令删除报表策略。

可使用 **waf report-policy modify** 命令修改报表策略。

#### 参数说明:

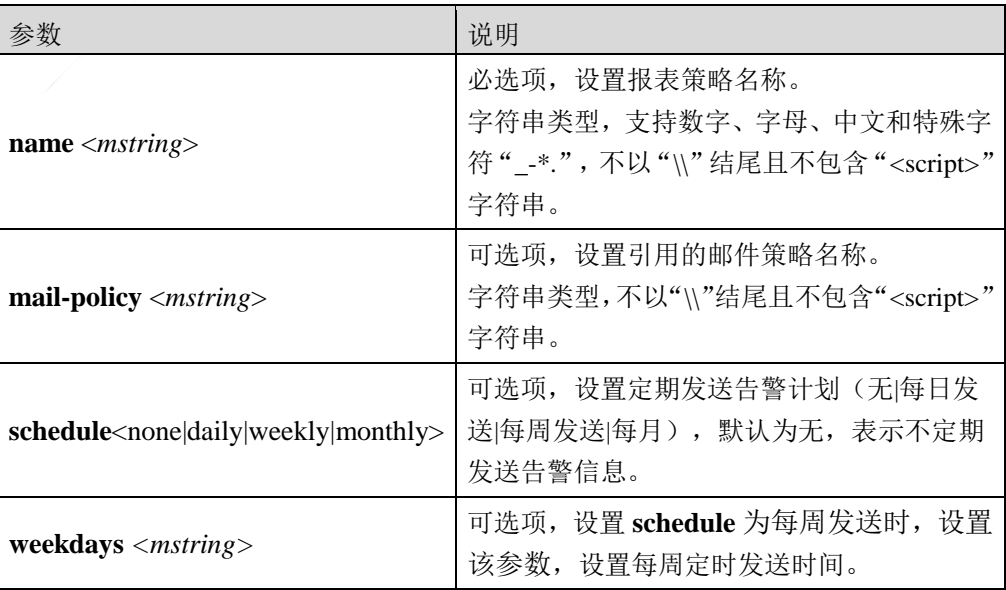

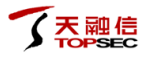

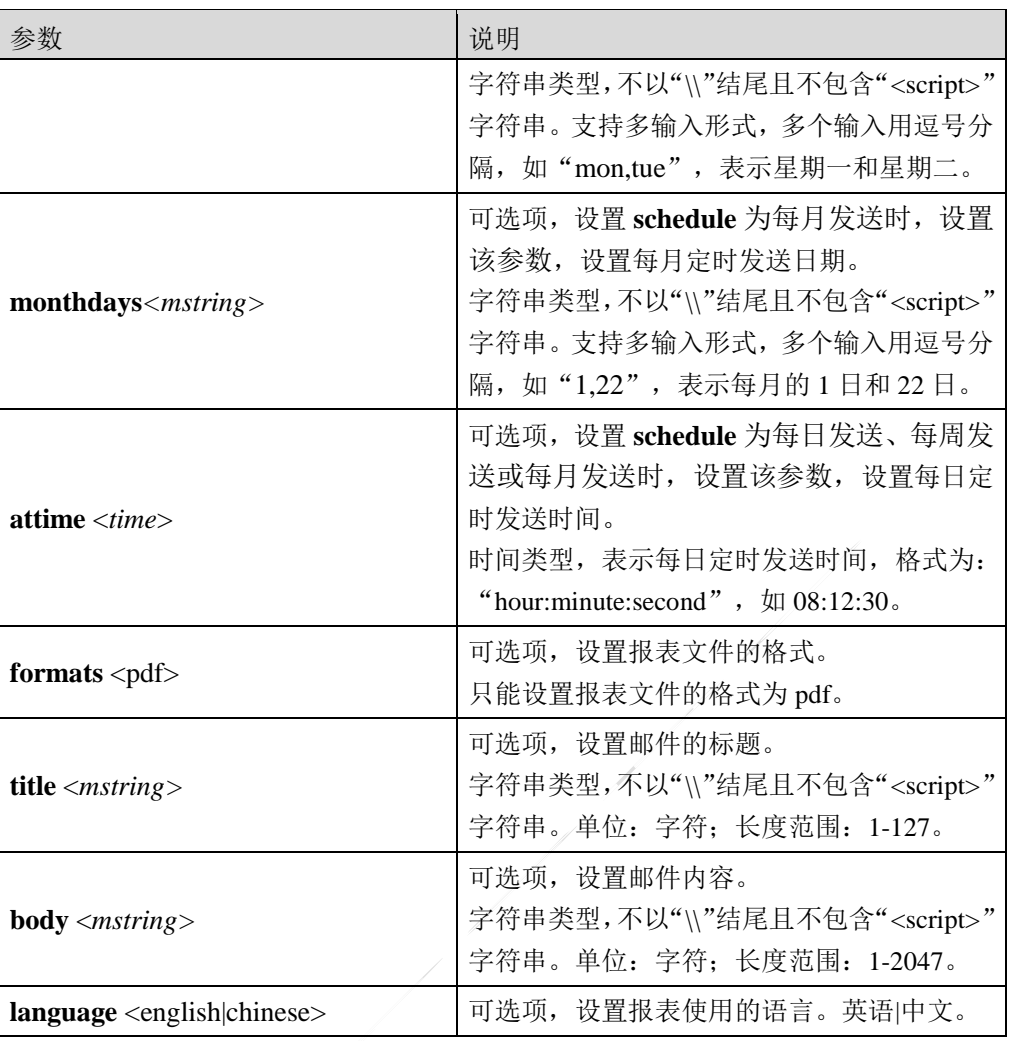

#### 命令示例:

添加名称为 report 的报表策略,每周的周日和周一 12:00:00 定时发送报表。

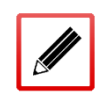

TopsecOS# **waf report-policy add name** *report* **schedule** weekly **weekdays** mon,sun **attime** *12:00:00*

**waf report-policy show** [**name** <*mstring*>]

#### 命令描述:

查看报表策略配置信息。

#### 命令示例:

查看 report 报表策略的配置信息。

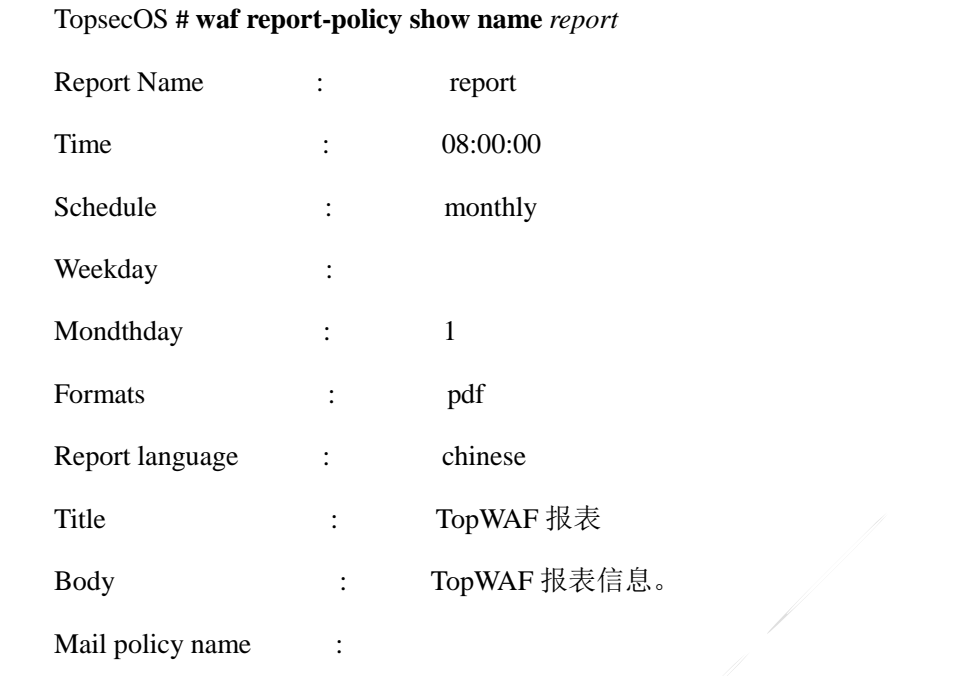

**waf report-policy clean** <cr>

#### 命令描述:

清除报表策略配置信息。

# **5.8** 漏洞扫描

漏洞扫描用来检测被保护站点存在的安全漏洞,以及安全漏洞的风险等级。管理员可以依据 漏洞扫描形成的扫描报告,修复站点的安全漏洞,增强站点的安全性。管理员还可以把扫描 报告导入 TopWAF 自动生成对应的防护规则,具体请参见 [5.2.14.2](#page-187-0) [漏洞扫描报告生成防护策](#page-187-0) [略。](#page-187-0)

## **WEBUI** 方式

步骤5 选择 Web 防护 > 漏洞扫描, 激活"漏洞扫描"页签。

步骤6 点击『添加』,弹出"添加"窗口,如下图所示。

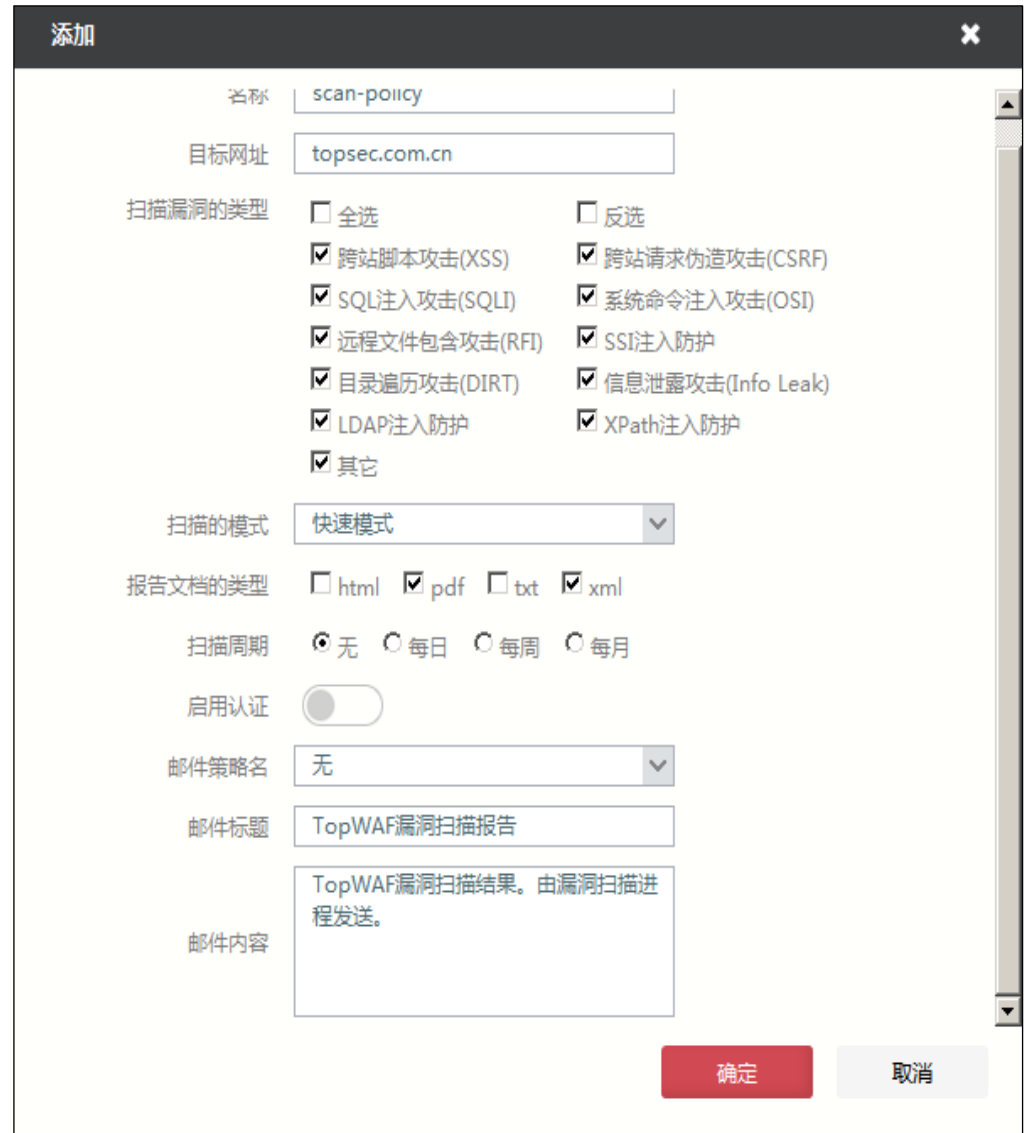

在配置漏洞扫描时,各项参数的具体说明如下表所示。

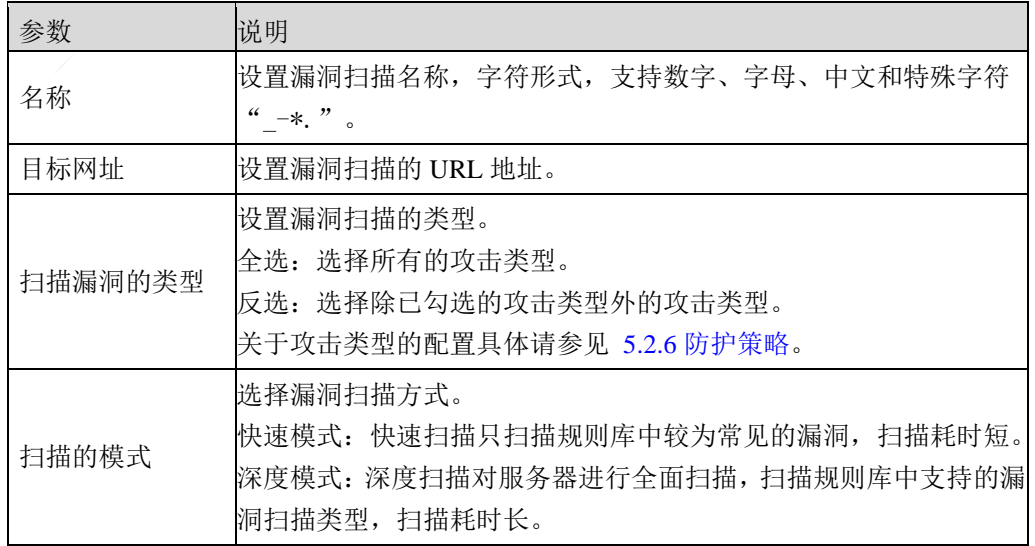

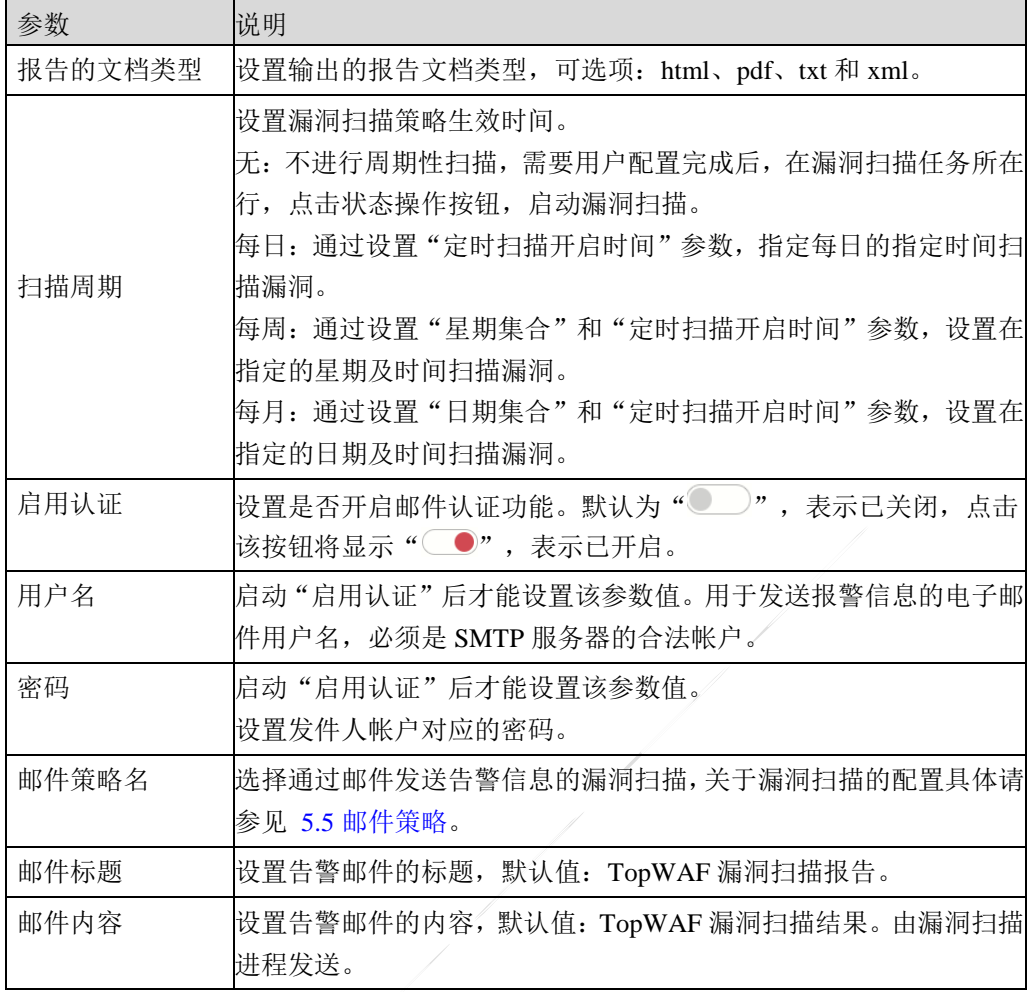

- 步骤**7** 参数配置完成后,点击【确定】按钮完成漏洞扫描策略的添加。对于已经成功添加 的策略,管理员可以进行编辑、下载和删除操作。
- 步骤**8** 在本页面激活"历史记录"页签,可查看漏洞扫描的历史记录,如下图所示。

1

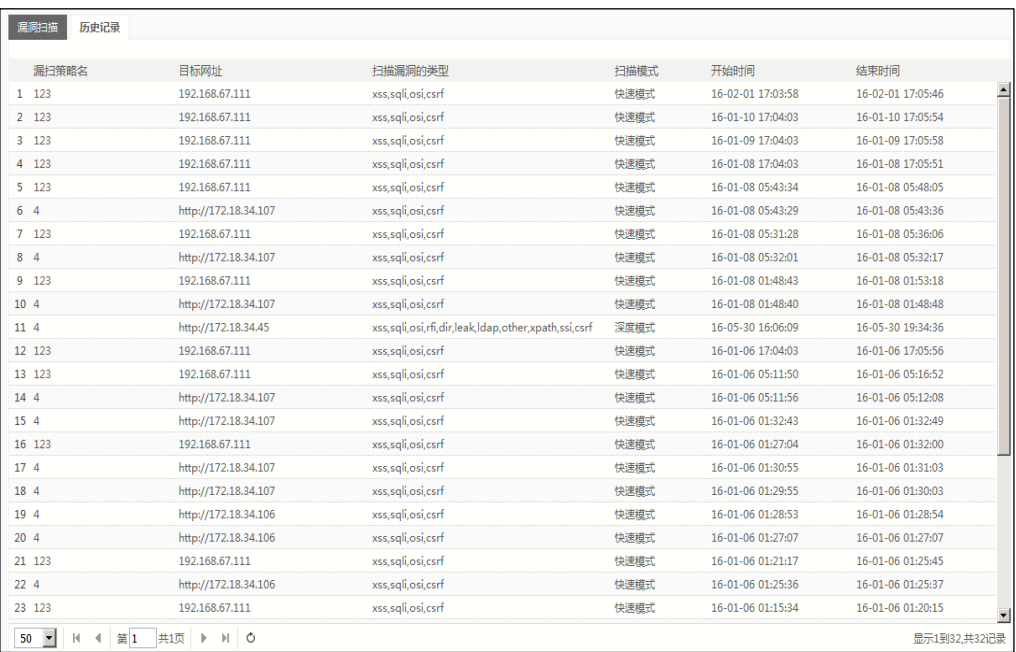

# **CLI** 方式

**waf vulnerability-scan-policy add name** <*mstring*> **url** <*mstring*> [**scantype** <*mstring*>] [**mode**  <fast|deep>] [**formats** <*mstring*>] [**schedule** <none|daily|weekly|monthly>] [**attime** <*time*>] [**weekdays** < *mstring*>] [**mondays** < *mstring*>] [**auth** <on|off>] [**auth-username** < *mstring*>] [**auth-passwd** < *mstring*>] [**mail-policy** < *mstring*>] [**subject** <*mstring*>] [**body** <*mstring*>] [**auth-domain** *<mstring>*]

#### 命令描述:

添加漏洞扫描策略。

可使用 **waf vulnerability-scan-policy delete** 命令删除漏洞扫描策略。

可使用 **waf vulnerability-scan-policy modify** 命令修改漏洞扫描策略。

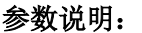

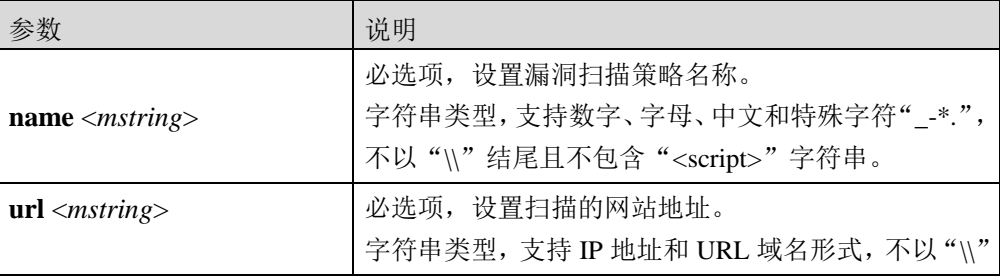

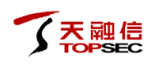

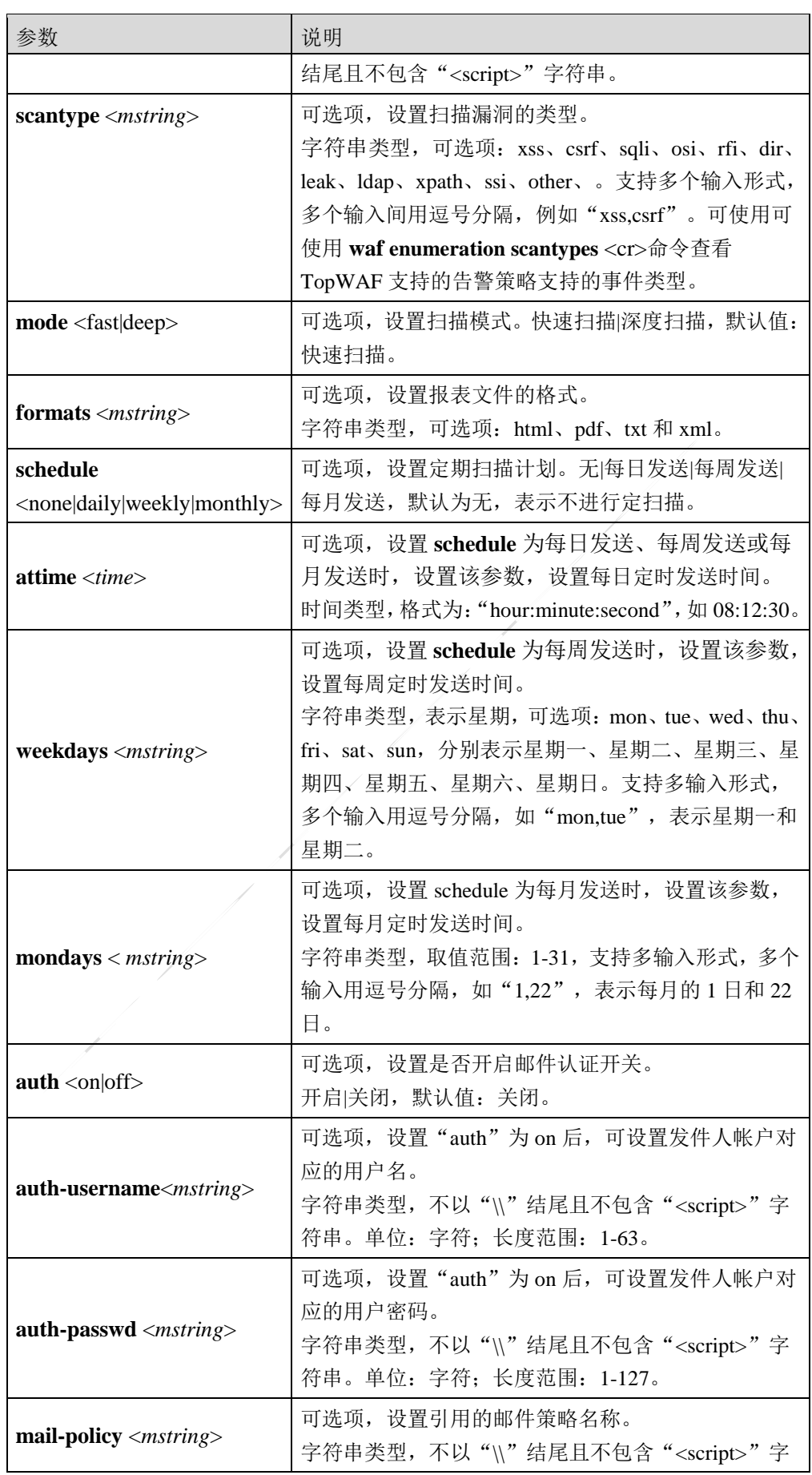

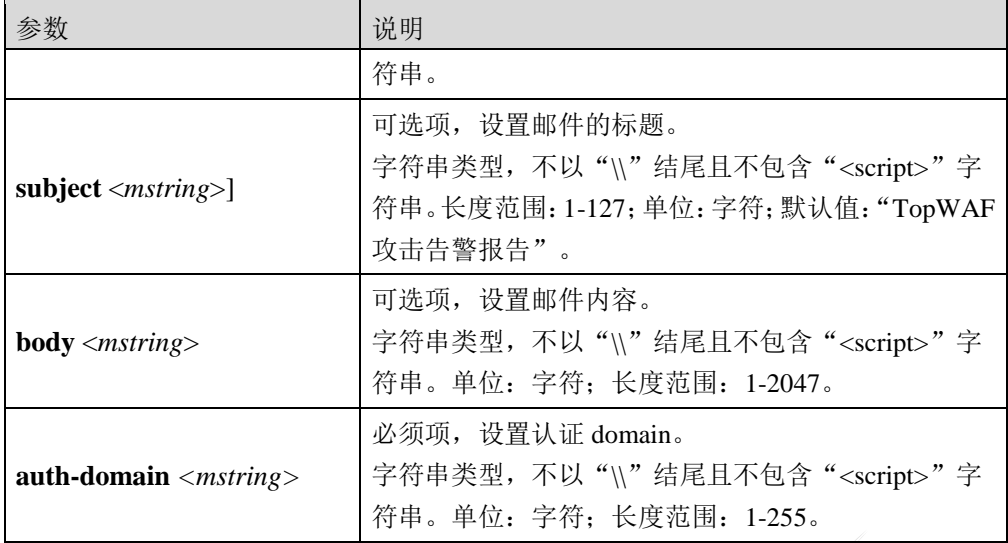

#### 命令示例:

添加一条名称为"v-report"的漏洞扫描策略,指定漏洞扫描指定的服务器地址为 192.168.3.3, 每周的周日和周一的 23:12:12 定时扫描。

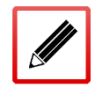

TopsecOS# **waf vulnerability-scan-policy add name** *v-report* **url** 192.168.3.3 **schedule** weekly **weekdays** *mon,sun* **attime** *23:12:12*

**waf vulnerability-scan-policy show** [**name** <*mstring*>]

#### 命令描述:

查看漏洞扫描策略配置信息。

#### 命令示例:

查看 v-policy 漏洞扫描策略的配置信息。

#### TopsecOS# **waf vulnerability-scan-policy show name** *v-policy*

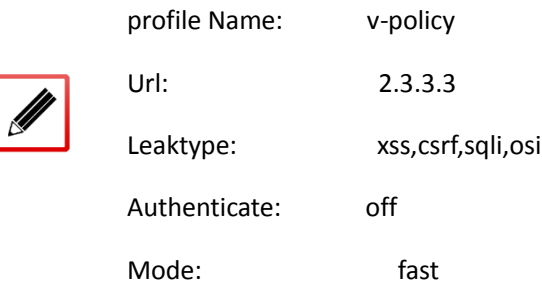

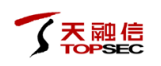

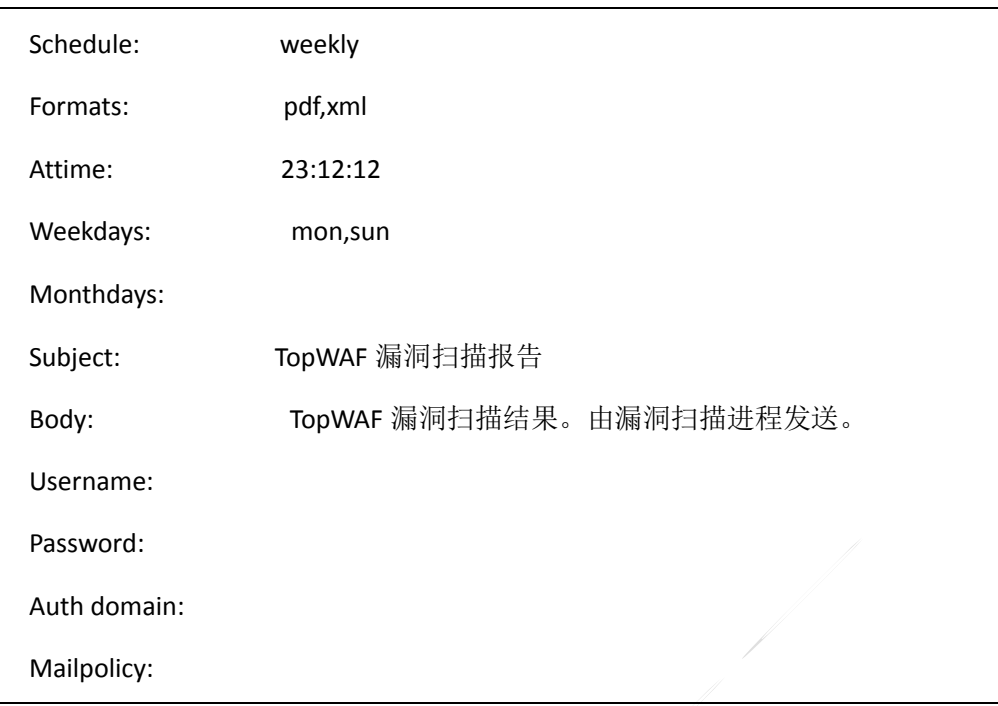

**waf enumeration scantypes** <cr>

#### 命令描述:

查看漏洞扫描支持的漏扫类型。

#### 命令示例:

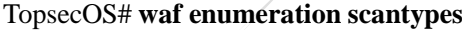

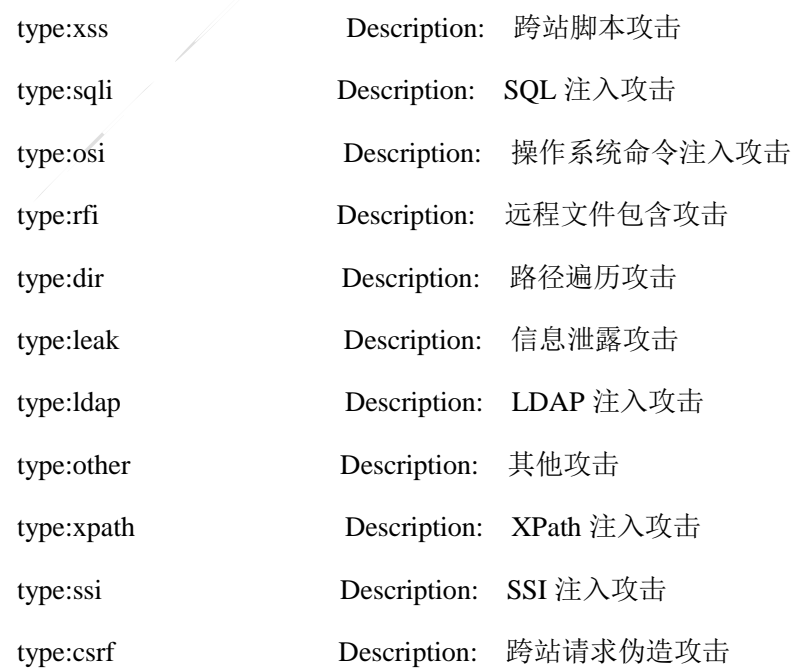

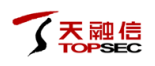

**waf vulnerability-scan-policy clean** <cr>

命令描述:

清除漏洞扫描策略配置信息。

**waf vulnerability-scan-policy start name** <*mstring*>

#### 命令描述:

启动漏洞扫描策略。

**waf vulnerability-scan-policy stop name** <*mstring*>

#### 命令描述:

```
停止漏洞扫描策略。
```
**waf vulnerability-scan-policy history** <cr>

命令描述:

查看漏洞扫描历史记录。

# **5.9** 网页防篡改

网页防篡改防止攻击者恶意修改被保护站点网页、脚本、图片、数据库等任何类型的文件。 解决了网站被恶意修改的问题,维护政府和企业形象,保障互联网业务的正常运营。

TopWAF 将被保护网站的文件备份在系统存储区中,提取了被保护文件的指纹并存入了指纹 库, TopWAF 的防篡改模块定期和 Web 服务器通讯, 轮询受保护文件的指纹, 如果指纹发生 变化,则根据管理员的配置采取报警或自动恢复机制。有效的做到了篡改预防以及篡改后的 修复。

TopWAF 最多支持添加 16 条受保护网站防篡改策略。

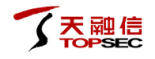

# **WEBUI** 方式

步骤**1** 选择 **Web** 防护 > 网页防篡改 **>** 全网站防篡改。

步骤2 点击『添加』,弹出"添加"窗口,如下图所示。

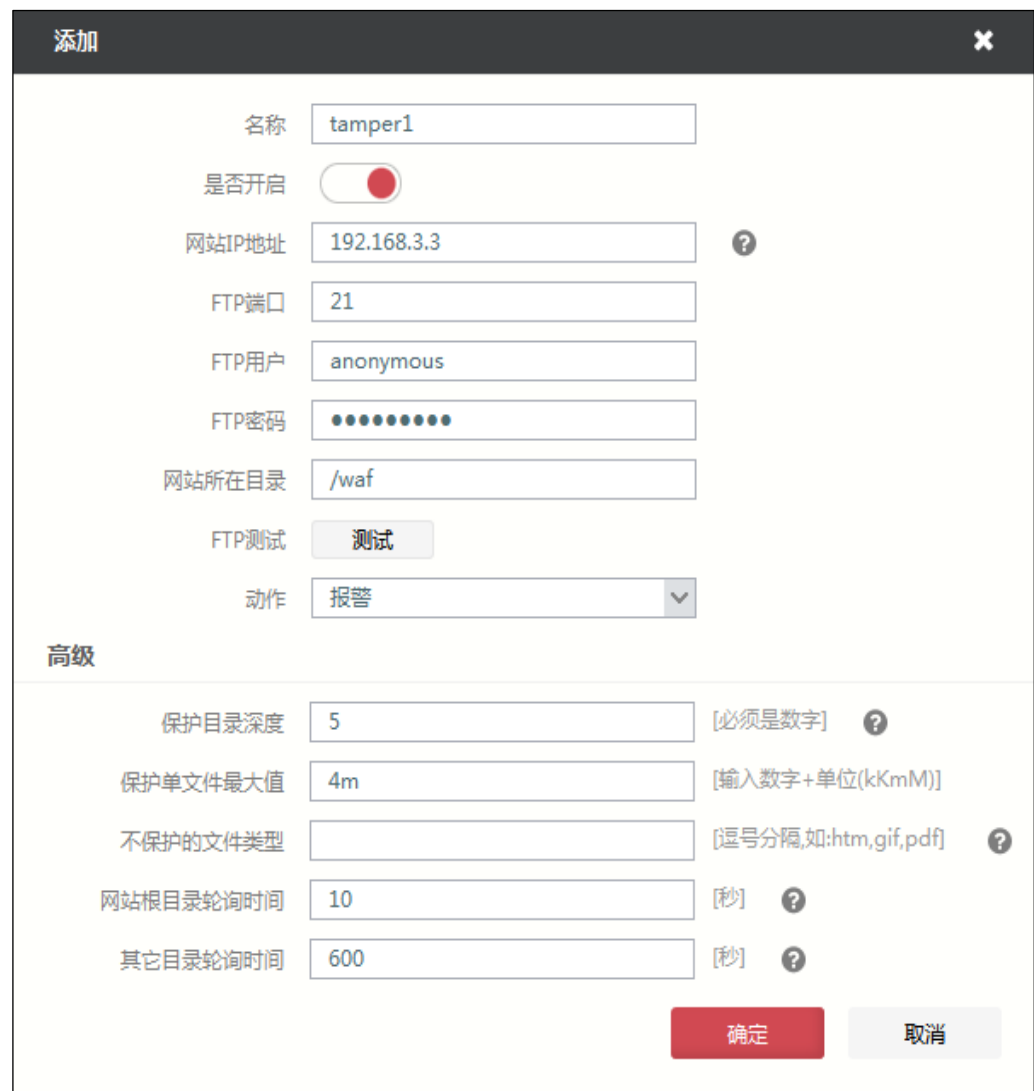

在配置受保护网站防篡改策略时,各项参数的具体说明如下表所示。

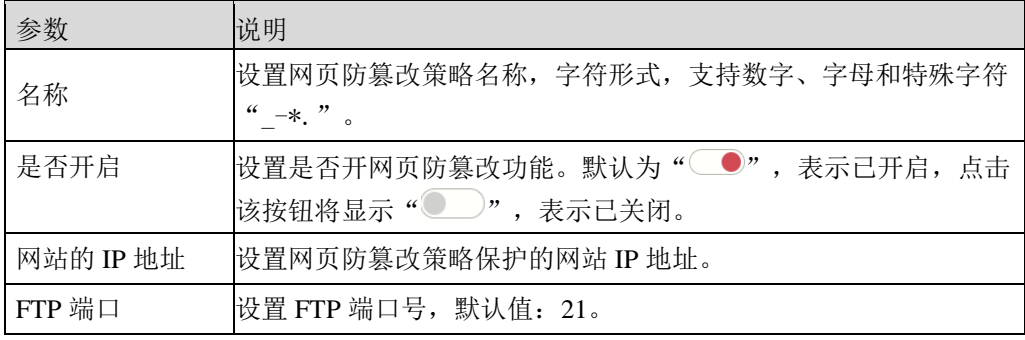

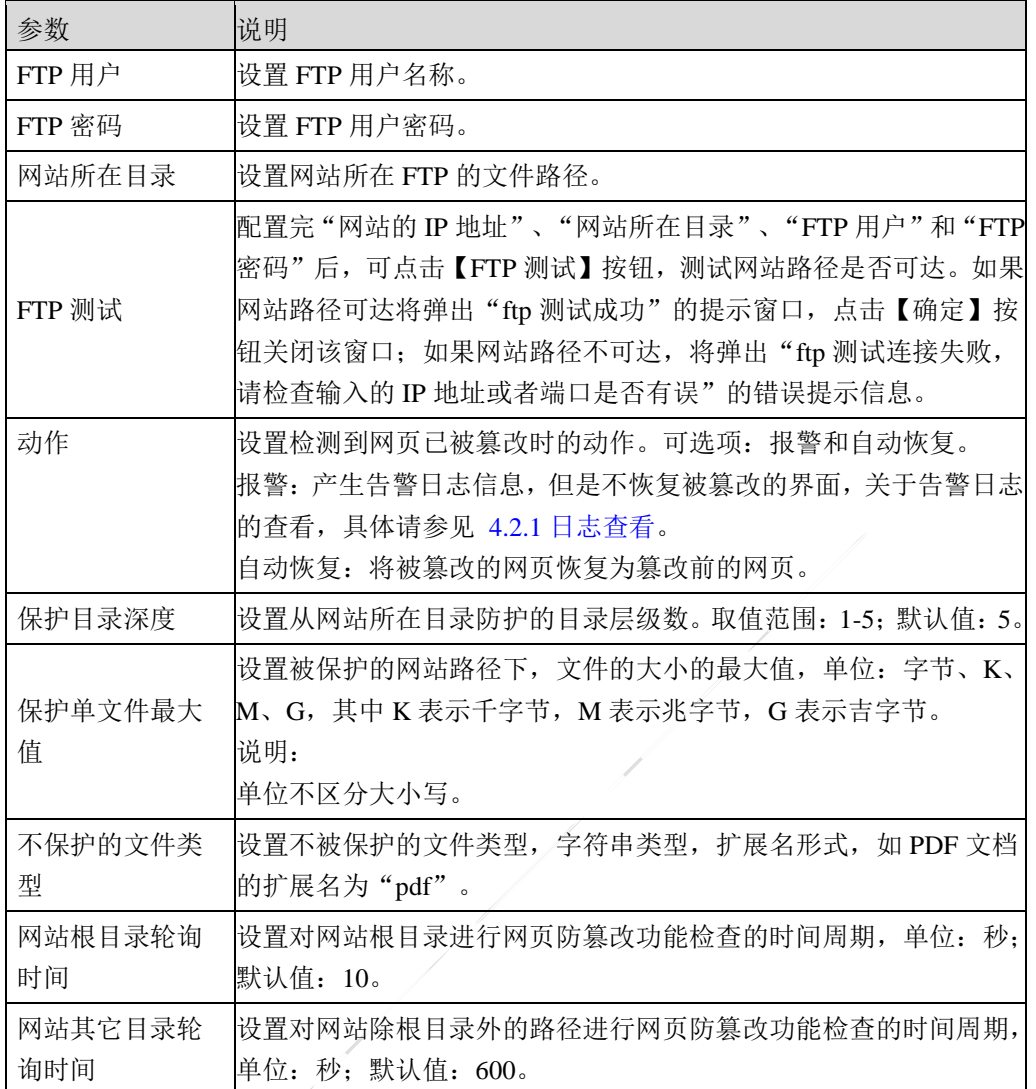

#### 步骤3 参数配置完成后,点击【确定】按钮,完成受保护网站防篡改策略的配置。

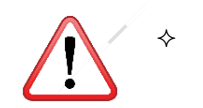

 为防止设备重启后,因网站签名库与策略不匹配导致网站页面被恢复为错误内 容,编辑后请保存配置。

步骤**4** 选中受保护网站防篡改策略,点击『查看状态』,在弹出的"查看状态"窗口中, 可查看防护策略的工作状态。

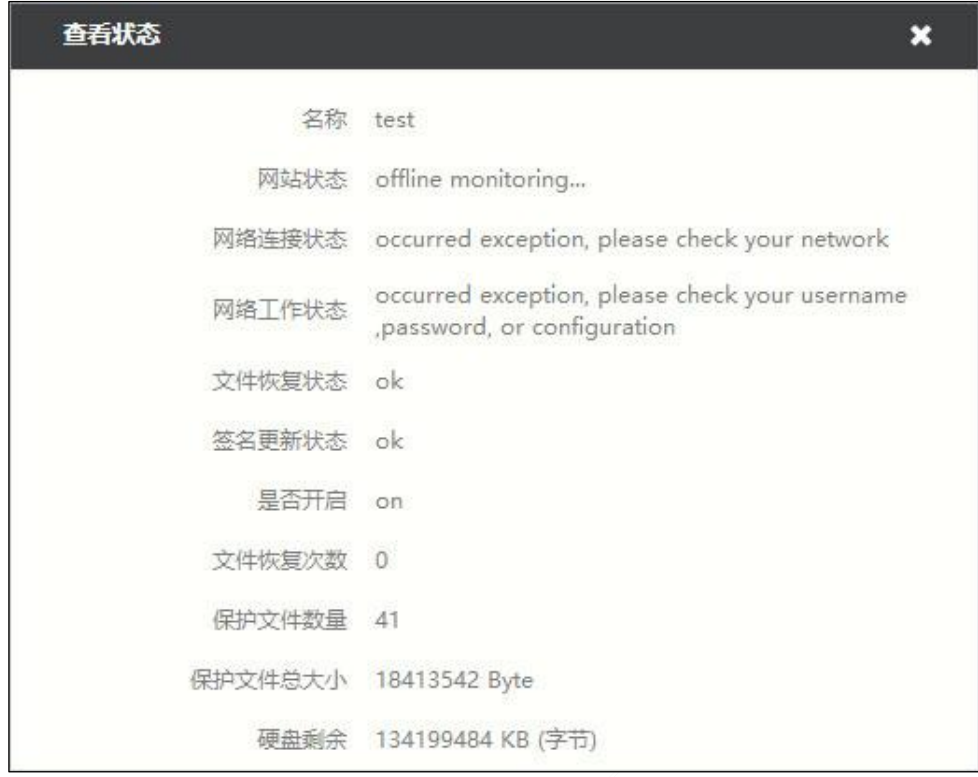

步骤**5** 选中受保护网站防篡改策略,点击『网站签名库』,在弹出的"网站签名库"窗口 中,查看网站特征指纹库状态,如下图所示。

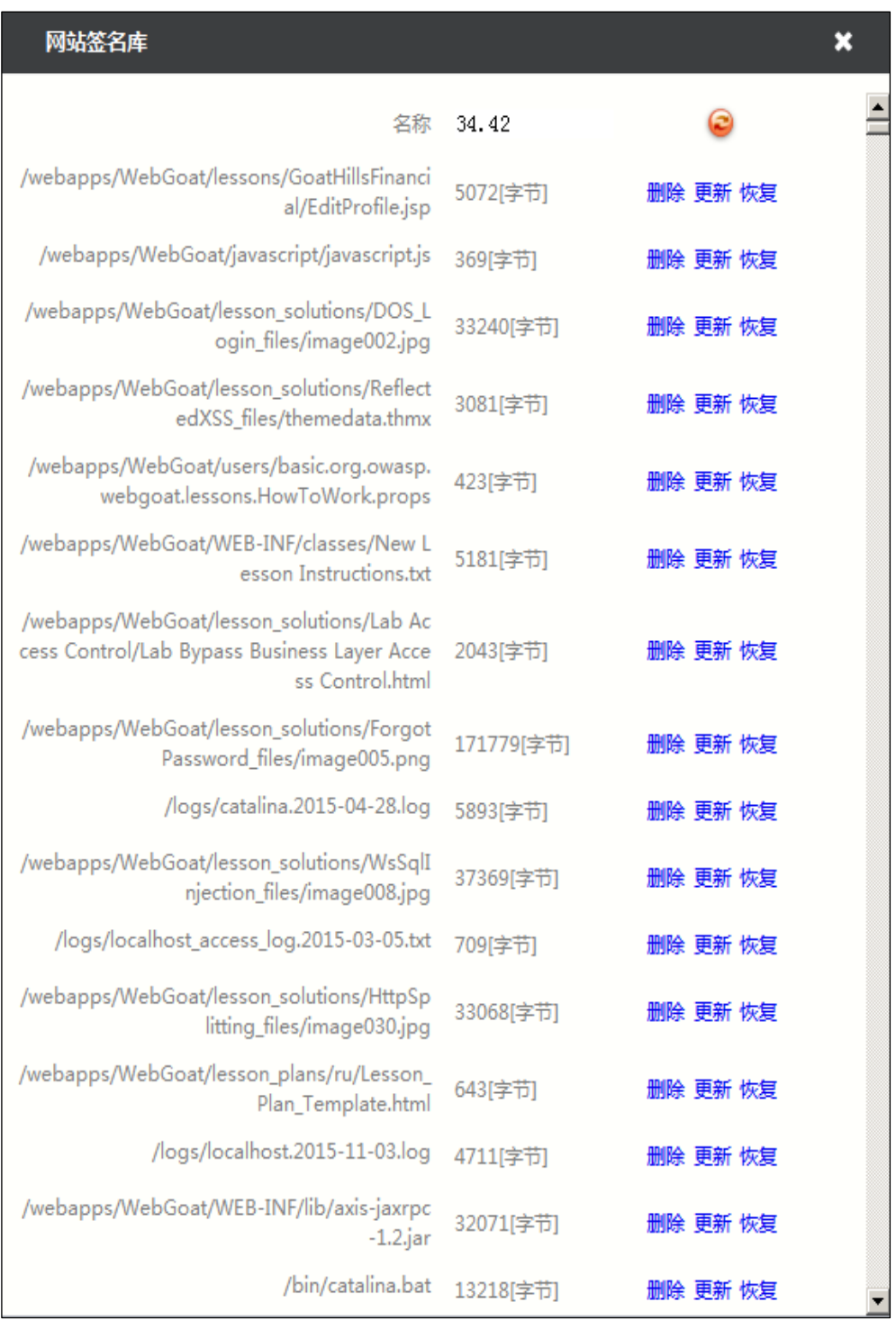

# **CLI** 方式

**waf anti-tamper web add name** <*nstring*> [**enable** <on|off>] **ip** <*nstring*> [**ftpport** <*num*>] [**ftpuser** <*mstring*>] [**ftppass** <*mstring*>] [**dir** <*string*>] [**depth** <*num*>] [**maxsize** < *string*>] [**notype** < *mstring*>] [**rootchktime** <*num*>] [**otherchktime** <*num*>] [**action** <alert|resume>]

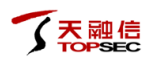

#### 命令描述:

添加网页防篡改策略。

可使用 **waf anti-tamper web delete** 命令删除网页防篡改策略。

可使用 **waf anti-tamper web modify** 命令修改网页防篡改策略。

#### 参数说明:

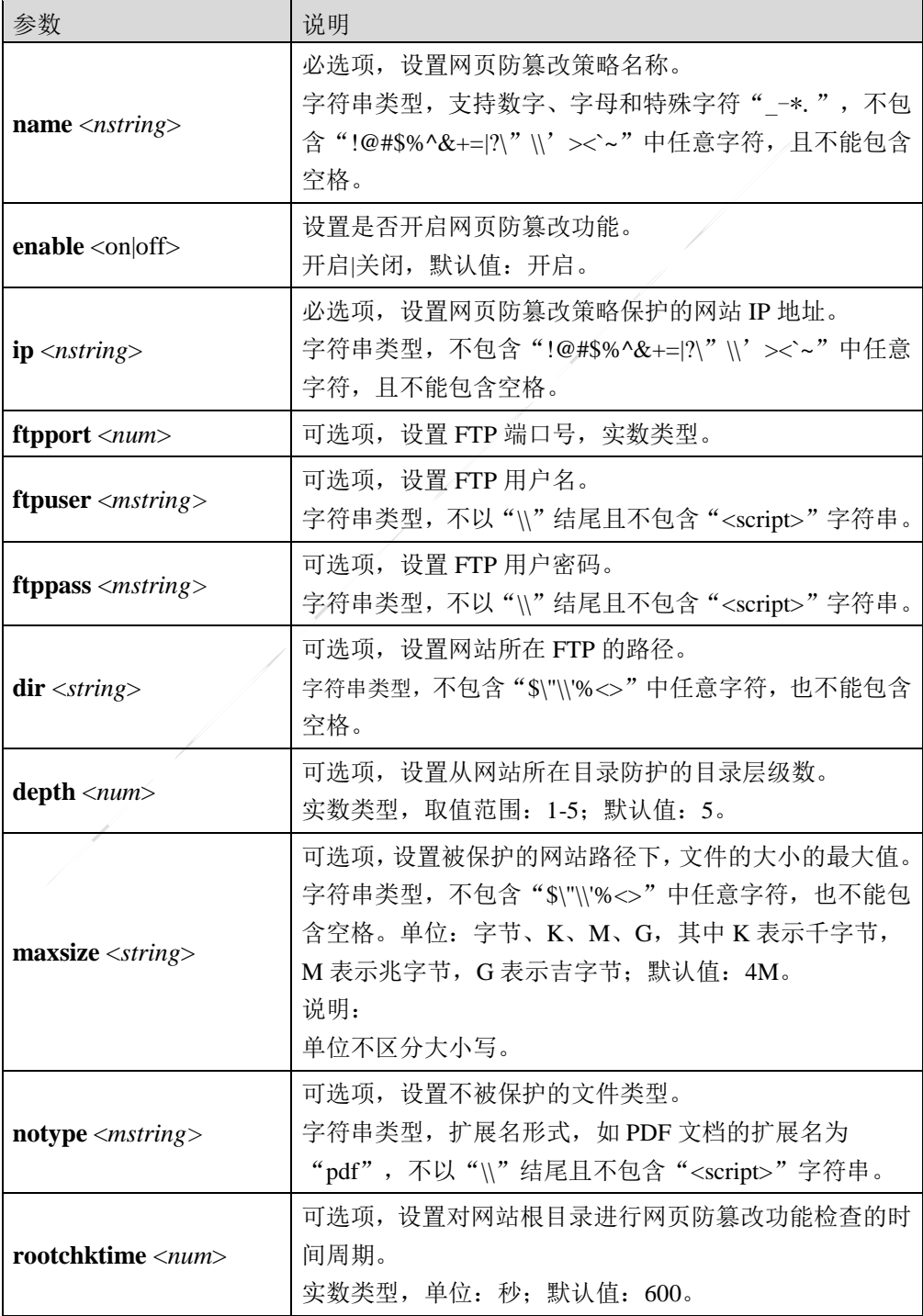

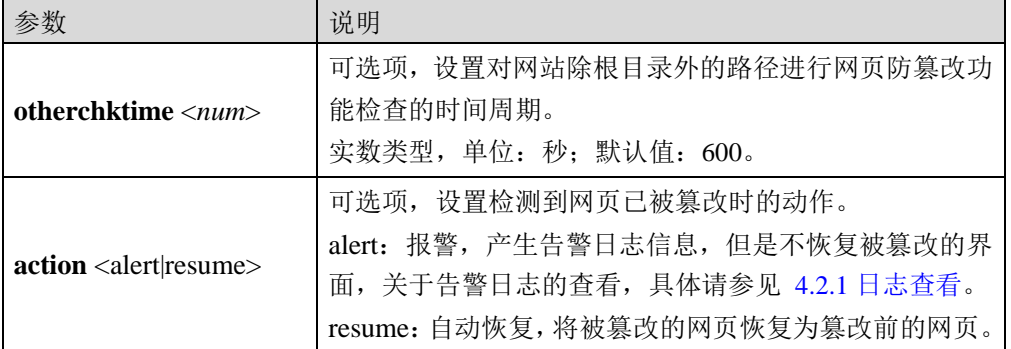

#### 命令示例:

添加名称为 test 的网页防篡改策略,指定网站的地址为 192.168.3.3。

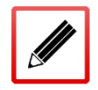

TopsecOS# **waf anti-tamper web add name** *test* **ip** *192.168.3.3*

```
waf anti-tamper web show [name <nstring>]
```
#### 命令描述:

查看网页防篡改策略配置信息。

#### 命令示例:

#### TopsecOS# **waf anti-tamper web show**

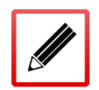

ID:8350 name:test ip:192.168.3.3 ftpport:21 ftpuser:anonymous ftppass: dir:/ depth:5 maxsize:4m notype: rootchktime:10 otherchktime:600 enable:on action:alert

**waf anti-tamper web status name** <*nstring*>

#### 命令描述:

查看网页防篡改策略状态信息。

#### 命令示例:

TopsecOS# **waf anti-tamper web status name** *123*

offline monitoring...

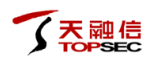

waf anti-tamper web clean<cr>

#### 命令描述:

清除网页防篡改策略配置信息。

waf anti-tamper disk status <cr>

#### 命令描述:

查看网页防篡改功能可使用空间。

#### 命令示例:

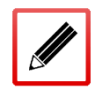

TopsecOS# **waf anti-tamper disk status**

134217727 (k) left.

**waf anti-tamper file resume name** <*nstring*> **file** <*mstring*>

#### 命令描述:

恢复指定路径上被篡改的网页。

#### 参数说明:

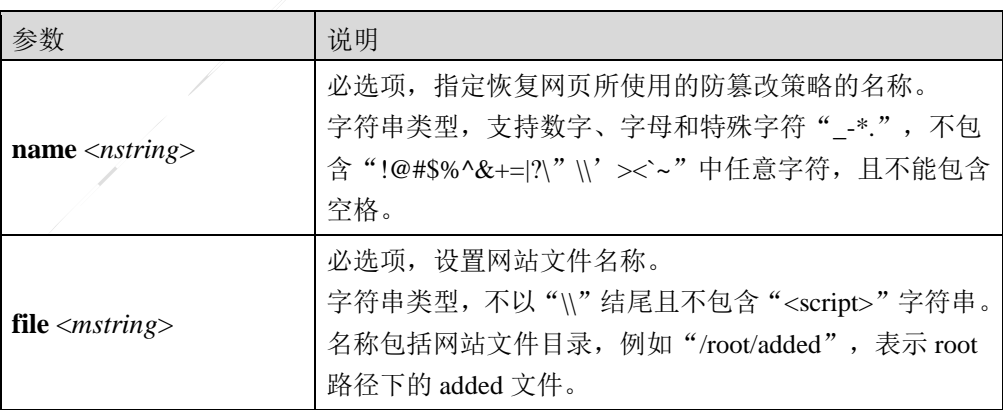

#### 命令示例:

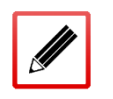

TopsecOS# **waf anti-tamper file resume name** *test* **file** /site

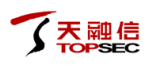

**waf anti-tamper network status name** <*nstring*>

#### 命令描述:

查看网站的工作状态。

命令示例:

**I** 

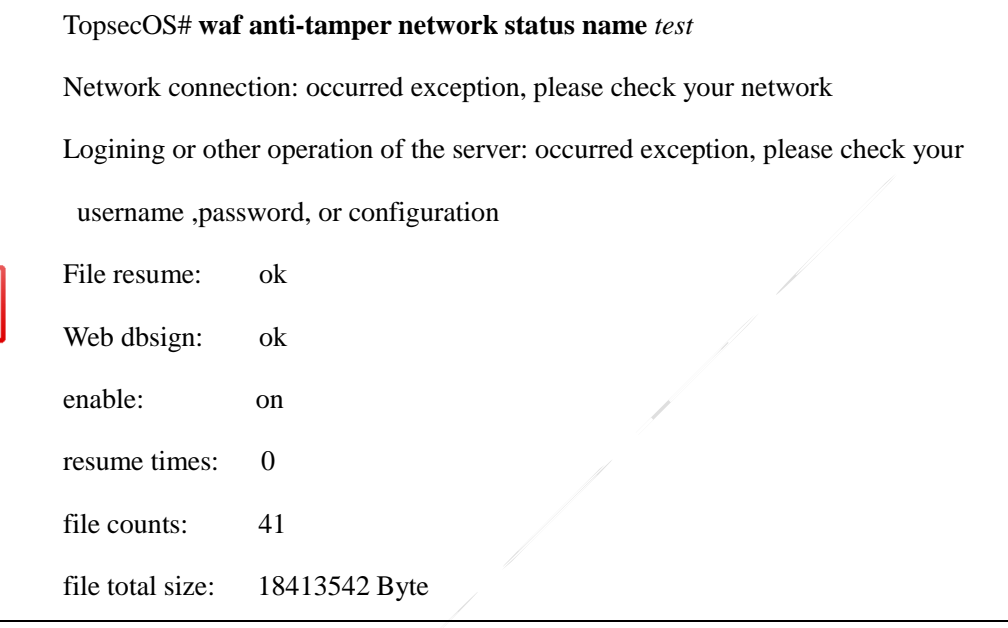

#### **waf anti-tamper signdb update name** <*nstring*> **[file** <*mstring*>]

#### 命令描述:

更新网站特征指纹库。

- 1

#### 参数说明:

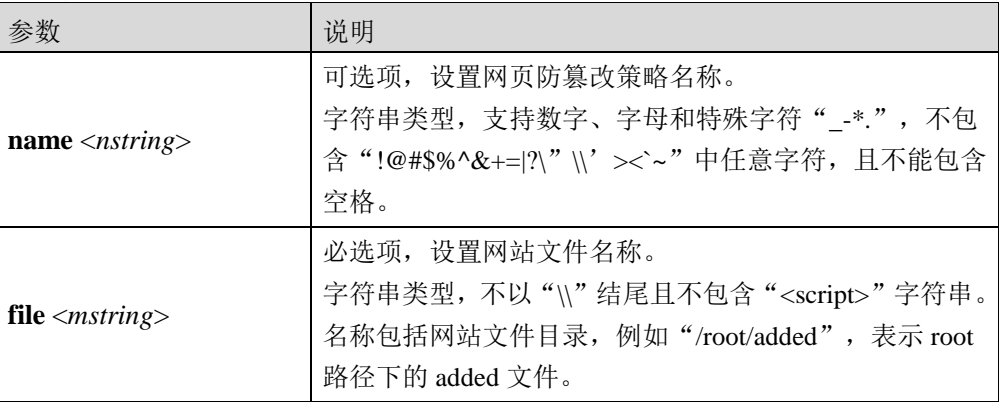

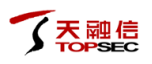

#### 命令示例:

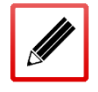

TopsecOS# **waf anti-tamper signdb update name** *test* **file** /test/123

**waf anti-tamper signdb delete name** <*nstring*> **file** <*mstring*>

#### 命令描述:

删除网站特征指纹库。

#### 参数说明:

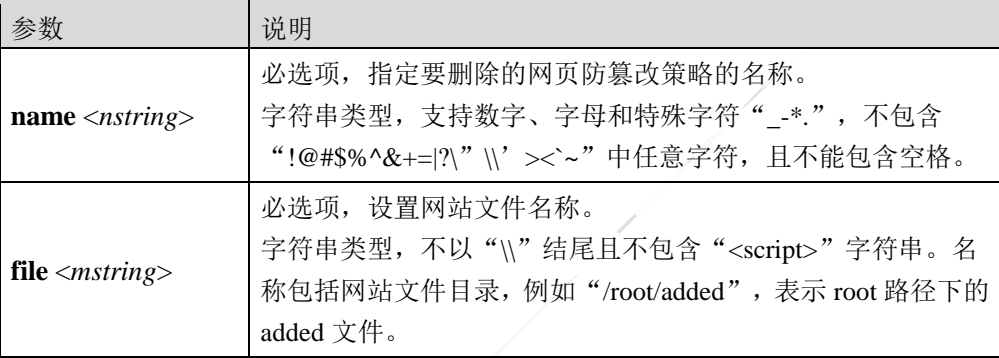

#### 命令示例:

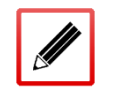

TopsecOS# **waf anti-tamper signdb delete name** *test* **file** /test/123

**waf anti-tamper signdb show name** <*nstring*>

#### 命令描述:

查看网站特征指纹库。

#### 命令示例:

TopsecOS# **waf anti-tamper signdb show name** *test*

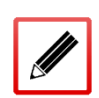

/root/test/ljjkk 16

/root/added 11

/test.pdf 7

/touch 13

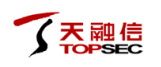

/tamper\_file 36 /fdsa/add2\_other 8 /deleted\_file 85 /fdsa/added2\_file\_other 8 /add\_filed 4 /root/kk 12

# **6** 网络层防护

TopWAF 的网络层防护是保护 Web 服务器免受来自网络层的攻击,并且保证客户端的正常访 问请求。主要内容包括:

- 资源对象:主要介绍如何添加 TopWAF 的对象资源,用于在配置访问控制时进行引用。
- 访问控制:主要介绍如何配置 TopWAF 的访问控制策略。
- DDOS 防御:主要介绍如何配置 DDoS 防护策略,检测数据流量中的 HTTP 报文和 HTTPS 报文,及时发现并阻断威胁攻击,需要在服务器策略中引用才能生效。
- 防火墙联动:主要介绍如何配置 TopWAF 与防火墙进行联动,并查看防火墙联动状态。

# **6.1** 资源对象

对象,是具备某些公共特征的一些实例的集合,是访问控制策略的重要组成部分。某一对象 资源可以被其他对象所引用,合理地构建和管理对象资源能够大大简化管理员对 TopWAF 的 管理工作,当某个对象发生变化时,管理员只需要修改对象本身即可,而无需逐一地修改所 有引用该资源的策略。

在 TopWAF 中,管理员可以定义的资源对象的类型包括:

- 区域:通过与接口绑定,定义区域的访问权限。
- 地址:包括主机对象、地址范围对象、子网对象和地址组。
- 服务:包括 TopWAF 预定义的服务对象和管理员自定义的服务对象。

## **6.1.1** 区域

区域,设置接口所属的安全域,是一个或多个接口的集合,以供访问控制模块调用。TopWAF 通过区域划分网络、标识报文的传输路径,当报文在不同的区域之间进行传输时,触发安全 策略的检查。

TopWAF 支持区域对象的设置,管理员可以根据实际情况,将网络划分为不同的安全区域, 并根据其不同的安全需求,定义相应的规则进行区域边界防护。可通过本机服务功能设置用 户是否具有该服务的访问权限,关于本机服务的配置具体请参见 [8.1.3](#page-423-0) [本机服务。](#page-423-0)

# **WEBUI** 方式

- 步骤**1** 选择 网络层防护 > 资源对象 > 区域。
- 步骤**2** 点击『添加』,弹出"添加"窗口。如下图所示。

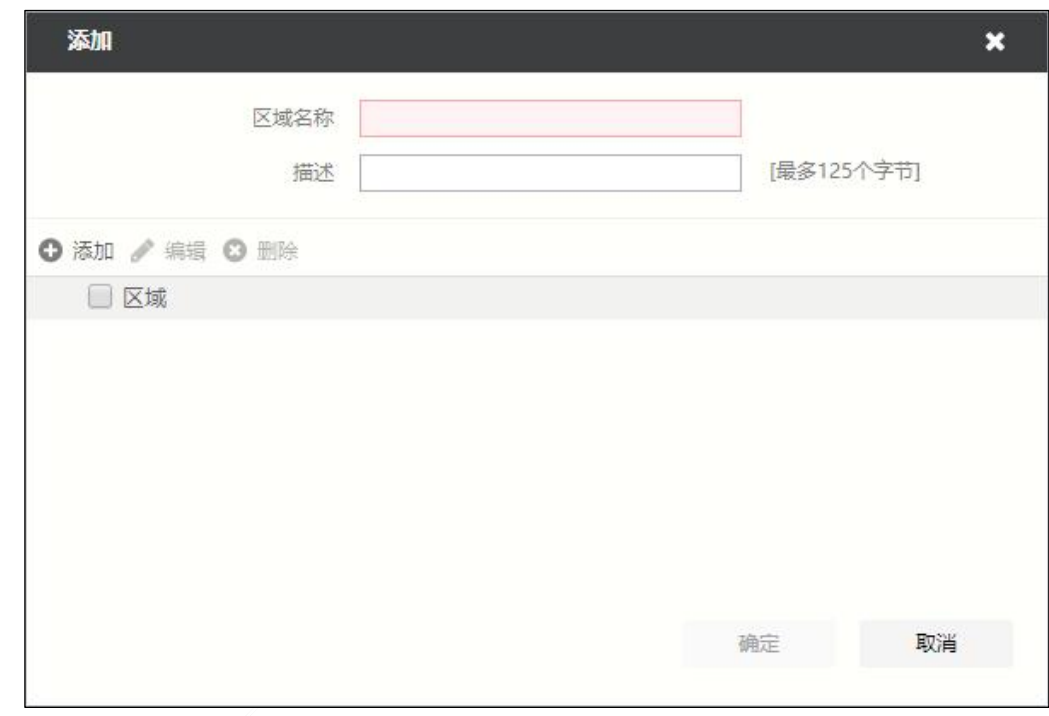

在设置区域对象时,各项参数的具体说明如下表所示。

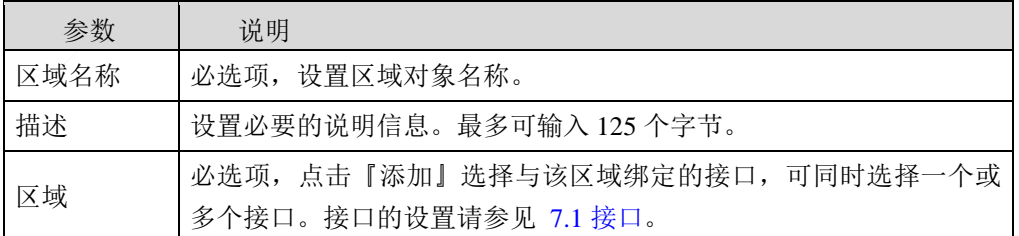

步骤**3** 点击【确定】按钮完成区域对象的添加。

# **CLI** 方式

**define area add name** <*nstring*> **interface** <*mstring*> [**comment** <*wstring*>]

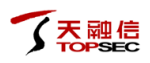

#### 命令描述:

添加一个区域对象。

#### 参数说明:

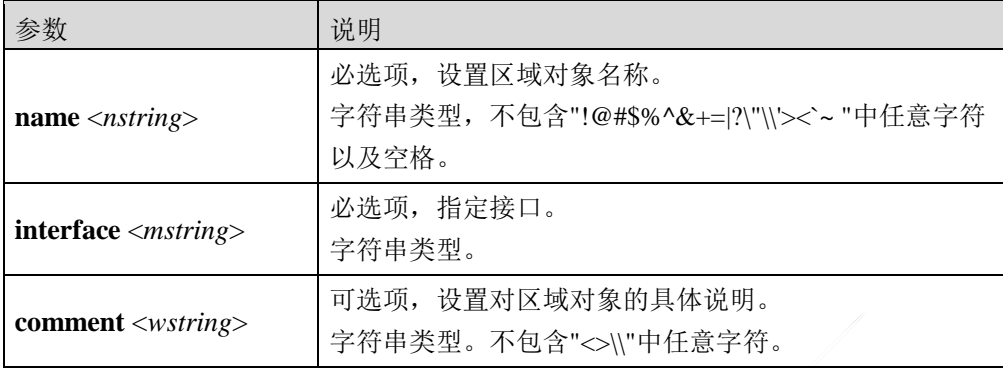

#### 命令示例:

添加一个与接口 feth0 绑定的区域 area\_feth0。

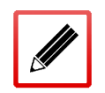

TopsecOS# **define area add name** *area\_feth0* **interface** *feth0* **comment**  *comment\_conten*

**define area delete name** <*nstring*>

#### 命令描述:

删除一个区域对象。如果该区域被规则引用,则无法删除。

#### 参数说明:

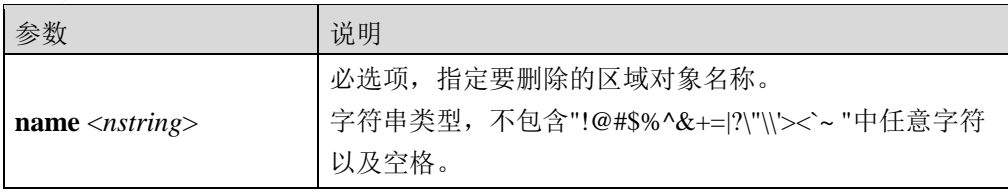

#### 命令示例:

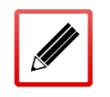

TopsecOS# **define area delete name** *area\_feth 0*

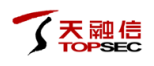

**define area show** [**name** <*nstring*>]

#### 命令描述:

显示 TopWAF 系统中的区域对象。

#### 参数说明:

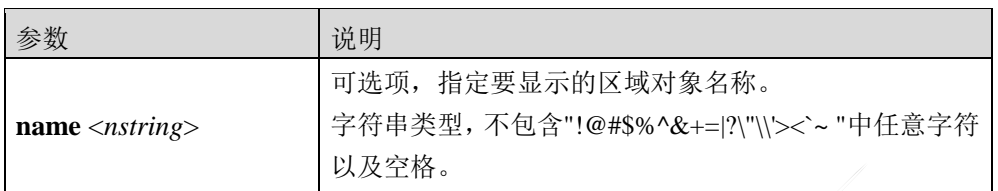

#### 命令示例:

#### TopsecOS# **define area show**

ID 10065 define area add name area\_feth0 interface 'feth0 ' refered 5

ID 10066 define area add name 23 interface 'feth0 ' comment ' ' refered 2

ID 10067 define area add name 3453525 interface 'feth3 ' comment ' ' refered 0

# **6.1.2** 地址

地址对象是 IPv4 地址或 IPv6 地址的集合, 地址组是地址的集合。在 TopWAF 系统中, 地址 对象是 TopWAF 访问控制规则模块配置的重要组成元素,它包含一个或若干个 IPv4 或 IPv6 地址,只需定义一次即可被引用。

按照网络地址的表达方式,可以将四种类型的地址加入到地址对象中:

主机地址:可以唯一标识网络中的主机。

范围地址:若干个主机 IP 的集合,这些 IP 地址是连续的。

子网地址: 若干个主机 IP 的集合, 它与范围地址的区别在于: 不是通过起始 IP 和终止 IP 来指定地址范围,而是通过 IP 地址和网络掩码来共同确定。如子网地址 "192.168.1.0/24",表示 IP 范围为"192.168.1.1-192.168.1.255"。

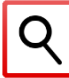

地址对象的成员不能同时包含 IPv4 地址和 IPv6 地址。

## **WEBUI** 方式

- 步骤1 选择 网络层防护 > 资源对象 > 地址, 激活"地址"页签。
- 步骤2 点击『添加』,弹出"添加"窗口,如下图所示。

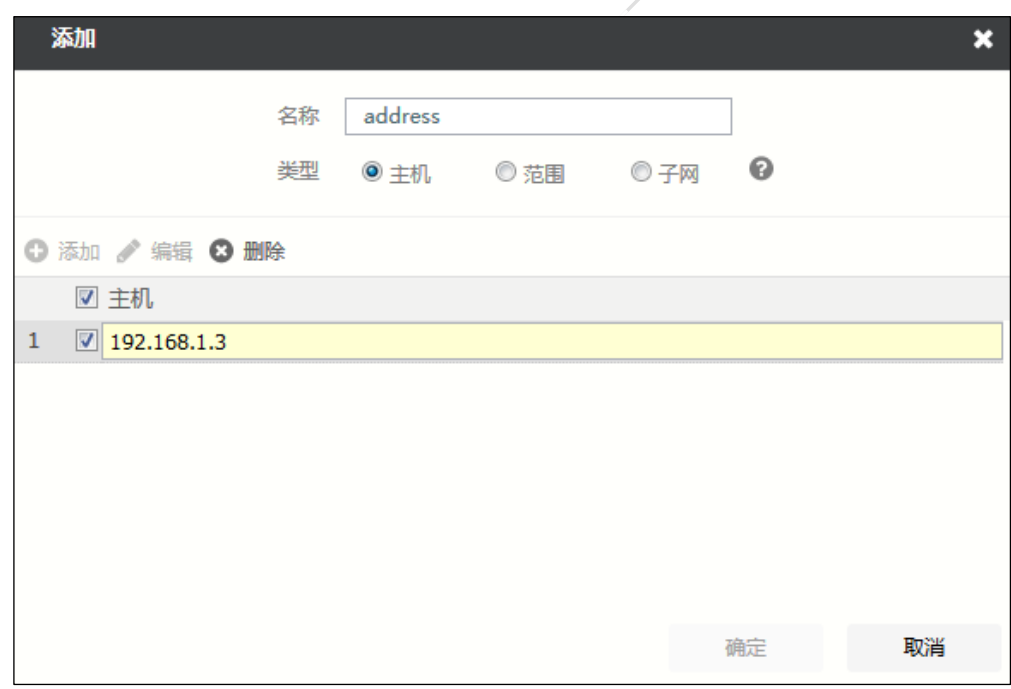

#### 在添加地址对象时,各项参数的具体说明如下表所示。

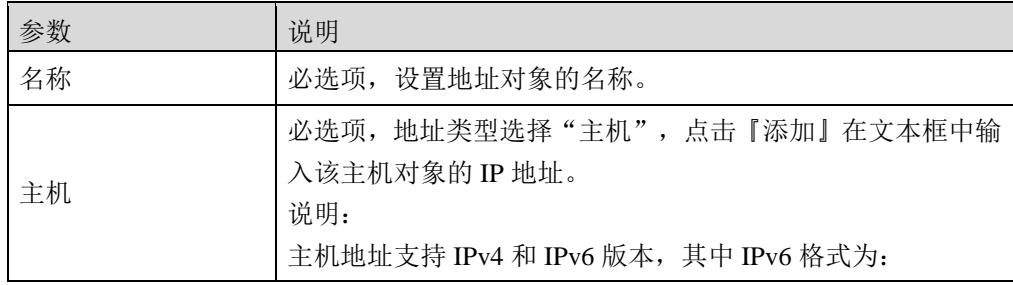
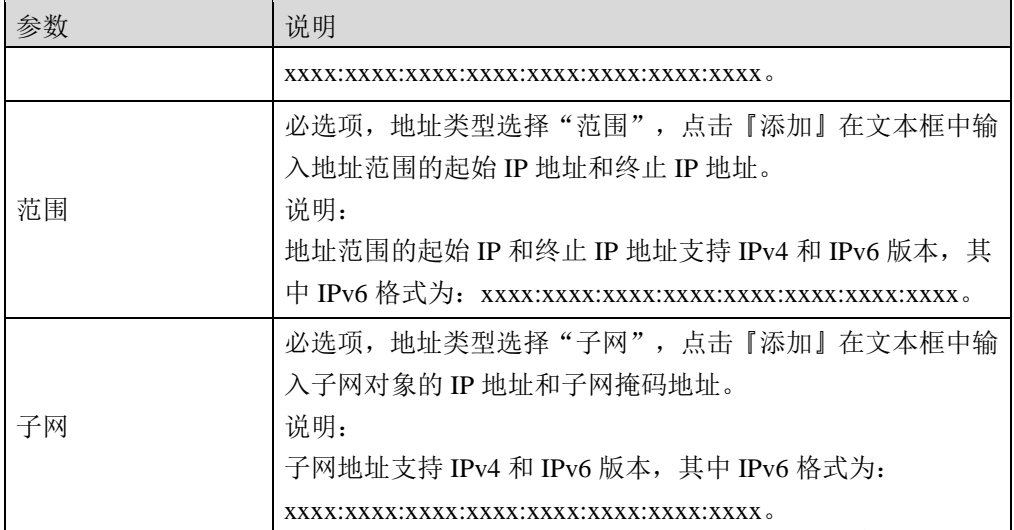

步骤**3** 点击【确定】按钮完成地址对象的添加。

# **CLI** 方式

**define host add name** <*nstring*> **ipaddr** <*mstring*>

# 命令描述:

添加一个主机地址对象。

# 参数说明:

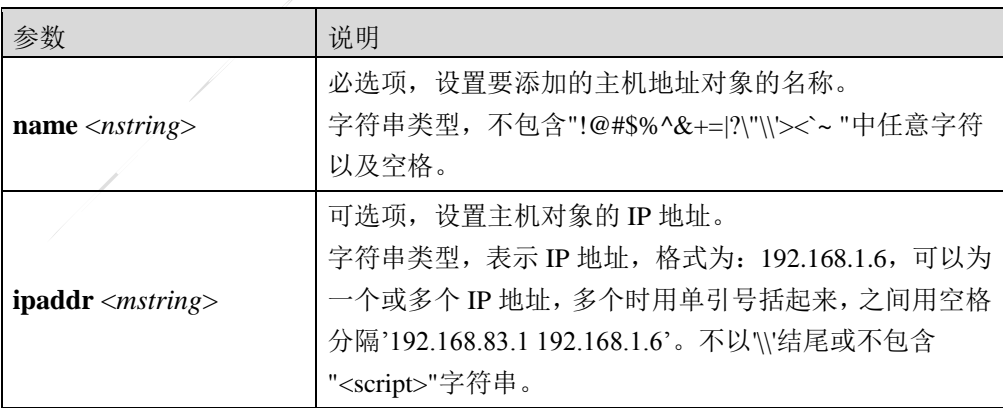

# 命令示例:

添加一个主机 host1,并设定其 IP 地址为 192.168.1.8。

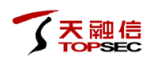

## TopsecOS# **define host add name** *host1* **ipaddr** *192.168.1.8*

**define host show** [**name** <*nstring*>]

## 命令描述:

查看所有主机地址对象。

### 参数说明:

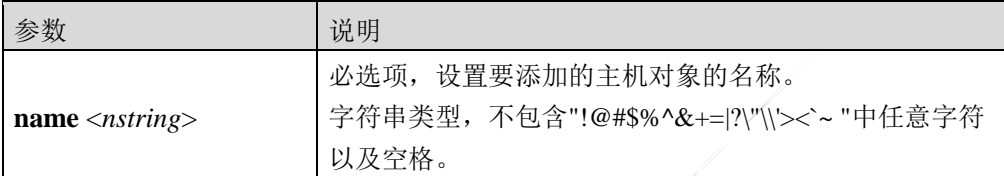

# 命令示例:

#### TopsecOS# **define host show**

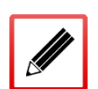

ID 10063 define host add name 123 ipaddr '1.1.1.1' refered 1

ID 10064 define host add name add ipaddr '127.0.0.1' refered 0

ID 10185 define host add name host1 ipaddr '127.0.0.1' refered 0

**define host delete [id <***num***>] [name <***nstring***>]**

## 命令描述:

删除一个主机对象。如果该对象被规则引用,则无法删除。

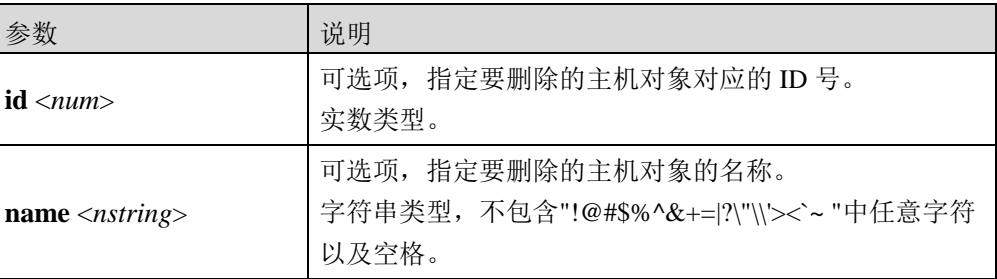

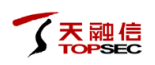

# 使用说明:

在删除主机对象时,既可根据主机对象的名称来删除,又可以通过主机地址对象的 id 来删除, 也可以同时指定 id 和 name, 但是当两者不一致时以名称为准。

当不指定任何参数时,删除未被策略引用的主机地址对象。

# 命令示例:

删除主机对象 host1。

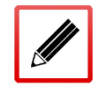

TopsecOS# **define host delete name** *host1*

**define range add name** <*nstring*> **ip1** <*mstring*> **ip2** <*mstring*>

# 命令描述:

添加一个地址范围对象。

## 参数说明:

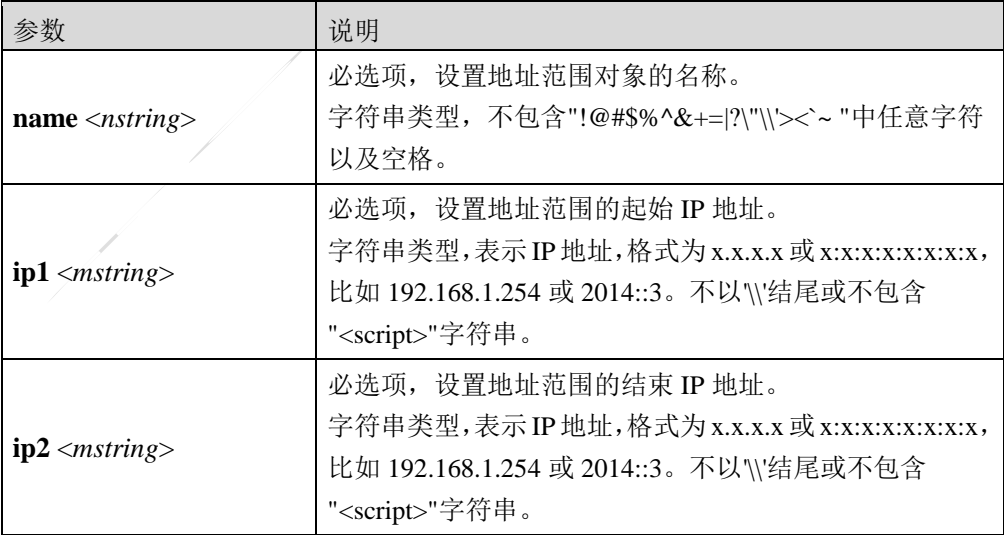

## 使用说明:

ip1 的参数值应不大于 ip2 的参数值,否则就会出现错误提示。

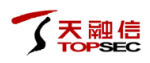

添加地址范围对象 range1, 其地址范围为: 172.16.1.10-172.16.1.80。

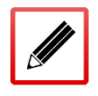

TopsecOS# **define range add name** *range1* **ip1** *172*.*16*.*1*.*10* **ip2** *172.16.1.80*

**define range modify name** <*nstring*> [**ip1** <*mstring*>] [**ip2** <*mstring*>]

## 命令描述:

修改一个地址范围资源对象。

# 参数说明:

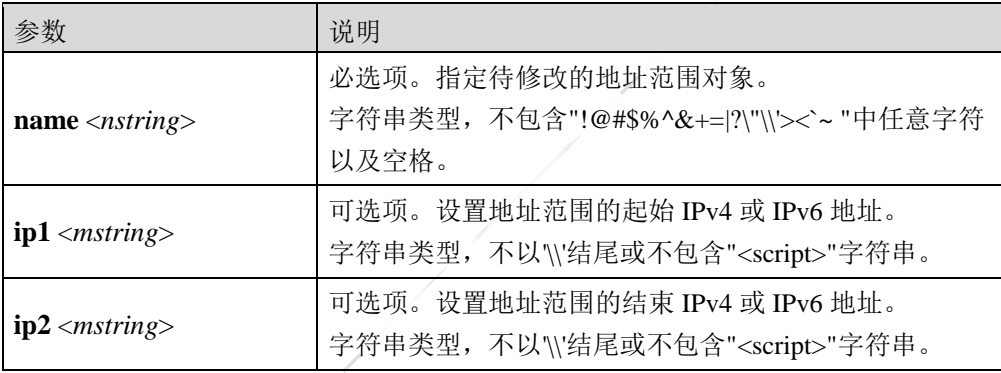

# 命令示例:

修改 range1 对象的 IPv4 地址范围为:172.16.1.10-172.16.1.90。

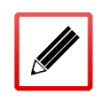

TopsecOS# **define range modify name** *range1* **ip1** *172*.*16*.*1*.*10* **ip2** *172.16.1.90*

**define range delete [name** <*nstring*>**] [id <***num***>]**

## 命令描述:

根据名称或 ID 号删除未被引用的地址范围资源对象。

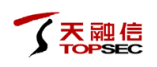

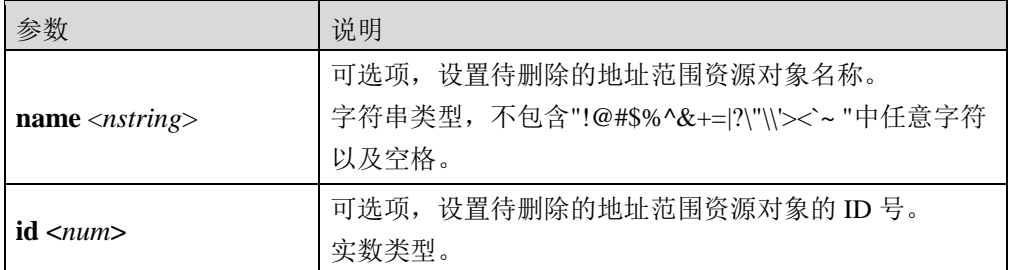

# 使用说明:

在删除地址范围对象时,既可根据地址范围对象的名称来删除,又可以通过地址范围对象的 id 来删除, 也可以同时指定 id 和 name, 但是当两者不一致时以名称为准。

# 命令示例:

删除地址范围对象 range1。

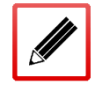

TopsecOS# **define range delete name** *range1*

**define range show [name** <*nstring*>**]**

## 命令描述:

显示地址范围资源对象。

# 参数说明:

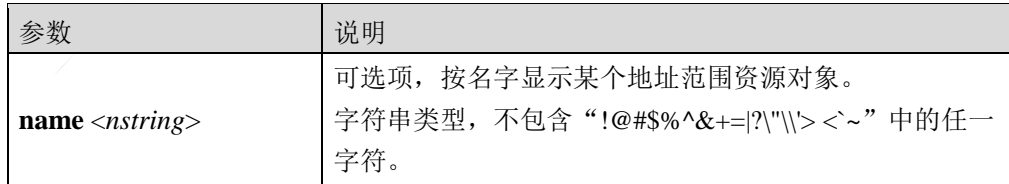

## 命令示例:

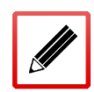

TopsecOS# **define range show**

ID 8011 define range add name r1 ip1 172.16.1.10 ip2 172.16.1.80 refered 0

ID 8012 define range add name r2 ip1 1111::2 ip2 2222::2 refered 0

TopsecOS# **define range show name** *r2*

ID 8012 define range add name r2 ip1 1111::2 ip2 2222::2 refered 0

**define range clean <**cr**>**

# 命令描述:

清空地址范围资源对象。

命令示例:

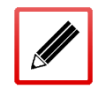

TopsecOS# **define range clean**

**define subnet add name <***nstring***> ipaddr <***nstring***> [mask <***nstring***>]**

# 命令描述:

添加一个子网地址对象。

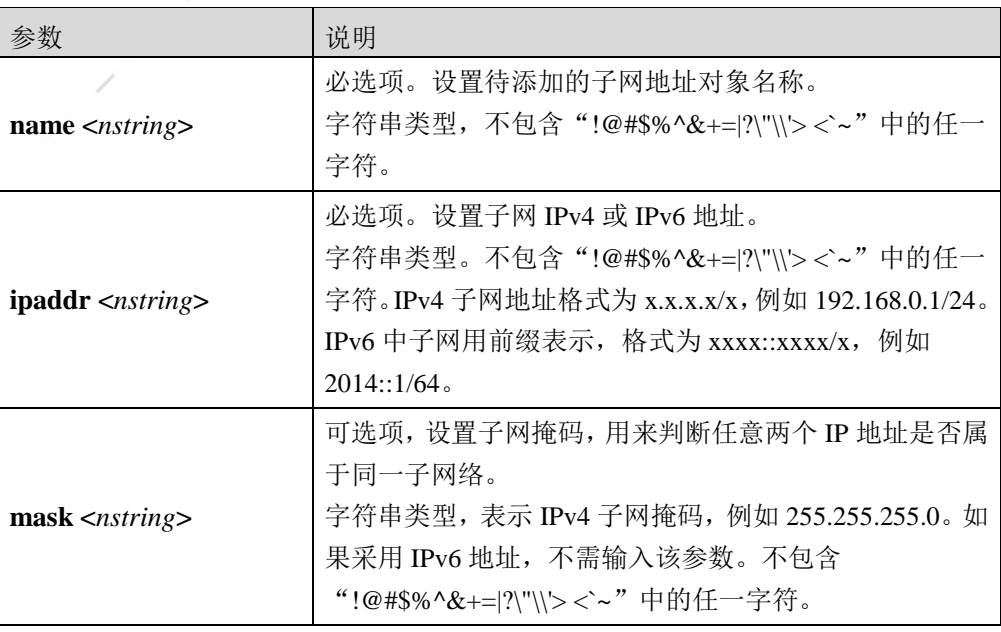

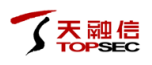

添加子网对象 subnet1, 其子网地址为: 192.168.10.1, 掩码为: 255.255.255.0。

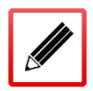

TopsecOS# **define subnet add name** *subnet1* **ipaddr** *192.168.10.1* **mask** *255.255.255.0*

**define subnet delete** [**name** <*nstring*>] [**id** <*num*>]

# 命令描述:

根据名称或 ID 号删除未被引用的子网地址对象。

### 参数说明:

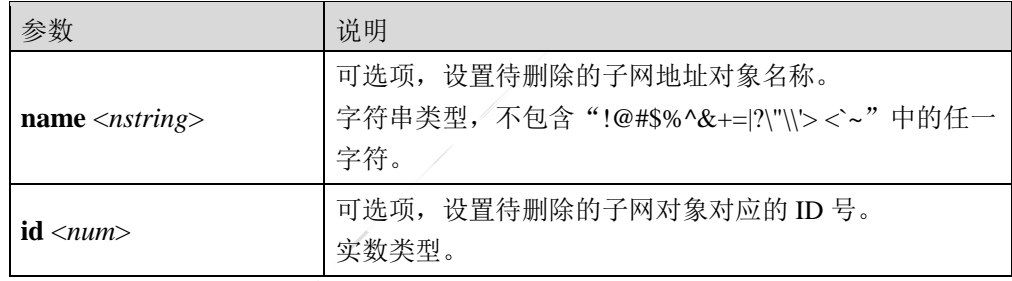

## 使用说明:

在删除子网对象时, 既可根据子网对象的名称来删除, 又可以通过子网对象的 id 来删除, 也 可以同时指定 id 和 name, 但是当两者不一致时以名称为准。

## 命令示例:

删除子网对象 subnet1。

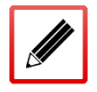

TopsecOS# **define subnet delete name** *subnet1*

**define subnet show** [**name** <*nstring*>]

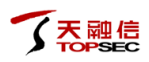

# 命令描述:

显示所有的子网资源对象。

## 参数说明:

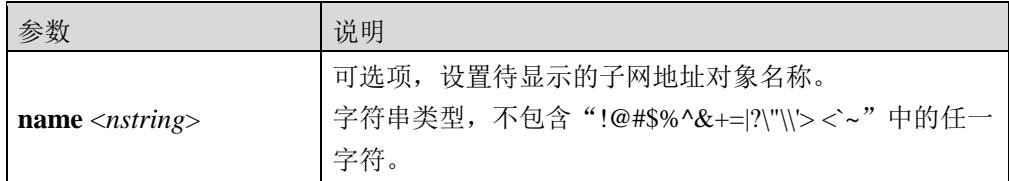

#### 命令示例:

#### TopsecOS# **define subnet show**

ID 8008 define subnet add name subnet1 ipaddr 192.168.20.0/24 refered 0

ID 8009 define subnet add name subnet2 ipaddr 2200::1/64 refered 0

ID 8010 define subnet add name subnet3 ipaddr 192.168.0.1/24 refered 0

TopsecOS# **define subnet show name** *subnet2*

ID 8009 define subnet add name subnet2 ipaddr 2200::1/64 refered 0

**define subnet clean** <cr>

#### 命令描述:

清空所有未被引用的子网资源对象。

# **6.1.2.1** 地址组

当地址对象包含的成员越来越多时,如果一个访问控制策略需要引用多个地址对象,则管理 员配置策略时会比较复杂。因此, TopWAF 支持地址组功能, 地址组是一个集合, 成员可以 是主机地址对象、范围地址对象、子网地址对象和已经定义好的地址对象。与地址对象相比, 地址组增强了资源对象管理的层次性,提高了地址管理的灵活度。

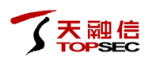

Q

◆ 地址组的成员可以是 IPv4 地址、IPv6 地址, 也可以同时将 IPv4 地址和 IPv6 地址加入 地址组。

# **WEBUI** 方式

- 步骤1 选择 网络层防护 > 资源对象 > 地址, 激活"地址组"页签。
- 步骤**2** 点击『添加』,弹出"添加"窗口。如下图所示。

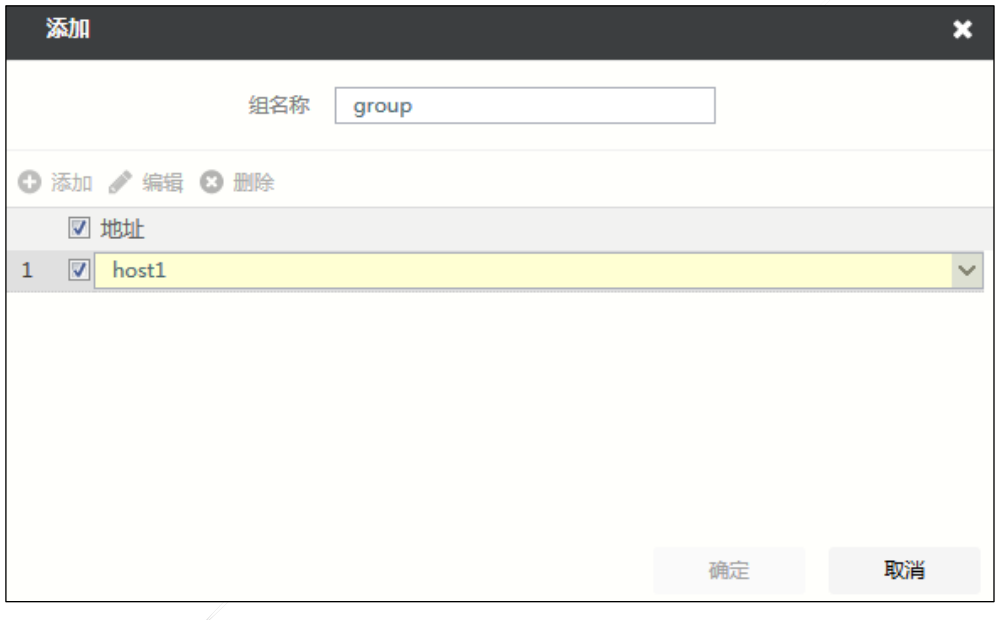

在添加地址组对象时,各项参数的具体说明如下表所示。

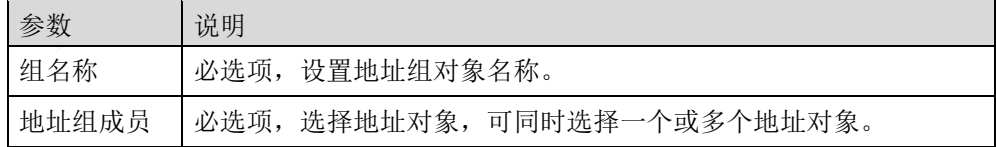

步骤**3** 点击【确定】按钮完成地址组对象的添加。

# **CLI** 方式

**define group\_address add name** <*nstring*> [**member** <*mstring*>]

### 命令描述:

添加一个地址组对象。

# 参数说明:

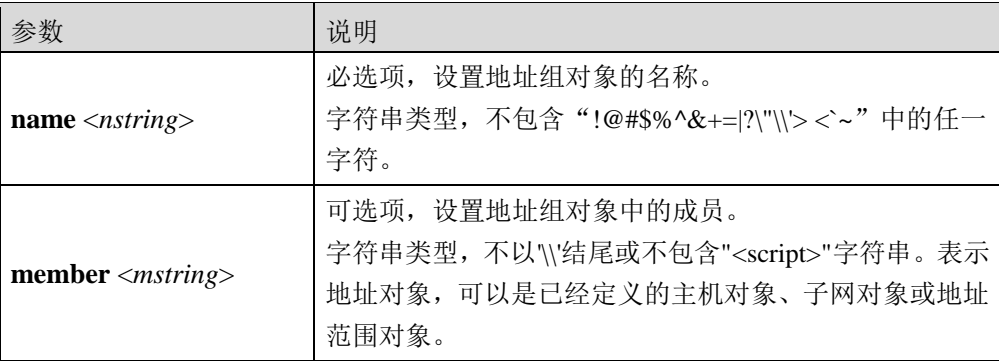

# 使用说明:

在定义地址组之前,可以先定义地址对象。

# 命令示例:

添加地址组对象 groupaddr1, 其成员为已定义的主机对象 host1。

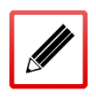

TopsecOS# **define host add name** *host1* **ipaddr** *192.168.16.3*

TopsecOS# **define group\_address add name** *groupaddr1* **member** *host1*

**define group\_address show** <cr>

# 命令描述:

查看所有地址组对象。

# 命令示例:

#### TopsecOS# **define group\_address show**

ID 10181 define group\_address add name ad12 refered 0

ID 10183 define group\_address add name ad34 refered 0

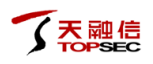

### **define group\_address delete** [**id** <*num*>] [**name** <*nstring*>]

## 命令描述:

删除一个地址组对象。如果该对象被规则引用,则无法删除。

# 参数说明:

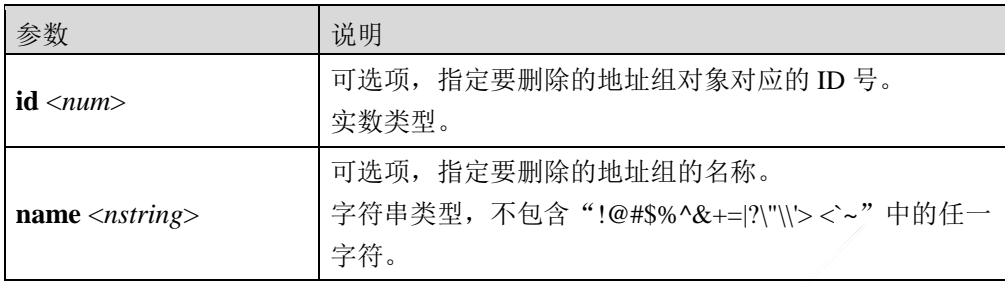

## 使用说明:

在删除地址组对象时,既可根据地址组对象的名称来删除,又可以通过地址组对象的 id 来删 除, 也可以同时指定 id 和 name, 但是当两者不一致时以名称为准。

当不指定任何参数时,删除所有未被引用的地址组对象。

# 命令示例:

删除地址组 groupaddr1。

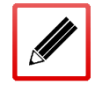

TopsecOS# **define group\_addrees delete name** *groupaddr1*

define group\_address clean <cr>

# 命令描述:

删除所有未被引用的地址组对象。

# 命令示例:

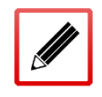

TopsecOS# **define group\_address clean**

# **6.1.3** 服务

服务对象是 TopWAF 访问控制模块配置的重要组成元素,便于 TopWAF 管理员根据不同的服 务指定策略规则。服务对象由协议类型和协议端口号组成,分为以下两类:

- 预定义服务:系统预定义的一些常用服务。
- 自定义服务:根据自身业务的需要自定义的服务和端口号。

# **6.1.3.1** 预定义服务

为方便对用户网络中不同服务的访问控制,系统预先定义了 194 条常见服务供用户在设置访 问控制规则时使用。对于这些预定义的服务,用户不可以进行修改和删除,只能通过选择 网 络层防护 > 资源对象 **>** 服务,激活"预定义服务"页签来进行查看。如下图所示。

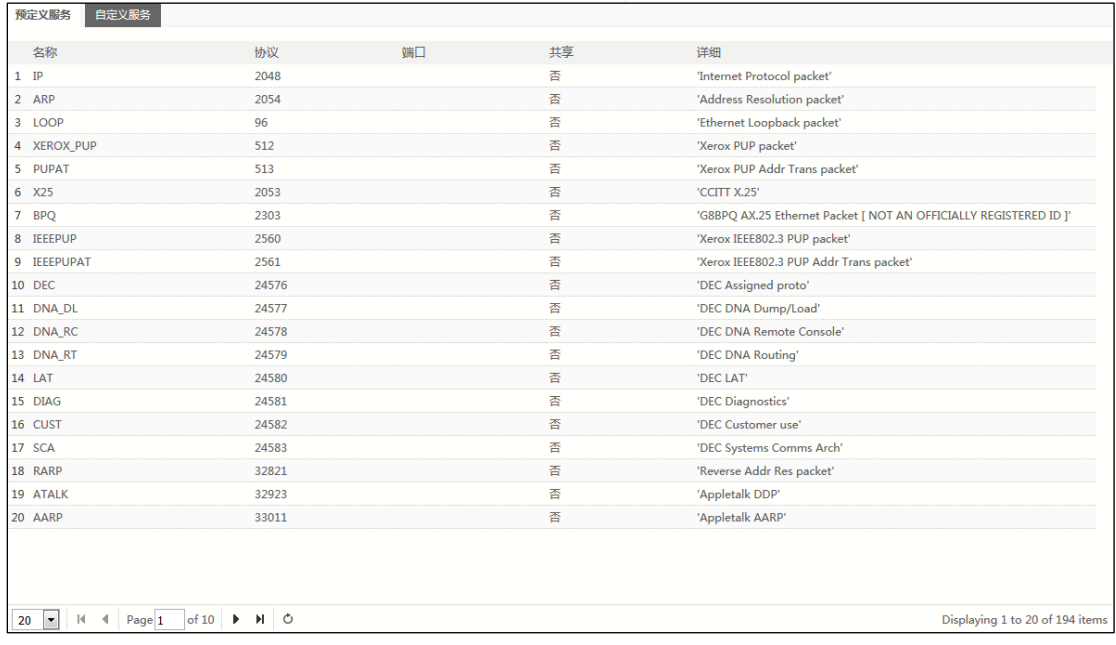

# **6.1.3.2** 自定义服务

为实现对网络中某种服务进行访问控制,但在系统没有预先定义该服务,用户可以根据需要 自行定义服务,然后设置 ACL 规则对自定义服务进行控制。

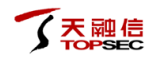

# **WEBUI** 方式

步骤1 选择 网络层防护 > 资源对象 > 服务, 激活"自定义服务"页签。

步骤**2** 点击『添加』,弹出"添加自定义服务"窗口。如下图所示。

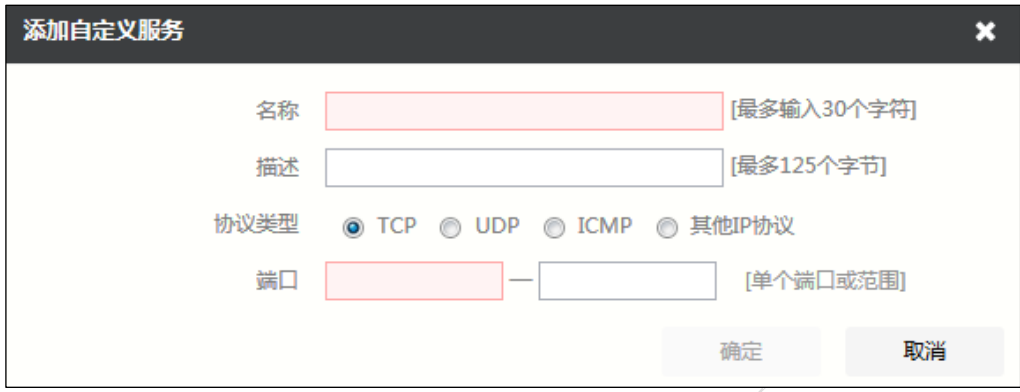

在设置自定义服务对象时,各项参数的具体说明如下表所示。

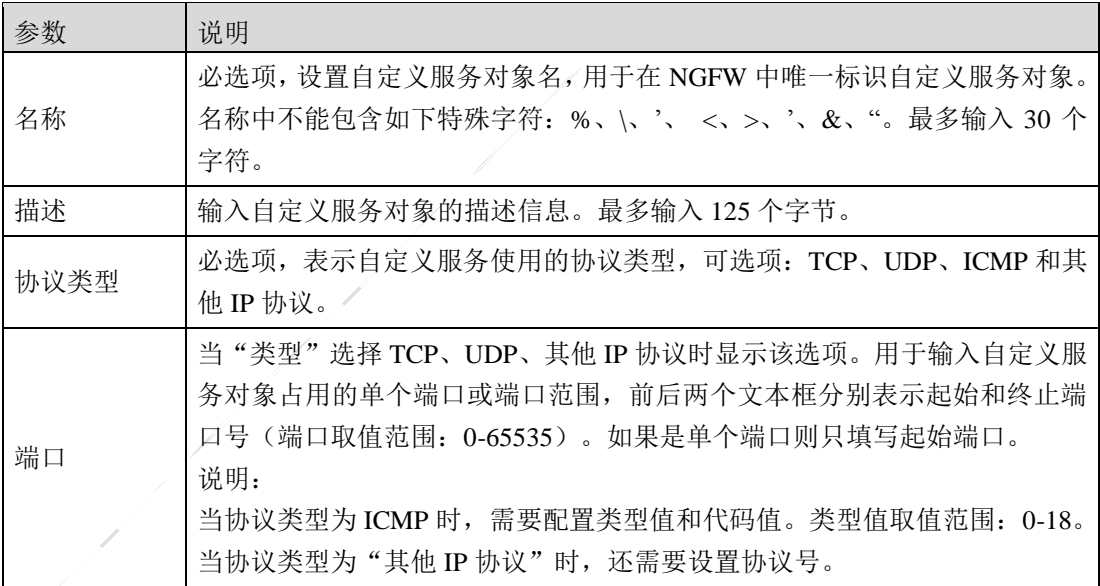

步骤**3** 点击【确定】按钮完成服务对象的添加。

# **CLI** 方式

**define service add name <***nstring*> **protocol** <*num*> [**port1** <*num*>] [**port2** <*num*>] [**comment**

<*wstring*>]

# 命令描述:

添加一个服务对象。

参数说明:

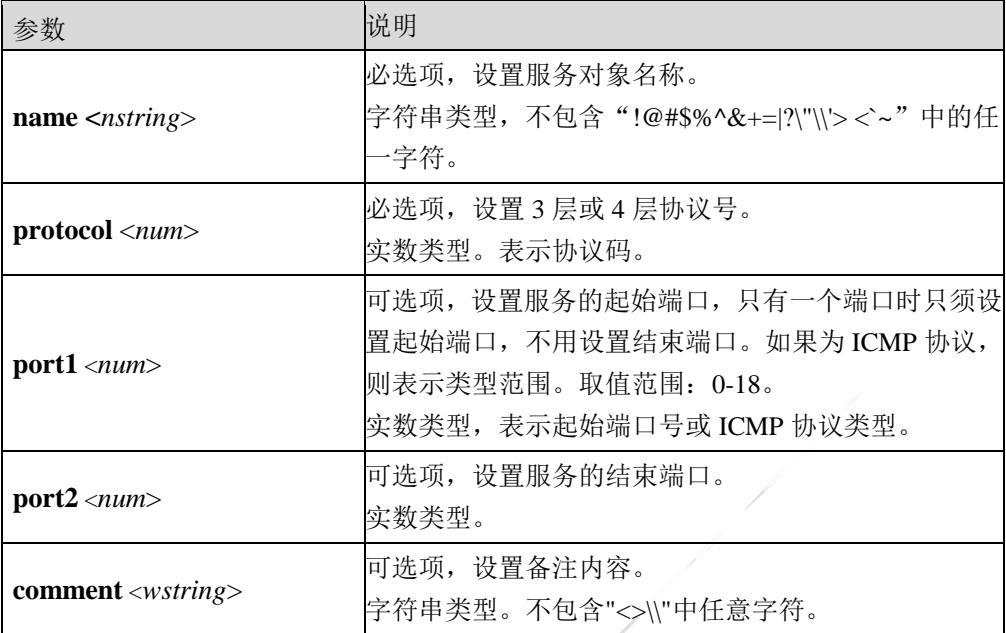

# 使用说明:

服务分为系统提供的预定义服务和用户自定义服务,对于预定义服务用户无法进行添加、删 除、修改等操作。

# 命令示例:

添加服务对象 http8080, 设置协议号为 6、端口号为 8080。

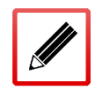

TopsecOS# **define service add name** *http8080* **protocol** *6* **port1** *8080*

**define service modify name <***nstring*> [**protocol** <*num*>] [**port1** <*num*>] [**port2 <***num*>]

[**comment <***wstring*>]

# 命令描述:

修改一个自定义服务对象。

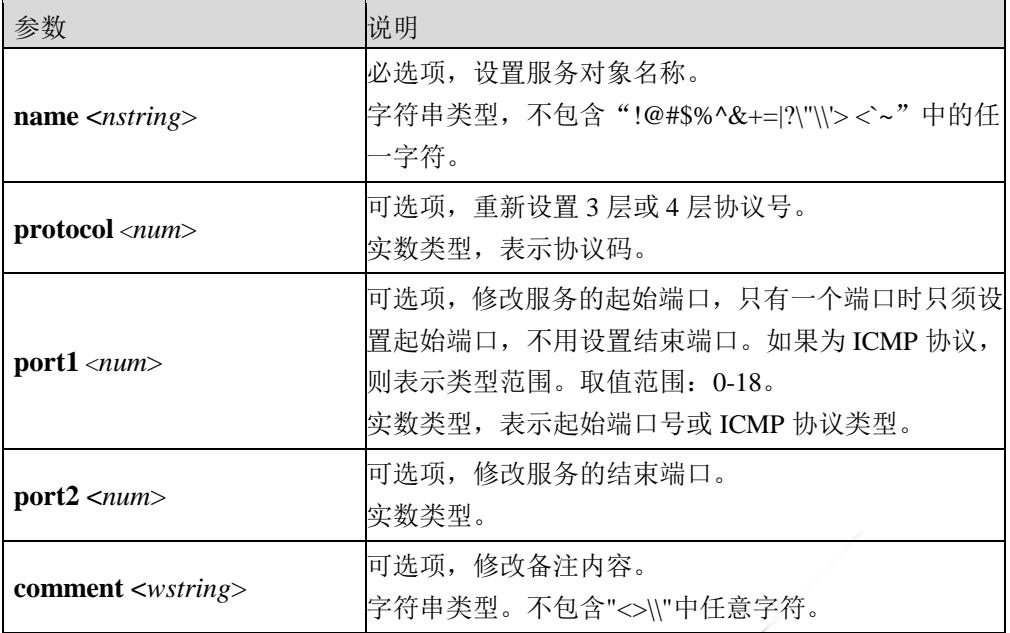

将服务对象 http8080 的端口号改为 8000。

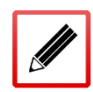

TopsecOS# **define service add name** *http8080* **protocol** *6* **port1** *8080*

TopsecOS# **define service modify name** *http8080* **port1** *8000*

**define service delete [id <***num*>] [**name <***nstring*>]

# 命令描述:

删除一个自定义服务对象。

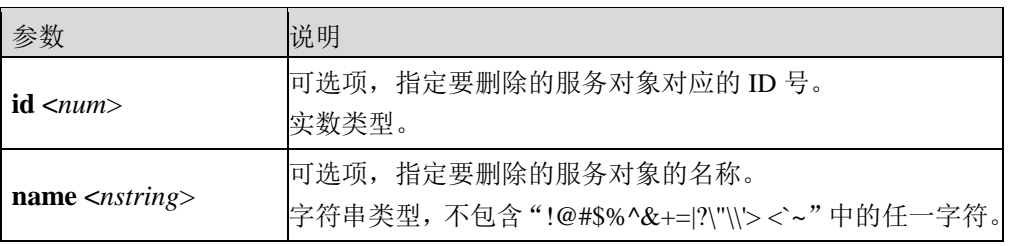

# 使用说明:

在删除服务对象时, 既可根据服务对象的名称来删除, 又可以通过服务对象的 id 来删除, 也 可以同时指定 id 和 name, 但是当两者不一致时以名称为准。

当不指定任何参数时,删除未被策略引用的服务对象。

# 命令示例:

删除服务对象 http8000。

TopsecOS# **define service delete name** *http8000*

**define service clean <**cr>

命令描述:

清空所有未被引用的自定义服务对象。

**define service show** [**name <***nstring*>] [**type** <custom|default>]

# 命令描述:

查看所有服务对象信息。

## 参数说明:

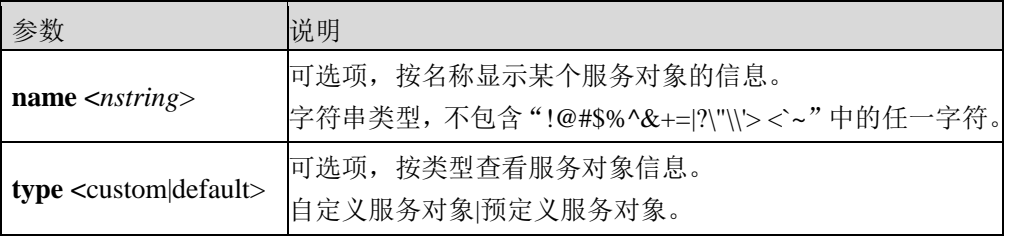

## 命令示例:

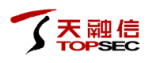

#### TopsecOS# **define service show**

ID 8001 define service add name http8080 protocol 6 port1 8080 refered 0

# **6.2** 访问控制

实现包过滤的核心技术是使用访问控制列表(Access Control Lists,简称 ACL)。ACL 包含 一组指令列表,这些指令列表表明哪些数据包可以接收、哪些数据包需要拒绝。指令列表是 由多条访问控制规则组成的。

访问控制规则,是一组管理员自定义的策略,这些规则可以描述满足哪些条件的报文可以通 过 TopWAF,以及满足哪些条件的报文将被 TopWAF 禁止。

# **6.2.1** 原理简介

包过滤的处理过程是先获取 TopWAF 接收到的数据包的报文头信息,然后和访问控制规则进 行比较,根据比较的结果对数据包进行转发或者丢弃。

在访问策略中,策略源定义了报文的来源,策略源可以是地址(主机、范围、子网)、区域。 当报文的源地址属于策略源的范围,则被认为满足策略源约束条件。策略目的定义了报文的 目的地址范围,可以包括一个或多个主机、子网、或范围,也可以包括多个区域(或 VLAN)。 策略服务定义了报文采用的网络协议或特定端口号。访问控制定义了 TopWAF 对满足策略的 报文所采取的处理方式,包括允许(该报文被允许通过)和禁止(丢弃该包)。一个报文和 某一条访问策略匹配指的是:报文的源地址包含于策略源定义、报文目的地址包含于策略目 的,以及报文端口包含于策略服务等。只有当一个报文完全符合策略中所规定的所有条件时, 这条策略才适用于该报文。

# **6.2.2** 配置访问控制规则

TopWAF 通过访问控制规则的设置对设备各个接口之间的数据转发进行控制。一般情况下, 访问控制规则分为两部分:过滤条件和动作,过滤条件由安全域间流量的源安全域/源地址、

目的安全域/目的地址、服务类型等构成;动作包括允许和禁止。策略规则都有其独有的 ID 号,策略规则 ID 会在定义规则时自动生成。TopWAF 的所有策略规则有特定的排列顺序,管 理员也可以按照自己的需求设置策略规则的排列位置。策略规则的排列位置可以是绝对位置, 即处在首位或者处在末位,也可以是相对位置,即位于某个 ID 之前或之后。在流量进入系统 时,系统会将流量与访问控制列表中的策略进行匹配,并对流量按照匹配到的策略的动作进 行处理。同时,对于定义的策略规则,TopWAF 提供了对规则的分组管理功能,不同组之间 的前后顺序和组内规则的排列顺序共同决定访问控制规则的匹配顺序。

# **6.2.2.1** 配置访问控制策略

# **WEBUI** 方式

在配置访问控制策略之前,需要先配置资源(可选)。关于资源对象的配置具体请参见 [0T](#page-247-0)opWAF 的网络层防护是保护 Web [服务器免受来自网络层的攻击,并且保证客户端的正常](#page-247-0) [访问请求。主要内容包括:](#page-247-0)

- 资源对象:主要介绍如何添加 TopWAF [的对象资源,用于在配置访问控制时进行引用。](#page-247-0)
- [访问控制:主要介绍如何配置](#page-247-0) TopWAF 的访问控制策略。
- DDOS 防御: 主要介绍如何配置 DDoS 防护策略, 检测数据流量中的 HTTP 报文和 HTTPS [报文,及时发现并阻断威胁攻击,需要在服务器策略中引用才能生效。](#page-247-0)
- 防火墙联动:主要介绍如何配置 TopWAF [与防火墙进行联动,并查看防火墙联动状态。](#page-247-0) [资源对象。](#page-247-0)
- 步骤1 选择 网络层防护 > 访问控制,进入访问控制界面,如下图所示。

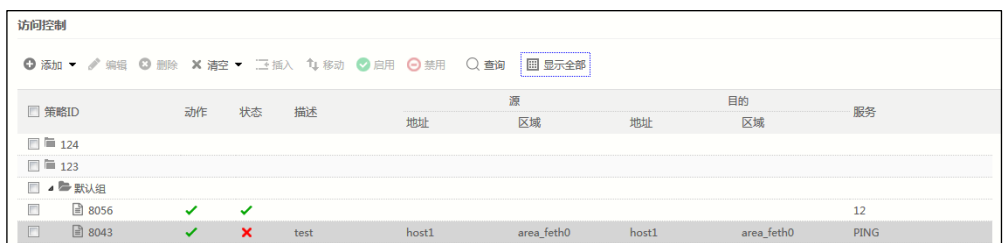

界面显示已添加访问控制策略和策略组的基本内容,如策略 ID、地址、区域、服务 等。

策略列表中状态栏显示"√"表示该策略已启用,选中该策略,点击上方的『禁用』 可禁用该策略;反之,策略列表中状态栏显示"X"表示该策略被禁用,选中该策 略,点击上方的『启用』可启用该策略。

### 步骤**2** 添加访问控制策略。

1)点击『添加』,选择"策略",弹出"添加"窗口。如下图所示。

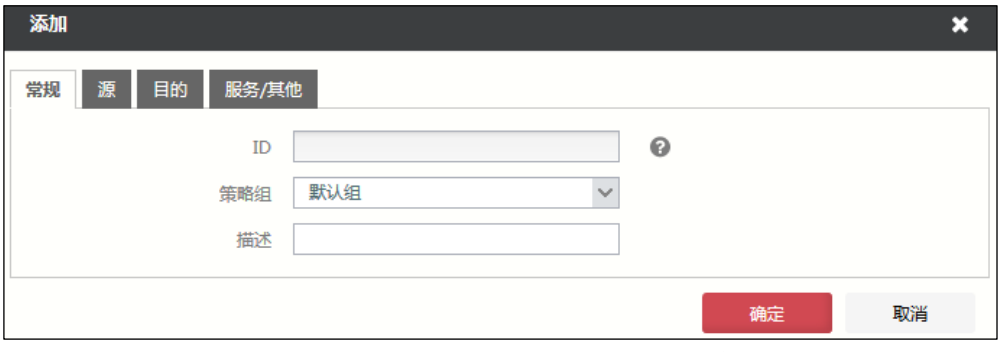

## 在设置访问控制规则时,各项参数的具体说明如下表所示。

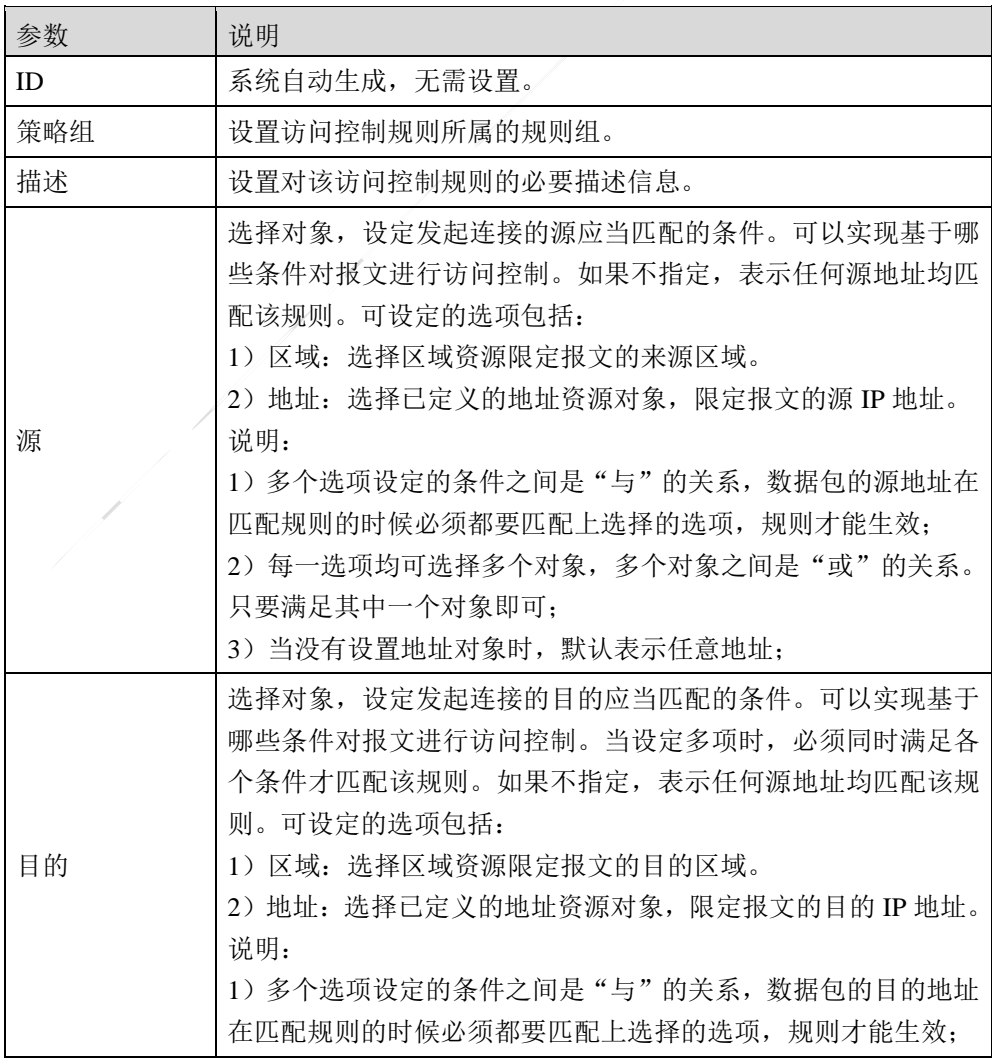

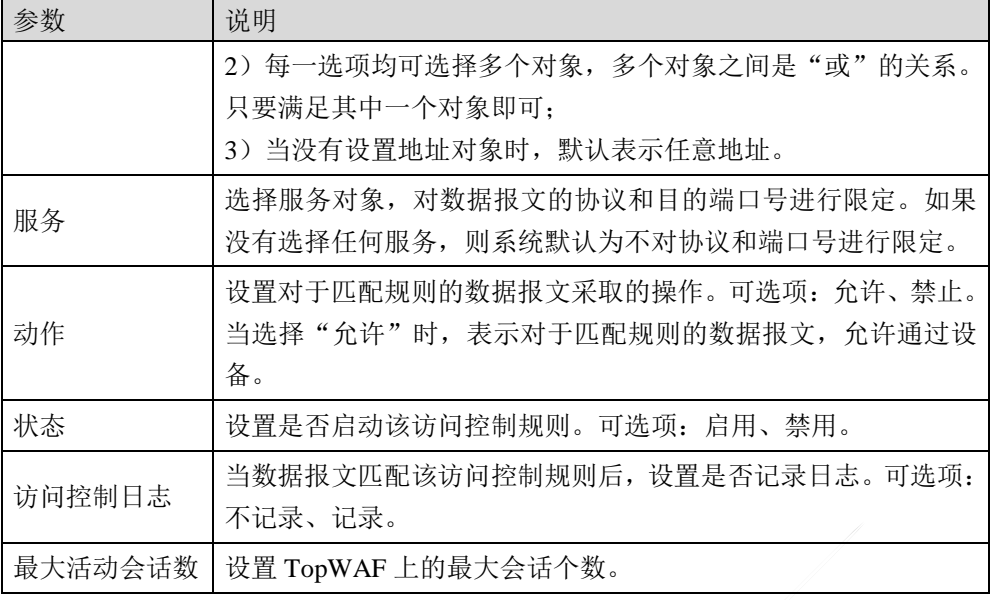

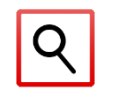

数据包在匹配访问控制规则时必须匹配上选择的所有选项,规则才能生效。

2)点击【确定】按钮完成该条访问控制策略的添加。

- 步骤**3** 点击『查询』,弹出"搜索"窗口,设置资源对象参数和源/目的 IP 地址,点击【确 定】按钮即可将匹配的访问控制策略显示在访问控制列表中。
- 步骤4 选择一个策略,点击移动图标"↓",弹出"移动"窗口,设置将当前策略移动到 已存在策略之前或之后。
- 步骤**5** 对于已添加的策略,点击上方的『编辑』、『删除』、『清空』可执行相应操作。

# **CLI** 方式

**firewall policy add action** <accept|deny> [**srcarea** *<mstring>*] [**dstarea** <*mstring>*] [**src** <*mstring>*] [**dst** <*mstring>*] [**service** *<mstring>*] [**log** <on|off>] [**enable <**yes|no>] [**group\_name <***mstring*>] [**max\_active\_session <***string*>] [**orig\_dst <***mstring*>] [**traffic-statistic <**on|off>] [**comment**  $\langle \text{wstring} \rangle$  [slog  $\langle \text{on} | \text{off} \rangle$ ]

# 命令描述:

添加一条访问控制规则。

 $\blacksquare$ 

 $\overline{\phantom{a}}$ 

 $\overline{\phantom{0}}$ 

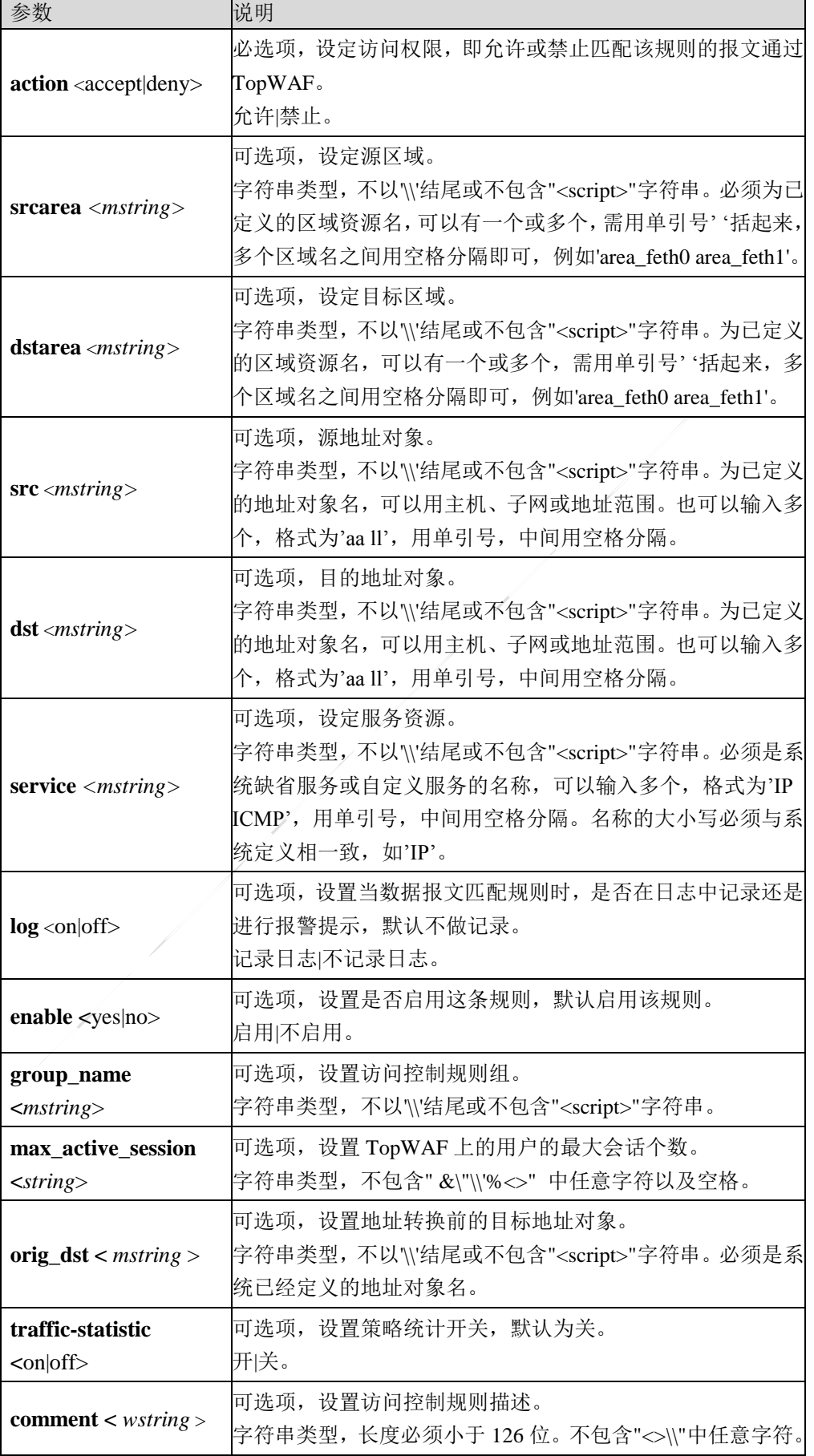

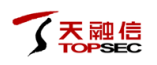

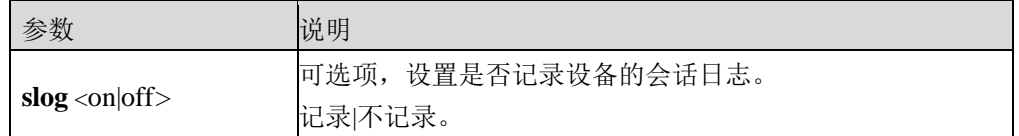

添加一条拒绝 area\_feth0 源区域数据包访问的访问控制策略,并记录日志。

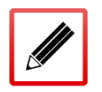

TopsecOS# **define area add name** *area\_feth0* **interface** *feth0* **comment**

*comment\_content*

TopsecOS# **firewall policy add action** *deny* **srcarea** *area\_feth0* **log** *on* **enable** *yes*

**firewall policy modify action** <accept|deny> **id** <*num>* [srcarea <*mstring>*] [dstarea <*mstring>*]

[**src** <*mstring>*] [**dst** <*mstring>*] [**service** *<mstring>*] [**log** <on|off>] [**enable <**yes|no>]

[**group\_name <***mstring*>] [**max\_active\_session <***string*>] [**orig\_dst <***mstring*>] [**traffic-statistic** 

**<**on|off>] [**comment <***wstring>*] [**slog** <on|off*>*]

## 命令描述

修改访问控制规则。

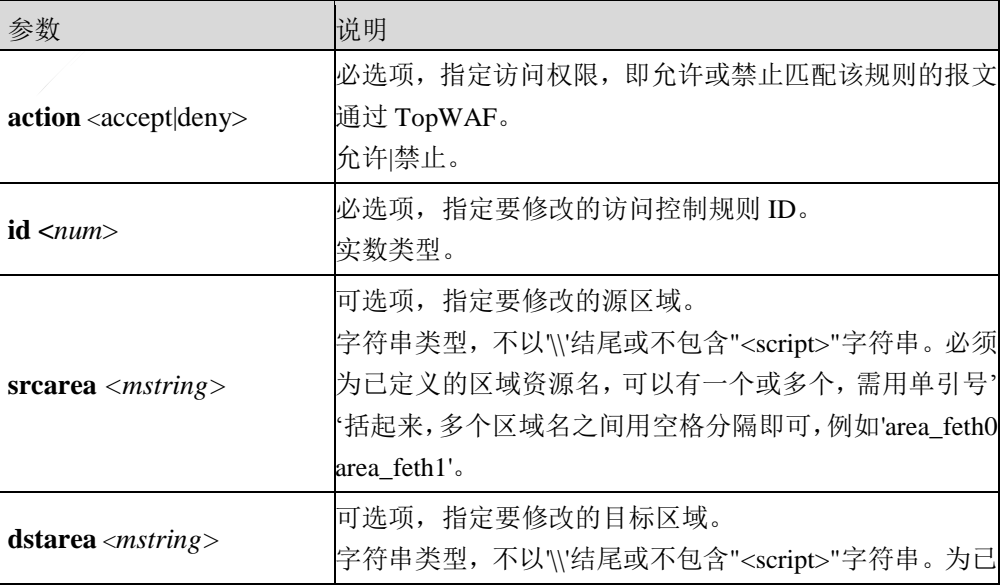

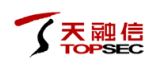

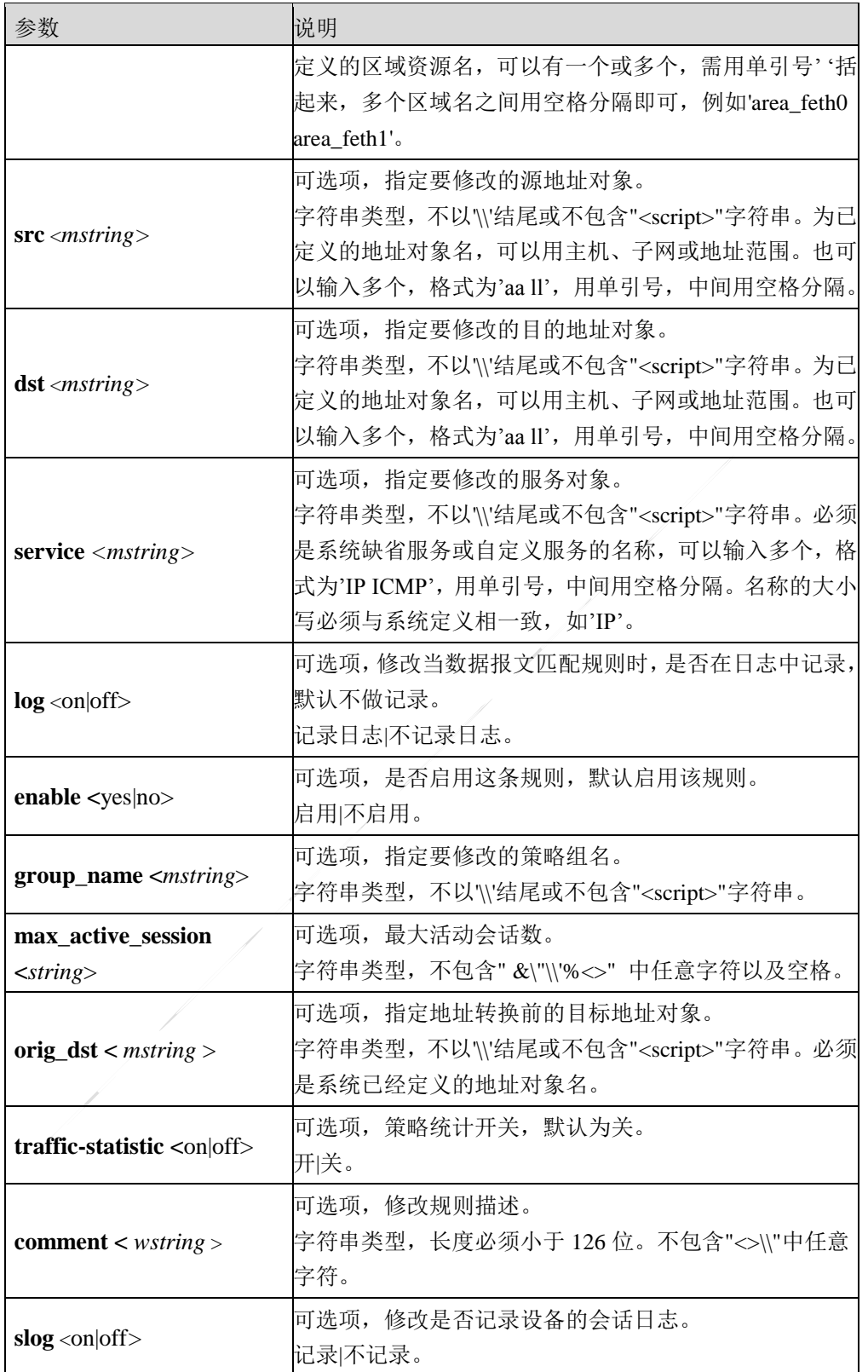

允许匹配 IP 号为 11156 的访问控制策略的源区域 area\_feth0 的数据报文通过,并记录日志。

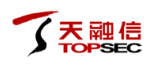

TopsecOS# **define area add name** *area\_feth0* **access** *on* **interface** *feth0* **comment**

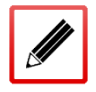

TopsecOS# **firewall policy modify id** *11156* **action** *accept* **srcarea** *area\_feth0* **log** *on*  **enable** *yes*

**firewall policy delete** [**id** *<num>]*

*comment\_content*

# 命令描述:

删除一条访问控制规则。

# 参数说明:

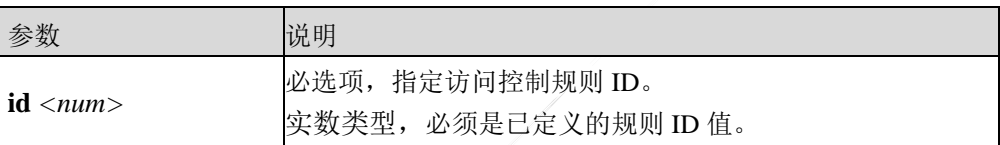

# 命令示例:

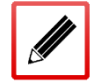

TopsecOS# **firewall policy delete id** *8503*

**firewall policy move** <*num>* [**before** <*num>|* **after** <*num*>]

# 命令描述:

移动一条访问控制规则的位置。

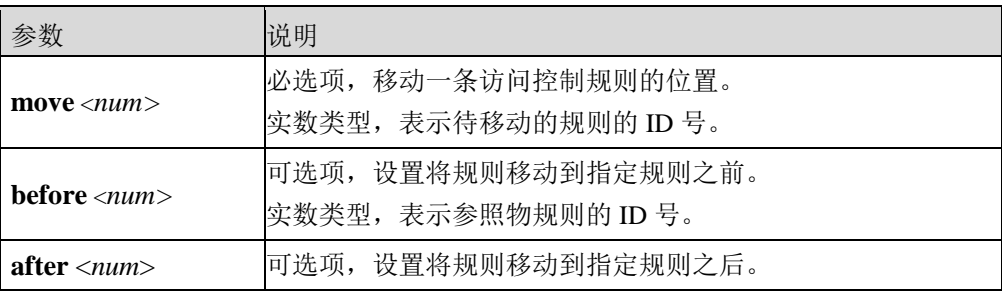

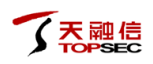

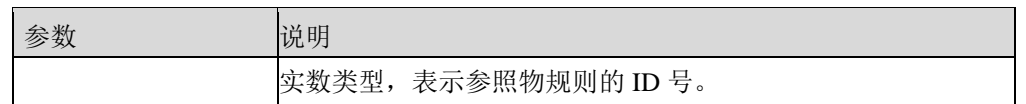

移动一条访问控制规则 8503 到规则 8490 之前。

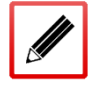

TopsecOS# **firewall policy move** *8503* **before** *8490*

**firewall policy show** [**src** <*mstring*>] [**srcarea** *<mstring*>] [**srcip** <*mstring*>] [**dst** <*mstring*>]

[**dstarea** <*mstring*>] [**dstip** <*mstring*>] [**group-name <***string*>] [**name <***mstring*>] [**orig\_dst** 

**<***mstring*>]

# 命令描述:

查看访问控制规则。

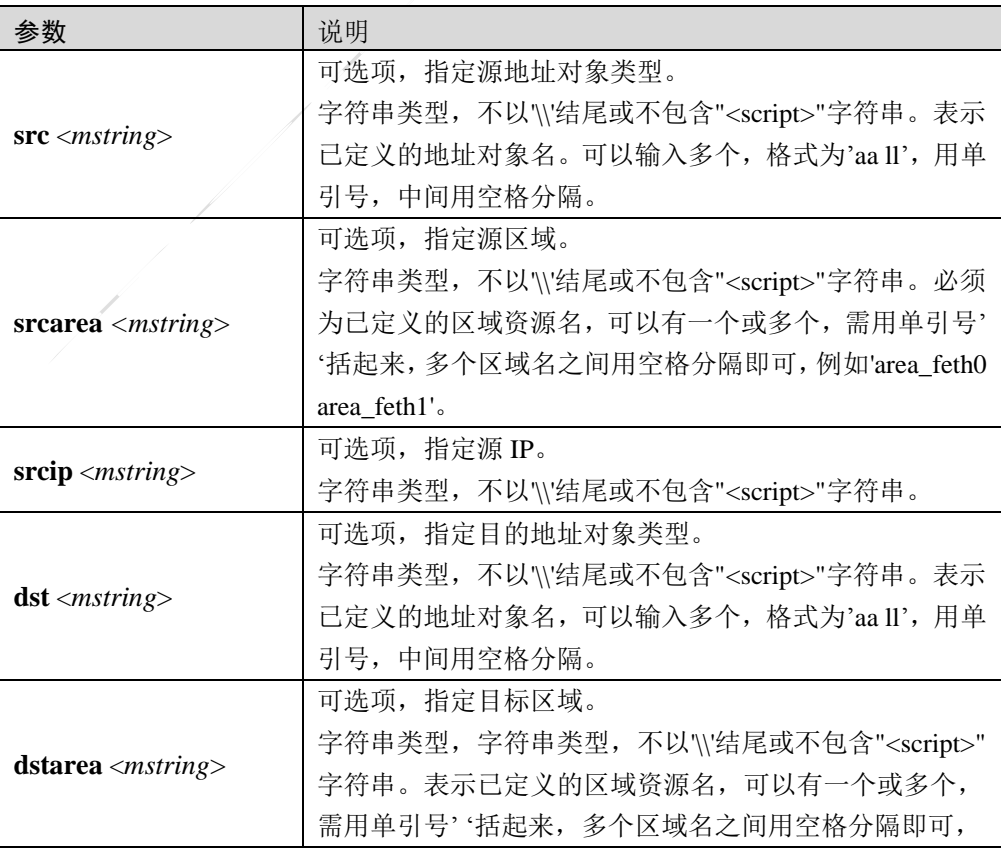

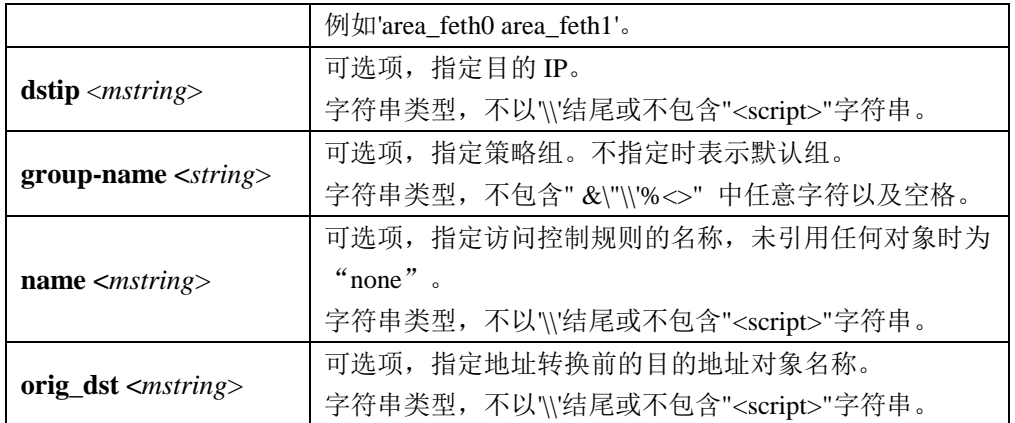

查看所有访问控制规则。

### TopsecOS**# firewall policy show**

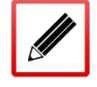

ID 11151 firewall policy add action accept slog on group\_name '3' app 'fuwu' enable

ID 11156 firewall policy add action accept log on srcarea 'area\_feth0' enable

# 查看源区域为 area\_feth0 的访问控制规则。

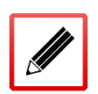

TopsecOS**# firewall policy show srcarea** *area\_feth0*

ID 11156 firewall policy add action accept log on srcarea 'area\_feth0' enable

### **firewall policy clean <**cr>

## 命令描述:

清空所有访问控制规则。

# 命令示例:

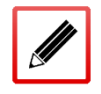

TopsecOS**# firewall policy clean**

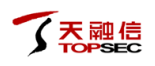

# **firewall policy total** [**status** <enable|disable>]

# 命令描述:

根据策略状态统计访问控制规则的数量。

# 参数说明:

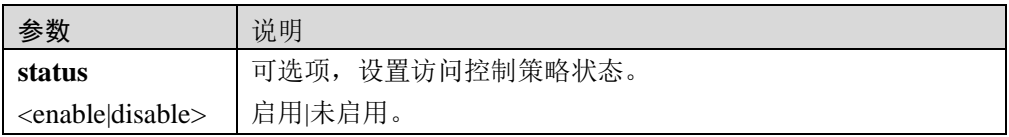

# 命令示例:

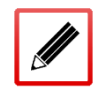

TopsecOS# **firewall policy total**

*total:2*

### **firewall policy dump** <on|off*>*

# 命令描述:

设置访问控制策略的显示开关。

# 参数说明:

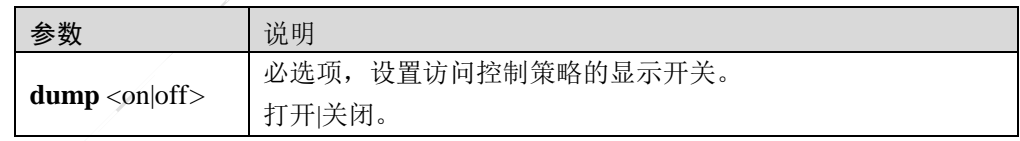

# 命令示例:

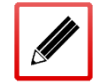

TopsecOS# **firewall policy dump** on

# **6.2.2.2** 配置访问控制策略组

# **WEBUI** 方式

- 步骤**1** 选择 网络层防护 > 访问控制,进入访问控制界面。
- 步骤**2** 点击『添加』,选择"策略组",弹出"添加策略组"窗口,设置访问控制策略组 名称后,点击【确定】按钮完成策略组的添加。
- 步骤3 选择访问控制策略组,点击插入图标"一",弹出"插入策略组"窗口,设置策略 组名称,然后点击【确定】按钮完成访问控制策略组的添加;点击移动图标"+", 弹出"移动"窗口,设置将当前策略组移动到已存在策略组之前或之后。

# **CLI** 方式

**firewall group\_policy add name** <*nstring*> [**before** <*nstring*>]

#### 命令描述:

添加一条访问控制规则组。

### 参数说明:

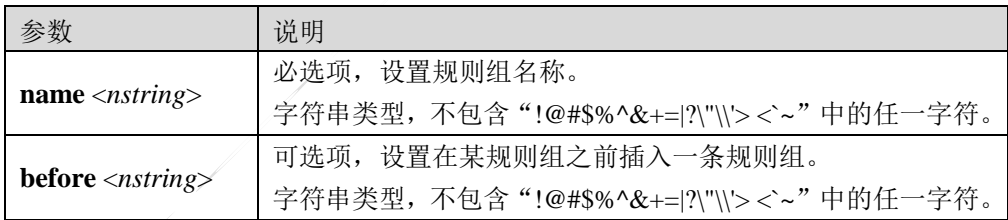

#### 命令示例:

在 ACL 规则组 8108 前插入规则组 subnat83 中。

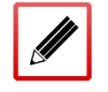

TopsecOS# **firewall group\_policy add name** *subnat83* **before** *8108*

**firewall group\_policy clean <**cr>

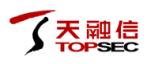

# 命令描述:

清空访问控制规则组。

### 命令示例:

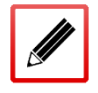

TopsecOS# **firewall group\_policy clean**

**firewall group\_policy delete** [**id <***num*>| **name** < *nstring* >]

# 命令描述:

根据 ID 或名称删除某访问控制规则组。

# 参数说明:

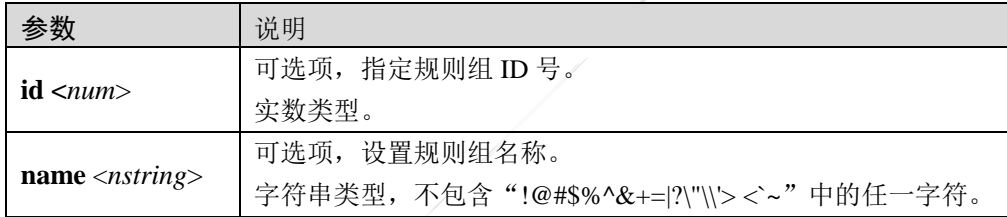

# 命令示例:

删除规则组 subnat83。

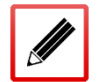

TopsecOS# **firewall group\_policy delete name** *subnat83*

**firewall group\_policy rename oldname <***nstring*> **newname** <*nstring*>

# 命令描述:

重命名访问控制规则组。

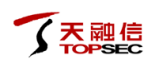

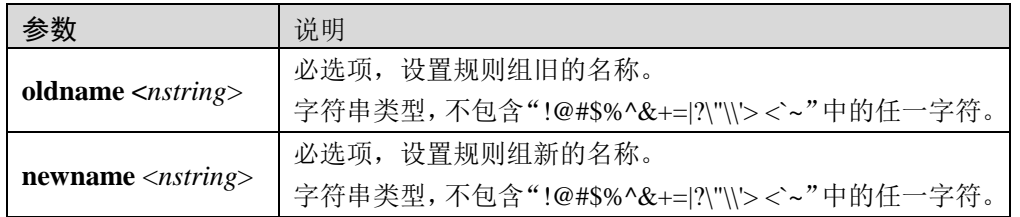

#### **firewall group\_policy show <**cr>

# 命令描述:

查看访问控制规则组。

### 命令示例:

#### TopsecOS# **firewall group\_policy show**

ID 10070 firewall group\_policy add name 33

ID 10071 firewall group\_policy add name dfg

ID 10072 firewall group\_policy add name df

ID 10073 firewall group\_policy add name 234

ID 10186 firewall group\_policy add name dre

**firewall group\_policy move <***string*>[ **before <***string*>*|* **after <***string*>]

## 命令描述:

移动访问控制规则组。

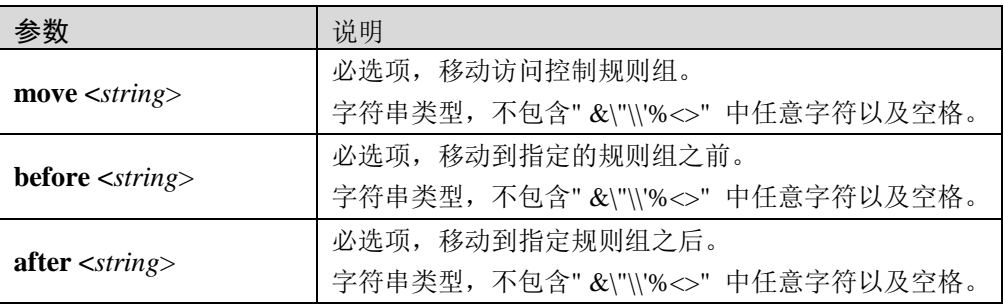

将名为"test10"的规则组移动到名为"test2"的规则组之前。

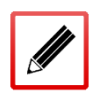

TopsecOS# **firewall group\_policy move** *test10* **before** *test2*

# **6.3 DDOS** 防御

网络中存在多种防不胜防的攻击,侵入或破坏网络上的服务器、盗取服务器的敏感数据、破 坏服务器对外提供的服务,或者直接破坏网络基础设施导致网络服务异常甚至中断。作为网 络安全设备,必须具备攻击防护功能来检测各种类型的网络攻击,从而采取相应的措施保护 内部网络免受恶意攻击,以保证内部网络及系统正常运行。

Flood 攻击是指攻击者向目标发送大量的虚假请求,被攻击者不断应答这些无用信息,而合法 的用户却无法得到相应的服务,即发生拒绝服务。

DoS (Denial of Service, 即拒绝服务) 攻击, 其目的是使计算机或网络无法提供正常的服务。 常见的 DoS 攻击是单包攻击,包括扫描类攻击、畸形报文类攻击和特殊报文类攻击。

- 扫描类攻击主要包括 IP 地址扫描和端口扫描, IP 地址扫描是指攻击者发送目的地址不 断变化的 IP 报文(TCP、UDP、ICMP)来发现网络上存在的主机和网络,从而准确地 发现潜在的攻击目标。端口扫描是指通过扫描 TCP 和 UDP 的端口,检测被攻击对象的 操作系统和潜在服务。攻击者通过扫描窥探就能大致了解目标主机提供的服务种类和潜 在的安全漏洞,为进一步侵入系统做好准备。
- 畸形报文攻击是指攻击者向目标主机发送有缺陷的 IP 报文,使得目标主机在处理这样的 IP 报文时发生错误,或者造成系统崩溃,影响目标主机的正常运行,主要的畸形报文攻 击有 Ping of Death、Teardrop 等。
- 特殊报文攻击是指攻击者利用一些合法的报文对网络进行侦察,这些报文都是合法的应 用类型,只是正常网络很少用到。主要的特殊报文攻击有超大 ICMP 报文控制、Tracert 和时间戳选项 IP 报文控制等。

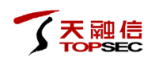

DDoS(Distributed Denial of Service,即分布式拒绝服务)攻击,是在 DoS 攻击基础上产生的 一种攻击,通过可利用的僵尸主机(攻击者入侵过或者可间接利用的主机)向目标对象发送 大量请求,造成目标对象的网络带宽拥塞、资源耗尽而不能提供正常的服务。随着商业利益 的驱使, DDoS 攻击已经成为互联网面临的重要安全威胁。

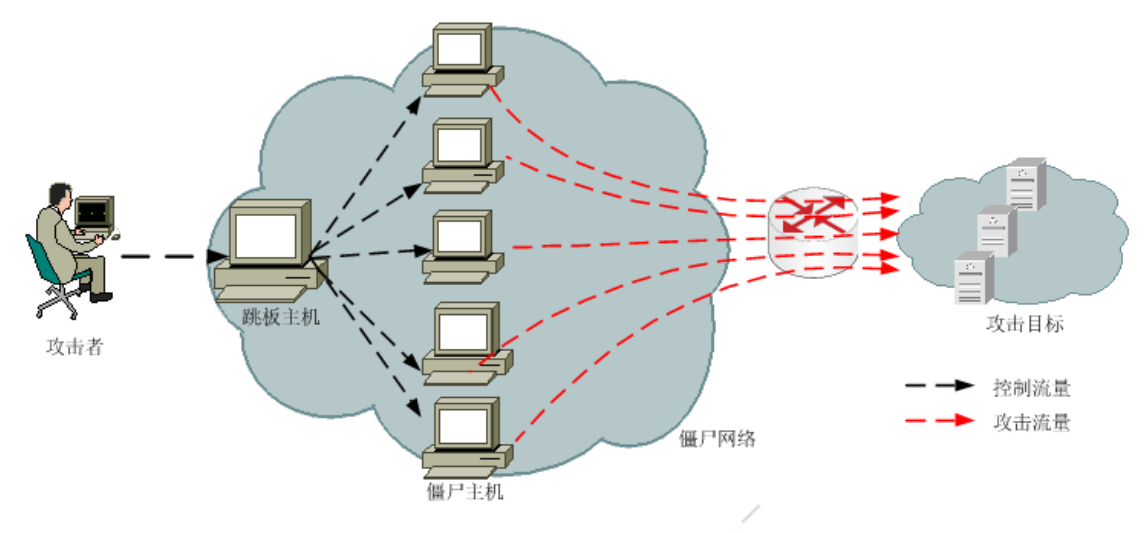

图 4-1 DDoS 攻击示意图

如上图所示,攻击者通过各种手段取得网络上大量在线主机的控制权限,这些被控制的主机 称为僵尸主机,攻击者和僵尸主机构成的网络称为僵尸网络。当被攻击目标确定后,攻击者 控制僵尸主机向目标发送大量的攻击报文,导致被攻击目标的网络链路拥塞、系统资源耗尽。 常见的应用层 DDoS 攻击有 HTTP Flood、HTTPS Flood 等,其根本目的都是使目标主机、服 务器或网络无法及时接收并处理合法用户的请求。具体的表现方式有以下几种:

1)制造大量无用数据,造成通往目的主机的网络拥塞,使目的主机无法正常和外界通信;

2)利用目的主机提供服务或传输协议上处理重复连接的缺陷,反复高频地发出攻击性的重复 服务请求,使得目的主机无法及时处理其他正常的请求;

3)利用目的主机所提供服务程序或传输协议的本身实现缺陷,反复发送畸形的攻击数据引发 系统错误的分配大量系统资源,使目的主机处于挂起状态甚至死机。

针对当前应用层不断泛滥、防范难度很强的 DDoS 攻击,TopWAF 提供了 DDoS 防御模块, 能够有效检测并抵御 HTTP、HTTPS 类型的 DDoS 攻击行为及传统的单包攻击,高效地完成 对 DDOS 攻击的过滤和防护, 从而确保服务器可以正常提供服务。

DDoS 模块首先对到达目标服务器的流量进行统计,然后与设置的威胁检查条件做对比,如果 超过设置的阈值,将根据设置的防御动作进行 DDoS 防御。

威胁检查条件与触发的 CC 防御动作关系如下表所示。

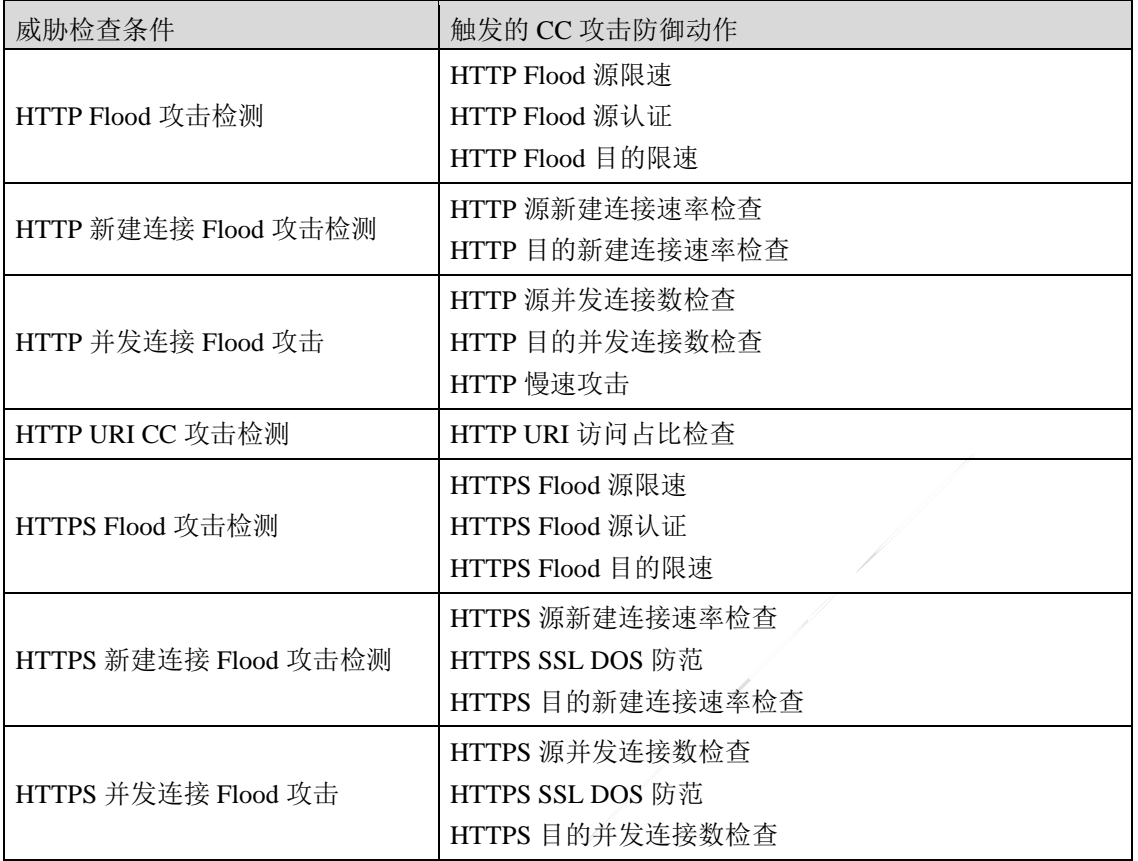

# **6.3.1** 全局配置

为使 TopWAF 以最佳性能保护内网服务器,管理员需结合实际网络环境配置"全局配置", 包括安全级别、统计采用比、重传超时时间、攻击开始抖动时间、攻击结束抖动时间、动态 白名单超时时间、动态黑名单超时时间、动态源节点超时时间、动态保护节点超时时间参数。

# **WEBUI** 方式

步骤**1** 选择 网络层防护 > **DDOS** 防御 > 全局配置,如下图所示。

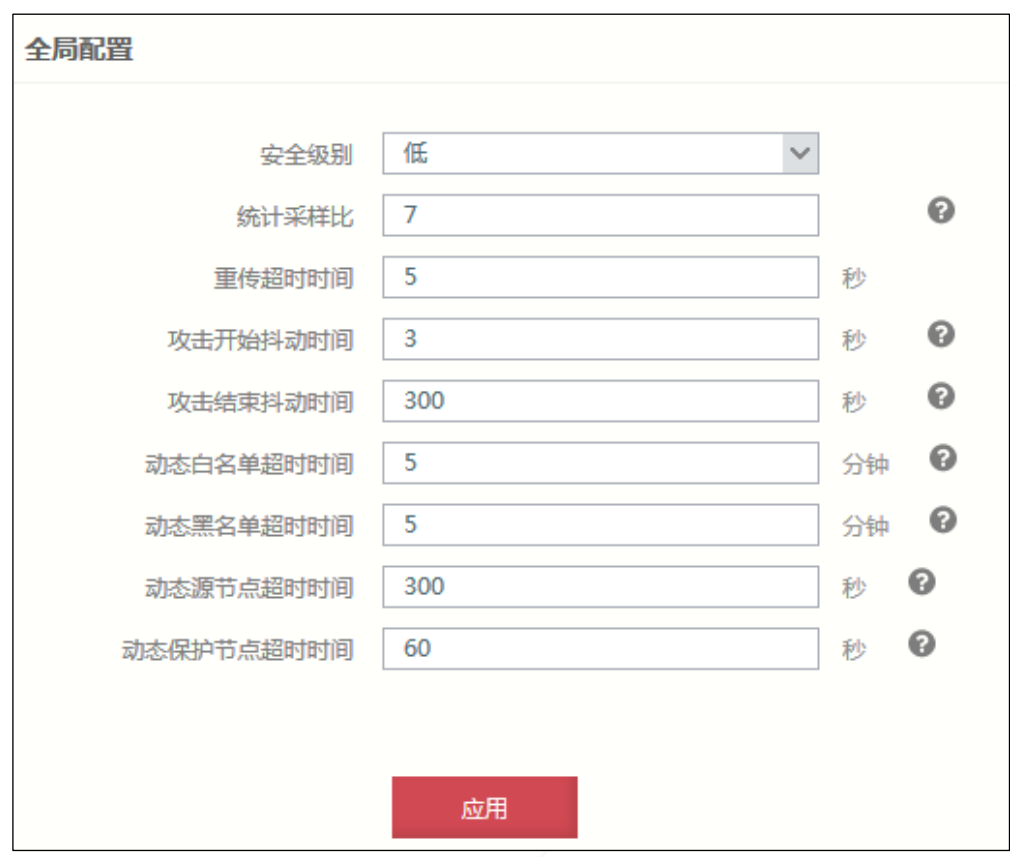

在全局参数时,各项参数的具体说明如下表所示。

| 参数       | 说明                                                                                                    |
|----------|----------------------------------------------------------------------------------------------------|
| 安全级别     | 配置匹配某防护策略的攻击流量所属的危险级别,可选项: 高、<br>中人低。                                                                                                    |
| 统计采样比    | 配置 TopWAF 自动对匹配某防护策略的流量进行采样的采样<br>比, 单位: 1/2 <sup>n</sup> ; n 取值范围: 0-15。 即如果 n 取值为 10, TopWAF<br>每检测到 1024 个匹配该防护策略的数据包, 抓取其中的一个数<br>据包作为统计分析该流量的依据。 |
| 重传超时时间   | 配置系统重传计时器超时时间。单位: 秒; 取值范围: 3-20。<br>说明:<br>重传超时是 TCP 协议保证数据可靠性的重要机制, 发送方发送<br>一个数据包后开启计时器,在重传超时时间内没有收到确认报<br>文, 则重新再次发送数据包。                           |
| 攻击开始抖动时间 | 设置 TopWAF 确认攻击开始的抖动时间, 避免流量抖动而导致<br>TopWAF 将其误判为攻击开始。单位: 秒; 取值范围: 1-86400;<br>默认值: 3。<br>说明:<br>该参数设置为 N, 连续 N 秒内流量都超过设定的阈值, TopWAF<br>才判定为攻击开始。      |
| 攻击结束抖动时间 | 设置 TopWAF 确认攻击结束的抖动时间, 避免流量抖动而导致                                                                                                    |

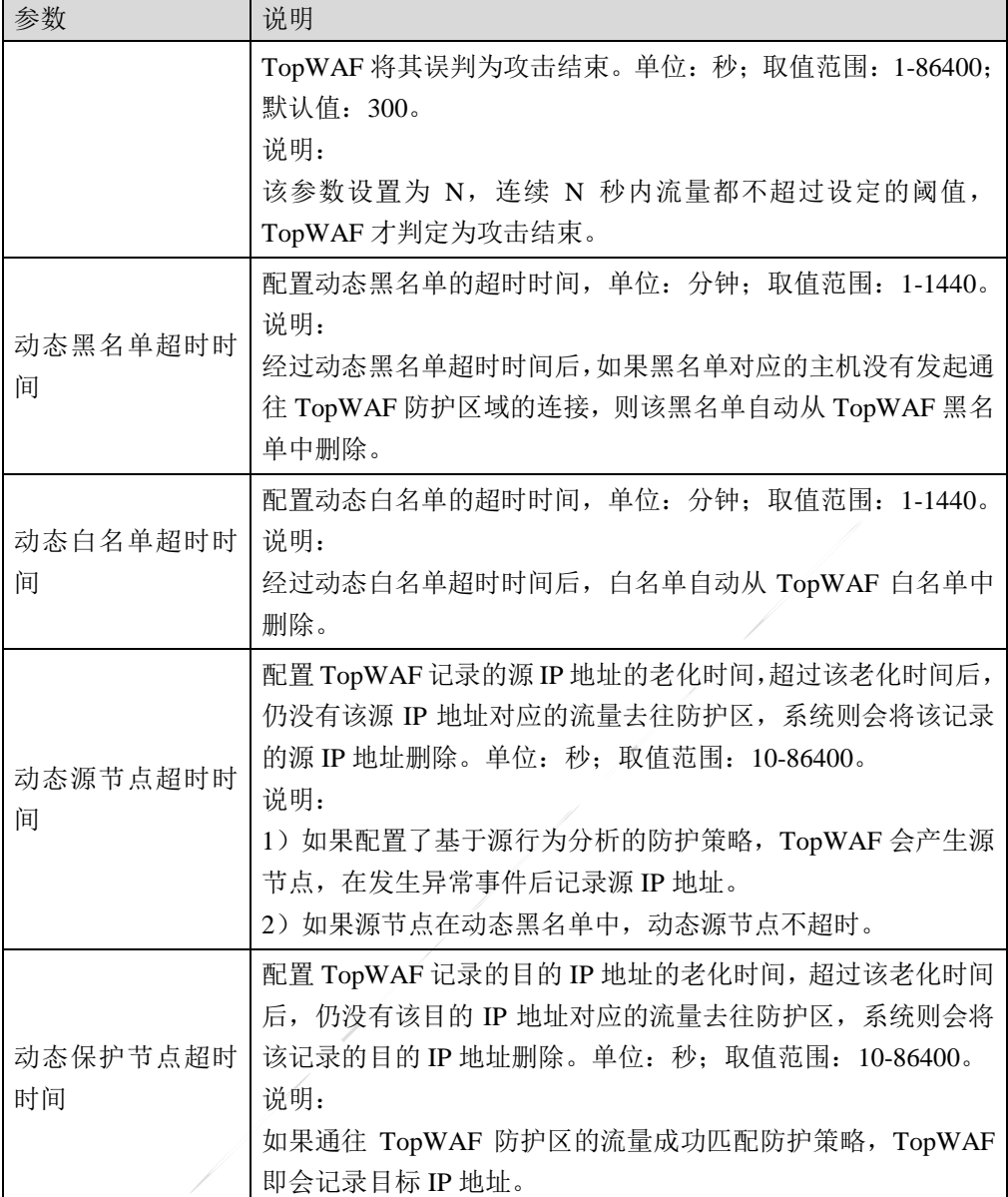

步骤**2** 参数设置完成后,点击【应用】按钮提交系统。

# **CLI** 方式

**ddos global set security\_level** <low|medium|high>

# 命令描述:

设置匹配某防护策略的流量的安全级别。

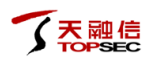

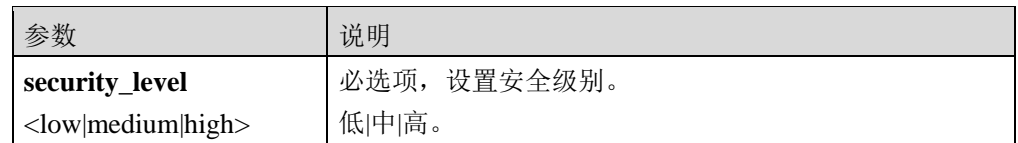

设置安全级别为低。

TopsecOS# **ddos global set security\_level** low

**ddos global set stat ratio** <*num*>

# 命令描述:

设置设备自动对匹配某防护策略的流量进行采样的统计标准。

# 参数说明:

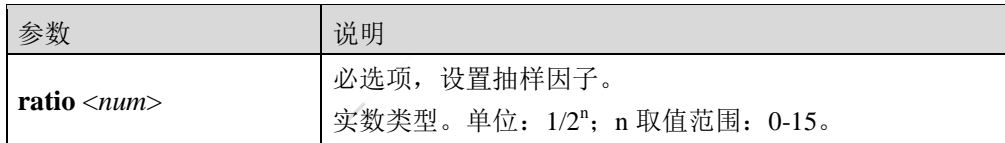

# 命令示例:

设置抽样因子为 7。

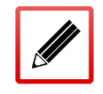

TopsecOS# **ddos global set stat ratio** *7*

#### **ddos global set retransmit timeout** <*num*>

# 命令描述:

设置系统重传计时器超时时间。
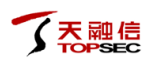

## 参数说明:

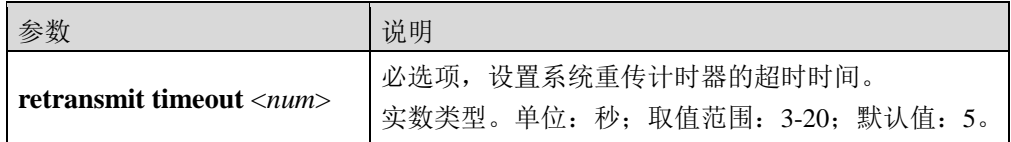

## 命令示例:

TopsecOS# **ddos global set retransmit timeout** *5*

**ddos global set source timeout** <*num*>

## 命令描述:

设置动态源节点超时时间。

## 参数说明:

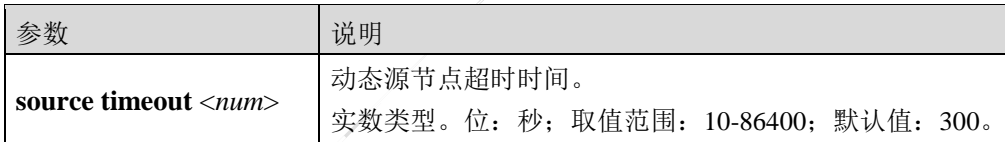

#### 命令示例:

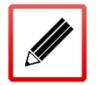

TopsecOS# **ddos global set source timeout** *300*

**ddos global set server timeout** <*num*>

## 命令描述:

设置动态保护节点超时时间。

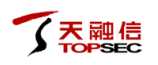

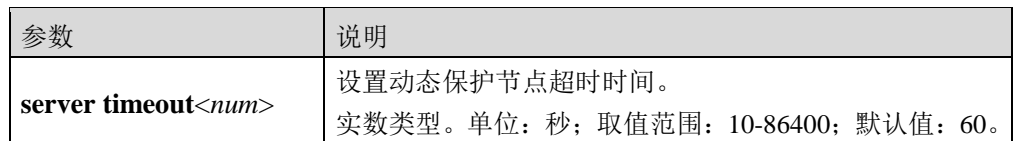

## 命令示例:

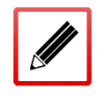

TopsecOS# **ddos global set server timeout** *60*

**ddos global set confirmtime start-time** <*num*> **end-time** <*num*>

#### 命令描述:

设置攻击开始及结束抖动时间。

### 参数说明:

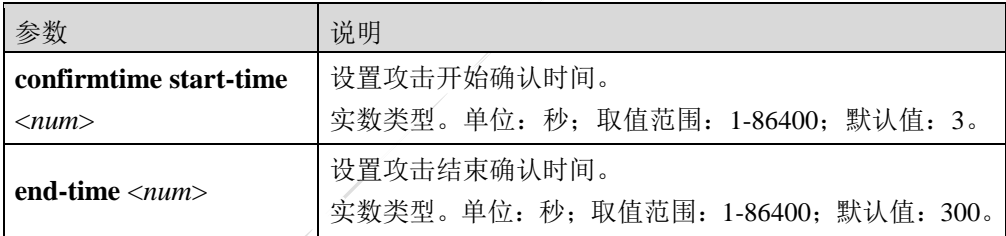

### 命令示例:

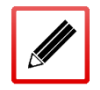

TopsecOS# **ddos global set confirmtime start-time** *3***end-time** *300*

**ddos global set blacklist timeout** <*num*>

#### 命令描述:

设置动态黑名单超时时间。

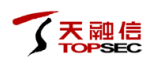

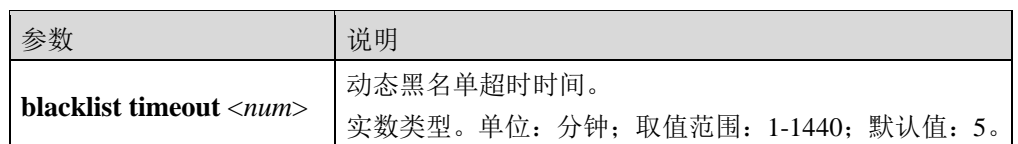

## 命令示例:

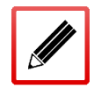

TopsecOS# **ddos global set blacklist timeout** *5*

**ddos global set whitelist timeout** <*num*>

#### 命令描述:

设置动态白名单超时时间。

#### 参数说明:

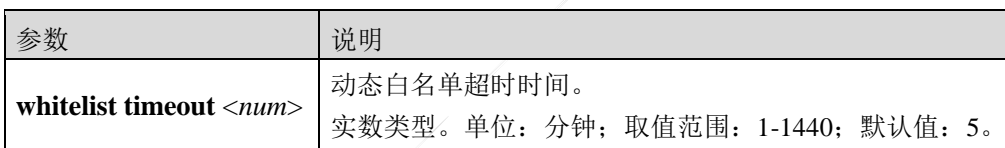

## 命令示例:

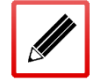

TopsecOS# **ddos global set whitelist timeout** *5*

#### ddos global clean <cr>

命令描述**;**

清除 DDoS 防御的全局配置信息。

#### ddos global show [confirmtime|time|virtualline]

### 命令描述**:**

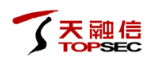

查看 DDoS 防御的全局配置信息。

#### 参数说明:

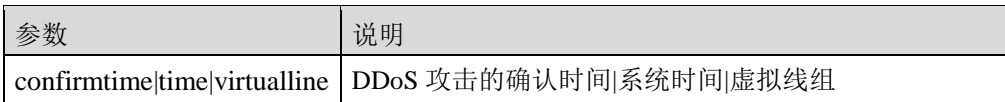

## 命令示例:

查看 DDoS 防御的所有全局配置信息。

TopsecOS# **ddos global show** ddos global set default-group off ddos global set stat ethernet ddos global set stat ratio 7 ddos global set retransmit timeout 5 ddos global set whitelist timeout 5 ddos global set blacklist timeout 5 ddos global set source timeout 300 ddos global set server timeout 60 ddos global set security\_level low ddos global set related-auth off ddos global set filter on ddos global set cdn-check off ddos global set deployscene offline ddos global set devtype clean ddos global set netflowswitch off ddos global set confirmtime start-time 3 end-time 300

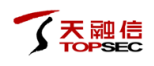

#### 查看 DDoS 攻击的确认时间。

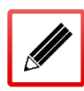

TopsecOS# **ddos global show confirmtime**

ddos global set confirmtime start-time 3 end-time 300

#### 查看全局时间。

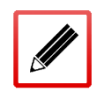

TopsecOS# **ddos global show time**

+08 2015-06-16 15:55:31

#### 查看虚拟线组配置信息。

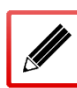

TopsecOS# **ddos global show virtualline** 

12853 feth10=flowmonitor feth11=flowmonitor

# **6.3.2** 防护配置

TopWAF 可对被保护的服务器提供 DDoS 攻击防护功能。DDoS 防御基于防护对象实现。配 置防护对象时,需配置防护对象的基本信息、防护属性以及基线学习。其中基线学习配置包 括周期性学习真实用户流量模型的时间以及基线参考容忍度。

防护对象配置完成后,需被服务器策略引用方可生效,关于服务器策略的定义请参见 [5.3](#page-199-0) [服务](#page-199-0) [器策略。](#page-199-0)

 防御动作支持检测清洗和强制防御。当设置为检测清洗时,先检测服务器是否受到异常 或者攻击,当检测到可疑流量(如流量超过策略配置的阈值)后,TopWAF 对流向服务 器的流量进行清洗处理;当设置为强制防御时,不管是否设定了检测条件或者发生了攻 击事件,都会进入清洗流程,按照清洗的规则进行清洗。

 基线学习是由防护对象对真实网络中的用户流量进行分析和统计,完成用户流量模型的 自学习,并自动形成流量模型。其中, "用户流量"是按照预设采样率进行报文抓取且 经过检测的流量。学习到的基线是管理员在防护对象绑定的防护策略中配置过的检测 Flood 对象的真实网络阈值,因此在对用户流量进行学习之前,管理员需要在防护策略 中配置 Flood 阈值,并设置比较高的数值,避免引起攻击误报。基线学习结果中的 Flood 检测阈值为学习周期内的最大值。

防护策略是基于不同应用层协议的攻击防护策略,可以有效检测并抵御常见的 HTTP Flood 攻 击和 HTTPS Flood 攻击。当服务器策略引用某个防护对象时(关于服务器策略的定义请参见 [5.3](#page-199-0) [服务器策略\)](#page-199-0), 如果防护对象绑定了防护策略, 则 TopWAF 会根据该防护对象下的具体 策略对目标服务器进行防护。

## **WEBUI** 方式

#### 步骤**1** 选择 网络层防护 > **DDOS** 防御 > 防护配置,进入防护对象界面。

步骤**2** 防护配置。

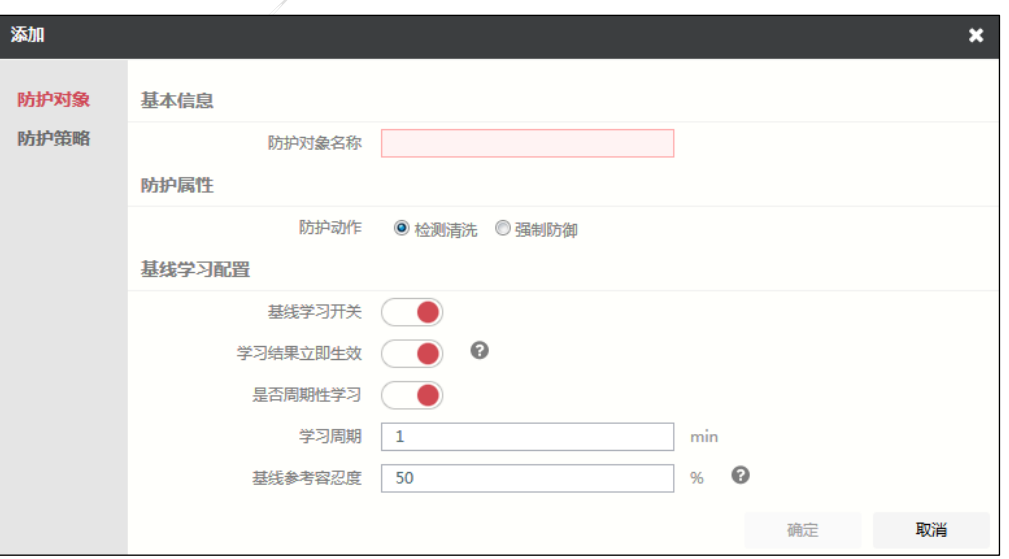

1)点击『添加』,弹出"添加"窗口,如下图所示。

2)配置防护对象。

在设置防护对象信息时,各项参数的具体说明如下表所示。

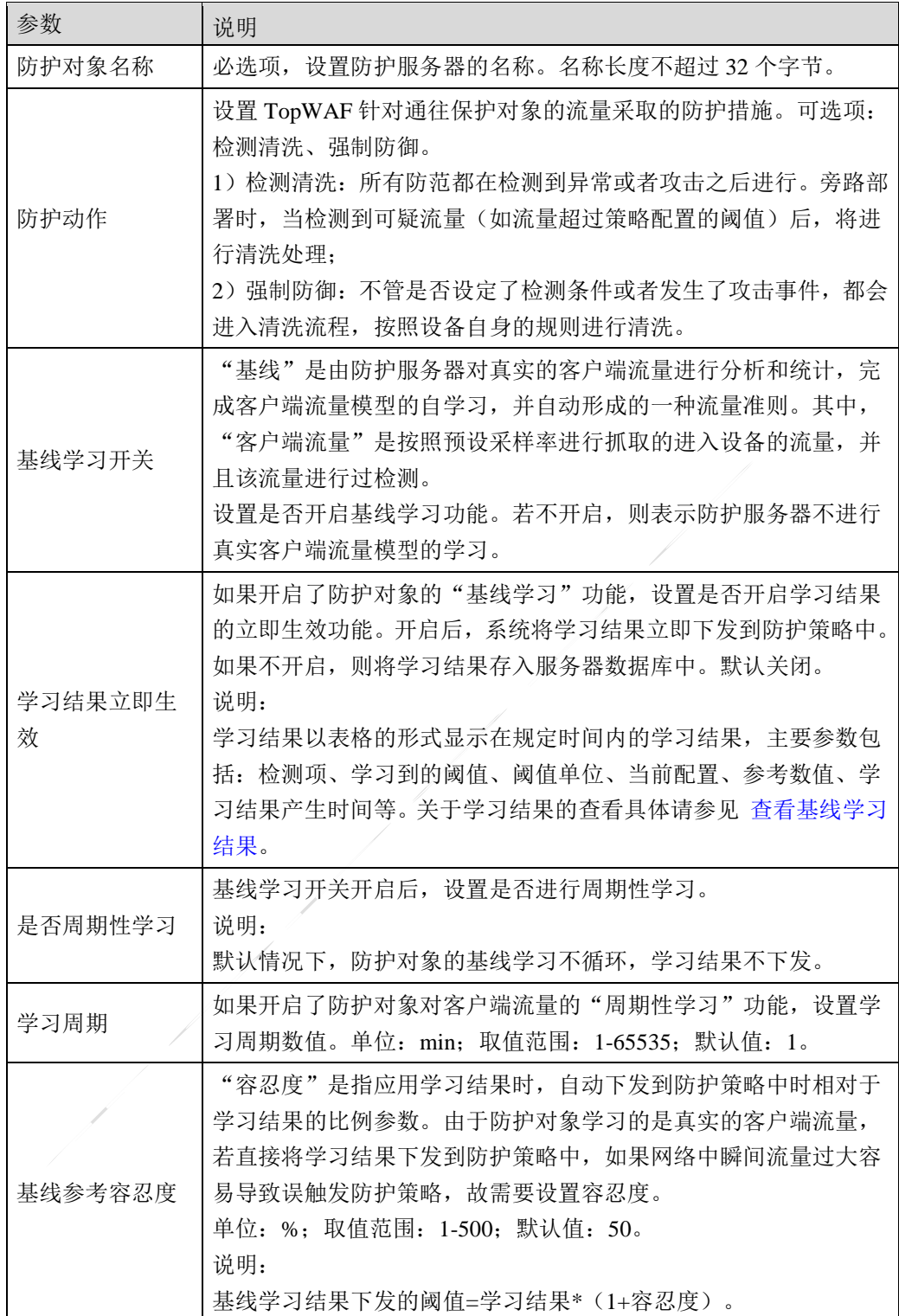

3) 配置防护策略。激活"防护策略"页签。

<span id="page-294-0"></span>> HTTP 威胁检查

激活"HTTP 威胁检查"页签,如下图所示。

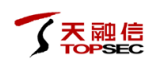

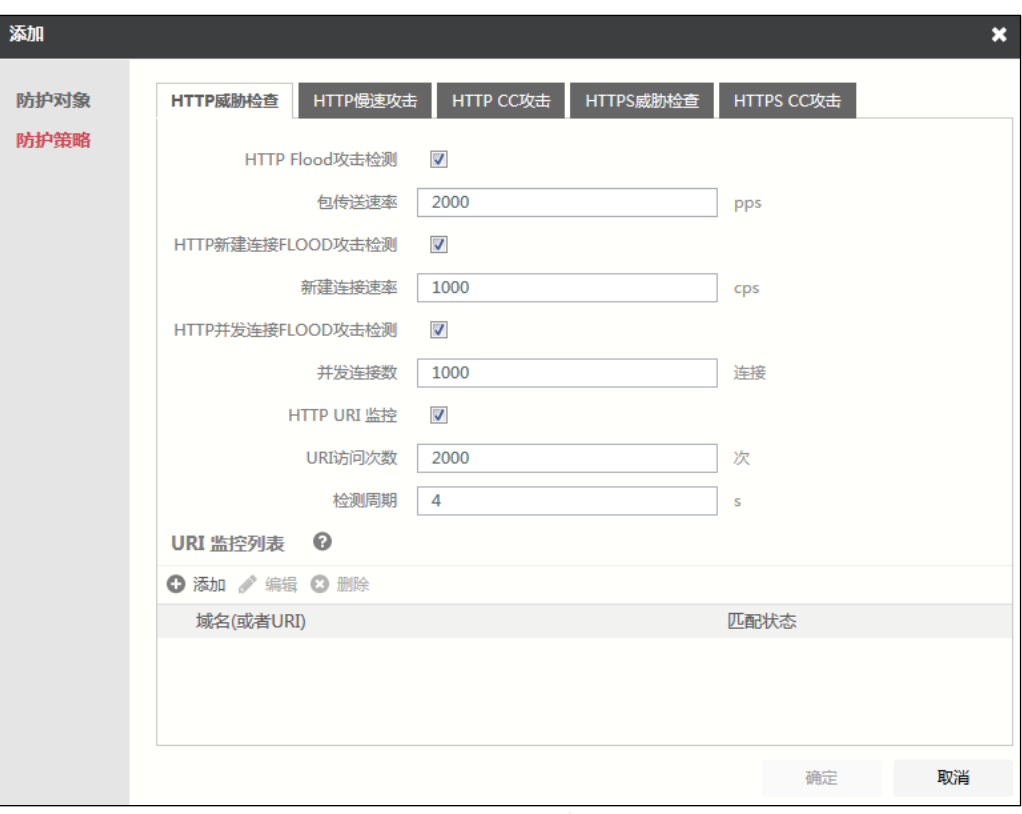

## 在设置 HTTP 威胁检查时,各项参数的具体说明如下表所示。

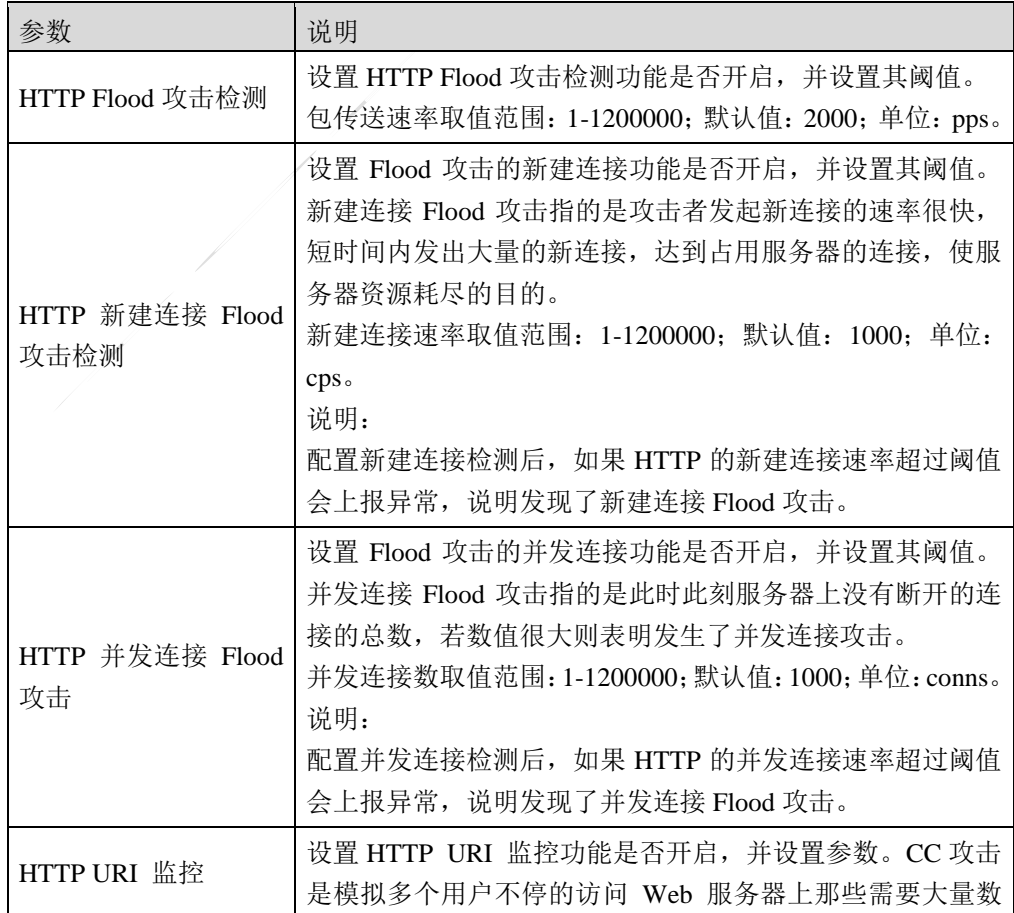

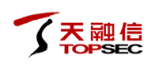

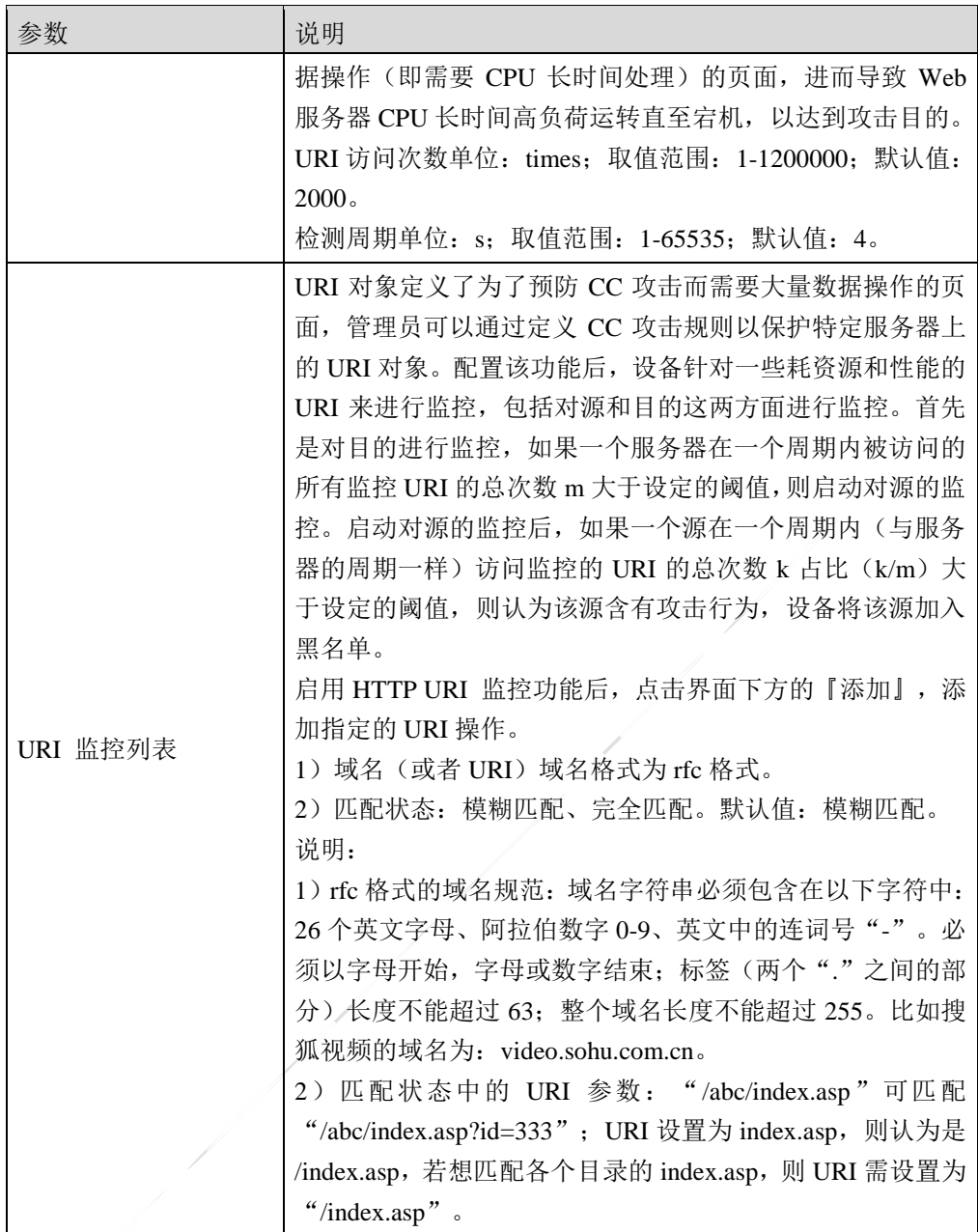

> HTTP 慢速攻击

- 2

激活"HTTP 慢速攻击"页签,如下图所示。

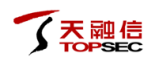

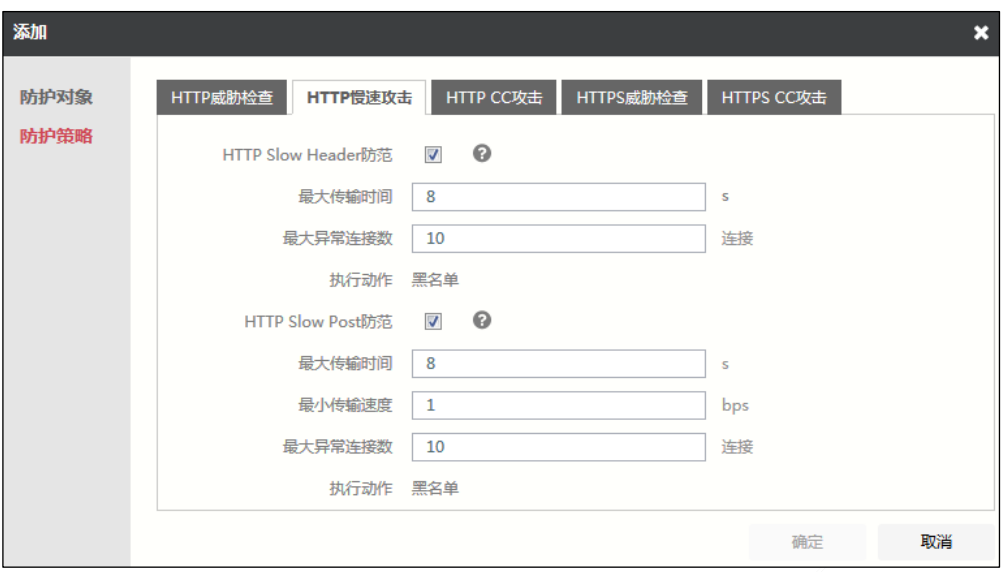

在设置 HTTP 慢速攻击时,各项参数的具体说明如下表所示。

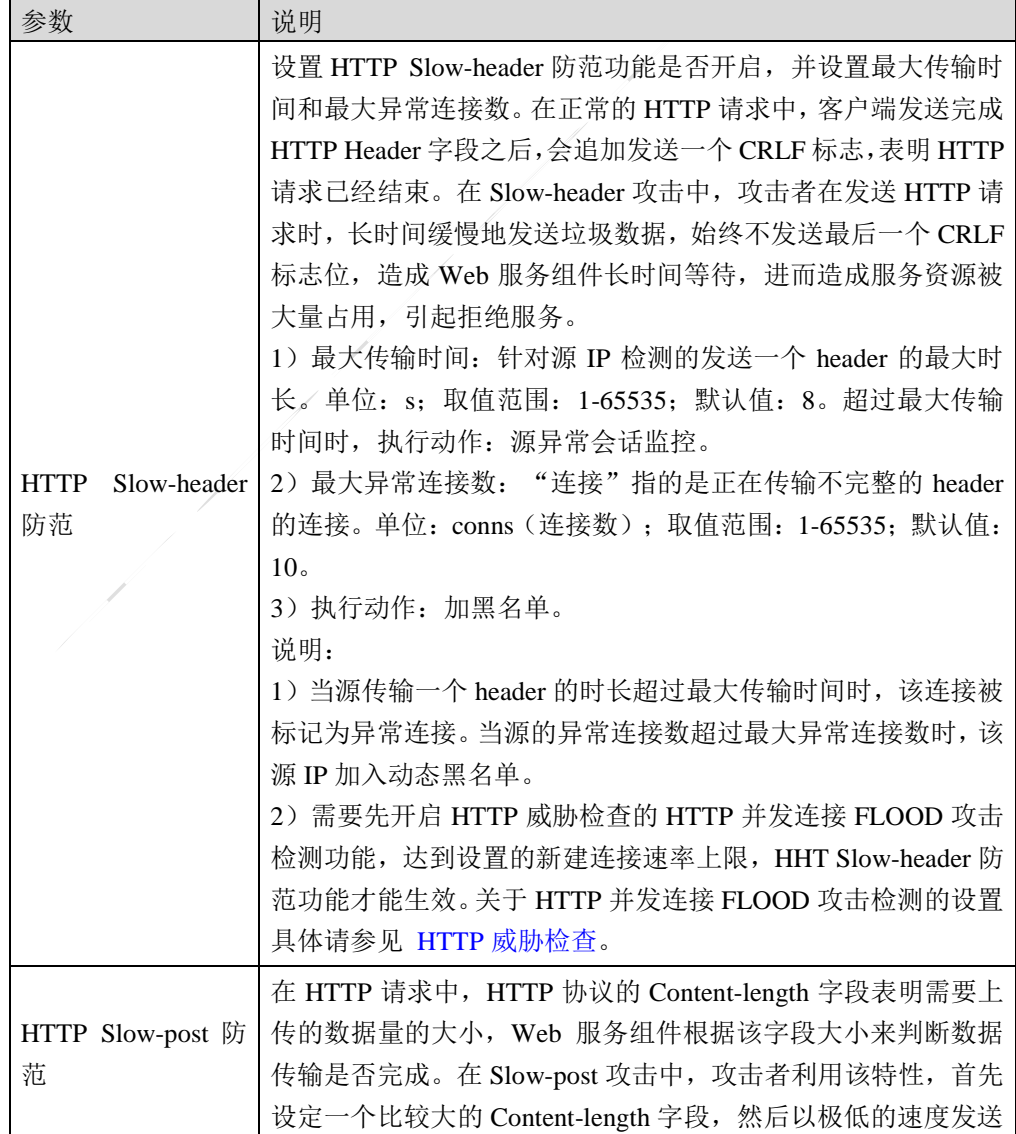

 $\Gamma$ 

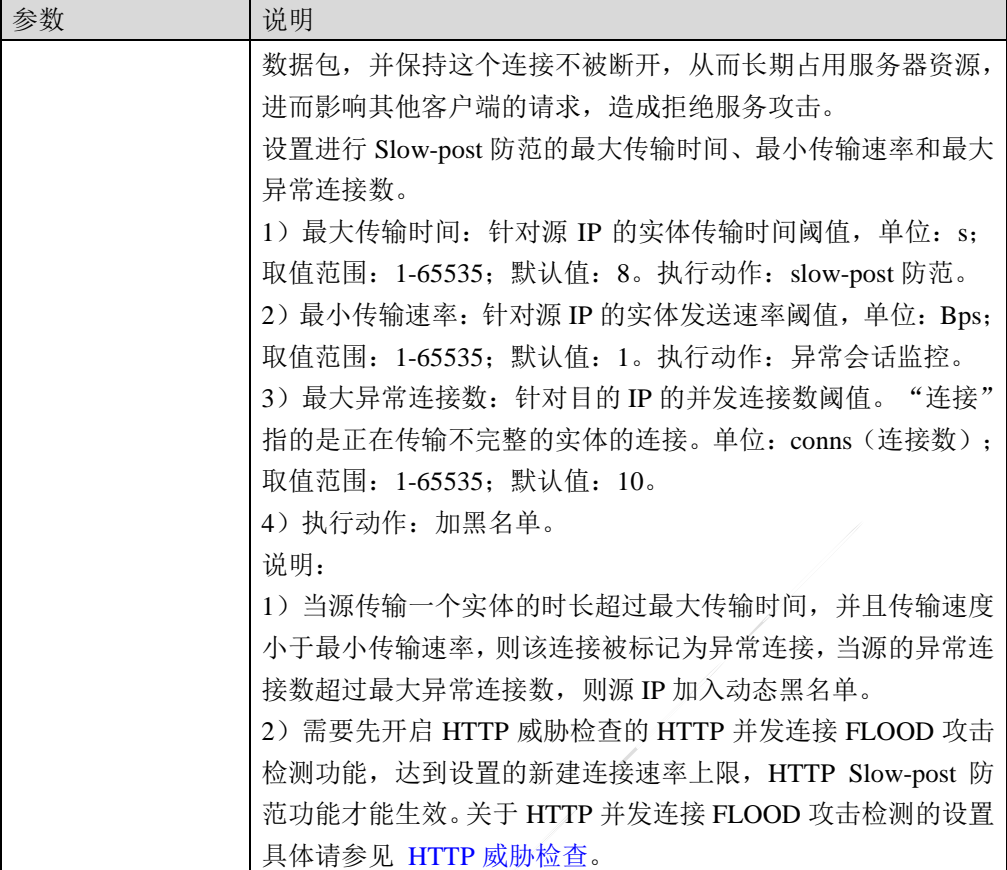

## **▶ HTTP CC 攻击**

激活"HTTP CC 攻击"页签,如下图所示。

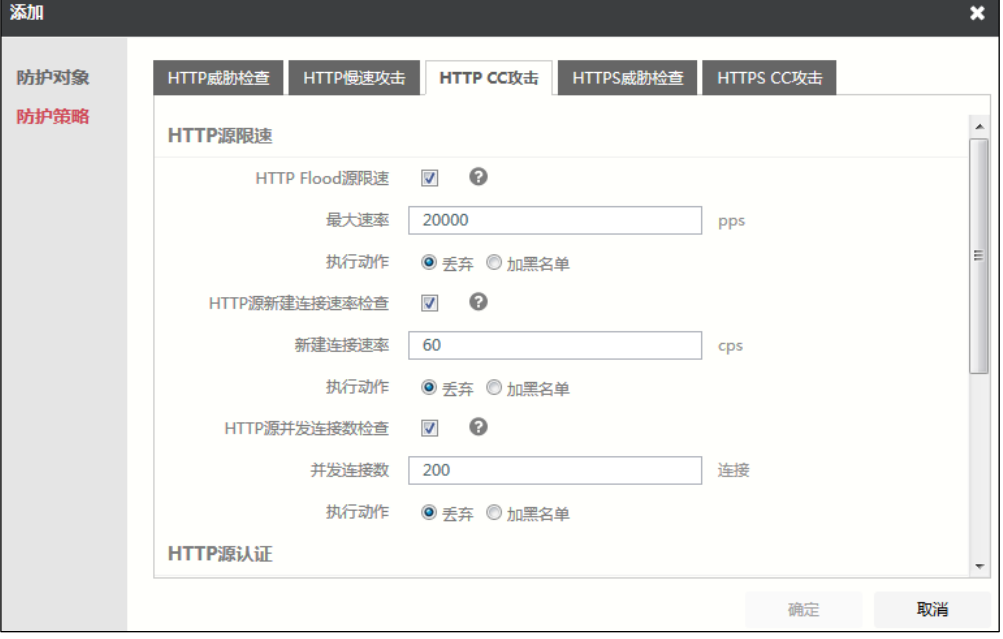

在设置 HTTP CC 攻击时,各项参数的具体说明如下表所示。

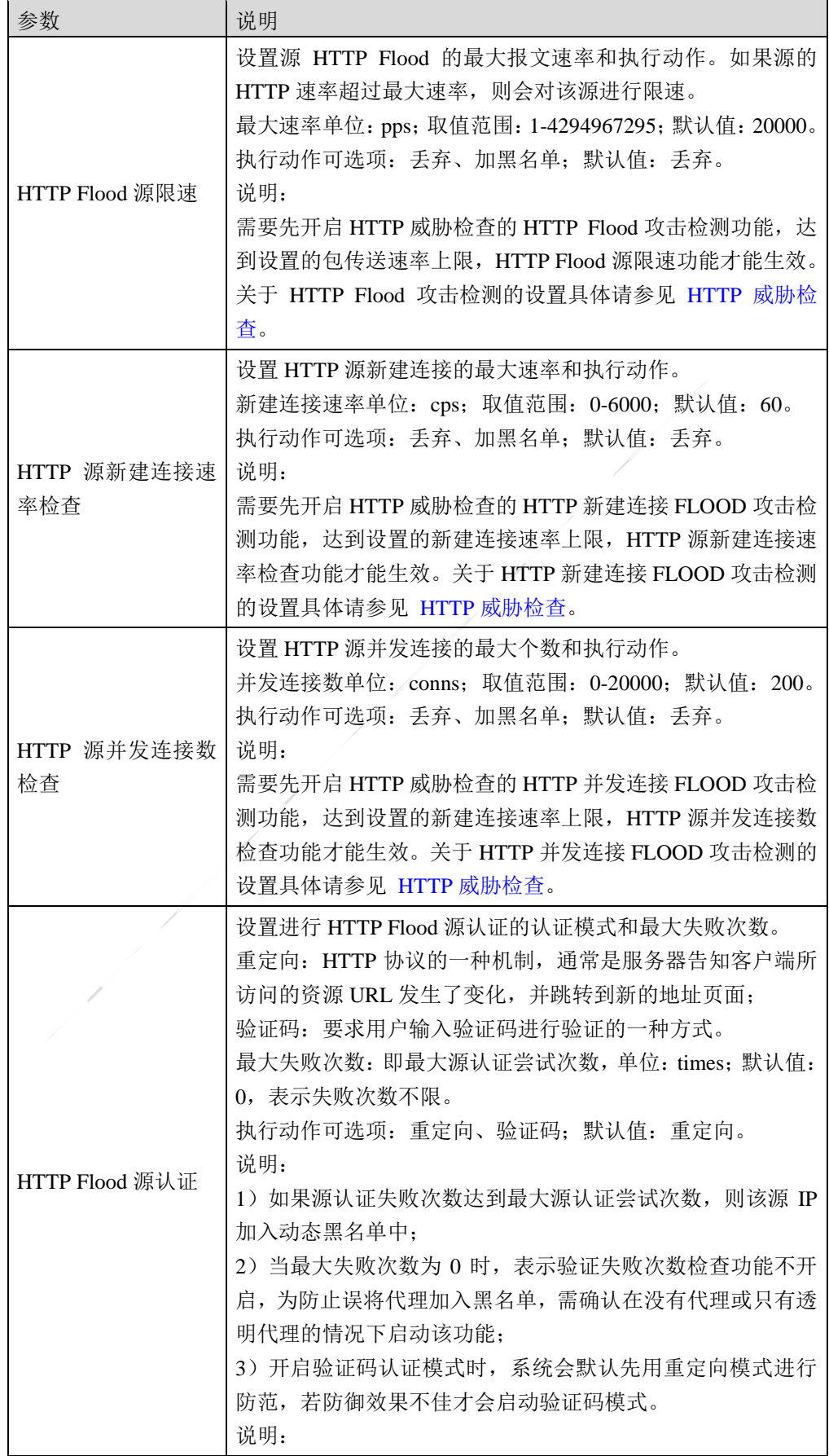

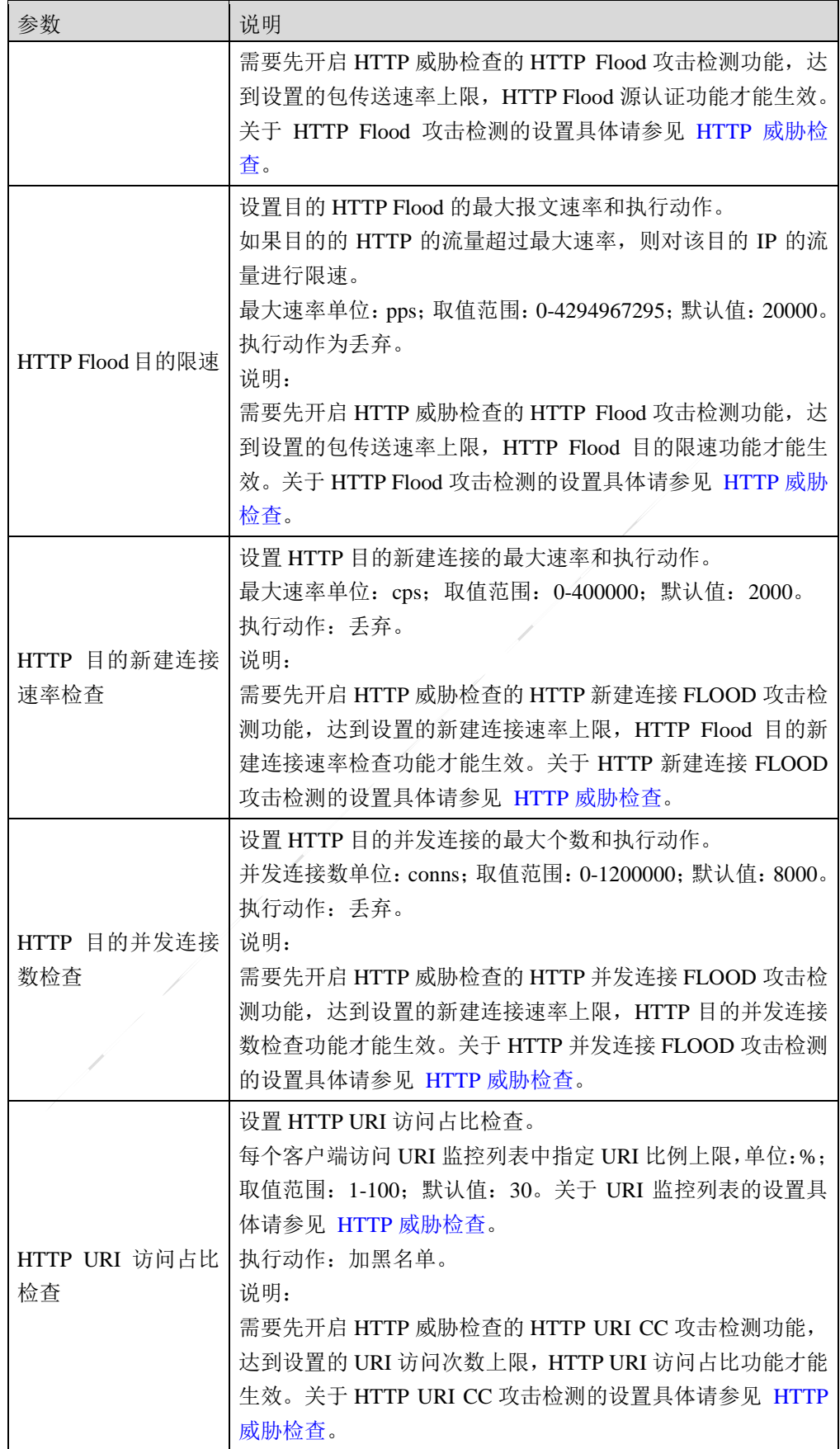

<span id="page-301-0"></span>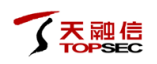

## > HTTPS 威胁检查

激活"HTTPS 威胁检查"页签,如下图所示。

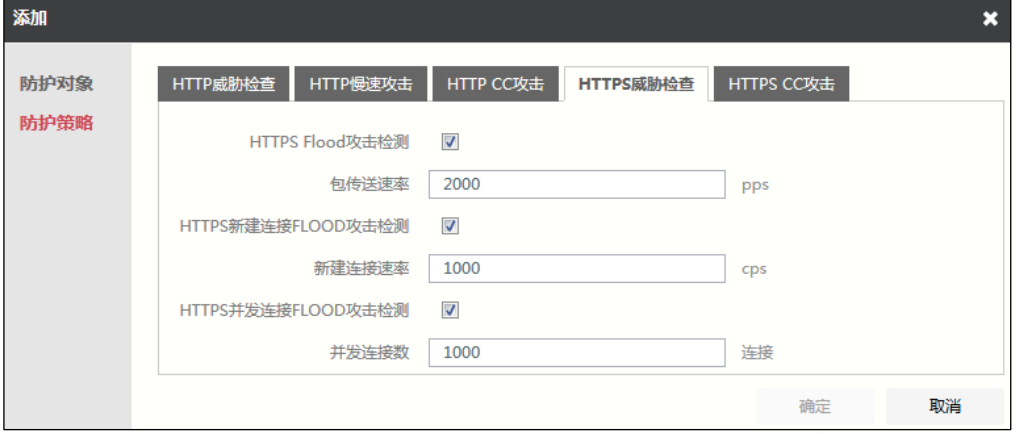

在设置 HTTPS 威胁检查时, 各项参数的具体说明如下表所示。

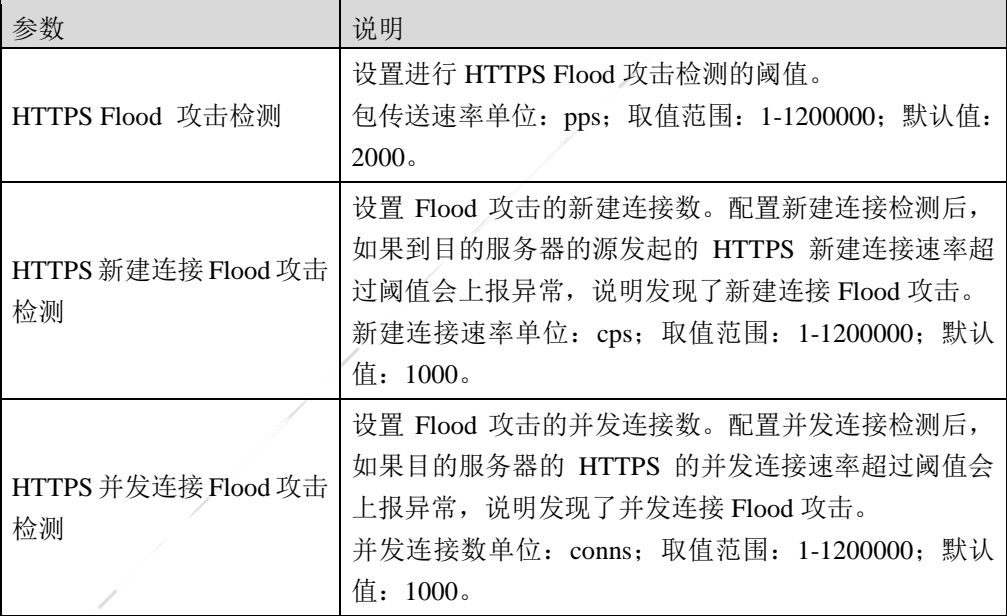

#### ▶ HTTPS CC 攻击

激活"HTTPS CC 攻击"页签,如下图所示。

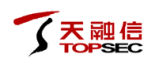

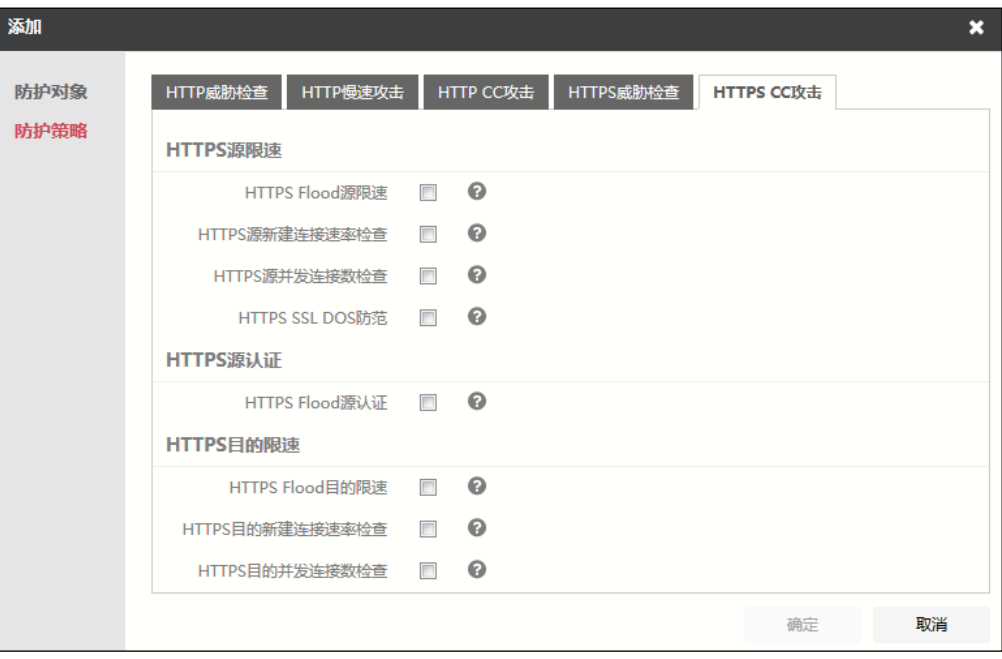

在设置 HTTPS CC 攻击时,各项参数的具体说明如下表所示。

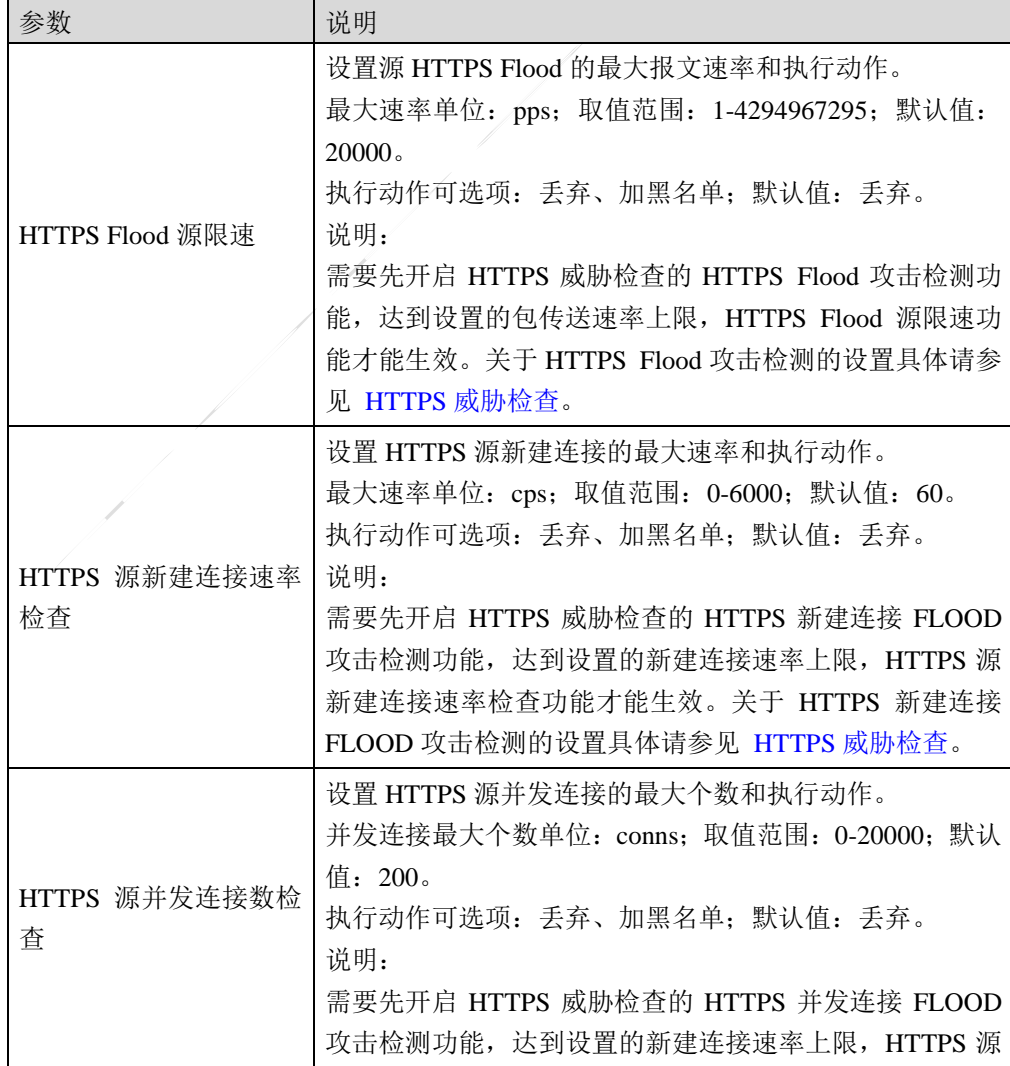

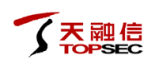

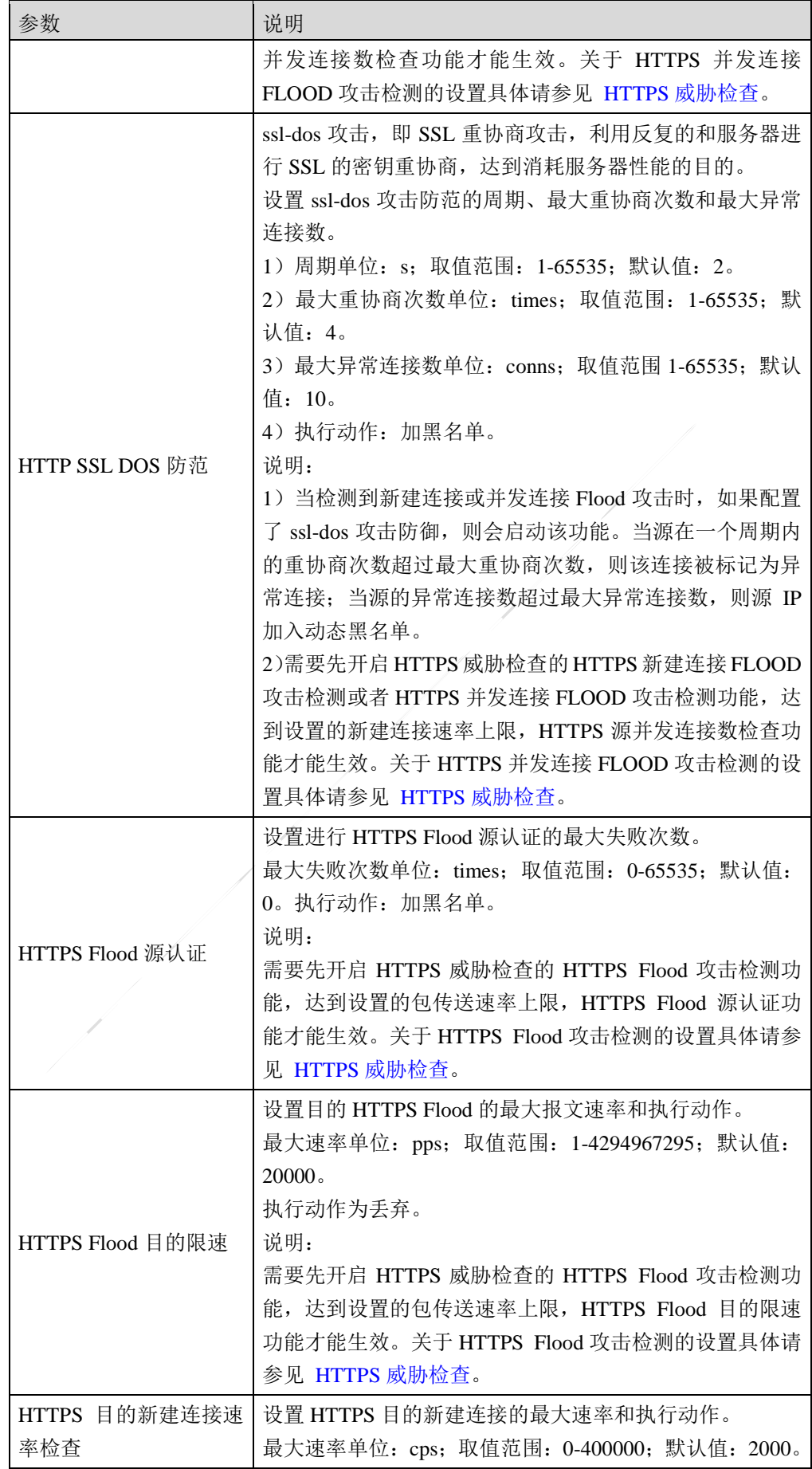

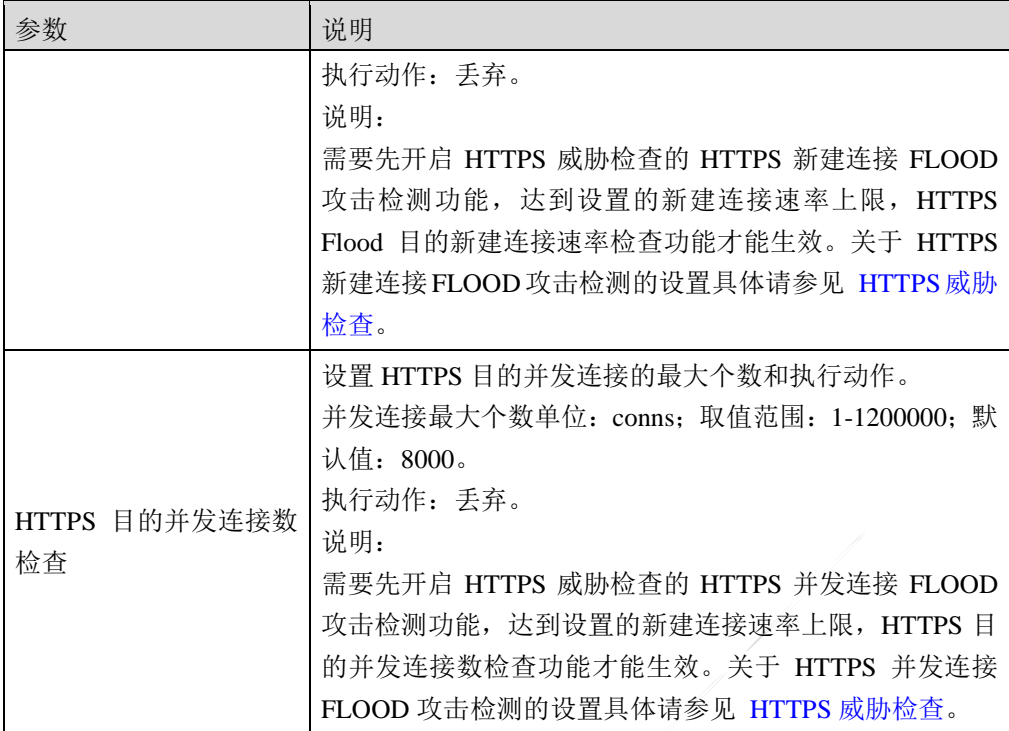

4)配置完成后,点击【确定】按钮即可。

## <span id="page-304-0"></span>步骤**3** 查看基线学习结果。

TopWAF 开启了防护对象的基线学习、学习结果立即生效、周期性学习等功能后, 即可将学习结果进行收集,结合容忍度比例进行调节,并下发到防护策略中,同时 学习结果还以表格的形式供管理员进行查看。

1)选择 网络层防护 > **DDOS** 防御 > 防护配置。

2) 在防护对象的基本信息中开启"基线学习"并生成学习结果后, 在防护对象列表 中选择防护对象,点击"基线学习状态"下的『学习结束』,弹出"基线学习结果" 窗口,查看防护对象对用户流量进行学习的结果信息。

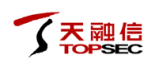

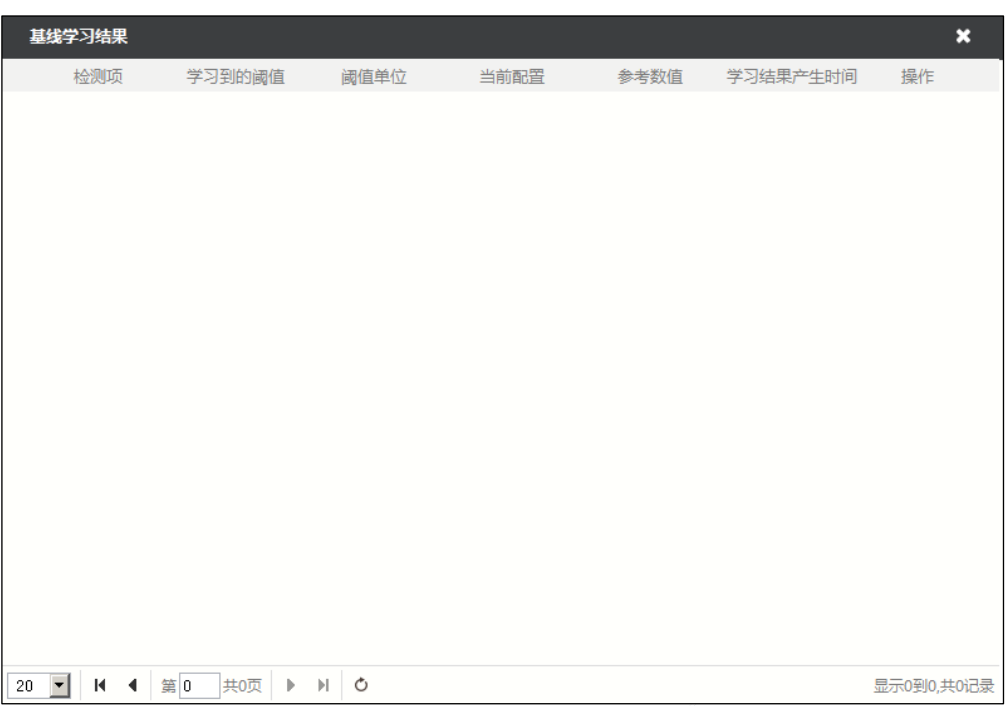

3)点击『应用』,系统将相应学习结果下发到防护对象的防护策略中,覆盖原有策 略参数。

# **CLI** 方式

**ddos blacklist del ip** <*mstring*> [**zone** <*mstring*>]

## 命令描述:

删除 DDoS 防御策略的黑名单。

 $\overline{\phantom{a}}$ 

#### 参数说明:

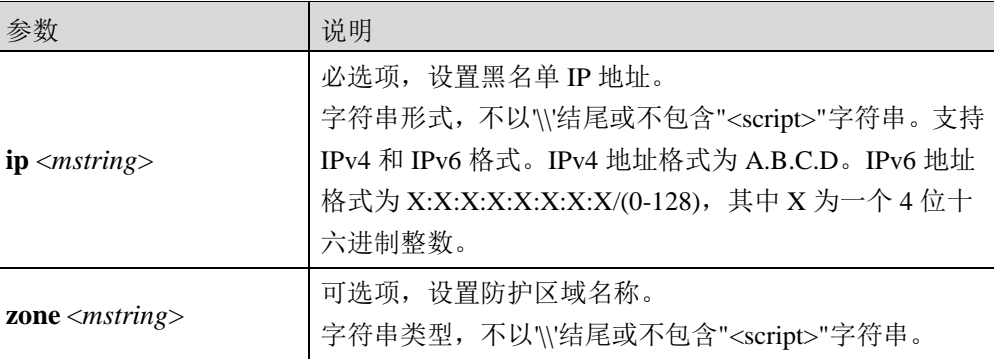

**ddos blacklist set unblock ip** <*mstring*> [**zone** <*mstring*>]

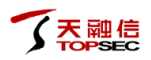

## 命令描述:

设置 DDoS 防御策略的黑名单。

## 参数说明:

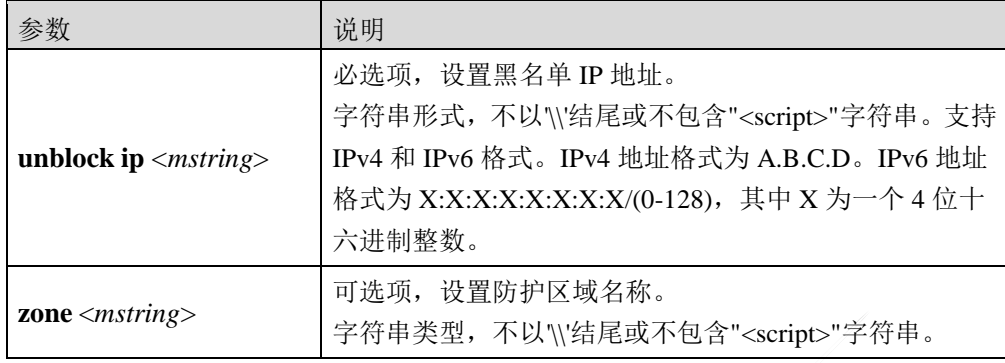

#### **ddos blacklist show** [**zone** <*string*>]

### 命令描述:

查看 DDoS 防御中的黑名单。

#### 参数说明:

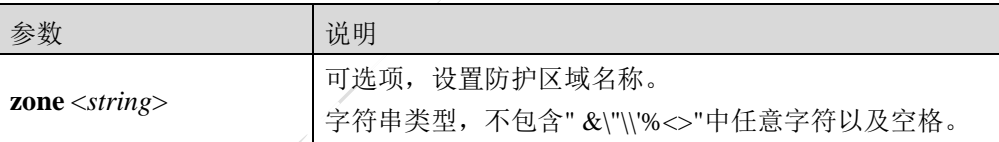

## 命令示例:

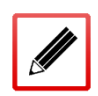

TopsecOS# **ddos blacklist show**

TopWAF source list: source\_num=0

ddos config clean <cr>

## 命令描述:

清除 DDoS 防御的所有配置信息。

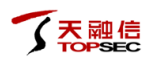

#### **ddos learntime modify time** <*num*>

### 命令描述:

设置 DDoS 自学习的周期。

### 参数说明:

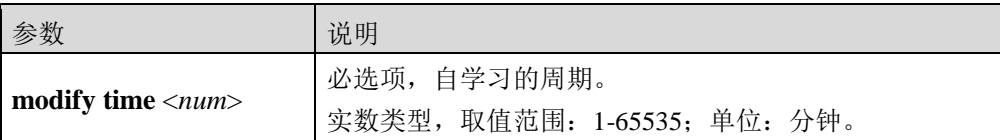

**ddos learntime show** <*cr*>

## 命令描述:

查看 DDoS 自学习周期配置信息。

## 命令示例:

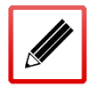

TopsecOS# **ddos learntime show**

ddos learn time 5(minutes)

**ddos log set** < **atk\_log| flow\_log** > **writedb** <enable|disable>

## 命令描述:

设置 DDoS 攻击日志和流量日志功能开启或者关闭。

#### 参数说明:

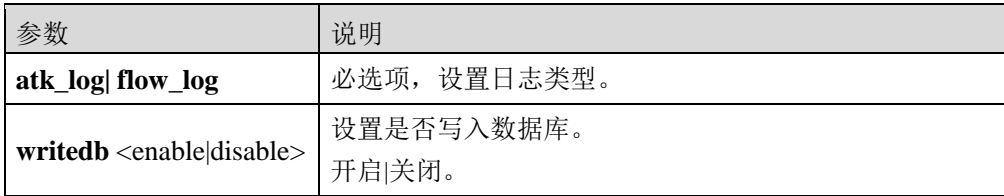

#### 命令示例:

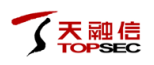

## TopsecOS# **ddos log set flow\_log writedb** enable

**ddos log add interval** <*num*>

## 命令描述:

设置 DDoS 日志发送时间间隔。

可使用 **ddos log del interval** <*number*>命令删除日志发送时间间隔配置,恢复为默认值。

#### 参数说明:

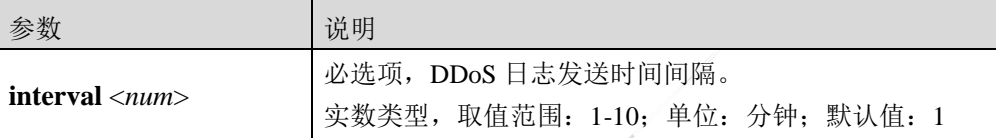

#### 命令示例:

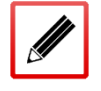

TopsecOS# **ddos log add interval** 5

ddos log show interval <cr>

#### 命令描述:

查看 DDoS 日志发送时间间隔。

#### 命令示例:

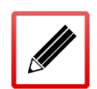

TopsecOS# **ddos log show interval**

ddos log add interval 1

ddos log show safe parameter<cr>

#### 命令描述:

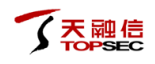

### 查看 DDoS 日志导出文件列表。

**ddos show** [spec-information|stat|zone]

#### 命令描述:

查看 DDoS 防御功能的配置信息。

#### 参数说明:

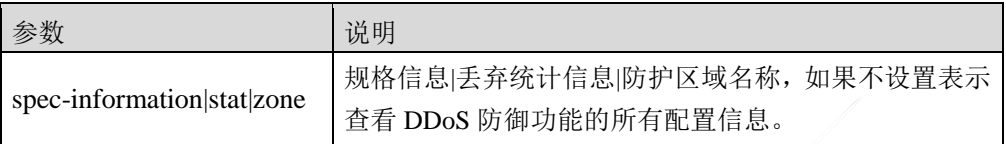

#### 命令示例:

查看 DDoS 规格信息。

TopsecOS# **ddos show** spec-information

ddos device spec:

device type : clean

zone number : 128

group number : 1024

ip segment : 1000

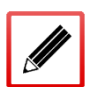

sever node : 32

source node : 128

whilte-black list : 1024

ADS\_ATOMOBJ\_IP :on

ADS\_ATOMOBJ\_TCP :on

ADS\_ATOMOBJ\_UDP :off

ADS\_ATOMOBJ\_ICMP :off

ADS\_ATOMOBJ\_HTTP :on

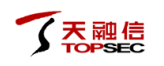

ADS\_ATOMOBJ\_HTTPS :on

ADS\_ATOMOBJ\_SIP :off

ADS\_ATOMOBJ\_NTP :off

ADS\_ATOMOBJ\_DNS :off

ADS\_ATOMOBJ\_FILTER :off

ADS\_ATOMOBJ\_FLOW :off

ZONE\_DEFAULT\_DEFINITION :off

ADS\_OTHER\_MODULE\_DEBUG :off

ADS\_OTHER\_MODULE\_BGP :off

ADS\_OTHER\_MODULE\_MPLS :off

查看 DDoS 防御功能所有配置信息。

#### TopsecOS# **ddos show**

ddos log add interval 1

ddos global set deployscene offline

ddos global set default-group off

ddos global set stat ethernet

ddos global set stat ratio 7

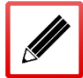

ddos global set retransmit timeout 5

ddos global set whitelist timeout 5

ddos global set blacklist timeout 5

ddos global set source timeout 300

ddos global set server timeout 60

ddos global set security\_level low

ddos global set related-auth off

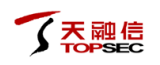

ddos global set filter on

ddos global set cdn-check off

ddos global set devtype clean

ddos global set confirmtime start-time 12 end-time 34

ddos global add dns retrans-interval after 2 before 5

ddos templet add name 123

ddos zone add name 123

ddos zone add name 123 templet 123

ddos zone add name 123 baseline-learn accept on

查看 DDoS 防御功能丢弃报文的统计信息。

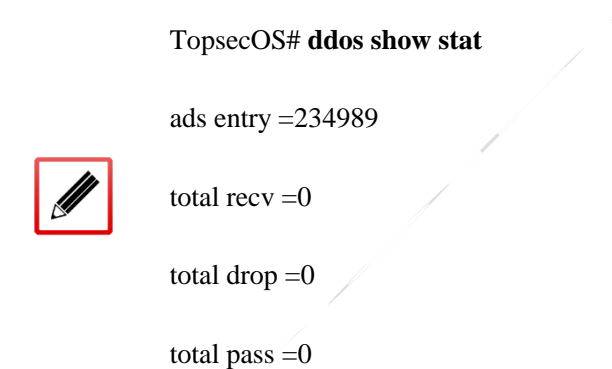

查看 DDoS 防御区域名称。

#### TopsecOS# **ddos show zone**

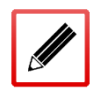

ddos zone add name 100

ddos zone add name 11

ddos zone add name aa

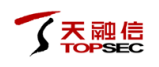

ddos zone add name aaa

ddos zone add name anti-ddos

ddos zone add name 123

**ddos source show** [**configuration**|**grp\_id** <*num*>]

#### 命令描述:

查看 DDoS 攻击源信息。

#### 参数说明:

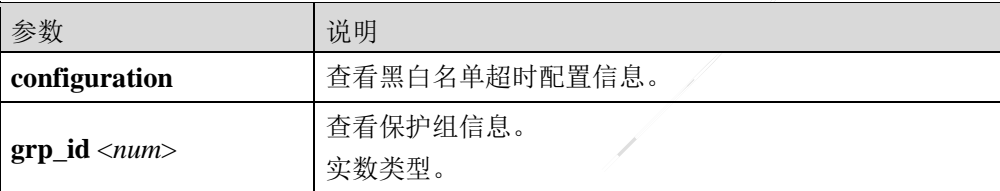

## 命令示例:

查看 DDoS 的黑白名单超时配置信息。

#### TopsecOS# **ddos source show configuration**

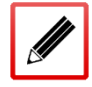

ddos global set whitelist timeout 5

ddos global set blacklist timeout 5

查看 DDoS 的查看保护组信息。

TopsecOS# **ddos source show grp\_id** *1*

TopWAF source list: source\_num=0

**ddos templet add name** <*mstring*> **service** <http> **atk-detect** <flood> [**alert-rate** <*num*>]

## 命令描述:

配置 HTTP 洪泛攻击防御策略。

可使用**ddos templet del name** <*mstring*> **service** <http> **atk-detect** <flood>命令删除洪泛攻击防 御策略。

## 参数说明:

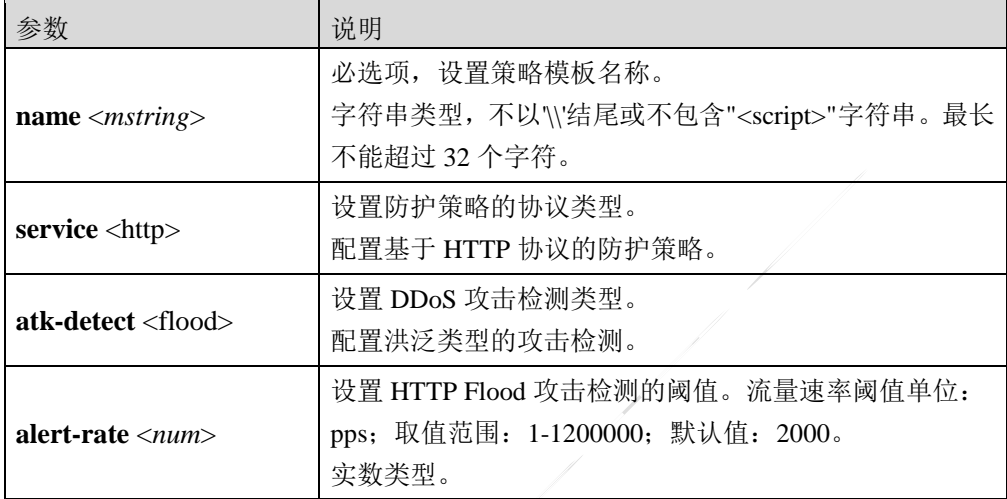

**ddos templet add name** <*mstring*> **service** <http> **atk-detect** <monitored-uri> **index** <*num*> **uri** <  $mstring$  > [match-mode <br/>sblur-match|full-match>]

## 命令描述:

配置 HTTP 监控 URI 的匹配规则。

可使用 **ddos templet del name** <*mstring*> **service** <http> **atk-detect** <monitored-uri> **{index**  <*num*>|**all**}命令删除 HTTP 监控 URI 的匹配规则。

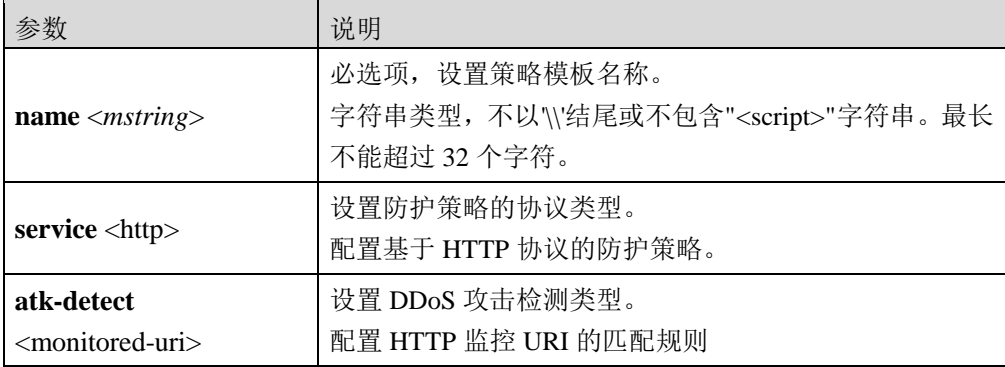

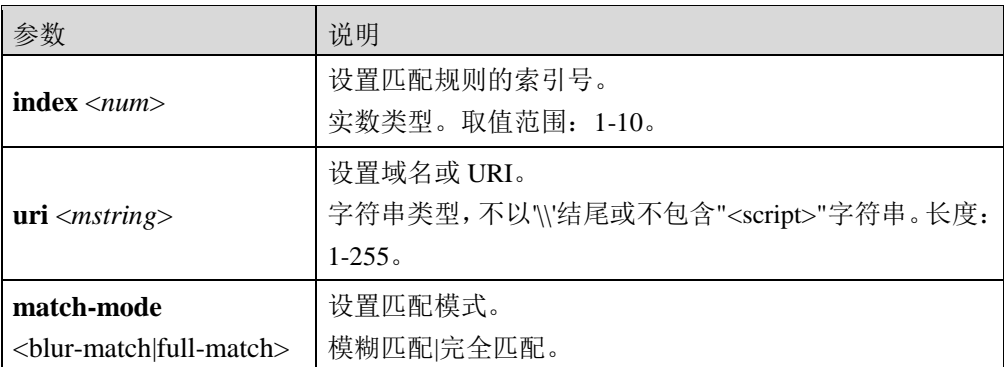

**ddos templet add name** <*mstring*> **service** <http> **atk-detect** <new-conn-flood> [**alert-rate** 

<*num*>]

## 命令描述:

配置 HTTP 新建连接洪泛攻击防御策略。

可使用 **ddos templet del name** <*mstring*> **service** <http> **atk-detect** <new-conn-flood>命令删除 新建连接洪泛攻击防御策略。

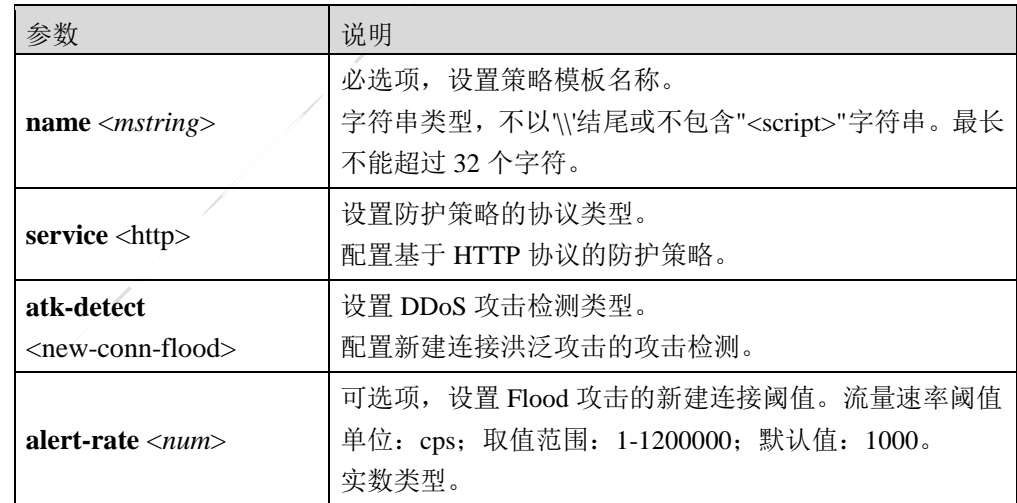

#### 参数说明:

**ddos templet add name** <*mstring*> **service** <http> **atk-detect** <uri-cc> [**cycle** <*num*>]

[**dst-alert-number** <*num*>]

#### 命令描述:

### 配置 HTTP URI CC 攻击防御策略。

可使用 **ddos templet del name** <*mstring*> **service** <http> **atk-detect** <uri-cc>命令删除 URI CC 攻 击防御策略。

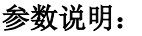

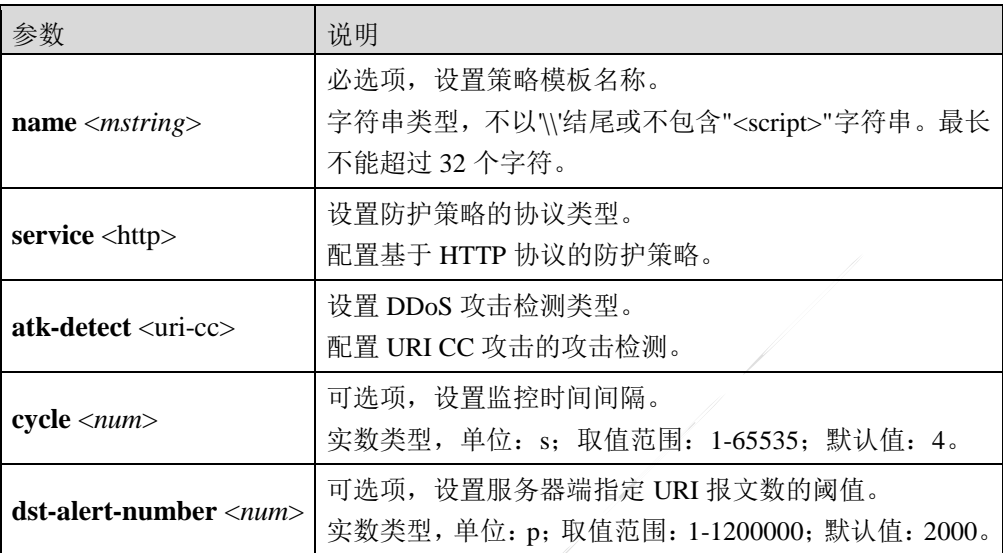

**ddos templet add name** <*mstring*> **service** <http> **atk-detect** <concur-conn-flood> [**alert-number** <*num*>]

## 命令描述:

配置 HTTP 并发连接攻击防御策略。

可使用 **ddos templet del name** <*mstring*> **service** <http> **atk-detect** <concur-conn-flood>命令删 除 HTTP 并发连接攻击防御策略。

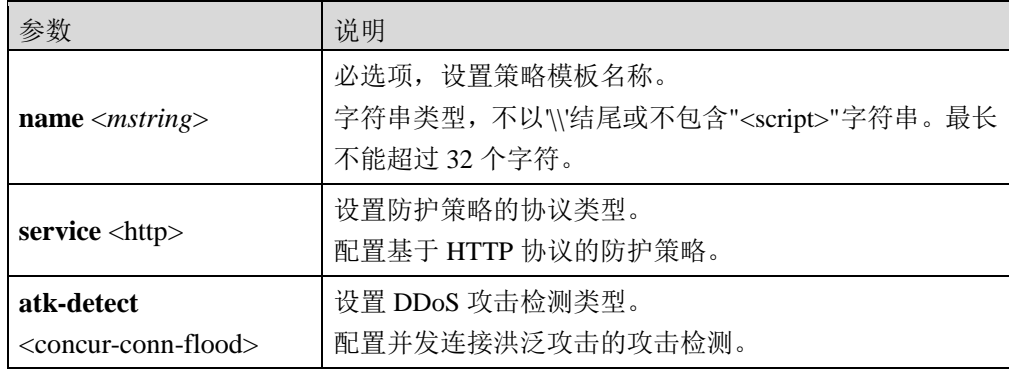

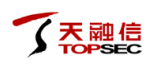

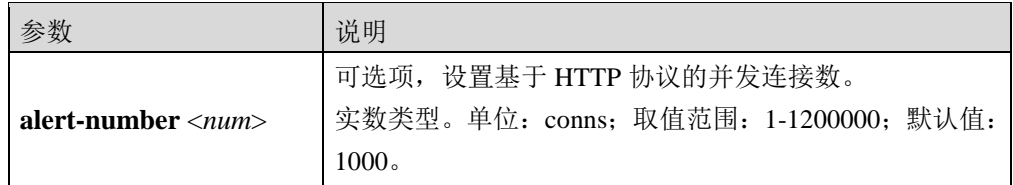

**ddos templet add name** <*mstring*> **service** <http> **atk-defend** <src-concur-conn-check>

**alert-num** <*num*> **action** <blacklist|drop>

## 命令描述:

配置 HTTP Flood 源 IP 限速防御策略。

可使用 **ddos templet del name** <*mstring*> **service** <http> **atk-defend** <src-concur-conn-check>命

令删除 HTTP Flood 源 IP 限速防御策略。

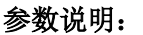

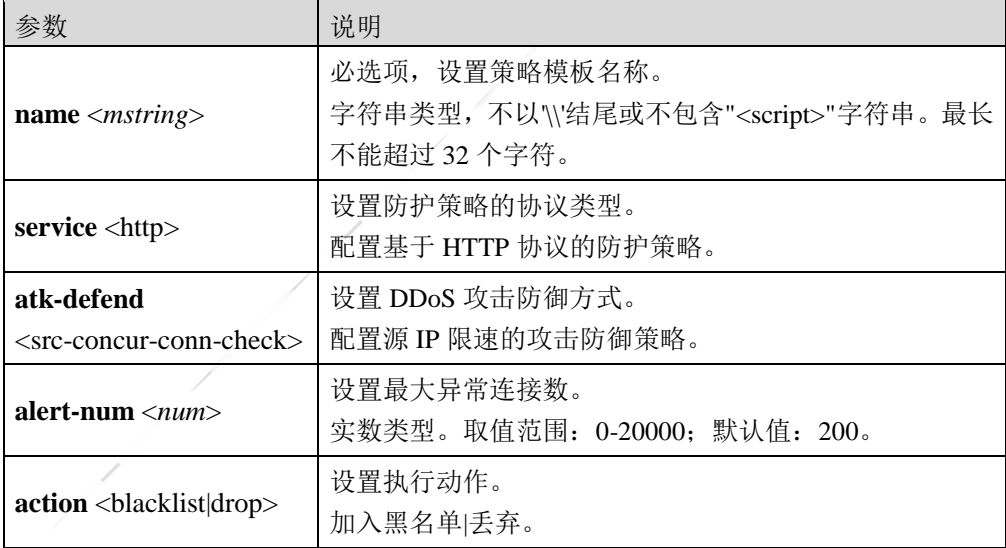

**ddos templet add name** <*mstring*> **service** <http> **atk-defend** <src-new-conn-check> **alert-rate**

<*num*> **action** <blacklist|drop>

## 命令描述:

配置 HTTP Flood 源新建连接速率防御策略。

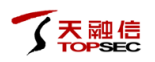

可使用 **ddos templet del name** <*mstring*> **service** <http> **atk-defend** <src-new-conn-check>命令 删除 HTTP Flood 源新建连接速率防御策略。

## 参数说明:

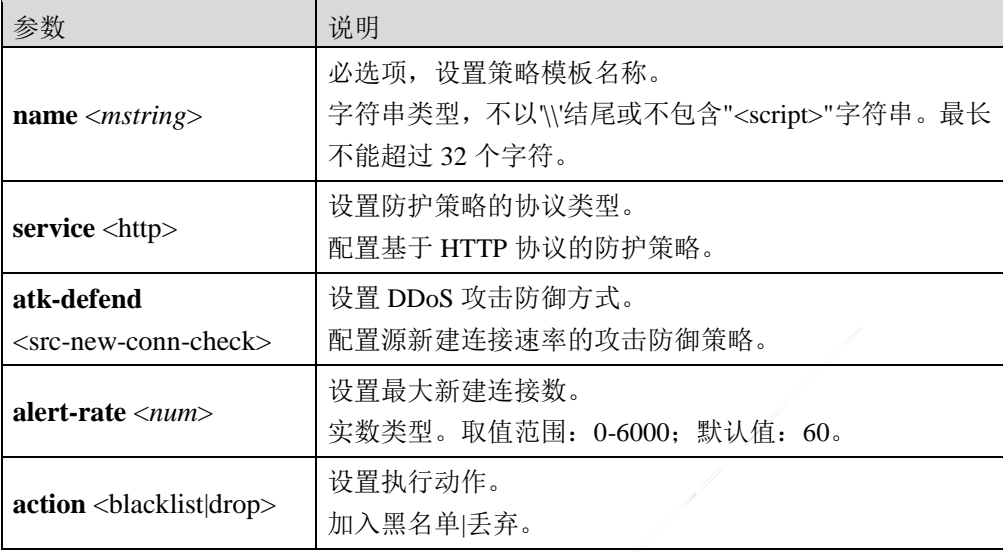

**ddos templet add name** <*mstring*> **service** <http> **atk-defend** <src-rate-check> **alert-rate** <*num*> **action** <blacklist|drop>

## 命令描述:

配置 HTTP Flood 源并发连接速率防御策略。

可使用 **ddos templet del name** <*mstring*> **service** <http> **atk-defend** <src-rate-check>命令删除

HTTP Flood 源并发连接速率防御策略。

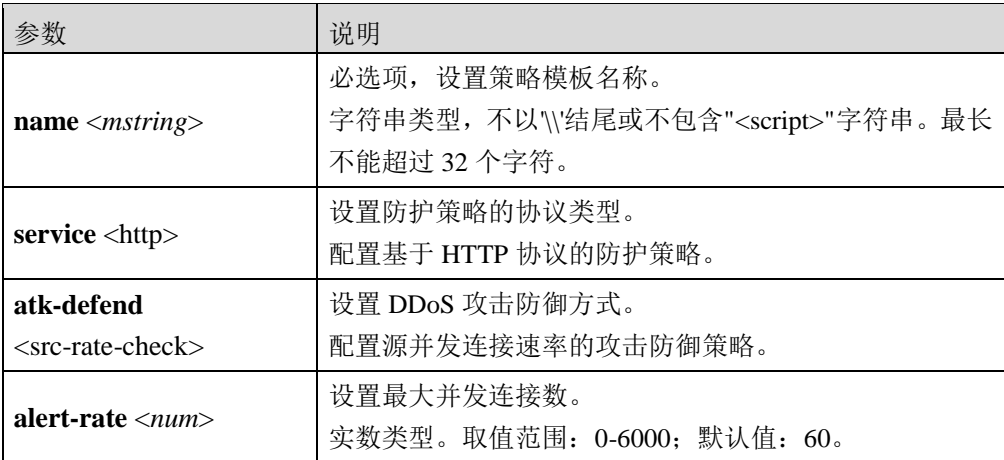

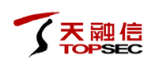

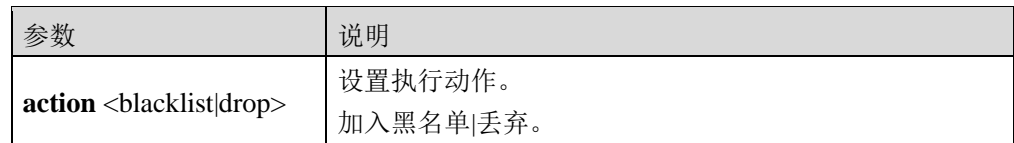

**ddos templet add name** <*mstring*> **service** <http> **atk-defend** <src-auth> **mode**

<redirect|verify-code> **max-failed-times** <*num*>

## 命令描述:

配置 HTTP Flood 源认证防御策略。

可使用 **ddos templet del name** <*mstring*> **service** <http> **atk-defend** <src-auth>命令删除 HTTP Flood 源认证防御策略。

## 参数说明:

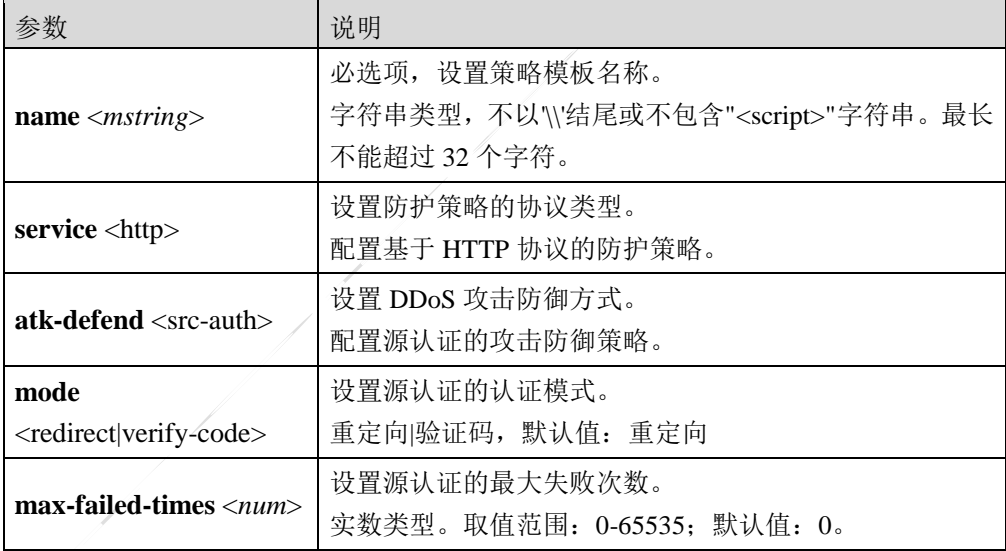

**ddos templet add name** <*mstring*> **service** <http> **atk-defend** <dst-concur-conn-check>

**alert-num** <*num*> **action** <drop>

## 命令描述:

配置 HTTP Flood 目的 IP 限速防御策略。

可使用 **ddos templet del name** <*mstring*> **service** <http> **atk-defend** <dst-concur-conn-check>命 令删除 HTTP Flood 目的 IP 限速防御策略。

## 参数说明:

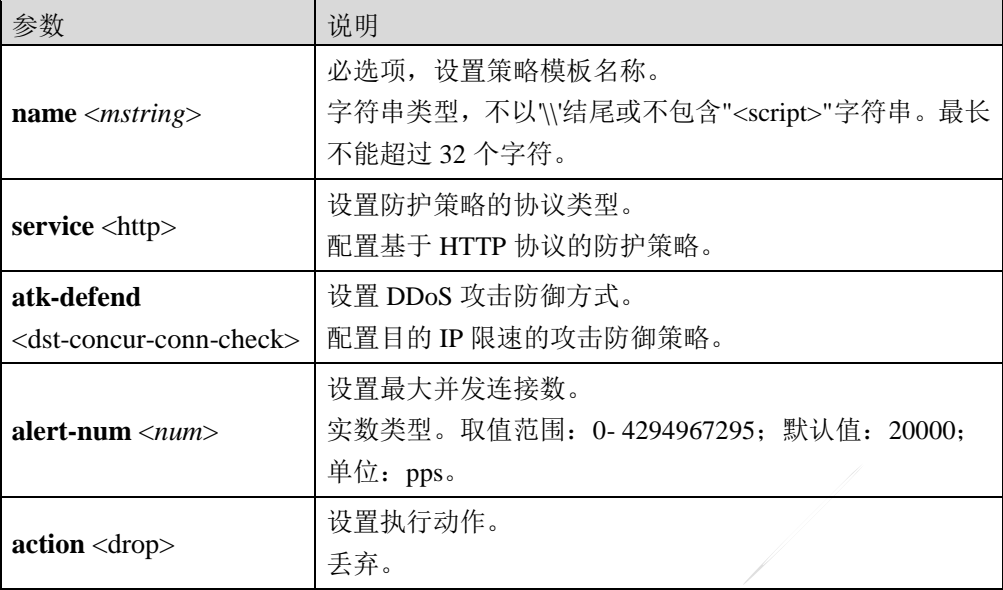

**ddos templet add name** <*mstring*> **service** <http> **atk-defend** <dst-new-conn-check> **alert-rate**

<*num*> **action** <drop>

## 命令描述:

配置 HTTP Flood 目的新建连接速率防御策略。

可使用 **ddos templet del name** <*mstring*> **service** <http> **atk-defend** <dst-new-conn-check>命令 删除 HTTP Flood 目的新建连接速率防御策略。

参数说明:

| 参数                                       | 说明                                                     |
|------------------------------------------|--------------------------------------------------------|
| <b>name</b> $\langle$ <i>mstring</i> $>$ | 必选项,设置策略模板名称。<br>字符串类型, 不以'\'结尾或不包含" <script></script> |

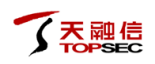

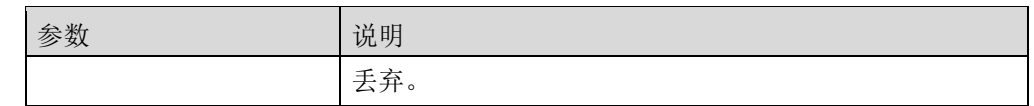

**ddos templet add name** <*mstring*> **service** <http> **atk-defend** <dst-rate-check> **alert-rate** <*num*> **action** <drop>

## 命令描述:

配置 HTTP Flood 目的并发连接速率防御策略。

可使用 **ddos templet del name** <*mstring*> **service** <http> **atk-defend** <dst-rate-check>命令删除 HTTP Flood 目的并发连接速率防御策略。

## 参数说明:

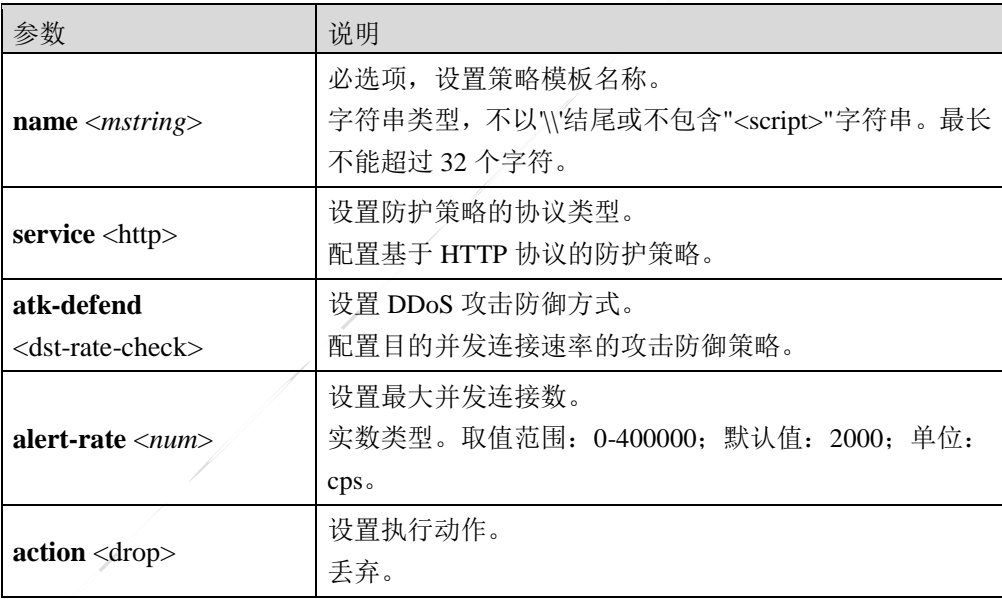

**ddos templet add name** <*mstring*> **service** <http> **atk-defend** <uri-monitor> **src-alert-ratio**

<*num*>

## 命令描述:

配置 HTTP URI 监控策略。

可使用 **ddos templet del name** <*mstring*> **service** <http> **atk-defend** <uri-monitor>命令删除

HTTP URI 监控策略。

## 参数说明:

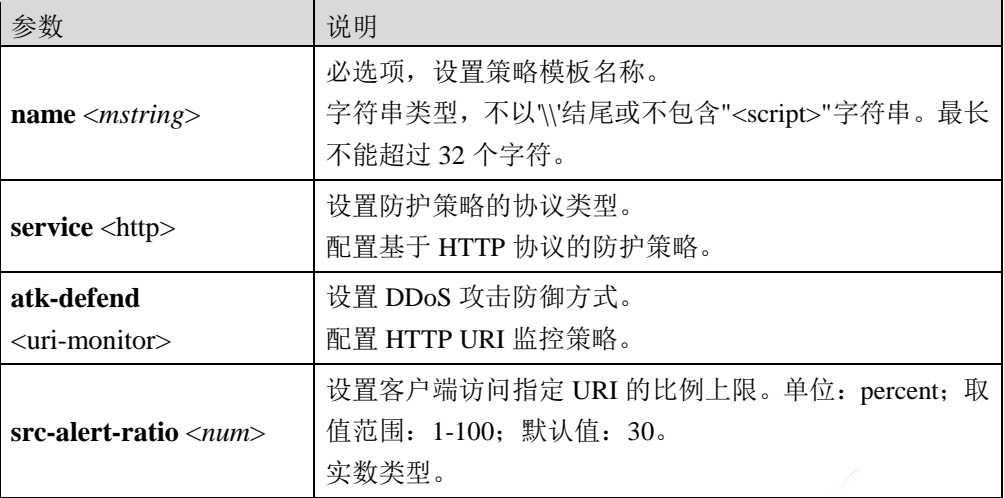

**ddos templet add name** <*mstring*> **service** <http> **atk-defend** <slow-header-monitor> **max-time**

<*num*> **max-abn-conns** <*num*>

## 命令描述:

配置 HTTP 慢速 header 监控防御策略。

可使用 **ddos templet del name** <*mstring*> **service** <http> **atk-defend** <slow-header-monitor>命令 删除 HTTP 慢速 header 监控防御策略。

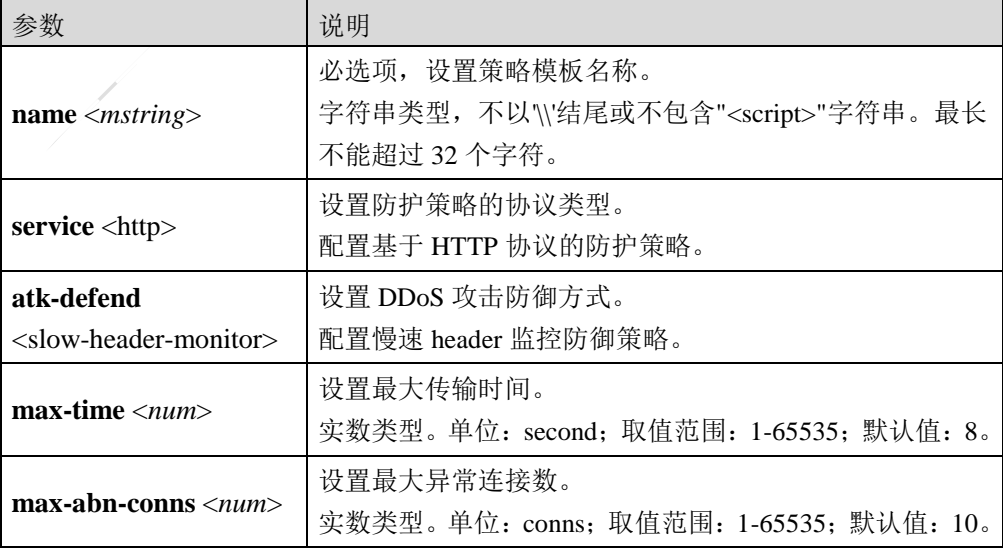

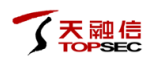

**ddos templet add name** <*mstring*> **service** <http> **atk-defend** <slow-post-monitor> **max-time**

<*num*> **min-speed** <*num*> **max-abn-conns** <*num*>

## 命令描述:

配置 HTTP 慢速 header 监控防御策略。

可使用 **ddos templet del name** <*mstring*> **service** <http> **atk-defend** <slow-post-monitor>命令删

除 HTTP 慢速 header 监控防御策略。

#### 参数说明:

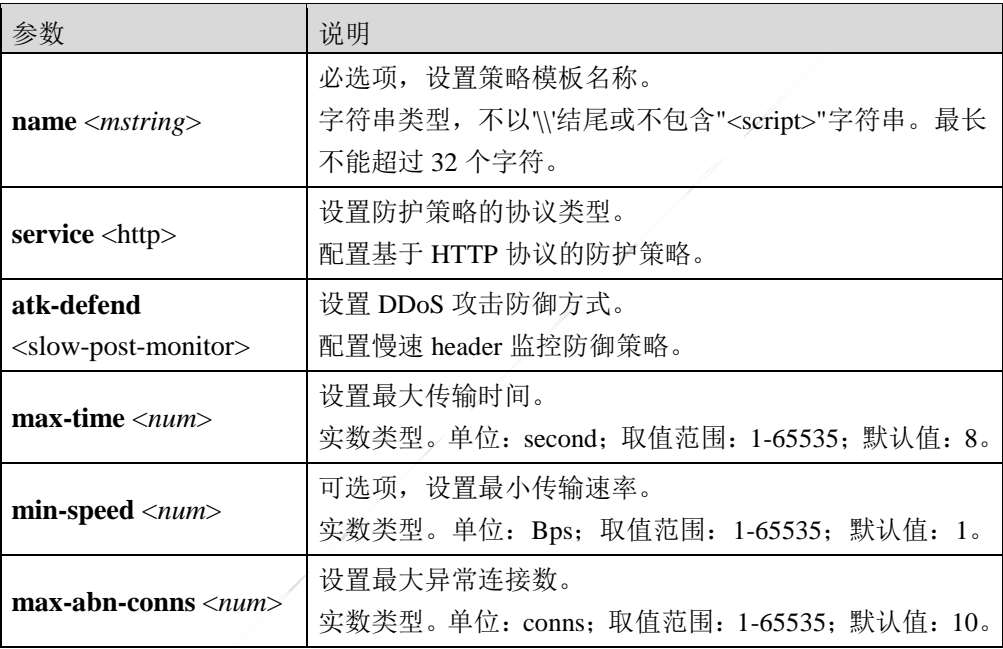

**ddos templet add name** <*mstring*> **service** <https> **atk-detect** <flood> [**alert-rate** <*num*>]

## 命令描述:

配置 HTTPS 洪水攻击检测防御策略。

可使用 **ddos templet del name** <*mstring*> **service** <https> **atk-detect** <flood>命令删除 HTTPS 洪 水攻击检测防御策略。

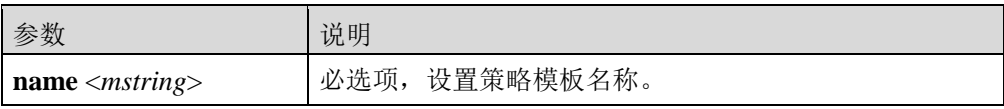

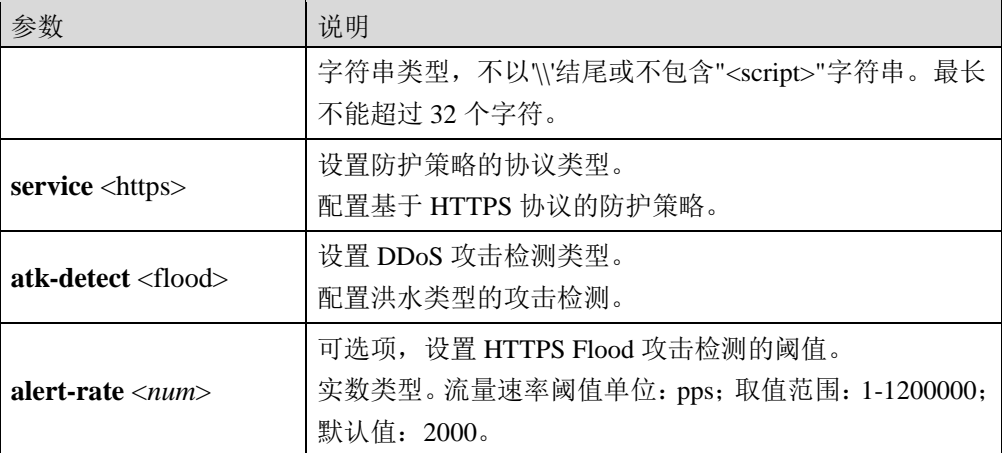

**ddos templet add name** <*mstring*> **service** <https> **atk-detect** <new-conn-flood> [**alert-rate** 

<*num*>]

## 命令描述:

配置 HTTPS 新建连接洪水攻击检测防御策略。

可使用 **ddos templet del name** <*mstring*> **service** <https> **atk-detect** <new-conn-flood>命令删除 HTTPS 新建连接洪水攻击检测防御策略。

#### 参数说明:

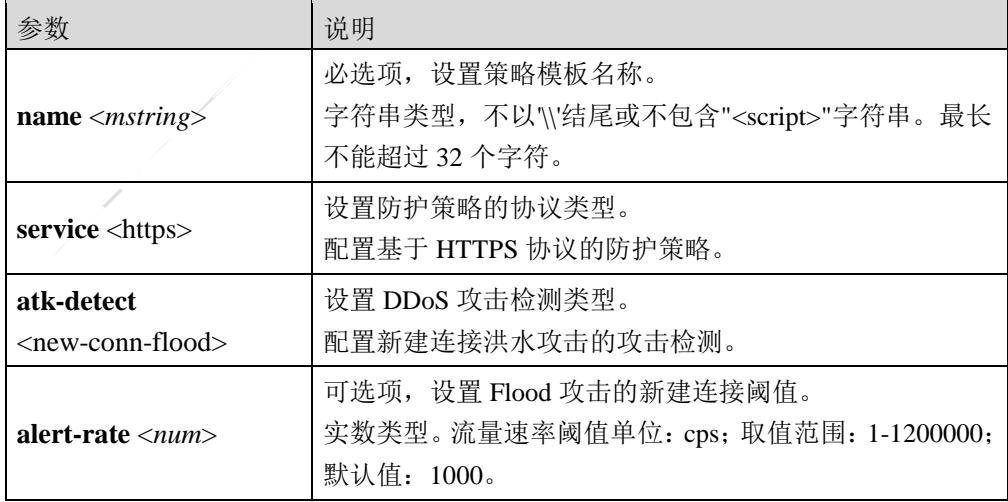

**ddos templet add name** <*mstring*> **service** <https> **atk-detect** <concur-conn-flood>

[**alert-number** <*num*>]
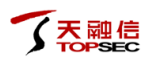

# 命令描述:

配置 HTTPS 并发连接攻击检测防御策略。

可使用 **ddos templet del name** <*mstring*> **service** <https> **atk-detect** <concur-conn-flood>命令删 除 HTTPS 并发连接攻击检测防御策略。

#### 参数说明:

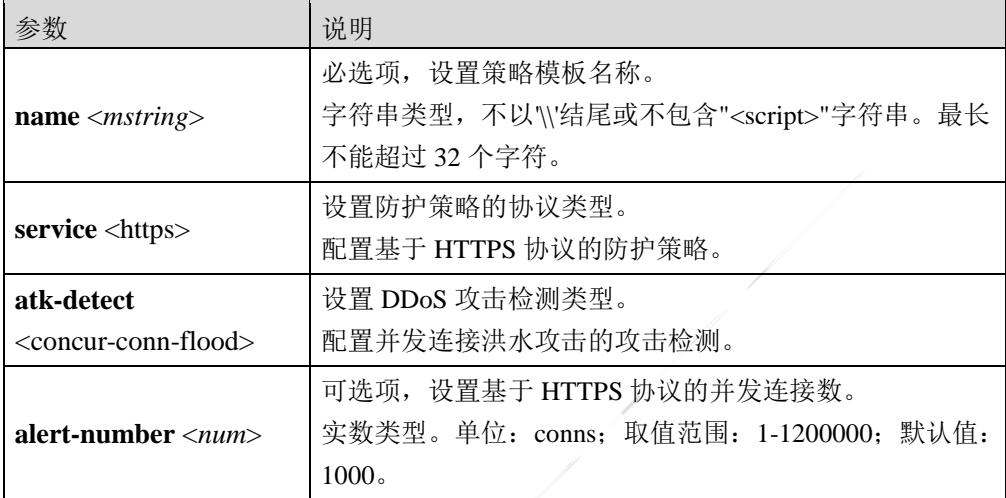

**ddos templet add name** <*mstring*> **service** <https> **atk-defend** <src-concur-conn-check>

**alert-num** <*num*> **action** <blacklist|drop>

#### 命令描述:

配置 HTTPS Flood 源 IP 限速防御策略。

可使用 **ddos templet del name** <*mstring*> **service** <https> **atk-defend** <src-concur-conn-check>命 令删除 HTTPS Flood 源 IP 限速防御策略。

#### 参数说明:

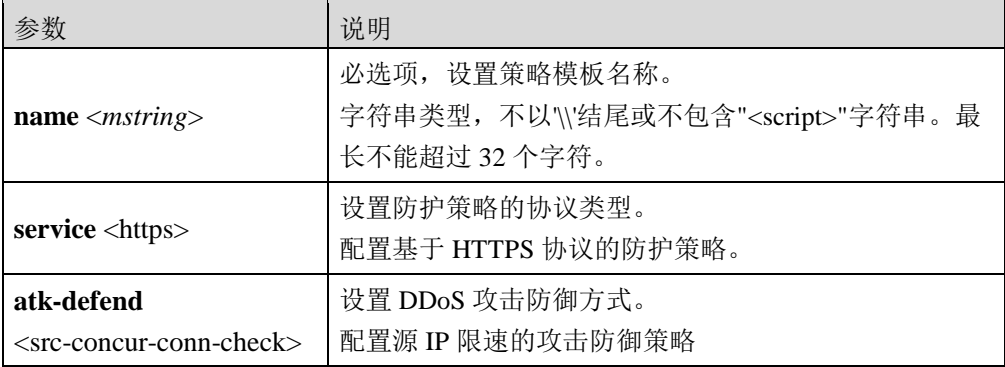

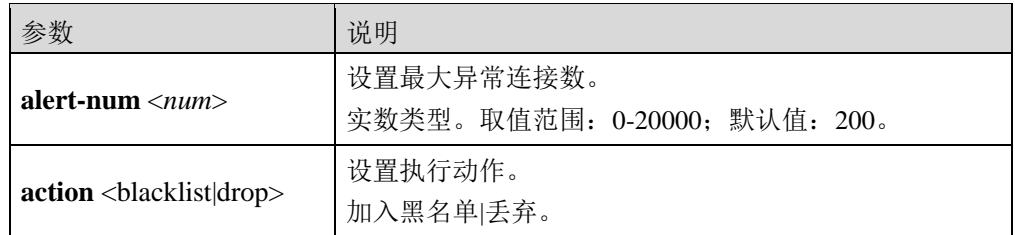

**ddos templet add name** <*mstring*> **service** <https> **atk-defend** <src-new-conn-check> **alert-rate**

<*num*> **action** <blacklist|drop>

#### 命令描述:

配置 HTTPS Flood 源新建连接速率防御策略。

可使用 **ddos templet del name** <*mstring*> **service** <https> **atk-defend** <src-new-conn-check>命令 删除 HTTPS Flood 源新建连接速率防御策略。

#### 参数说明:

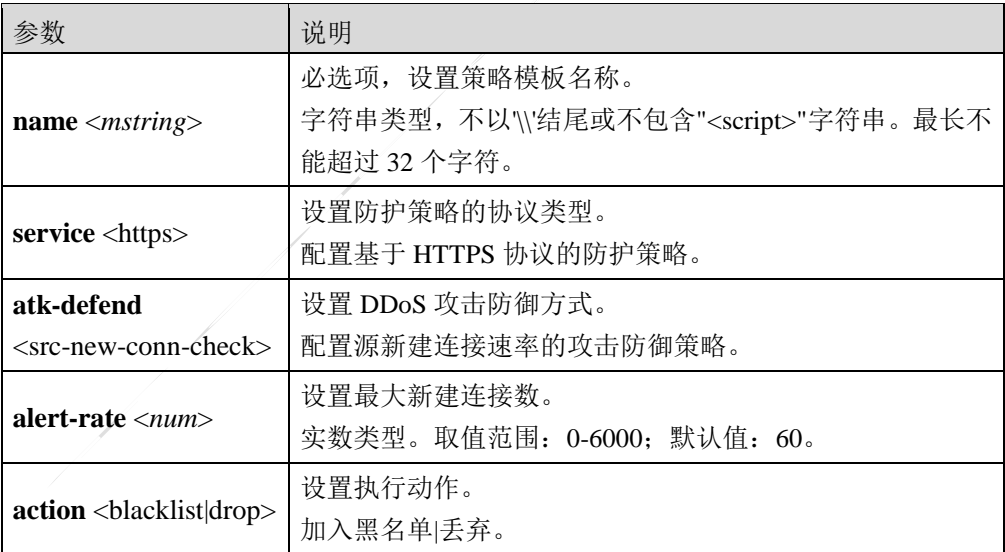

**ddos templet add name** <*mstring*> **service** <https> **atk-defend** <src-rate-check> **alert-rate** <*num*> **action** <blacklist|drop>

# 命令描述:

配置 HTTPS Flood 源并发连接限速防御策略。

可使用 **ddos templet del name** <*mstring*> **service** <https> **atk-defend** <src-rate-check>命令删除 HTTPS Flood 源并发连接限速防御策略。

# 参数说明:

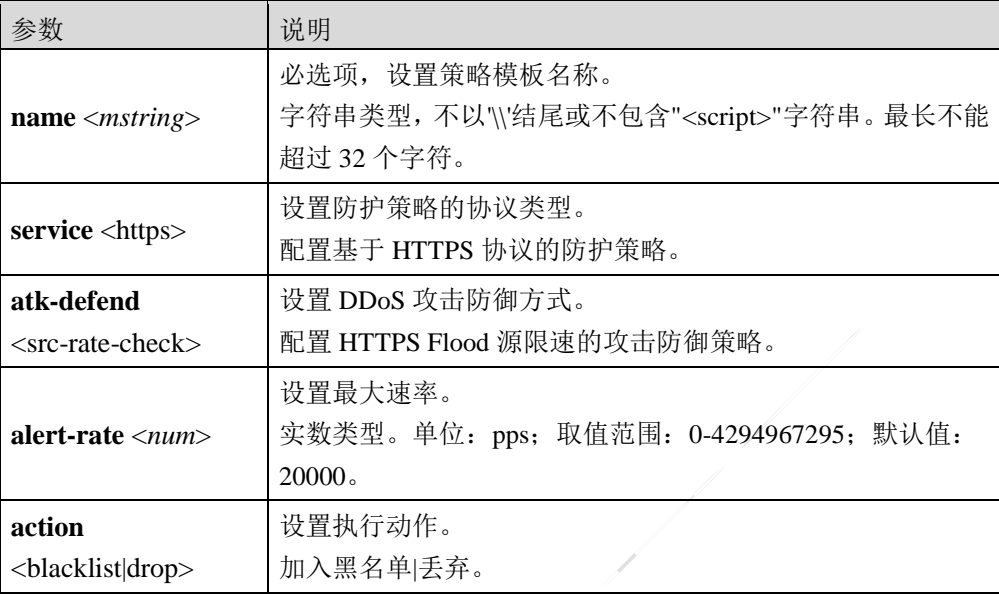

**ddos templet add name** <*mstring*> **service** <https> **atk-defend** <ssl-dos-monitor> **cycle** <*num*>

**max-renegotiation-times** <*num*> **max-abn-conns** <*num*>

# 命令描述:

配置 HTTPS 的 ssl-dos 攻击防御策略。

可使用 **ddos templet del name** <*mstring*> **service** <https> **atk-defend** <ssl-dos-monitor>命令删除

HTTPS 的 ssl-dos 攻击防御策略。

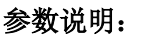

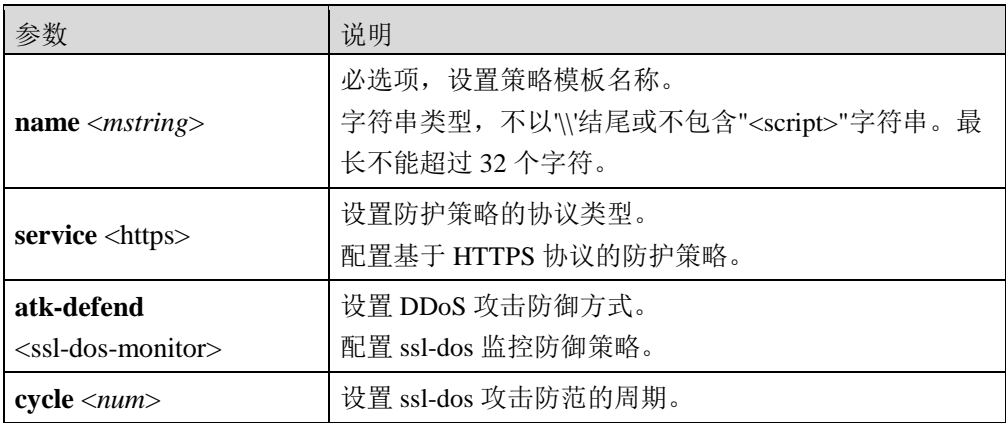

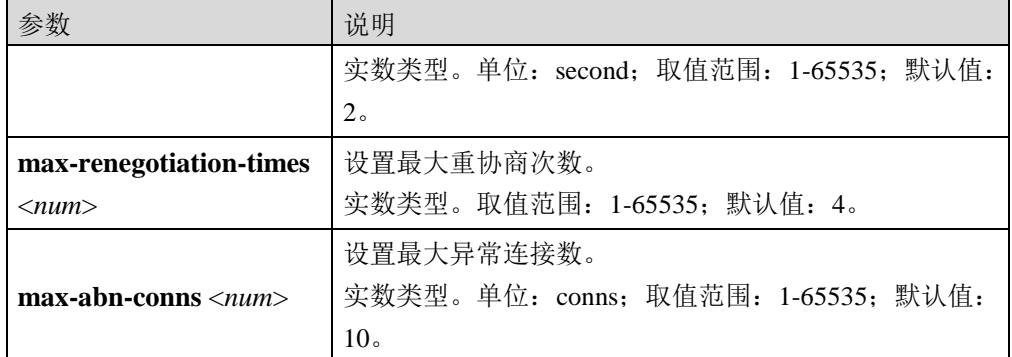

**ddos templet add name** <*mstring*> **service** <https> **atk-defend** <src-auth> **max-failed-times**

<*num*>

#### 命令描述:

配置 HTTPS Flood 源认证防御策略。

可使用**ddos templet del name** <*mstring*> **service** <https> **atk-defend** <src-auth>命令删除HTTPS Flood 源认证防御策略。

配置源认证的攻击防御策略。

设置源认证的最大失败次数。

数值类型。取值范围:0-65535;默认值:0。

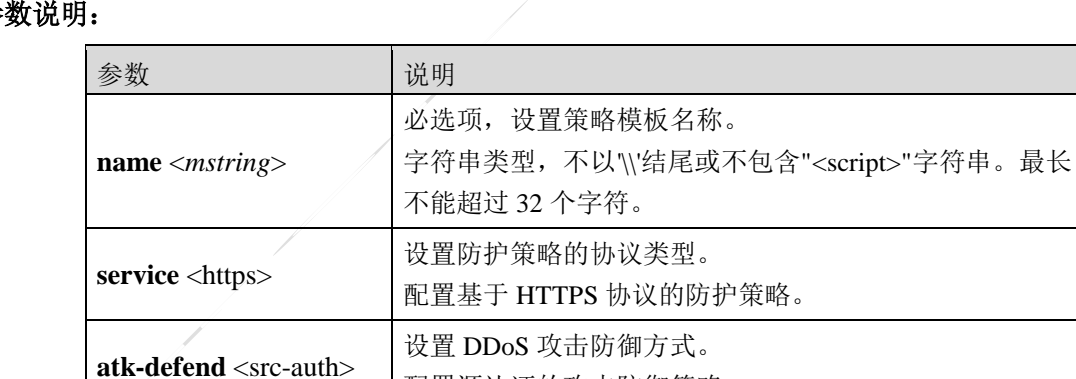

#### 参

**ddos templet add name** <*mstring*> **service** <https> **atk-defend** <dst-concur-conn-check>

**alert-num** <*num*> **action** <drop>

**max-failed-times**

<*num*>

#### 命令描述:

配置 HTTPS Flood 目的 IP 限速防御策略。

可使用 **ddos templet del name** <*mstring*> **service** <https> **atk-defend** <dst-concur-conn-check>命 令删除 HTTPS Flood 目的 IP 限速防御策略。

# 参数说明:

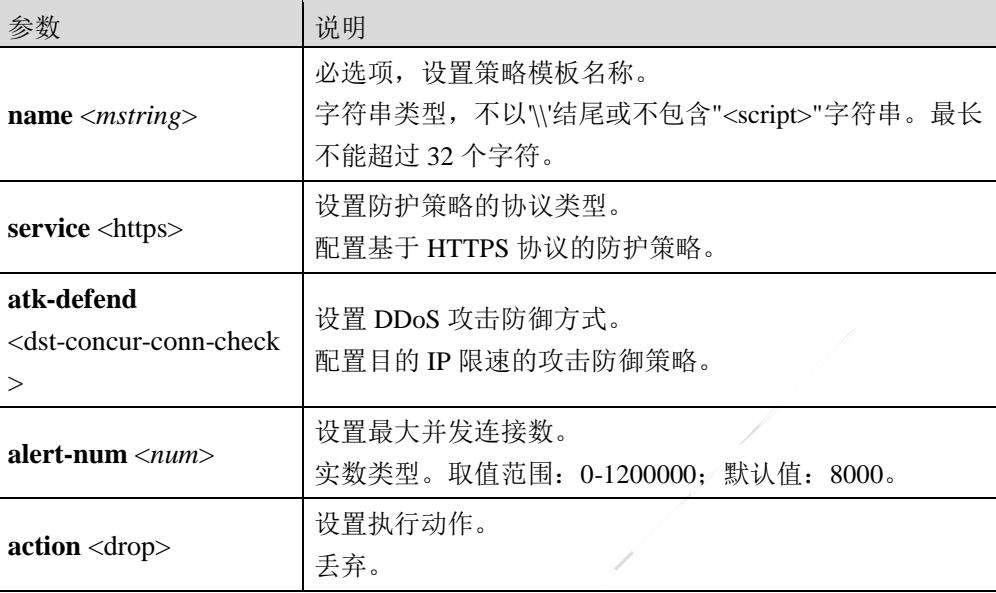

**ddos templet add name** <*mstring*> **service** <https> **atk-defend** <dst-new-conn-check> **alert-rate** <*num*> **action** <drop>

# 命令描述:

配置 HTTPS Flood 目的新建连接速率防御策略。

可使用 **ddos templet del name** <*mstring*> **service** <https> **atk-defend** <dst-new-conn-check>命令 删除 HTTPS Flood 目的新建连接速率防御策略。

# 参数说明:

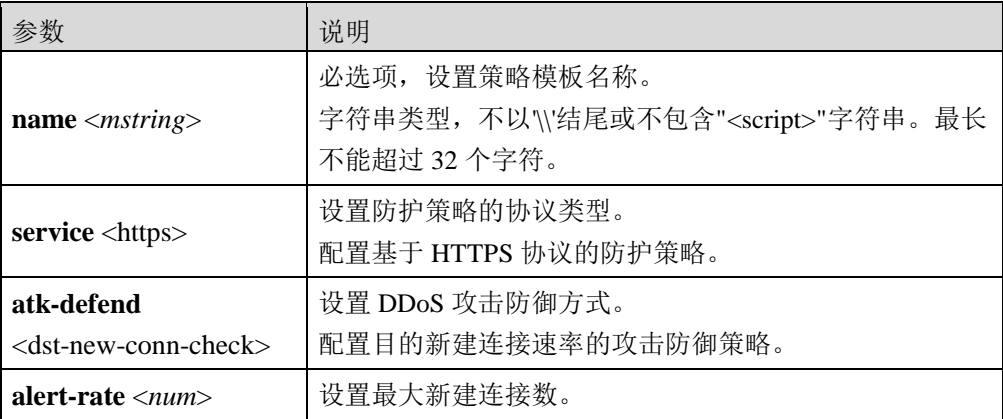

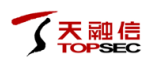

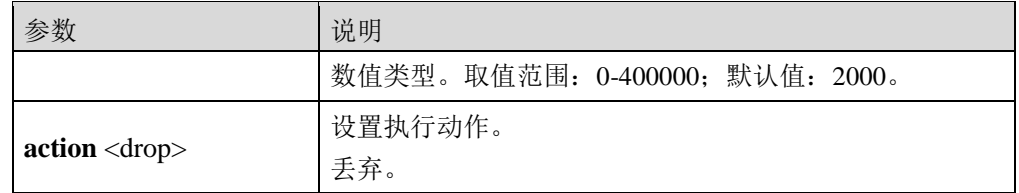

**ddos templet add name** <*mstring*> **service** <https> **atk-defend** <dst-rate-check> **alert-rate** <*num*> **action** <drop>

#### 命令描述:

配置 HTTPS Flood 目的并发连接限速防御策略。

可使用 **ddos templet del name** <*mstring*> **service** <https> **atk-defend** <dst-rate-check>命令删除 HTTPS Flood 目的并发连接限速防御策略。

#### 参数说明:

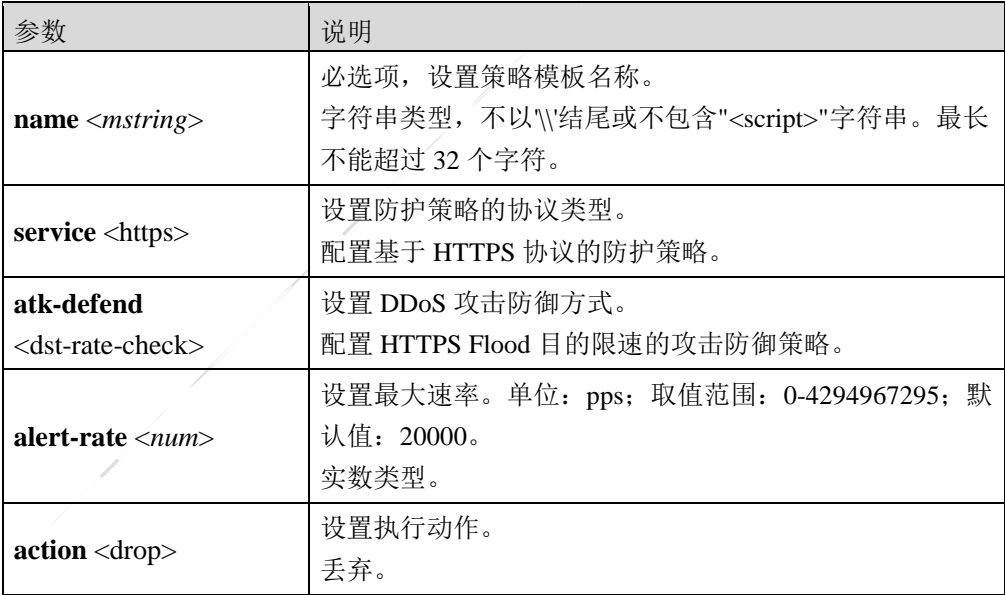

**ddos zone add name** <*mstring*> [**baseline-learn switch** <on|off>]

#### 命令描述:

添加防护对象,设置防护对象的基线学习开关。

#### 参数说明:

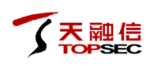

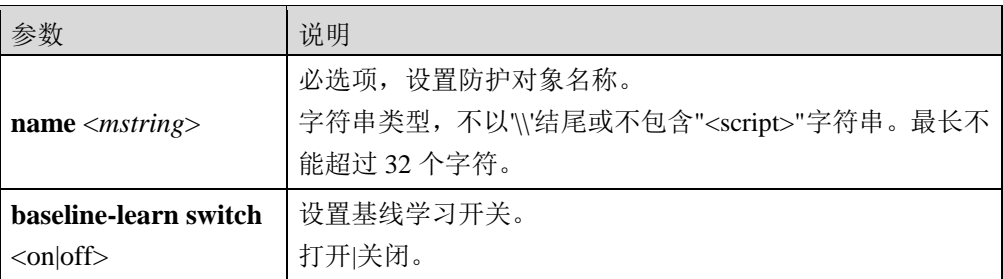

#### 命令示例:

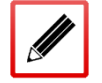

TopsecOS# **ddos zone add name** *http* baseline-learn **switch** on

**ddos zone add name** <*mstring*> [**baseline-learn accept** <on|off>]

# 命令描述:

设置防护对象的基线学习结束后学习结果直接下发。

#### 参数说明:

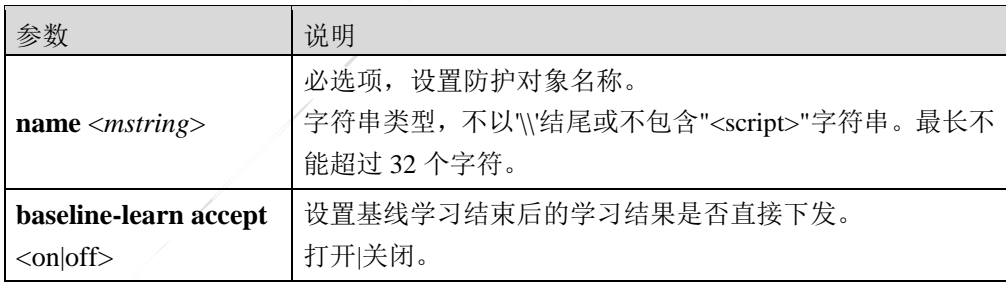

#### 命令示例:

将防护对象基线学习结束后的学习结果直接下发的示例:

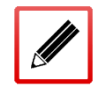

TopsecOS# **ddos zone add name** *http* baseline-learn **accept** on

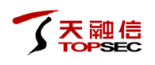

**ddos zone add name** <*mstring*> [**baseline-learn learn-cfg** [**learn-interval** <*num*>] [**learn-sleep** 

<*num*>] [**learn-tolerance** <*num*>]]

# 命令描述:

添加防护对象,设置防护对象的基线学习时间。

可使用 **ddos zone del name** <*mstring*>[**templet**]命令删除防护对象。

#### 参数说明:

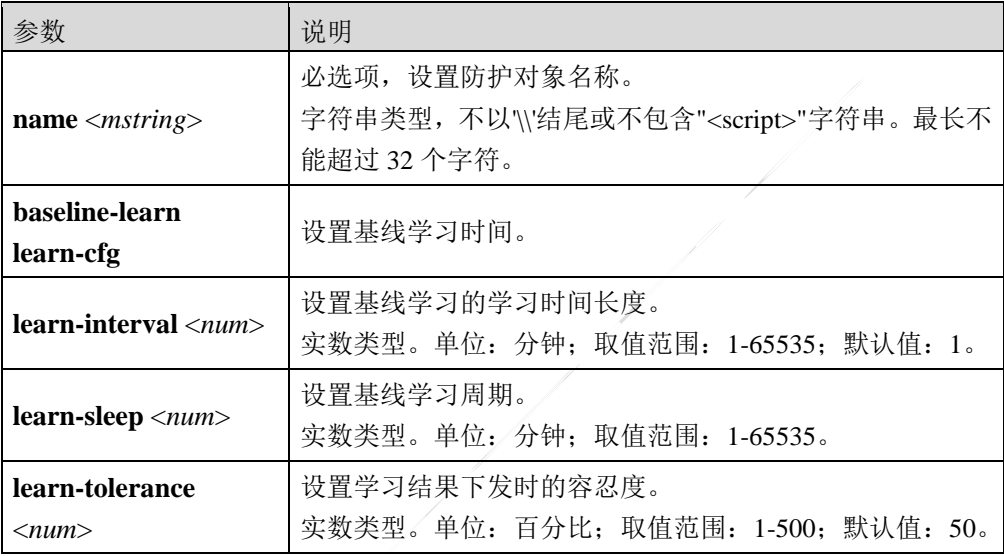

#### 命令示例:

TopsecOS# **ddos zone add name** *http* baseline-learn **learn-cfg learn-interval** *10*

**ddos zone add name** <*mstring*> [**baseline-learn loop** <on|off>]

#### 命令描述:

添加防护对象,设置是否开启防护对象的基线周期学习功能。

可使用 **ddos zone del name** <*mstring*>[**templet**]命令删除防护对象。

#### 参数说明:

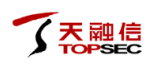

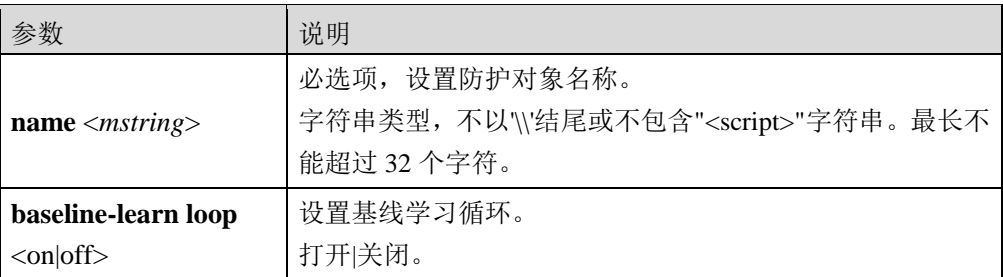

#### 命令示例:

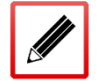

TopsecOS# **ddos zone add name** *http* baseline-learn **loop** on

**ddos zone add name** <*mstring*> [**baseline-learn service** <http-flood|https-flood>]

#### 命令描述:

添加防护对象,设置防护对象的基线学习结果手动下发的模块名称。

可使用 **ddos zone del name** <*mstring*>[**templet**]命令删除防护对象。

#### 参数说明:

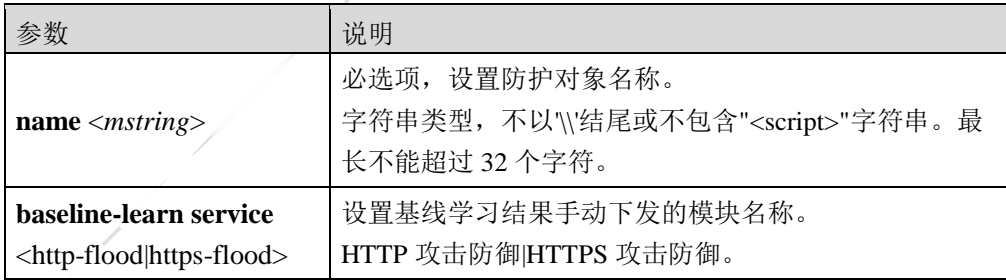

#### 命令示例:

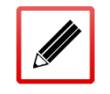

TopsecOS# **ddos zone add name** *http* baseline-learn **service** http-flood

# **6.4** 防火墙联动

TopWAF 支持与防火墙联动功能。从而可以实现由 TopWAF 进行监听,由联动防火墙进行阻 断的安全策略。

TopWAF 只能与天融信防火墙进行联动,要实现防火墙联动功能,需要在天融信防火墙中设 置 IDS 联动,并开启 ids 服务。关于如何在天融信防火墙中设置 IDS 联动具体请参见天融信 防火墙相关手册。

# **WEBUI** 方式

步骤**1** 选择 网络层防护 **>** 防火墙联动,激活"联动配置"页签,如下图所示。

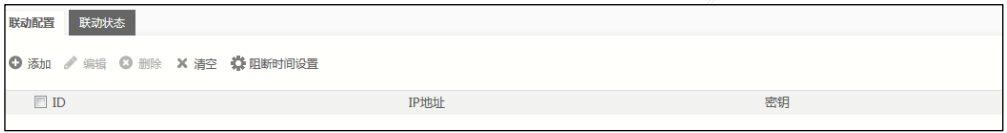

步骤**2** 点击『添加』,设置要联动的防火墙信息,如下图所示。

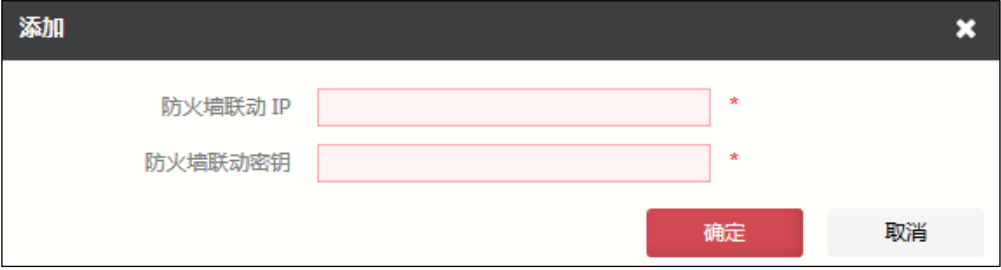

在设置联动配置时,各项参数的具体说明如下表所示。

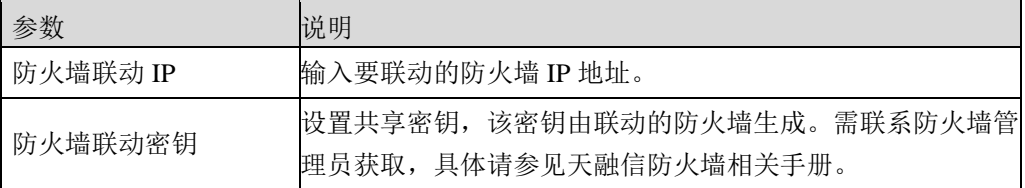

点击【确定】按钮完成防火墙的添加。

- 步骤**3** 对已经添加的防火墙,可以点击『编辑』、『删除』、『清空』执行相应的操作。
- 步骤**4** 对于需要防火墙阻断的进程,用户可以自行设置对其进行阻断的时间。点击上方的 『阻断时间设置』,如下图所示。

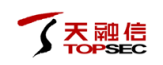

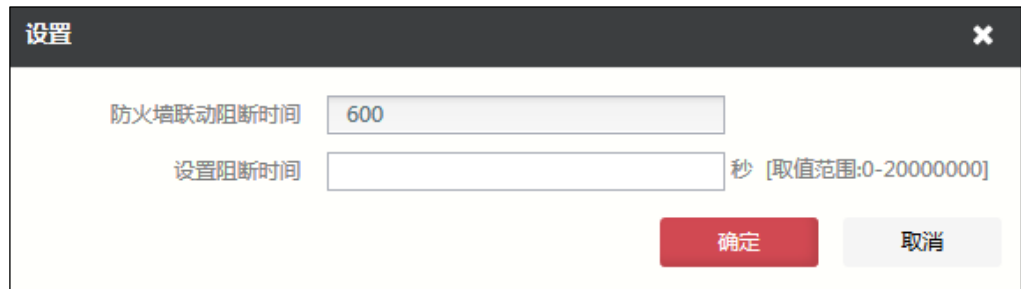

在设置阻断时间时,各项参数的具体说明如下表所示。

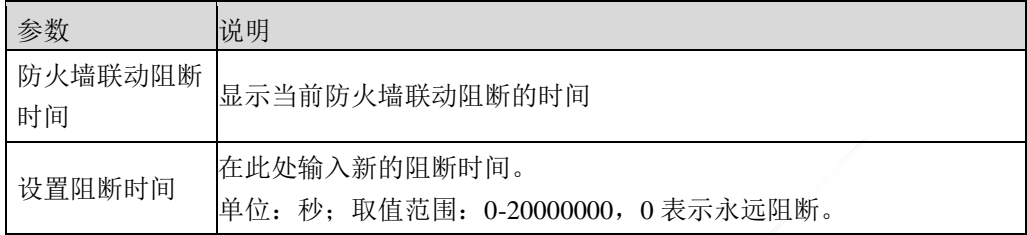

输入新的阻断时间,点击【确定】按钮使设置生效。

步骤5 用户可以激活"联动状态"页签,查看防火墙联动是否成功。如下图所示。

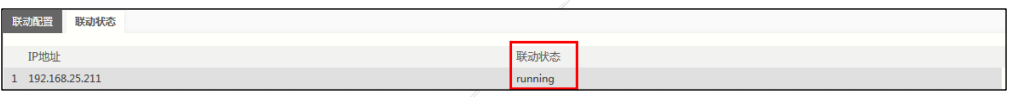

# **CLI** 方式

**waf firewall-link add ip** <*ip*> **key** <*string*>

#### 命令描述:

添加一个防火墙联动。

#### 可用 **waf firewall-link clean** 命令清空防火墙联动信息。

#### 参数说明:

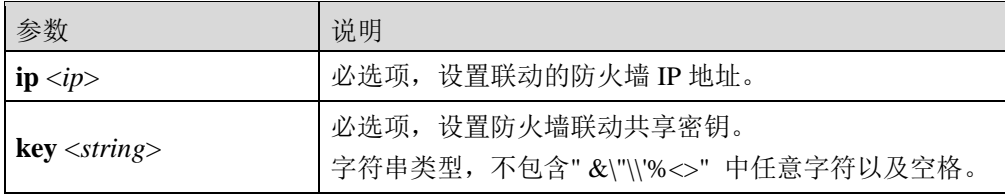

**waf firewall-link modify id** <*num*> **ip** <*ip*> **key** <*string*>

#### 命令描述:

修改防火墙联动信息。

# 参数说明:

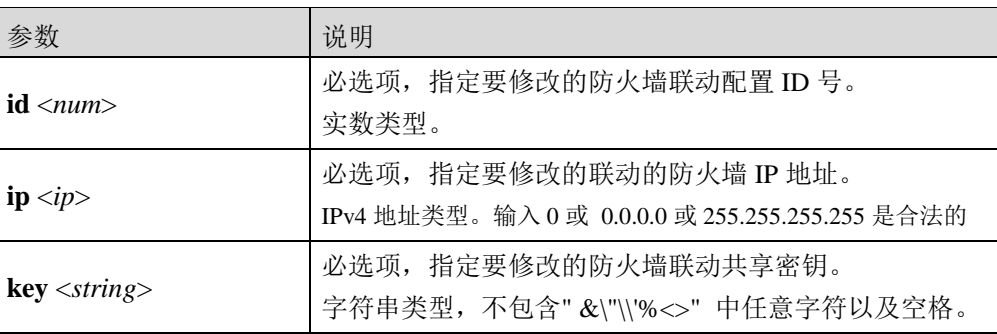

#### **waf firewall-link block-time-set** <*num*>

#### 命令描述:

设置防火墙联动阻断时间。

#### 参数说明:

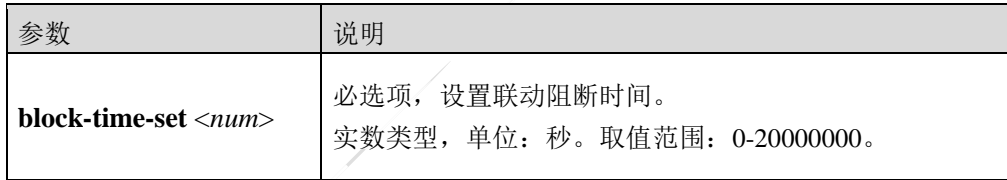

#### **waf firewall-link show** [server|status|block-time]

# 命令描述:

显示防火墙联动信息。

#### 参数说明:

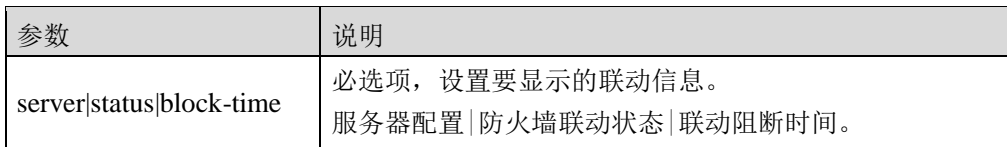

# 命令示例:

显示服务器配置。

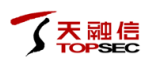

#### TopsecOS# **waf firewall-link show** server

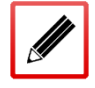

ID 8011 waf firewall-link add ip 192.168.25.211 key 6K2DW8CC33X6ZMZ9

ID 8019 waf firewall-link add ip 1.2.1.2 key 111111

#### 显示防火墙联动状态。

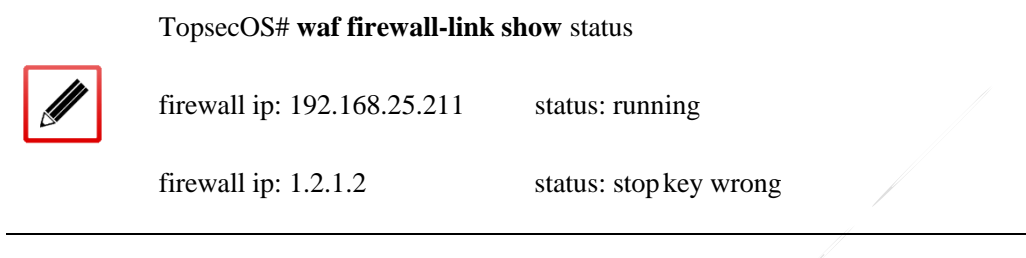

#### 显示联动阻断时间。

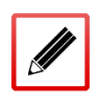

TopsecOS# **waf firewall-link show** block-time

waf firewall-link block-time-set 100

# **7** 网络管理

TopWAF 作为一种防护 Web 服务器的专用网络安全设备,支持以在线串接和旁路的方式接入 网络,能对需防护的 Web 服务器提供 Web 保护、离线检测、服务器负载均衡和反向代理的功 能,具体部署模式详细介绍请参见 [5.3](#page-199-0) [服务器策略。](#page-199-0)因此在安装 TopWAF 之前,网络管理人 员应根据网络应用的实际情况以及网络中主机、服务器等设备的安全属性来规划安全区域, 通过 TopWAF 的网络管理功能,合理设置 TopWAF。

本章主要内容包括:

- 接口:主要介绍如何设置 TopWAF 上的物理接口、MAC 子接口、VLAN、虚拟线、聚 合接口以及联动接口。
- 路由:主要介绍 TopWAF 路由的设置方式。
- 邻居:主要介绍如何在 TopWAF 上设置 ARP 和 Neighbour 信息。
- MAC:主要介绍如何在 TopWAF 上设置 MAC。
- 链路探测:TopWAF 按照配置,周期性探测链路状态。

# **7.1** 接口

接口是设备与网络中其他设备交换数据并相互作用的枢纽,按照性质分为物理接口和逻辑接 口。物理接口是指真实存在于设备上的接口,如设备上的以太网接口 feth0 等,广义的物理接 口包括 Console 口等。逻辑接口是指能够实现数据交换功能但物理上不存在,并且需要通过配 置建立的接口。

TopWAF 的物理接口仅指以太网接口,逻辑接口包括 MAC 子接口、VLAN 虚接口、虚拟线 和聚合接口。

 MAC 子接口是在路由模式的单个物理接口上配置的多个逻辑接口。子接口共用物理接 口的物理参数配置,但有各自的链路层和网络层配置参数,如 MAC 地址和 IP 地址。在 不增加物理接口的情况下,子接口是扩展路由接口的方案。

- VLAN 虚接口是 VLAN 内所有设备对外通信的出口。VLAN 虚接口是 VLAN 内所有以 太网接口的集合,只要 VLAN 内有一个以太网接口处于 UP 状态,该 VLAN 虚接口就处 于 UP 状态。
- 虚拟线是将 TopWAF 上的两个工作在路由模式的物理接口逻辑上相连,此时,可将 TopWAF 看做一根具有防护功能的网线。
- 聚合接口是将多个物理接口聚合成一个逻辑接口,可以使设备之间的带宽成倍增加、增 强端口灵活性并提供链路冗余。当聚合接口内的某条链路出现故障时,该链路的流量将 自动转移到其余链路上。

# <span id="page-338-0"></span>**7.1.1** 物理接口

物理接口支持快速以太网接口(速率为 10/100Mbit/s)、千兆以太网接口(速率为 1000Mbit/s) 和万兆以太网网接口(速率为 10Gbit/s)。

TopWAF 的物理接口支持四种工作模式: 路由模式、交换模式、虚拟线模式和嗅探模式。在 实际应用中,管理员可根据需求进行配置。

● 路由模式

在路由模式下,接口为三层接口,工作在网络层,可配置 IPv4 或 IPv6 地址,对不同网段间的 数据进行三层路由和转发。

交换模式

在交换模式下,接口为二层接口,工作在数据链路层。处于同一个交换域的主机加入 VLAN 后,可以互相通过该 VLAN 进行通信,实现对数据二层转发。接口工作模式可分为 Access 模 式和 Trunk 模式。

1) Access 模式: 在 Access 模式下, 同一接口可发送一个 VLAN 的报文, 通常用于连接终端 设备,如 PC、服务器等。

2) Trunk 模式: 在 Trunk 模式下, 同一接口可发送多个 VLAN, 通常用于网络设备间互联, 如交换机,路由器等。

● 嗅探模式

接口工作在嗅探模式时,只接收报文,不进行转发。

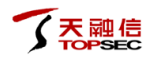

虚拟线模式

在 TopWAF 设备中, 一条虚拟线只有接口 A 和接口 B 两个工作接口, 接口 A 接收到的数据 包,除了目的地址为 TopWAF 的数据报文外,直接从接口 B 转发出去,关于虚拟线的配置具 体请参见 [7.1.4](#page-367-0) [虚拟线。](#page-367-0)

● SLAVE 模式

工作在路由模式的物理接口加入到聚合接口后,该物理接口将工作在 SLAVE 模式。关于聚合 接口的配置具体请参见 [7.1.5](#page-369-0) [链路聚合。](#page-369-0)

设备如果需要连接到网络中,并能正常通信,必须配置接口的 IP 地址。目前 IP 地址有 2 个版 本:IPv4 和 IPv6。

# **WEBUI** 方式

#### 步骤**1** 选择 网络管理 > 接口 > 物理接口。

步骤2 点击某接口对应的操作图标" ",可设置该接口的相关属性参数。

1)设置接口的基本属性:包括接口工作模式、是否启用该接口以及接口描述信息。 在设置基本属性时,各项参数的具体说明如下表所示。

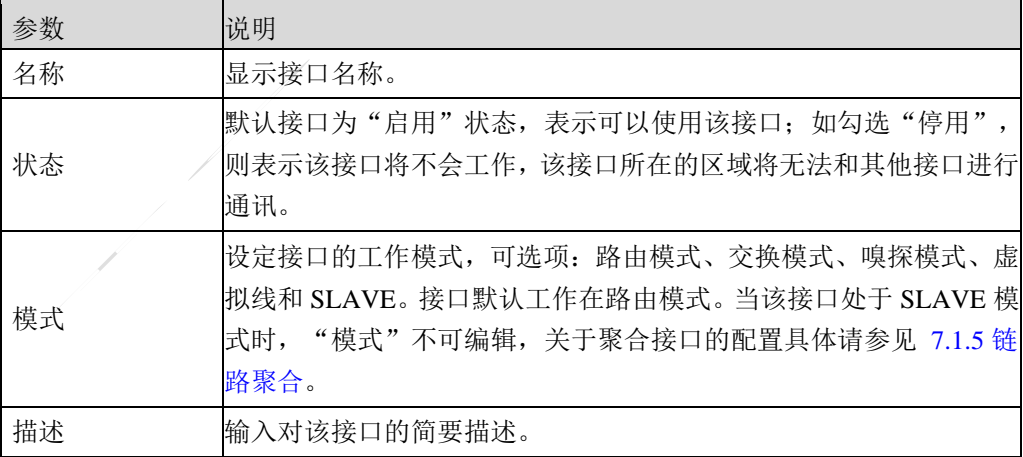

2)设置接口在不同工作模式下的属性。

(a)路由模式

当在"基本信息"处设置接口工作在"路由"模式时,需要设置接口的 IP 地址及其 掩码。

在设置接口地址时,各项参数的具体说明如下表所示。

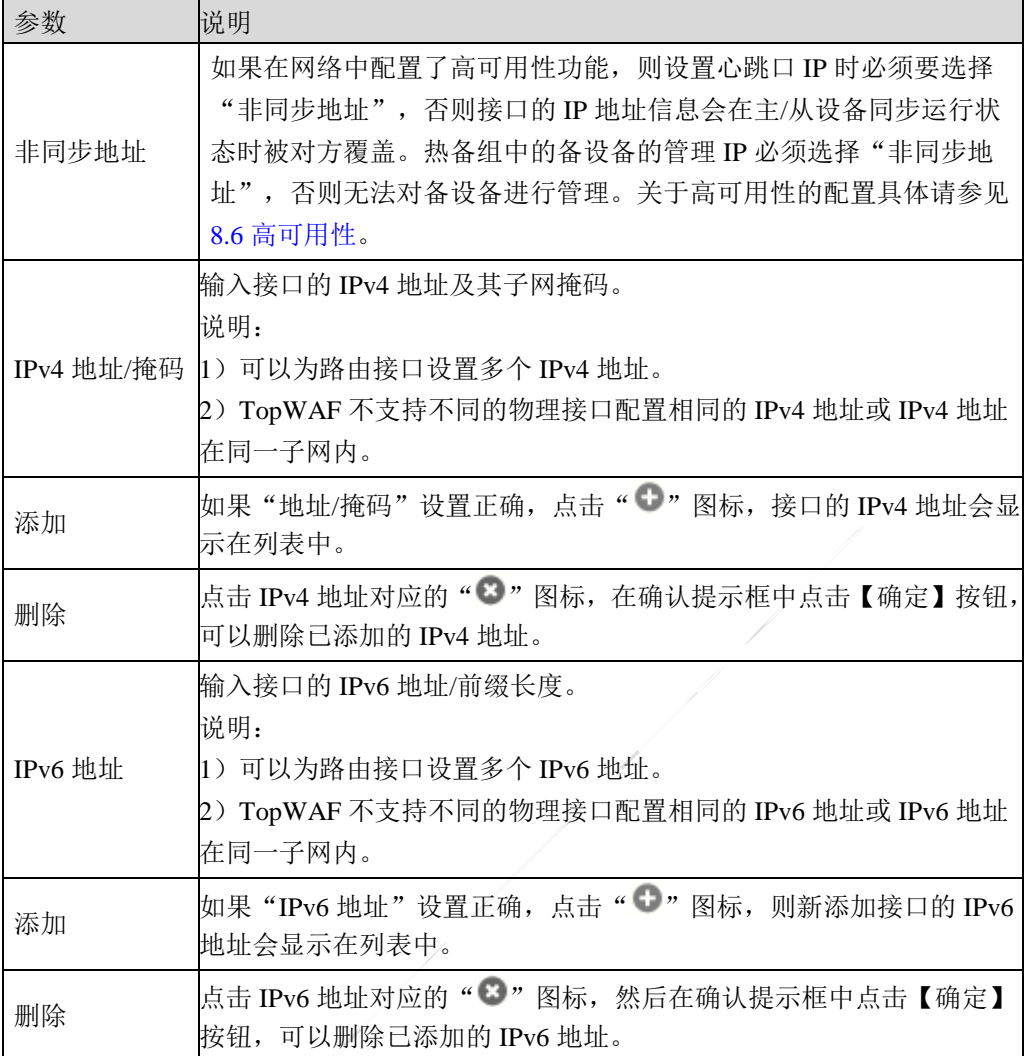

(b)交换模式

当在"基本信息"处设置接口工作在"交换"模式时,需要设置接口类型为"access" 或"trunk"的接口。

在设置接口交换模式基本属性时,各项参数的具体说明如下表所示。

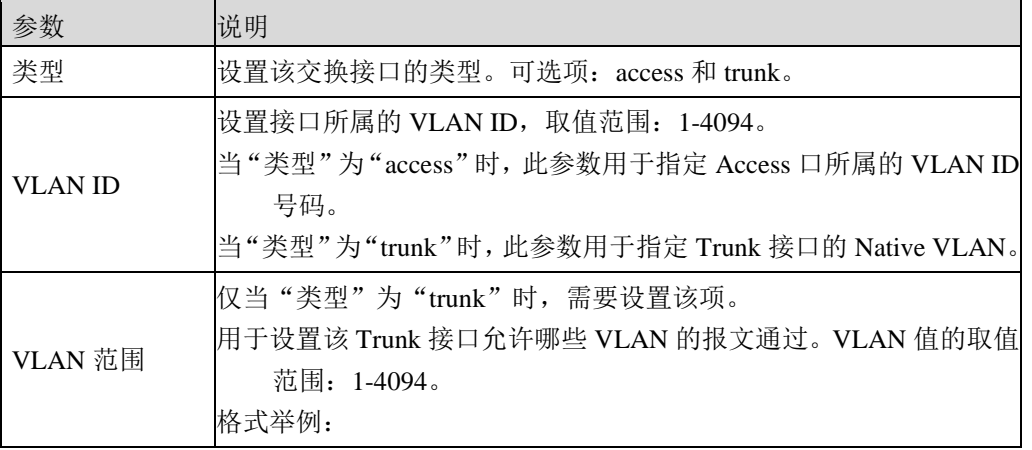

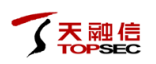

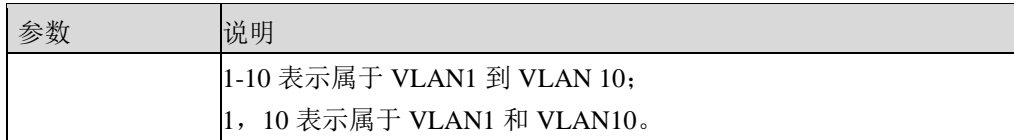

(c)嗅探模式

在"基本信息"处选择接口工作为"嗅探"。

(d)虚拟线模式

当在"基本信息"处设置接口工作在"虚拟线"模式时,需要设置虚拟线的对端接 口。设置完成后对端接口的工作模式自动设置为虚拟线模式。关于虚拟线功能说明,

具体请参见 [7.1.4](#page-367-0) [虚拟线。](#page-367-0)

(e)SLAVE 模式

当物理接口加入到聚合接口后,其工作模式为 SLAVE,关于聚合接口的配置具体请 参见 [7.1.5](#page-369-0) [链路聚合。](#page-369-0)

步骤**3** 点击『高级』进行高级属性的设置。

在设置高级属性时,各项参数的具体说明如下表所示。

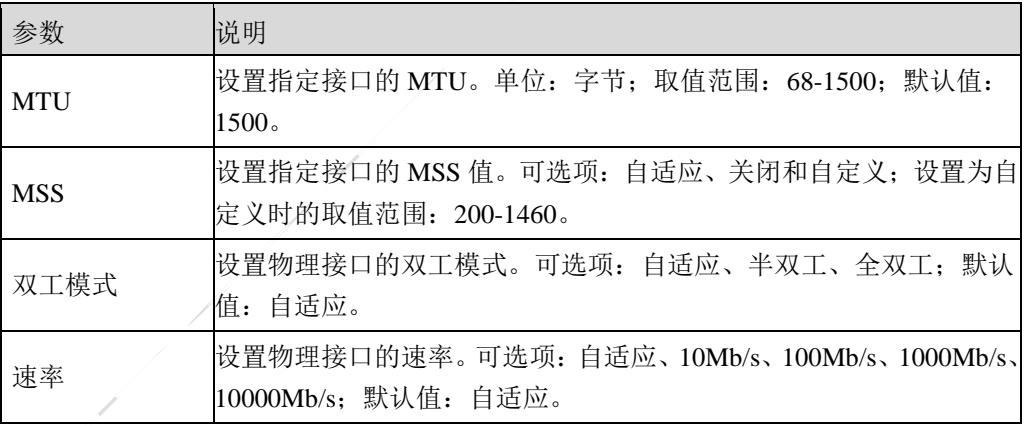

步骤**4** 设置完成后,点击【确定】按钮完成接口的设置。

步骤**5** 查看接口流量信息。点击接口名称,弹出接口的流量统计信息对话框,如下图所示。

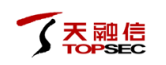

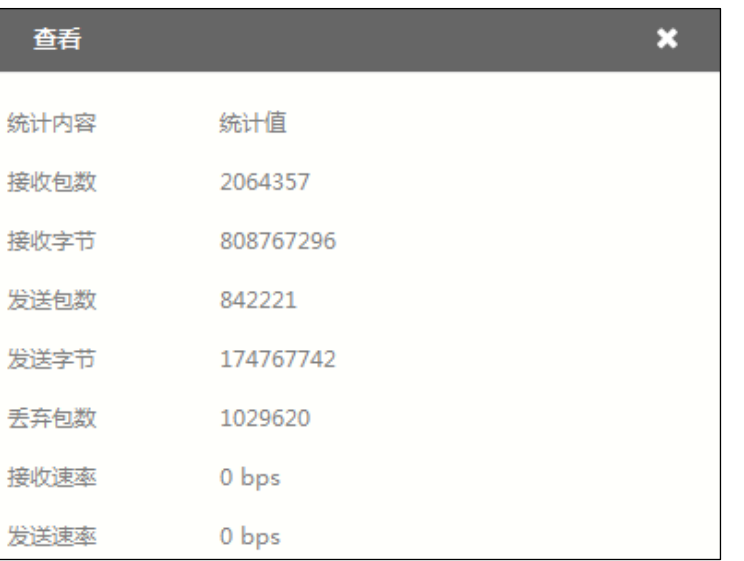

# **CLI** 配置

设置接口为路由模式,并配置相关属性。

默认情况下,TopWAF 的所有物理接口均工作在路由模式。如果接口被设置成工作在监听模

式、交换模式或虚拟线模式时,通过执行如下命令,可以使接口工作在路由模式。

**network interface** <*string*> **ip add** <*hostip*> **[mask** <*string*>**] [**ha-static**]**

#### 命令描述:

给接口添加 IPv4 地址,一个接口可添加多个 IPv4 地址。

可使用 **network interface** <*string*> **ip delete** 命令删除接口的 IPv4 地址。

#### 参数说明:

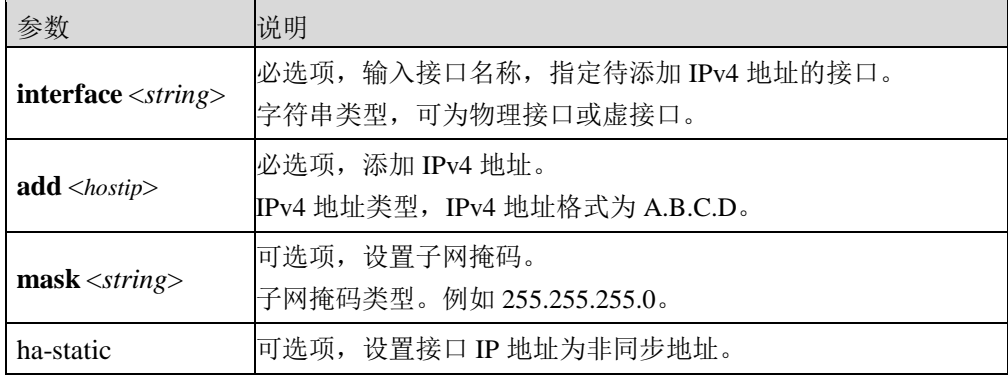

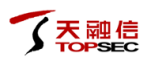

#### 使用说明:

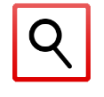

 如果在添加接口 IPv4 地址时,只设置了 IPv4 地址并没有设置掩码,系统根据 IPv4 地址 自动为该 IPv4 添加主类子网掩码。

#### 命令示例:

给 feth0 添加 IPv4 地址为:192.168.90.75。

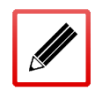

TopsecOS# **network interface** *feth0* **ip add** *192.168.90.75*

#### **network interface** <*string*> **ip clean** <cr>

#### 命令描述:

清空某接口所有的 IPv4 地址。

#### 参数说明:

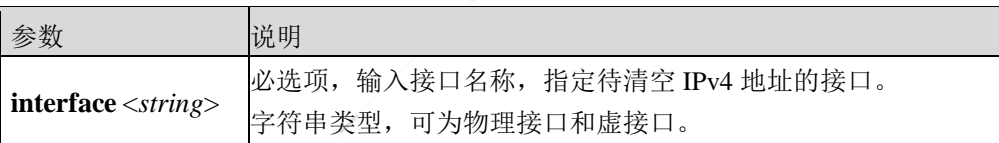

#### 使用说明:

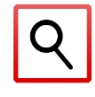

TopWAF 的物理接口支持 IPv4 地址和 IPv6 地址,虚接口不支持 IPv6 地址。

#### 命令示例:

清空 feth2 接口上所有的 IPv4 地址。

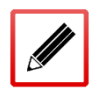

TopsecOS# **network interface** *feth2* **ip clean**

**network interface** <*string*> **ipv6 add** <*ip6*> **prefix** <*num*> **[**ha-static**]**

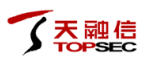

# 命令描述:

添加接口的 IPv6 地址。

可使用 **network interface** <*string*> **ipv6 delete** 命令删除接口的 IPv6 地址。

# 参数说明:

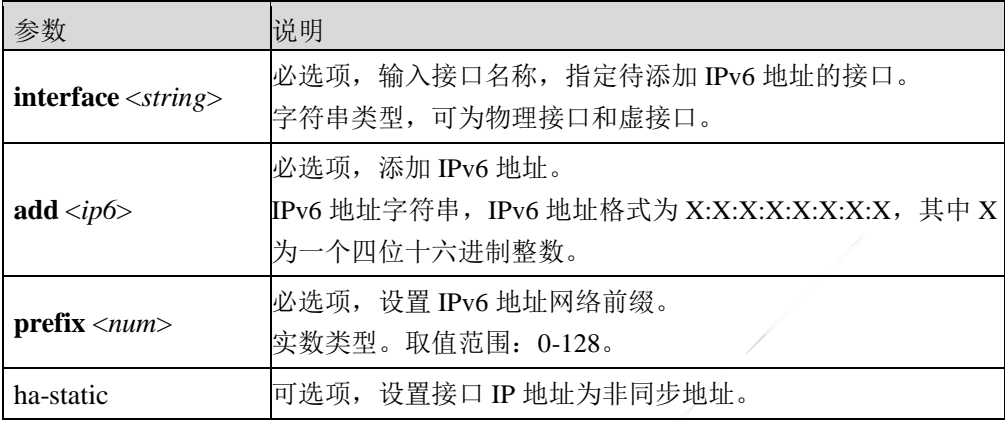

## 命令示例:

添加 feth0 接口的 IPv6 地址为 12AB::CD30/64。

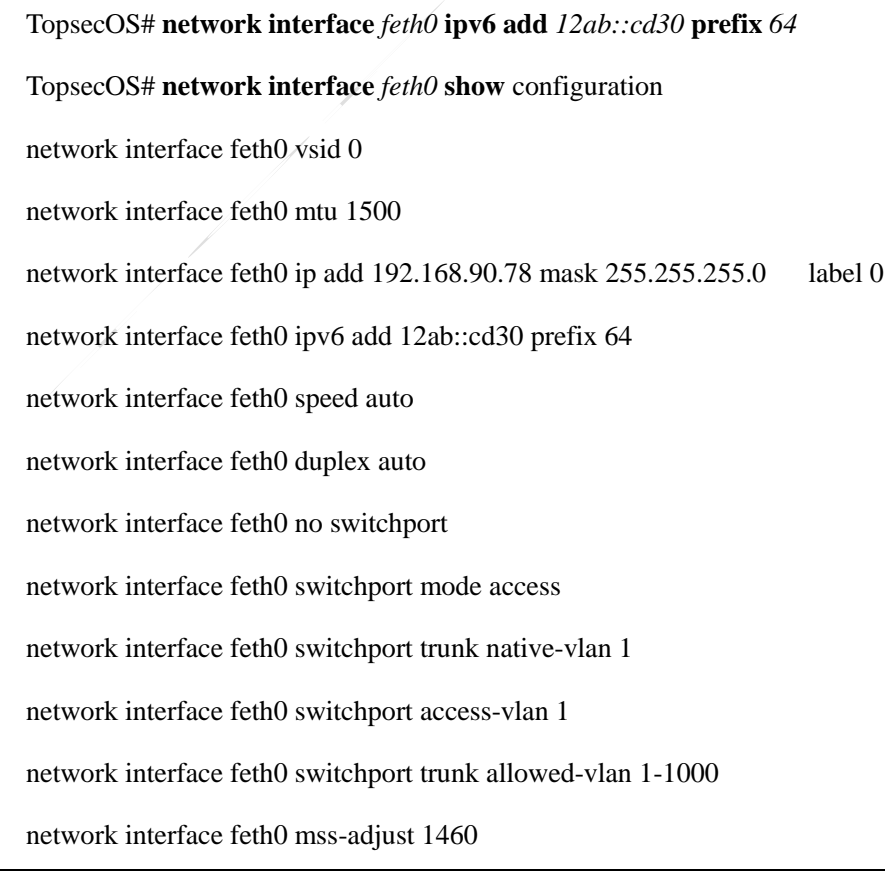

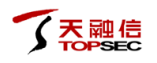

network interface feth0 no shutdown

#### **network interface** <*string*> **ipv6 clean** <cr>

#### 命令描述:

清除某接口所有的 IPv6 地址。

#### 参数说明:

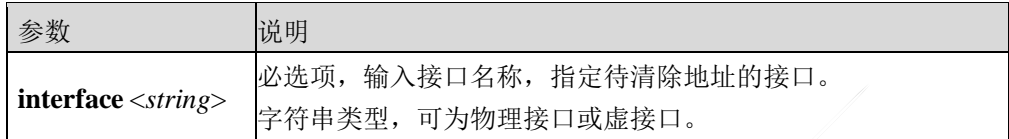

#### 命令示例:

清空 feth2 接口上所有的 IPv6 地址。

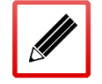

TopsecOS# **network interface** *feth2* **ipv6 clean**

**network interface** <*string*> **shutdown** <cr>

#### 命令描述:

关闭指定接口。

#### 参数说明:

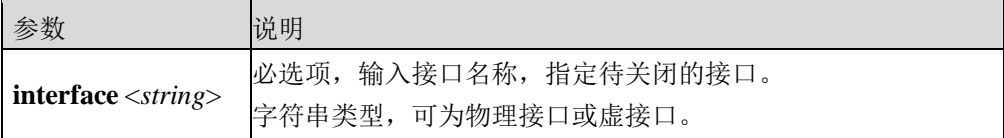

#### **network interface** <*string*> **switchport** <cr>

## 命令描述:

设置某物理接口的工作模式为交换模式,TopWAF 物理接口默认工作在路由模式下,更改工 作模式使其工作在交换模式时,接口上的所有 IP 地址将被删除。

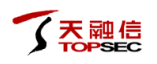

可使用 **network interface** <*string*> **no switchport** 命令取消设置某物理接口的工作模式为交换 模式。

参数说明:

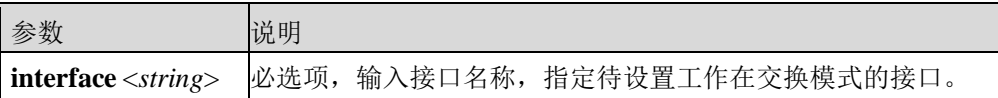

#### 命令示例:

设置接口 feth2 的工作模式为交换模式。

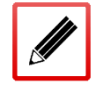

TopsecOS# **network interface** *feth2* **switchport**

**network interface** <*string*> **switchport mode** <access|trunk>

#### 命令描述:

设置交换接口的工作模式。

#### 参数说明:

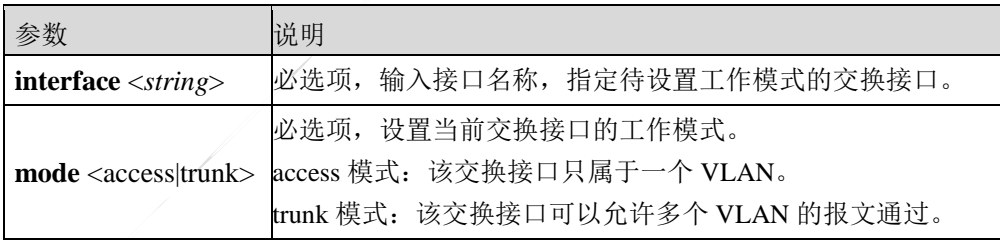

# 命令示例:

设置 feth0 接口为 trunk 接口。

TopsecOS# **network interface** *feth0* **switchport**

TopsecOS# **network interface** *feth0* **switchport mode** trunk

**network interface** <*string*> **switchport trunk allowed-vlan** <*string*>

#### 命令描述:

设置 trunk 接口的属性。即该 trunk 端口属于哪些 VLAN。

#### 参数说明:

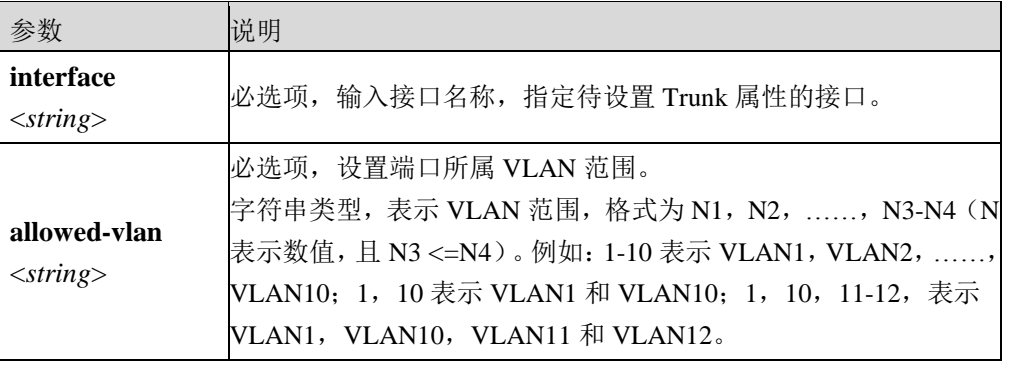

**network interface** <*string*> **switchport trunk native-vlan** <*num*>

#### 命令描述:

设置该 Trunk 接口的本地 VLAN。

#### 参数说明:

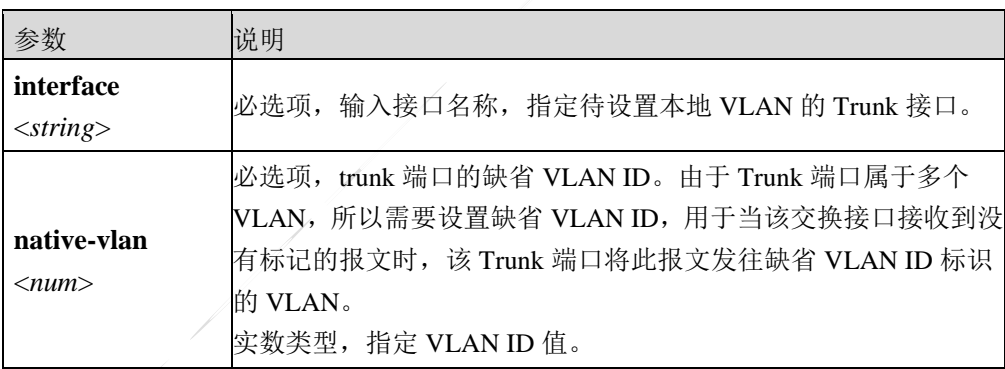

# 命令示例:

设定 feth0 接口为 trunk 接口, 且只允许 vlan1 和 vlan5 通过。

#### TopsecOS# **network interface** *feth0* **switchport**

TopsecOS# **network interface** *feth0* **switchport mode** trunk

TopsecOS# **network interface** *feth0* **switchport trunk allowed-vlan** *1,5*

设定 feth0 接口为 trunk 接口, 且只允许 vlan1、vlan2、vlan3、 ......、vlan10 通过。

TopsecOS# **network interface** *feth0* **switchport** 

TopsecOS# **network interface** *feth0* **switchport mode** trunk

TopsecOS# **network interface** *feth0* **switchport trunk allowed-vlan** *1-10* 

设定 feth0 接口为 trunk 接口,并将本地 vlan 设置为 vlan5。

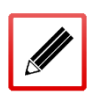

TopsecOS# **network interface** *feth0* **switchport** 

TopsecOS# **network interface** *feth0* **switchport mode** trunk

TopsecOS# **network interface** *feth0* **switchport trunk native-vlan** *5* 

**network interface** <*string*> **switchport access-vlan** <*num*>

# 命令描述:

设置 access 接口所属的 VLAN。

#### 参数说明:

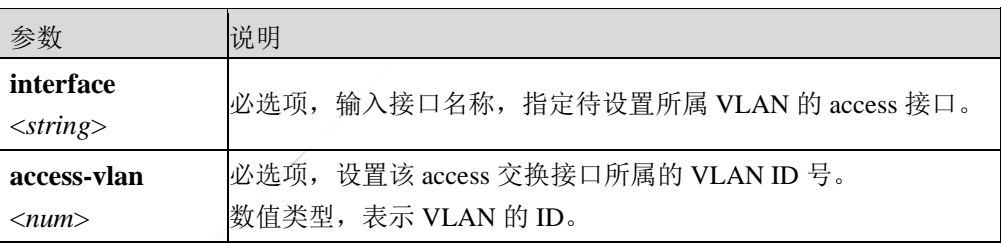

# 命令示例:

设置 feth0 接口为 access 接口, 且将其添加到 vlan2。

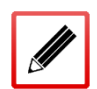

TopsecOS# **network interface** *feth0* **switchport** 

TopsecOS# **network interface** *feth0* **mode** access

TopsecOS# **network interface** *feth0* **switchport access-vlan** *2*

**network interface** <*string*> **show [**configuration**]**

#### 命令描述:

查看设备接口配置信息。

## 参数说明:

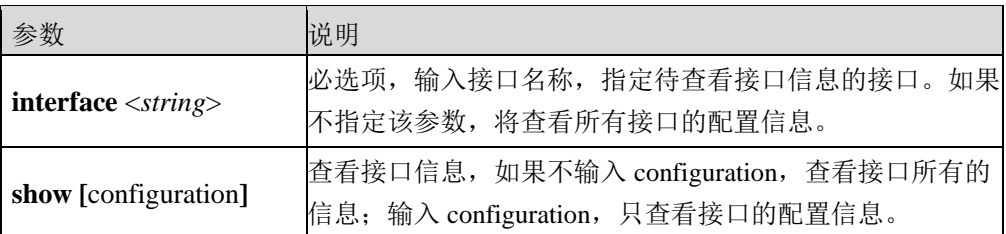

# 命令示例:

查看接口 feth1 的配置。

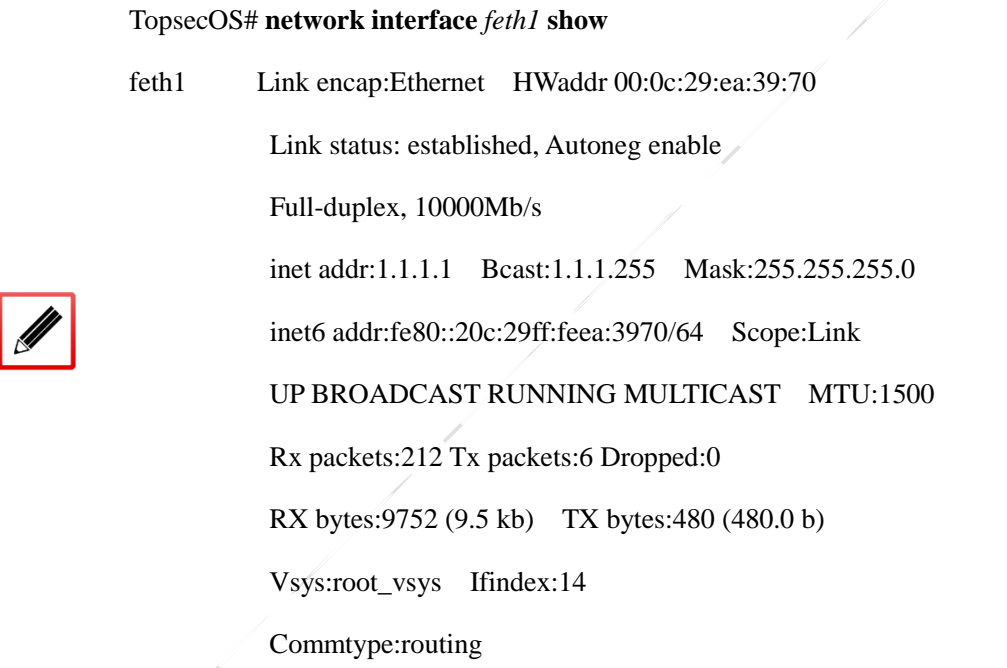

# 查看接口 feth1 的功能配置。

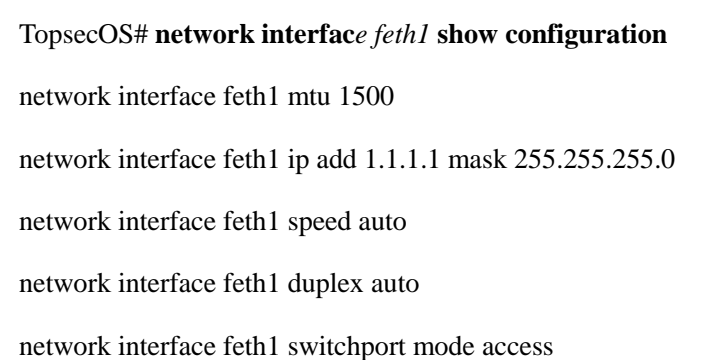

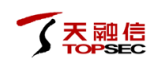

network interface feth1 switchport trunk native-vlan 1 network interface feth1 switchport access-vlan 1 network interface feth1 switchport trunk allowed-vlan 1-1000 network interface feth1 no switchport network interface feth1 mss-adjust off network interface feth1 gratuitous-arp-interval 0 network interface feth1 ha-virtual-mac-address enable

network interface feth1 tgid 0

network interface feth1 no shutdown

**network interface** <*string*> **description** <*string*>

#### 命令描述:

设置接口的描述信息。

使用 **network interface** <*string*> **no description** 命令可以删除该描述信息。

#### 参数说明:

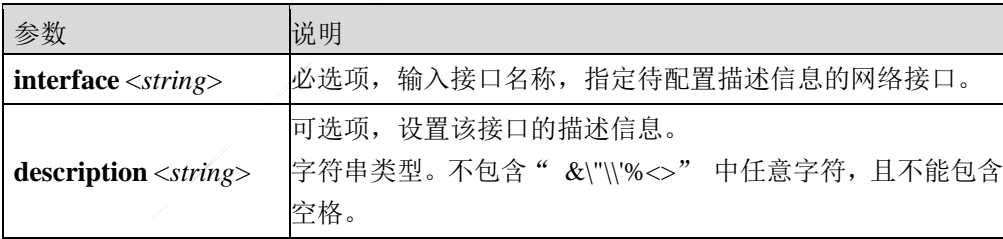

#### 命令示例:

给 feth0 添加"guanlikou"的描述信息。

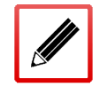

TopsecOS# **network interface** *feth0* **description** *guanlikou*

**network interface** <*string*> **duplex** <half|full|auto>

#### 命令描述:

#### 设置物理接口的工作模式。

#### 参数说明:

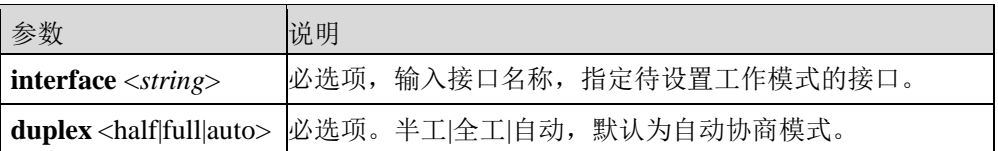

#### 命令示例:

设置接口 feth0 的工作模式为全工。

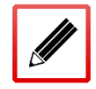

TopsecOS# **network interface** *feth0* **duplex** full

**network interface** <*string*> **mac-address** <*macaddress*>

#### 命令描述:

设置物理接口的 MAC 地址。

#### 参数说明:

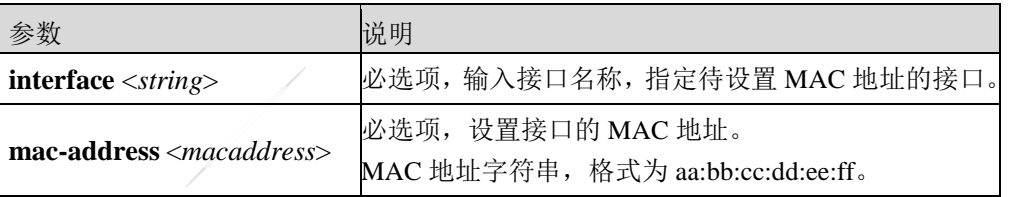

# 命令示例:

设置接口 feth3 的 MAC 地址为 f2:ab:12:6c:56:bb。

#### TopsecOS# **network interface** *feth3* **mac-address** *f2:ab:12:6c:56:bb*

#### TopsecOS# **network interface** *feth3* **show**

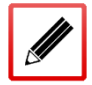

feth3 Link encap:Ethernet HWaddr f2:ab:12:6c:56:bb

Link status: established, Autoneg enable

Unknown-duplex, unknown speed

#### UP BROADCAST RUNNING MULTICAST MTU:1500

 Rx packets:0 Tx packets:0 Dropped:0 RX bytes:0 (0.0 b) TX bytes:0 (0.0 b) Vsysid:0 Vrid:0 Ifindex:29 Commtype:routing

**network interface** <*string*> **restore mac**

#### 命令描述:

恢复接口的 MAC 地址为默认配置。

#### 参数说明:

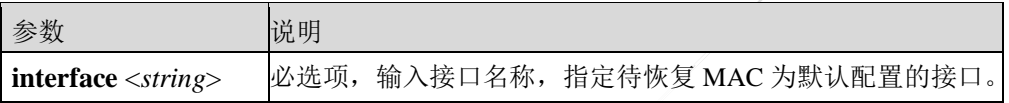

#### 命令示例:

恢复接口 feth3 的 MAC 地址为默认配置。

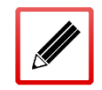

TopsecOS# **network interface** *feth3* **restore mac**

**network interface** <*string*> **mss-adjust** <auto|off|*number*>

#### 命令描述:

对某物理接口的 MSS 值进行自动调整, 即根据接口的 mtu 值对该接口的 MSS 值进行调整, 调整的数值是接口的 MTU–60,留部分空间给可能的 IP 选项。

#### 参数说明:

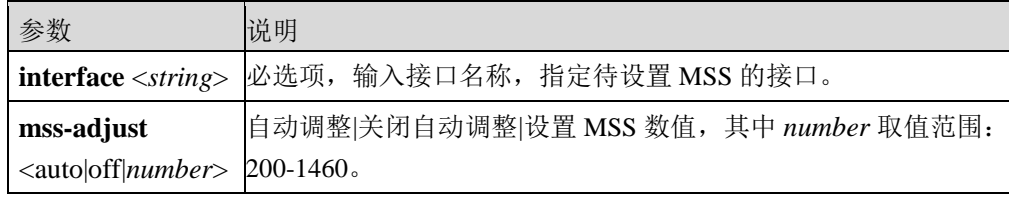

#### 命令示例:

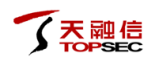

#### 关闭接口 feth0 的 MSS 调整功能。

TopsecOS# **network interface** *feth0* **mss-adjust** off

#### **network interface** <*string*> **mtu** <*number*>

#### 命令描述:

设置物理接口的 MTU。

#### 参数说明:

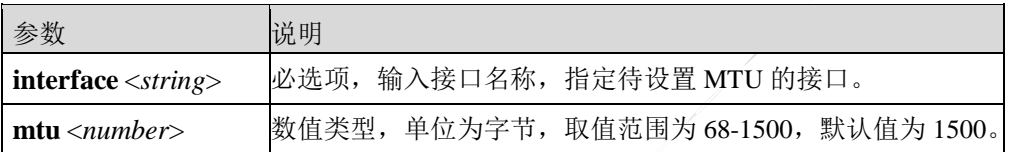

#### 命令示例:

设置接口 feth0 的 MTU 为 1460。

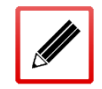

TopsecOS# **network interface** *feth0* **mtu** *1460*

**network interface** <*string*> **speed** <10|100|1000|10000|auto>

#### 命令描述:

设置物理接口的工作速率。

#### 参数说明:

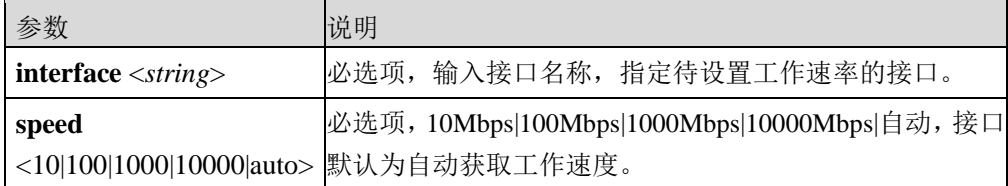

#### 命令示例:

设置接口 feth0 的工作速率为 1000Mbps。

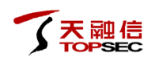

#### TopsecOS# **network interface** *feth0* **speed** 1000

# **7.1.2** 子接口

在 VLAN 虚拟局域网中,通常一个物理接口对应一个 VLAN。在多个 VLAN 的网络中,无法 使用单个物理接口实现 VLAN 间通信。为打破物理接口的这种局限性,子接口应运而生。子 接口是通过协议和技术将路由模式的物理接口虚拟出来的多个逻辑接口,它的出现打破了每 个设备存在物理接口数量有限的局限性。通过在物理接口上配置子接口可实现多个 VLAN 的 互连互通。

相对于子接口而言,这个物理接口为父接口。每个子接口从功能、作用上来说,与父接口是 没有区别的。子接口共用父接口的物理层参数,又可以分别配置各自的链路层和网络层参数。 子接口的状态不会对父接口产生影响,但父接口状态的变化会对子接口产生影响,只有父接 口处于连通状态时子接口才能正常工作。

# **7.1.2.1 MAC** 子接口

MAC 子接口是在工作于路由模式下的物理接口上配置的逻辑接口,子接口与其关联的物理接 口在数据链路层和网络层相对独立,通过在物理接口上配置子接口可实现多个网络互连互通。 子接口提供了在一个物理接口上支持多个网络互连的功能,为管理员提供了很高的灵活性。 工作在路由模式下的 TopWAF 的每个物理接口均可支持多达 32 个子接口。

# **WEBUI** 方式

只有在路由模式的物理接口上才能配置 MAC 子接口,关于接口属性的配置具体请参见 [7.1.1](#page-338-0) [物理接口。](#page-338-0)

步骤**1** 选择 网络管理 > 接口 **>**子接口,激活"MAC 子接口"页签。

步骤**2** 添加 MAC 子接口。

1)点击界面左上角的『添加』,弹出添加 MAC 子接口界面。

在添加子接口时,各项参数的具体说明如下表所示。

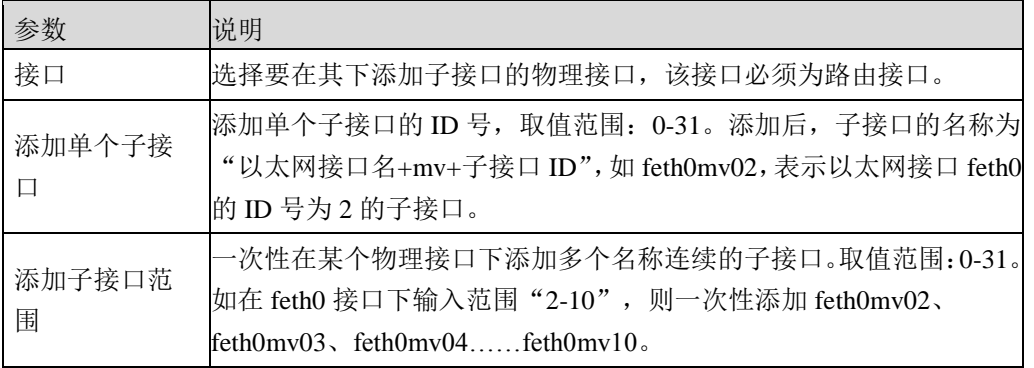

2)点击【确定】按钮完成子接口的添加。添加完成后,子接口默认处于"停用"状

态。

#### 步骤**3** 设置子接口属性。

1) 勾选子接口,点击『编辑』,弹出编辑子接口窗口。如下图所示。

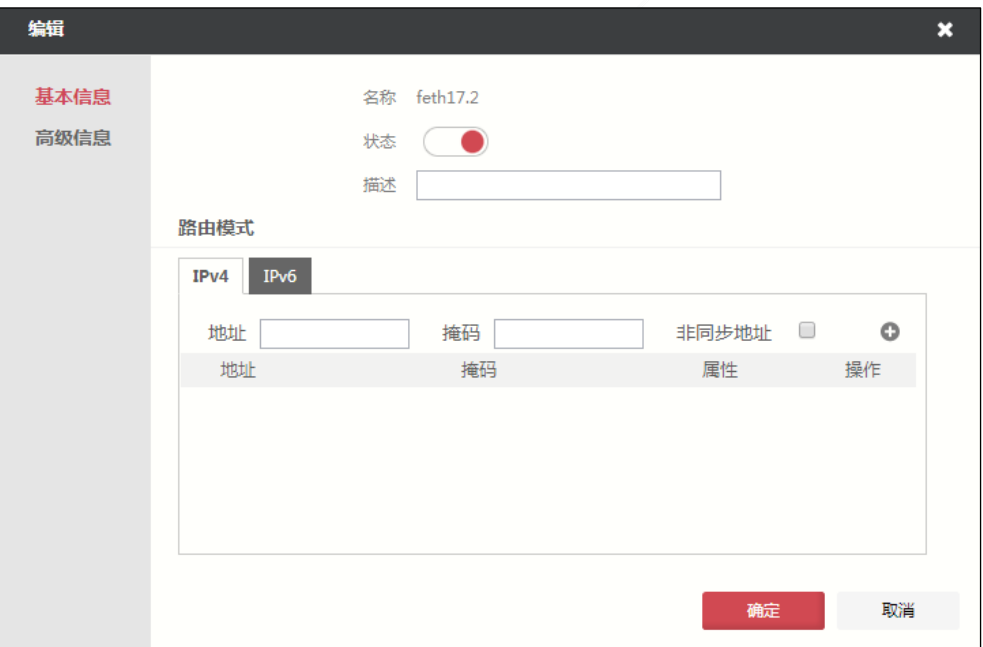

关于属性参数的配置具体请参见 [7.1.1](#page-338-0) [物理接口。](#page-338-0)

2)点击【确定】按钮,完成子接口属性的设定。

# **CLI** 方式

**network interface** <*string*> **macvif add id** <*num*>

#### 命令描述:

在物理接口上添加一个 mac 子接口。每个物理接口都可支持多达 32 个子接口,其中子接口的 名称由以太网接口名+mv+子接口 ID 组成, 如果在路由接口 feth1 上添加 ID 为 2 的子接口, 则该子接口的名称为 feth1mv02。

使用 **network interface** <*string*> **macvif delete id** 命令删除添加的 mac 子接口。

参数说明:

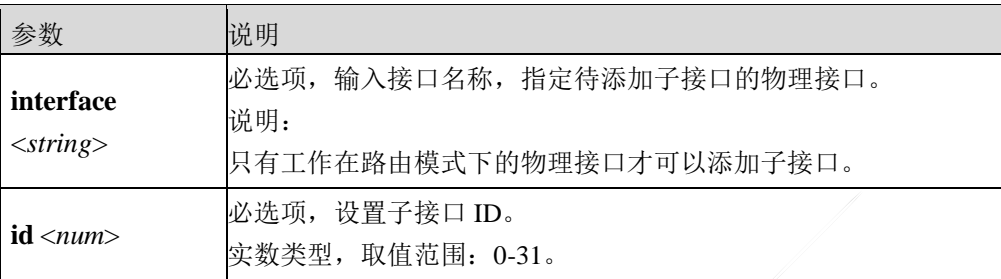

# 命令示例:

在物理接口 feth2 上添加名称为 feth2mv01 的 mac 子接口。

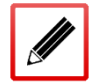

TopsecOS# **network interface** *feth2* **macvif add id** *1*

**network interface** <*string*> **macvif add range** <*string*>

#### 命令描述:

在物理接口上一次性添加多个 ID 连续的 mac 子接口。

使用 **network interface** <*string*> **macvif delete range** 命令删除添加的多个 mac 子接口。

#### 参数说明:

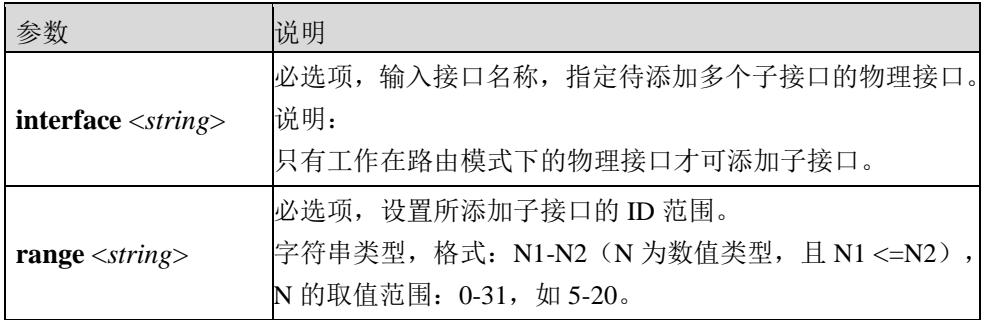

#### 命令示例:

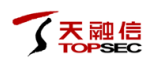

在物理接口 feth2 上添加名称为 feth2mv10、feth2mv11……feth2mv20 的 mac 子接口。

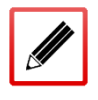

TopsecOS# **network interface** *feth2* **macvif add range** *10-20*

#### **network interface** <*string*> **macvif clean** <cr>

#### 命令描述:

清空某物理接口上的所有 mac 子接口。

#### 参数说明:

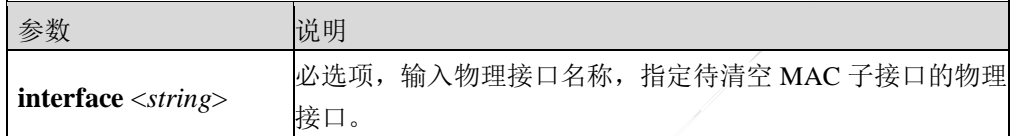

#### 命令示例:

清空 feth2 接口上所有的 mac 子接口。

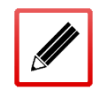

TopsecOS# **network interface** *feth2* **macvif clean**

**network interface** <*string*> **macvif show** <cr>

#### 命令描述:

查看某物理接口上的所有 mac 子接口。

#### 参数说明:

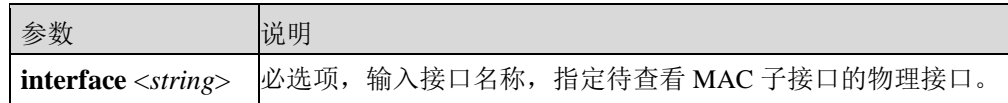

#### 命令示例:

在物理接口 feth2 上查看已添加的 mac 子接口。

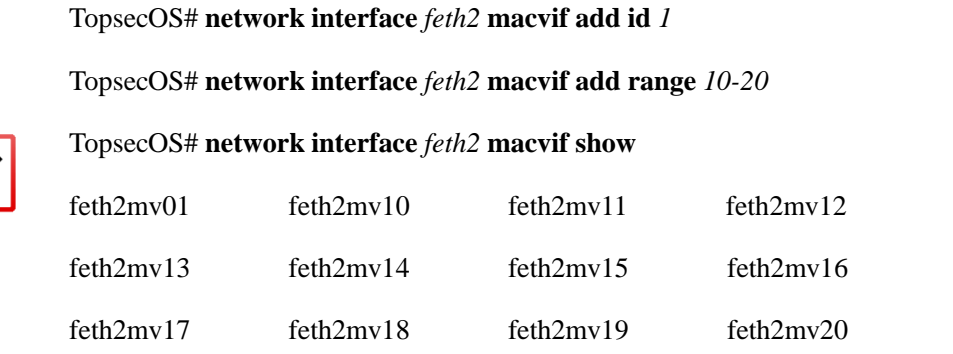

# **7.1.2.2** 配置 **TAG** 子接口

TAG 子接口通过将物理口虚拟为多个逻辑接口的方式实现了基于标签的分流,为区分到特定 的虚系统奠定了基础。TAG 子接口处理报文时根据报文的标签遍历所有子接口,选择匹配的 子接口作为入口。

在配置 TAG 子接口之前,需要先进行如下步骤:

 配置子接口对应物理接口的工作模式为路由模式,关于接口属性的配置具体请参见 [7.1.1](#page-338-0) [物理接口。](#page-338-0)

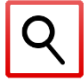

不能在同一个物理接口上同时添加 MAC 子接口和 TAG 子接口。

# **WEBUI** 配置

- 步骤**1** 选择网络管理 > 接口 **>**子接口,激活"TAG 子接口"页签。
- 步骤**2** 添加子接口。
	- 1) 点击"『添加』"添加 MAC 子接口。如下图所示。

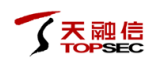

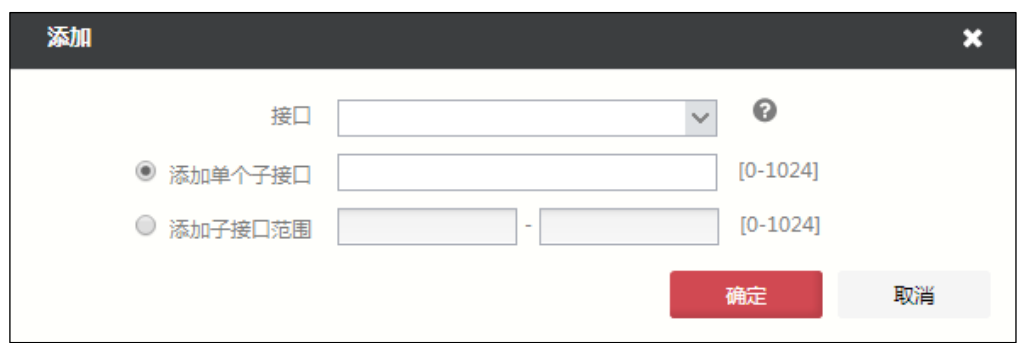

在添加 TAG 子接口时,各项参数的具体说明如下表所示。

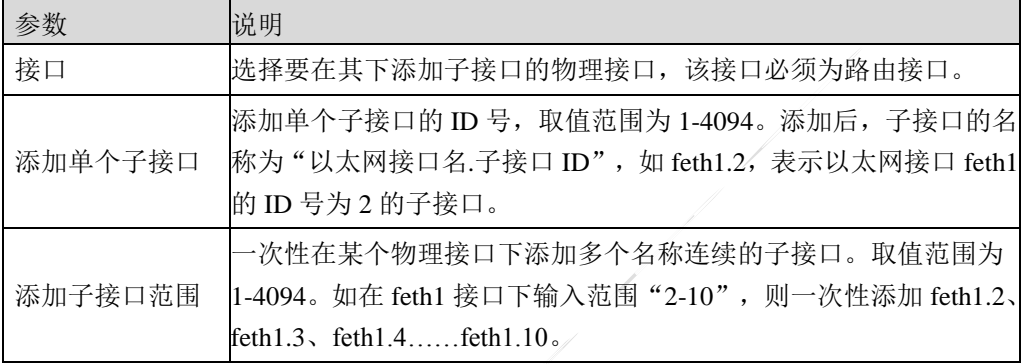

- 2)点击【确定】按钮完成 TAG 子接口的添加。添加完成后,TAG 子接口默认处于 "下行"状态。
- 步骤**3** 设置 TAG 子接口属性。
	- 1)勾选已添加的 TAG 子接口,点击上方 『编辑』。如下图所示。

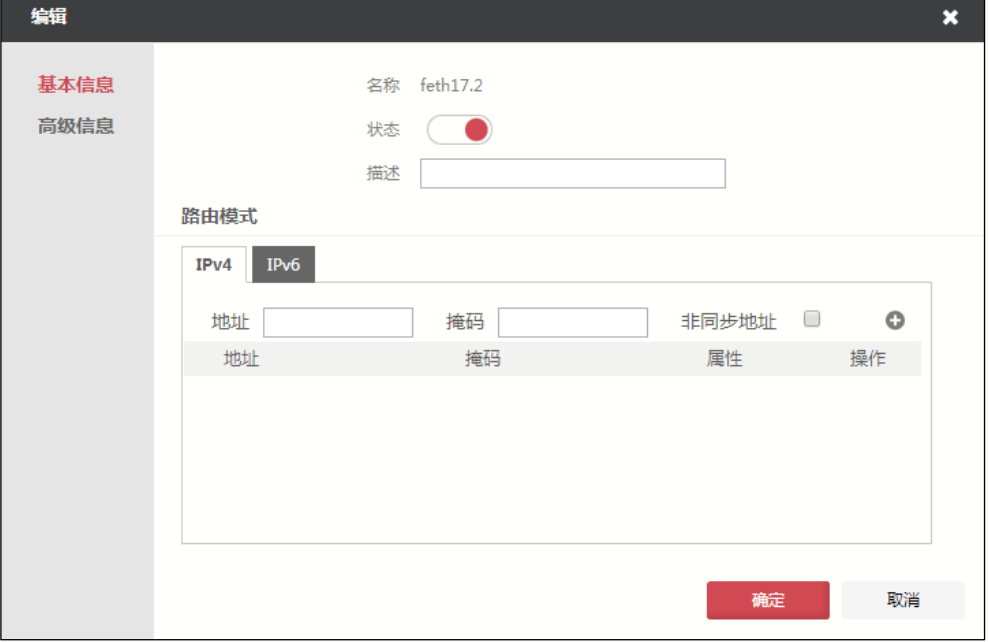
关于属性参数的配置具体请参见 [7.1.1](#page-338-0) [物理接口。](#page-338-0)

2) 点击【确定】按钮, 完成 TAG 子接口属性的设定。

# **CLI** 配置

**network interface** <*string*> **tagvif add tagid** <*num*>

## 命令描述:

在物理接口上添加一个 tag 子接口。每个物理接口都可支持多达 1024 个子接口, 其中子接口 的名称由以太网接口名+"."+子接口 ID 组成,如果在路由接口 feth1 上添加 ID 为 2 的子接 口,则该子接口的名称为 feth1.02。

使用 **network interface** <*string*> **tagvif delete id** <*num*>命令删除添加的 tag 子接口。

## 参数说明:

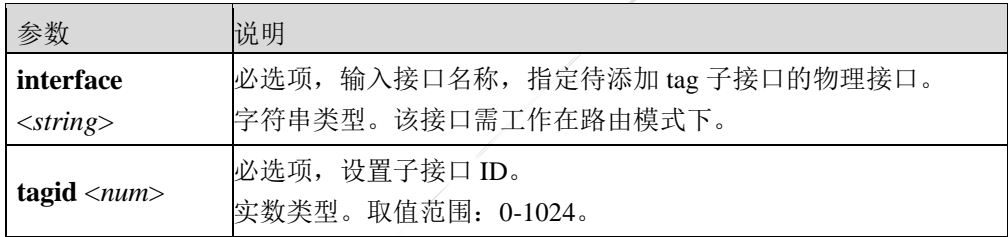

## 命令示例:

在物理接口 feth2 上添加名称为 feth2.1 的 tag 子接口。

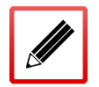

TopsecOS# **network interface** *feth2* **tagvif add tagid** *1*

**network interface** <*string*> **tagvif add range** <*string*>

## 命令描述:

在物理接口上一次性添加多个 ID 连续的 tag 子接口。

使用 **network interface** <*string*> **tagvif delete range** 命令删除添加的多个 tag 子接口。

## 参数说明:

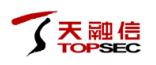

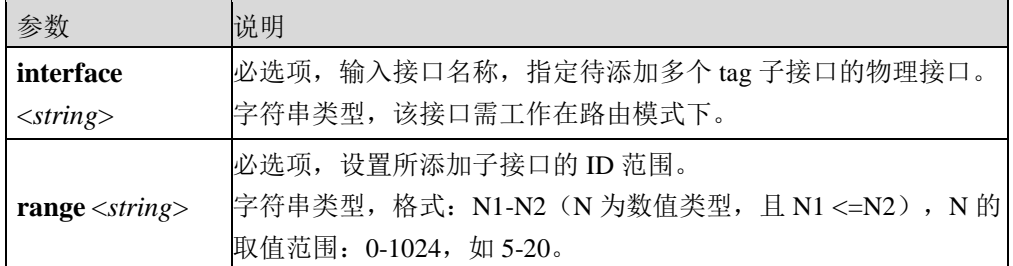

## 命令示例:

在物理接口 feth2 上添加名称为 feth2mv10、feth2mv11……feth2mv20 的 tag 子接口。

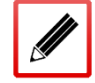

TopsecOS#**network interface** *feth2* **tagvif add range** *10-20*

**network interface** <*string*> **tagvif clean** <cr>

#### 命令描述:

清空某物理接口上的所有 tag 子接口。

## 参数说明:

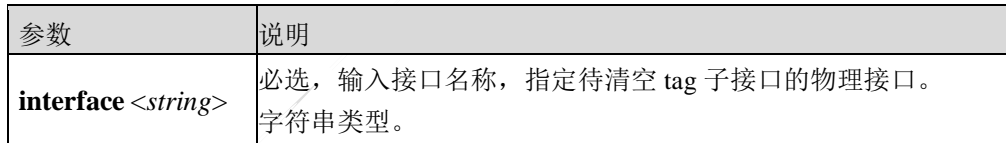

#### 命令示例:

清空 feth2 接口上所有的 tag 子接口。

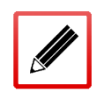

TopsecOS#**network interface** *feth2* **tagvif clean**

**network interface** <*string*> **tagvif show** <cr>

## 命令描述:

查看某物理接口上的所有 tag 子接口。

## 参数说明:

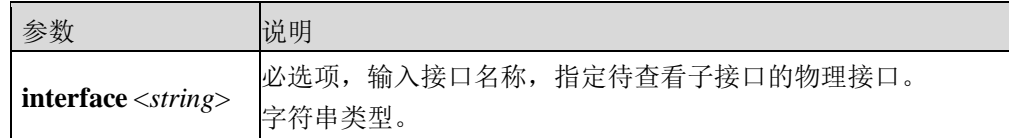

## 命令示例:

在物理接口 feth2 上查看已添加的 tag 子接口。

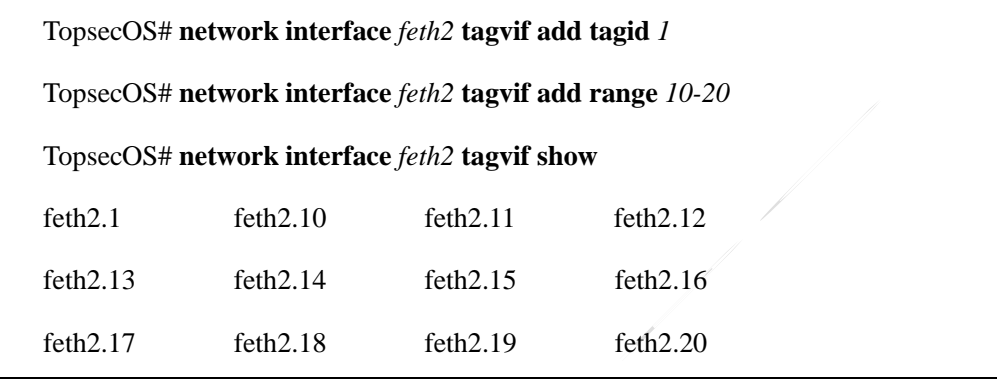

# **7.1.3 VLAN**

VLAN(Virtual Local Area Network, 虚拟局域网)是一种从逻辑上将局域网划分的技术。一 个 VLAN 即一个广播域。在二层网络中,同一 VLAN 互连互通,不同 VLAN 间相互隔离。 要实现 VLAN 间的通信, 需通过三层路由技术。

VLAN 划分不受物理位置限制,同一 VLAN 中的主机可以连接在同一交换机,也可连接在不 同的交换机上。如下图所示, PC 1 和 PC 3, 虽然都连接了 Switch A, 但是分别划分到了 VLAN 1 和 VLAN 2 中, 所以 PC 1 和 PC 3 不能直接通信。

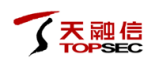

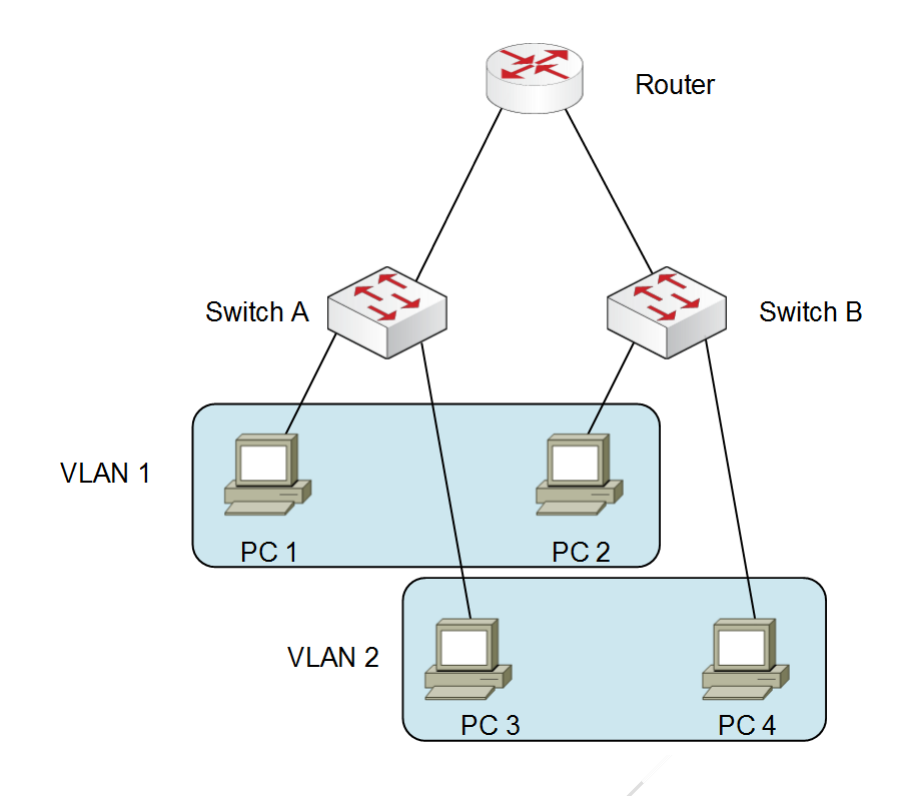

图 7-1 VLAN 示意图

VLAN 虚接口是 VLAN 内所有设备对外通信的出口, 其命名方式为"vlan."加上四位 VLAN 的 ID 组成, 如"vlan.0009"。

# **WEBUI** 方式

## 步骤**1** 选择 网络管理 > 接口 **> VLAN**。

步骤**2** 添加 VLAN。

1)点击『添加』,弹出"添加"窗口。

在添加 VLAN 时, 各项参数的具体说明如下表所示。

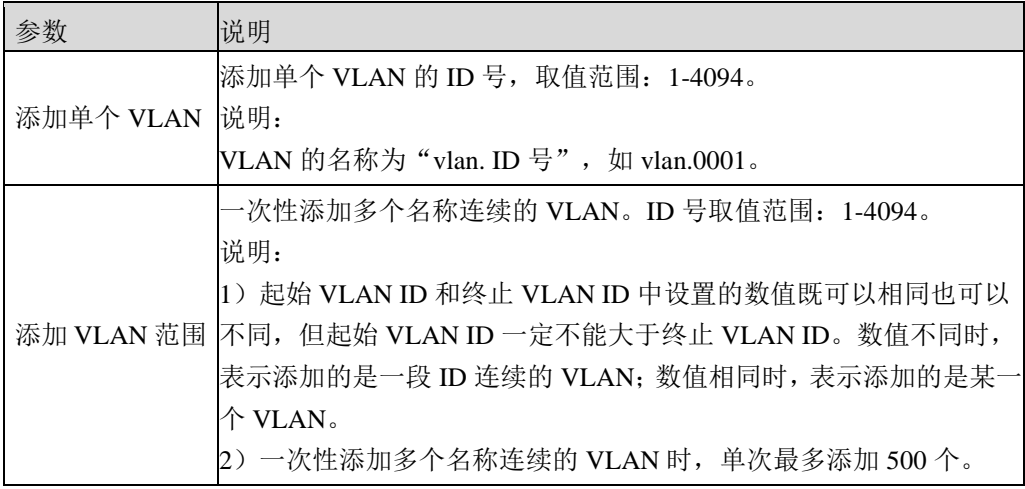

2) 设置完成后,点击【确定】按钮完成 VLAN 的添加。如果添加 VLAN 成功,则 新添加的 VLAN 会显示在界面中。

步骤**3** 设置 VLAN 虚接口属性。

添加 VLAN 后,需要给 VLAN 虚接口配置接口 IP 地址和子网掩码等属性。

1) 选中待配置 VLAN 虚接口, 点击『编辑』, 弹出"编辑"窗口。

在设置 VLAN 虚接口时,各项参数的具体说明如下表所示。

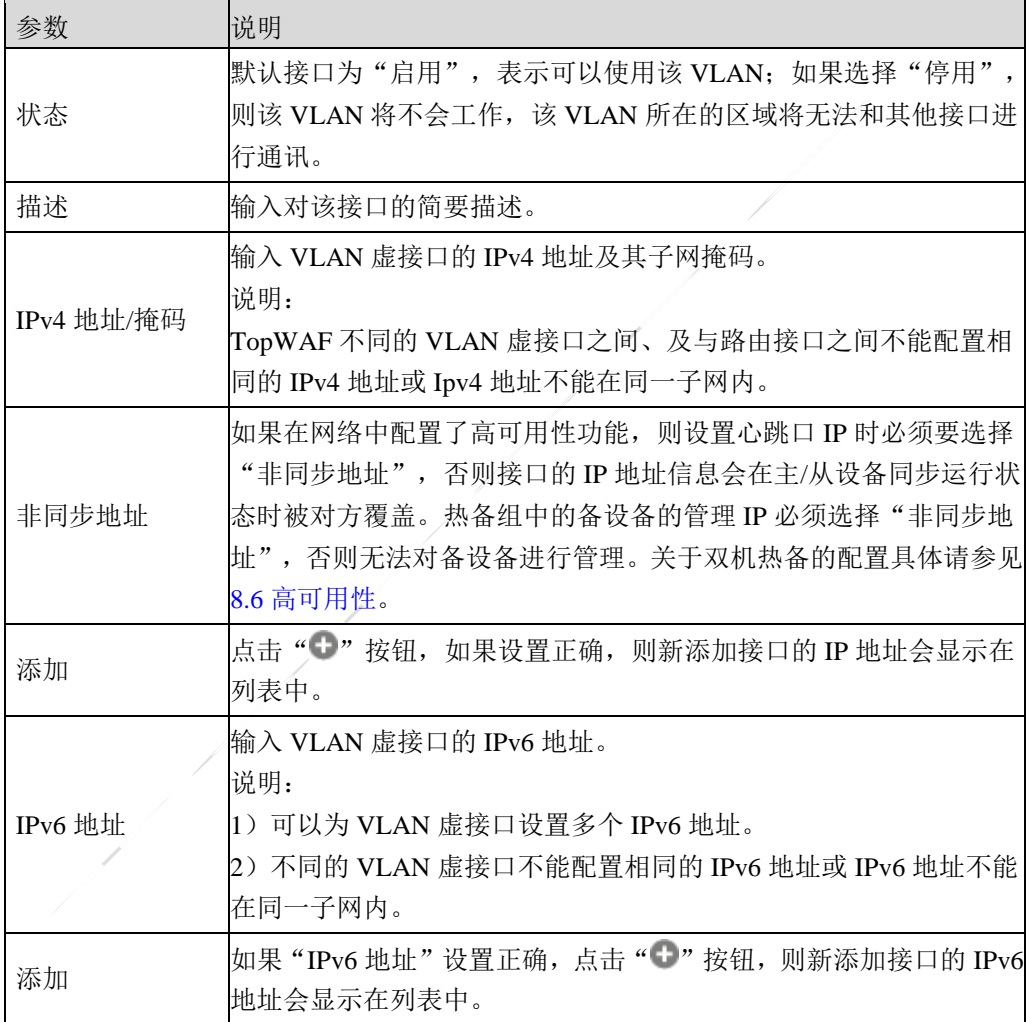

2)参数设置完成后,点击【确定】按钮完成 VLAN 虚接口的属性设置。

# **CLI** 方式

**network vlan add id** <*num*>

#### 命令描述:

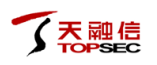

## 添加一个 VLAN。

使用 **network vlan delete id** 命令删除一个 VLAN。

## 参数说明:

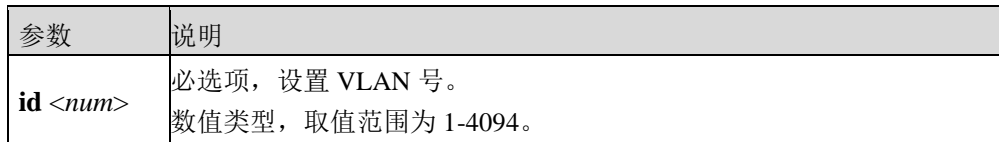

## 命令示例:

添加 VLAN10。

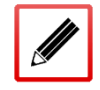

TopsecOS# **network vlan add id** *10*

#### **network vlan add range** <*string*>

#### 命令描述:

一次添加一个或多个连续 VLAN。

使用 **network vlan delete range** 命令删除一个或者多个 VLAN。

#### 参数说明:

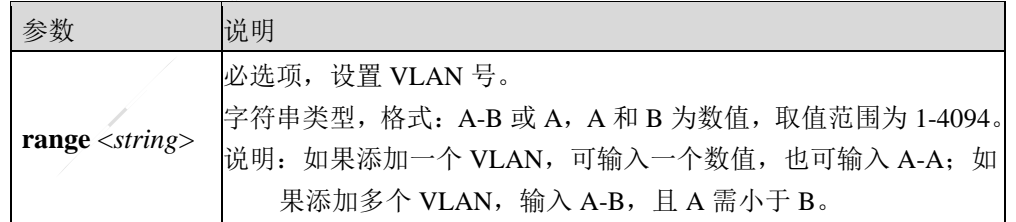

#### 命令示例:

添加 VLAN10、VLAN11、VLAN12……VLAN100。

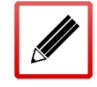

TopsecOS# **network vlan add range** *10-100*

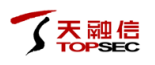

#### **network vlan clean** <cr>

## 命令描述:

清除所有 VLAN。

# 命令示例:

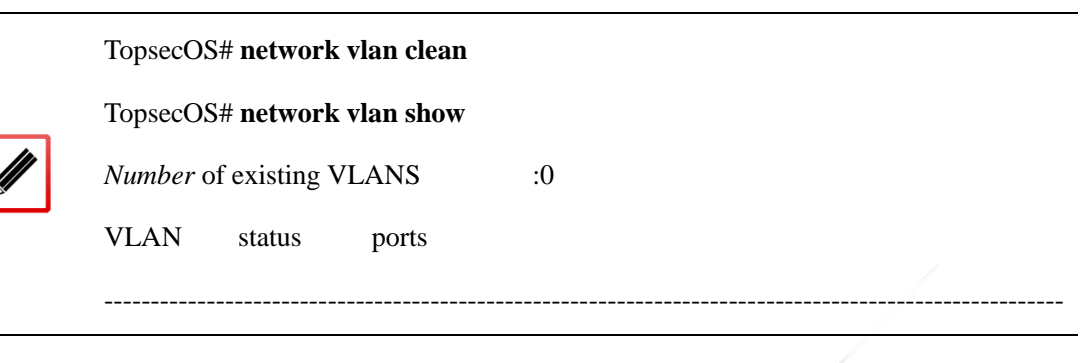

#### **network vlan show [id**<*num*> |all**]**

## 命令描述:

显示所有 VLAN。

#### 参数说明:

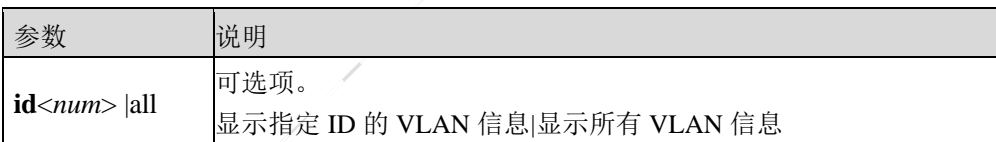

#### 命令示例:

 $\mathscr{Q}$ 

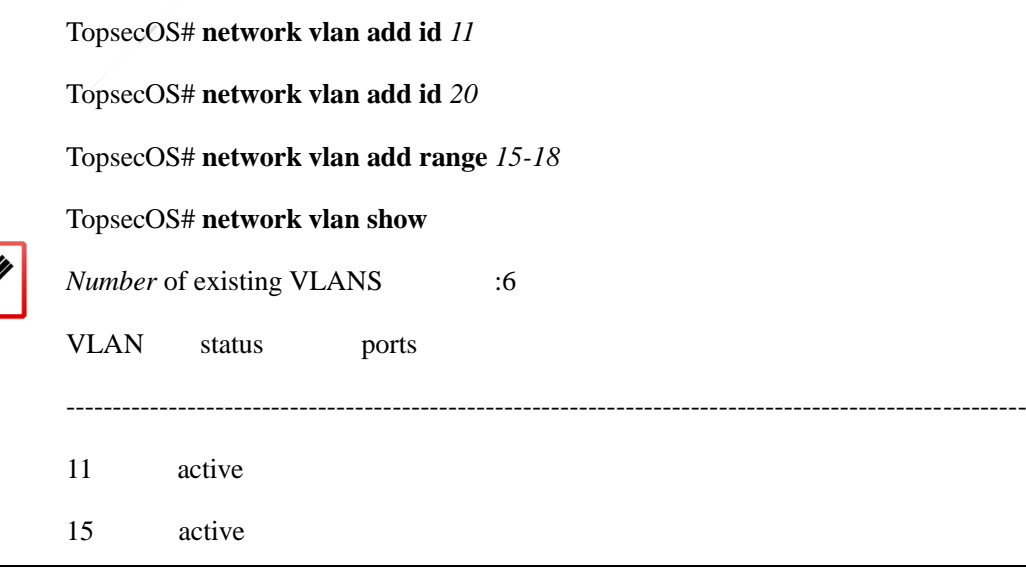

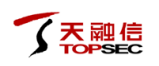

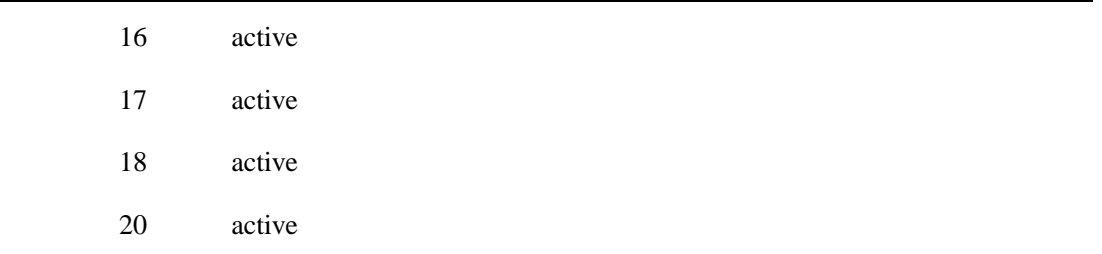

# **7.1.4** 虚拟线

接口工作在虚拟线模式, 管理员只需在 TopWAF 设定一个接口组 AB 作为一条虚拟线, 如数 据包从虚拟线接口组 AB 中的 A 口进入 TopWAF 后, 除了目的地址为 TopWAF 的数据包外, 均强制从虚拟线接口组 AB 中的 B 口进行转发,即不经过二层交换以及三层路由的检查过程 就将报文直接发送出去。

# **WEBUI** 方式

- 步骤**1** 选择 网络管理 > 接口 **>** 虚拟线。
- 步骤**2** 点击『添加』,如下图所示。

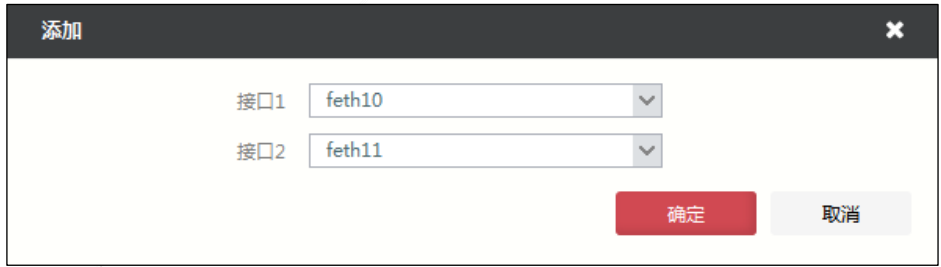

步骤**3** 设置好虚拟线路两端的接口后,点击【确定】按钮完成虚拟线路的添加。

只有工作在路由模式的接口才可添加到虚拟线中。

# **CLI** 方式

**network virtual-line add dev1** <*string*> **dev2** <*string*>

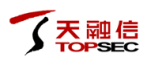

## 命令描述:

添加一条虚拟线。

## 参数说明:

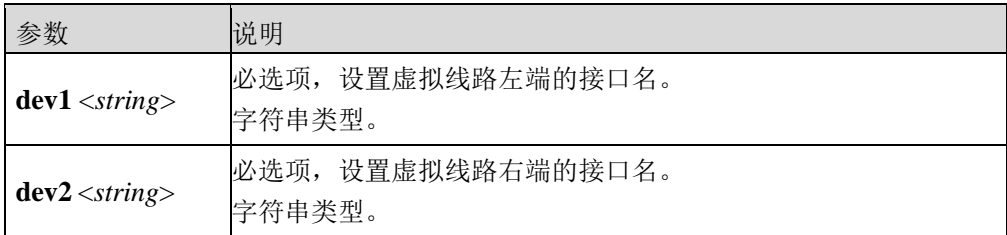

#### 命令示例:

将 feth0 和 feth1 加入到一条虚拟线中。

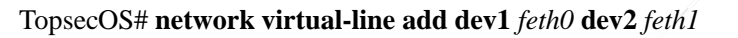

TopsecOS# **network virtual-line show** 

ID 8006 dev1:feth0 dev2:feth1

**network virtual-line clean** <cr>

## 命令描述:

清空所有虚拟线路。

## 命令示例:

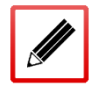

TopsecOS# **network virtual-line clean**

#### **network virtual-line delete id** <*num*>

#### 命令描述:

删除某条虚拟线路。

#### 参数说明:

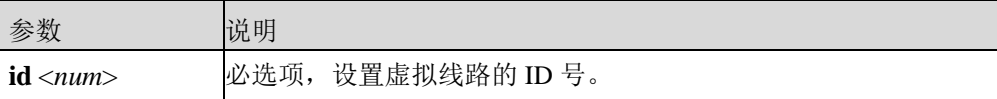

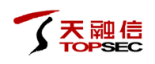

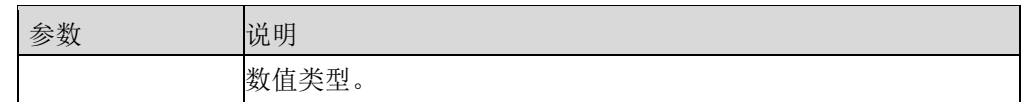

## 命令示例:

将 feth0 和 feth1 组成的虚拟线删除。

TopsecOS# **network virtual-line show**  ID 8006 dev1:feth0 dev2:feth1 TopsecOS# **network virtual-line delete id** *8006*

**network virtual-line show** <cr>

#### 命令描述:

查看所有虚拟线路。

#### 命令示例:

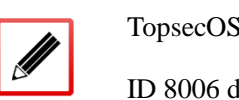

TopsecOS# **network virtual-line show**  ID 8006 dev1:feth0 dev2:feth1

# **7.1.5** 链路聚合

链路聚合功能,是将多个物理接口聚合成一个逻辑上的聚合组。在聚合组中,被捆绑在一起 的物理接口称为成员接口,聚合所形成的逻辑接口称为聚合接口。物理接口加入聚合组后, 工作模式为 SLAVE 模式。通过链路聚合方式连接的两端设备,逻辑上设备间可看成只是通过 单接口相连,如下图所示。

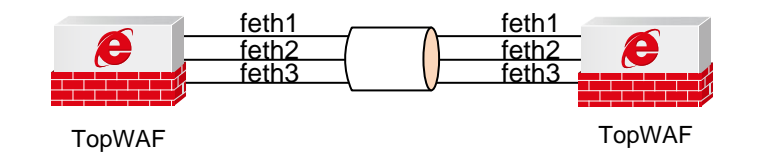

#### 图 7-2 链路聚合示意图

链路聚合有如下优点:

聚合接口性能接近各个物理接口的性能总和,大大提高端口间的通信速度。

天融信

- 配置链路聚合功能时,无需重新布线,直接使用现有网络中的设备,减少网络维护工作。
- 聚合组内部的物理链路共同完成数据收发任务并相互备份,只要还存在能正常工作的链 路,整个聚合组就不会失效,从而提高链路的可靠性。
- 聚合组内的成员接口可随时加入或者离开聚合组,管理员可根据实际需求灵活配置。

TopWAF 支持手工方式链路聚合,手工链路聚合需要手工将物理接口加入到到聚合组中,所 有的物理接口均处于转发状态,聚合组通过预先设置的负载均衡算法分担链路流量到聚合组 中的不同链路,实现链路的负载均衡。

TopWAF 通过采用不同的负载分担算法选择报文的发送接口,保证具有相同属性的报文能够 从同一接口发送,可以灵活地实现对聚合组内业务流量的负载分担。

管理员既可以指定系统按照报文中携带的端口号、IP 地址、MAC 地址等信息之一或其组合来 选择所采用的负载分担模式。TopWAF 支持的负载分担算法包括:

- src-mac: 根据源 MAC 地址均衡, 表示对发送的报文的源 MAC 地址进行哈希计算, 根 据计算结果选择数据转发接口。
- dst-mac:根据目的 MAC 地址均衡,表示对发送的报文的目的 MAC 地址进行哈希计算, 根据计算结果选择数据转发接口。
- src-dst-mac:根据源和目的 MAC 地址组合均衡,表示对发送的报文的源和目的 MAC 地 址进行哈希计算,根据计算结果选择数据转发接口。
- src-ip: 根据源 IP 地址均衡,表示对发送的报文的源 IP 地址进行哈希计算根据计算结果 选择数据转发接口。
- dst-ip: 根据目的 IP 地址均衡, 表示对发送的报文的目的 IP 地址讲行哈希计算, 根据计 算结果选择数据转发接口。
- src-dst-ip: 根据源和目的 IP 地址组合均衡, 表示对发送的报文的源和目的 IP 地址进行 哈希计算,根据计算结果选择数据转发接口。
- src-port:根据源 TCP/UDP 端口地址均衡,表示对发送的报文的源端口进行哈希计算, 根据计算结果选择数据转发接口。
- dst-port:根据目的 TCP/UDP 端口地址均衡,表示对发送的报文的目的端口进行哈希计 算,根据计算结果选择数据转发接口。
- src-dst-port:根据源和目的 TCP/UDP 端口地址均衡,表示对发送的报文的源和目的端口 进行哈希计算,根据计算结果选择数据转发接口。
- **●** quinary: 根据五元组均衡, 表示根据源地址、目的地址、源端口、目的端口和 IP 协议类 型进行哈希计算,根据计算结果选择数据转发接口。
- **●** per-packet: 根据发送端口轮询均衡, 表示发送数据时进行轮询, 依次使用从第一个到最 后一个可用的成员接口。

TopWAF 支持 8 个聚合组, 每个聚合组最多支持 8 个成员接口。

◆ 在 TopWAF 上,只有路由工作模式的物理接口可以加入到聚合接口中,不支持 VLAN 虚接口或子接口等其他逻辑接口加入聚合接口中。

一个物理接口只能属于一个聚合接口。

## **WEBUI** 方式

- 步骤**1** 选择 网络管理 **>** 接口 **>** 聚合接口。
- 步骤**2** 添加新的聚合接口。

1)点击『添加』,添加新的聚合接口,如下图所示。

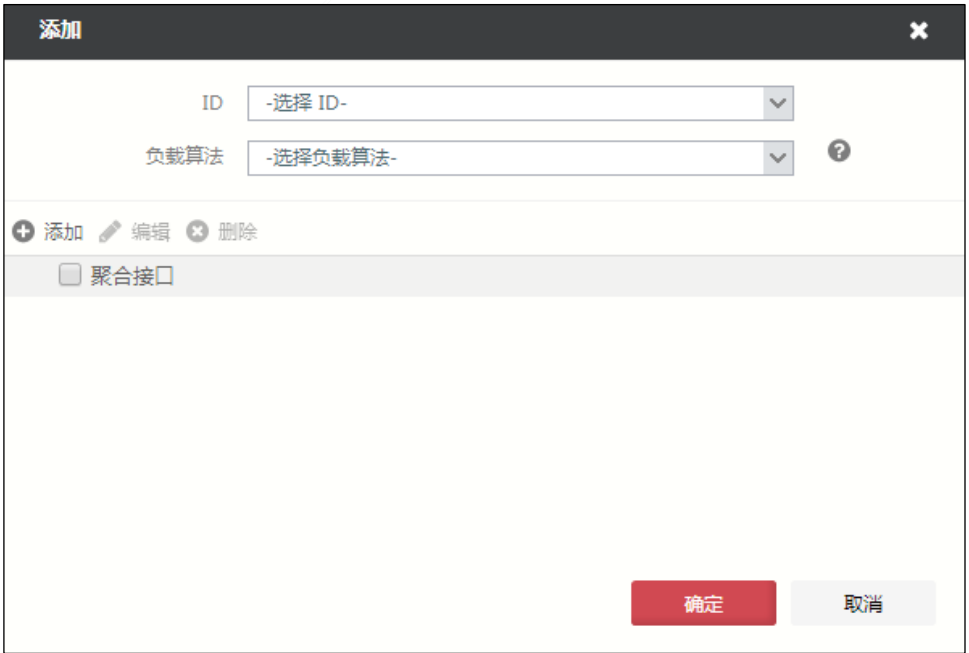

在添加聚合接口时,各项参数的具体说明如下表所示。

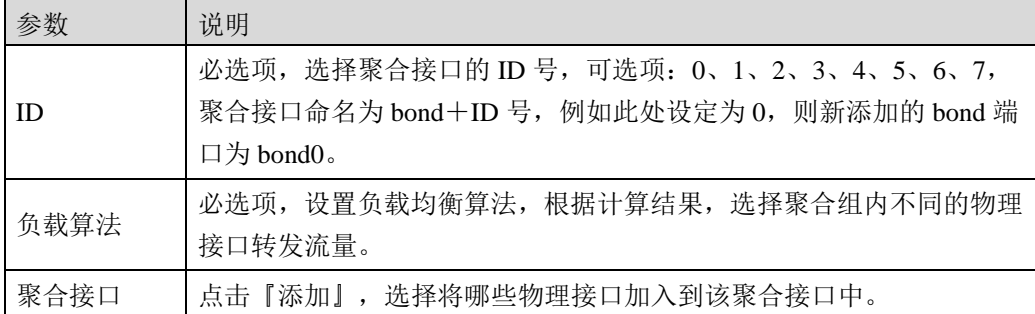

2)参数设置完成后,点击【确定】按钮完成聚合链路添加,新添加的逻辑端口将显 示在界面中。

#### 步骤**3** 设置聚合接口。

勾选聚合接口,点击『属性』,可以设置聚合接口,如下图所示。

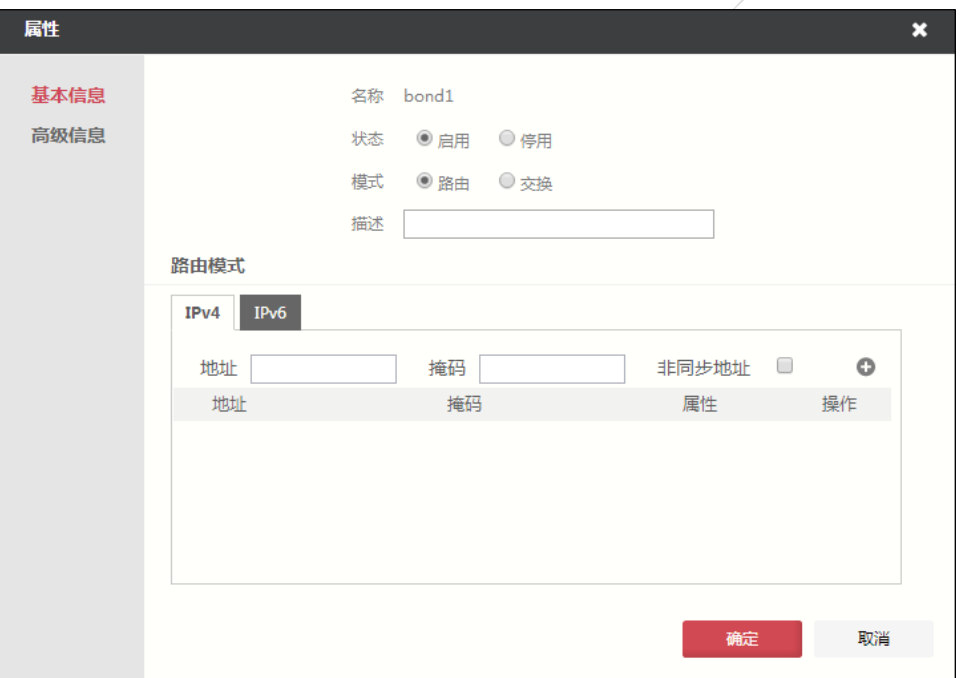

关于属性参数的配置具体请参见 [7.1.1](#page-338-0) [物理接口。](#page-338-0)不同的是,在该界面中,不能设置 聚合接口的双工模式、接口速率参数。加入链路聚合的端口其属性显示为"SLAVE", 可工作在路由模式或交换模式。

# **CLI** 方式

#### **network bond add id** <*num*> **load-balance** <

per-packet|src-mac|dst-mac|src-dst-mac|src-ip|dst-ip|src-dst-ip|src-port|dst-port|src-dst-port|quinary>

## 命令描述:

增加一个聚合接口,同时指定负载均衡算法。

使用 **network bond delete id** 命令删除聚合接口。

使用 **network bond modify** 命令修改聚合接口。

## 参数说明:

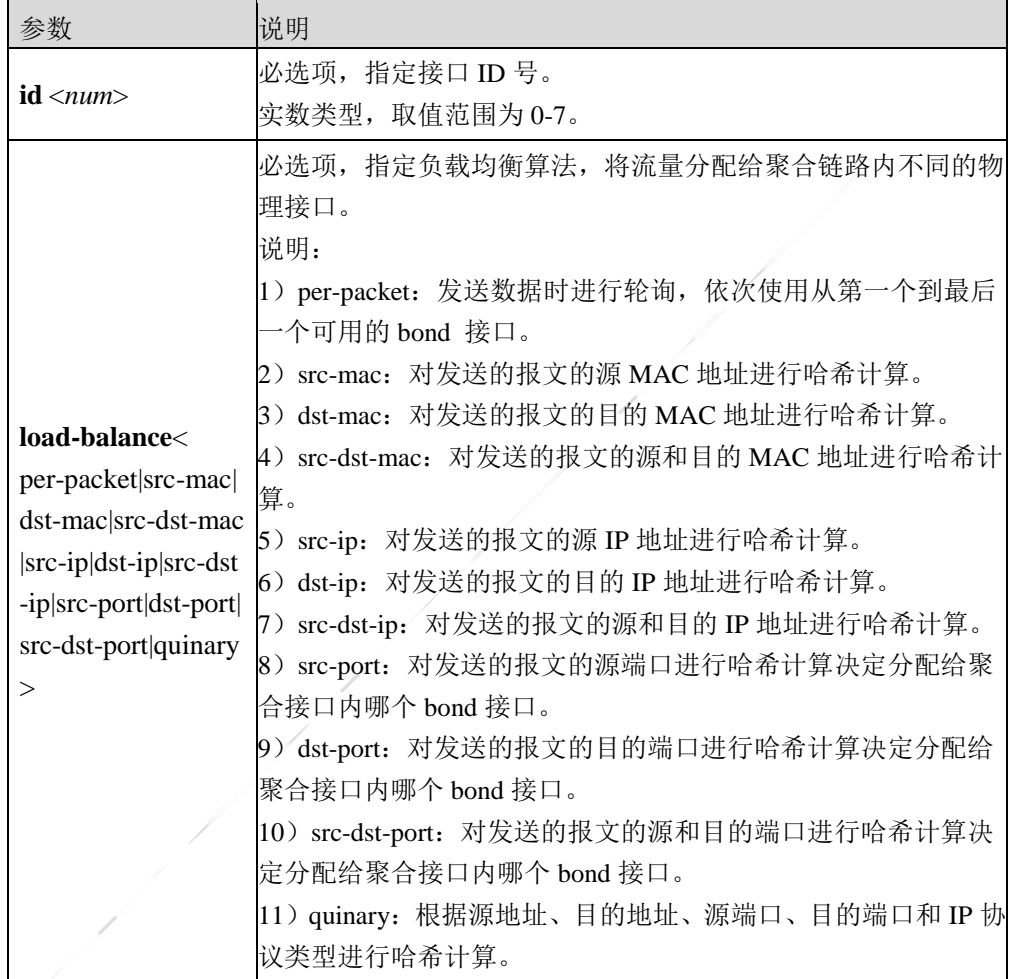

#### 使用说明:

- 一个物理接口只能属于一个聚合接口。
- 支持在聚合接口上做 GRE(但是反过来不行,GRE 是虚接口,不可以把 GRE 接口加入 端口聚合)。
- 当物理接口加入聚合接口成为 bond 接口后,不能对该物理接口再进行 IP 层以上的配置, 即禁止设置 bond 设备的 ip 地址、MAC 地址、MTU 值、mss-adjust 值、子接口,禁止 设置 bond 设备为交换口。只能启用/禁用接口,配置接口 speed、配置 MTU 值。

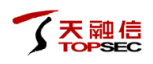

## 命令示例:

添加 ID 号为 1 的聚合接口,采用轮询算法进行负载均衡。

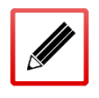

TopsecOS# **network bond add id** *1* **load\_blance** per-packet

**network bond clean** <cr>

#### 命令描述:

清空所有聚合接口。

**network bond join id** <*num*> **dev** <*string*>

#### 命令描述:

将物理接口加入到聚合接口。

#### 参数说明:

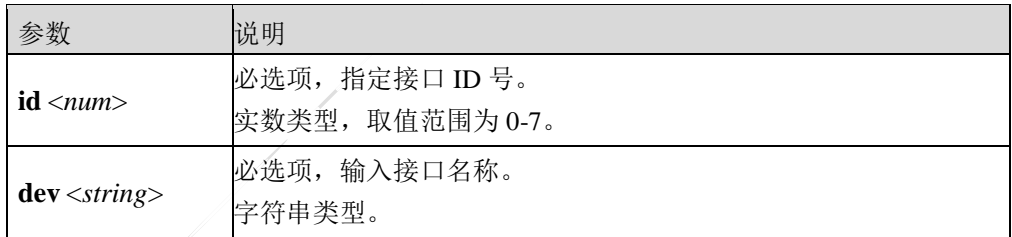

#### 使用说明:

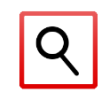

 加入到聚合接口的物理接口必须满足如下条件:1)路由模式;2)还没有加入其他 bond; 3)没有子接口;4)在静态 arp 表里没有对应项。

#### 命令示例:

将接口 feth0 加入到 ID 号为 1 的聚合接口。

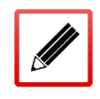

TopsecOS# **network bond join id** *1* **dev** *feth0*

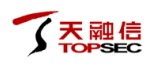

#### **network bond leave id** <*num*> **dev** <*string*>

#### 命令描述:

将物理接口从聚合接口删除。

## 参数说明:

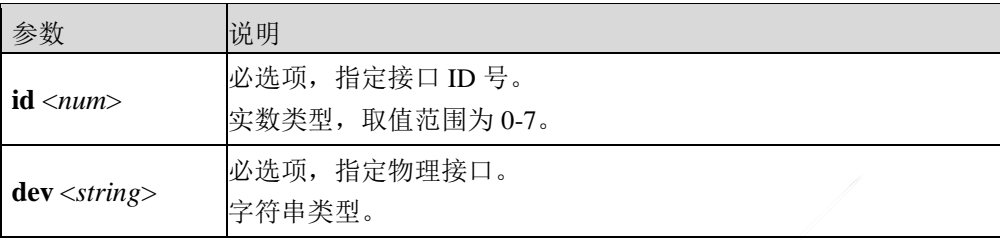

## 命令示例:

将接口 feth0 从 ID 号为 1 的聚合接口删除。

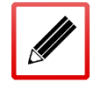

TopsecOS# **network bond leave id** *1* **dev** *feth0*

#### **network bond show** [<all|verbose>]

#### 命令描述:

显示聚合链路信息。

#### 参数说明:

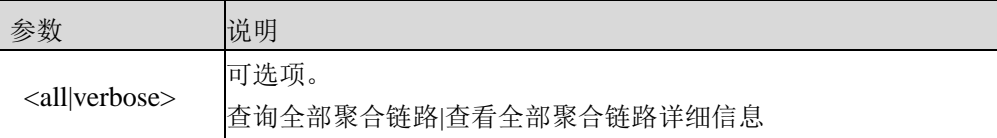

**network bond set id** <*num*> **work-mode** <handmade|s-lacp>

#### 命令描述:

设置链路聚合接口工作模式。

## 参数说明:

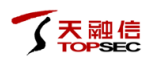

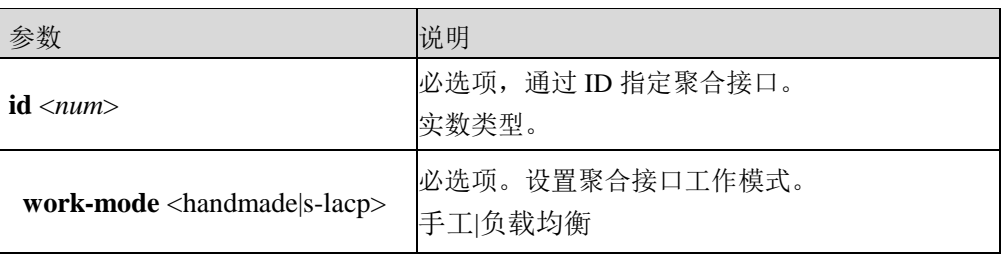

# **7.1.6** 接口联动

接口联动主要用于 TopWAF 工作在双机热备、负载均衡、连接保护模式或者链路备份时,在 短时间内根据单一接口的状态调整组内所有接口的状态,保证转发设备出接口和入接口状态 的一致性,以防止在设备链路出现故障时,出现丢包情况。例如:当连接保护模式下的设备 A 负责转发数据的出口 down 掉时, 属于同联动组的入口状态也同步 down, 则入口所连设备 将会判断入口 down 了, 就可以及时将数据通过其它的设备 B 进行传输。

# **WEBUI** 方式

#### 步骤**1** 选择 网络管理 **>** 接口**>** 接口联动。

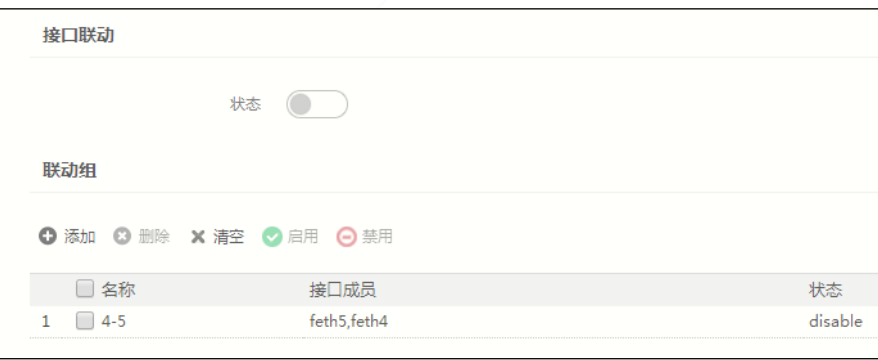

步骤**2** 添加联动组。

接口联动功能处于" ●"状态时,不能对接口联动组进行相关操作,必须停止联 动组后,才可进行配置。

1)点击『添加』,进入"添加"对话框,如下图所示。

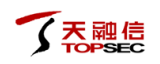

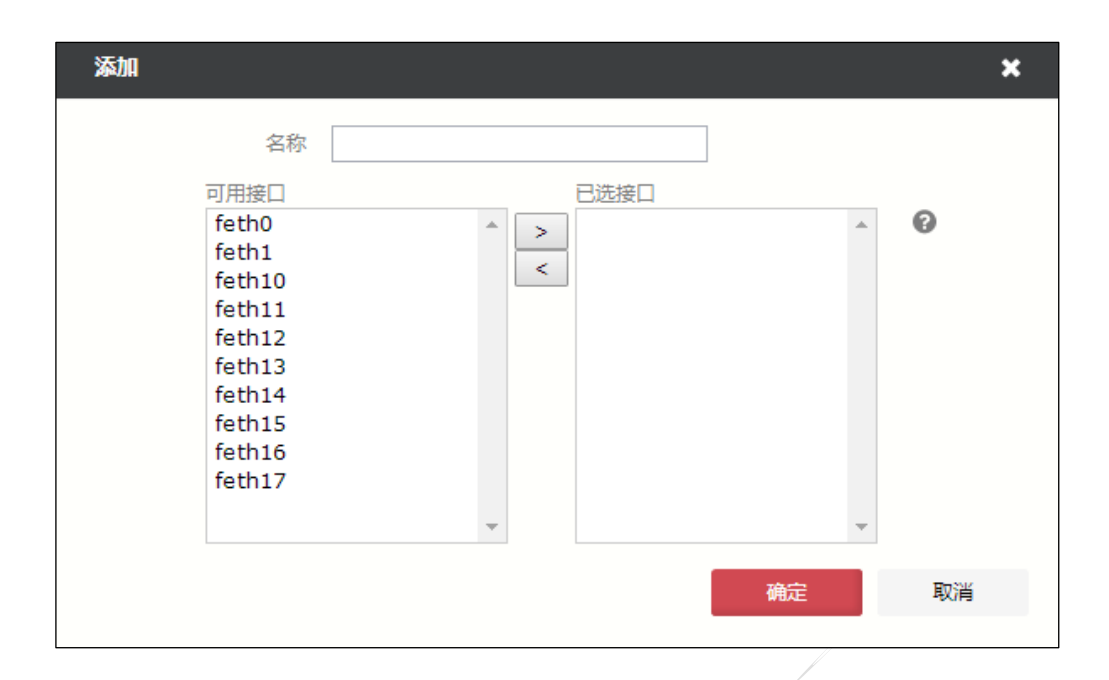

在添加接口联动组时,各项参数的具体说明如下表所示。

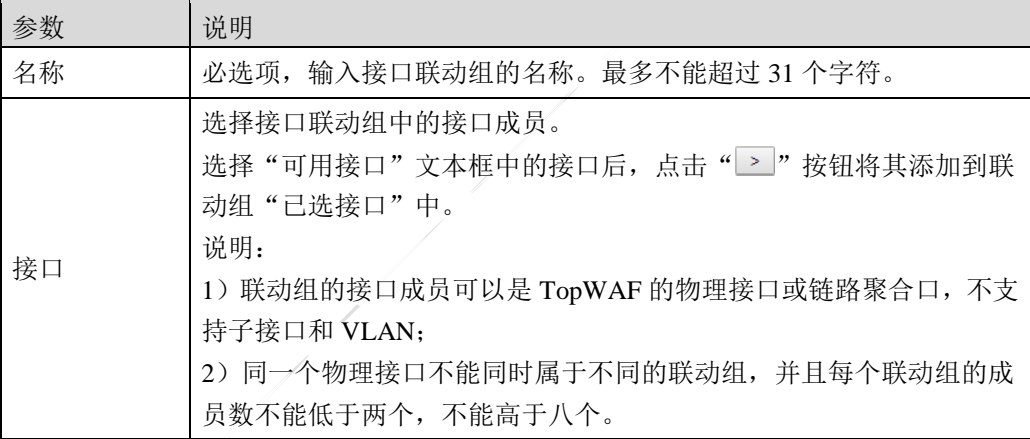

2)点击【确定】按钮完成接口联动组的创建。刚创建成功的接口联动组处于"disable" 状态。

步骤**3** 启动接口联动功能总开关。

点击"接口联动"下面的"状态 )"按钮,启动接口联动功能。此时,接口联动 组处于" ●"状态。此后, 当该联动组内的一个物理接口 down 后, 该组内所有的 物理接口都同步 down 掉。

步骤**4** 启用/停用单个接口联动组。

勾选已添加的接口联动组,点击『启用』,启用接口联动功能;点击『禁用』,禁 用接口联动功能。说明:只有启用接口联动总开关后,单个接口联动组的启用开关 才有效。

# **CLI** 方式

**network suitstate add name** <*nstring*> **member** <*mstring*>

## 命令描述:

添加接口联动组。

可使用 **network suitstate delete name** 命令删除接口联动组。

## 参数说明:

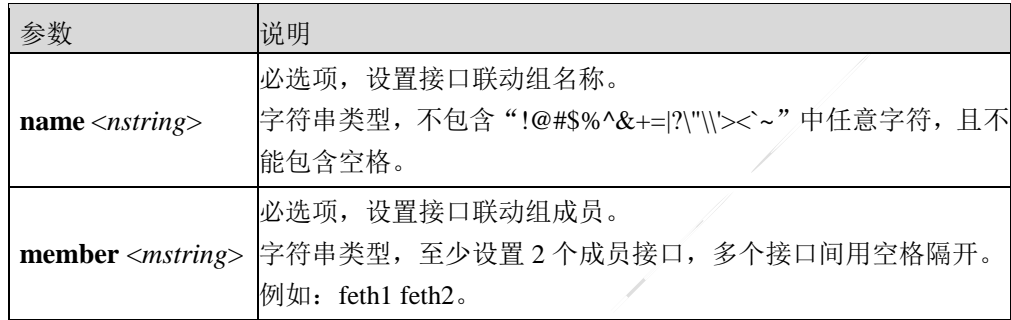

## 使用说明:

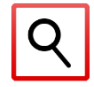

接口联动组的成员只能是物理接口。

## 命令示例:

添加接口联动组"feth1-2",设置参与联动的物理接口为 feth1 和 feth2。

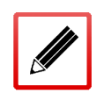

TopsecOS# **network suitstate add name** *feth1-2* **member** "*feth1 feth2'*

**network suitstate clean** <cr>

## 命令描述:

删除所有接口联动组。

## 命令示例:

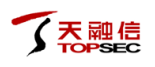

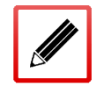

TopsecOS# **network suitstate clean**

**network suitstate enable** <cr>

## 命令描述:

启用接口联动功能总开关。

使用 network suitstate disable <cr>命令禁用接口联动功能。

**network suitstate set name** <*nstring*> <up|down>

## 命令描述:

设置被指定联动组的状态。

#### 参数说明:

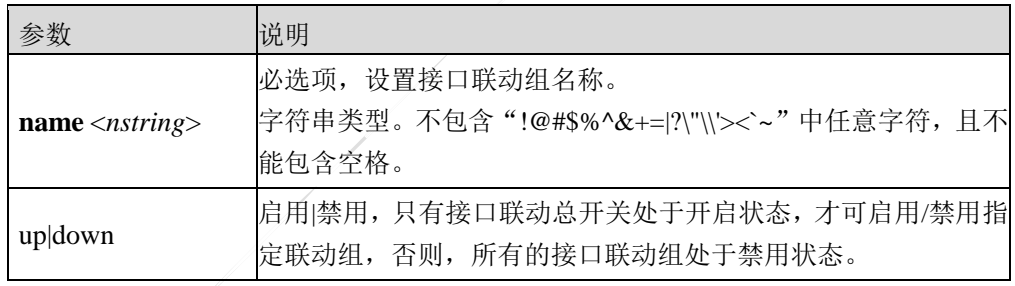

**network suitstate show** <configuration|status>

#### 命令描述:

显示接口联动的配置或状态。

## 参数说明:

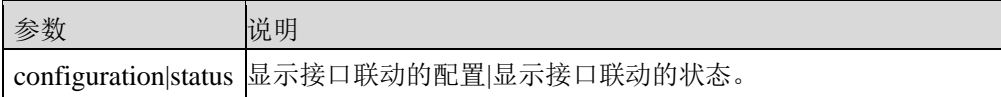

#### 命令示例:

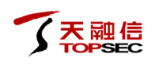

#### TopsecOS# **network suitstate show** status

# **7.2** 路由

路由指利用网络层协议将数据包从源主机通过寻址方案最终转发到目标主机的过程,最终实 现不同网段间网络节点的互联互通。TopWAF 工作在路由模式下时,转发数据报文的关键是 路由表,表中每条路由项都指明分组到某子网或某主机应通过 TopWAF 的哪个接口发送出去。 TopWAF 支持的路由类型包括:直连路由、静态路由、策略路由和 ISP 路由,其中,策略路 由优先级高于静态路由。

- 直连路由: 指路由接口所连接子网的路由, 随路由接口的启用自动生成。
- 静态路由:基于数据报文的目的地址选路。由管理员手工添加,具有简单、稳定、安全、 不随网络的变化而自动更新特征,网络故障或网络结构发生变化时,需由管理员手工修 改,因此,静态路由适用于网络结构较简单的网络。
- 策略路由:可基于数据报文的源地址、源端口、目的地址、目的端口和协议选路。由管 理员手工添加,具有不随网络的变化动态更新、可精细控制路由选路行为等特征。
- ISP 路由:目的地址是 ISP 地址文件中的 IP 地址,下一跳是出接口上配置的网关地址。 这些静态路由称为运营商路由,也称为 ISP 路由, 他们的优先级与普通静态路由相同。

数据报文经过 TopWAF 路由模块时, 路由的查找原则如下:

1)如果入接口绑定了策略路由,报文将匹配该入接口绑定的所有策略路由项,有匹配项,则 根据策略路由网关和出接口转发数据报文。

2)如果入接口没有绑定策略路由或者策略匹配失败时,则查找静态路由,有匹配项,则根据 静态路由网关和出接口转发数据报文。

3)静态路由匹配失败时,则根据缺省路由处理数据报文。

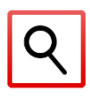

 报文命中路由表中多条路由条目后,遵循以下标准:(a)最小度量值路由优先;(b) 度量值相同, 最大权重值路由优先; (c) 度量值和权重值均相同, 通过此多条链路负 载分担流量。

# **7.2.1** 静态路由

天融信 TopWAF 支持 IPv4 静态路由和 IPv6 静态路由,静态路由需由管理员手工添加,不随 网络结构的变化而发生任何变化。其表项的各字段包括:目的地址、掩码、网关、出接口、 度量值、标记。

数据报文匹配静态路由时,如果数据报文满足路由表项的目的地址和掩码匹配条件,TopWAF 则根据该路由表项的网关和出接口确定从哪个接口转发报文;如果数据报文同时匹配多条静 态路由,TopWAF 通过负载分担方式处理报文。IPv4 静态路由用于实现 IPv4 网络互连互通, IPv6 静态路由用于实现 IPv6 网络互连互通,其主要区别是地址格式不同,配置 IPv4 静态路 由时使用 IPv4 地址,配置 IPv6 静态路由时使用 IPv6 地址。静态路由表项各字段说明如下:

- 目的地址(必选):标识 IP 数据包的目的地址或目的网络。
- 网关(网关和出接口至少一个必选):一般指 IP 数据包经过 TopWAF 后下一跳路由设 备的 IP 地址。
- 出接口(网关和出接口至少一个必选): 指定目的地址为非 TopWAF 的 IP 数据包经哪 个接口转发出去。
- 度量值:标识路由至目的地址的开销,路由度量值只在同一路由协议内起作用,不同路 由协议的路由的度量值没有可比性。度量值表明路由表项的优先级,度量值越小路由优 先级越高。对于去往同一目的地的多条路由,如果此多条路由优先级不同,可实现路由 备份,优先级最高的路由为主路由,优先级次高的路由为备份路由;如果此多条路由优 先级相同,此多条路由为等价路由,可实现流量的负载均衡。
- 标记(系统根据路由自动标记):表明路由表项的路由类别及其所处状态,S:静态路 由; C: 直连路由; L: 回环路由; H: 主机路由; I: 指定出接口; G: 指定网关; U: 路由处于启用状态。

## **WEBUI** 方式

在配置静态路由之前,需要先进行如下步骤:

配置路由接口 IP 地址。关于接口的配置具体请参见 [7.1.1](#page-338-0) [物理接口。](#page-338-0)

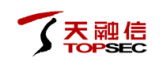

- 确定 TopWAF 路由表中的直连路由。
- 确定所添加的静态路由的目标地址。
- 明确数据通信是双向过程,确保通过 TopWAF 的数据包具备来和回路由。

#### 步骤**1** 选择 网络配置 > 路由 **>** 静态路由。

步骤**2** 点击『添加』,如下图所示。

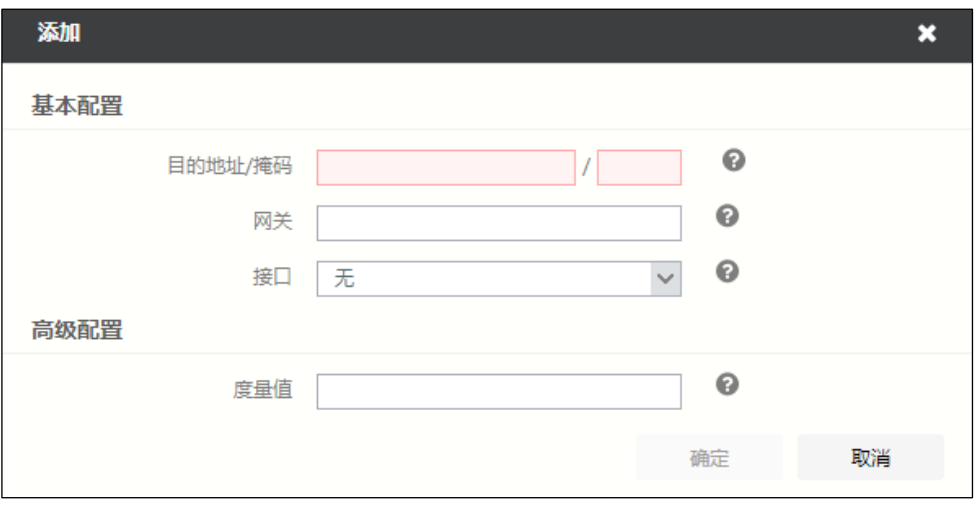

在添加静态路由时,各项参数的具体说明如下表所示。

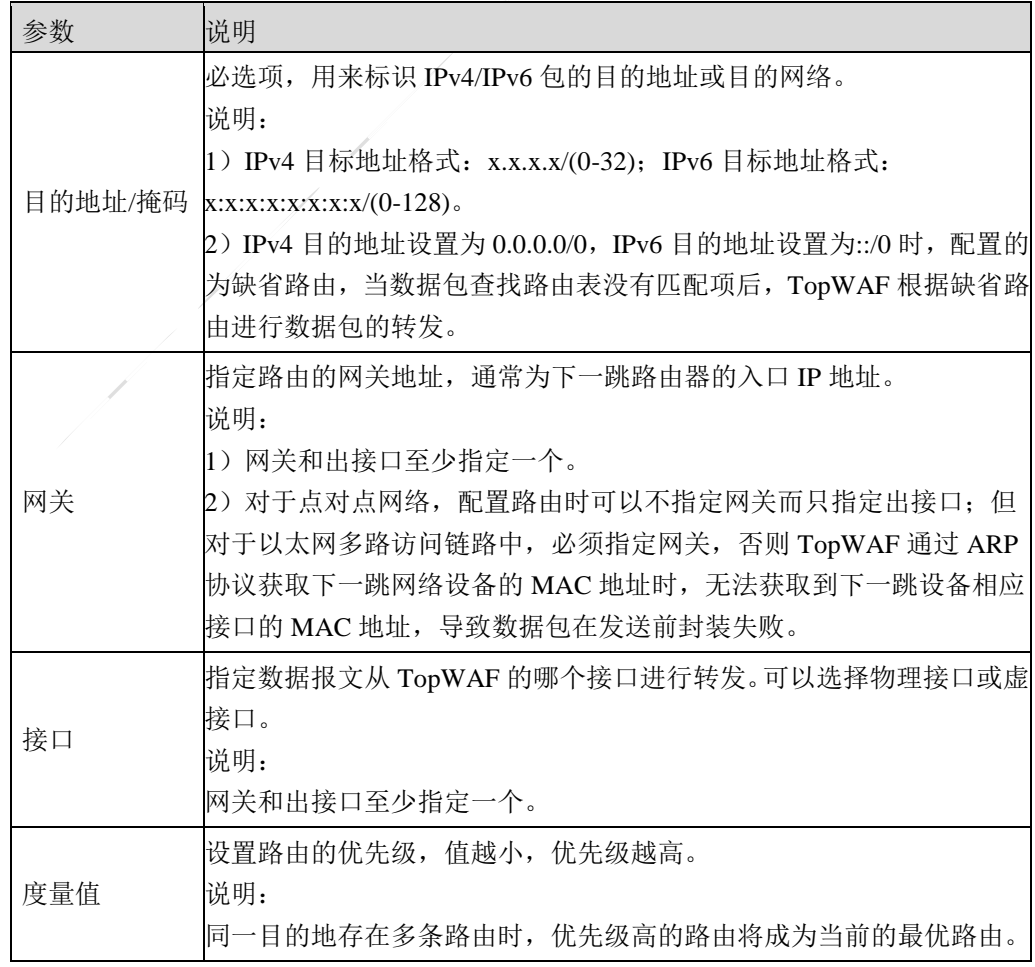

步骤**3** 参数设置完成后,点击【确定】按钮完成路由的添加。

# **CLI** 方式

**network route add [family** <ipv4|ipv6>**] dst** <*string*> **gw** <*string>* **[dev** <*string*>**] [metric** <*num*>**]**

**[id** <*num*>**]**

## 命令描述:

添加一条静态路由。配置静态路由时,必须指定目的地址和网关。

对于同一目的地存在多条静态路由时,度量值 metric 最小路由将优先级最高,度量值相同时, 可实现到达同一目的流量的负载分担。

#### 参数说明:

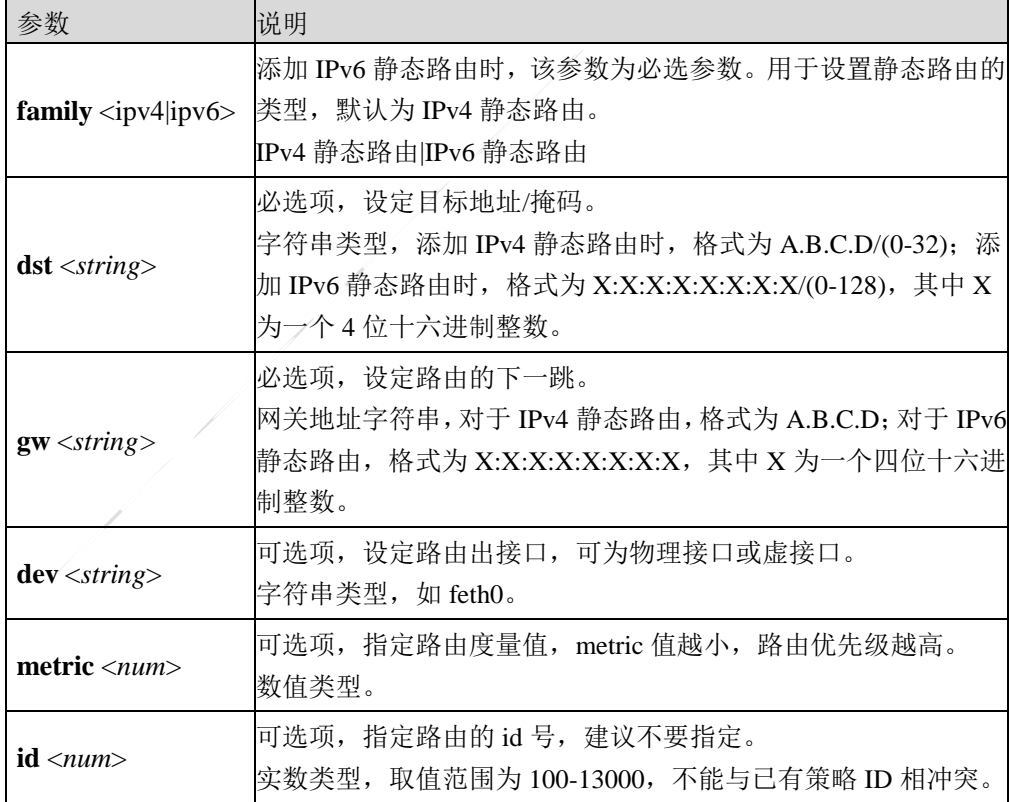

## 命令示例:

添加一条目的地址为 202.103.96.0/24、网关为 192.168.90.1、出接口为 feth2 的 IPv4 静态路由。

TopsecOS# **network route add dst** *202.103.96.0/24* **gw** *192.168.90.1* **dev** *feth2* TopsecOS# **network route show family** ipv4 Flags: U-Up, G-Gateway, H-Host, S-Static, L-Local, C-Connected, i-Interface ID Destination Gateway Flags Metric Iface 100 202.103.96.0/24 192.168.90.1 GSi 0 feth2

添加一条目的地址为 2fbb:aabb::/64、网关为 3faa::aaaa 的 IPv6 静态路由。

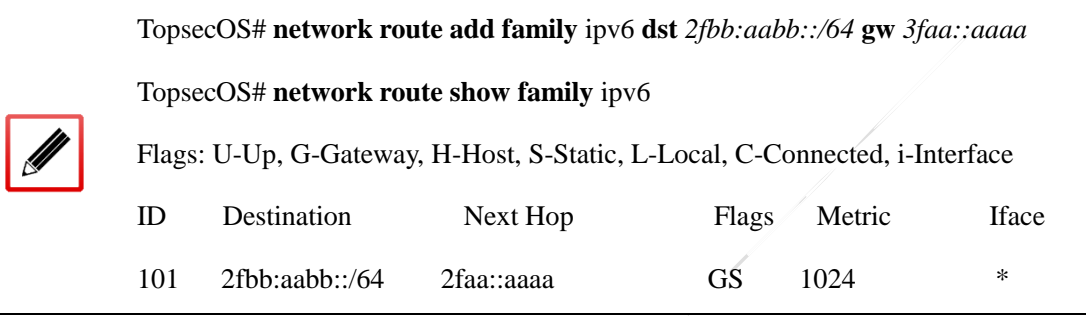

**network route set back-to-source** <on|off|show>

## 命令描述:

#### 设置路由回源功能。

#### 参数说明:

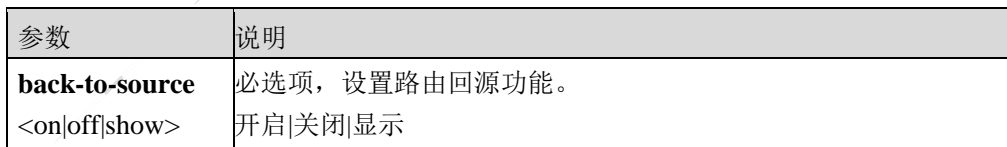

**network route show [family** <ipv4|ipv6>**] [dst** <*string*>**] [gw** <*string>***]**

## 命令描述:

查看静态路由。

#### 参数说明:

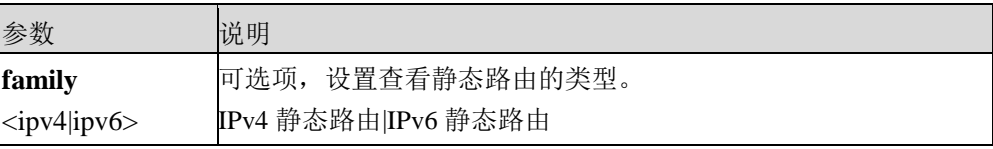

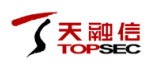

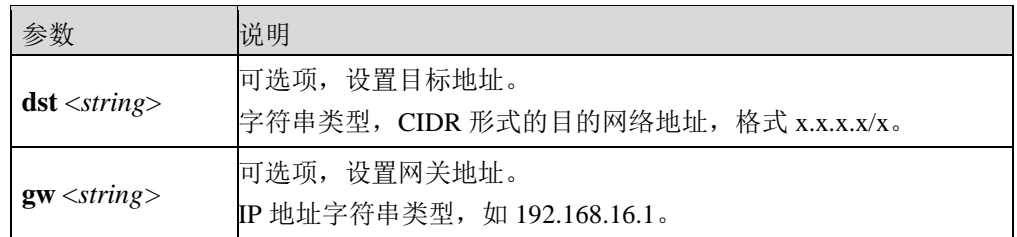

## 命令示例:

 $\overline{\mathscr{U}}$ 

查看所有静态路由。

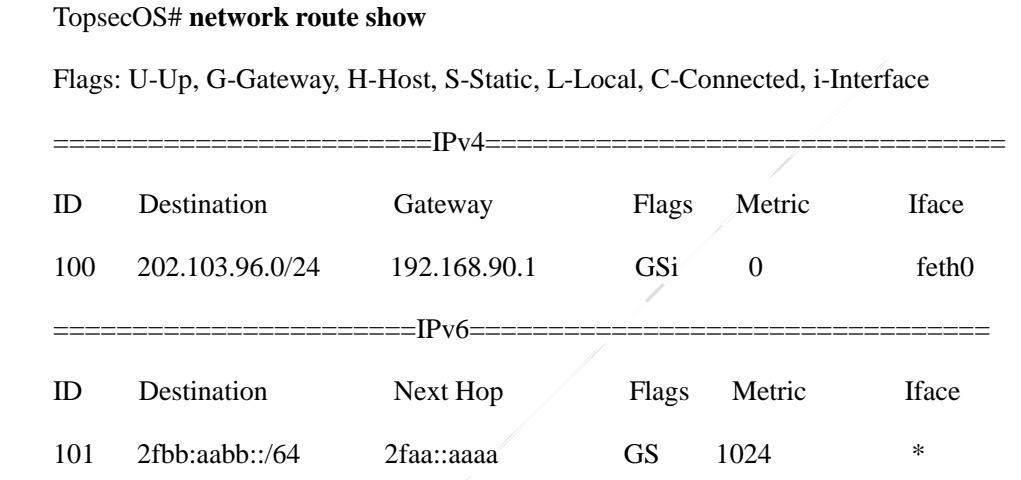

查看 IPv4 静态路由。

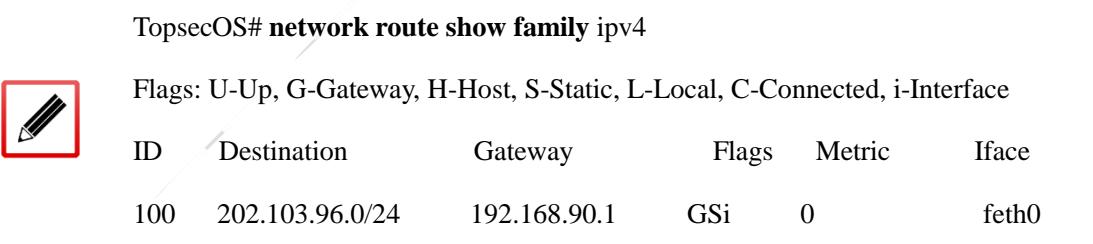

**network route clean family** <ipv4|ipv6>

## 命令描述:

清除静态路由。

## 参数说明:

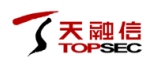

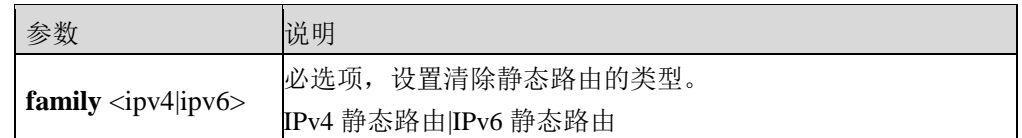

## 命令示例:

清除所有 IPv6 静态路由。

TopsecOS# **network route clean family** ipv6

# **7.2.2** 策略路由

策略路由不仅能够根据目的地址和目的端口,而且能够根据 IP 地址、端口和协议类型条件来 确定报文的转发路径,可使不同类型的流量分别走不同的链路,达到保证类应用走优质链路, 非保证类应用走另外链路的目的。此外,策略路由还可根据其度量值和权重值属性实现多链 路的负载均衡和链路备份。

TopWAF 的策略路由可与入接口绑定,数据报文匹配策略路由时,首先匹配其进入 TopWAF 时的入接口所绑定的策略路由,如果无匹配项,则再匹配其他的策略路由。本节介绍策略路 由的相关配置:包括策略路由的添加、删除、清空操作,以及改变策略路由中路由条目的排 列顺序。

# **WEBUI** 方式

步骤**1** 选择 网络配置 **>** 路由 **>** 策略路由。

步骤**2** 点击『添加』,如下图所示。

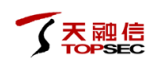

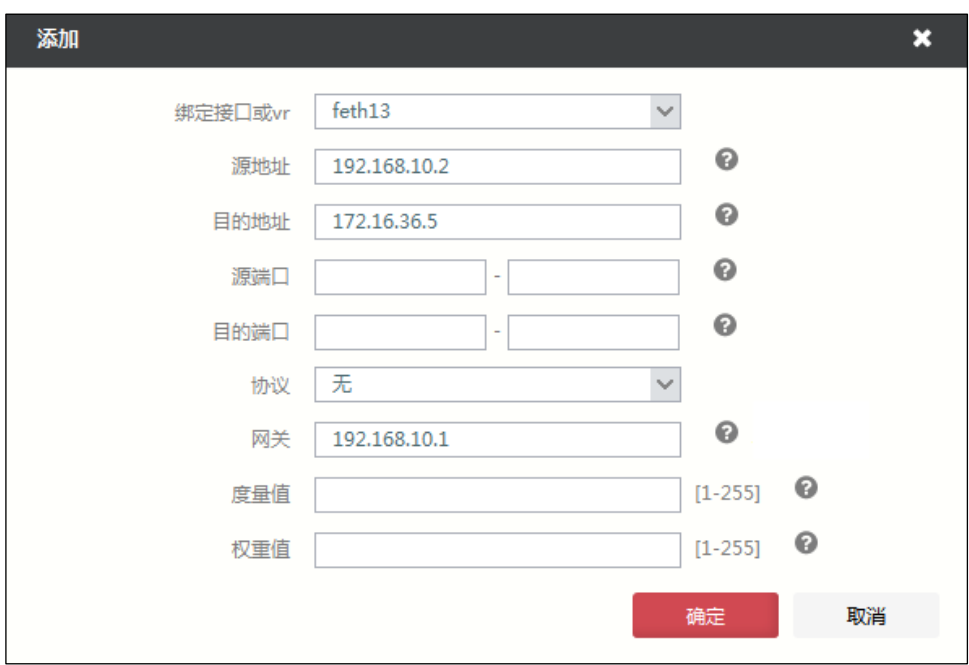

在添加策略路由时,各项参数的具体说明如下表所示。

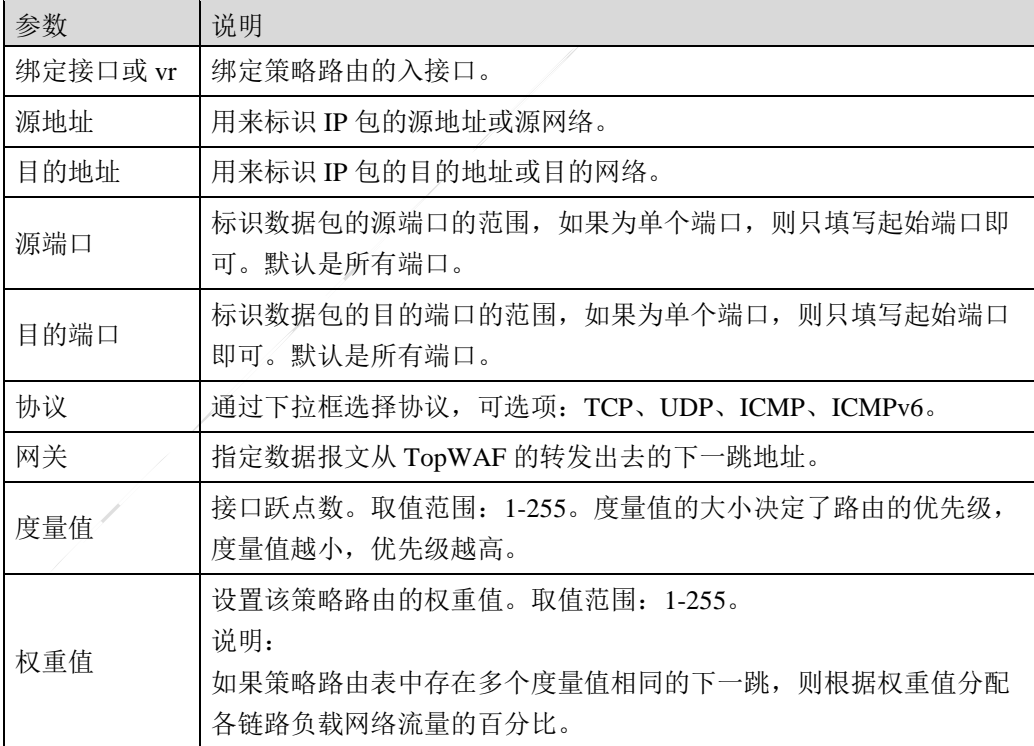

步骤**3** 点击【确定】按钮完成策略路由的创建。

# **CLI** 方式

**network route-policy add-entry gw** <*string>***[dev** <*string*>**] [interface** <*string*>**] [src** <*string*>**]**

**[sport** <*num*>**] [sport2** <*num*>**] [dst** <*string*>**] [dport** <*num*>**] [dport2** <*num*>**] [protocol** 

<tcp|udp|icmp|icmpv6>**] [metric** <*num*>**] [weight** <*num*>**]**

## 命令描述:

添加一条策略路由。

## 删除策略路由命令:**network route-policy del-entry**

## 参数说明:

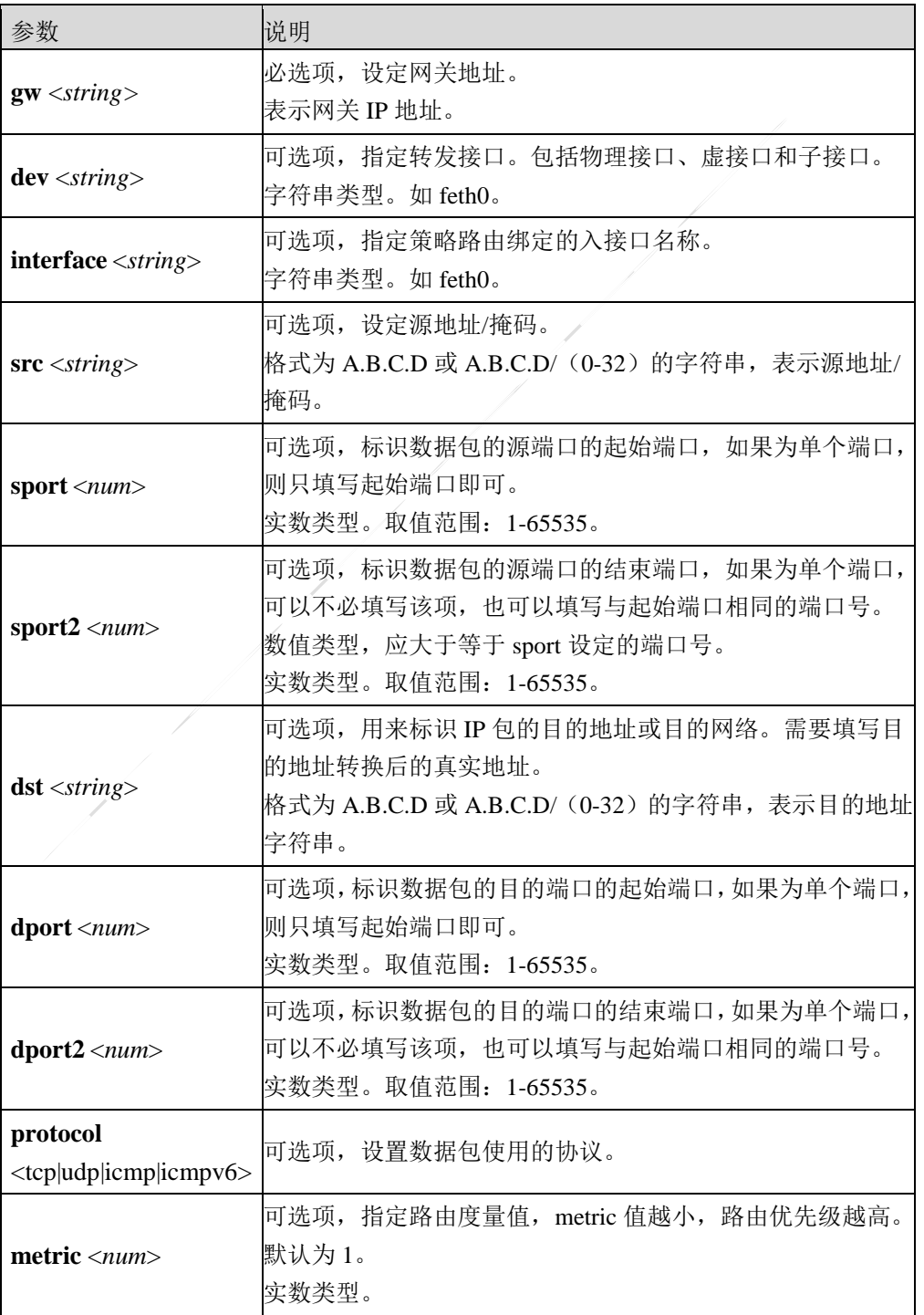

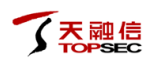

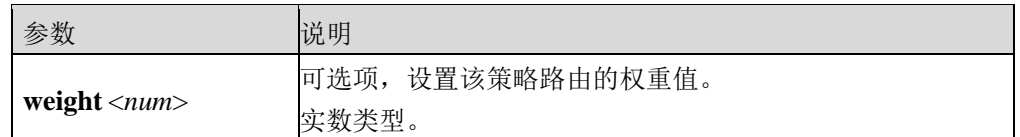

## 命令示例:

对于源地址为 192.168.90.0/24, 目的地址为 192.168.83.0/24, 且从 TopWAF 的 feth0 进入的数 据报文,网关为 192.168.16.1。

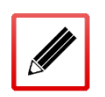

TopsecOS# **network route-policy add-entry interface** *feth0* **gw** *192.168.16.1* **src** *192.168.90.0/24* **dst** *192.168.83.0/24* 

**network route-policy clean-entry id** <*num*> **[interface** <*string*>**]**

#### 命令描述:

通过 ID 删除一条策略路由。

## 参数说明:

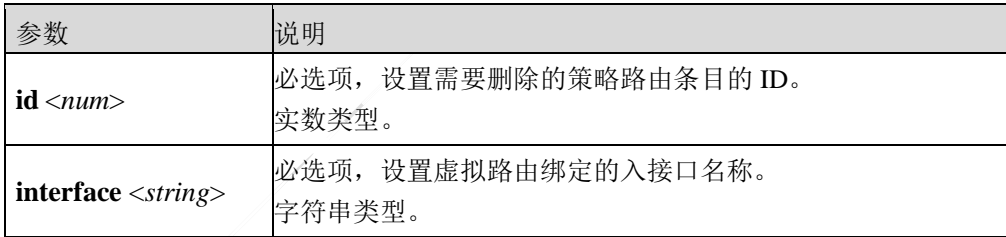

## 命令示例:

删除一条 ID 为 2 的策略路由。

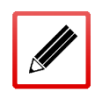

TopsecOS# **network route-policy clean-entry id** *2*

**network route-policy move id** <*num*> **to** <before|after> **id** <*num*> **[interface** <*string*>**]**

#### 命令描述:

移动策略路由条目。

## 参数说明:

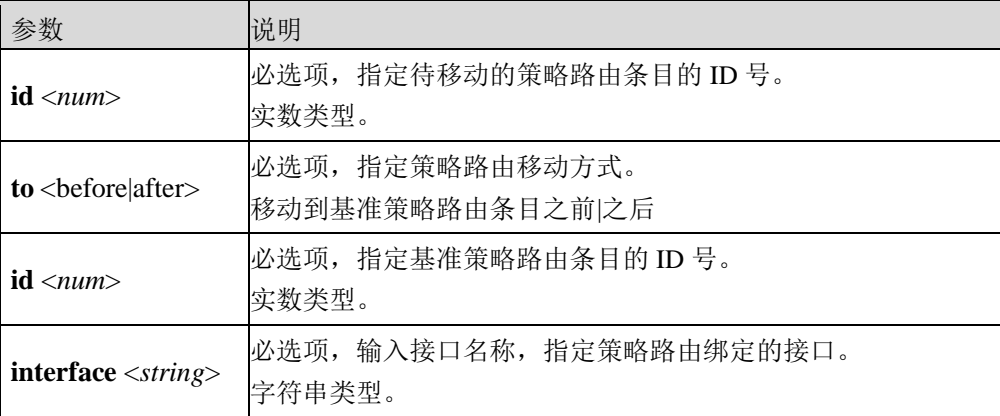

## 命令示例:

移动 ID 为 101 且绑定接口 feth0 策略路由移动到 ID 为 103 的策略路由之后。

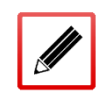

TopsecOS# **network route-policy move id** *101* **to** after **id** *103*

#### **network route-policy show [interface** <*string*>**]**

## 命令描述:

显示策略路由。

参数说明:

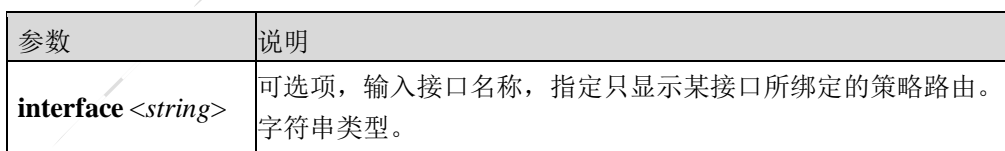

## 命令示例:

显示与接口 feth0 绑定的策略路由。

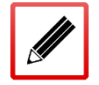

TopsecOS# **network route-policy show interface** *feth0*

#### **network route-policy list** <cr>

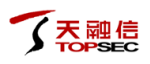

## 命令描述:

显示所有策略路由。

#### 命令示例:

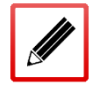

TopsecOS# **network route-policy list**

**network route-policy clear** <cr>

命令描述:

删除所有策略路由。

命令示例:

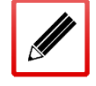

TopsecOS# **network route-policy clear**

# **7.2.3 ISP** 路由

ISP(Internet Service Provider)是向广大用户提供互联网接入服务和增值业务的互联网服务提 供商。当用户可以通过多个 ISP 接入网络时, 为避免跨运营商网络通信影响通信效率, 通过 ISP 路由, 即对数据包根据目的 ISP 选择出接口, 可以大大提高网络的访问速度。

TopWAF 预定义了中国 7 大主要互联网服务提供商的 ISP 地址库,并支持管理员根据实际情 况自定义 ISP 地址库。管理员只需基于 ISP 地址库配置 ISP 路由,系统即会自动将 ISP 路由添 加到全局路由表,使数据包采用最优的通信线路,避免跨运营商通信问题。

## **WEBUI** 配置

步骤**1** 选择 网络管理 **>** 路由 **> ISP** 路由。

步骤**2** 添加 ISP 路由。

1)点击『添加』,如下图所示。

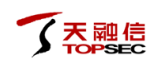

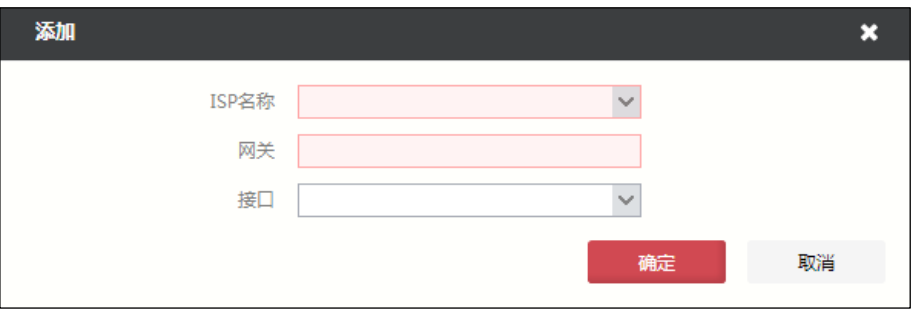

在添加 ISP 路由时,各项参数的具体说明如下表所示。

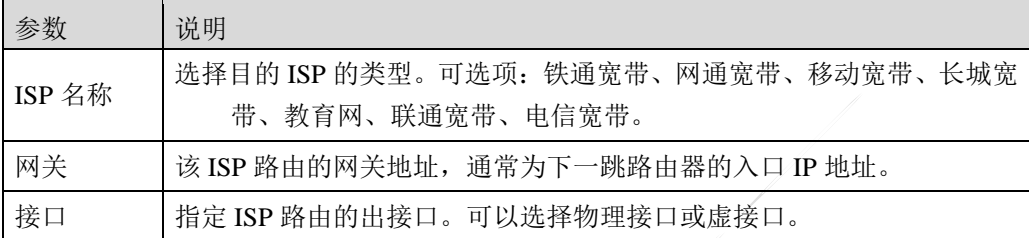

2)点击【确定】按钮完成 ISP 路由的添加。

3)点击已添加 ISP 路由左侧的" 中",显示该 ISP 路由中所有的路由信息, 如下图。

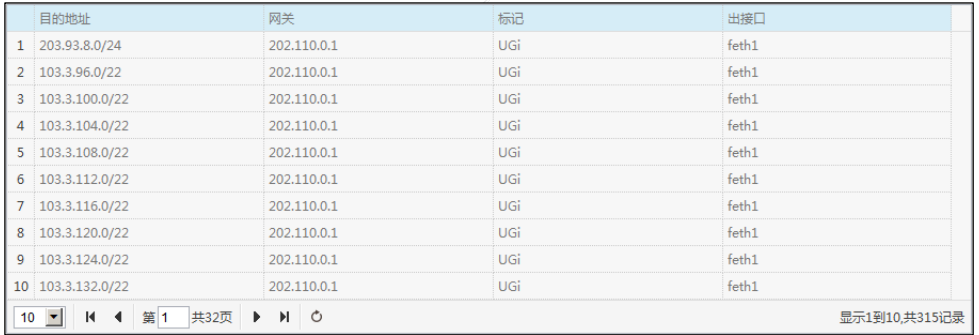

4)更新 ISP 地址库。

(a)点击『更新』,弹出 ISP 地址库更新界面,如下图所示。

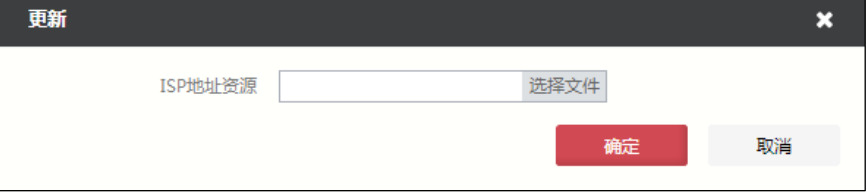

(b)选择本地存储的 ISP 地址库文件,点击【确定】按钮,完成 ISP 地址库的更新。

5)查询 ISP 路由。

(a)点击『查询』按钮,如下图所示。

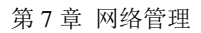

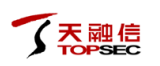

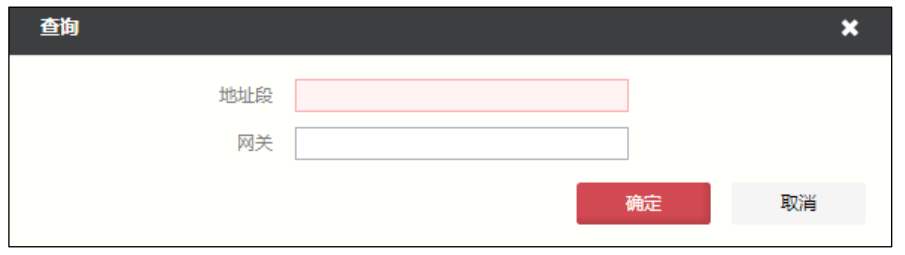

(b)输入 ISP 路由的目的地址和网关,点击【确定】按钮,符合查询条件的 ISP 路 由将筛选出来。

## **CLI** 配置

**network route-isp add isp** <*string*> **gw** <*ip*> **[dev** <*string*>**]**

### 命令描述:

根据 ISP 地址库添加 ISP 路由。

使用 **network route-isp delete isp** 命令删除 ISP 路由。

#### 参数说明:

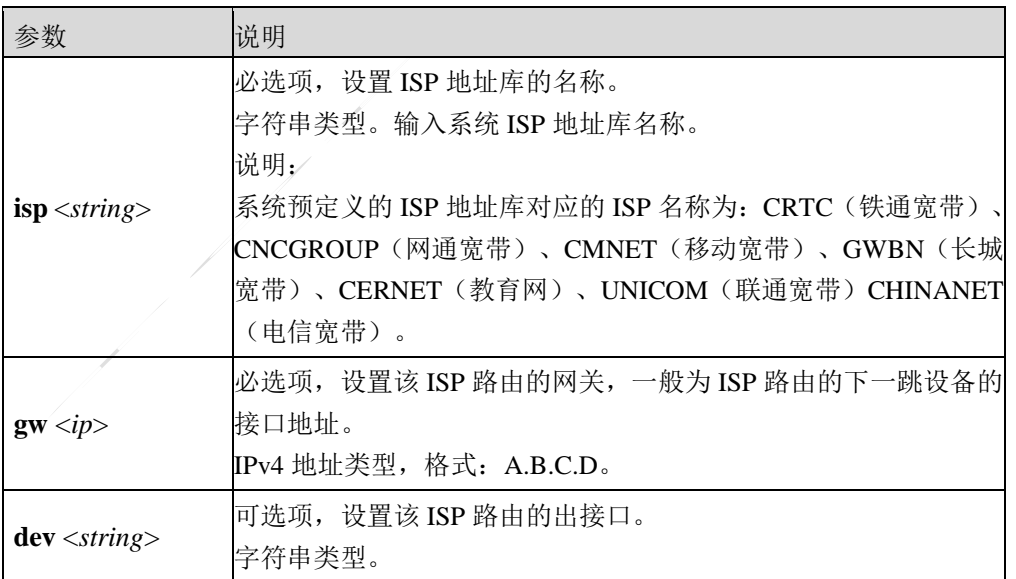

## 命令示例:

添加一条通往中国电信 ISP 的路由,该路由的出接口为 feth12, 网关为 202.100.23.98。

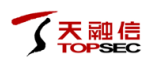

TopsecOS# **network route add isp** *CHINANET* **gw** *202.100.23.98* **dev** f*eth12*

#### **network route-isp isp-name** <cr>

## 命令描述:

显示 TOPWAF 系统预定义的 ISP 地址库对应的 ISP 名称。

## 命令示例:

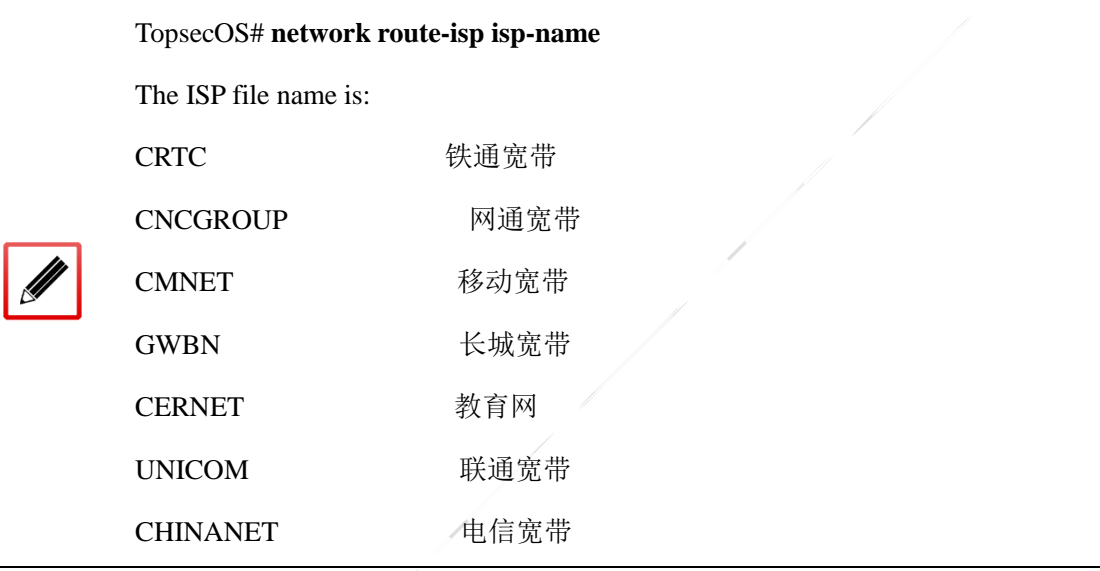

**network route-isp isp-version** <cr>

#### 命令描述:

显示 TOPWAF 目前 ISP 地址库的版本。

### 命令示例:

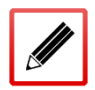

TopsecOS# **network route-isp isp-version**

the current version is V1.0

**network route-isp show [isp <***string>***][ verbose** <cr>**]**

## 命令描述:

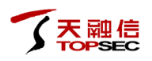

显示 ISP 路由。

#### 参数说明:

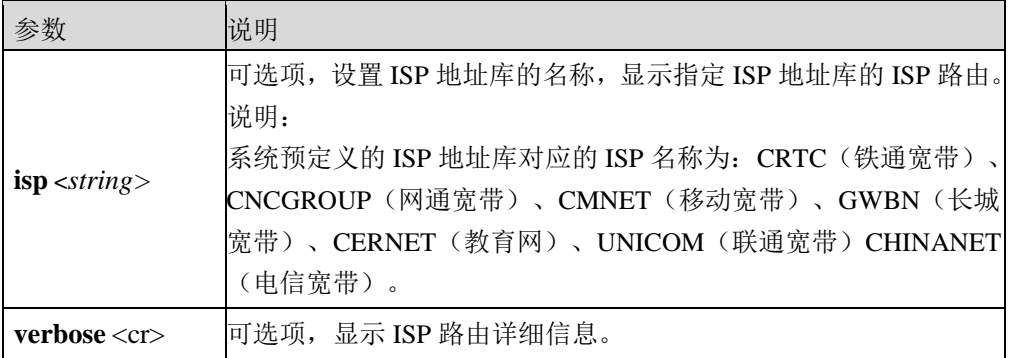

**network route-isp show [dst <***string***>] [gw** <*string*>]

#### 命令描述:

查询通过 ISP 库添加的路由条目。

#### 参数说明:

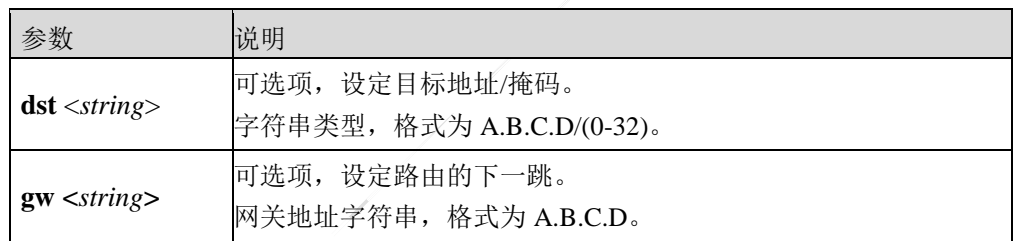

# **7.3** 邻居

ARP (Address Resolution Protocol, 地址解析协议)是根据 IP 地址获取 MAC 地址的 TCP/IP 协议。以太网设备在发送数据包前需封装第二层报头(包含 MAC 地址)和第三层报头(包含 IP 地址),封装数据包中 MAC 地址通过查询 ARP 表确定 MAC 地址。如果 ARP 表中存在目 的 IP 地址对应的 MAC 地址, 直接封装数据包;否则, 则通过 ARP 协议根据已知目的 IP 地 址解析出 IP 地址对应的 MAC 地址,再进行封装数据包。

主机根据 ARP 协议获取目的 IP 地址对应的 MAC 地址时,根据目的地址与主机是否处于同一 个网段,处理方式不同(以 PC A 向 PC D 发送数据报文为例)。

目的地址与主机处于同一个子网。
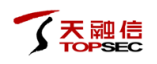

1)PC A 在 ARP 表中查找到 PC D 表项,直接利用其中的 MAC 地址对 IP 报文进行数据帧封 装,发送给 PC D。

2) PC A 在 ARP 表中未查找到 PC D 表项, ARP 工作过程如下图所示。

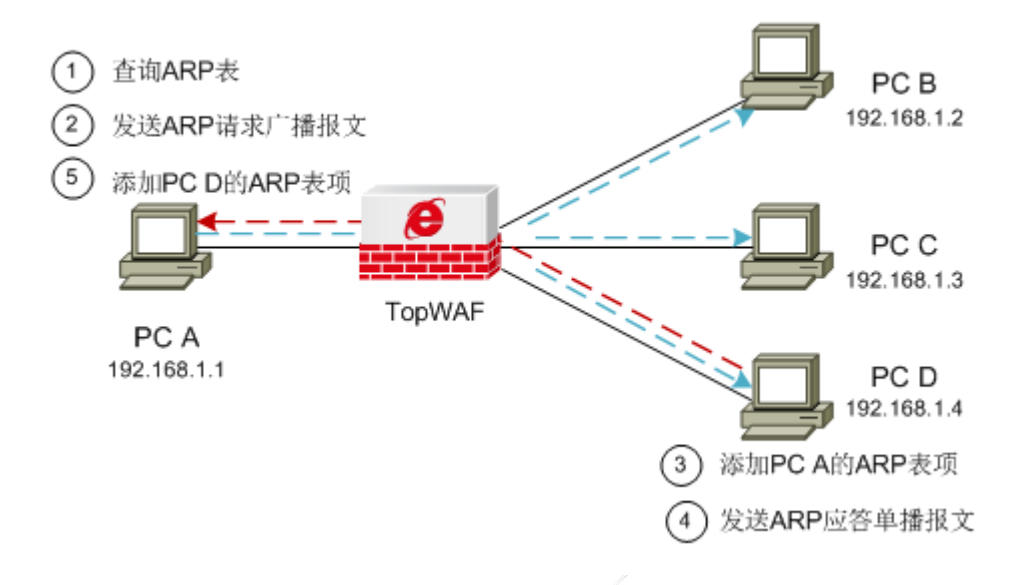

图 7-3 ARP 工作过程示意图

- > PC A 以广播方式发送一个 ARP 请求报文。该报文的源 IP 地址和源 MAC 地址为 PC A 的 IP 地址和 MAC 地址, 目的 IP 地址为 PC D 的 IP 地址、目的 MAC 地址 为全 0。
- 处于同一广播域内的所有设备均可接收到该 ARP 请求报文,并将自己的 IP 地址 与报文中的目的 IP 地址比较,若不同则丢弃报文,不做任何应答。
- > PC D 在发现请求报文中 IP 地址与自身的 IP 地址相同, 于是将 ARP 请求报文中 的源 IP 地址和源 MAC 地址的映射关系存入自己的 ARP 表中,发送 ARP 响应报 文给 PC A。ARP 响应报文以单播方式发送,其中包含 PC D 的 MAC 地址。
- > PC A 收到 ARP 响应报文后, 在 ARP 表中加入 PC D 的 MAC 地址用于后续的报 文转发, 并将 IP 报文进行数据帧封装, 发送给 PC D。
- 目的地址与主机处于不同子网

PC A 会广播 ARP 请求报文, 此时网关进行应答, 发送 ARP 响应报文给 PC A。PC A 则将网 关的 MAC 地址写入对应目的地址的该 ARP 表项。之后,PC A 则会根据网关的 MAC 对数据 进行封装。

## **Neighbor**

IPv6 协议扩大了地址空间, 使得网络节点只需要知道链路层地址及本地网络的子网前缀, 就 能够通过无状态或有状态自动配置得到唯一的 IPv6 地址而成为网络的一部分。同时,IPv6 还 支持网络节点的移动性。这些功能都是通过邻居发现协议(NDP,Neighbor Discovery Protocol) 来实现的,同一个子网内所有主机与路由器之间的交互也都是通过邻居发现协议来实现的。

邻居发现协议是 IPv6 协议的关键组成部分,包括路由器请求(RS,Router Solicitation)、路 由器通告(RA, Router Advertisement)、邻居请求(NS, Neighbor Solicitation)、邻居通告 (NA, Neighbor Advertisement) 和重定向 5 种类型的 IPv6 控制信息报文(ICMPv6, Internet Control Management Protocol Version 6),实现了在 IPv4 中的地址解析协议(ARP)、控制报 文协议(ICMP)中的路由器发现协议和重定向协议的所有功能,并具有邻居不可达检测机制。

- 路由器请求报文:主机启动后,向路由设备发出路由器请求,路由设备则会以路由器通 告报文响应。
- 路由器通告报文:路由设备周期性的发布路由器通告报文,或者响应主机的路由器请求, 其中包括前缀和一些标志位的信息。
- 邻居请求报文:IPv6 节点发送邻居请求报文,请求邻居的链路层地址,检查邻居是否可 达,也可以验证邻居的地址是否是唯一的。
- 邻居通告报文:邻居通告报文是 IPv6 节点对邻居请求报文的响应,或者 IPv6 节点在链 路层变化时也可以主动发送邻居通告报文。
- 重定向报文(Redirect)报文:路由设备通过发送重定向报文,通知链路上报文的发送节 点,网络中存在更优的转发数据报文的路由设备。节点接收到重定向报文后,修改本地 路由表项,选择最优路径转发。

邻居发现协议由邻居表实现,邻居表记录了主机 IPv6 地址和 MAC 地址的映射关系,主要用 来完成与 IPv4 中的地址解析协议(ARP)相同的功能。当 TopWAF 发送数据报文时, 会查看 邻居表,如果目的 IP 地址已经在邻居表中,则根据邻居表中该 IP 地址对应的 MAC 地址封装 数据报文;否则,TopWAF 需发送组播报文以获取目的主机的 MAC 地址来封装数据报文。

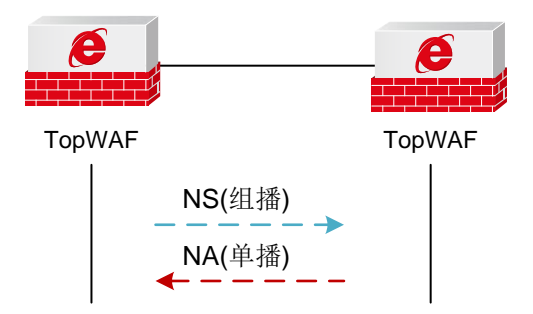

#### 图 7-4 邻居地址解析过程示意图

如上图所示,以 TopWAF A 为例, TopWAF A 要获取 TopWAF B 的 MAC 地址, 邻居地址解 析过程如下。

1)TopWAF A 通过组播方式发送 NS 消息。其中 NS 消息的源地址是 TopWAF A 的 IPv6 地址, 目的地址是被请求节点 TopWAF B 的组播地址, NS 消息中还包含了 TopWAF A 的 MAC 地 址。

2)TopWAF B 收到 NS 消息后,判断报文的目的地址是否为自己的 IPv6 地址对应的被请求设 备组播地址。如果是,则 TopWAF B 可以学习到 TopWAF A 的 MAC 地址,并以单播方式发 送 NA 消息,其中包含了自身的 MAC 地址。

3) TopWAF A 收到 TopWAF B 发送的 NA 消息, 获得 TopWAF B 的 MAC 地址。

## **7.3.1 ARP**

ARP 表包括动态 ARP 表项和静态 ARP 表项两种。其中,动态 ARP 表项由设备动态学习,通 过 ARP 协议动态更新,超过 ARP 表项老化时间后将被自动删除;静态 ARP 表项由管理员手 工添加,则不存在老化问题,而且能够有效地防止 ARP 欺骗。

## **WEBUI** 方式

TopWAF 工作在路由模式下,才需要通过 ARP 表封装数据包的 MAC 地址。

#### 步骤**1** 选择 网络管理 > 邻居 > **ARP**。

步骤**2** 点击『添加』,弹出"添加"窗口。

在添加 ARP 表项时,各项参数的具体说明如下表所示。

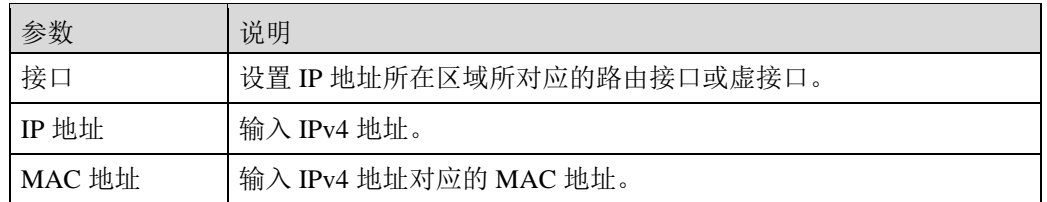

步骤**3** 查询邻居表项。

点击『查询』,在弹出的对话框中,输入需要查询的邻居表项对应的接口、IP 地址 或者 MAC 地址后,点击【确定】按钮,可以筛选出相应的邻居表项。

## **CLI** 方式

**network arp add ip** <*string*> **mac-address** <*string*> **dev** <*string*>

## 命令描述:

添加一条静态 ARP 表项。

可通过 **network arp delete** 命令删除一条静态 ARP 表项。

## 参数说明:

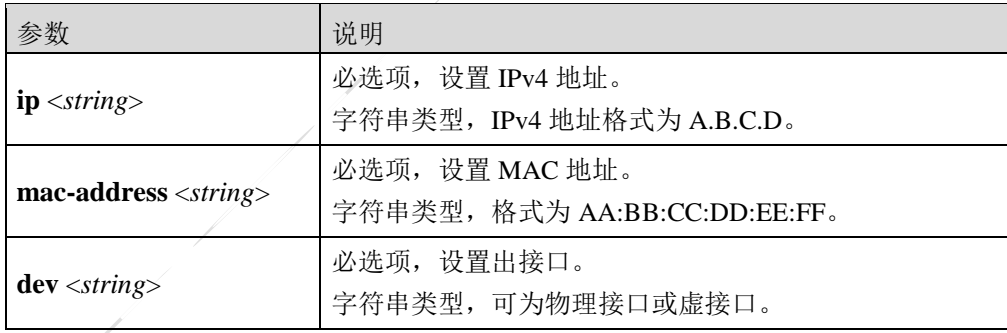

## 命令示例:

添加一条主机地址为 192.168.99.100、MAC 地址为 18:a9:05:26:aa:8c、出接口为 feth0 的 ARP 表项。

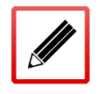

TopsecOS#**network arp add ip** *192.168.99.100* **mac-address** *18:a9:05:26:aa:8c* **dev** *feth0*

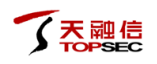

**network arp show [ip** <*string*>**][mac-address** <*string*>**] [dev** <*string*> **] [type** <static|dynamic>**]**

## 命令描述:

查看静态 ARP 表详细信息。

## 参数说明:

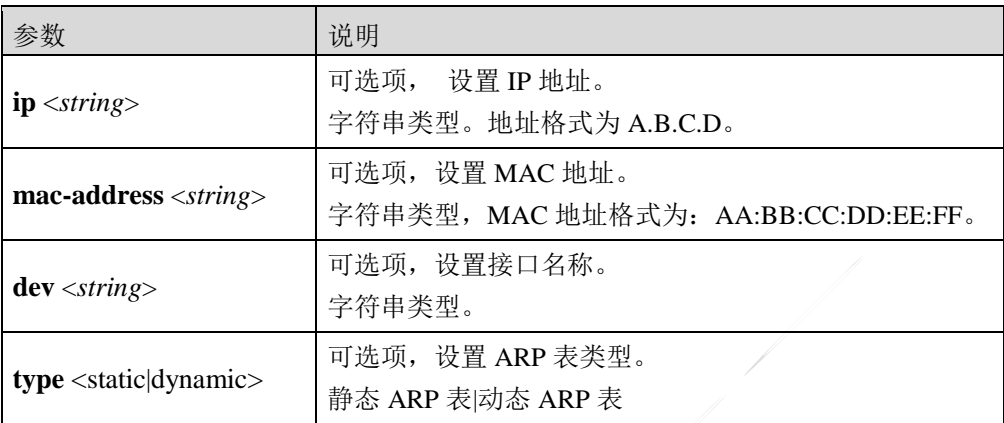

## 命令示例:

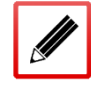

TopsecOS#**network arp show** 

## **network arp clean** [**dev** <*string*>]

## 命令描述:

清空静态 ARP 表。

## 参数说明:

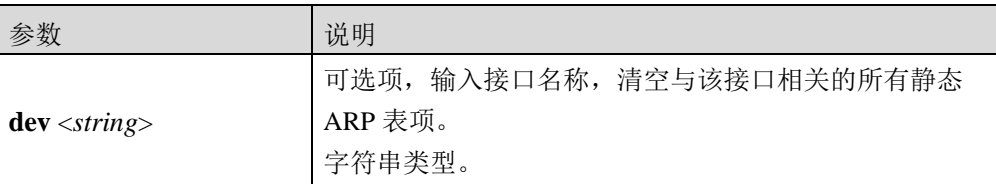

## 命令示例:

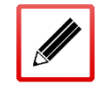

TopsecOS#**network arp clean**

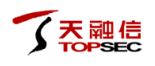

## **7.3.2 Neighbour**

邻居表包括动态邻居表和静态邻居表。动态邻居表由 TopWAF 动态学习而生成,可根据通过 TopWAF 的数据流量自动更新;静态邻居表由管理员手工添加,不会随网络的变化自动更新。

## **WEBUI** 方式

- 步骤**1** 选择 网络管理 > 邻居 **> NEIGH**。
- 步骤**2** 添加邻居表项。

1)点击『添加』,弹出"添加"窗口。

在添加邻居表项时,各项参数的具体说明如下表所示。

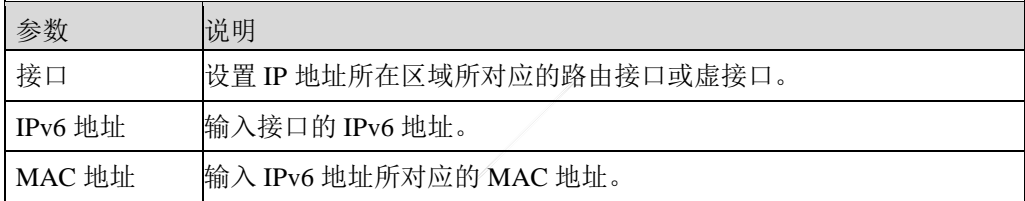

2)参数设置完成后点击【确定】按钮即可完成邻居表项的添加。

步骤**3** 查询邻居表项。

点击『查询』,输入需要查询的邻居表项对应的接口、IP 地址或者 MAC 地址后,

点击【确定】按钮,可以筛选出相应的邻居表项。

## **CLI** 方式

**network neighbour add ip** <*string*> **mac-address** <*string*> **dev** <*string*>

## 命令描述:

添加一条静态邻居表项。

使用 **network neighbour delete** 命令删除一条静态邻居表项。

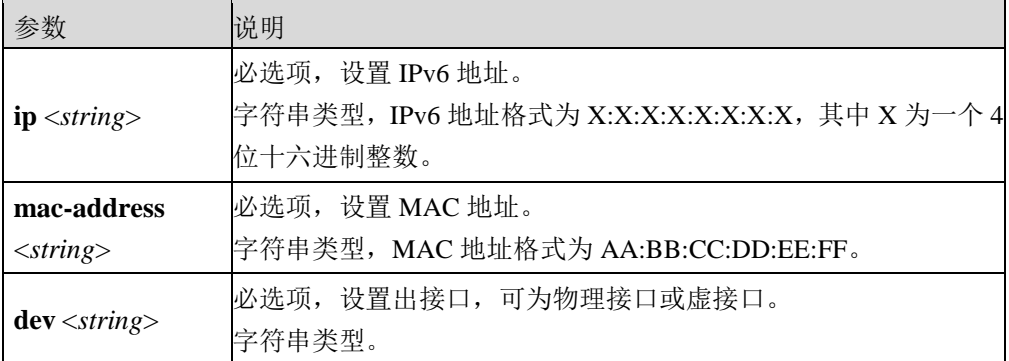

添加一条主机地址为 fe80::252a:b38d:93c7:91f0、MAC 地址为 18:a9:05:26:3f:e6、出接口为 feth0 的邻居表项。

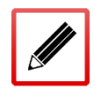

TopsecOS# **network neighbour add ip** *fe80::252a:b38d:93c7:91f0* **mac-address** 

*18:a9:05:26:3f:e6* **de***v feth0*

#### **network neighbour clean [dev** <*string*>**]**

## 命令描述:

清空静态邻居表。

## 参数说明:

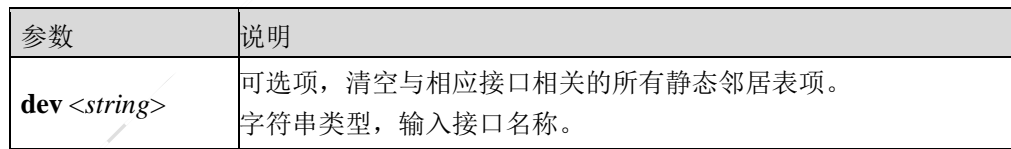

## 命令示例:

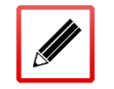

TopsecOS# **network neighbour clean**

**network neighbour show [dev** <*string*>**] [type** <static|dynamic>**] [ip** <*string*>**] [mac-address** 

<*string*>**]**

## 命令描述:

查看静态邻居表详细信息。

## 参数说明:

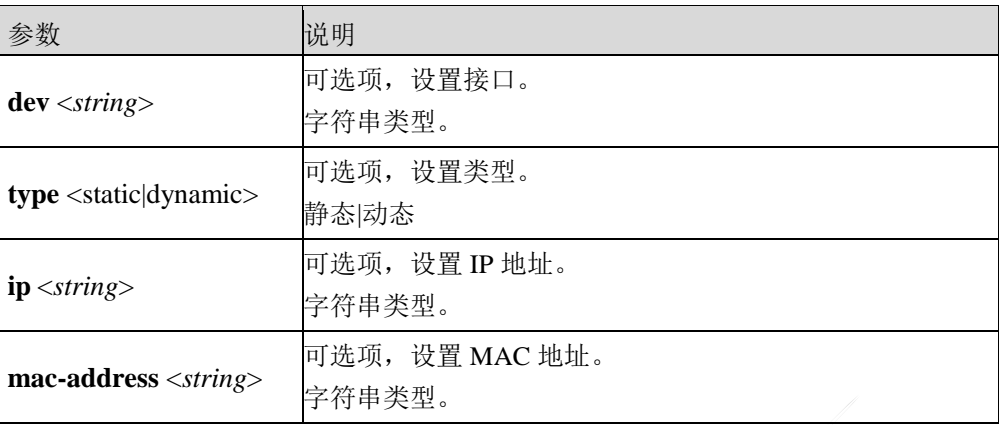

## 命令示例:

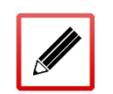

TopsecOS# **network neighbour show**

## **7.4 MAC**

理。

当接口工作在交换模式时,根据 MAC 地址表来对报文进行转发。MAC 地址表的表项包含 MAC 地址、VLAN、转发的物理接口号。设备在转发报文时,将首先查询 MAC 地址表项中 是否包含与目的 MAC 地址匹配的表项。如果有匹配的表项,则将报文通过相应的端口进行转 发。如果没有相应的匹配项,则采取广播方式向除接收端口外的所有接口转发该数据报文。 当 TopWAF 进行报文转发时,根据 MAC 地址表中是否包含报文的目的地址,可进行如下处

如果 MAC 地址表中存在目的 MAC 地址表项, 则按照 MAC 地址表进行单播转发。

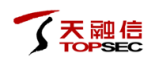

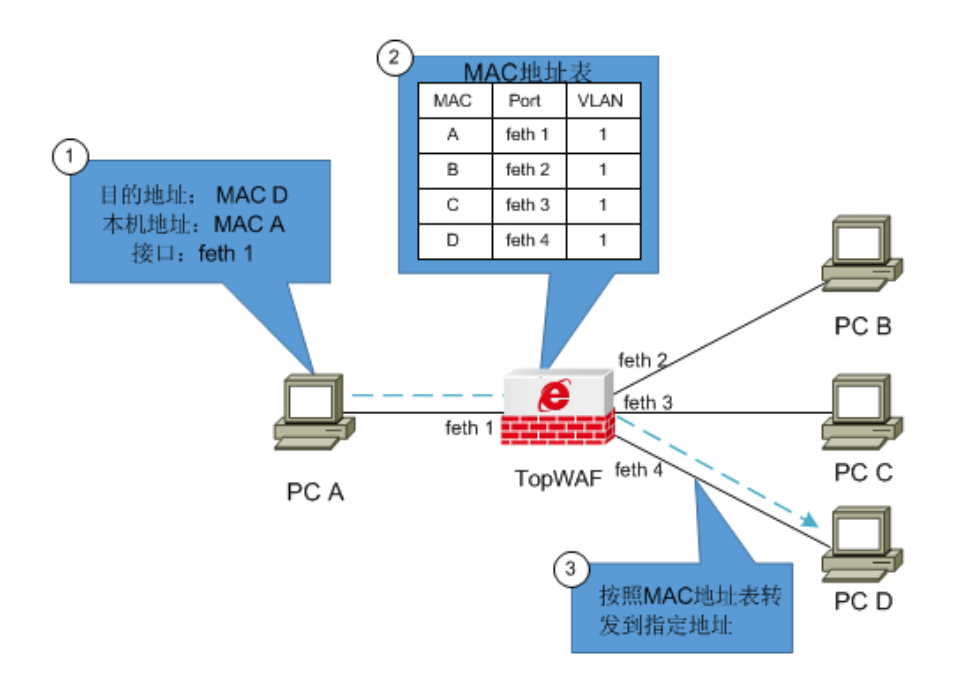

图 7-5 MAC 地址单播示意图

如果 MAC 地址表中不存在目的 MAC 地址表项,或者报文的目的地址为广播地址,则 在该广播域中进行广播转发。如果在广播域中存在目的 MAC 地址,目的设备响应广播 包, TopWAF 将目的地址加入到 MAC 地址表中; 如果广播域中没有设备响应, 则再有 报文的目的地址为该 MAC 地址时, 依然进行广播。

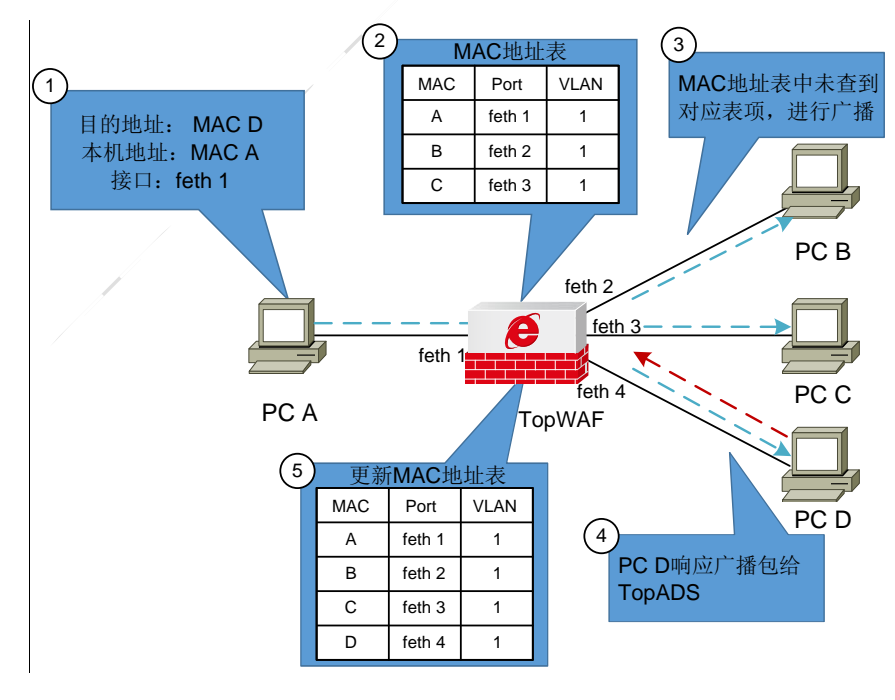

图 7-6 MAC 地址广播示意图

MAC 地址表中的表项包括静态表项和动态表项两种:

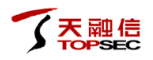

静态表项

静态表项由管理员配置,不会随着时间而老化。

动态表项

动态 MAC 表项由设备自动生成并更新,无需管理员配置。交换接口接收到数据帧时,分析收 到数据帧中的源 MAC 地址,如果 MAC 地址表中包含该 MAC 地址对应的表项则更新表项; 如果 MAC 地址表中没有该表项, 则建立该地址同端口的映射, 并将其写入 MAC 地址表中, 生成新的动态 MAC 表项。

TopWAF 支持添加和删除静态表项,查看动态表项。

## **WEBUI** 方式

步骤**1** 配置静态 MAC 表。

1)选择 网络管理 > **MAC >** 静态 **MAC**。

2)点击『添加』,弹出"添加"窗口。

在添加静态项时,各项参数的具体说明如下表所示。

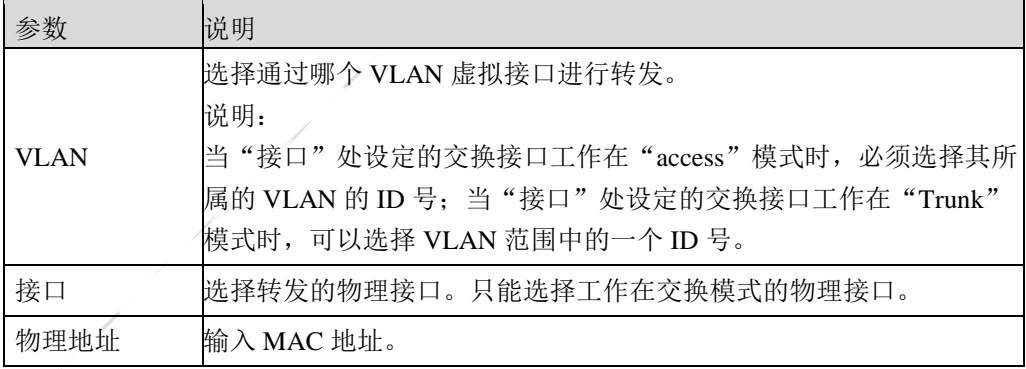

3)设置完成后,点击【确定】按钮完成静态 MAC 的添加。

步骤**2** 查询静态 MAC 地址表。

在静态 MAC 地址界面中的 VLAN ID 和 MAC 文本框中,输入 VLAN ID 和 MAC 地 址,点击『查询』,界面将显示符合查询条件的结果。

步骤**3** 查看动态 MAC 地址表。

1)选择 网络管理 > **MAC >** 动态 **MAC**,展示自动学习的 MAC 地址表,如下图。

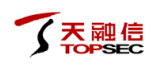

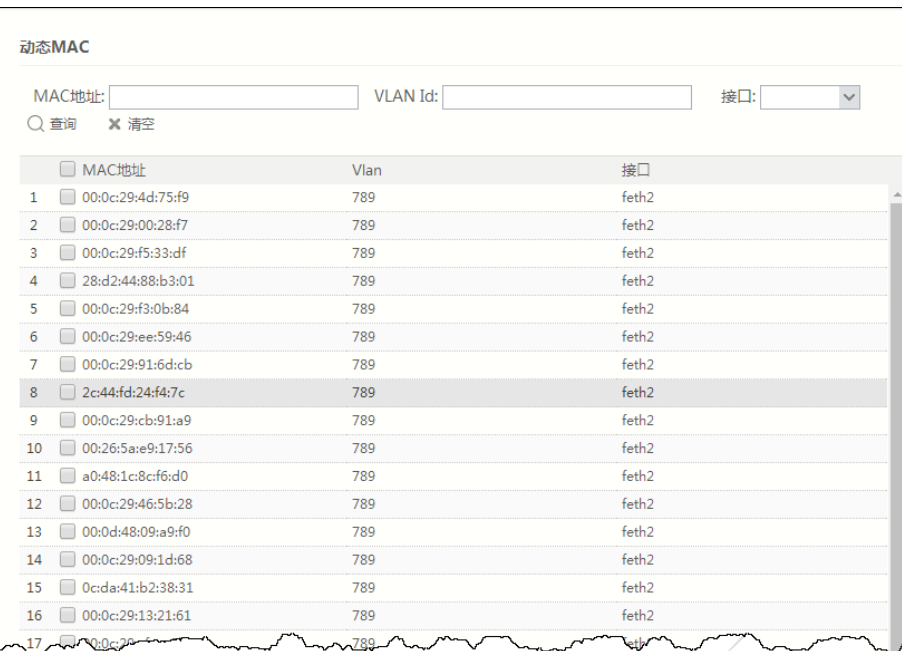

2)在界面 MAC 地址、VLAN ID 文本框中输入 MAC 地址和 VLAN ID,并选择 MAC

地址表的出接口,点击『查询』,界面将显示符合查询条件的结果。

## **CLI** 方式

**network mac add <**static> **address <***mac*> **vlan** <*num*> **interface** <*string*>

## 命令描述:

添加一条静态 MAC 表项。

使用 **network mac delete** 命令删除一条静态 MAC 表项。

### 参数说明:

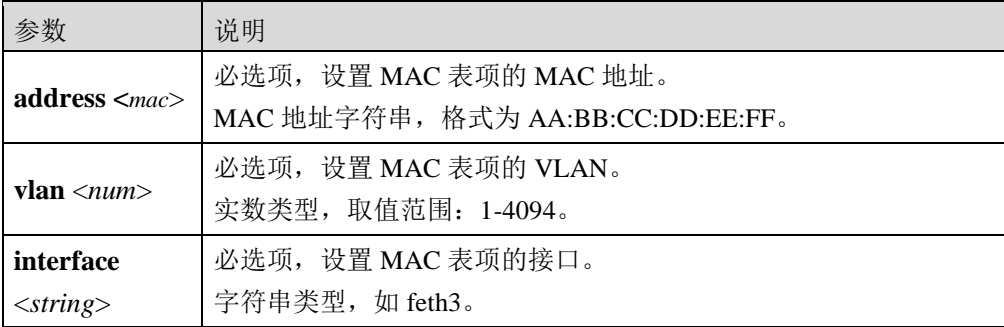

## 命令示例:

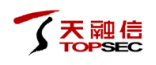

添加一条 MAC 地址为 a9:0f:ac:dd:56:f9、VLAN 为 10、出接口为 feth3 的 MAC 表项。

TopsecOS# **network interface** *feth3* **switchport**

TopsecOS# **network interface** *feth3* **switchport mode** access

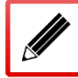

TopsecOS# **network vlan add id** *10*

TopsecOS# **network interface** *feth3 s***witchport access-vlan** *10*

TopsecOS# **network mac add** static **address** *a9:0f:ac:dd:56:f9* **vlan** *10* **interface**

*feth3*

**network mac clean** <static|dynamic>

#### 命令描述:

清空 MAC 表。

参数说明:

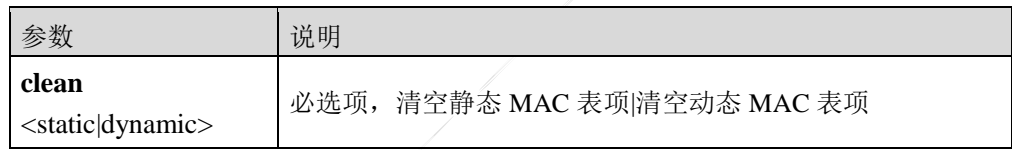

## 命令示例:

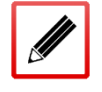

TopsecOS# **network mac clean** static

**network mac show [address** <*mac*>**] [type** <static|dynamic >**] [vlan** <*num*>**] [interface** <*string*>**]**

#### 命令描述:

查看 MAC 表。

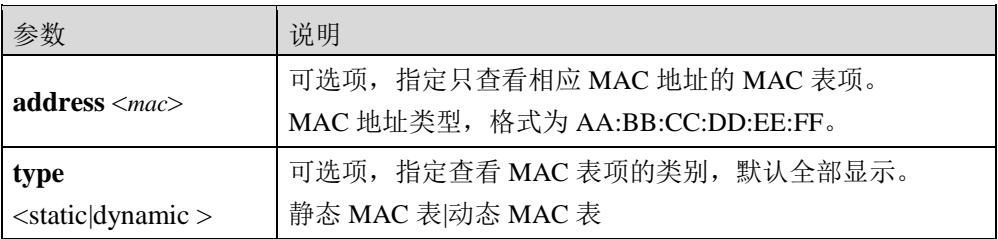

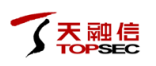

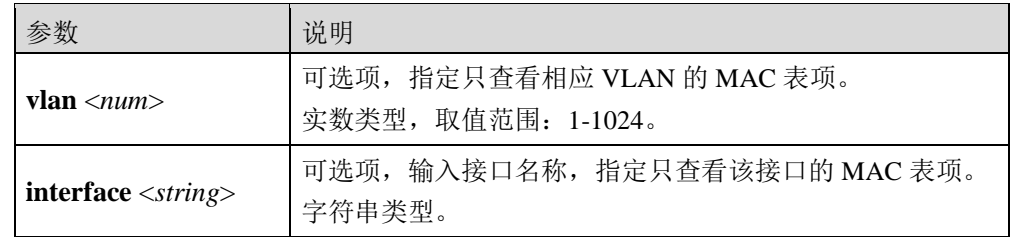

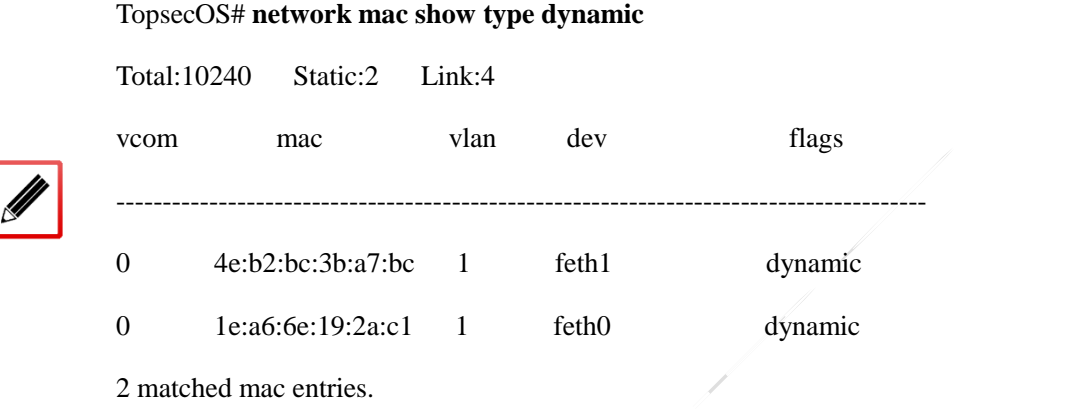

## **7.5** 链路探测

链路探测指防火墙每隔一定时间周期性地向预先设定的 IP 发送 ping 包,来检测链路的状况, 并会将检测结果在设备 WEBUI 界面上显示,展示链路的连接状况。

TopWAF 的高可用性(链路备份、双机热备、负载均衡和连接保护)功能依赖于链路探测功 能。管理员在配置高可用性功能时,通过引用探测链路的 ID 号使用探测链路功能, TopWAF 即可根据 IP 探测的结果判定某条链路是否可用,确定是否启动主从链路/主从设备切换进程。 关于高可用性的介绍具体请参见 [8.6](#page-515-0) [高可用性。](#page-515-0)

> 默认情况下,TopWAF 的链路探测功能处于开启状态。如果探测链路已配置,但暂时还 不需要启用该探测链路的探测功能,管理员可登录 CLI 界面,通过命令**#network ip-probe set mode** <enable|disable> **[probe-id** <*number*> **dev**<*string*>**]**, 确认 是否启用相应链路的探测功能。

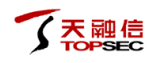

## **WEBUI** 配置

- 步骤**1** 在左侧导航树中选择 网络管理 > 链路探测。
- 步骤**2** 点击『添加』,弹出"添加"窗口。如下图所示。

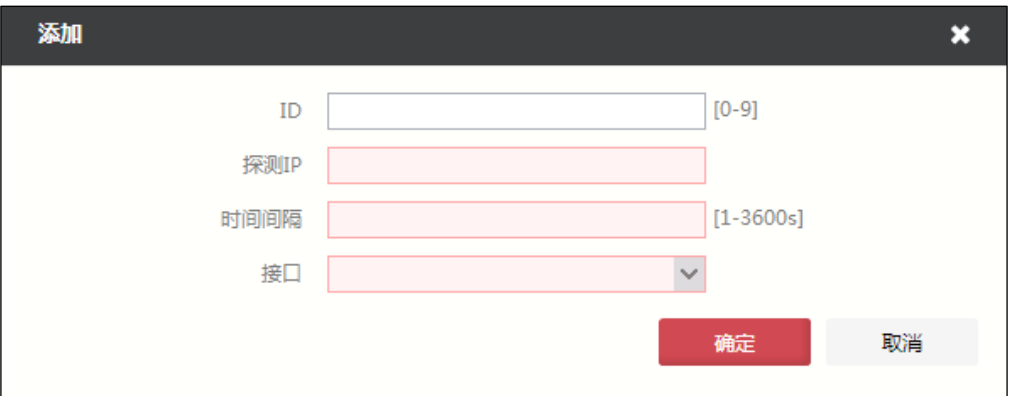

在设置探测链路时,各项参数的具体说明如下表所示。

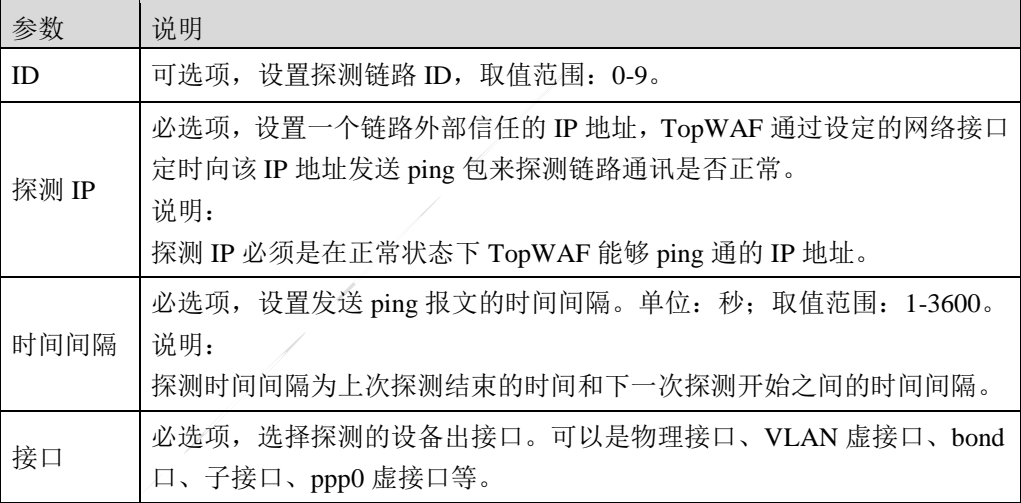

步骤**3** 点击【确定】按钮完成探测链路的创建。

## **CLI** 配置

**network ip-probe add probe-ip** <*string*> **dev**<*string*>**[interval**<*num*>**] [probe-id** <*num*> **]**

### 命令描述:

添加链路探测条目。

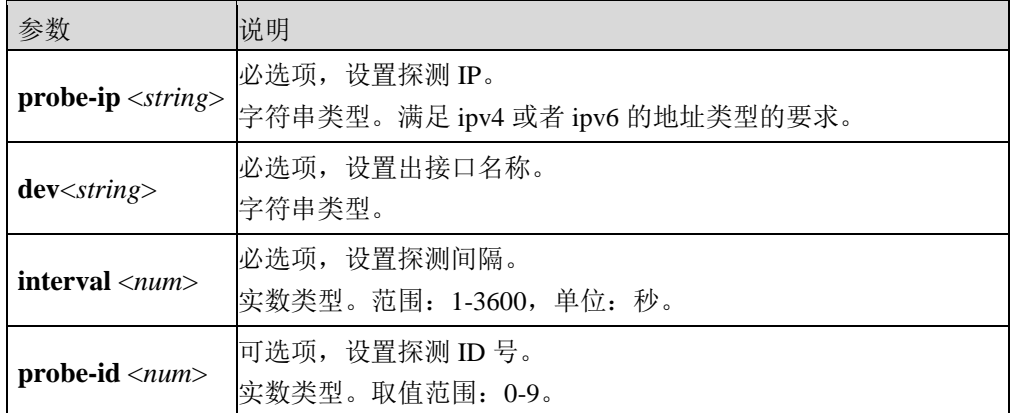

设置探测 IP 为 192.168.18.5, 对应的时间间隔为 20 秒, 接口为 feth1, ID 号为 8。

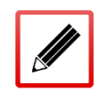

TopsecOS# **network ip-probe add probe-ip** *192.168.18.5* **interval** *20* **dev** *feth1*  **probe-id** *8*

**network ip-probe set mode <**enable|disable> **[ dev**<*string*> **] [probe-id** <*num*> **]**

## 命令描述:

设置是否启用链路探测功能。

## 参数说明:

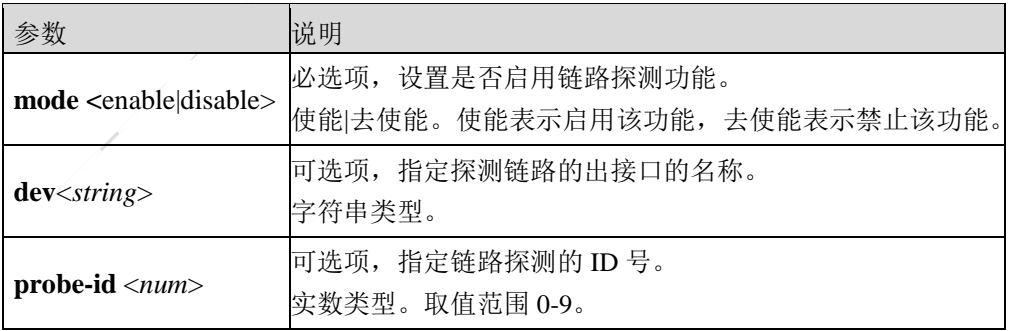

## 命令示例:

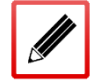

TopsecOS# **network ip-probe set mode** *enable* 

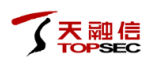

# **8** 系统管理

TopWAF 的系统管理模块用于关联各功能模块,并可协调、控制各个功能模块的功能和性能, 保证系统正常稳定运行。系统的稳定性是 TopWAF 稳定、高效运作的基础。本章主要介绍如 何管理、配置、维护、优化系统的基本操作,主要包括以下内容:

- 系统设置: 介绍查看及配置系统的基本信息、系统参数、系统时间, 配置 SNMP 功能和 配置本地域名解析服务器。
- 系统维护:介绍维护配置文件、升级固件、获取健康记录、重启系统、规则库升级、许 可证升级和数据库维护。
- 系统诊断:管理员可通过诊断工具和抓包工具对网络的连通性进行探测,以更好地了解 网络运行状况并进行相关问题的定位。
- 管理员:介绍一员模式下管理员及其权限管理方法。
- 系统日志:介绍配置日志记录条件、配置日志服务器。
- 高可用性:介绍 TopWAF 的双机热备、负载均衡和连接保护功能的实现方法。

## **8.1** 系统设置

系统设置包括查看系统基本信息、设置系统参数、本机服务和系统时间等。

## **8.1.1** 系统信息

"系统信息"界面显示了 TopWAF 的硬件组成部分和软件组成部分的详细信息。

## **WEBUI** 查看方式

选择 系统管理 > 系统设置 > 系统信息, 如下图所示。

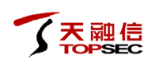

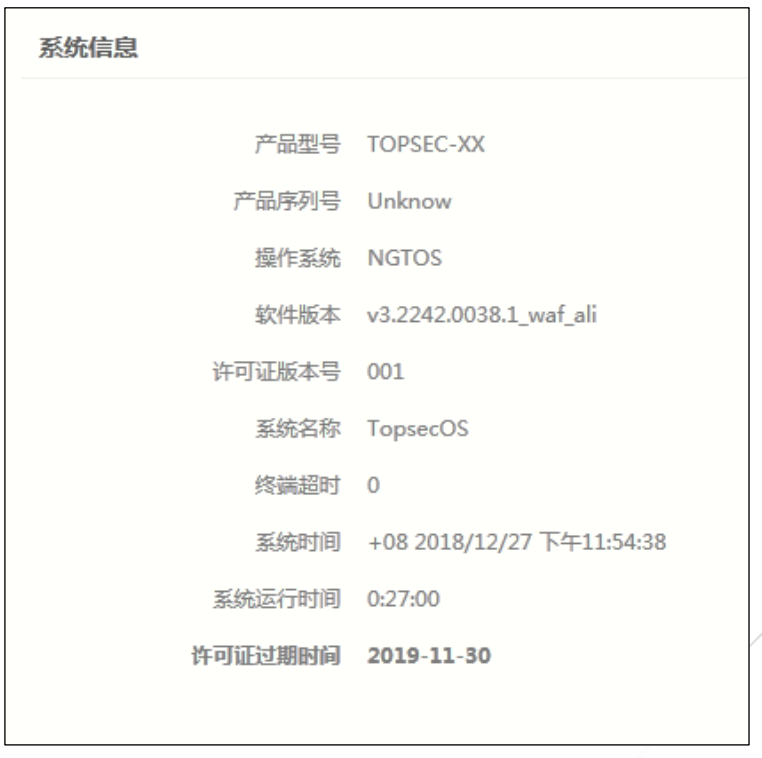

界面中显示了 TopWAF 的产品型号、产品序列号、操作系统、软件版本、许可证版本号、系 统名称、终端超时时间、系统时间、系统运行时间以及许可证过期时间。关于系统名称、终 端超时和系统时间的配置具体请参见 [8.1.2](#page-414-0) [系统参数。](#page-414-0)

## **CLI** 查看方式

**system product model** <cr>

## 命令描述:

查看系统产品型号。

命令示例:

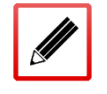

TopsecOS**# system product model** TOPSEC-XX

#### **system product sn** <cr>

#### 命令描述:

查看系统产品序列号。

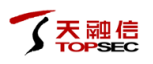

TopsecOS **# system product sn**

001631ffccd4.001

#### system version <cr>

## 命令描述:

显示系统版本信息。

## 命令示例:

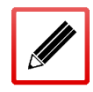

TopsecOS# **system version**

VERSION: v3.2242.0038.1\_waf\_ali

PSN: Unkonw

#### **system devname show** <cr>

## 命令描述:

该命令用于查看 TopWAF 名称。

## 命令示例:

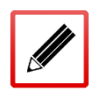

TopsecOS# **system devname show**

system devname set TopsecOS

**system terminal show** <cr>

#### 命令描述:

显示终端空闲超时时间。

## 命令示例:

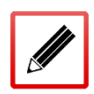

TopsecOS# **system terminal show**

terminal idle timeout: 60 seconds

#### **system time show** <cr>

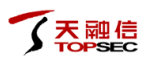

## 命令描述:

显示系统日期。

## 命令示例:

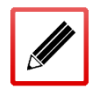

TopsecOS**# system time show**

+08 2018-12-27 15:59:29

**system uptime** <cr>

## 命令描述:

显示系统启动后运行的总时间。

命令示例:

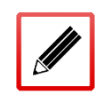

TopsecOS**# system uptime** UP 1 day, 00:19:56

## <span id="page-414-0"></span>**8.1.2** 系统参数

"系统参数"界面包括标识设备的名称、设备在处理数据报文时的基本网络参数。

## **WEBUI** 方式

选择 系统管理 > 系统设置 > 系统参数, 如下图所示。

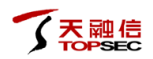

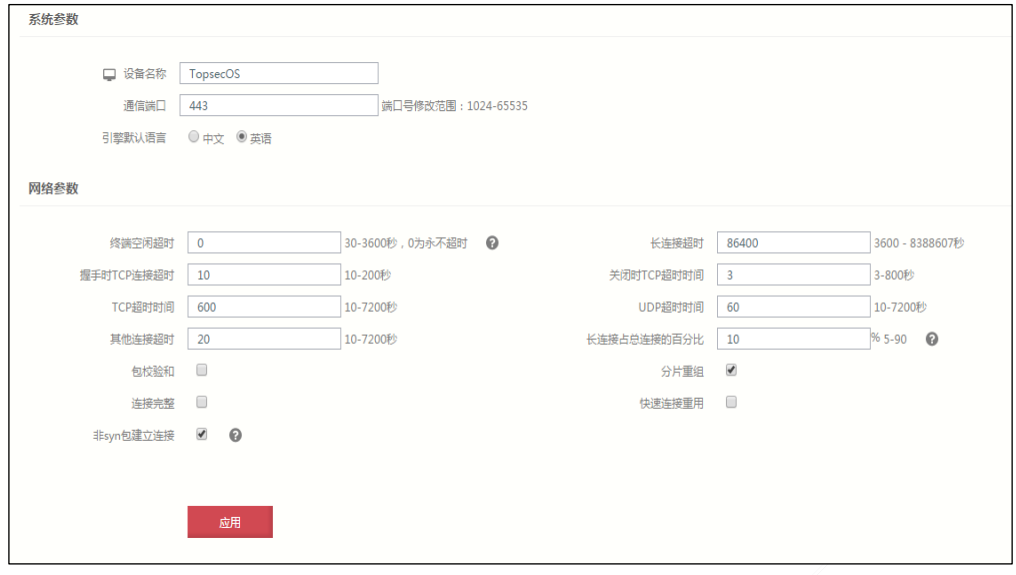

在设置系统参数时,各项参数的具体说明如下表所示。

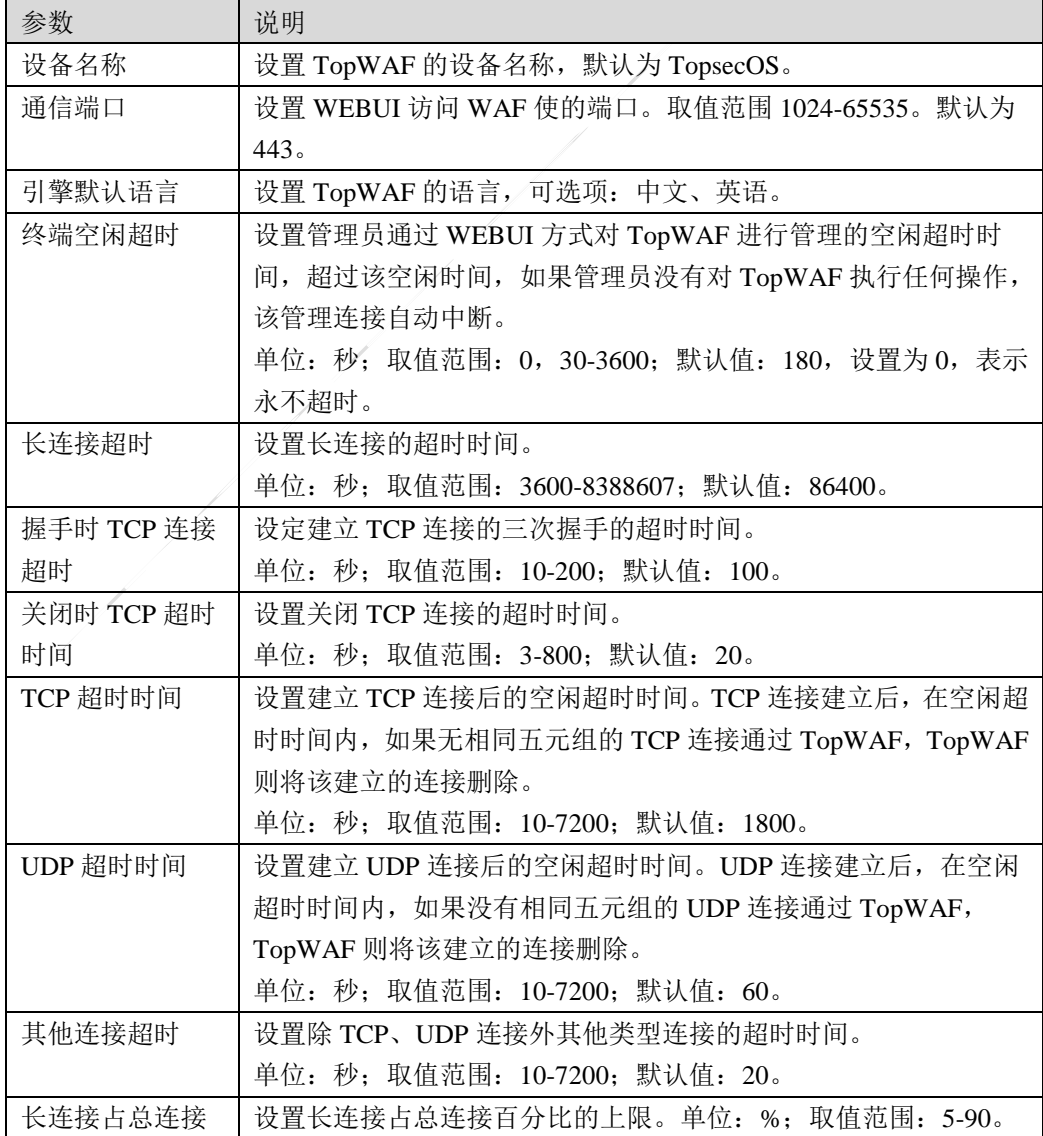

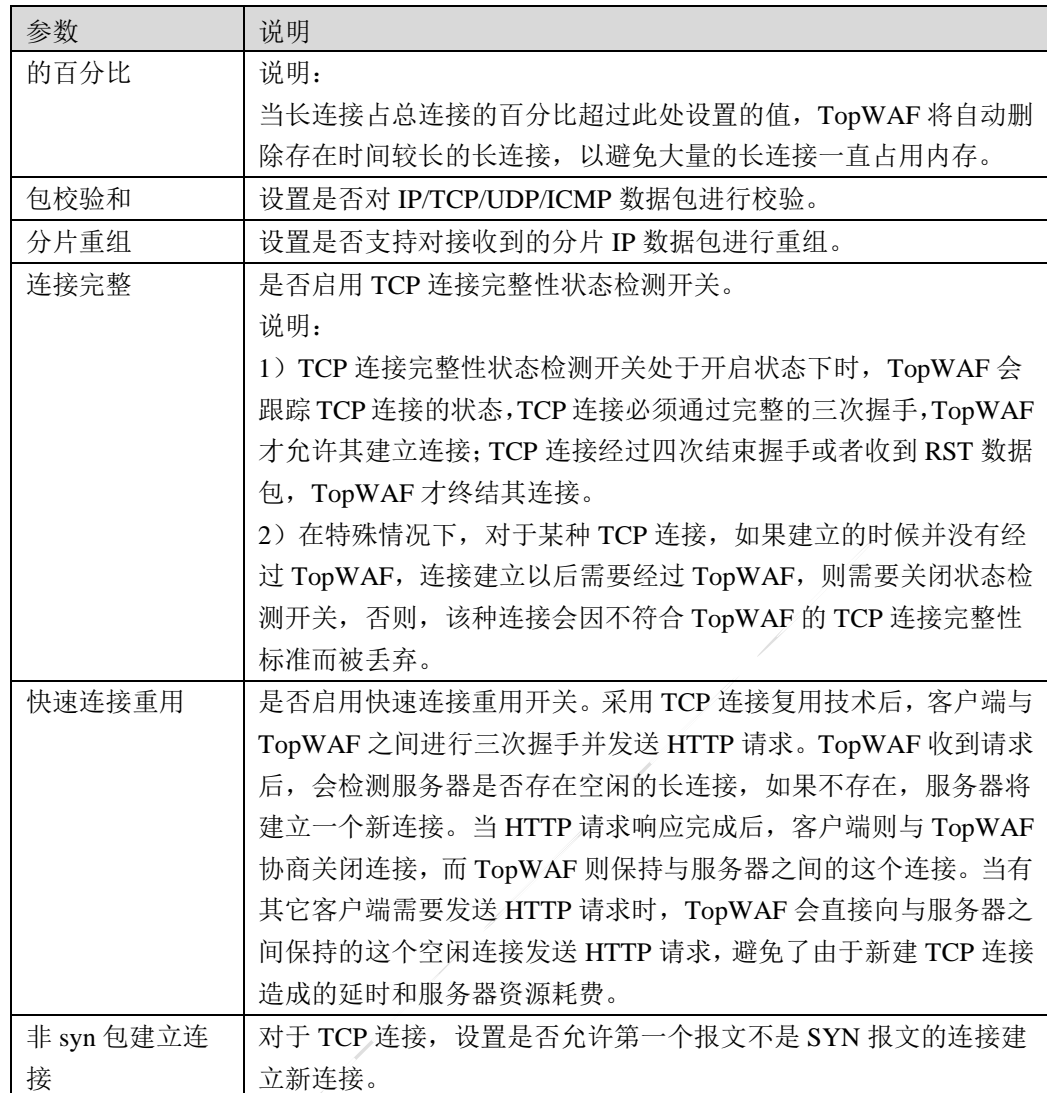

系统参数设置完成后,点击【应用】按钮完成系统参数的配置。

## **CLI** 方式

**system devname set** <*nstring*>

## 命令描述:

该命令用于配置 TopWAF 名称。

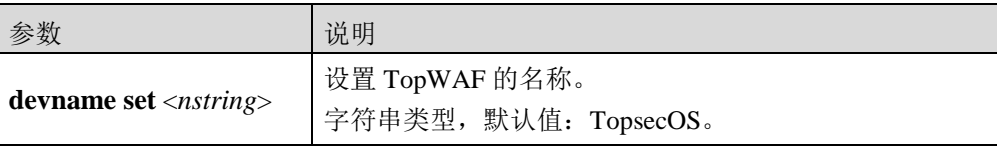

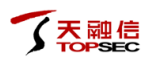

修改系统名称为 TopOS。

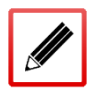

TopsecOS# **system devname set** *TopOS*

#### **system terminal idle-timeout** <*num*>

## 命令描述:

设置终端空闲超时时间。

## 参数说明:

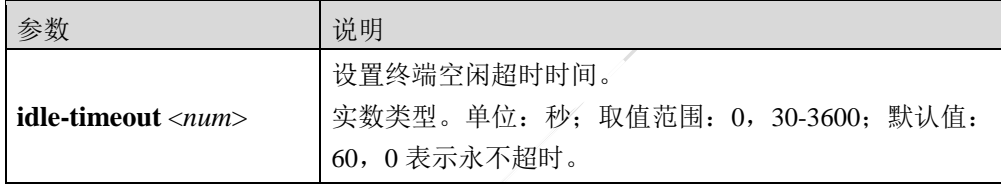

## 命令示例:

设置终端空闲超时时间为 60 秒。

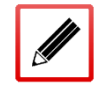

TopsecOS# **system terminal idle-timeout** *60*

#### **network session timeout never-expire** <*num*|default>

## 命令描述:

设置长连接的超时时间。

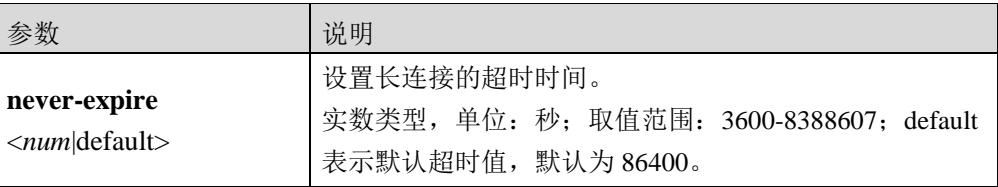

设置长连接的超时时间为 2 天。

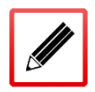

TopsecOS#**network timeout never-expire** *172800*

**network session timeout handshake** <*num*|default>

## 命令描述:

设置 TCP 三次握手的超时时间。

## 参数说明:

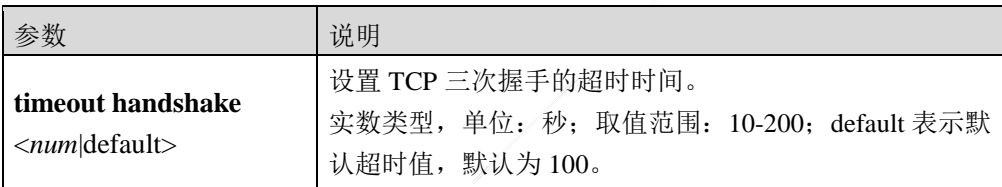

## 命令示例:

设定三次握手阶段 TCP 连接的超时时间为 150 秒。

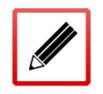

TopsecOS#**network session timeout handshake** *150*

设定三次握手阶段 TCP 连接的超时时间为默认值。

TopsecOS# **network session timeout handshake** default

**network session timeout close** <*num*|default>

## 命令描述:

## 设置关闭 TCP 连接的超时时间。

## 参数说明:

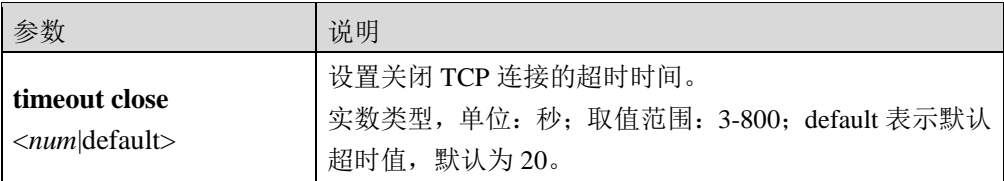

## 命令示例:

设定关闭 TCP 连接的超时时间为默认值 20 秒。

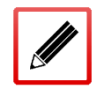

TopsecOS#**network session timeout close** default

## 设定关闭 TCP 连接的超时时间为 200 秒。

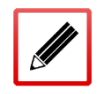

TopsecOS#**network session timeout close** *200*

**network session timeout established** <*num*|default>

## 命令描述:

设置建立 TCP 连接后的空闲超时。

## 参数说明:

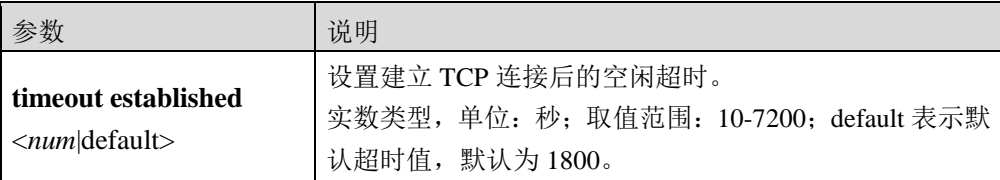

## 命令示例:

设定已建立 TCP 连接的超时时间为默认值。

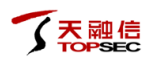

## TopsecOS# **network session timeout established** default

**network session timeout udp** <*num*|default>

## 命令描述:

设置 UDP 连接的超时时间。

### 参数说明:

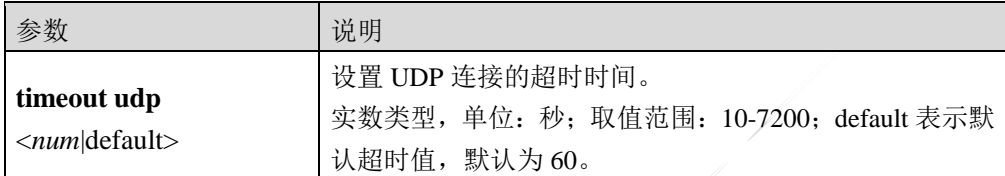

#### 命令示例:

设定 UDP 连接的超时时间为默认值 60 秒。

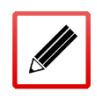

TopsecOS#**network session timeout udp** default

设定 UDP 连接的超时时间为 200 秒。

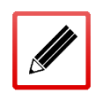

TopsecOS#**network session timeout udp** *200*

**network session timeout other** <*num*|default>

#### 命令描述:

设置除 TCP、UDP 连接外其他类型连接的超时时间。

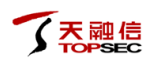

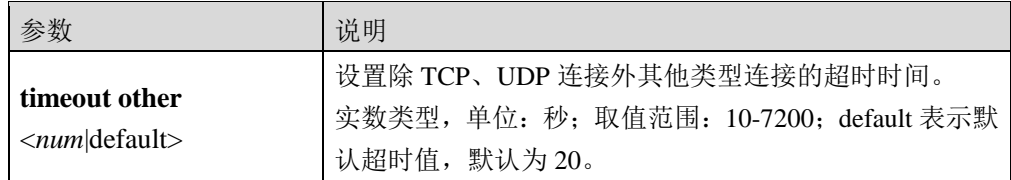

设定其他类型连接的超时时间为默认值 20 秒。

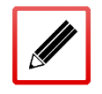

TopsecOS#**network session timeout other** default

设定其他类型连接的超时时间为 200 秒。

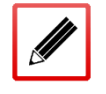

TopsecOS#**network session timeout other** *200*

**network session timeout default** <cr>

## 命令描述:

将所有连接的超时参数设置为默认值。

命令示例:

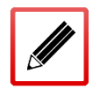

TopsecOS#**network session timeout default**

**network session never-expire-percent** <*num*>

## 命令描述:

设置长连接占总连接百分比的上限。

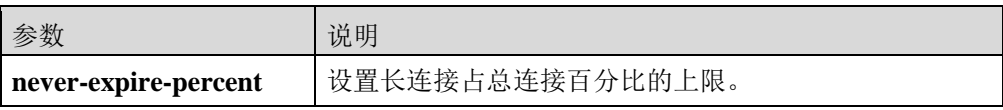

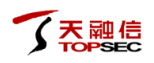

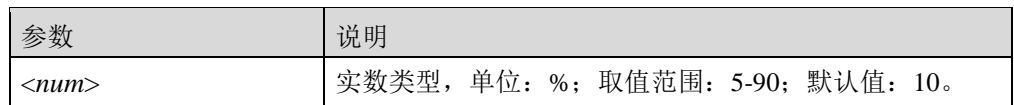

设置长连接占总连接百分比的上限为 20%。

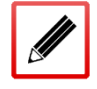

TopsecOS# **network session never-expire-percent** *20*

**network session packet-checksum** <on |off>

## 命令描述:

设定是否对 TCP、UDP、ICMP 的 IP 数据报文进行校验。

## 命令示例:

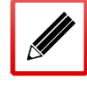

TopsecOS# **network session packet-checksum** on

**network session defrag** <on|off>

## 命令描述:

设置 TopWAF 是否支持对分片的 IP 报文具有重组的功能,默认情况下,TopWAF 的重组开关 处于开启状态。

## 命令示例:

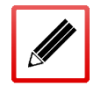

TopsecOS# **network session defrag** off

**network session session-integrity** <on|off>

## 命令描述:

TCP 连接完整性状态检测开关设置。

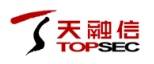

TopsecOS# **network session session-integrity** off

**network session syn-reset** <on|off>

#### 命令描述:

快速连接重用设置。

## 命令示例:

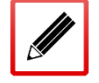

TopsecOS# **network session syn-reset** on

**network session only-syn-create** <on|off>

## 命令描述:

TopWAF 对接收的 TCP 数据包的第一个 TCP 报文进行限定, 如果第一个报文为 SYN 报文才 允许建立连接。

#### 命令示例:

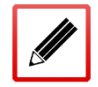

TopsecOS# **network session only-syn-create** on

## **8.1.3** 本机服务

## **8.1.3.1** 服务设置

服务就是管理员对设备的访问权限控制,TopWAF 支持通过 WEBUI、Telnet、SSH 方式进行 远程访问。

通过服务模块,管理员可设置允许访问 TopWAF 的方式,提高设备的安全性。

## **WEBUI** 方式

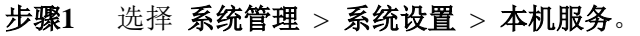

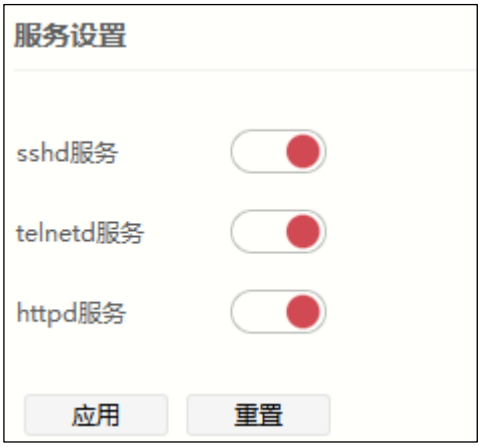

在设置本地服务时,各项参数的具体说明如下表所示。

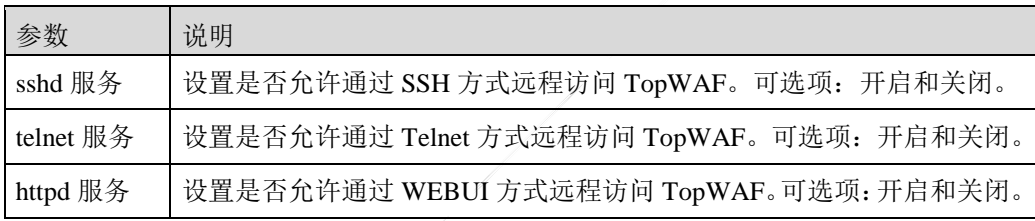

- 步骤**2** 参数配置完成后,点击【应用】按钮完成设置。
- 步骤**3** (可选)点击【重置】按钮,可以恢复本地服务的设置为出厂配置,此时将关闭通 过 WEBUI、Telnet、SSH 方式进行远程访问 TopWAF。

**CLI** 方式

system service sshd <on|off>

## 命令描述:

设置是否允许通过 SSH 方式远程访问 TopWAF。

## 命令示例:

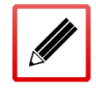

TopsecOS# **system service sshd** on

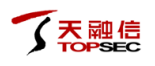

#### system service telnetd <on|off>

### 命令描述:

设置是否允许通过 Telnet 方式远程访问 TopWAF。

## 命令示例:

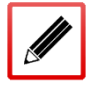

TopsecOS# **system service telnetd** on

#### **system service httpd** <on|off>

#### 命令描述:

设置是否允许通过 WEBUI 方式远程访问 TopWAF。

## 命令示例:

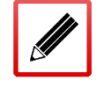

TopsecOS# **system service httpd** on

#### **system service default** <cr>

## 命令描述:

恢复本地服务的设置为出厂配置,此时将关闭通过 WEBUI、Telnet、SSH 方式进行远程访问 TopWAF。

命令示例:

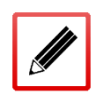

TopsecOS# **system service default**

## **8.1.3.2** 服务

服务就是设备本身提供的管理服务或者信息服务,如 WEBUI、Telnet、SSH、DHCP 等。通 过服务模块,管理员可对区域对象或地址对象添加支持的本机服务,并通过配置对本机端口 的访问控制规则,允许设备在相应的物理接口接收用户的连接请求。如果设备要接收管理员 发出的管理或监控的连接请求,设备上相应的系统服务进程还必须处于"启动"状态,否则 无法接收用户的连接请求。

## **WEBUI** 方式

#### 步骤**1** 选择 系统管理 >系统设置 > 本机服务。

步骤**2** 点击『添加』,弹出"添加"窗口。如下图所示。

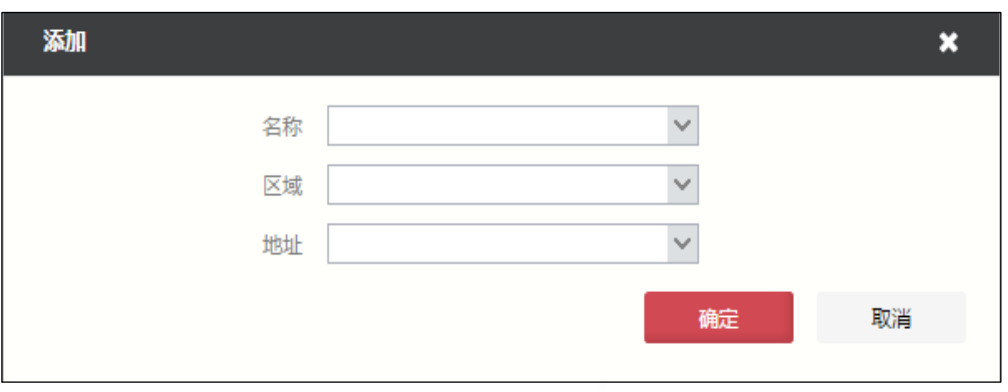

在设置本机服务时,各项参数的具体说明如下表所示。

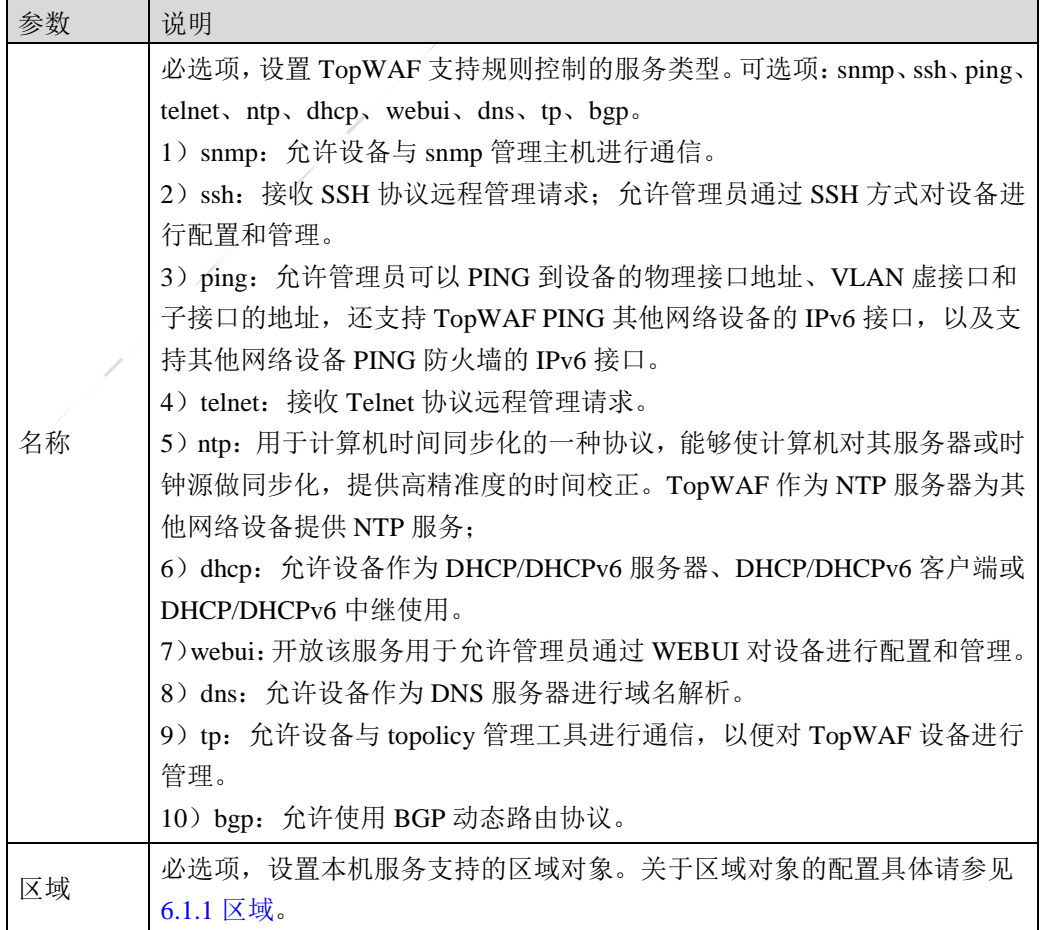

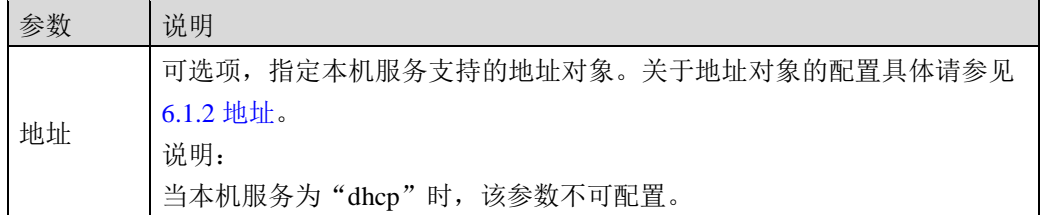

步骤**3** 点击【确定】按钮完成本机服务的添加。

## **CLI** 方式

**pf service add name** <telnet|webui|ssh|ping|ntp|dhcp|snmp|dns|tp|bgp> **area** <*string*> **addressname** 

<*string*>

**pf service add name** dhcp **area** <*string*>

## 命令描述:

添加本机服务。

可使用 p**f service delete** 命令删除本机服务配置。

可使用 **pf service modify** 命令修改本机服务访问控制规则。

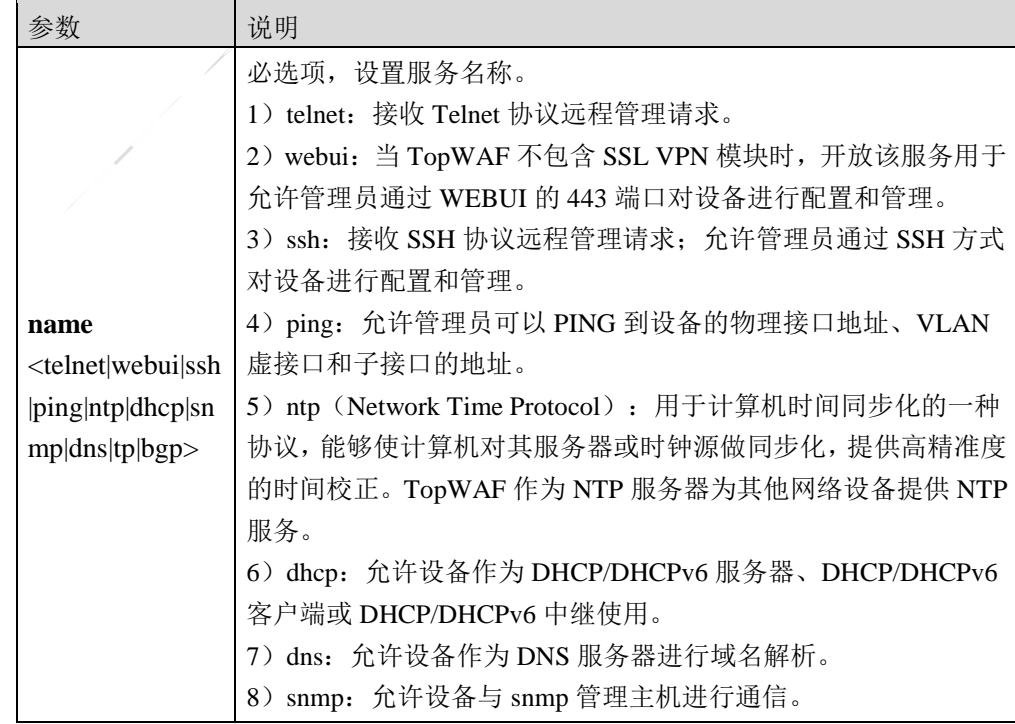

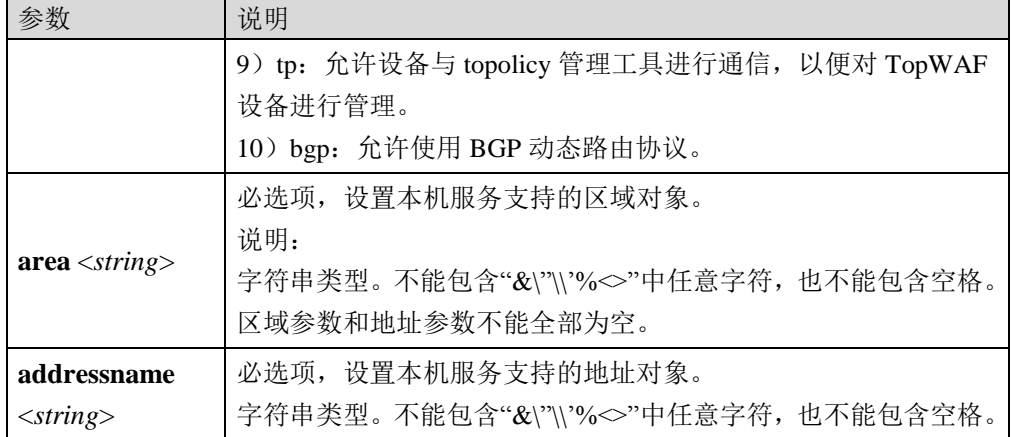

添加名称为 telnet 的本机服务,支持的区域对象为 area\_feth0。

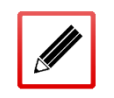

TopsecOS# **define area add name** *area\_feth0* **interface** *feth0*

TopsecOS# **pf service add name** telnet **area** *area\_feth0*

**pf** service clean<cr>

命令描述:

清除所有本机服务访问控制规则。

**pf** service show  $\langle cr \rangle$ 

命令描述:

查看所有本机服务访问控制规则。

## 命令示例:

TopsecOS# **pf service show**

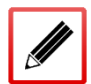

ID 8001 pf service add name ssh area area\_feth0

ID 8002 pf service add name telnet area area\_feth0

ID 8003 pf service add name webui area area\_feth0

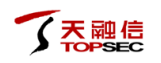

ID 8004 pf service add name ping area area feth0

ID 12400 pf service add name snmp area area feth0

## **8.1.4** 系统时间

TopWAF 内置时钟,是记录日志信息、安全策略、监控系统等事件的时间基准,因此,TopWAF 时间对具有时间戳的策略发生作用产生直接影响。TopWAF 为确保时间的精准性提供了系统 时间管理功能,管理员可以手动修改系统时间,可以简单地根据管理主机的内置时钟对 TopWAF 时钟进行同步,也可以启动 NTP (Network Time Protocol, 网络时间协议)服务根据 设定的 NTP 服务器上的时间来同步 TopWAF 的系统时钟。其中,通过 NTP 可使用户网络中 的应用服务器、其他安全产品及网络管理系统等保持系统时间的严格一致,使 TopWAF 几乎 零时差防护用户网络成为可能。

NTP 基于 UDP 传输, 使用端口号 123, 是为网络设备向参考时间源提供高精准度时间同步的 协议。TopWAF 既可以作为 NTP 服务器也可作为 NTP 客户端, NTP 服务器提供参考时间可 为网络设备提供授时服务,为整个网络传递统一、标准的时间;NTP 客户端周期向 NTP 服务 器设备发送 NTP 报文以同步其时间。

假设 TopWAF 作为 NTP 客户端, TopWAF 系统时间为 11:00:00am, NTP 服务器系统时间为 12:00:00am, NTP 数据包在 TopWAF 与 NTP 服务器间单向传输需要 1s, TopWAF 和 NTP 服 务器处理 NTP 数据包的时间均为 1s,NTP 同步时间实现原理简要描述如下图所示。

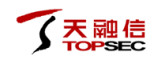

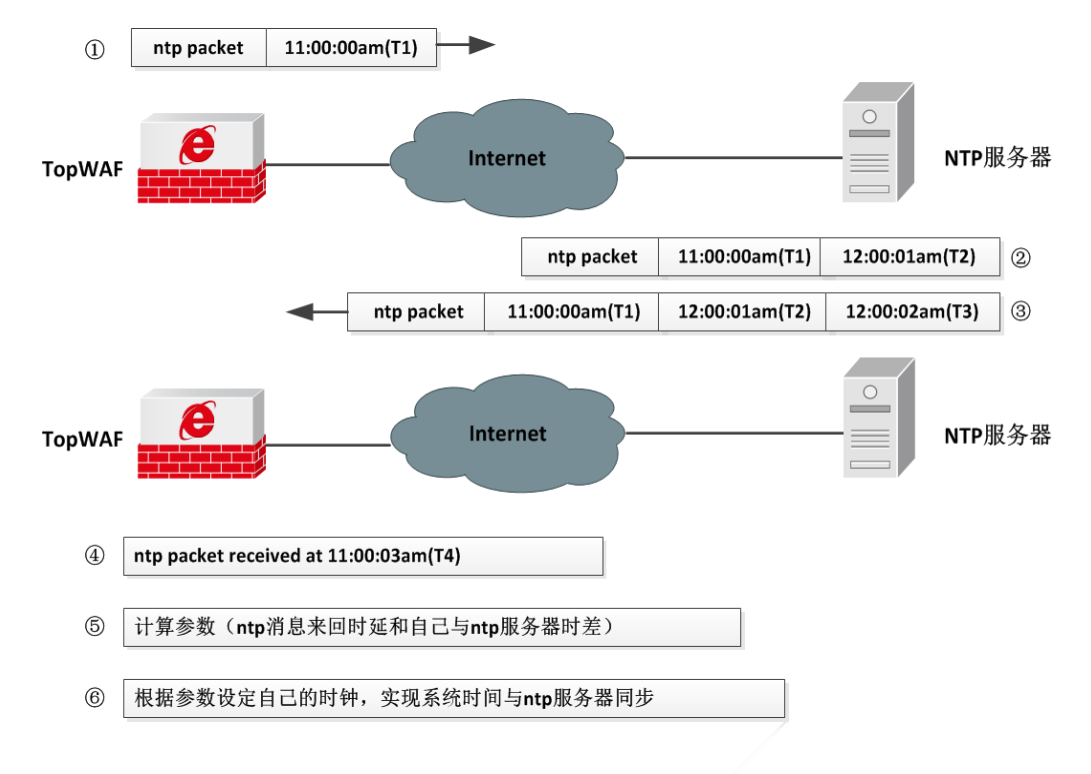

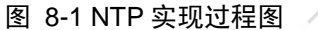

- TopWAF 向 NTP 服务器发送 NTP 报文, 报文中带有报文离开 TopWAF 时的时间戳 11:00:00am(T1)。
- NTP 服务器接收到该 NTP 报文, 在该报文中加上报文到达时间戳 12:00:01am (T2), 然后再加上其向 TopWAF回复确认NTP 报文的时间戳 12:00:02am(T3),发送给 TopWAF。
- TopWAF 接收到该 NTP 报文时, 加上接收到该报文的时间戳 11:00:03am (T4)。至此, TopWAF 获取了 TopWAF 相对于 NTP 服务器的时间差为((T2-T1) + (T3-T4))/2 和 NTP 消息来回一个周期的时延为(T4-T1) - (T3-T2), 最后 TopWAF 根据获取的其 与 NTP 服务器的时间差及 NTP 消息来回时延设定自己的时钟,实现其与 NTP 服务器的 时钟同步。

TopWAF 作为 NTP 客户端时,会向 NTP 服务器定期发送 NTP 报文以同步时间,同步时间时, 首先向主 NTP 服务器同步时间,如果主 NTP 服务器不可达时,则向备份 NTP 服务器同步时 间。

本节主要介绍系统时间的配置。

## **WEBUI** 方式

#### 步骤**1** 选择 系统管理 > 系统设置 > 系统时间。

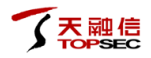

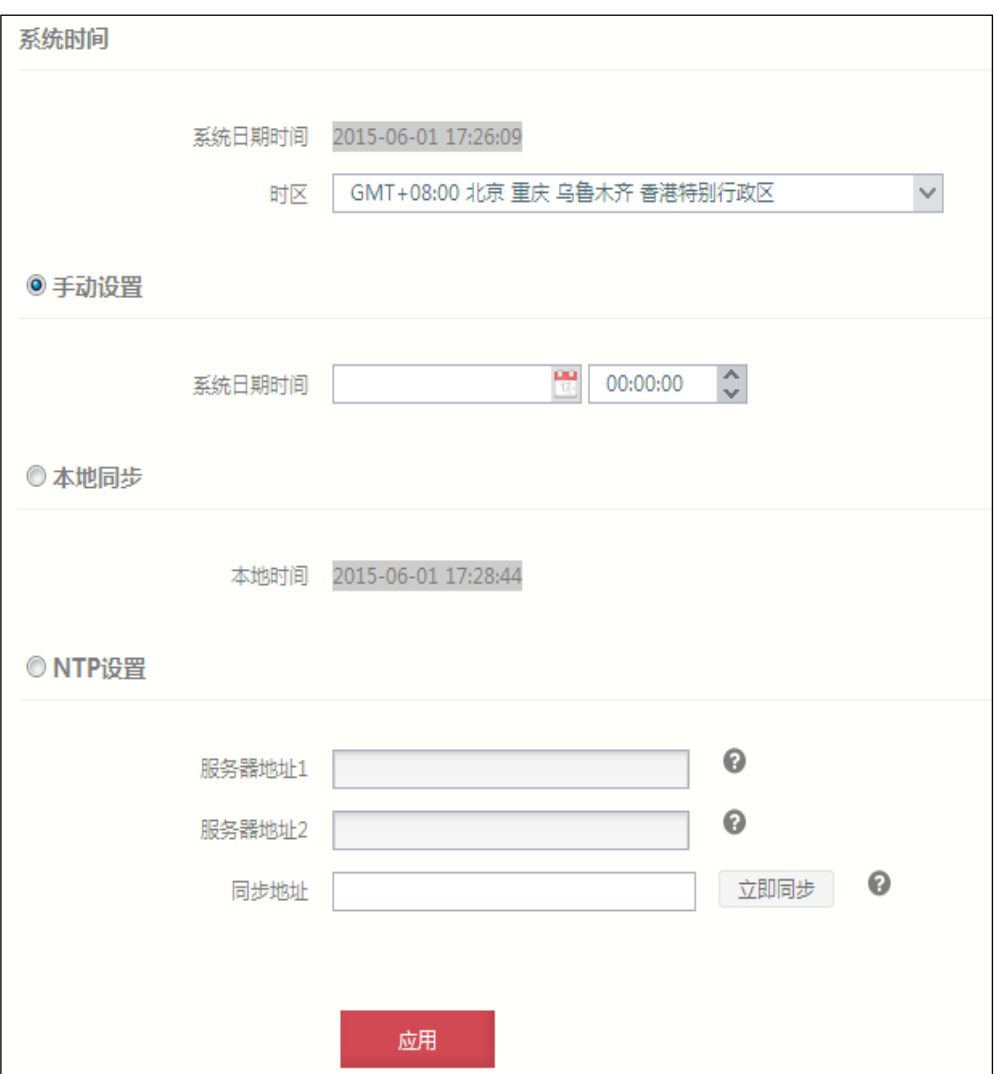

- 步骤**2** 设置时区。在"时区"下拉框中选择 TopWAF 设备所处区域的时区。
- 步骤**3** 设置系统时间。修改系统时间的方式有三种,下面分别予以详细介绍。
	- > 手动修改: 选中"手动设置",点击"系统日期时间"右侧文本框后的时间设 置工具设置系统时间。
	- 与管理主机时间同步:选中"本地同步"。
	- 与 NTP 服务器时间同步:选中"NTP 设置",在服务器地址文本框中输入 NTP 服务器的 IP 地址。

在设置 NTP 服务器时,各项参数的具体说明如下表所示。

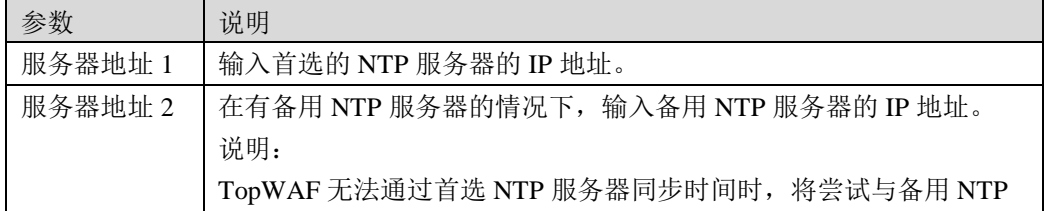
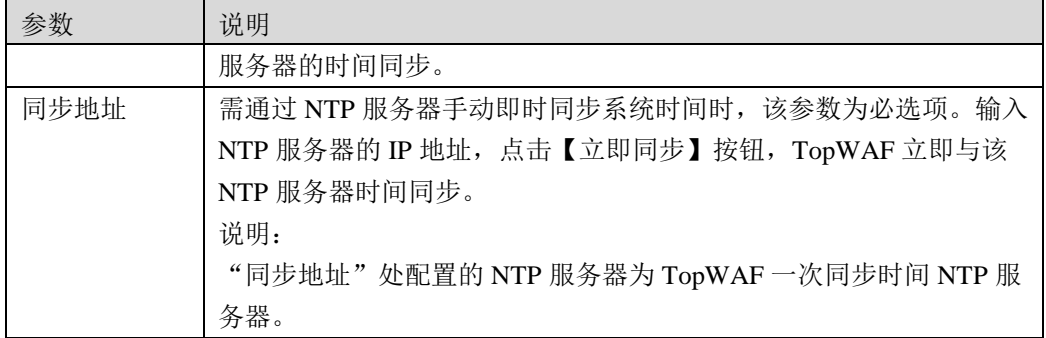

 通过 NTP 服务器周期性同步系统时间之前,建议尽可能先将系统时间设置为接 近正确的时间。

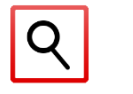

 $\lozenge$  在"NTP 服务器地址 1"/"NTP 服务器地址 2"处配置了 NTP 服务器地址, TopWAF 即作为 NTP 客户端周期性发送 NTP 报文向 NTP 服务器地址 1"/"NTP 服务器 地址 2"处配置的 NTP 服务器同步时间,也同时作为 NTP 服务器为其他网络设 备提供时间基准。

步骤**4** 时区和时间设置完成后,点击【应用】按钮完成 TopWAF 系统时间的修改。

# **CLI** 方式

**system time set** [**clock** <*string*>] [**date** <*string*>] [**timezone** <*string*>]

## 命令描述:

手工设置系统日期。

### 参数说明:

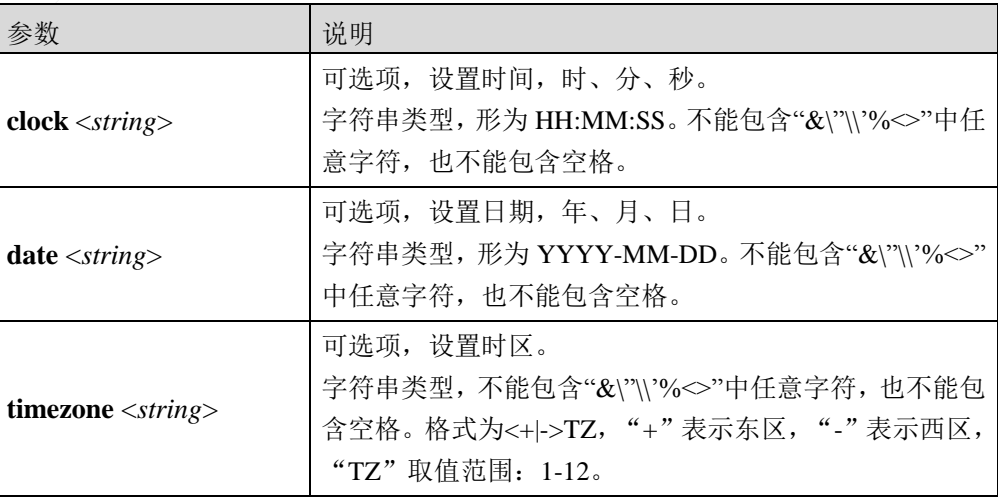

## 命令示例:

设置时间为 2013-10-01 的 12:00:00, 时区为东八区。

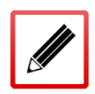

TopsecOS# **system time set clock** *12:00:00* **date** *2013-10-01* **timezone** *+8*

**system ntp start** [**addr** <*mstring*>] [**addr2** <*mstring*>]

## 命令描述:

当不指定 IP 参数时, 启动 TopWAF 作为 NTP 服务器。当指定 IP 参数时, 启动 TopWAF 作 为 NTP 客户端与 IP 参数设置的 NTP 服务器进行时间同步。

## 参数说明:

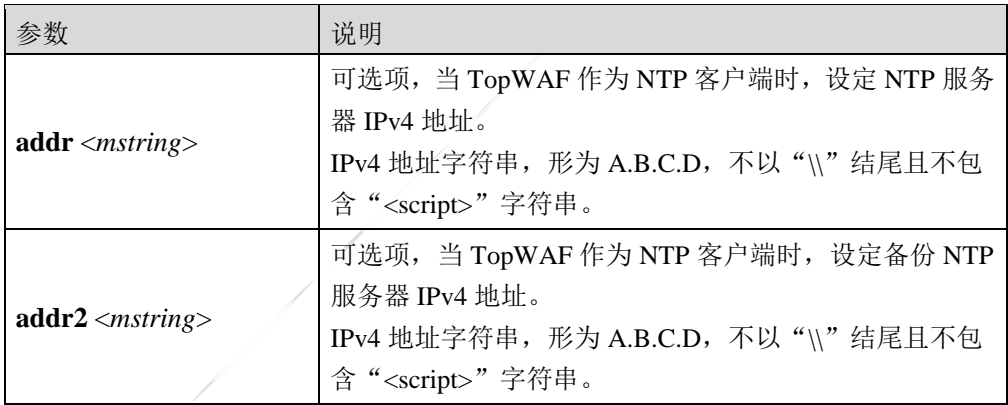

### 命令示例:

启动 NTP 同步, 服务器为 192.168.90.20。

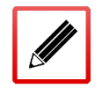

TopsecOS# **system ntp start addr** *192.168.90.20*

启动 NTP 服务器。

#### **system ntp start**

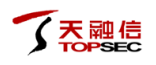

**system ntp show** <cr>

### 命令描述:

显示 NTP 的配置信息和状态。

## 命令示例:

#### TopsecOS# **system ntp show**

NTP Config :

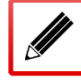

 Mode : Client Status : Running

Server1 : 1.1.1.1

Last sync time : none

**system ntp stop** <cr>

## 命令描述:

停止 NTP 同步进程。

## 命令示例:

TopsecOS# **system ntp stop** TopsecOS# **system ntp show** NTP Config : Mode : Server Status : Stopped

**system ntp update addr** <*mstring*>

## 命令描述:

TopWAF 上的时间和 NTP 服务器立即同步时间。

### 参数说明:

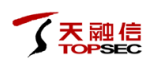

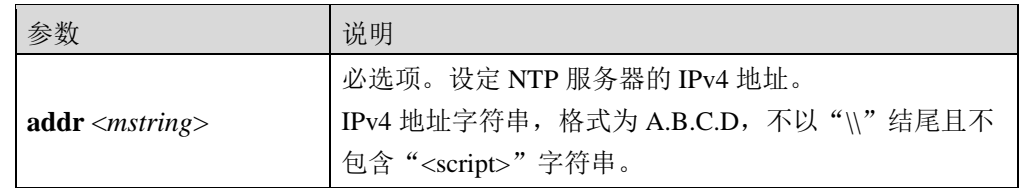

## 命令示例:

通过 NTP 服务器 172.16.1.23 立即同步时间。

TopsecOS# **system ntp update addr** *172.16.1.23*

# **8.1.5 SNMP**

SNMP(Simple Network Management Protocol,简单网络管理协议),是 TCP/IP 网络基于 UDP 协议的网络管理标准协议,用于网络管理员集中管理网络中的网络设备。其网络管理模型包 括以下部件:SNMP 管理站、SNMP 代理、被管理设备、MIB,各部件的联系如下图所示。

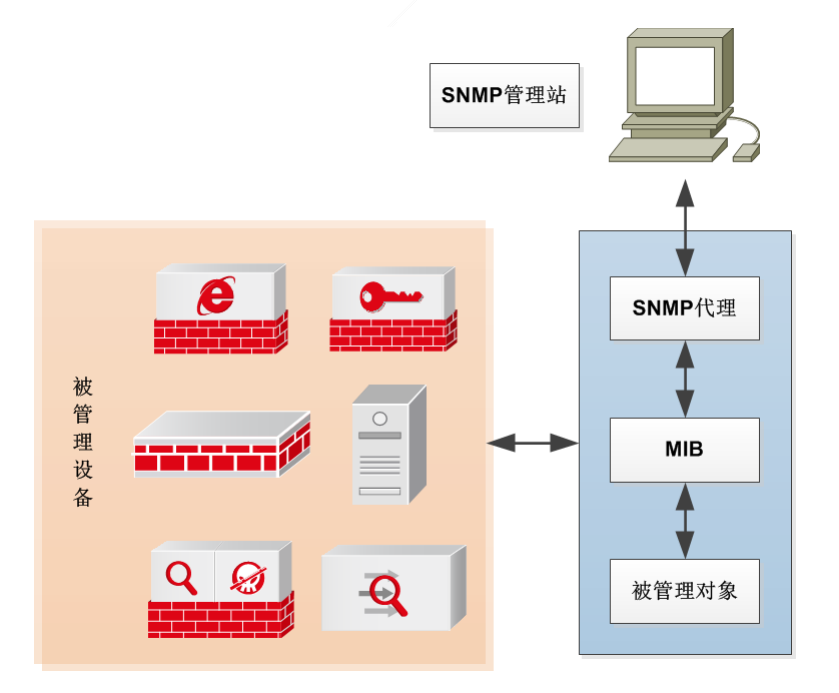

#### 图 8-2 SNMP 网络管理模型

1) SNMP 管理站, 是运行 SNMP 网络管理软件的独立设备(一般为 PC), 作为网络管理员 集中管理网络设备的接口。其基本构成包括:一组具有分析数据、发现故障等功能的管理程 序;一个用于监控网络的接口;一个从被管网络实体的 MIB 中抽取信息的数据库。管理站可 以实现以下功能:

向网络设备发送"读"请求报文。

接收网络设备的响应报文、Trap 消息以及报警消息。

2)SNMP 代理,嵌入到网络设备中的功能模块,即指网络上设备支持的 SNMP 代理服务。通 过在某网络设备上启动 SNMP 服务,网络管理员则可通过 SNMP 管理站远程获取网络设备的 配置信息和实时信息。SNMP 代理可以实现以下功能:

接收来自 SNMP 管理站的请求报文。

响应来自 SNMP 管理站的"读"请求。

**●** 根据系统内部设定,主动地向 SNMP 管理端发送 TRAP 消息。

3)被管理设备,指运行 SNMP 代理服务的网络设备,如计算机、路由器、交换机、防火墙、 VPN、IPS 等支持 SNMP 代理服务的网络设备。

4) MIB (Management Information Base, 管理信息库), 提供了标识网络设备所有可能被管 理对象的集合,向管理站表明被管理设备的哪些部件可被管理。SNMP 管理站通过读取 MIB 中具体的对象来获取设备配置或运行状况进行网络监控,并可以通过修改 MIB 中对象的变量 值改变 SNMP 代理处资源的配置。

网络设备中任何一个可被管理的对象都用 MIB 集合中的一个元素表示,为唯一标识设备中的 可被管理对象,MIB 采用树形结构命名方案来标识网络对象。网络对象由 MIB 中从根开始的 路径唯一识别, 根据如下 MIB 结构图, interface 由{1.3.6.1.2.1.2}唯一表示。

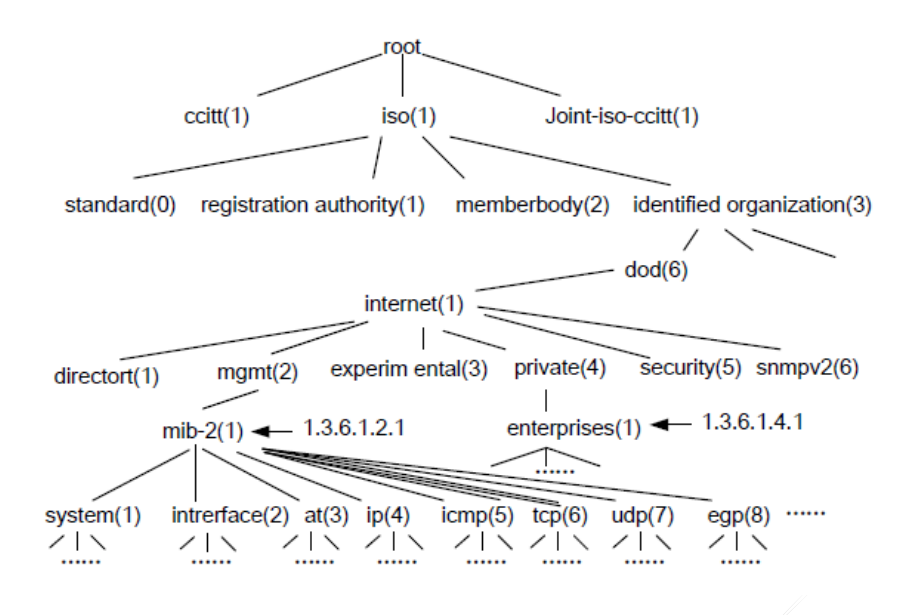

图 8-3 MIB 结构图

MIB 包括公有标准 MIB 库和厂商私有 MIB 库,天融信根据自身产品的特点自定义了 TOPSEC MIB 库, 方便网络管理员获取天融信产品各功能模块的"读"权限。

TopWAF 内嵌 SNMP 代理服务功能模块,兼容 SNMPv1、SNMPv2 以及 SNMPv3,支持主流 的 SNMP 管理软件(如 PRTG Network Monitor、SolarWinds、HP 的 Open View 等等)对其进 行管理,也可以响应 SNMP 管理站的查询请求,并可主动向 SNMP 陷阱主机发送 TRAP 消息 及报警信息,其可实现功能如下图所示。

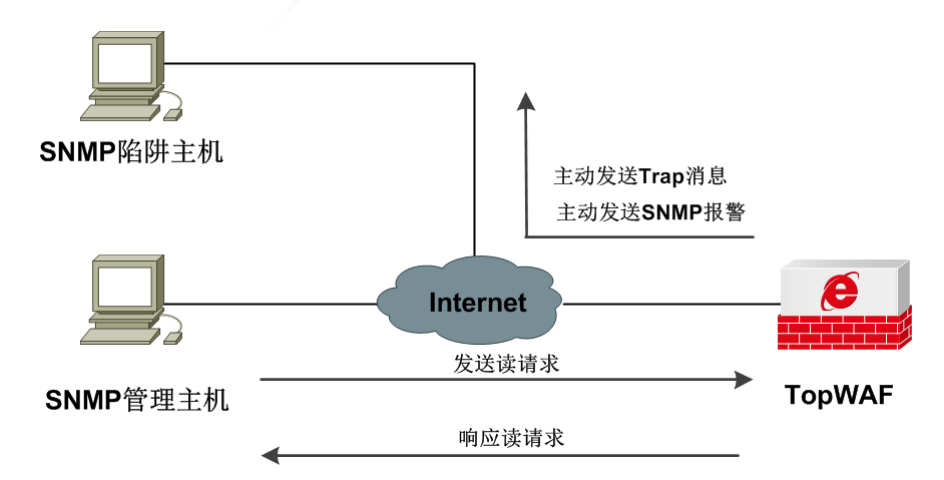

#### 图 8-4 TopWAF 的 SNMP 功能示意图

网络管理员要通过 SNMP 管理软件管理 TopWAF,以及能接收 TopWAF 能主动发送其 Trap 消息及报警信息,需要进行如下设置:

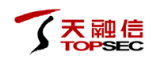

配置管理主机/陷阱主机。

1)在管理主机/陷阱主机上安装 SNMP 管理软件(比如 PRTG Network Monitor、 SolarWinds、HP OPENVIEW 软件)。

2)导入公有 MIB 库或 TOPSEC MIB 库(可从随机光盘中获得)并做简单配置,关

于 SNMP 管理软件的安装及相关配置具体请参考相关管理软件的使用手册。

- 配置 TopWAF。
	- 1)对 SNMP 管理区域的管理/陷阱主机开放 SNMP 服务。
	- 2)添加管理主机对象。
	- 3)添加陷阱主机对象。
	- 4) 可选。如果采用 SNMPV3 版本,需添加 SNMP V3 用户。
	- 5)启动 SNMP 服务。

## **8.1.5.1 SNMP** 服务控制

TopWAF上必须启动 SNMP 服务才能支持 SNMP 管理主机管理以及向 SNMP 陷阱主机主动发 送 Trap 消息。下面介绍 TopWAF 如何启动 SNMP 服务。

# **WEBUI** 方式

步骤1 选择 系统管理 > 系统设置 > SNMP, "SNMP 服务控制"界面如下图所示。

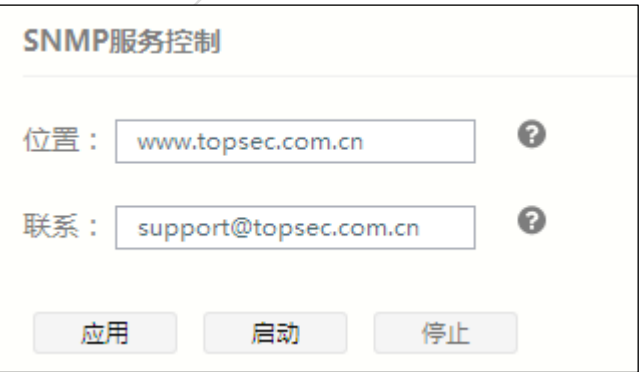

在配置 SNMP 服务控制的参数时,各项参数的具体说明如下表所示。

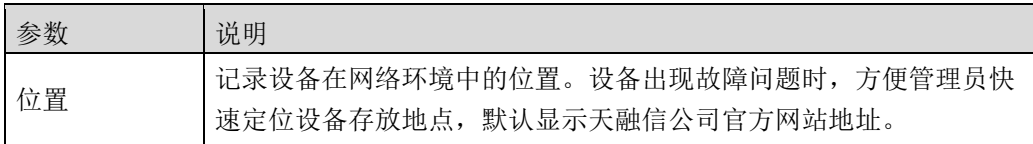

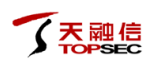

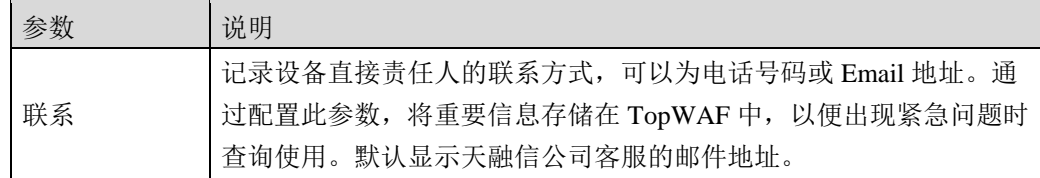

Q 修改参数的配置后,管理员必须重新启动 SNMP 服务才能使参数生效。

- 步骤**2** 参数设置完成后点击【应用】按钮保存参数修改。若没有修改默认参数,略去此步 骤。
- 步骤3 点击【启动】按钮,启动 SNMP 服务;点击【停止】按钮,则停止 SNMP 服务。

# **CLI** 方式

**system snmp set location** <*mstring*>

#### 命令描述:

设置启用了 SNMP 服务的 TopWAF 在网络环境中的位置。

## 参数说明:

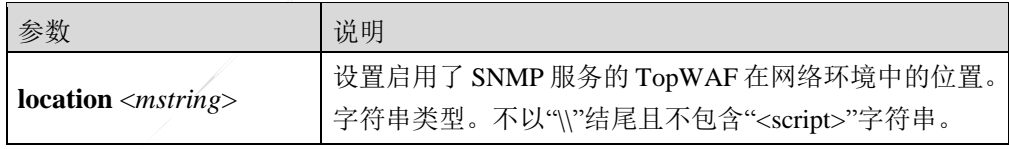

### 命令示例:

设置 TopWAF 位置为 [www.topsec.com.cn](http://www.topsec.com.cn/)。

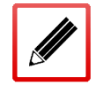

TopsecOS# **system snmp set location** *www.topsec.com.cn*

**system snmp set contact** <*mstring*>

## 命令描述:

设置 TopWAF 设备直接责任人的联系方式。

## 参数说明:

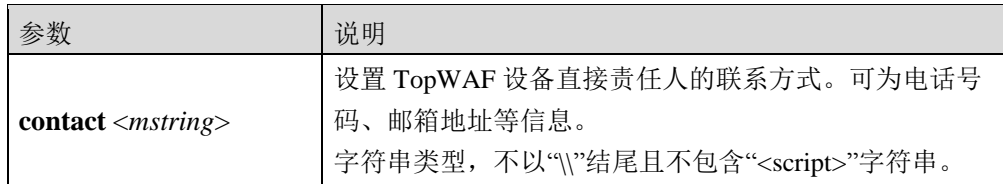

## 命令示例:

设置 TopWAF 设备负责人信息为 [support@topsec.com.cn](mailto:设置TopWAF设备负责人信息为support@topsec.com.cn)。

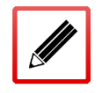

TopsecOS# **system snmp set contact** *support@topsec.com.cn*

#### **system snmp start** <cr>

### 命令描述:

启动 TopWAF 的 SNMP 服务, 启动 SNMP 服务后, 将不能配置管理主机、陷阱主机以及

SNMPV3 用户。

## 命令示例:

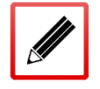

TopsecOS# **system snmp start**

**system snmp stop** <cr>

### 命令描述:

停止 TopWAF 的 SNMP 服务。

# 命令示例:

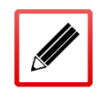

TopsecOS# **system snmp stop**

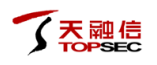

**system snmp show** <config|status>

## 命令描述:

查看 SNMP 配置和运行状态信息。

## 参数说明:

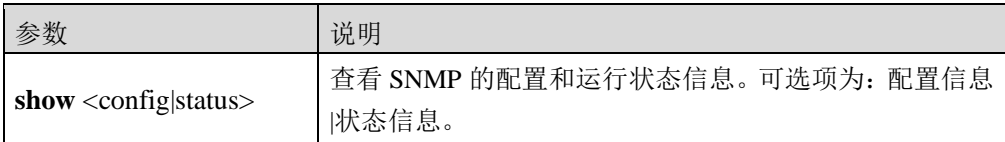

## 命令示例:

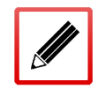

TopsecOS# **system snmp show** status snmpd is not running!

# **8.1.5.2 SNMP** 管理主机

SNMP 采用 C/S 架构, 管理站使用知名端口号 162 接收 Trap 消息及报警消息, 客户端使用知 名端口号 161 接收查询设备信息。网络管理员通过 SNMP 管理主机管理 TopWAF 的原理图如 下。

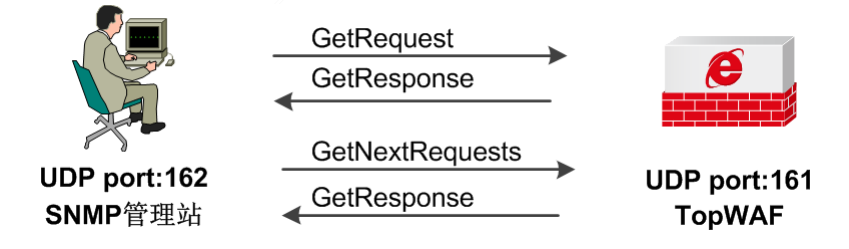

图 8-5 SNMP 管理主机管理网络设备示意图

网络管理员通过管理主机查询 TopWAF 的操作命令说明如下:

- GetRequest: 管理站向网络设备某功能节点发起"读"请求,获取设备某功能节点的配 置信息或实时状态信息。
- GetNextRequests: 管理站向网络设备某功能节点发起"读"请求, 在 GetRequest 的基础 上获取其相邻另一个功能节点的配置信息或实时状态信息。
- GetBulk:管理站向网络设备发起"读"请求,相当于连读多次执行 GetNextRequests 操 作,方便管理员批量查询网络设备信息,提示管理效率。
- GetResponse:网络设备响应管理站发起的 GetRequest、GetNextRequests、GetBulk 操作。

管理主机安装 SNMP 管理软件并导入了公有 MIB 库或 TOPSEC MIB 库后,还需要在 TopWAF 上添加管理主机信息。下面介绍如何在 TopWAF 上添加 SNMP 管理主机。

# **WEBUI** 方式

#### 步骤**1** 选择 系统管理 > 系统设置 > **SNMP**。

步骤**2** 激活"SNMP 管理主机"页签,点击『添加』,如下图所示。

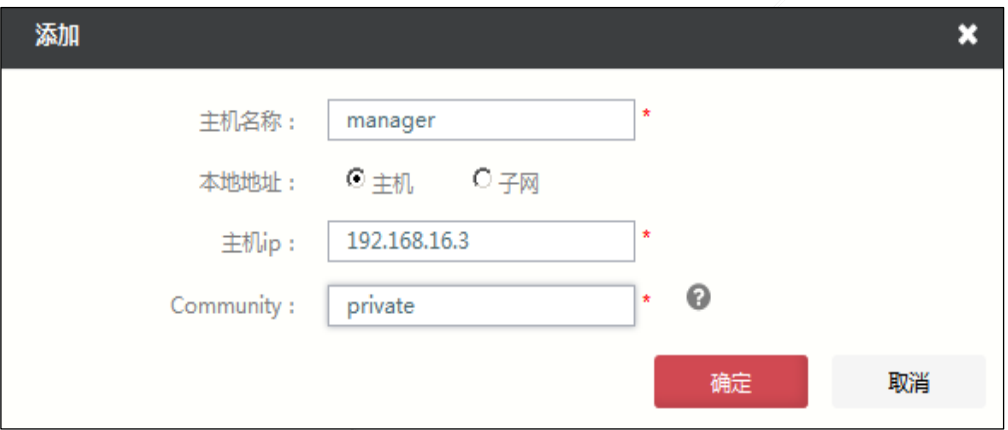

#### 在添加 SNMP 管理主机时,各项参数的具体说明如下表所示。

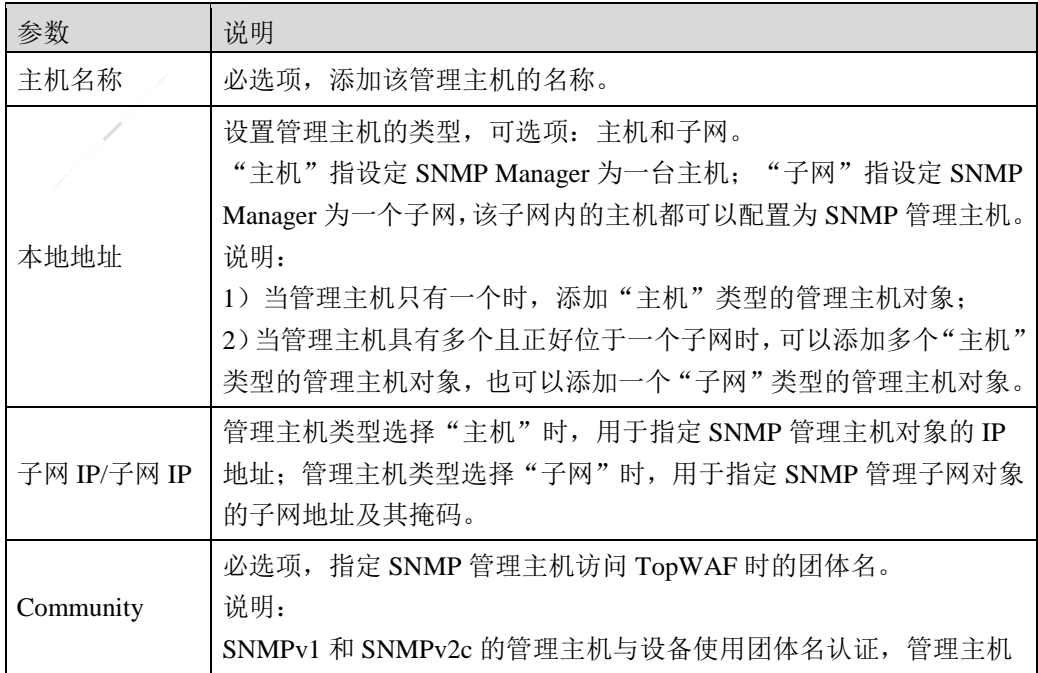

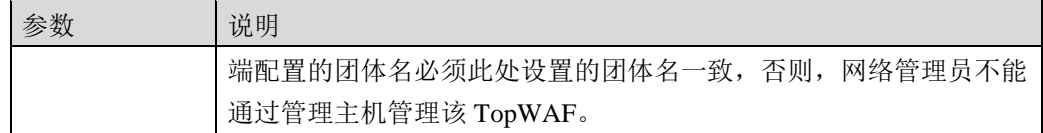

步骤**3** 点击【确定】按钮完成管理主机对象的添加。

# **CLI** 方式

**system snmp managehost add name** <*nstring*> **hostip** <*ip*> **community** <*mstring*>

#### 命令描述:

增加 SNMP 管理主机对象。

## 参数说明:

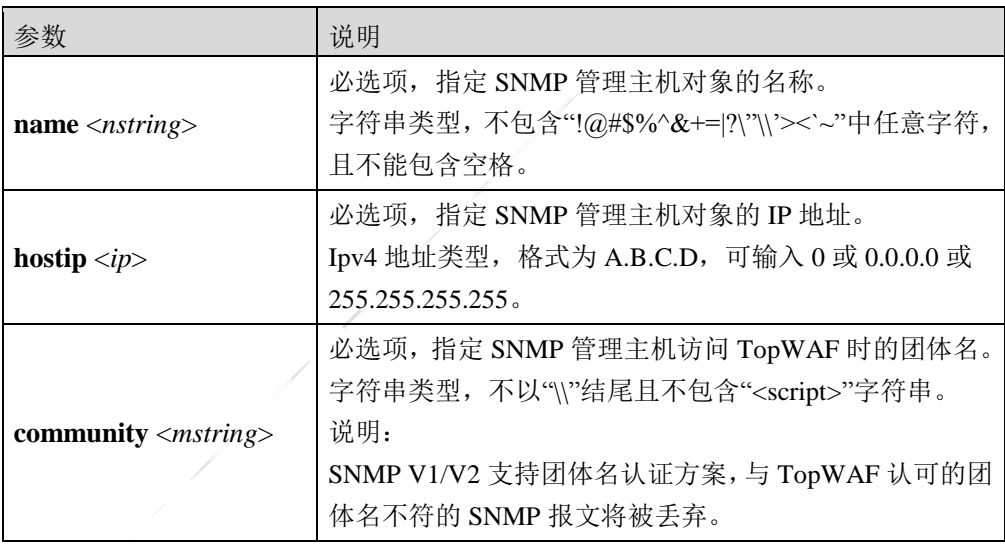

## 命令示例:

新增一个名称为 abc, IP 地址为 192.168.10.11, 团体名为 public 的 SNMP 管理主机。

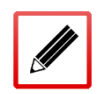

TopsecOS# **system snmp managehost add name** *abc* **hostip** *192.168.10.11* **community** *public*

**system snmp managehost delete name** <*string*>

### 命令描述:

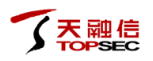

删除 SNMP 管理主机。

#### 参数说明:

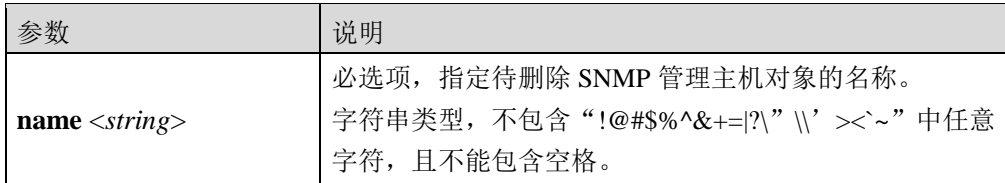

## 命令示例:

删除名称为"manage\_host1"的 SNMP 管理主机对象。

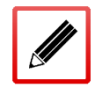

TopsecOS# **system snmp managehost delete name** *manage\_host1*

#### **system snmp managehost show** <cr>

#### 命令描述:

显示所有的 SNMP 管理主机对象。

#### 命令示例:

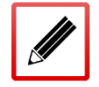

TopsecOS# **system snmp managehost show**

**system snmp managehost clean** <cr>

## 命令描述:

清空所有的 SNMP 管理主机对象。

#### 命令示例:

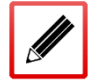

TopsecOS# **system snmp managehost clean**

**system snmp managesubnet add name** <*nstring*> **subnet** <*string*> **community** <*mstring*>

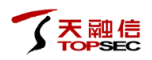

## 命令描述:

增加 SNMP 管理子网对象。

## 参数说明:

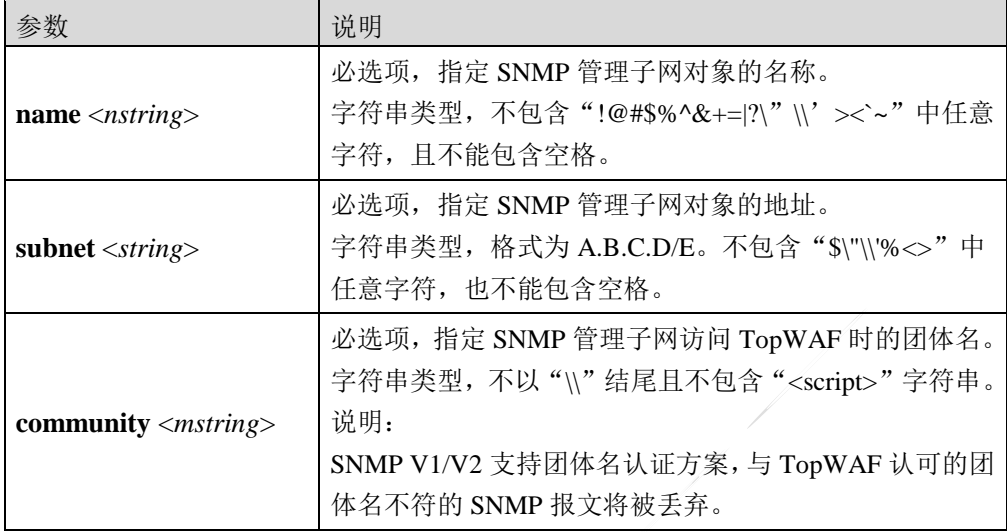

### 命令示例:

增加一个名称为 manage\_subnet1, 子网地址为 192.168.83.0, 子网掩码为 255.255.255.0, 团体 名为"community2"的 SNMP 管理子网对象。

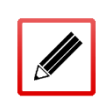

TopsecOS# **system snmp managehost add name** *manage\_subnet1* **subnet** *192.168.83.0/24* **community** *community2*

**system snmp managesubnet delete name** <*nstring*>

#### 命令描述:

删除 SNMP 管理子网对象。

### 参数说明:

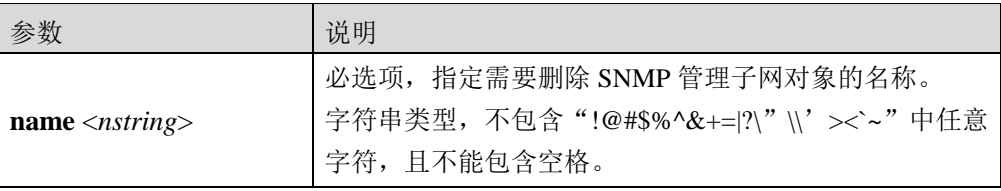

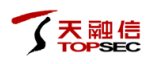

## 命令示例:

删除名称为"manage\_subnet1"的 SNMP 管理子网对象。

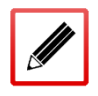

TopsecOS# **system snmp managesubnet delete name** *manage\_subnet1*

**system snmp managesubnet show** <cr>

#### 命令描述:

显示所有的 SNMP 管理子网对象。

命令示例:

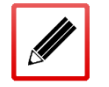

TopsecOS#**system snmp managesubnet show**

**system snmp managesubnet clean** <cr>

#### 命令描述:

清空所有的 SNMP 管理子网对象。

### 命令示例:

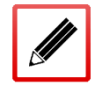

TopsecOS# **system snmp managesubnet clean**

# **8.1.5.3 SNMP** 陷阱主机

陷阱主机是指接收 TopWAF 发出 SNMP Trap 消息或 SNMP 报警消息的主机, 但根据其使用 的 SNMP 版本不同,可接收的消息类型有所不同,SNMPv1 和 SNMPv3 的陷阱主机只支持接 收 Trap 消息, 只有 SNMPv2c 的陷阱主机可同时接收 Trap 消息和 SNMP 报警消息。TopWAF 主动向陷阱主机发送 Trap 消息及报警消息如下所示。

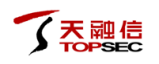

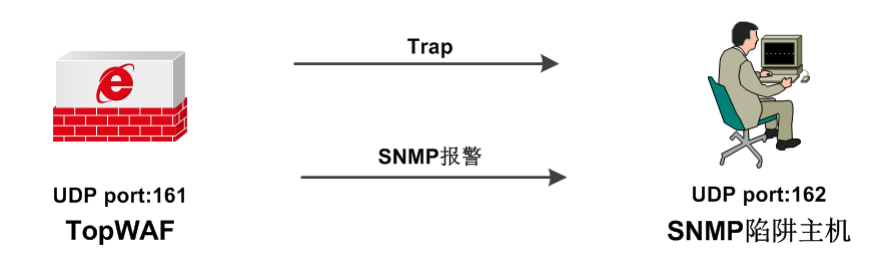

图 8-6 TopWAF 向陷阱主机主动发送 Trap 或报警信息示意图

- Trap 消息:TopWAF 主动发送给陷阱主机表明系统出现异常的信息,以提醒网络管理员 设备已出现异常。
- 报警消息:通过设备的流量触发报警规则时,TopWAF 自动以 SNMP 报警方式向陷阱主 机发送报警信息。

陷阱主机安装 SNMP 管理软件并导入了公有 MIB 库或 TOPSEC MIB 库后,还需要在 TopWAF 上添加陷阱主机信息,网络管理员才可接收 TopWAF 主动发送的 Trap 消息及 SNMP 报警消 息,下面介绍如何在 TopWAF 上添加陷阱主机。

# **WEBUI** 方式

#### 步骤**1** 选择 系统管理 > 系统设置 > **SNMP**。

步骤**2** 激活"SNMP 陷阱主机"页签,点击『添加』,如下图所示。

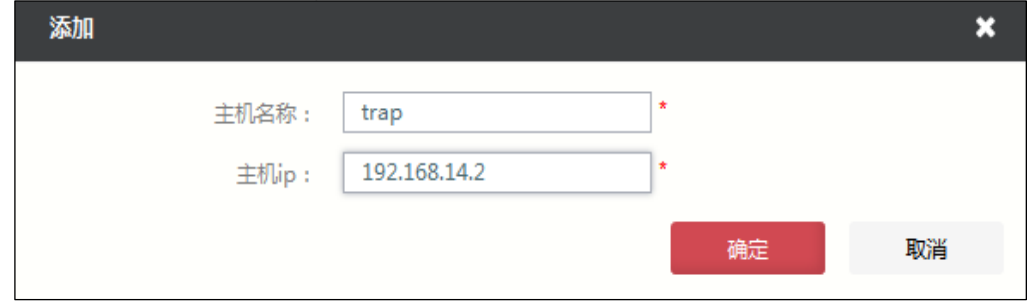

步骤**3** 配置陷阱主机的名称和 IP 地址。

步骤**4** 点击【确定】按钮完成陷阱主机对象的添加。

# **CLI** 方式

**system snmp traphost add name** <*nstring*> **hostip** <*ip*>

## 命令描述:

### 增加 SNMP 陷阱主机对象。

## 参数说明:

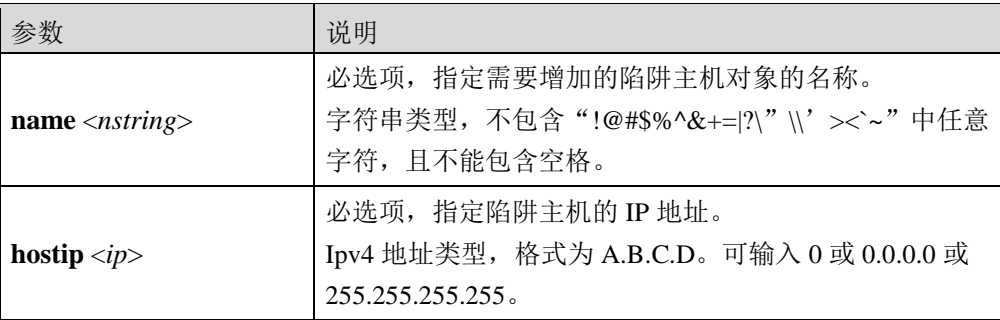

## 命令示例:

增加一个陷阱主机对象,名称为"trap\_host1",陷阱主机的 IP 地址为"192.168.83.223"。

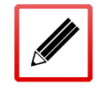

TopsecOS# **system snmp traphost add name** *trap\_host1* **hostip** *192.168.83.223*

#### **system snmp traphost delete name** <*nstring*>

### 命令描述:

删除陷阱主机对象。

参数说明:

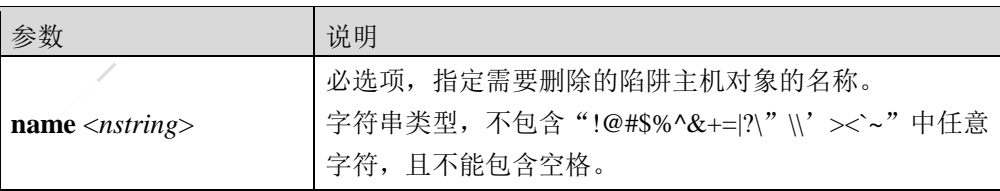

### 命令示例:

删除名称为"trap\_host1"的陷阱主机对象。

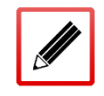

TopsecOS# **system snmp traphost delete name** *trap\_host1*

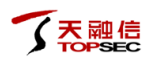

#### **system snmp traphost show** <cr>

#### 命令描述:

显示所有的陷阱主机对象。

命令示例:

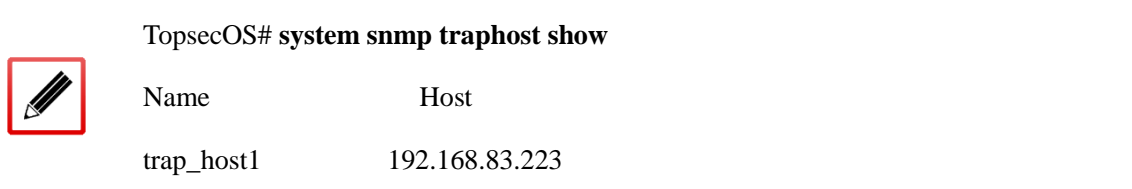

**system snmp traphost clean** <cr>

#### 命令描述:

清空所有的陷阱主机对象。

### 命令示例:

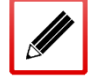

TopsecOS# **system snmp traphost clean**

# **8.1.5.4 SNMPV3** 用户

TopWAF 支持 SNMP V3 版本, 同时兼容 V1 和 V2 版本。网络管理员使用 SNMP V1、SNMP V2 对 TopWAF 进行查询或配置时, 只需在管理主机设置时设置"community"即可, 但存在 的最大问题是传输的认证和管理数据没有加密、数据的收发缺乏鉴别机制,因此对网络的管 理缺乏安全保障。

SNMP V3 版本引入了三个安全级别: 1)不需要认证,不提供机密性; 2)基于 HMAC-MD5 或 HMAC-SHA 认证,不提供加密;3)不仅提供认证,还提供 CBC-DES 加密算法的加密机 制。网络管理员使用 SNMP V3 对 TopWAF 设备进行查询或配置时,不仅可将传送的报文使 用 DES 算法进行加密,TopWAF 还通过 SNMPV3 用户的密钥验证网络管理员身份的合法性, 因此,进一步提高了对 TopWAF 设备被 SNMP 管理软件管理的安全性。下面介绍如何配置 SNMPv3 用户。

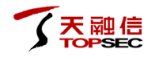

# **WEBUI** 方式

#### 步骤**1** 选择 系统管理 > 系统设置 > **SNMP**。

步骤**2** 激活"SNMPV3 用户"页签,点击『添加』,如下图所示。

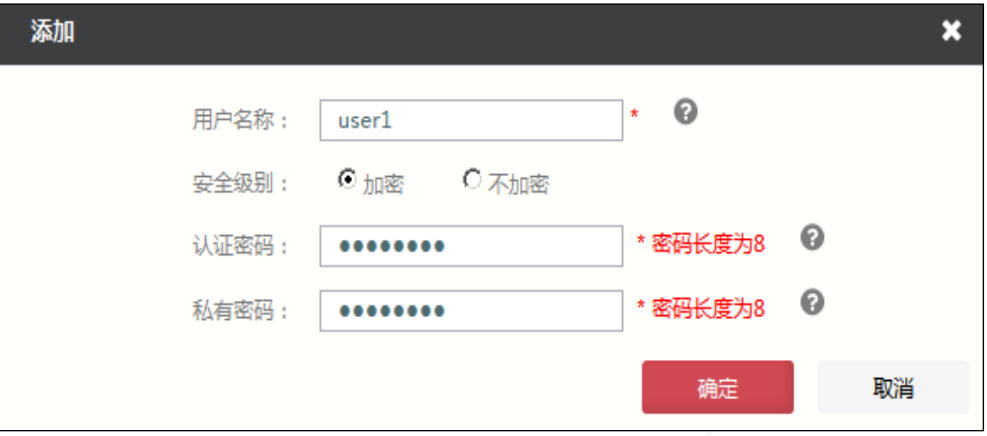

在添加 SNMPV3 用户时, 各项参数的具体说明如下表所示。

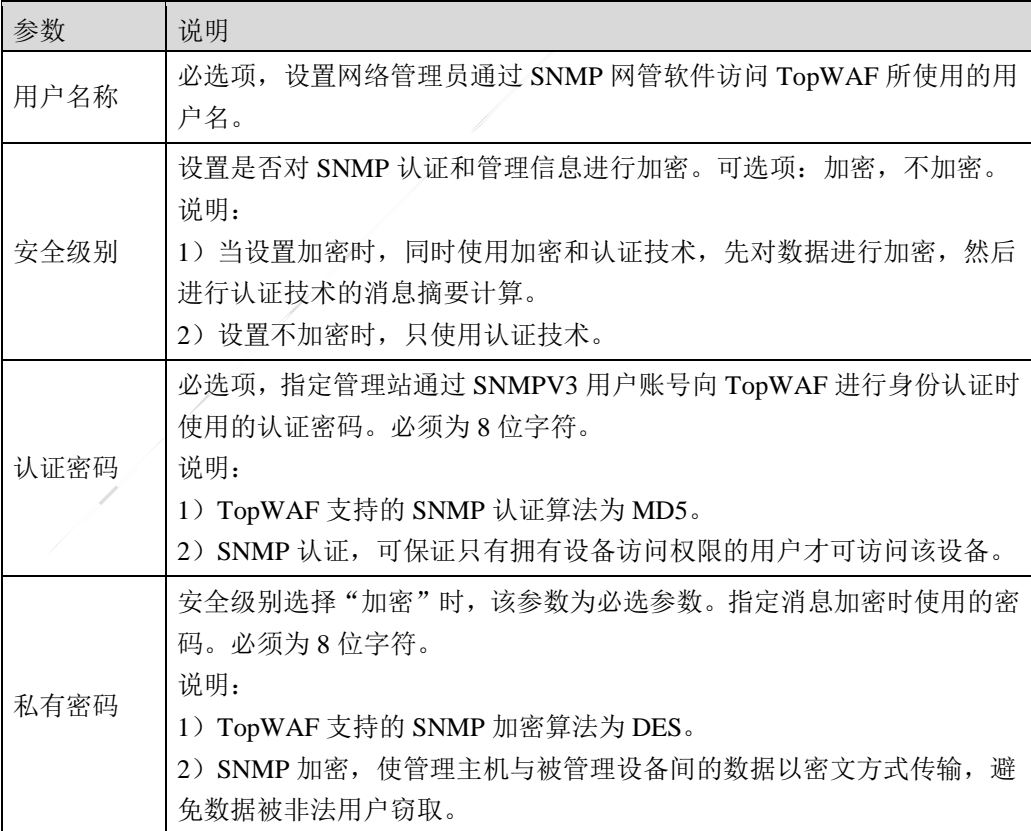

步骤**3** 点击【确定】按钮完成 SNMPv3 用户的创建。

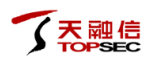

# **CLI** 方式

#### **system snmp snmpv3user add name** <*nstring*> **authpass** <*mstring*> **securitylevel**

<authnopriv|authpriv> [**privpass** <*mstring*>]

## 命令描述:

增加 SNMPV3 用户对象。

### 参数说明:

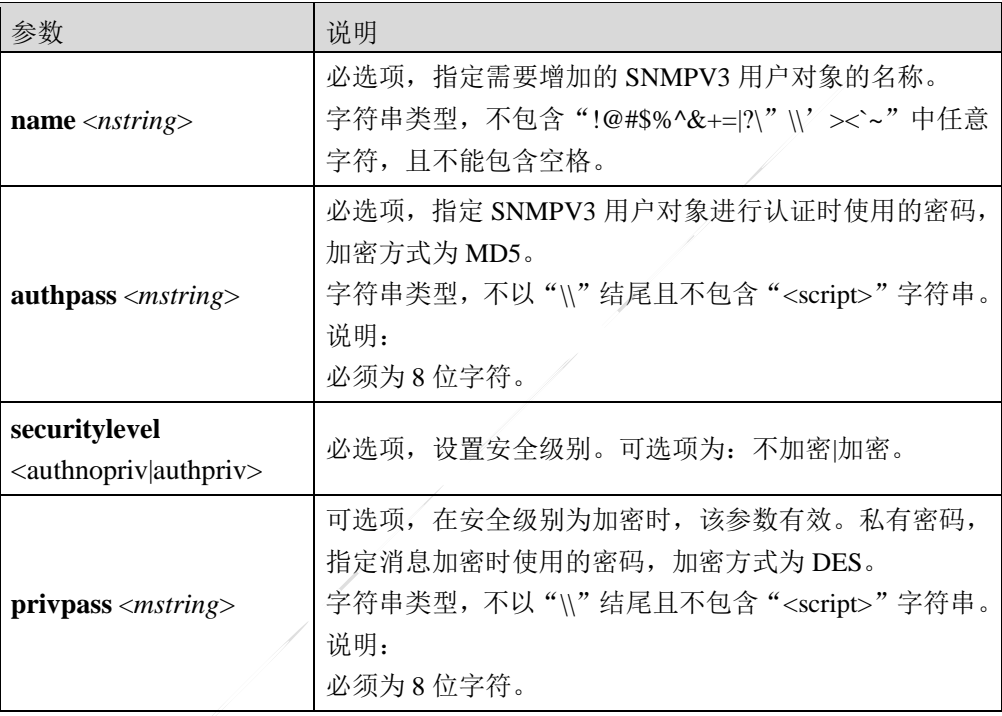

### 命令示例:

增加一个 SNMPV3 用户对象, 其中该用户名称为 v3\_user1, 安全级别为加密, 认证密码为 11111111,私有密码为 22222222。

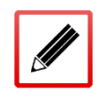

TopsecOS# **system snmp snmpv3user add name** *v3\_user1* **authpass** *11111111* **privpass** *22222222* **securitylevel** authpriv

**system snmp snmpv3user delete name** <*nstring*>

#### 命令描述:

## 删除 SNMPV3 用户对象。

## 参数说明:

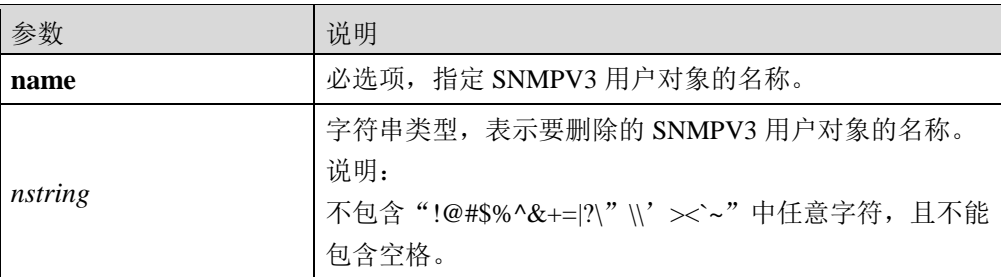

## 命令示例:

删除名称为"v3\_user1"的 SNMPV3 用户对象。

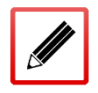

TopsecOS# **system snmp snmpv3user delete name** *v3\_user1*

#### **system snmp snmpv3user show** <cr>

## 命令描述:

显示所有的 SNMPV3 用户对象。

## 命令示例:

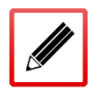

TopsecOS# **system snmp snmpv3user show**

#### **system snmp snmpv3user clean** <cr>

## 命令描述:

清空所有的 SNMPV3 用户对象。

## 命令示例:

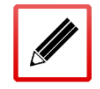

TopsecOS# **system snmp snmpv3user clean**

# **8.1.6** 本机域名解析

TCP/IP 协议使用 IP 地址实现网络的连接和通信,而 IP 地址由点分十进制组成,对用户而言, 记住众多网络主机对应的 IP 地址难度非常大。针对此问题,专门设计了域名(一种字符串形 式的主机命名机制)以及 DNS (Domain Name System, 域名系统), 其中, DNS 提供域名与 IP 地址间的查询机制,自动实现域名地址与 IP 地址的映射,用户只需知道某网络服务的域名 而无需知道其 IP 地址即可访问该网络服务。

为在 Internet 中通过域名唯一标识某台主机,并为网络服务指定一个有意义的名字,方便用户 记忆,域名采用树形结构的命名方案。每个申请 Internet 域名的国家都需向 NIC (Network Information Center,网络信息中心)注册一个顶级域名,NIC 将顶级域名的管理权分配给指定 的管理机构,这些管理机构再对其被授权管理的域继续进行划分,以此下去,便形成层次结 构的域名体系,域名树形结构如下图所示。

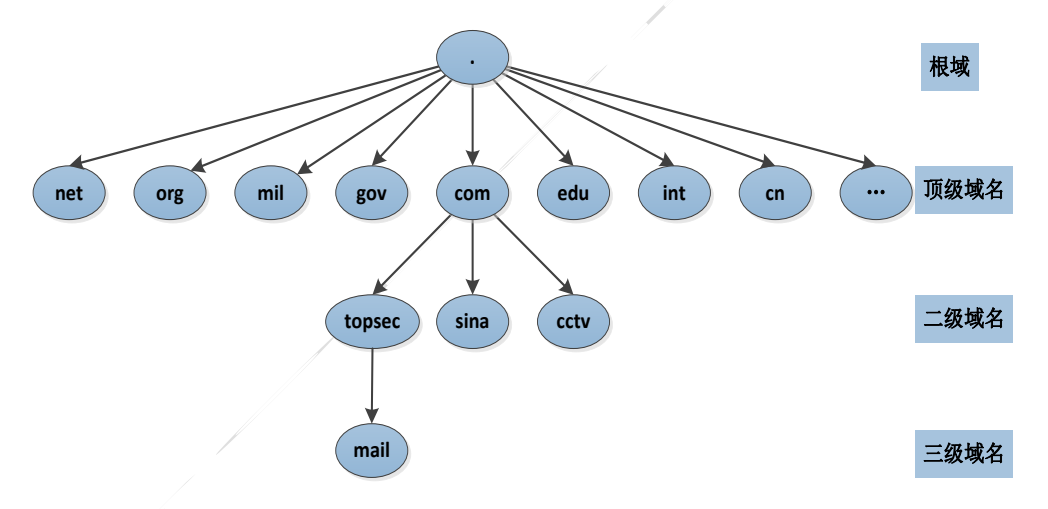

图 8-7 域名层次结构图

域名级别包括根域、顶级域名、二级域名、三级域名等等,不同级别的域名用点号分隔,级 别最低的域名写在最左边, 级别最高的域名则写在最右边。域名体系的层次结构说明如下:

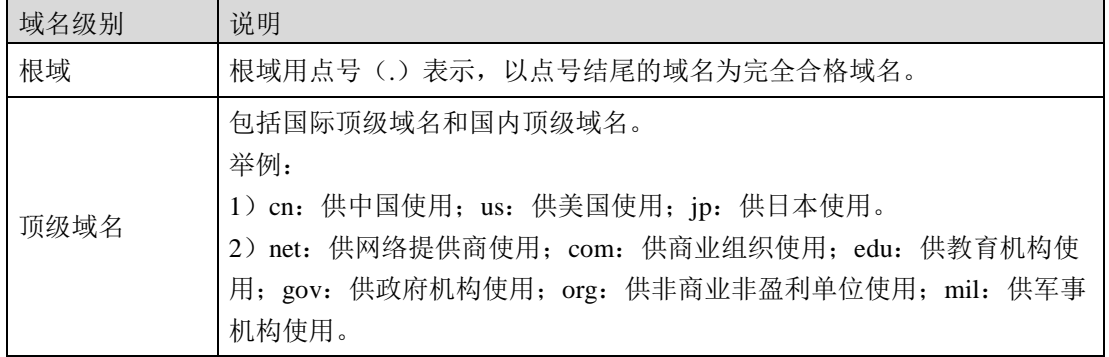

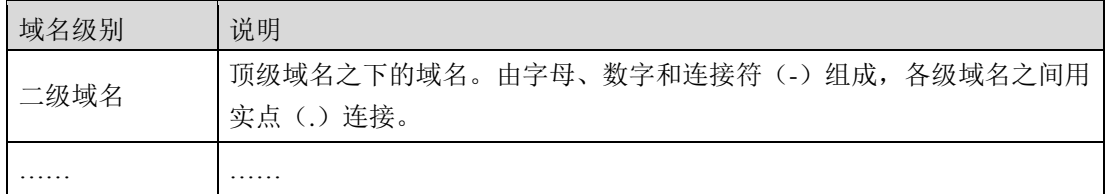

DNS 域名系统采用 C/S 架构, 传输层协议为 TCP 或 UDP, 服务器端口号 53, DNS 服务器负 责域名解析,DNS 客户端提出查询请求。TopWAF 可作为 DNS Client,当其通过域名访问网 络资源时,通过向 DNS 服务器发送域名解析请求,获取域名对应的 IP 地址,进而通过 IP 地 址访问具体的网络服务。TopWAF 访问 [www.topsec.com.cn.](http://www.topsec.com.cn/)时, DNS 域名解析完整过程如下 图:

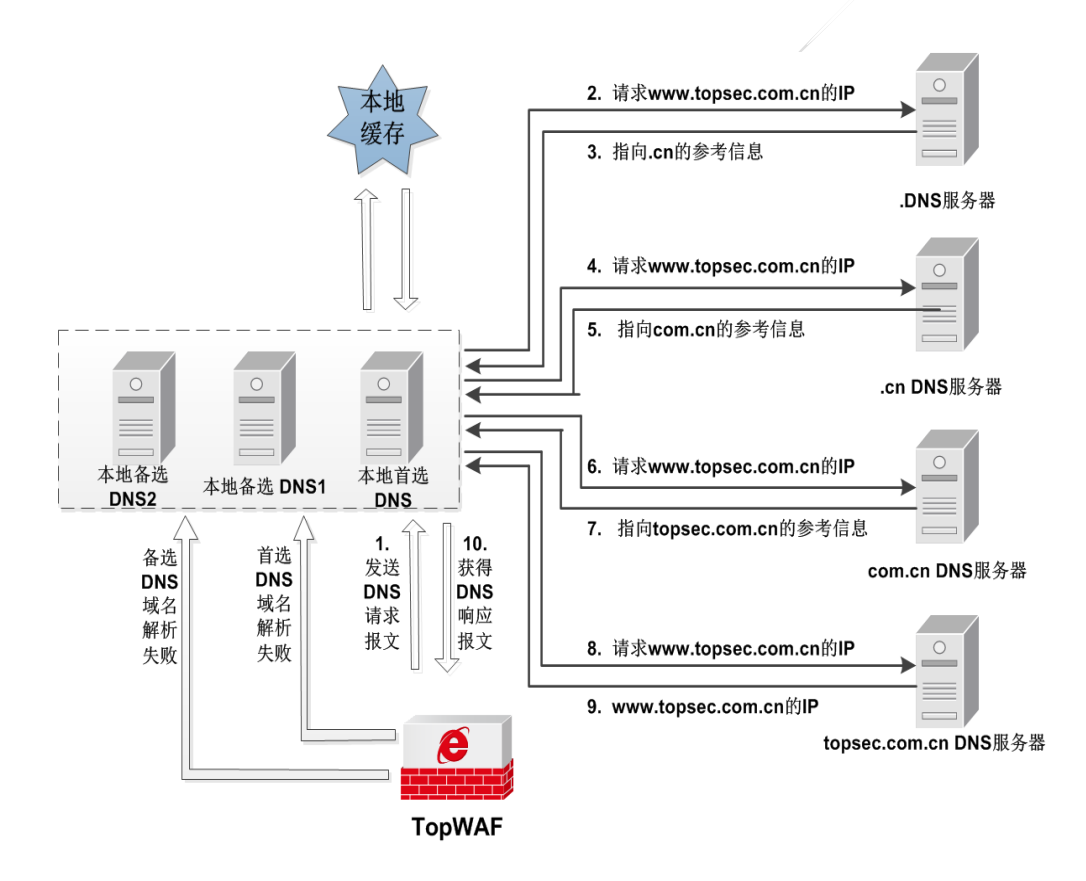

图 8-8 域名解析原理图

TopWAF 首先向本地首选 DNS 服务器发起域名解析请求,如果本地首选 DNS 服务器进行域 名解析失败, 则向本地备选 DNS 服务器发起域名解析请求。

本地 DNS 服务器接收域名请求后的处理流程如下:

1)本地 DNS 服务器进行域名解析时,首先查询其缓存表,如果查找到域名对应的 IP 地址, 本地 DNS 服务器向 TopWAF 返回该域名对应的 IP 地址;否则,向根域服务器发起请求报文。

2) 根域服务器查询其映射表项,然后向本地 DNS 服务器返回指向.cn 服务器的 IP 地址; 本 地 DNS 服务器获取.cn 服务器 IP 地址后, 向.cn 服务器发起域名请求。

3) 流程同 2) 逐级查询, 直到查询到最后一个域名服务器 topsec.com.cn, 最后一个域名服务 器将域名 [www.topsec.com.cn](http://www.topsec.com.cn/) 对应的 IP 返回给本地 DNS 服务器。

4)本地 DNS 服务器接收到.topsec.com.cn 服务器解析成功的响应报文,将域名与 IP 地址的映 射关系缓存至本地,并将域名解析结果发送给 TopWAF。

下面介绍 TopWAF 作为 DNS 客户端时, 如何配置其本地 DNS 服务器。

# **WEBUI** 方式

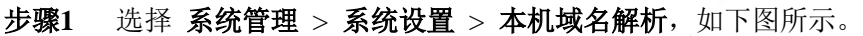

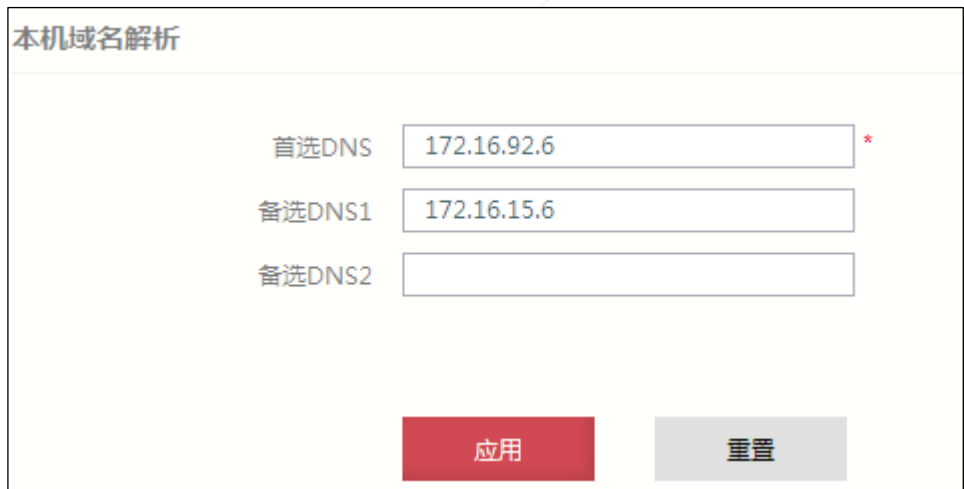

- 步骤**2** 配置 DNS 服务器。在"首选 DNS 服务器"文本框中输入优先级最高的 DNS 服务器 的 IP 地址; 如果有备用的 DNS 服务器, 则在"备选 DNS1"/ "备选 DNS2"文本框 中输入其 IP 地址。
- 步骤**3** 点击【应用】按钮完成 DNS 服务器的配置;点击【重置】按钮则恢复系统出厂配置。

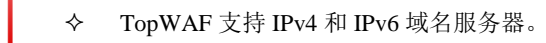

# **CLI** 方式

**network dns set dns1** <*hostip|ip6*> [**dns2** < *hostip|ip6*>] [**dns3** < *hostip|ip6*>]

## 命令描述:

设置域名服务器的地址,最多可设三个 DNS 服务器。

### 参数说明:

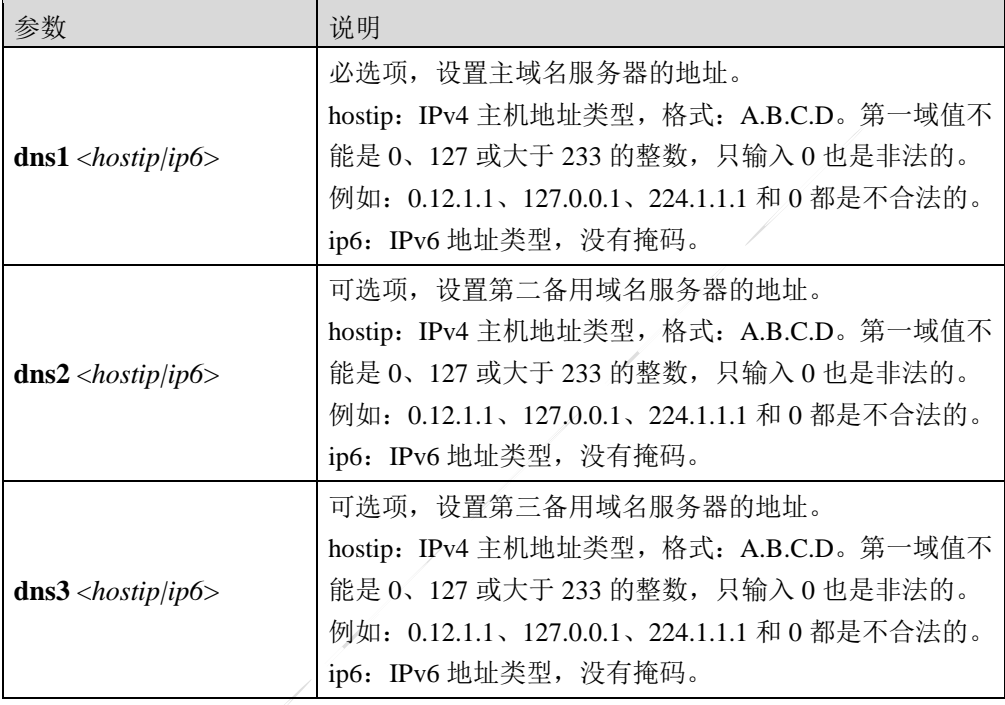

### 使用说明:

DNS 服务器设置多个时,当主 DNS 服务器失效时,采用第二备用域名服务器,当前两个域名 服务器均失效时采用第三备用域名服务器。

**network dns reset** <cr>

### 命令描述:

重启 DNS 客户端服务。

#### **network dns show** <cr>

### 命令描述:

查看域名服务器的设置。

#### 命令示例:

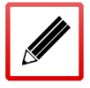

TopsecOS# **network dns show**

network dns set dns1 114.114.114.114 dns2 8.8.8.8

# **8.2** 系统维护

TopWAF 为管理员提供了排除系统故障、优化系统性能的功能,包括:配置维护、固件升级、 获取健康记录、系统重启、规则库升级、许可证升级、数据库维护和资源监控。

# **8.2.1** 配置维护

TopWAF 的配置信息保存在配置文件中,设备中可同时存在多个配置文件,但是只有一个生 效,设备中存在以下配置信息。

- 出厂配置:设备在出厂时,带有基本功能的配置信息。配置文件损坏时,可使用出厂配 置正常启动。
- 启动配置:设备在启动时,自动加载的配置文件,如果设备未找到启动配置文件加载出 厂配置。
- 当前配置:设备当前正在运行的配置,包括设备的启动配置及管理员新增的配置信息。 如果不保存当前配置,设备重启后,会丢失当前配置。

系统支持配置文件的备份、替换和删除等功能,可大大降低管理员批量配置设备的工作量。 另外,管理员可通过导入不同配置文件实现设备在不同网络中的配置,自由切换 TopWAF 在 网络环境中的功能,并可在设备配置出现问题时帮助管理员轻松将配置恢复到正常状态。

# **WEBUI** 方式

#### 步骤**1** 选择 系统管理 > 系统维护 > 配置维护。

界面中状态栏中图标为" >",表示配置文件是系统当前的运行配置文件; " <sup>O</sup>" 表示该配置文件是存储到系统中的备份配置文件。

步骤**2** 保存配置文件。

点击『保存』,在弹出的确认窗口中,点击【确定】按钮即可将系统中的配置文件 保存。

步骤**3** 备份系统运行配置文件。

点击『另存为』, 弹出"配置文件另存为"窗口。输入另存的配置文件文件名和描 述信息,点击【确定】按钮即可将系统当前运行配置文件备份到设备中。

步骤**4** 导出配置文件。

选择系统中存储的配置文件,点击『导出』,在弹出的窗口中,点击【确定】按钮, 可将系统中存储的配置文件导出至管理主机中。

步骤**5** 导入配置文件。

1)点击『导入』,弹出"导入配置文件"窗口。

在导入配置文件时 ,各项参数的具体说明如下表所示。

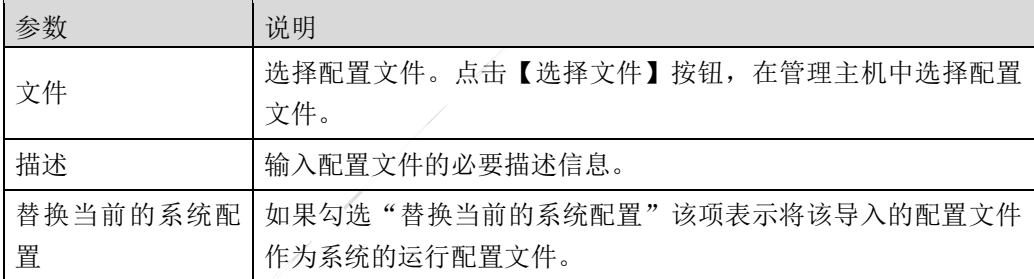

2)点击【确定】按钮完成配置文件的导入,点击【取消】按钮撤销本次操作。

步骤**6** 替换配置文件。

选择一个备份的配置文件,点击其状态栏中的"⊙", 选择的配置将替换为系统当 前运行配置文件,配置文件的状态图标转变为"◆",表示替换完成。 步骤**7** 删除备份配置文件。

选择备份的配置文件,点击『删除』,在弹出的提示窗口中,点击【确定】按钮, 完成备份配置文件的删除。

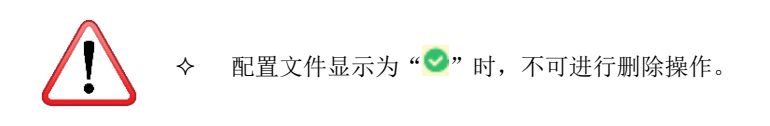

天融信

步骤**8** 恢复设备出厂配置。

点击『恢复默认』,在弹出的提示窗口中,点击【确定】按钮,恢复出厂设置。

# **CLI** 方式

**system config reset** <cr>

### 命令描述:

恢复设备的配置文件为出厂设置。

#### 使用说明:

恢复出厂设置会删除设备的配置信息,在恢复出厂设置前,请先导出必要的配置信息。

恢复出厂设置会造成网络中断,请谨慎操作。

#### **system config\_file delete** <*nstring*>

### 命令描述:

删除未被使用的系统配置维护文件。

## 使用说明:

删除系统配置维护文件时,如果文件前显示为"\*",表示该文件当前正在被使用,如果文件 前显示为"-",表示该文件当前没有被使用。

#### 命令示例:

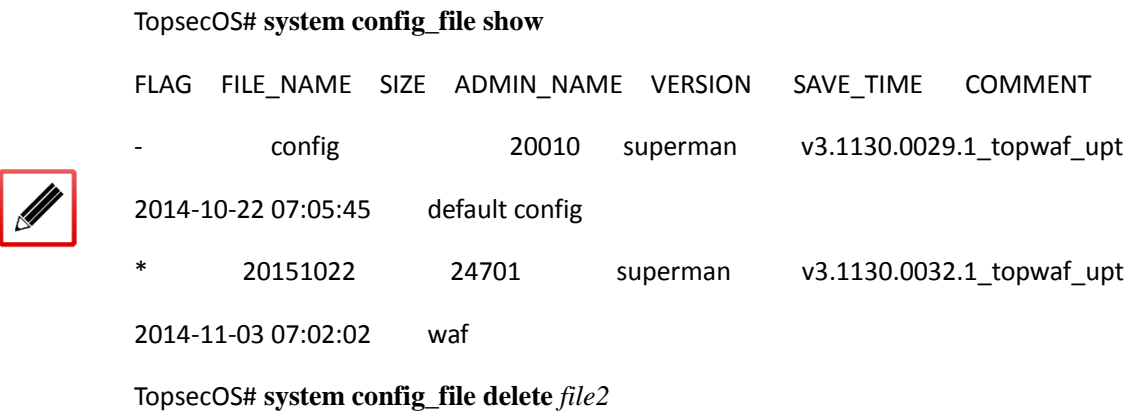

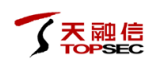

delete config success!!

# TopsecOS# **system config\_file show**

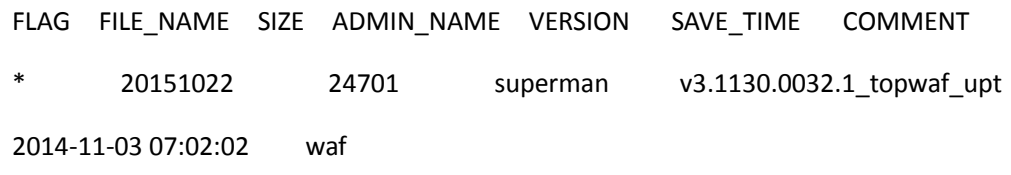

#### **system config\_file load** <*nstring*>

## 命令描述:

下载系统配置维护文件。

### 参数说明:

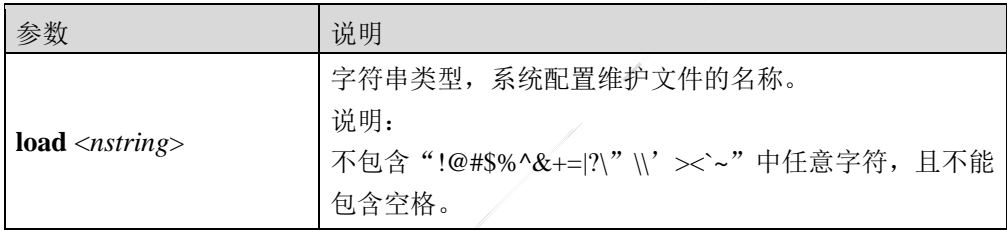

## 命令示例:

TopsecOS**# system config\_file load** *file1* 

load config success!!

**system config\_file save\_as** <*nstring*> [**comment** <*wstring*>]

## 命令描述:

保存系统配置维护文件。

### 参数说明:

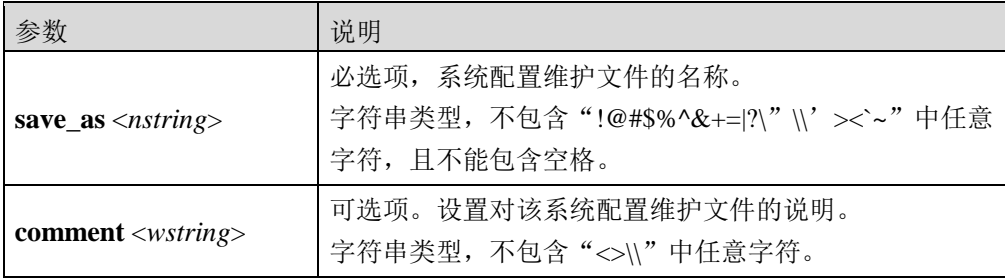

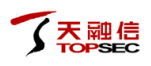

#### 命令示例:

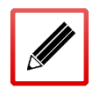

TopsecOS **# system config\_file save\_as** *file1* **comment** *firstfile*

config save as success!

#### **system config\_file show** <cr>

#### 命令描述:

显示系统配置文件。其中"\*"表示当前正在使用的配置文件, "-"表示存储在设备中的备 份配置文件。

#### 命令示例:

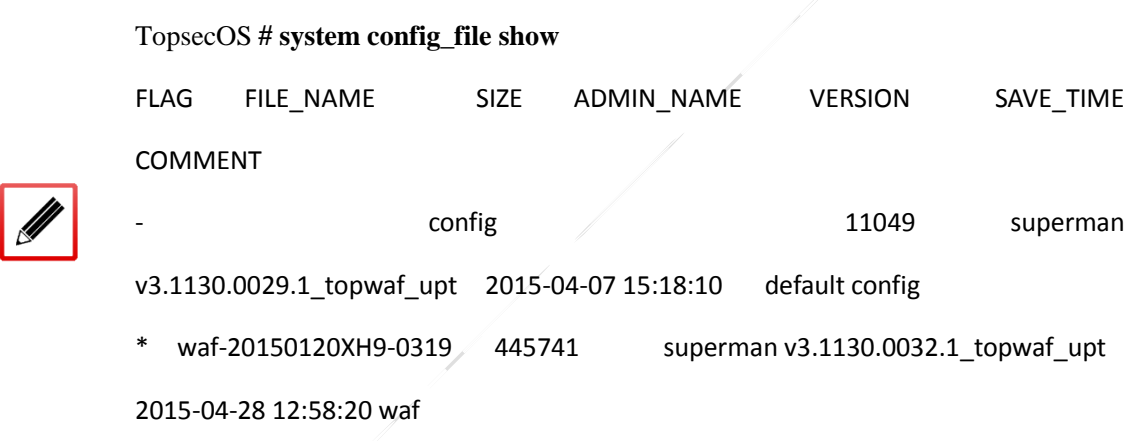

# **8.2.2** 固件维护

TopWAF 支持基于 TFTP 服务器、FTP 服务器和本地方式升级设备的系统软件,并支持将升 级包备份到设备中,在设备需要升级时进行升级,可方便管理员根据天融信发布的升级包及 时对设备的性能和功能进行扩充。系统软件升级前将会首先检查升级包与设备的硬件平台是 否匹配,如果不匹配,系统会提示管理员不能进行升级操作。

TFTP 和 FTP 服务器方式通过下载远程服务器的升级包进行升级,而本地方式则通过管理主机 中的升级包进行升级,即采用本地方式升级前,需将升级包下载到管理主机中,下面分别予 以详细介绍。

在固件维护之前,需要先进行如下步骤:

- 建议管理员在升级前先保存系统的配置。
- 通过本地进行升级时,请尽量退出串口登录。
- 通过 TFTP/FTP 进行升级时,在升级之前需要事先配置好 TFTP/FTP 服务器及其工作目 录,并保证升级文件存放在工作目录中。
- 通过 TFTP/FTP 进行升级时, 确保 TFTP/FTP 服务器和设备之间有路由可达。

# **WEBUI** 方式

步骤**1** 选择 系统管理 > 系统维护 > 固件维护。

界面中状态栏中图标为"√",表示当前运行的系统软件; "×"表示存储到系统 中的备份系统软件。

- 步骤**2** 升级系统软件。
	- > TFTP 升级方式

点击『导入』, 弹出"导入"窗口, 在"升级方式"下拉框中选择"TFTP"。

在采用 TFTP 方式升级固件时,各项参数的具体说明如下表所示。

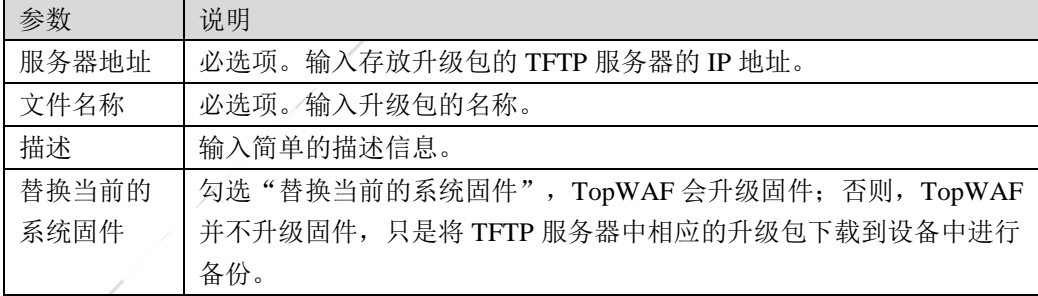

▶ FTP 服务器方式

点击『导入』, 弹出"导入"窗口, 在"升级方式"下拉框中选择"FTP"。

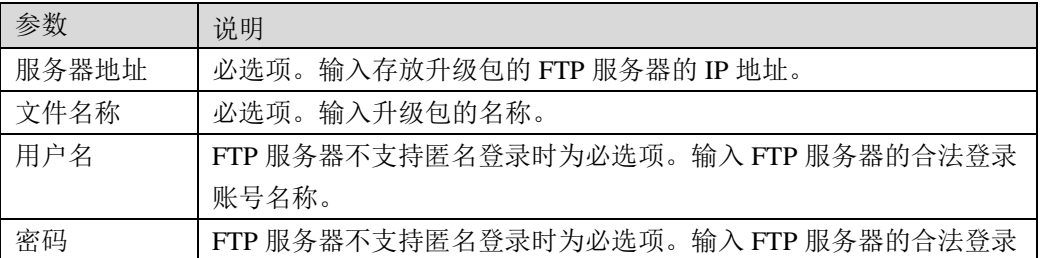

在采用 FTP 方式升级固件时,各项参数的具体说明如下表所示。

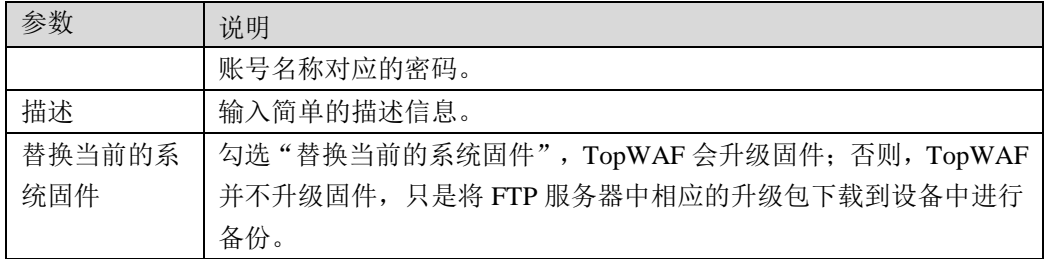

> 本地方式

点击『导入』,弹出"导入"窗口,在"升级方式"下拉框中选择"本地"。

在采用本地方式升级固件时,各项参数的具体说明如下表所示。

| 参数     | 说明                                      |
|--------|-----------------------------------------|
| 描述     | 输入简单的描述信息。                              |
| 文件名称   | 点击【选择文件】按钮, 选择管理主机中存放的升级包, 然后点击【确       |
|        | 定】按钮导入升级包。                              |
| 替换当前的系 | 勾选"替换当前的系统固件", TopWAF 会升级固件; 否则, TopWAF |
| 统固件    | 并不升级固件, 只是将管理主机中相应的升级包下载到设备中进行备         |
|        | 份。                                      |

步骤**3** 升级方式设置完成后,点击【确定】按钮,完成升级包的导入或系统升级,点击【取 消】按钮撤销本次操作。

 远程升级时,建议利用 FTP 或 TFTP 服务器进行升级,最好不要选择 WEBUI 方式升级。

 升级系统软件需要一定的时间,升级过程中,请耐心等待,不要在界面中进行 任何操作,否则升级可能中断。如系统长时间显示"正在升级,请稍等"窗口, 则表明升级不成功,请点击【确定】按钮返回。升级不成功,请重点考虑和检 查以下几方面的原因:

1)是否正确配置了 TFTP/FTP 服务器;

2)是否输入了正确的文件名称或选择了正确的升级包。

# **CLI** 方式

#### **system firmware clean** <cr>

Q

### 命令描述:

清空所有未使用的升级文件。

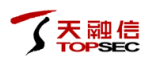

## 命令示例:

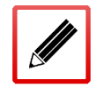

TopsecOS# **system firmware clean**

#### **system firmware delete filename** <*string*>

### 命令描述:

删除指定的未使用升级文件。

## 命令示例:

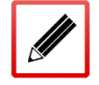

TopsecOS# **system firmware delete filename** *topwaf-v1.0.23.2-default\_upt*

**system firmware import filename** <*string*> **get-method** <ftp|tftp> [**ftp-user** <*string*>]

[**ftp-password** <*string*>] **serverip** <*ip*> [**comments** <*string*>]

### 命令描述:

将升级包导入 TopWAF 系统。该条命令用于非即时升级的情况。此时系统升级在执行该命令 后,还需执行 **system firmware load** 加载命令。

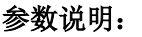

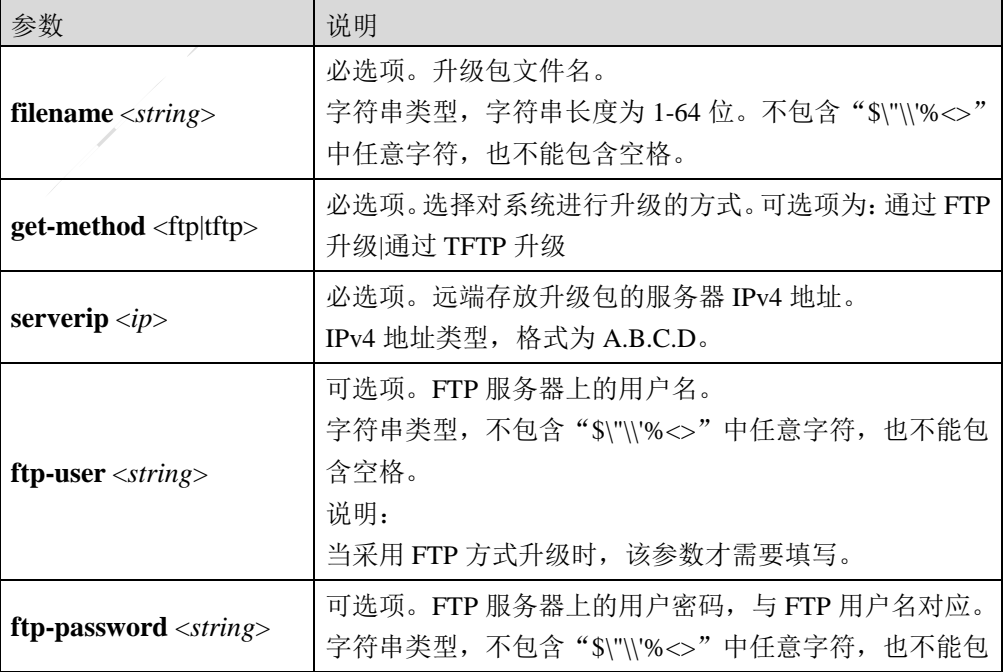

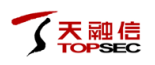

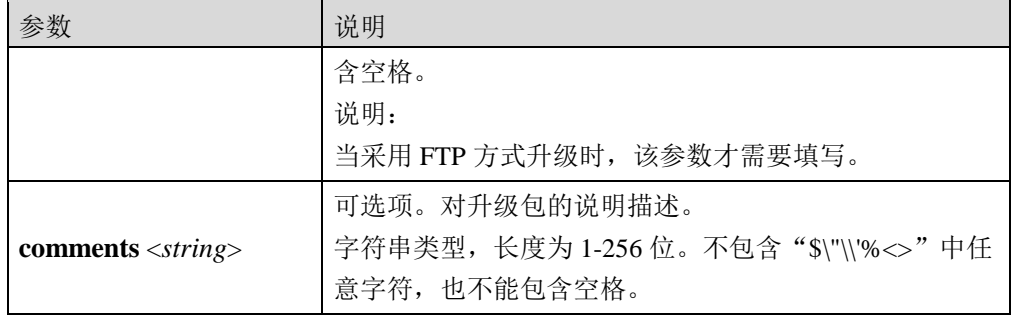

#### 命令示例:

TopsecOS# **system firmware import filename** *topwaf-v1.0.23.2-default\_upt* **getmethod** *ftp* **serverip** *192.168.91.99* **ftp-user** *superman* **ftp-password** *123456*  **comments** *updatefile*

................

Data pacakge become effective, The device must reboot.

system reboot......

**system firmware load filename** <*string*> [**sysdisk** <normal>]

#### 命令描述:

根据文件名加载 TopWAF 设备上的升级包。

#### 参数说明:

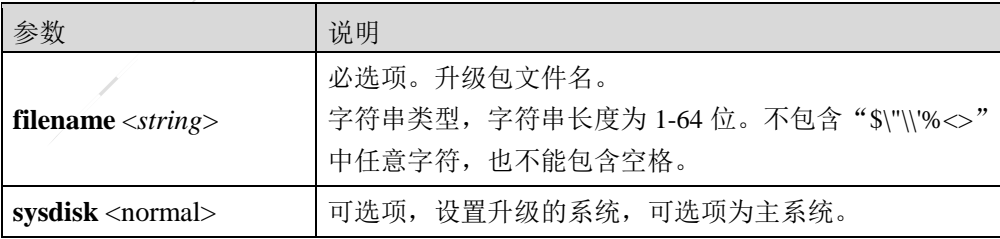

#### 命令示例:

TopsecOS# **system firmware load filename** *topwaf-v1.0.23.2-default\_upt*

#### **system firmware show** <cr>

## 命令描述:

显示升级包的信息。

## 命令示例:

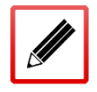

TopsecOS# **system firmware show**

#### **system firmware update filename** <*string*> **get-method** <ftp|tftp> **serverip** <*ip*> [**ftp-user**

<*string*>] [**ftp-password** <*string*>] [**sysdisk** <normal>] [**comments** <*string*>]

### 命令描述:

设置升级系统软件。该条命令用于即时升级系统的情况。此时系统升级只需执行该命令即可。

## 参数说明:

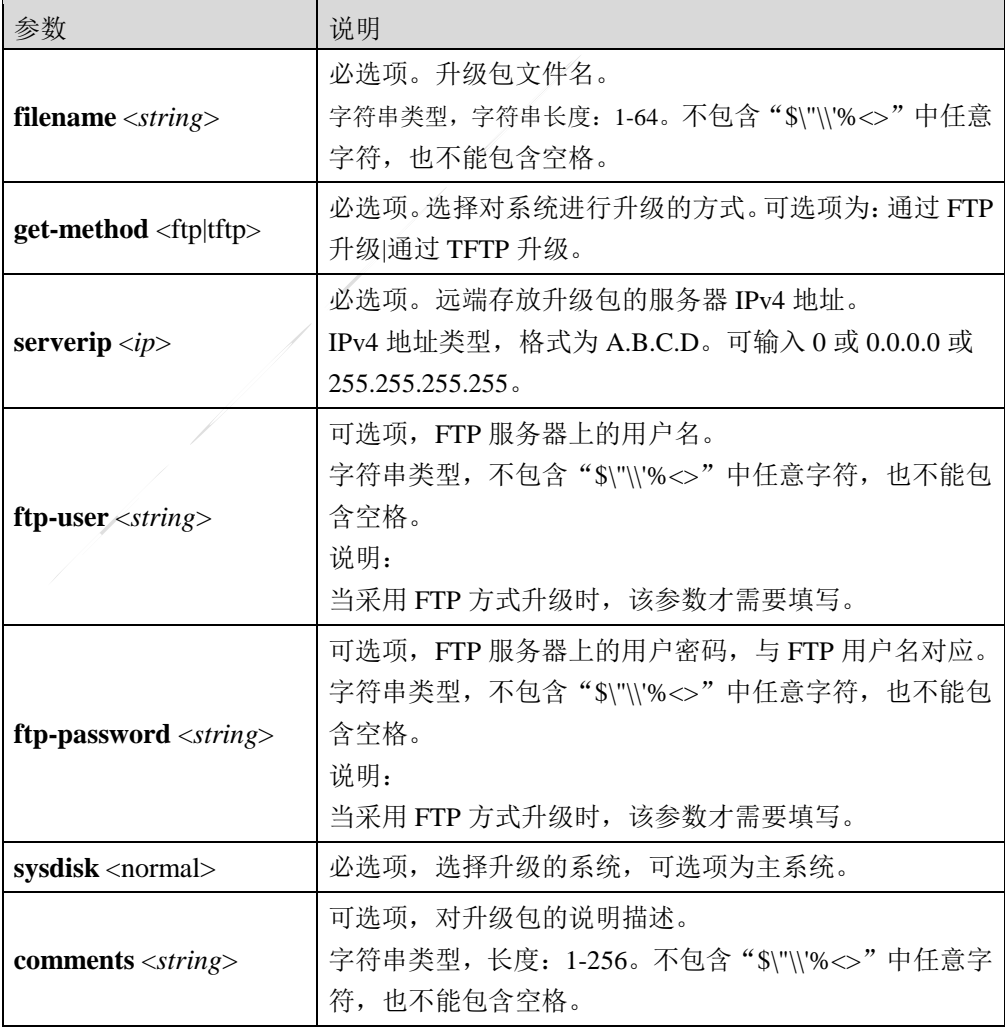

## 使用说明:

升级过程需要几分钟,请耐心等待。避免对 TopWAF 平台进行任何操作。

### 命令示例:

TopsecOS# **system firmware update filename** *topwaf-v1.0.23.2-default\_upt* **getmethod** *tftp* **serverip** *192.168.1.4* **comments** *updatefile*

# **8.2.3** 健康记录

管理员可以定期备份健康记录并获取历史健康记录,包括设备的配置信息,运行状态等信息, 以便当设备出现异常时,可以帮助天融信的技术支持人员快速地定位并解决故障。

# **WEBUI** 方式

#### 步骤1 选择 系统管理 > 系统维护 > 健康记录, 如下图所示。

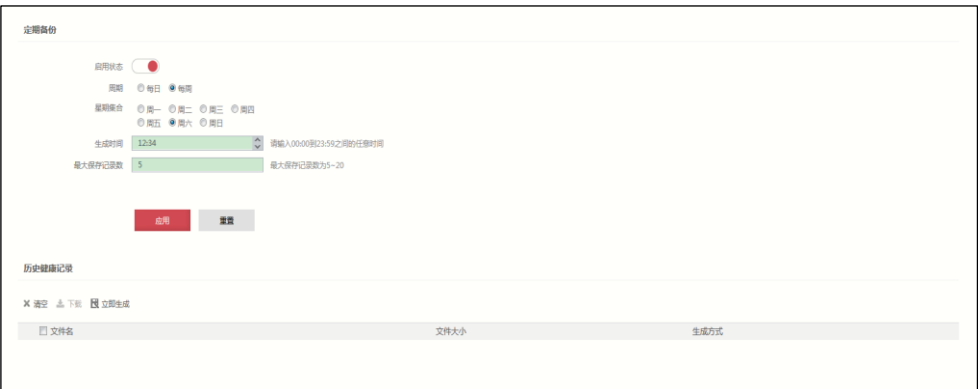

在设置定期备份功能时,各项参数的具体说明如下表所示。

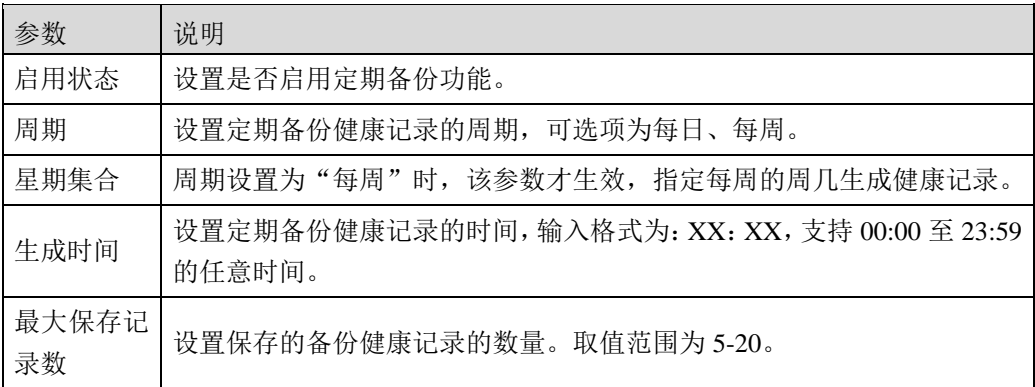
天融信

步骤**2** 参数设置完成后,点击【应用】按钮保存配置。

步骤**3** 点击『立即生成』或『下载』可就将健康记录下载到管理主机。

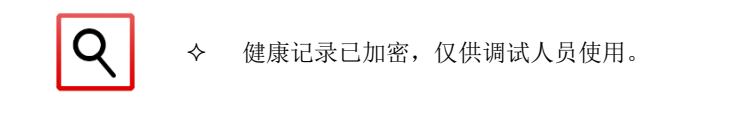

# **8.2.4** 系统重启

当系统升级、设备工作不正常或部分新配置需要生效时,需对系统进行重启,管理员可以远 程重启系统。

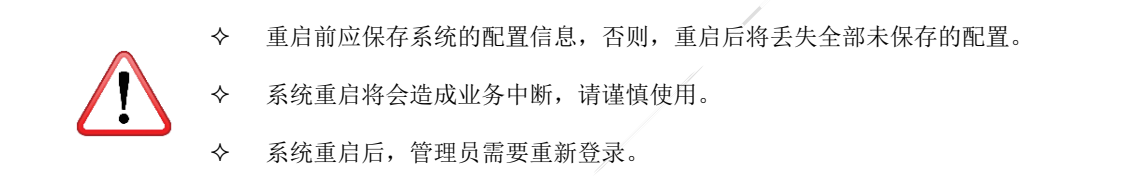

# **WEBUI** 方式

步骤**1** 选择 系统管理 > 系统维护 > 系统重启。如下图所示。

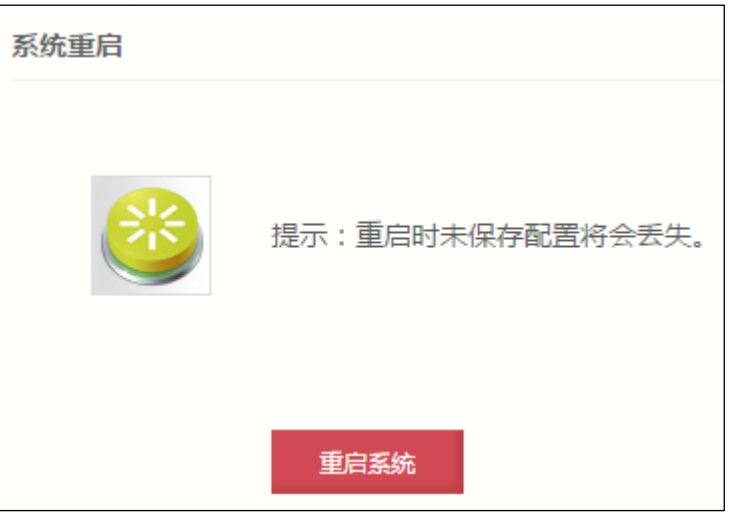

# 天融信

- 步骤**2** 点击【重启系统】按钮,在弹出的窗口中,选择是否保存当前配置信息,点击【确 定】按钮保存;点击【取消】按钮放弃保存。
- 步骤**3** 在弹出的窗口中,点击【确定】按钮,即可重新启动 TopWAF。

# **CLI** 方式

system reboot <cr>

## 命令描述:

重新启动 TopWAF 设备。

#### 命令示例:

TopsecOS# **system reboot** Save system config?[y/n]:y

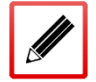

system config save......

save config success.

Reboot system [y/n]:y

reboot......

# **8.2.5** 规则库升级

当前网络中入侵手段、病毒类型和应用类型的复杂多变,用户对设备的识别效率和识别能力 的需求也在随之增强。为了使设备可以及时的识别新的应用,防御新的攻击和病毒,设备需 要及时升级规则文件。

规则库升级功能可以升级规则库,可以提高设备对入侵行为、病毒和应用的识别能力和识别 效率。升级规则文件有:自动升级、立即升级和本地升级 3 种方式。管理员可以根据需要选 择合适的升级方式。

 自动升级:自动升级指设备根据管理员设置的时间和目的地址,定期从目的地址处自动 下载并更新规则库。

- 立即升级:当管理员发现网络上出现新的攻击方式、病毒或应用,升级中心已发布新的 规则库,而此时未到设备的自动升级时间,可立即升级操作,及时升级规则库。立即升 级方式与自动升级使用相同的规则库下载地址。
- **●** 本地升级: 当 TopWAF 与 Internet 物理隔离, 且没有部署升级服务器时, 可以采用本地 升级方式。升级前将需要升级的规则文件保存到管理主机,再通过 WebUI 登录到 TopWAF 设备,进行选择规则文件进行升级。

# **WEBUI** 方式

步骤**1** 选择 系统管理 > 系统维护 > 规则库升级。

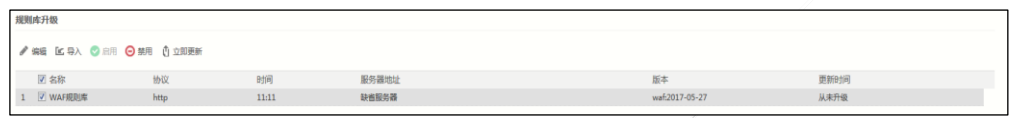

#### 步骤**2** 自动升级规则库。

1)点击『编辑』,在弹出的"编辑"对话框中,配置自动更新策略。

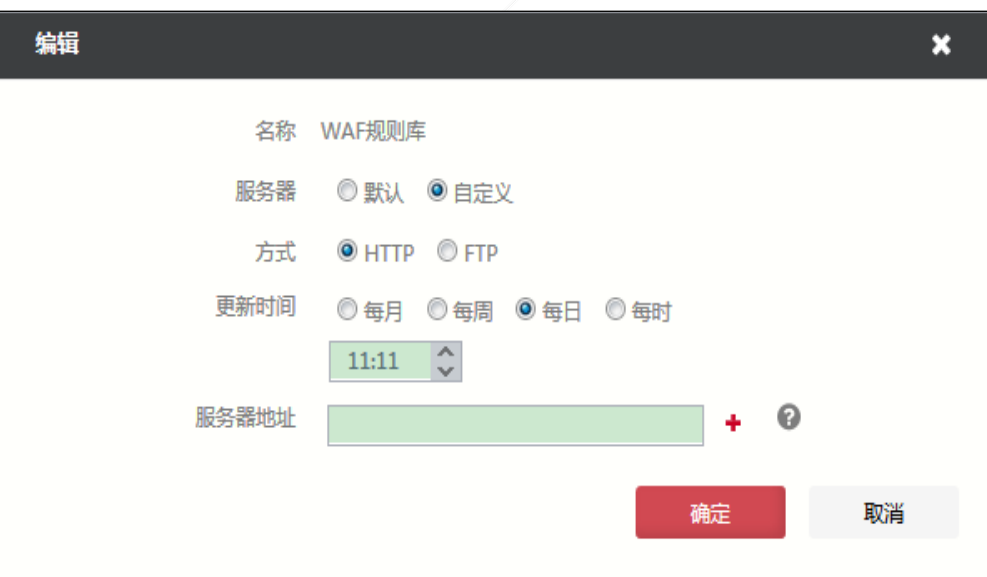

#### 在配置自动升级规则库时,各项参数的具体说明如下表所示。

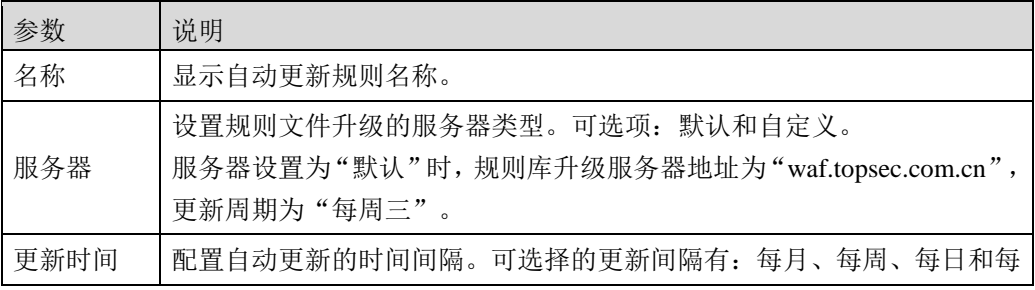

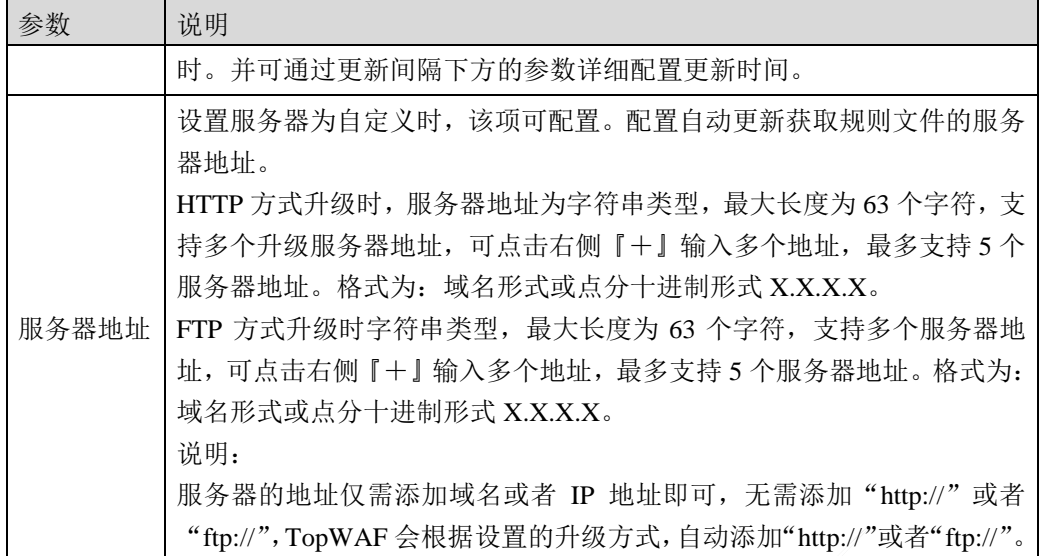

2)设置完成后,点击【确定】按钮保存配置,点击『启用』,开启自动升级规则功

能,完成自动更新策略配置。点击『立即更新』可立即同步服务器上的规则库文件。 步骤**3** 本地导入规则库文件。

1) 选择规则文件所在行,点击『导入』,弹出"规则文件导入"窗口。

在配置手动更新规则文件时,各项参数的具体说明如下表所示。

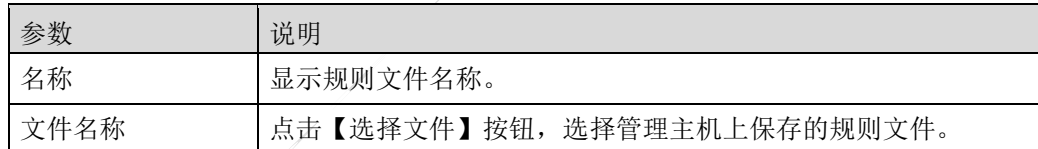

2)参数配置完成后,点击【确定】按钮,完成规则文件升级。

# **CLI** 方式

**system rules-update enable waf** <cr>

# 命令描述:

开启规则文件自动升级功能。

可使用 **system rules-update disable waf**<cr>命令关闭规则文件自动升级功能。

**system rules-update modify-time waf period-time** <*string*>[**period-date** <*string*>|**period-week**

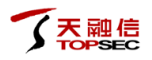

<*num*>]

## 命令描述:

修改规则文件自动更新策略的更新时间。

#### 参数说明:

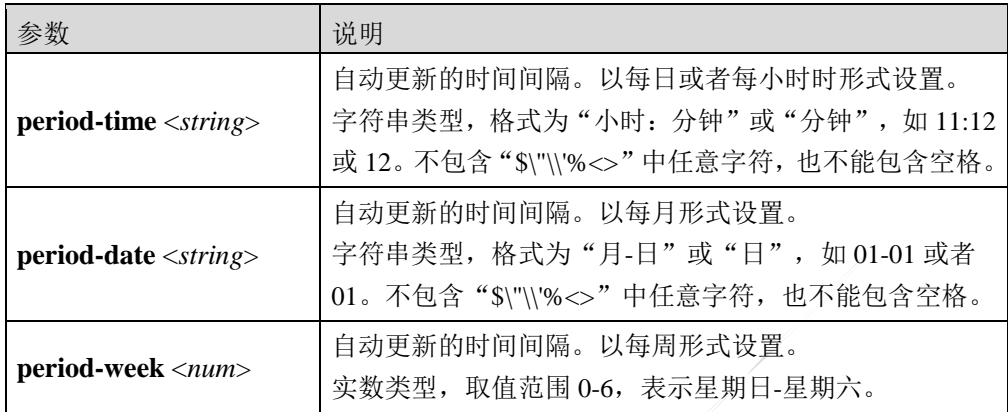

## **system rules-update modify-server waf type ftp serverip** <*string*> [**ftpuser** <*string*>] [**ftppass**

<*string*>]

#### 命令描述:

修改 FTP 方式升级规则文件的服务器信息。

#### 参数说明:

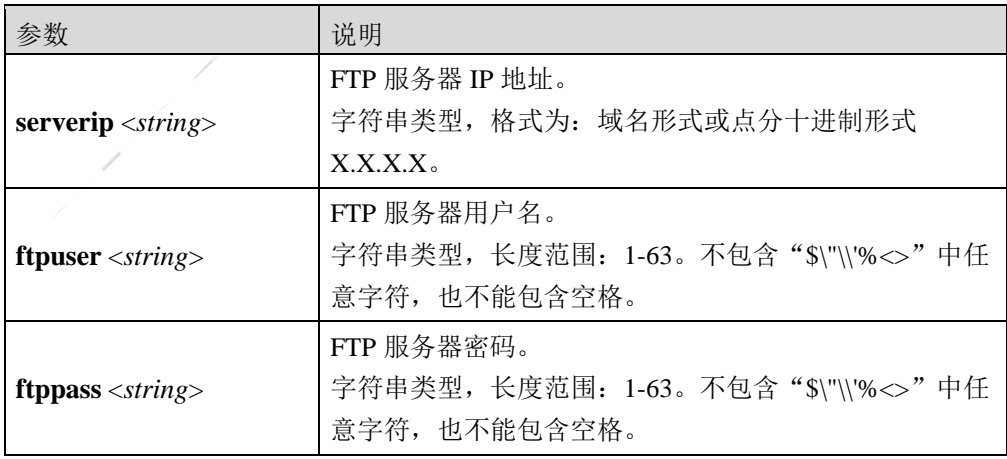

## **system rules-update modify-server waf type http url** <*string*>

# 命令描述:

修改 HTTP 方式升级规则文件的服务器信息。

# 参数说明:

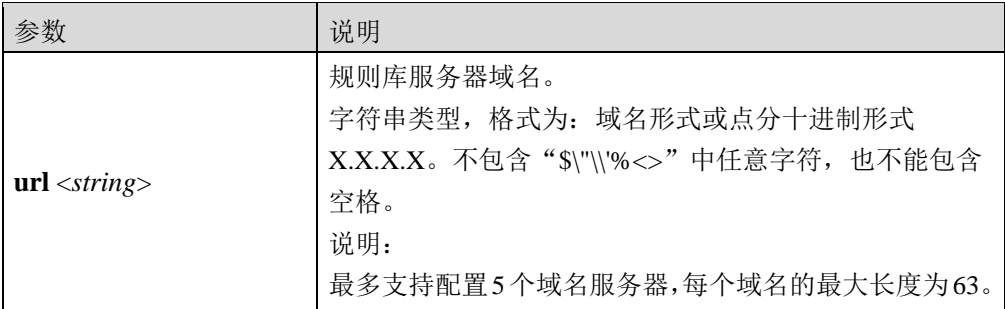

#### **system rules-update reset waf** <cr>

## 命令描述:

恢复规则文件升级为出厂配置。TopWAF 出厂时, 规则库升级服务器地址为

http://waf.topsec.com.cn, 更新周期为"每周三"。

#### **system rules-update show** <cr>

## 命令描述:

查看自动更新策略配置信息。

命令示例:

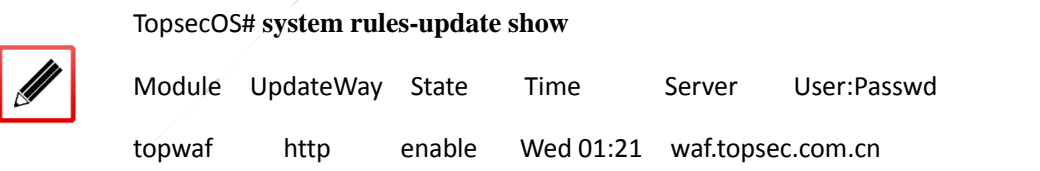

#### **system rules-update update waf** <cr>

## 命令描述:

立即更新规则库。

配置立即更新规则库前,需要先开启规则文件自动升级功能。

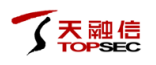

#### **system rules-update version** <cr>

#### 命令描述:

查看规则文件版本信息。

命令示例:

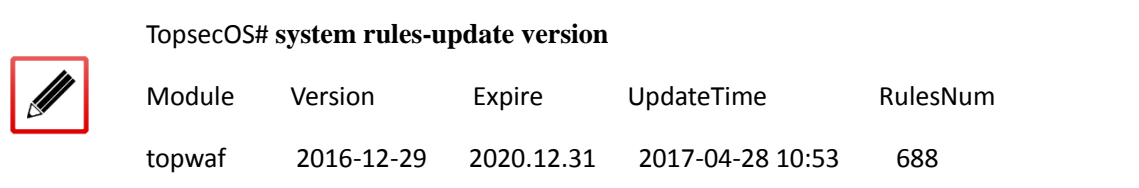

# **8.2.6 license** 授权

license 用来管理和控制天融信 TopWAF 的部分功能以及服务的使用。对于非所有管理员都有 权涉及的受限制模块,license 可授予相关权限。通过 license 授权可修改产品的功能开启状态。 客户通过设备码购买相应的授权码,将授权码写入设备进行注册,激活相应的功能。

# **WEBUI** 方式

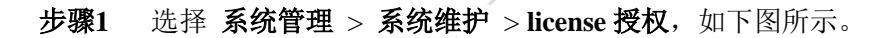

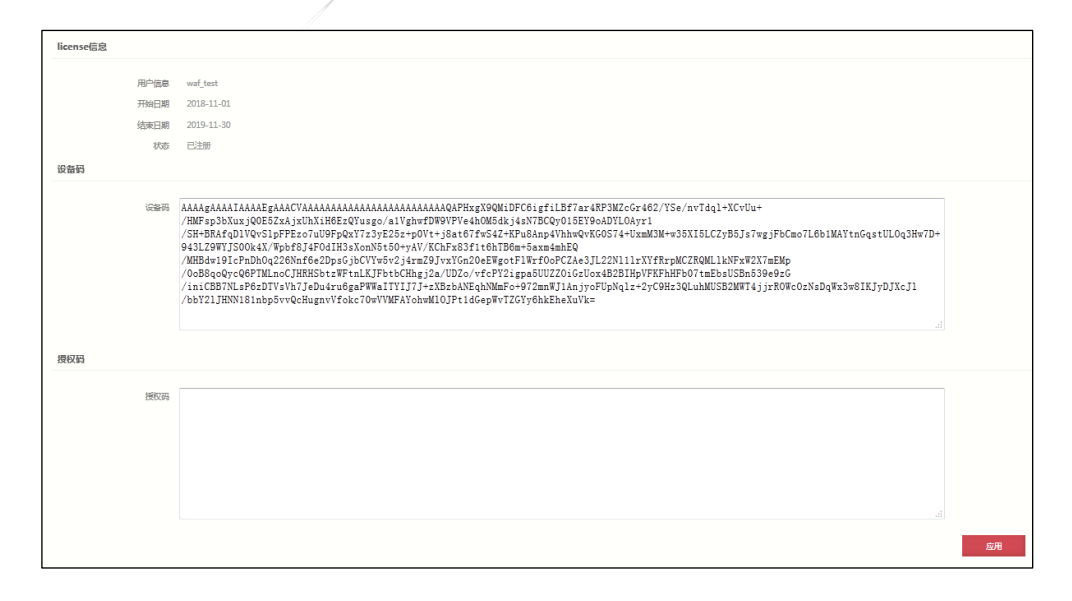

license 信息中显示了用户信息、开始日期、结束日志及当前 license 的状态,状态包 含了未注册、已注册、已过期。

上传

设备码是每台设备都具有的唯一的识别码,根据设备码可以获取到唯一的授权码。 步骤**2** 输入授权码。

在授权码输入框中输入获取到的授权码。

步骤3 设置完成后,点击【应用】按钮,完成 license 授权。

如果授权码错误将会弹出错误提示信息,若 license 授权成功则会自动重启设备。

# **8.2.7** 数据库维护

数据库维护功能主要是针对系统的日志数据库进行管理和维护。通过选择不同的日志类型, 可以导入并查看相应类型的日志,及时查找发现问题。同时可以给日志服务器设置阈值,方 便及时清理日志服务器,以免服务器负载过重。

# **WEBUI** 方式

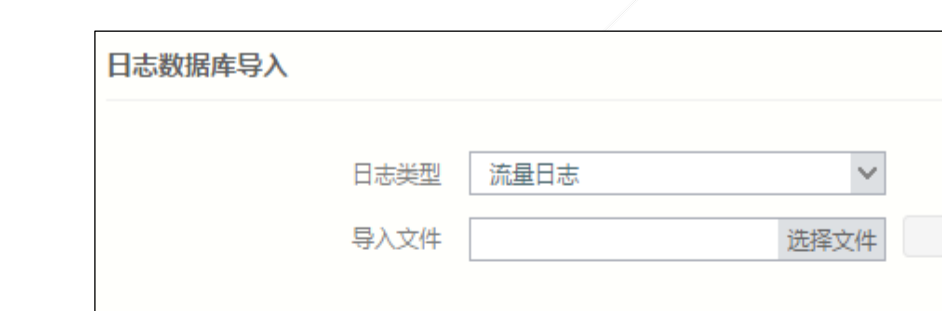

步骤1 选择 系统管理 > 系统维护 > 数据库维护, 如下图所示。

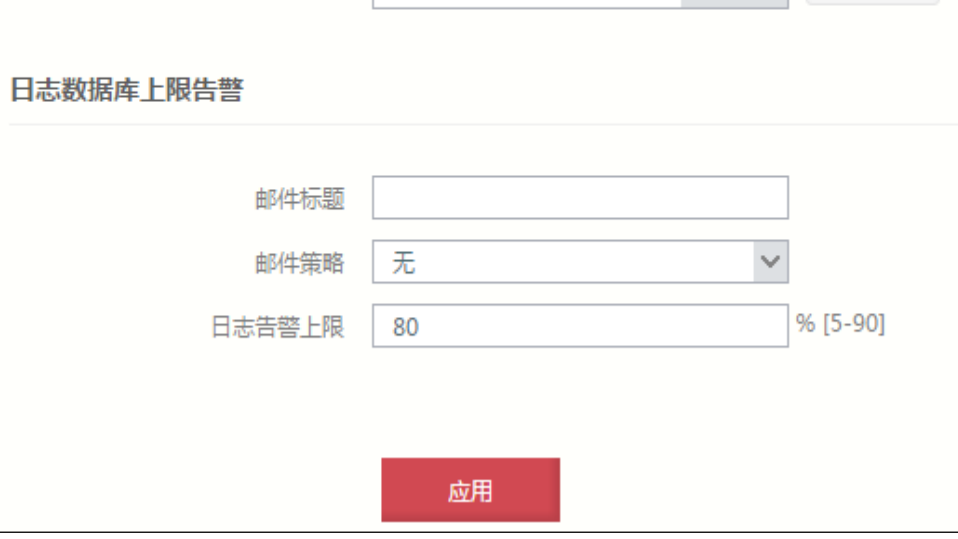

设置数据库维护策略时,各项参数的具体说明如下表所示。

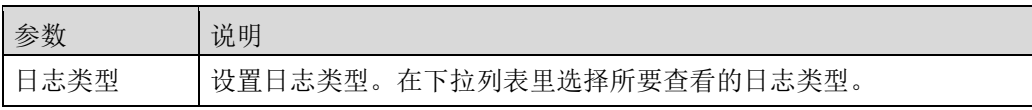

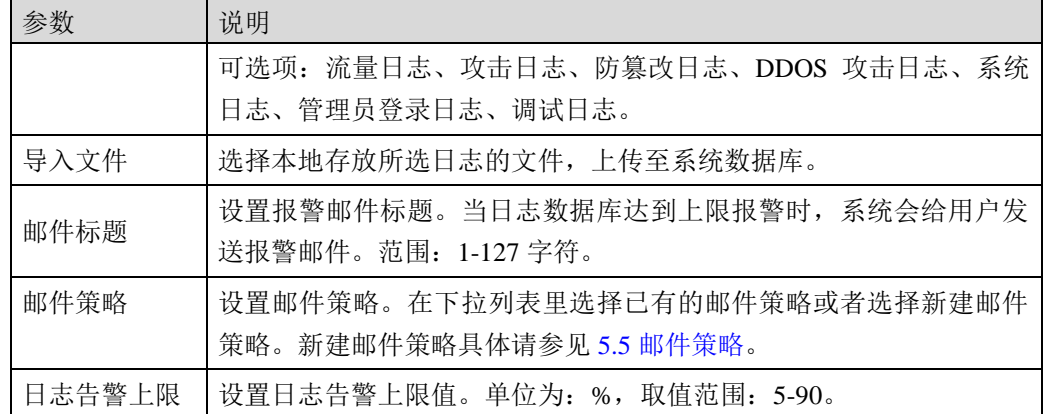

步骤**2** 设置完成后,点击【应用】按钮,完成数据库维护策略配置。

# **CLI** 方式

**system database set mail-policy** <*mstring*> **[subject** <*mstring*>**] [percent** <*num*>]

## 命令描述:

设置 WAF 数据库告警邮件配置。

### 参数说明:

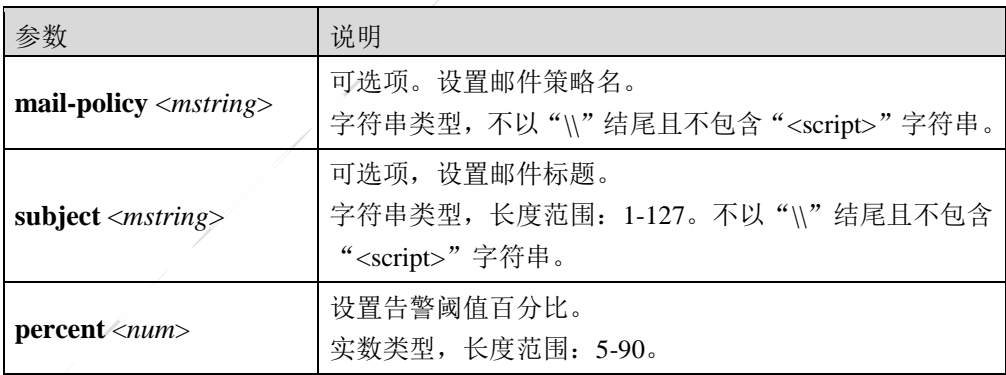

**system database show** <cr>

## 命令描述:

显示 WAF 数据库告警邮件配置。

## 命令示例:

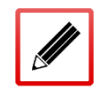

TopsecOS# **system database show**

waf database set mail-policy 123 subject 'alarm' percent 80

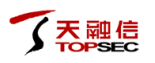

**system database show** [**log\_max\_count <***cr***>**]

#### 命令描述:

显示各种类型日志的条数上限。

命令示例:

TopsecOS# **system database show log\_max\_count** system database show log\_max\_count traffic\_table: 1000000 audit\_table: 1000000 ads\_attack: 400000 error\_table: 200000 tamper\_table: 200000 mgmt\_table: 10000

# **8.2.8** 资源监控

管理员通过资源监控功能可以设置 cpu 占用率阈值、内存占用率阈值和磁盘占用率阈值,若 其超过所设定的阈值,在设备状态信息的折线图中会显示橙色或红色。查看设备信息折线统 计图具体请参见 [4.2.4](#page-36-0) [设备状态。](#page-36-0)

# **WEBUI** 方式

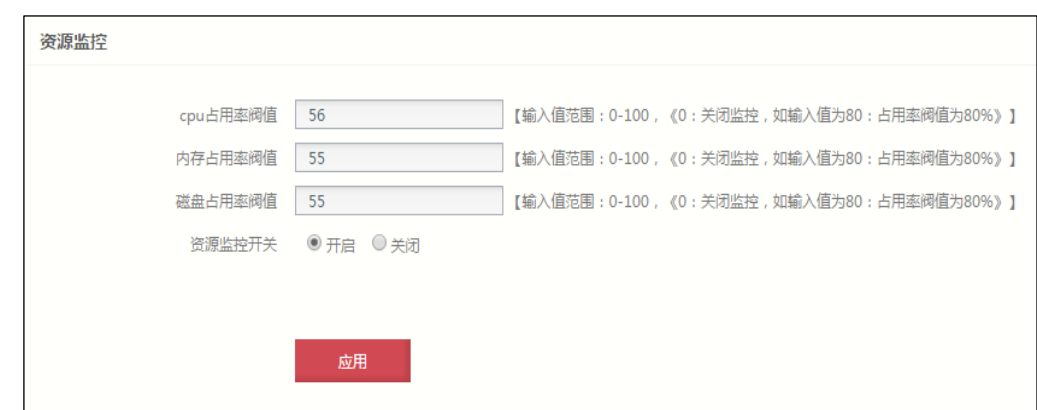

步骤1 选择 系统管理 > 系统维护 > 资源监控, 如下图所示。

在配置资源监控时,各项参数的具体说明如下表所示。

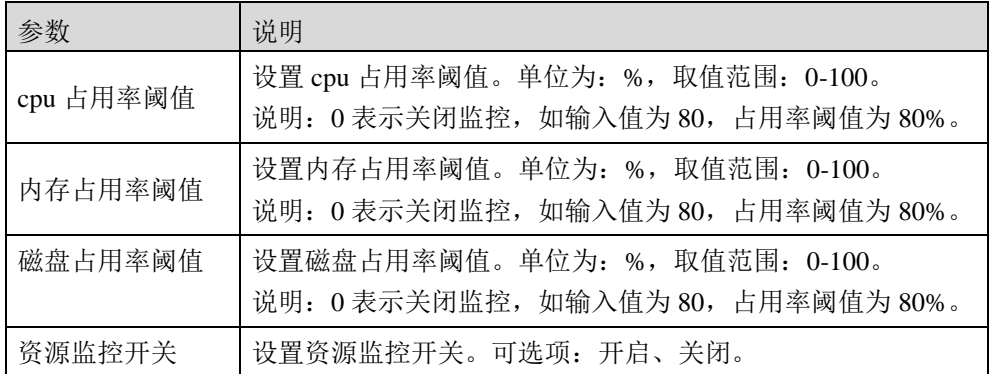

步骤**2** 配置完成后,点击【应用】按钮,完成资源监控配置。

# **CLI** 方式

#### **system monitor config set cpu\_ratio\_threshold** *<num*>

# 命令描述:

设置 cpu 占用率阈值。

# 参数说明:

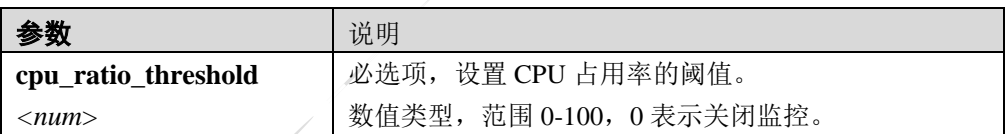

#### s**ystem monitor config set memory \_ratio\_threshold** *<num*>

# 命令描述:

设置内存占用率阈值。

# 参数说明:

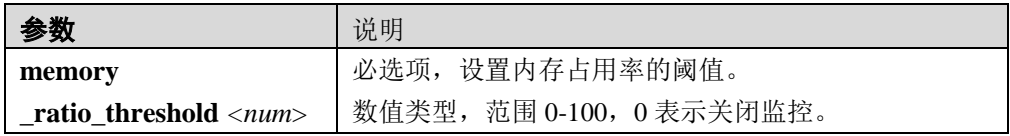

#### **system monitor config set disk\_ratio\_threshold** *<num*>

## 命令描述:

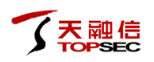

#### 设置磁盘占用率阈值。

#### 参数说明:

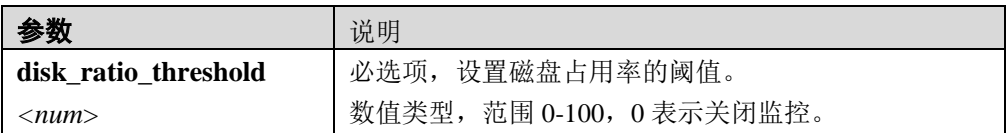

**system monitor config set resource\_monitor\_switch <**start|stop>

#### 命令描述:

设置资源监控的启动与关闭。

# 参数说明:

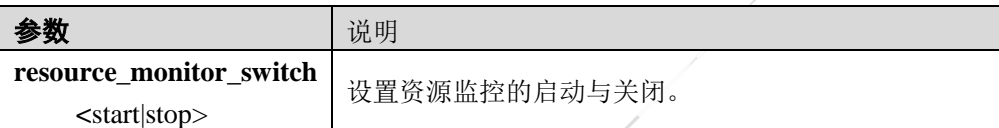

system monitor **reset**<cr>

#### 命令描述:

将资源监控配置恢复出厂设置。

# **8.3** 系统诊断

TopWAF 支持管理员通过诊断工具和抓包工具对网络的连通性进行探测,以更好地了解网络 运行状况并进行相关问题的定位。

# **8.3.1** 诊断工具

根据网络传输的原理,TopWAF 分别针对网络层、传输层和应用层提供诊断系统网络连通性 的工具,包括 PING、TRACEROUTE、TCP、HTTP 和 DNS。

- PING:探测 TopWAF 到目的主机的网络层是否可达。
- TRACEROUTE:探测 TopWAF 到达目的主机所经过的路由设备。
- **TCP:** 探测 TopWAF 与目标主机建立三次握手所花费的时间, 以诊断网络连通状态。
- HTTP:探测 TopWAF 与使用 HTTP 协议的服务器是否可达。
- DNS: 探测 DNS 服务器是否能成功解析某域名。

# **WEBUI** 方式

#### 步骤**1** 选择 系统管理 > 系统诊断 > 诊断工具。

- 步骤**2** 探测网络连通性主要分为以下三种:
	- 网络层诊断

选择"PING"或"TRACEROUTE",然后在"诊断地址"文本框中输入目的 IP 地

址,点击【开始诊断】按钮执行目的可达性检测,如下图所示。

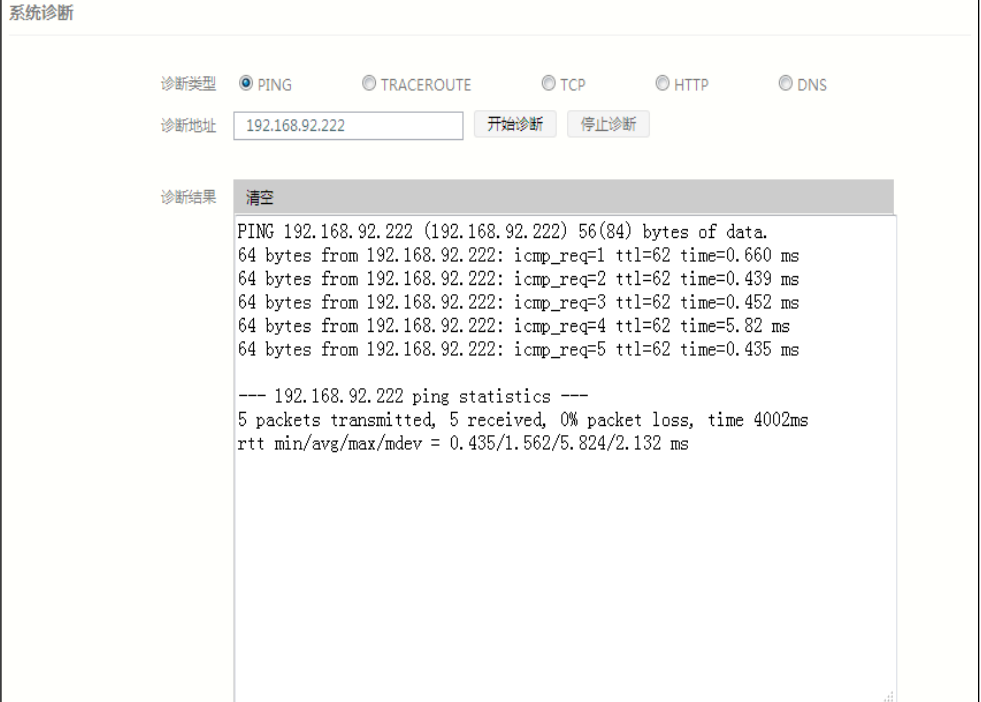

传输层诊断

选择"TCP",然后在"诊断地址"文本框中输入目的 IP 地址, "端口"文本框中 配置端口号,点击【开始诊断】按钮执行目的可达性检测,如下图所示。

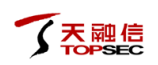

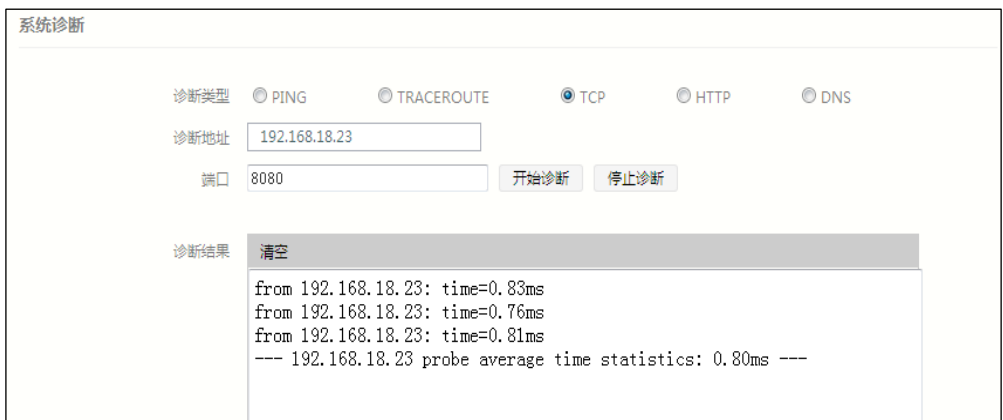

应用层诊断

选择"HTTP", 在"可用域名"文本框中输入域名, 在"端口"文本框中输入端口 号,点击【开始诊断】按钮执行目的可达性检测,如下图所示。

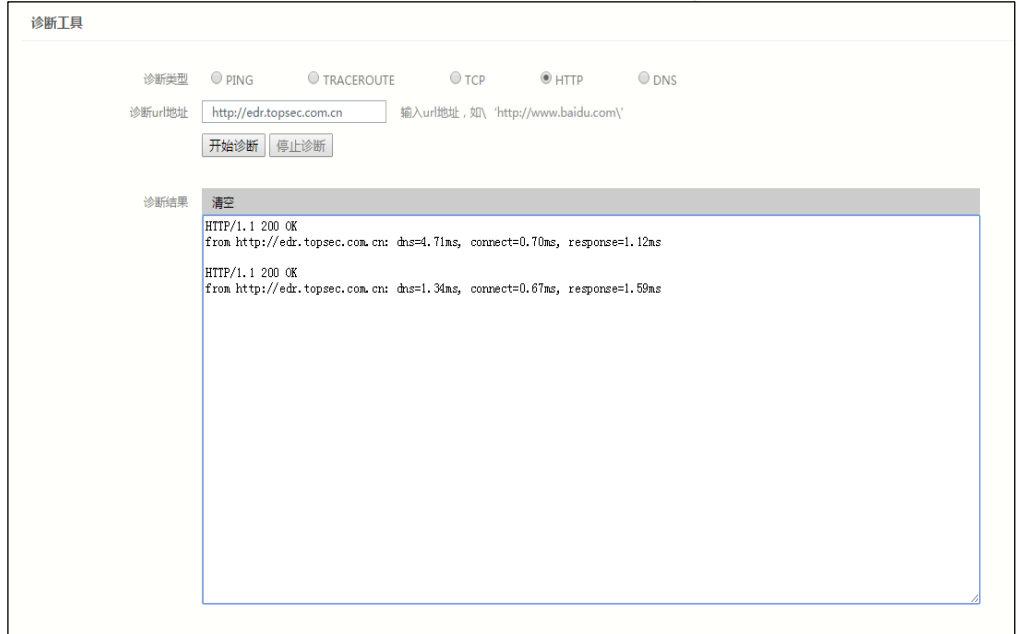

步骤**3** 点击【停止诊断】按钮可以停止命令执行,如点击『清空』可以将命令的执行结果 从 WEBUI 界面中删除。(诊断类型为"DNS"时操作类似)

# **CLI** 方式

**ping** <*string*> [**interface** <*string*>] [**count** <*num*>] [**size** <*num*>]

# 命令描述:

验证 TopWAF 与 IPv4 主机或网络设备的连接情况。

# 参数说明:

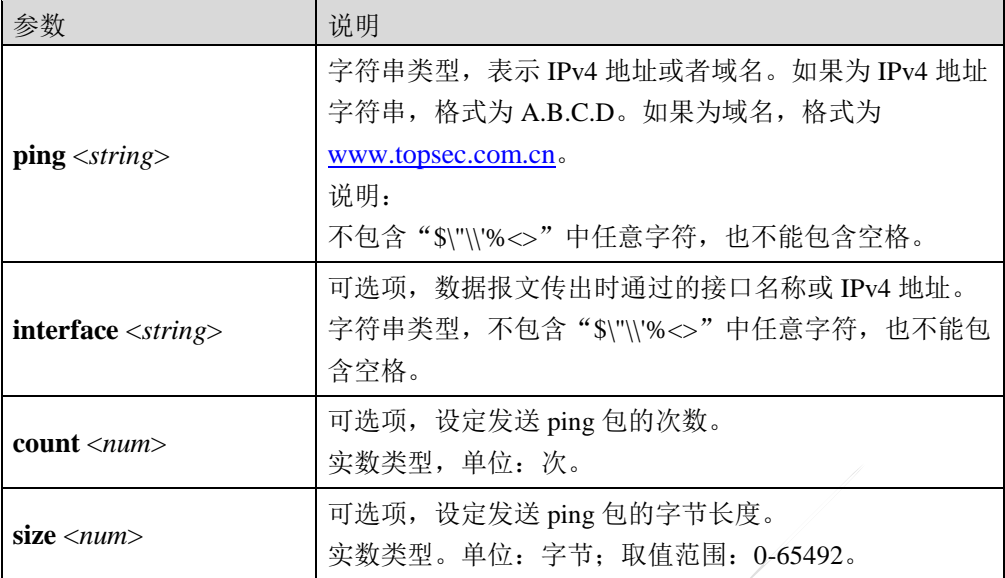

# 命令示例:

目的 IPv4 地址为 192.168.90.79,出接口 IPv4 地址为 192.168.90.70,数据包大小为 30000 字节, 接收包的次数为 100。

TopsecOS**# ping** *192.168.90.79* **interface** *192.168.90.70* **count** *100* **size** *30000*

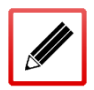

PING 192.168.90.79(192.168.90.79) 30000(30028) bytes of data

30008 bytes from 192.168.90.79: icmp\_req=1 ttl=64 time=0.101 ms

30008 bytes from 192.168.90.79: icmp\_req=2 ttl=64 time=0.052 ms

**ping6** <*string*> [**interface** <*string*>] [**count** <*num*>] [**size** <*num*>]

# 命令描述:

验证 TopWAF 与 IPv6 主机或网络设备的连接情况。

## 参数说明:

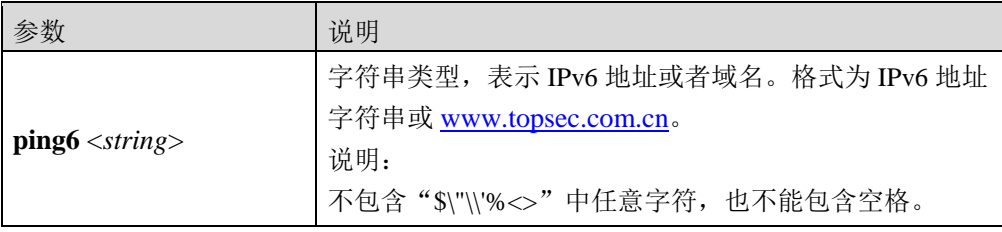

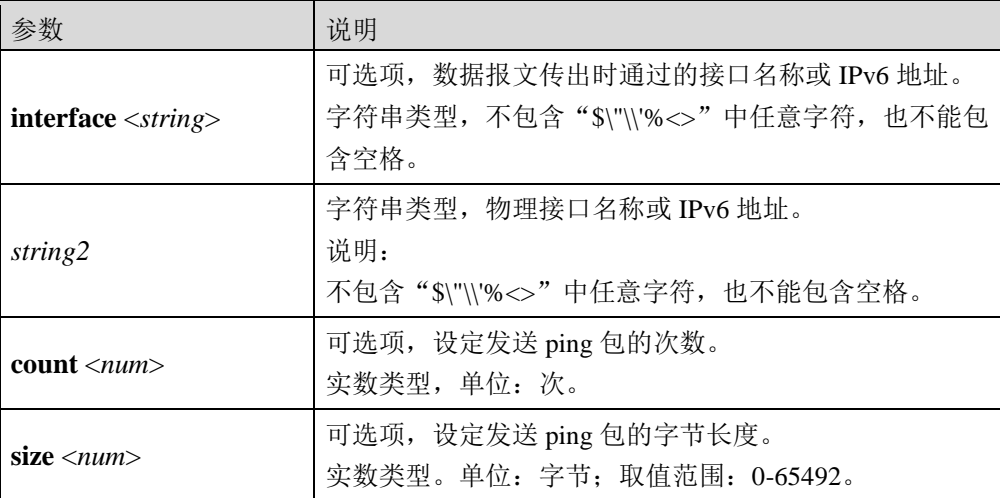

# 命令示例:

目的 IPv6 地址为 2200::1。

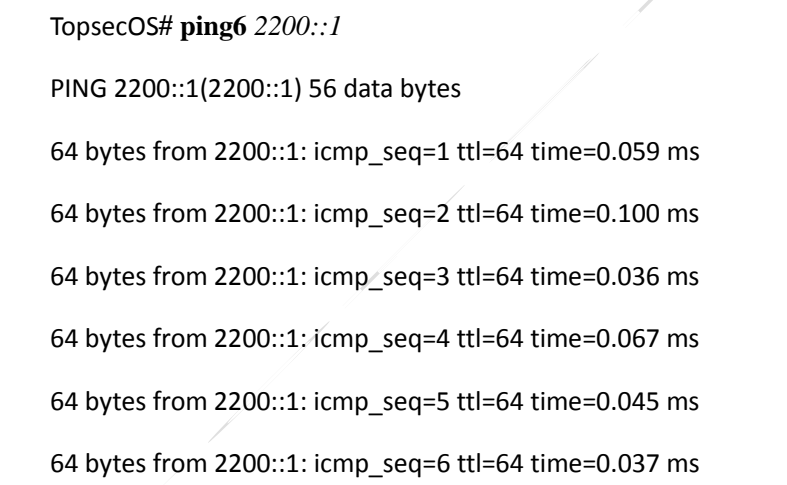

**system traceroute** <*string*> [**maximum** <*num*>] [**port** <*port*>] [**count** <*num*>] [**wait** <*num*>]

## 命令描述:

显示路由封包到达目的 IPv4 地址的信息。

D

## 参数说明:

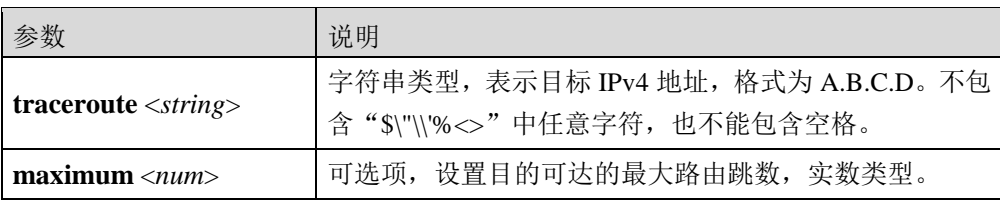

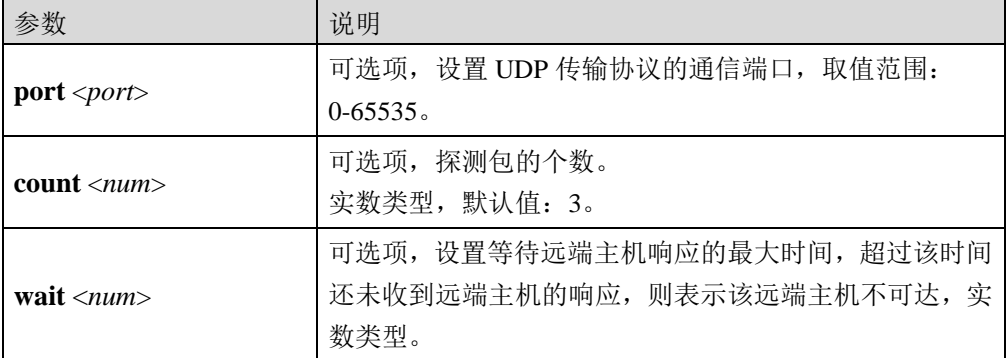

# 命令示例:

目的 IPv4 地址为 192.168.90.70。

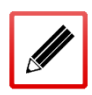

TopsecOS**# system traceroute** *192.168.90.70*

traceroute to 192.168.90.70 (192.168.90.70), 30 hops max, 60 byte packets

1 192.168.90.70 (192.168.90.70) 0.353 ms \* \*

**system traceroute6** <*string*> [**maximum** <*num*>] [**port** <*port*>] [**count** <*num*>] [**wait** <*num*>]

## 命令描述:

显示路由封包到达目的 IPv6 地址的信息。

## 参数说明:

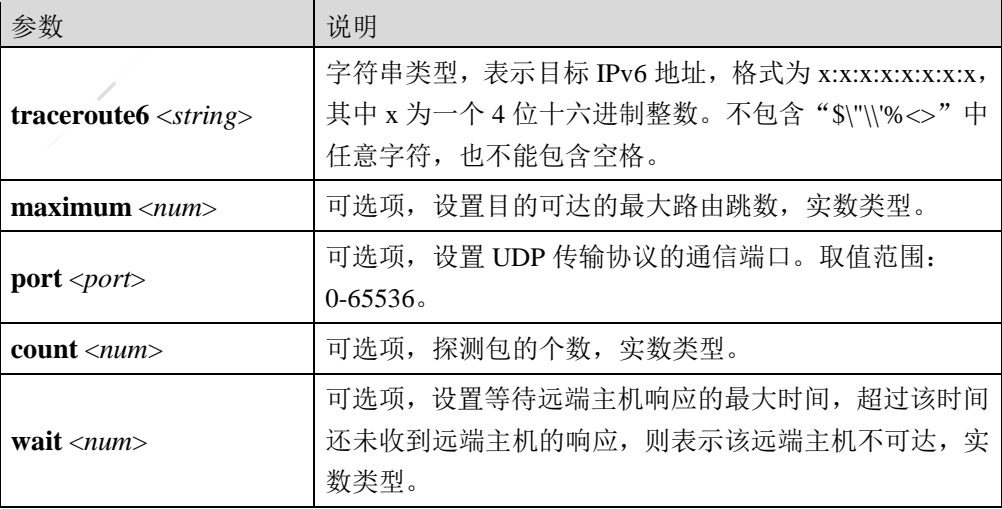

# 命令示例:

服务热线: 400-777-0777 479

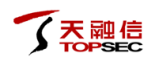

#### 目的 IPv6 地址为 2100::1。

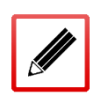

TopsecOS# **system traceroute6** 2100::1

traceroute to 2100::1 (2100::1), 30 hops max, 80 byte packets

1 2100::1 (2100::1) 0.031 ms 0.006 ms 0.004 ms

**system probe tcp serverip** <*ip4ip6*> **port** <*port*> [**count** <*num*>] [**interval** <*num*>]

## 命令描述:

通过 TCP 协议探测网络状况。

## 参数说明:

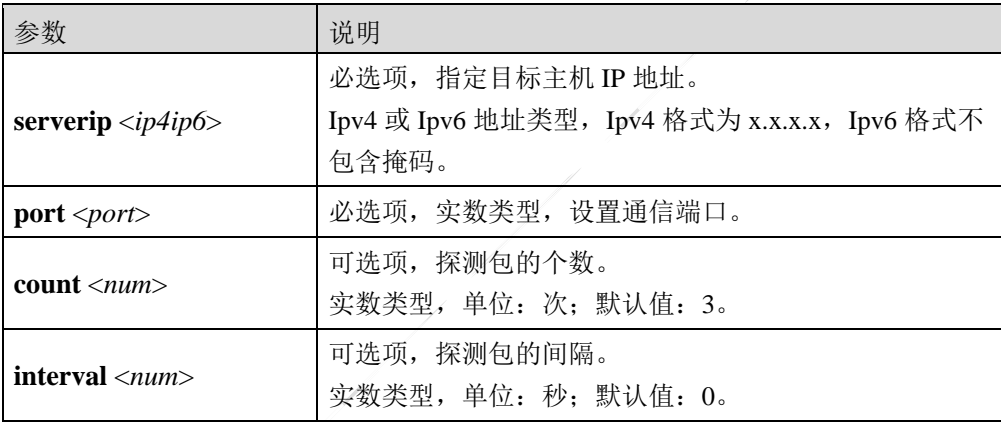

#### 命令示例:

TopsecOS# **system probe tcp serverip** *192.168.18.23* **port** *8080*

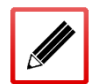

from 192.168.18.23: time=1.29ms

from 192.168.18.23: time=0.77ms

from 192.168.18.23: time=0.84ms

---192.168.18.23 probe average time statistics: 0.97ms ---

**system probe http domain** <*string*> [**count** <*num*>] [**interval** <*num*>]

## 命令描述:

通过 http 协议探测网络状况。

# 参数说明:

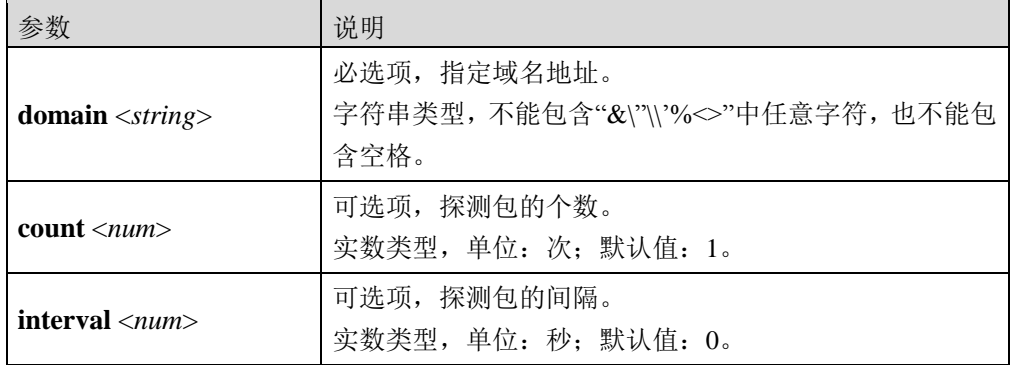

# 命令示例:

TopsecOS# **system probe http domain** *http://www.topsec.com.cn*

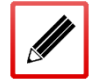

HTTP/1.1 200 OK

from http://www.topsec.com.cn: dns=2.89ms, connect=3.79ms, response=2.79ms

**system probe dns serverip** <*ip*> **domain** <*string*> [**count** <*num*>] [**interval** <*num*>]

## 命令描述:

诊断 DNS 服务器是否可解析某域名。

## 参数说明:

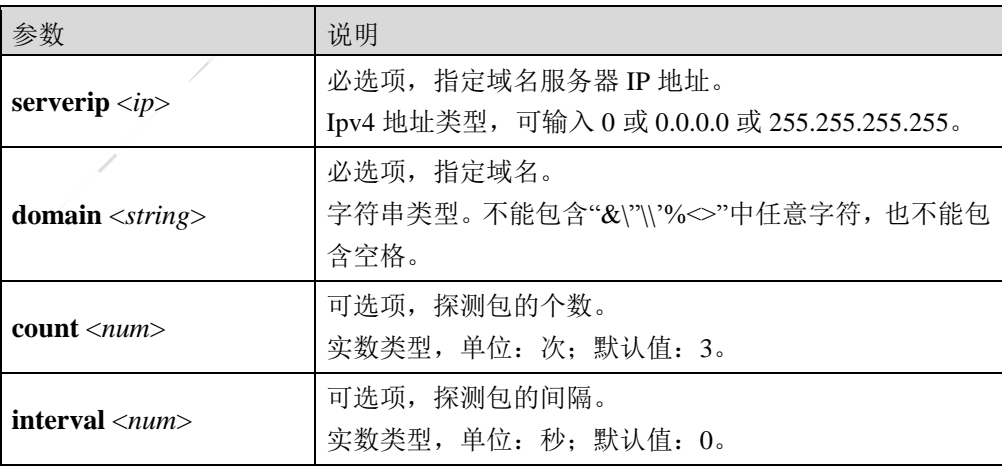

# 命令示例:

探测域名服务器 172.16.1.254 是否可解析 [www.topsec.com](http://www.topsec.com.cn/) 的示例:

TopsecOS# **system probe dns serverip** *172.16.1.254* **dns** *www.topsec.com*

48 bytes from 172.16.1.254, www.topsec.com has ipv4 address: 195.218.116.139, dns=6.20ms

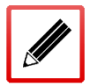

48 bytes from 172.16.1.254, www.topsec.com has ipv4 address: 195.218.116.139, dns=4.53ms

48 bytes from 172.16.1.254, www.topsec.com has ipv4 address: 195.218.116.139, dns=1.64ms

--- sum data: 144 bytes, average time statistics: 4.12ms ---

# **8.3.2** 抓包工具

TopWAF 支持在线抓包功能,可帮助管理员通过采样方式进一步分析网络运行状况提供依据, 并且为后续管理员制定更切实际和严密的防护策略提供参考。TopWAF 可根据管理员临时制 定的抓包规则(如设定需抓取的数据包的协议类型、IP 地址、端口等信息,)对网络上的数 据包进行手动截获。

下面介绍制定手动抓包规则,以及查看抓包方式获取的抓包文件。

# **WEBUI** 方式

# 步骤**1** 选择 系统管理 >系统诊断 **>**抓包工具。进入抓包条件设置界面,如下图所示。

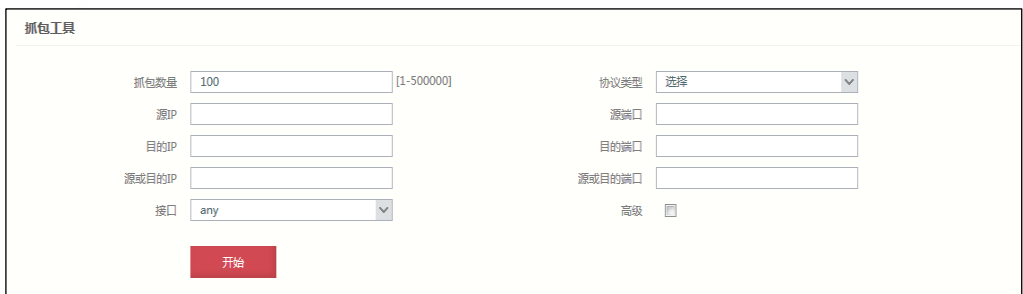

在设置抓包条件时,各项参数的具体说明如下表所示。

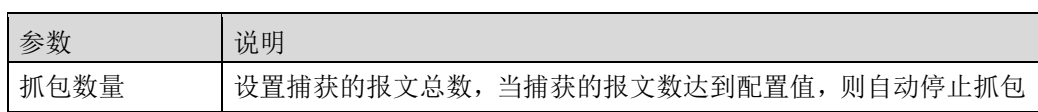

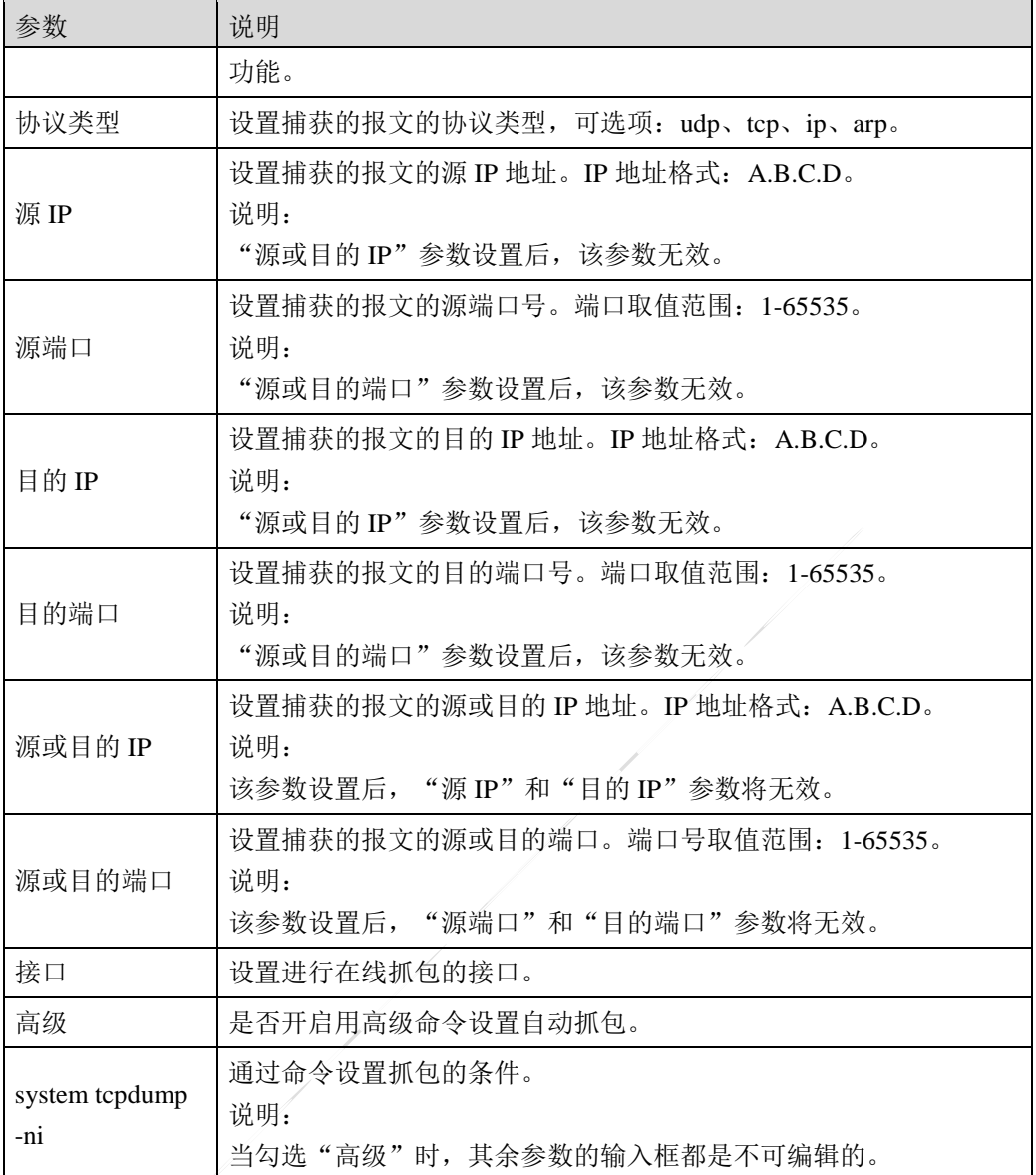

步骤**2** 参数设置完成后点击【开始】按钮即可进行抓包操作,抓包完成之后结果会在本页 面下方显示。管理员可以下载、删除和清空抓包的结果。

# **CLI** 方式

# **system tcpdump –ni any**

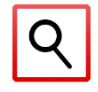

关于该部分命令的具体语法请参考 tcpdump 的相关命令。

## 命令描述:

对所有接口的 80 端口进行抓包监听, 默认抓 65535 字节的数据, 可通过-c 设置抓包的个数。

#### 命令示例:

对所有接口的 80 端口进行抓包监听, 抓包的个数为 5。

#### TopsecOS# **system tcpdump -ni any port** 80 **-c** 5

ngtos tcpdump: verbose output suppressed, use -v or -vv for full protocol decode listening on any, link-type EN10MB (Ethernet), capture size 65535 bytes

M-1 [feth0] 14:01:32.833181 IP 192.168.25.212.44323 > 192.168.25.107.80: Flags [S], seq 967138987, win 5840, options [mss 1460,sackOK,TS val 86751661 ecr 0,nop,wscale 7], length 0

X-1 [feth0] 14:01:32.833256 IP 192.168.25.212.44323 > 192.168.25.107.80: Flags [S], seq 967138987, win 5840, options [mss 1460,sackOK,TS val 86751661 ecr 0,nop,wscale 7], length 0

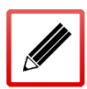

M-0 [feth0] 14:01:33.294719 IP 192.168.25.212.58604 > 192.168.25.220.80: Flags [S], seq 981684255, win 5840, options [mss 1460,sackOK,TS val 86751776 ecr 0,nop,wscale 7], length 0

X-0 [feth0] 14:01:33.294803 IP 192.168.25.212.58604 > 192.168.25.220.80: Flags [S], seq 981684255, win 5840, options [mss 1460,sackOK,TS val 86751776 ecr 0,nop,wscale 7], length 0

R-1 [feth0] 14:01:33.295328 IP 192.168.25.220.80 > 192.168.25.212.58604: Flags [S.], seq 2055027218, ack 981684256, win 8192, options [mss 8960,nop,wscale 8,sackOK,TS val 36434306 ecr 86751776], length 0

5 packets captured

- 5 packets received by filter
- 0 packets dropped by kernel

# **8.4** 管理员

管理员是用来登录并对设备进行管理配置的特殊用户,管理员可以通过 CLI、Web 等方式登 录设备,对设备进行网络以及安全策略等相关配置,使设备按用户需求工作。每台 TopWAF 设备可以有多个管理员,不同的管理员对设备可以有不同的管理权限。

设备出厂后,第一次启动过程中将初始化预置管理员。按照职能和管理范围的不同,管理员 可以分为超级管理员 superman、配置管理员,虚拟系统管理员。所有的管理员不允许重名。

1)超级管理员具有 TopWAF 中所有的管理权限;

2) 配置管理员具有查看和设定规则的权限, 以及部分 TopWAF 管理权限, 但没有分配管理 员的权限,只能修改自身的登录密码。

超级管理员可以添加、删除、修改配置管理员并对他们进行相应的授权。

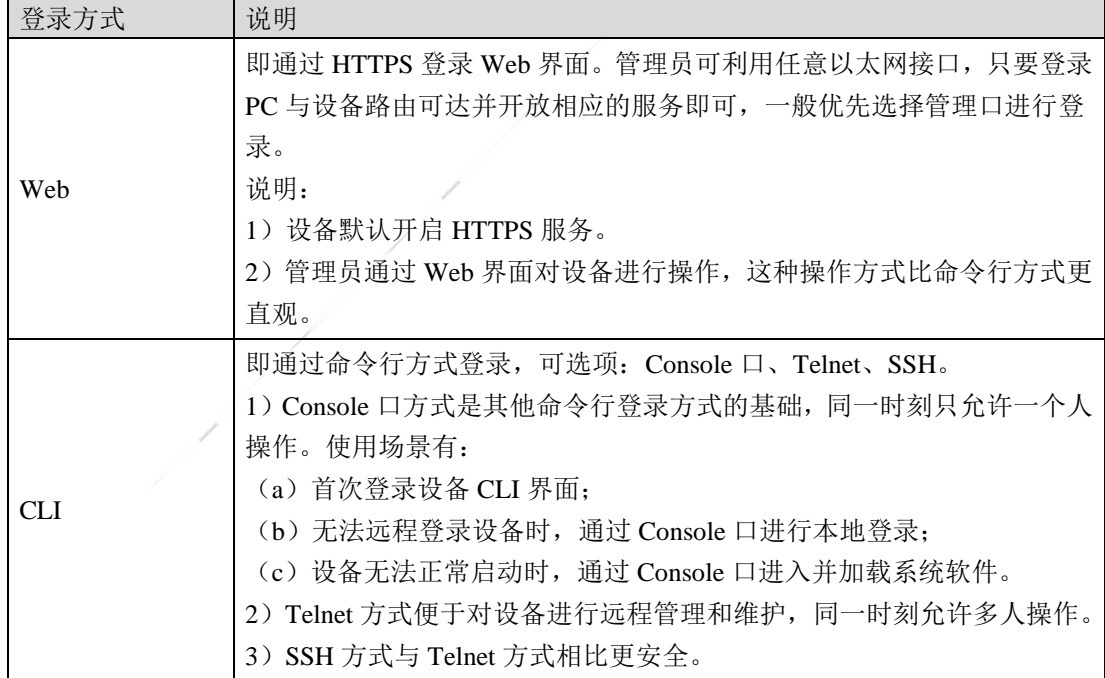

管理员登录方式的具体说明如下表所示。

# **8.4.1** 密码设置

为降低管理员管理管理员账号的难度,并保障普通管理员账号的安全,TopWAF 支持管理员 修改其自身密码。

# **WEBUI** 方式

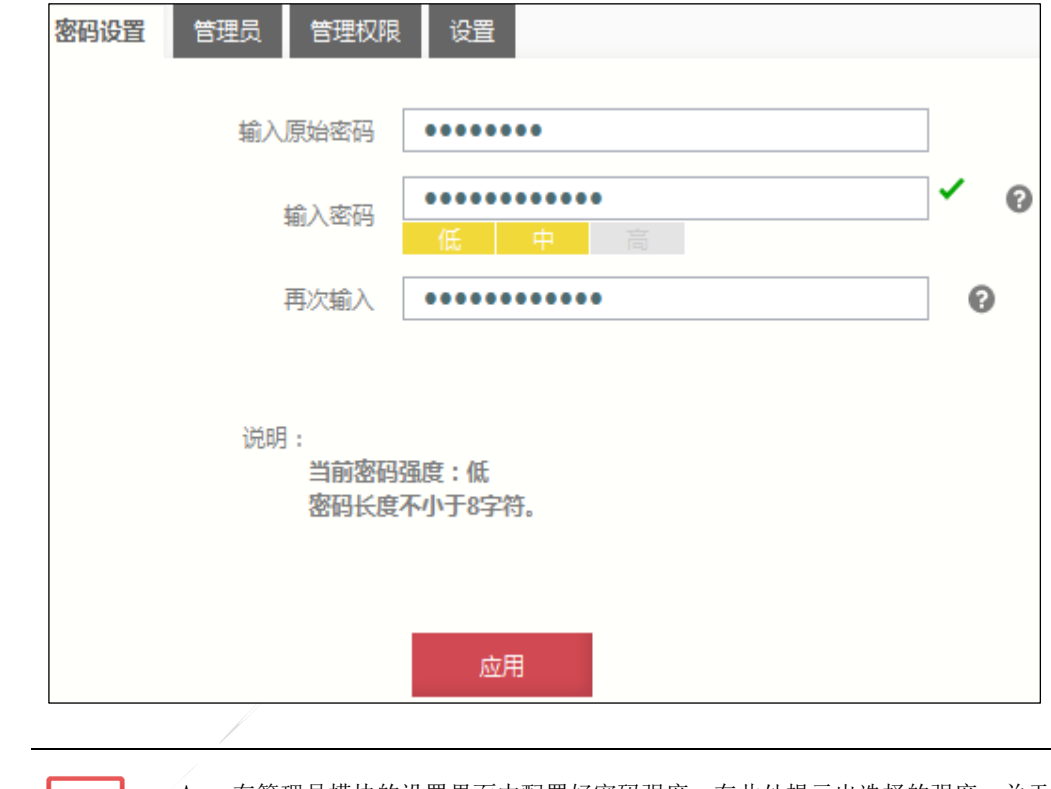

步骤1 选择 系统管理 > 系统设置 > 管理员, 激活"管理员"页签。

 在管理员模块的设置界面中配置好密码强度,在此处提示出选择的强度。关于 密码强度的设置具体请参见 [8.4.4](#page-505-0) [设置。](#page-505-0)

#### 在修改管理员自身密码时,各项参数的具体说明如下表所示。

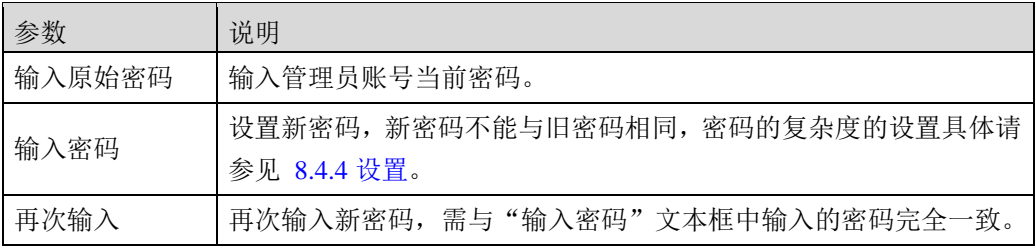

步骤**2** 点击【应用】按钮完成密码的修改。

# **CLI** 方式

**password old-password** <*mstring*> **new-password** <*mstring*> **new-repeat** <*mstring3*>

# 命令描述:

修改当前管理员的密码。

## 参数说明:

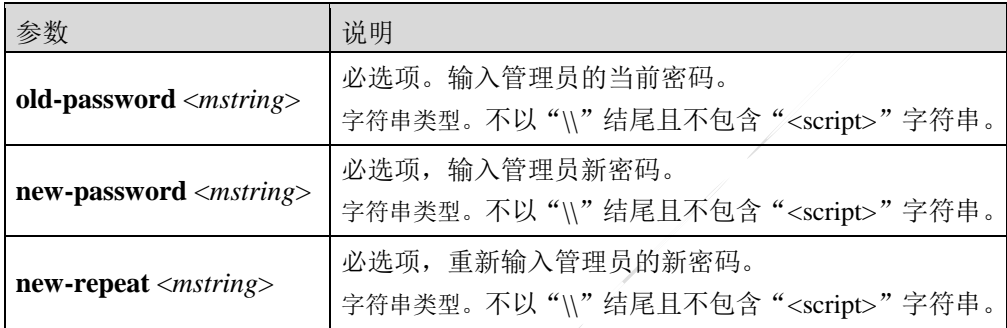

## 命令示例:

TopsecOS# **password old-password** *talent* **new-password** *topsec123* **new-repeat**  *topsec123*

# <span id="page-492-0"></span>**8.4.2** 管理员

TopWAF 支持预置管理员对其进行管理,也支持新添加的管理员对其进行管理。新添加的管 理员的权限由其继承的管理权限模板控制,关于管理权限模板的设置具体请参见 [8.4.3](#page-498-0) [管理权](#page-498-0) [限。](#page-498-0)

管理员登录成功后,登记在一个在线管理员列表里,在线管理员信息包括:管理员名称、登 录 IP 地址、登录时间、在线时间、登录方式。

具备管理员管理权限的管理员可新添不同访问控制类型的管理员,还可远程监控登录 TopWAF 的所有管理员,并可强制在线管理员退出系统。

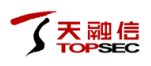

 预置管理员不能被删除、被修改权限,只限于对预置管理员的操作只限于修改 自身密码,预置管理员不能被删除、被修改权限。

# **WEBUI** 方式

步骤**1** 选择 系统管理 > 管理员,激活"管理员"页签,进入管理员功能界面,如下图所 示。

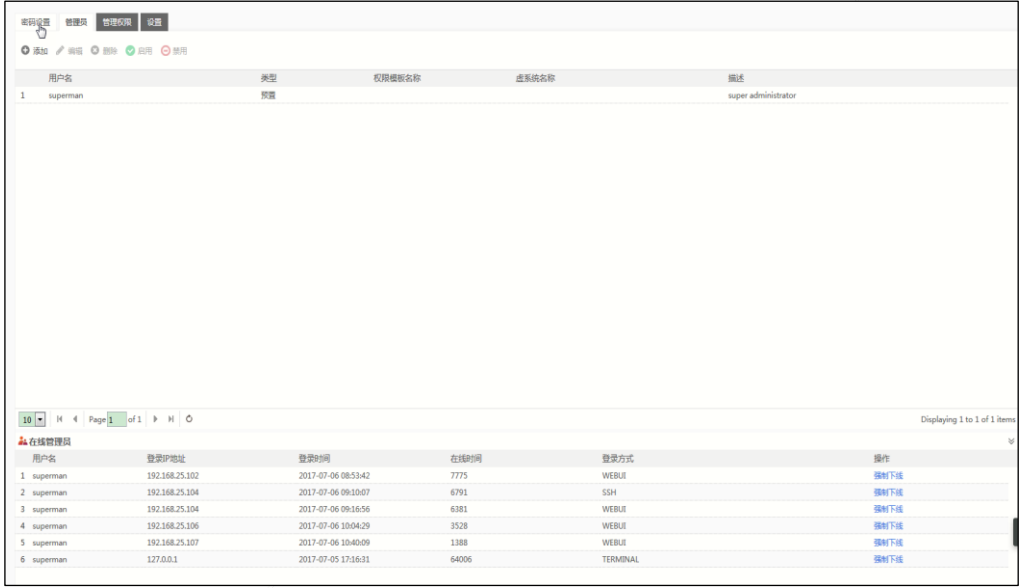

界面中上半部分显示了所有管理员账号信息,包括管理员名称、类型和管理权限等 信息。选中已有管理员,点击菜单栏中的『启用』,弹出确定启用当前管理员的提 示窗口,然后点击【确定】按钮表示该管理员账号启用;点击菜单栏中的『禁用』, 弹出确定禁用当前管理员的提示窗口,然后点击【确定】按钮表示该管理员账号被 禁用。界面下半部分显示了目前所有登录 TopWAF 的在线管理员信息,包括名称、 登录 IP 地址、最近登录时间、在线累积时间和登录方式。

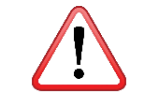

 管理员列表中,若管理员账号被禁用,则显示为深灰色,如上图红框内所示的 策略,非深灰色的管理员账号均处于启用状态。

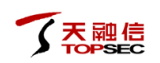

步骤**2** 点击『添加』,弹出"添加"窗口,如下图所示。

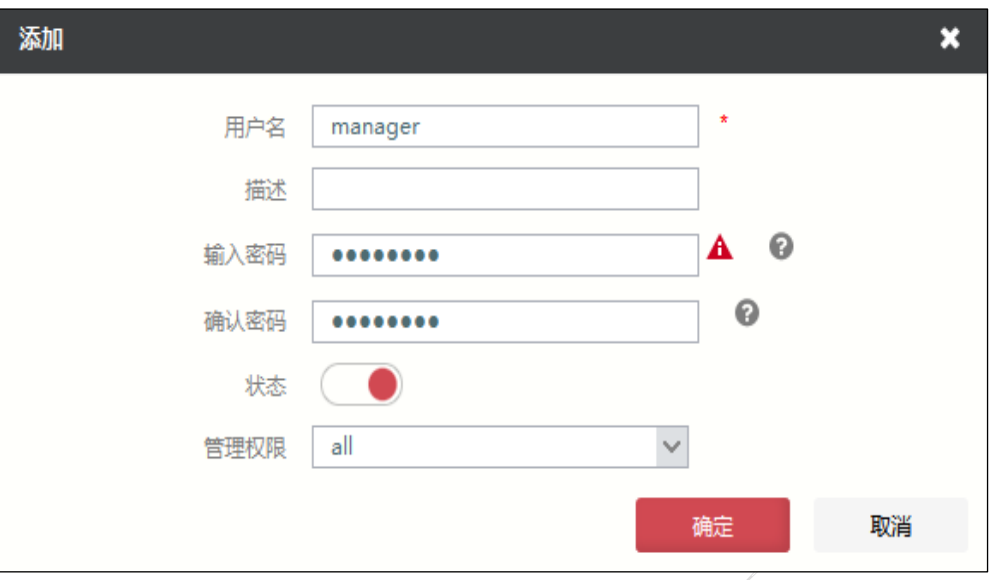

在添加管理员时,各项参数的具体说明如下表所示。

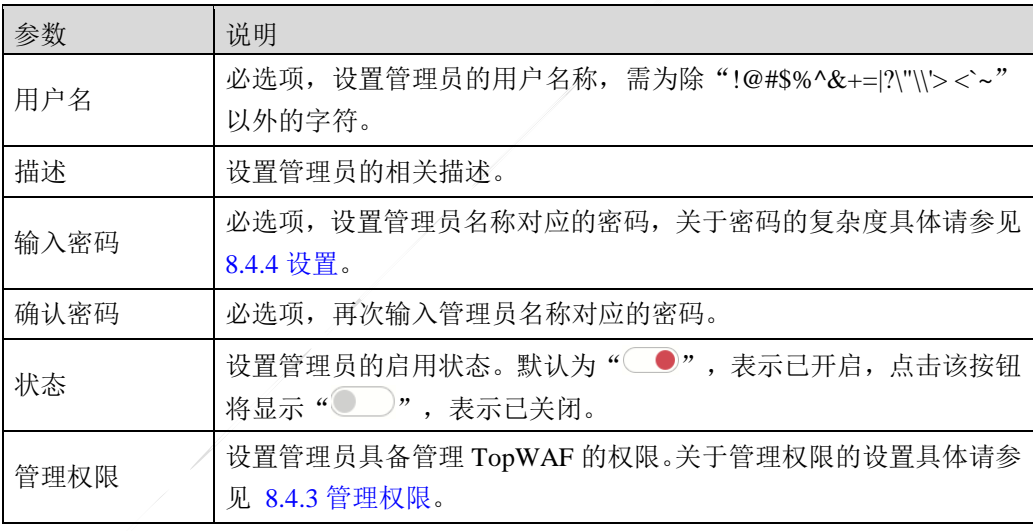

点击【确定】按钮完成管理员的添加。

步骤**3** 选择在线管理员列表中任一管理员,点击相应的『强制下线』,强制管理员下线。

# **CLI** 方式

**system admin add name** <*nstring*> **passwd** <*mstring*> [**comment** <*wstring*>] [**vsys-name** 

<*nstring*>]

# 命令描述:

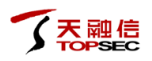

添加系统管理员。

## 参数说明:

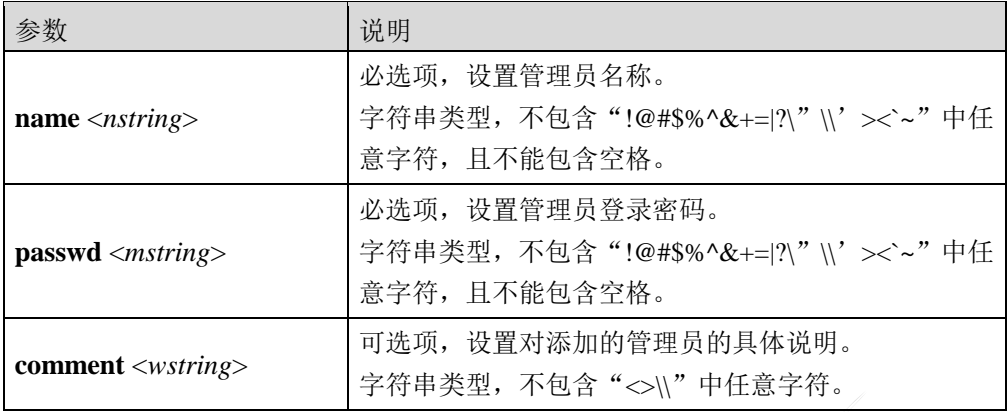

# 命令示例:

添加名称为"zmz",登录密码为"talent"的管理员。

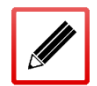

TopsecOS **# system admin add name** *zmz* **passwd** *talent*

**system admin modify-info name** <*nstring*> [**passwd** <*mstring*>] [**comment** <*wstring*>]

# 命令描述:

修改系统管理员基本信息。

 $\sim$  1

## 参数说明:

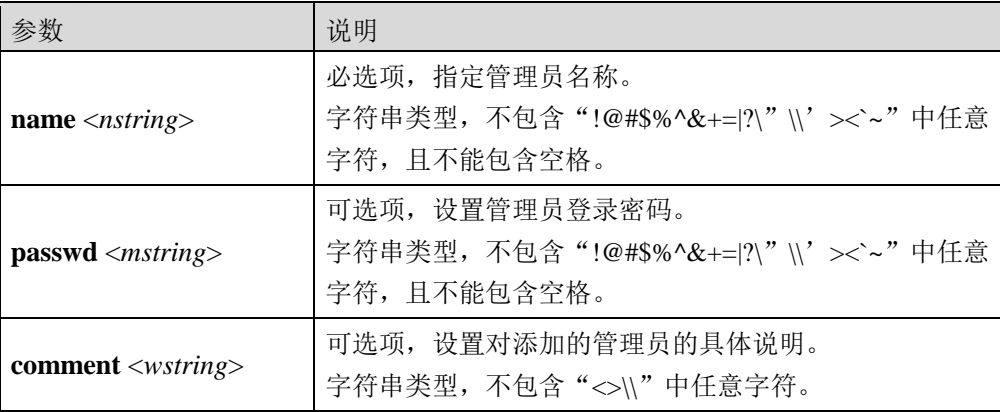

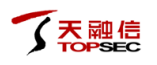

#### **system admin modify-priv admin-name** <*nstring*> [**map-name** <*nstring*>]

## 命令描述:

修改系统管理员权限。

#### 参数说明:

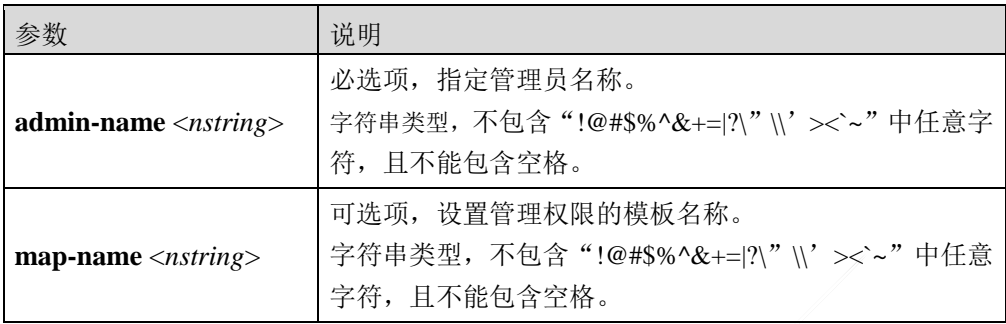

#### **system admin forced-offline session-id** <*num*>

# 命令描述:

强制管理员下线配置。

### 参数说明:

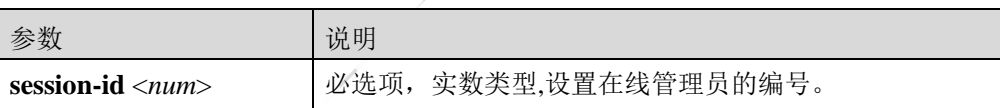

**system admin show** <cr>

#### 命令描述:

显示系统管理员。

#### 命令示例:

TopsecOS **# system admin show**

 $-$ 

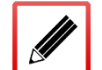

admin-name: superman

admin-type: default

privilege-map:

comment:super administrator

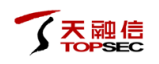

status: valid

**system admin online** <cr>

# 命令描述:

显示系统在线管理员。

# 命令示例:

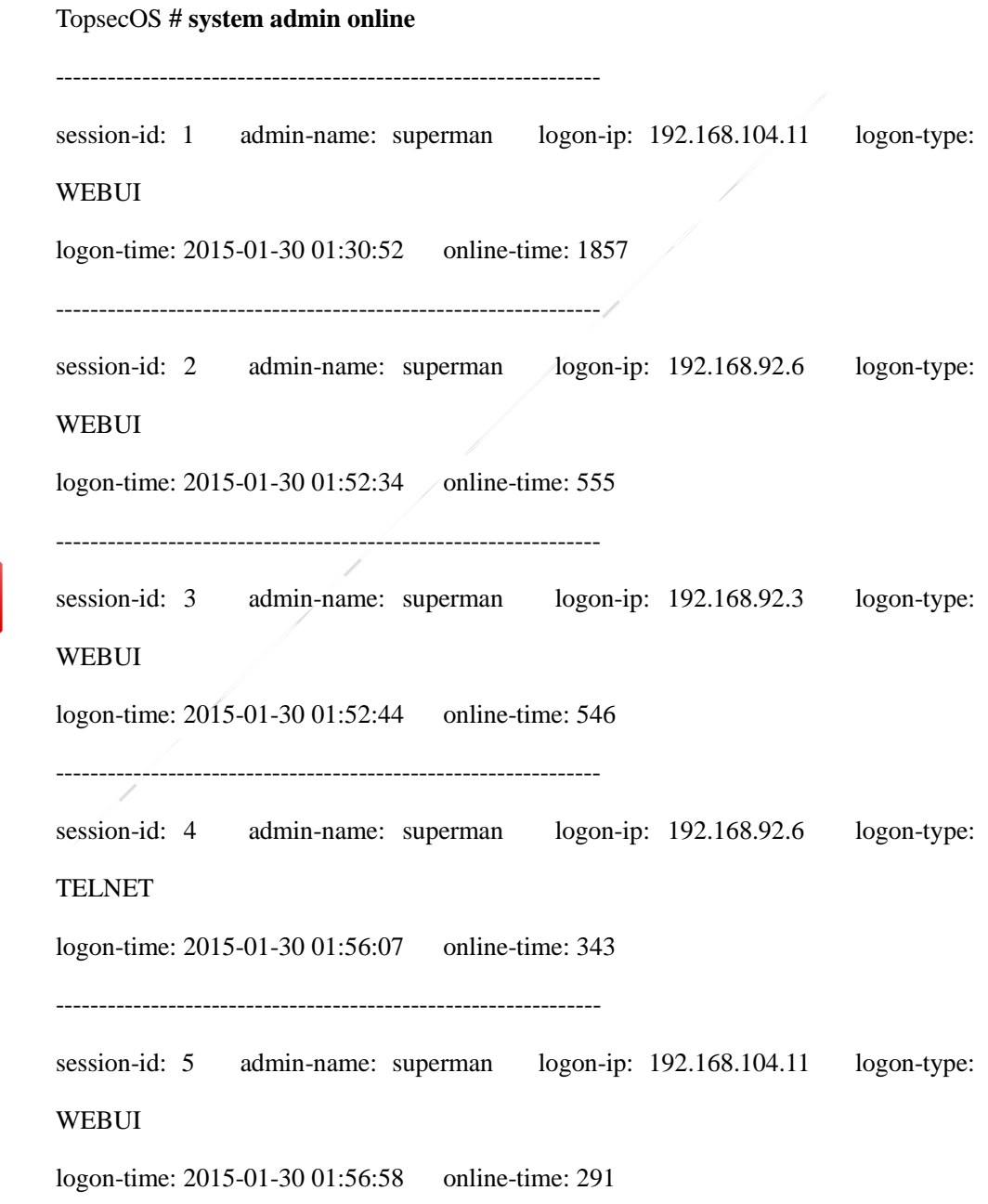

# <span id="page-498-0"></span>**8.4.3** 管理权限

管理权限指管理员对 TopWAF 各功能模块的操作权限,包括"无"、"只读"和"读写", "无"指管理员无查看和设置权限; "只读"指管理员具备查看的权限; "读写"指管理员 具备设置权限。TopWAF 基于管理权限模板对非预定义的管理员赋予管理权限,关于为管理 员赋予管理权限的操作具体请参见 [8.4.2](#page-492-0) [管理员。](#page-492-0)

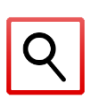

 创建管理员账号和为管理员赋权可由相同的管理员完成,也可由不同的管理员完成。 例如在一员管理模式下,可由 superman 完成管理员创建及赋权的操作;三员管理模式 下,可由 admin 创建管理员账号, grantor 为管理员赋权。

TopWAF 基于管理权限模板对非预置管理员赋予管理权限,管理权限模板可实现划分 TopWAF 的部分功能为不同的访问控制类型,以控制不同管理员的管理权限,进而对管理 TopWAF 进行合理分工。

# **WEBUI** 方式

- 步骤1 选择 系统管理 > 管理员, 激活"管理权限"页签。
- 步骤**2** 点击『添加』,弹出"添加"窗口,如下图所示。

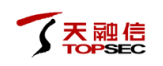

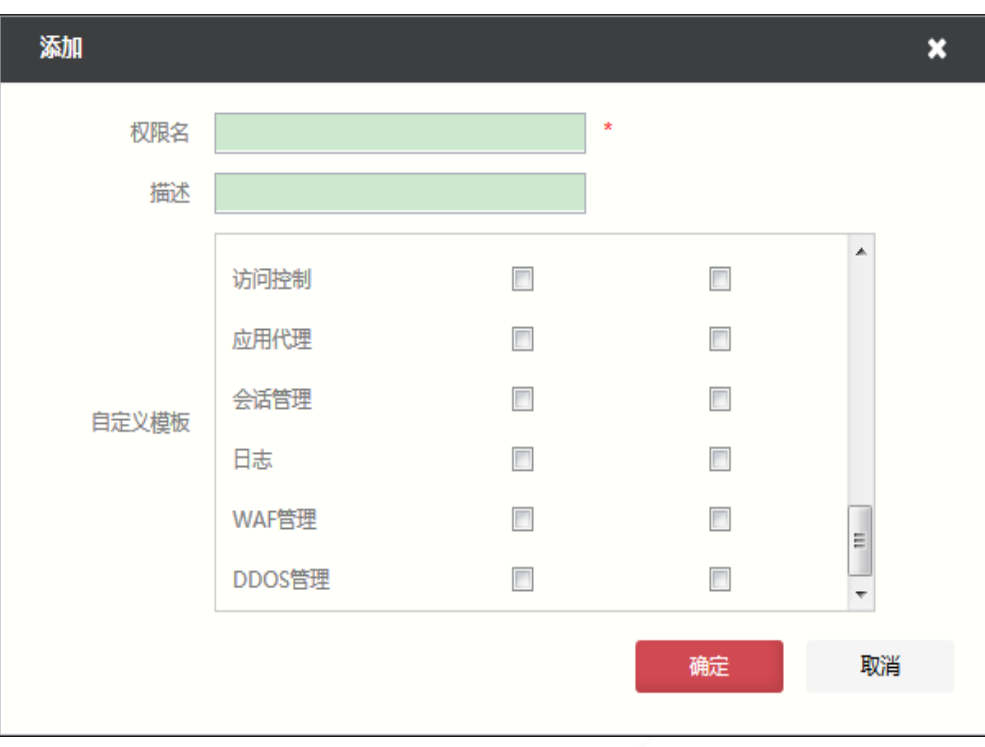

在添加权限模板时,各项参数的具体说明如下表所示。

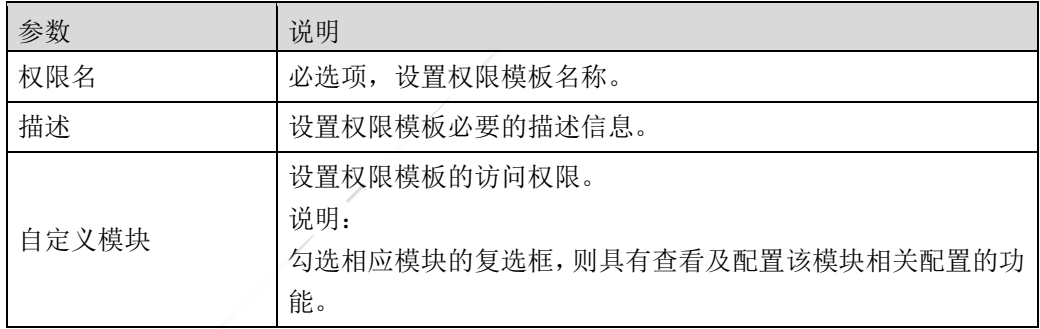

步骤**3** 点击【确定】按钮完成权限模板的添加。

# **CLI** 方式

**system privilege show-modules** <cr>

# 命令描述:

显示系统管理权限及其对应的 ID。

## 命令示例:

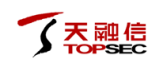

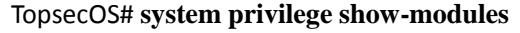

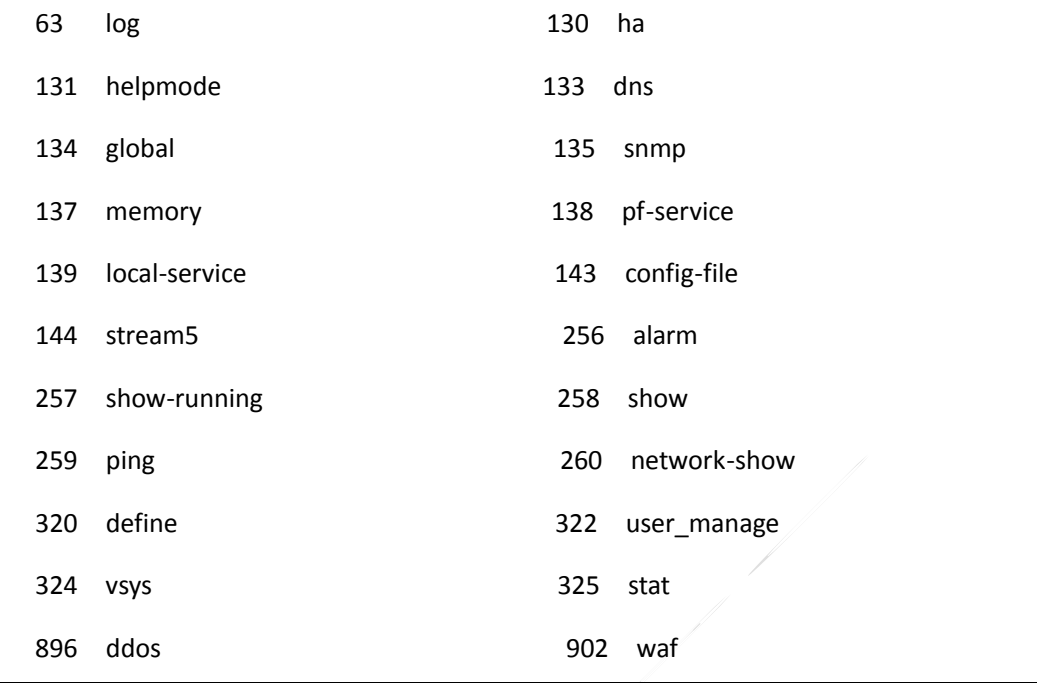

**system privilege map create name** <*nstring*> [**comment** <*wstring*>] [**r-module** <*mstring*>]

**[rw-module** <*mstring*>]

## 命令描述:

添加管理权限模板。

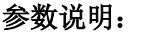

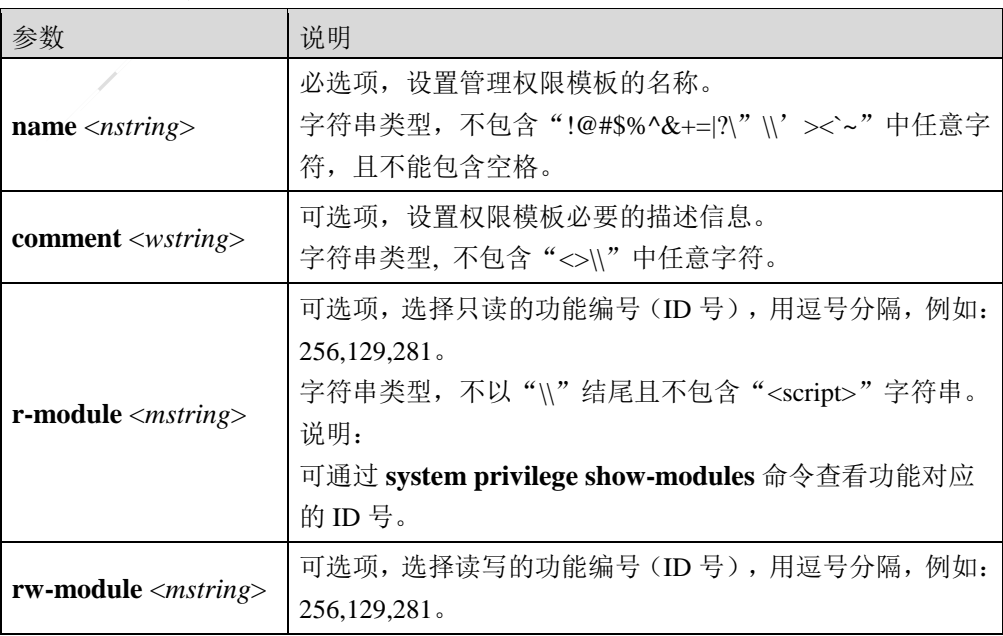

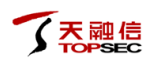

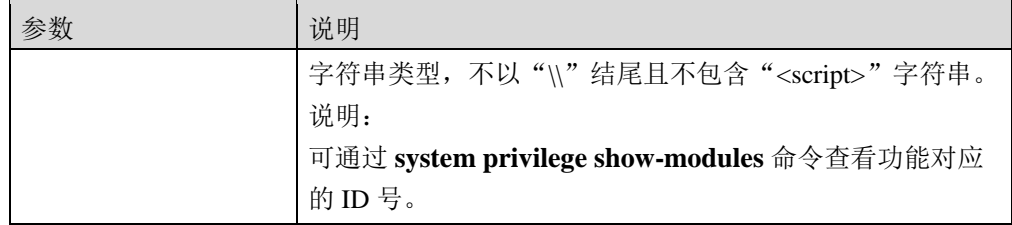

## 命令示例:

添加名称为"map1",包含功能模块"902"的管理权限模板。

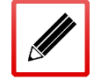

TopsecOS# **system privilege map create name** *map1* **rw-module** *281*

**system privilege map show-single name** <*nstring*>

# 命令描述:

显示指定的管理权限模板的功能信息。

## 参数说明:

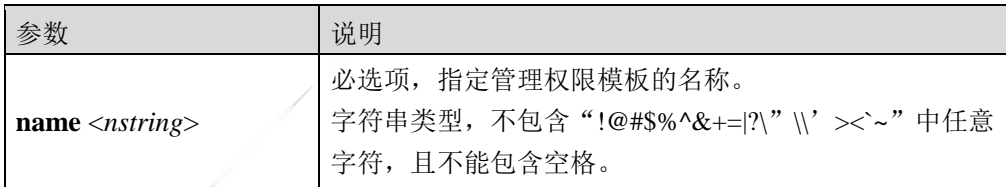

# 命令示例:

添加名称为"map1",包含功能模块"901"的管理权限模板。

# TopsecOS# **system privilege show-single name** log name: security-policy type: default description: 拥有安全引擎以及访问控制策略相关的操作权限 privilege: id module\_mean status

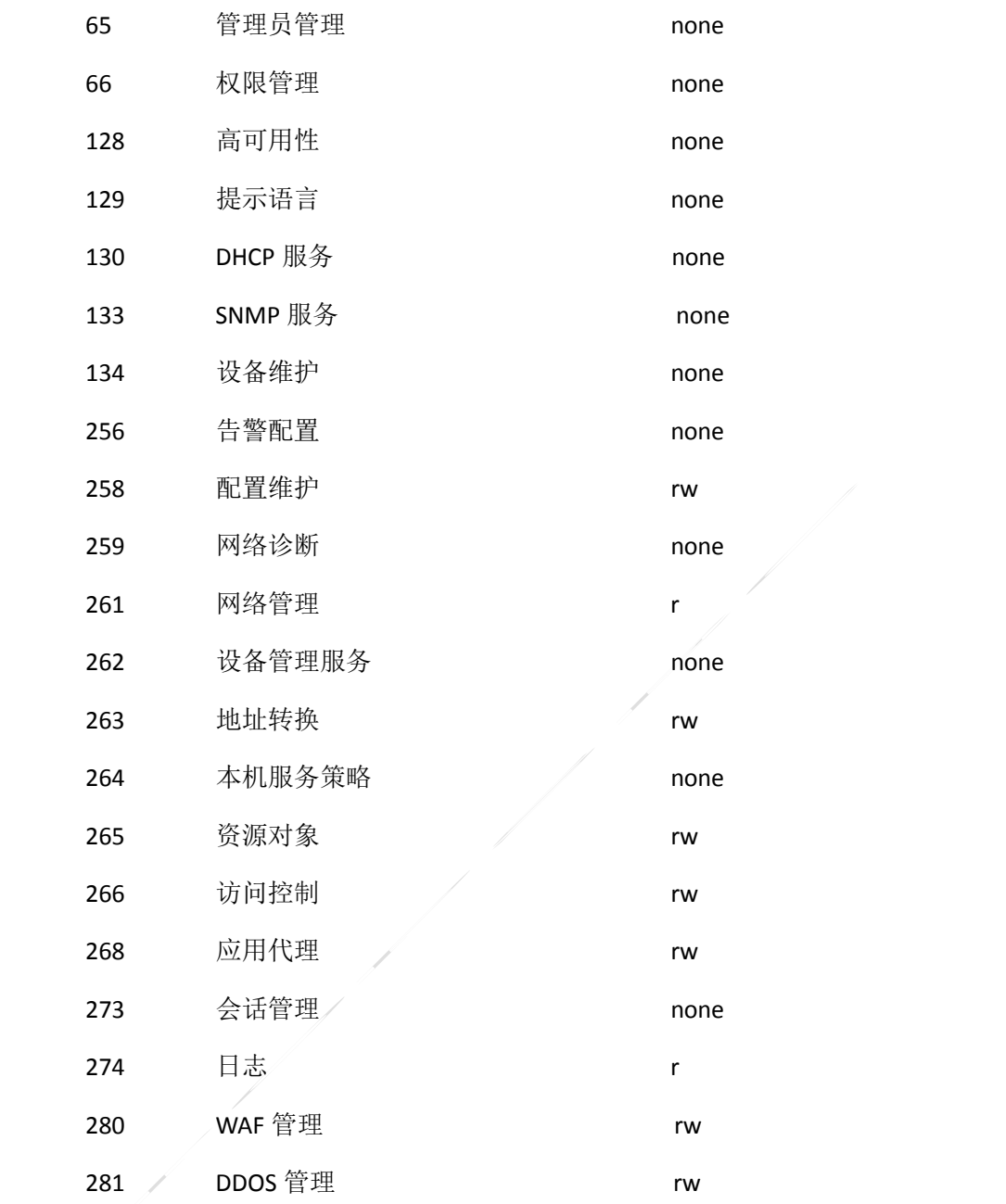

**system privilege map show** <cr>

# 命令描述:

○天融信

显示所有的功能权限。

# 命令示例:

**II** 

TopsecOS# **system privilege map show**

name: security-policy

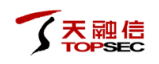

# type: default

description: 拥有安全引擎以及访问控制策略相关的操作权限

privilege:

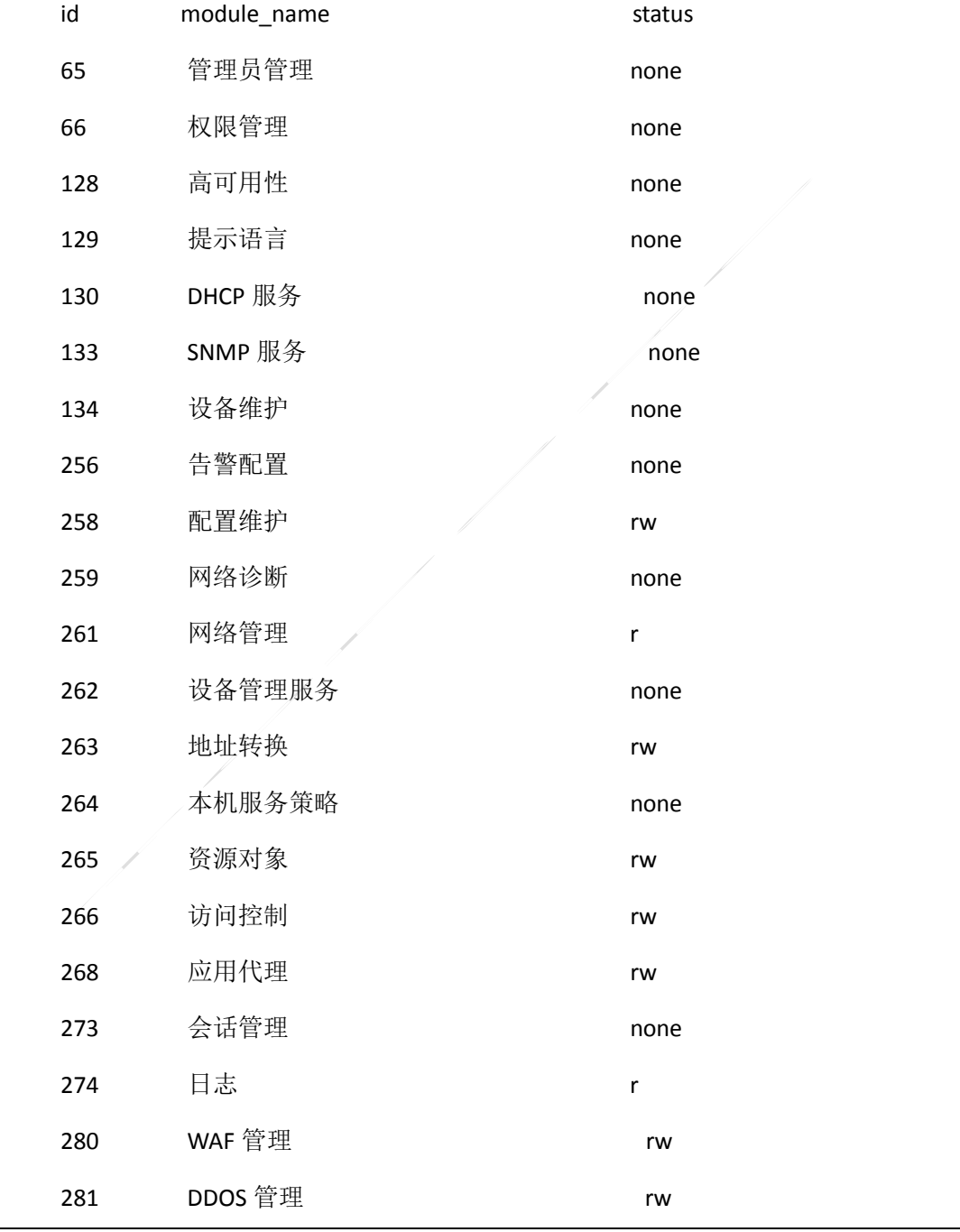
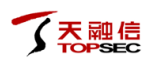

#### **system privilege map add-module name** <*nstring*> [**r-module** <*mstring*>] [**rw-module**

<*mstring*>]

### 命令描述:

添加功能模块到管理权限中。

## 参数说明:

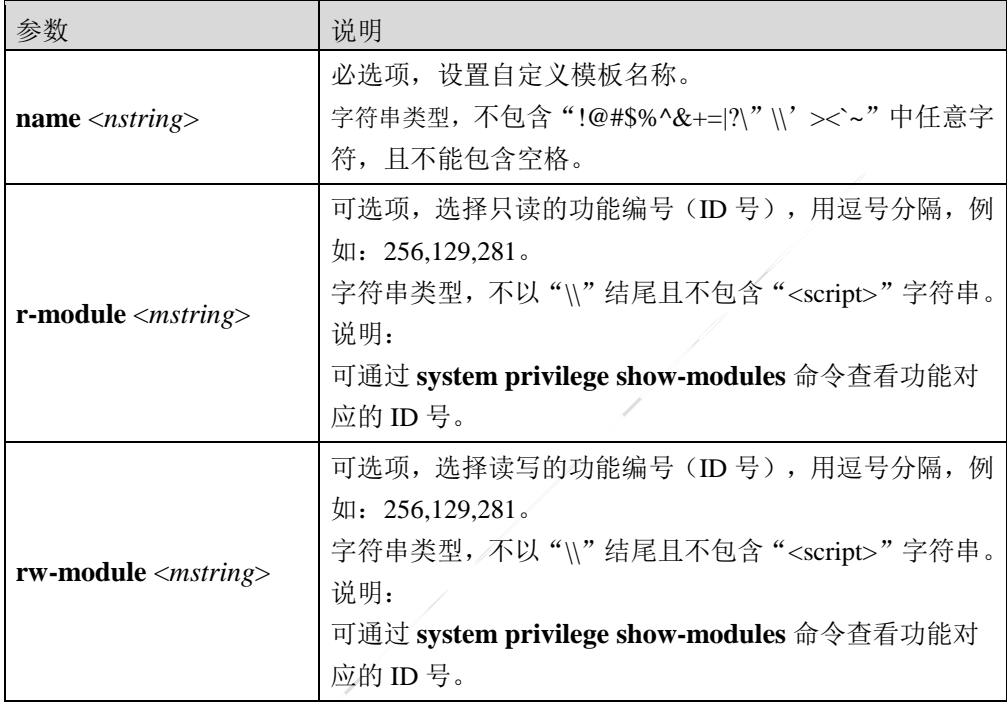

**system privilege map sub-module name** <*nstring*> [**module-select** <*mstring*>]

### 命令描述:

删除指定管理员的功能模块的访问权限。

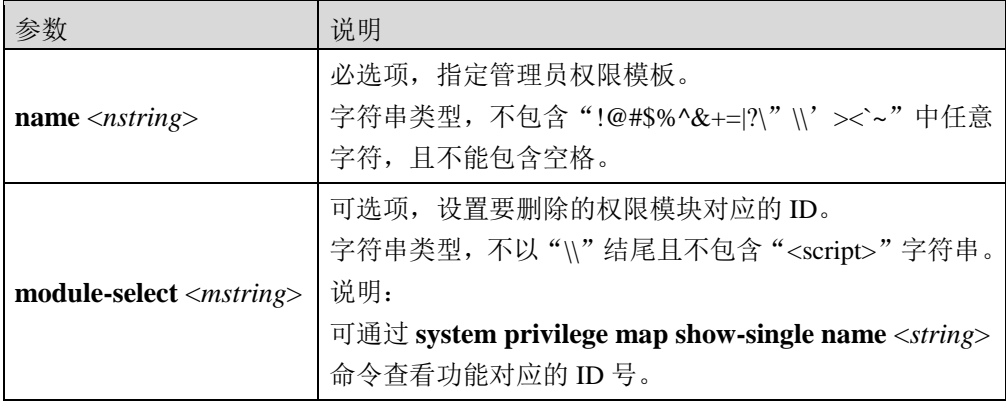

# **8.4.4** 设置

管理员负责 TopWAF 的管理与配置,因此为保证 TopWAF 的安全性,管理员的登录会话必须 设置一定的安全保护机制,以防止非法人员窃取管理员账号。具备管理员模块读写权限的管 理员可以通过设置管理员账号的密码复杂度、允许最大登录失败次数、最大在线数,防止管 理员账号被暴力破解,提高管理员管理设备的安全性。

# **WEBUI** 方式

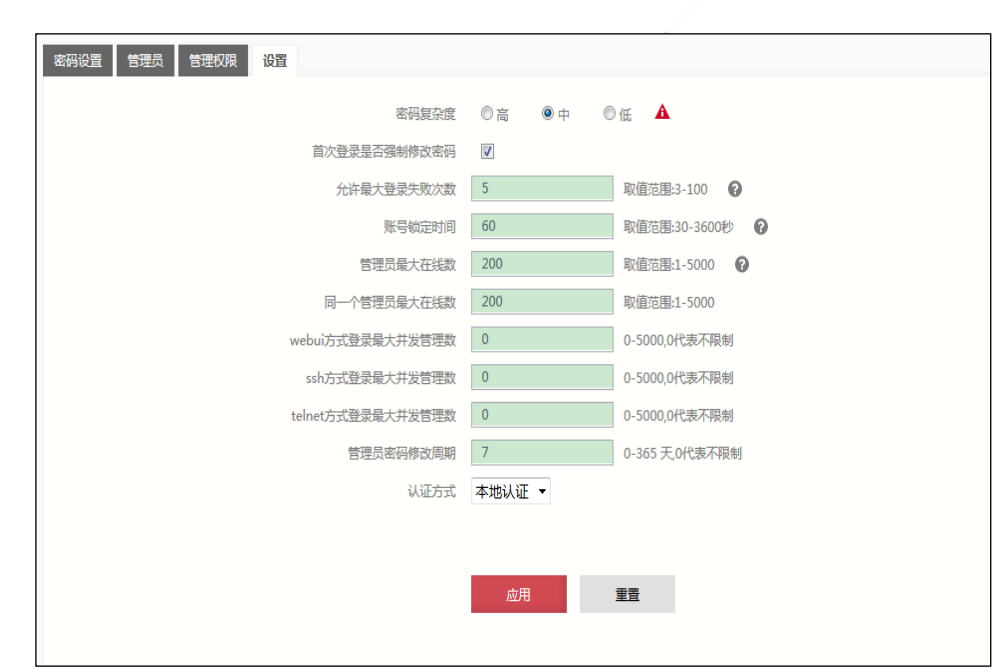

步骤**1** 选择 系统管理 > 管理员,激活"设置"页签,进入管理员账号安全设置界面。如 下图所示。

在设置管理员账号安全保护机制时,各项参数的具体说明如下表所示。

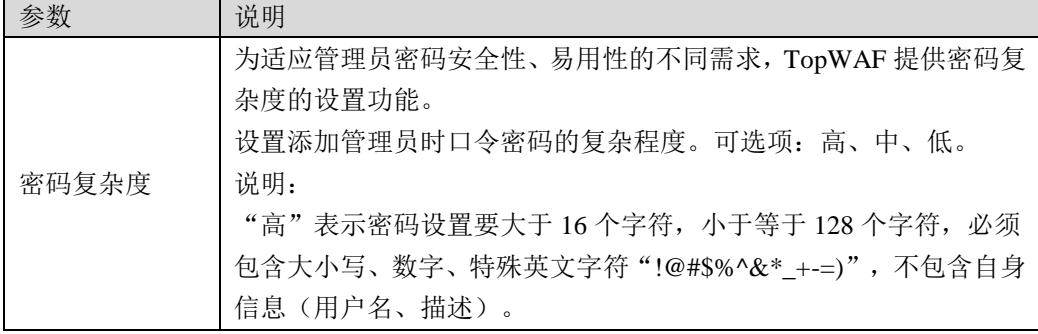

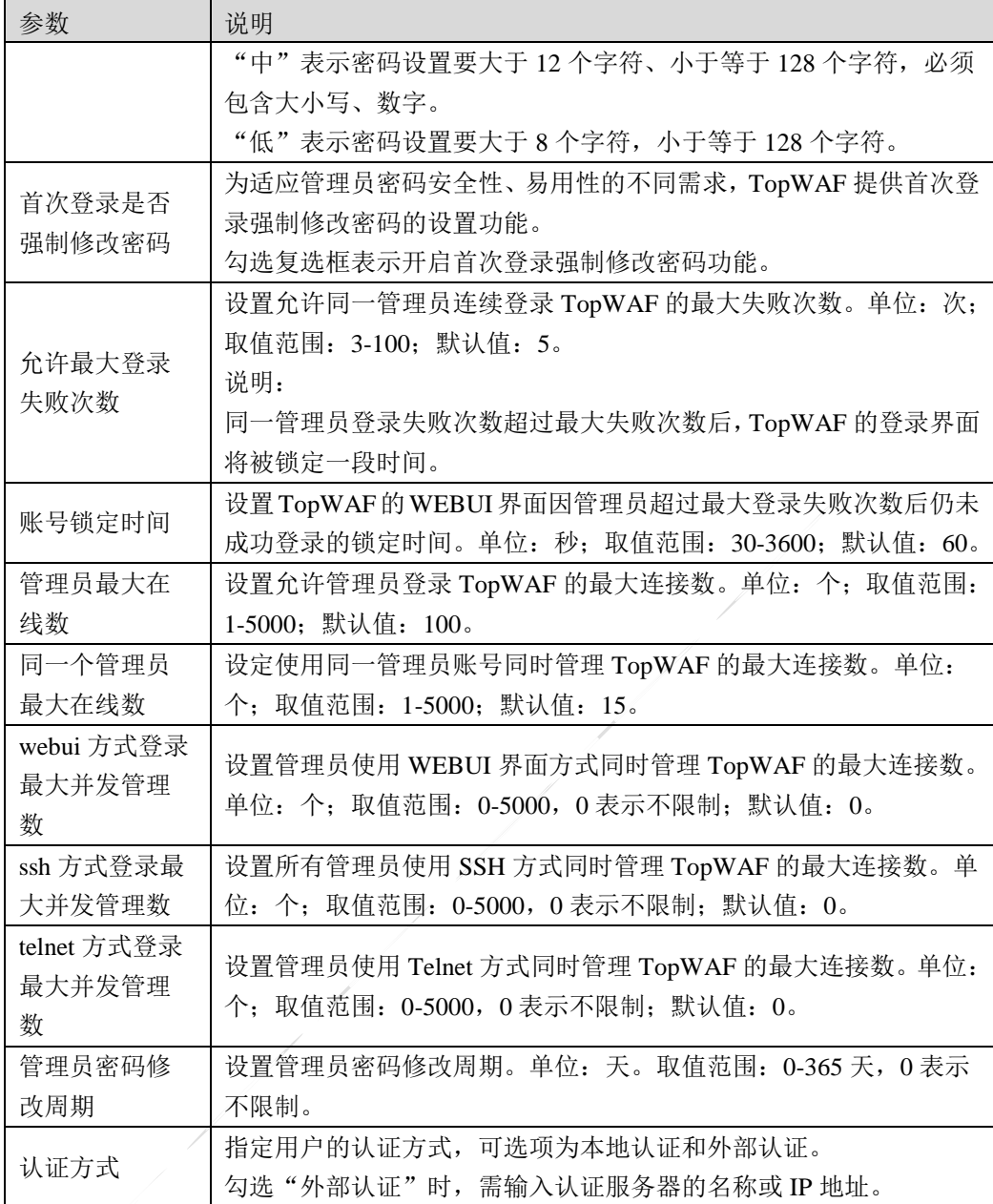

步骤**2** 参数设置完成后,点击【应用】按钮完成账号安全机制的配置,点击【重置】按钮 将管理员账号保护机制的各参数值恢复为出厂配置。

# **CLI** 方式

1

**system admin-auth-policy set [password-complexity <high|medium|low>] [first-login <yes|no>]** 

[**maxnum-admin-online** <*num*>] [**maxnum-same-admin-online** <*num*>] [**maxnum-auth-fail** 

<*num*>] [**account-locked-time** <*num*>] [**password-modify-period**<num>]

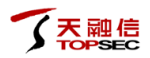

### 命令描述:

管理员账号安全设置。

### 参数说明:

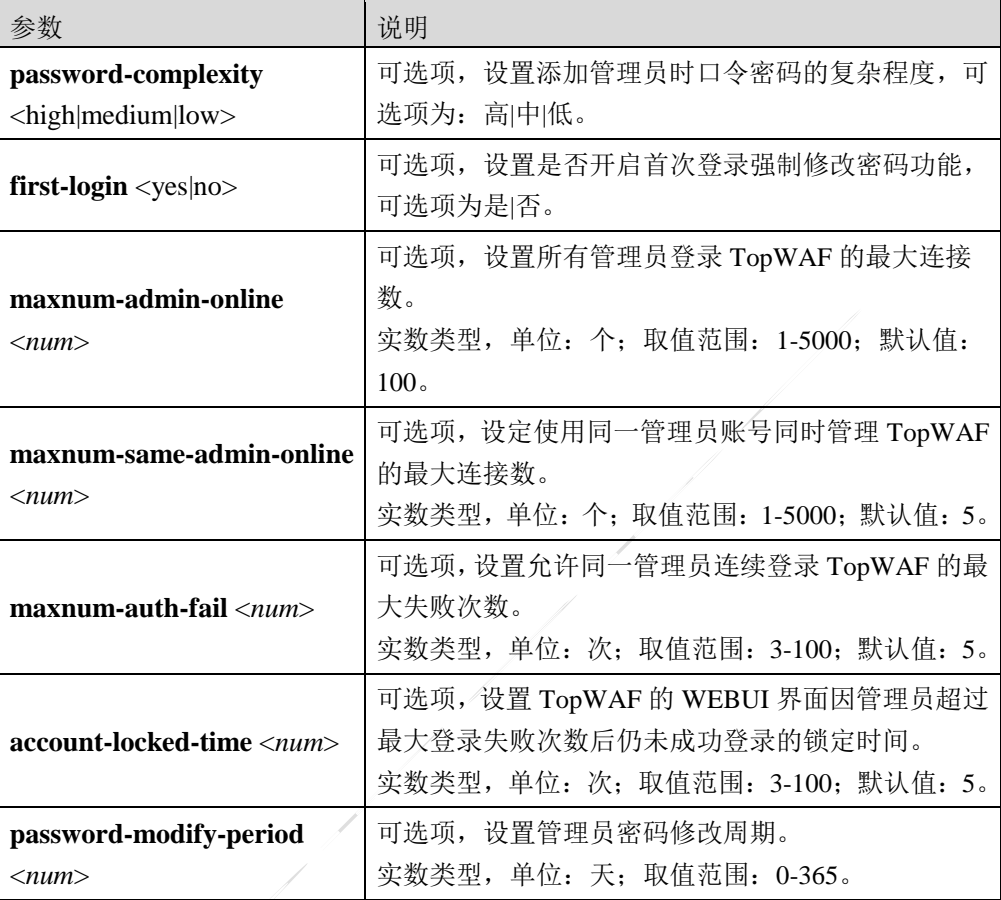

### 命令示例:

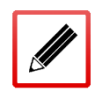

TopsecOS# **system admin-auth-policy set password-complexity** high **first-login** yes **maxnum-admin-online** *100* **maxnum-same-admin-online** *5* **account-locked-time** *60*

**system admin-auth-policy show** <cr>

### 命令描述:

显示管理员账号安全设置信息。

#### 命令示例:

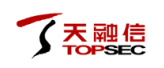

TopsecOS# **system admin-auth-policy show**

password-complexity: high

anti-crack: on

maxnum-auth-fail: 100

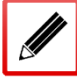

account-locked-time: 3000(seconds) maxnum-admin-online: 200 maxnum-same-admin-online: 200 password-need-change-first-login: yes online number limit of login type: webui: 0 ;ssh: 0 ;telnet: 0 password modify period: 7 days

**system admin-auth-policy reset** <cr>

### 命令描述:

重置管理员账号安全设置信息。

# **8.5** 系统日志

TopWAF 提供完善的系统日志功能,方便管理员及时跟踪 TopWAF 的工作状态,比如管理员 登录、系统事件、出错信息等反映系统当前或一段时间内的运行状况,及时对生成的日志进 行综合分析,发现安全隐患,从而提高被保护网络的安全性和设备安全系统的管理成效。

管理员可根据用户的实际需求,在日志配置界面灵活配置 TopWAF 需要记录的日志,并可以 从日志查看界面中查看设备上记录的日志。系统日志按时间先后顺序保存至本地缓存中,设 备上记录的日志过多会导致系统缓存区容量达到最大,此时当新的日志产生时,系统将删除 缓存区中最旧的日志,显示当前最新的日志。如果管理员想要查看历史日志信息,可以利用 TopWAF 提供的日志服务器配置功能,将设备日志上传至配置好的日志服务器中,在日志服 务器中进行查看。

# **8.5.1** 日志配置

TopWAF 日志的功能主要是记录系统运行时的各种信息,如用户登录,系统事件,出错信息 等,能够反映系统当前和一段时间内的运行状况。管理员可通过配置系统日志生成条件控制 系统日志的数量,以获取定位系统问题时具备参考价值的日志。

# **WEBUI** 方式

在配置日志之前,需要先进行日志服务器的配置,关于日志服务器的介绍具体请参见 [8.5.2](#page-511-0) [日志服务器配置。](#page-511-0)

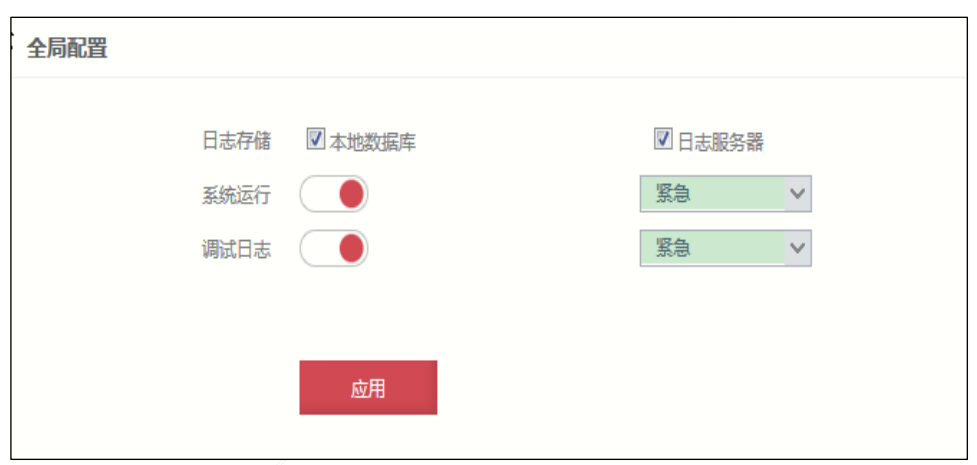

步骤**1** 选择 系统管理 > 系统日志 > 日志配置。如下图所示。

### 在配置系统日志记录条件时,各项参数的具体说明如下表所示。

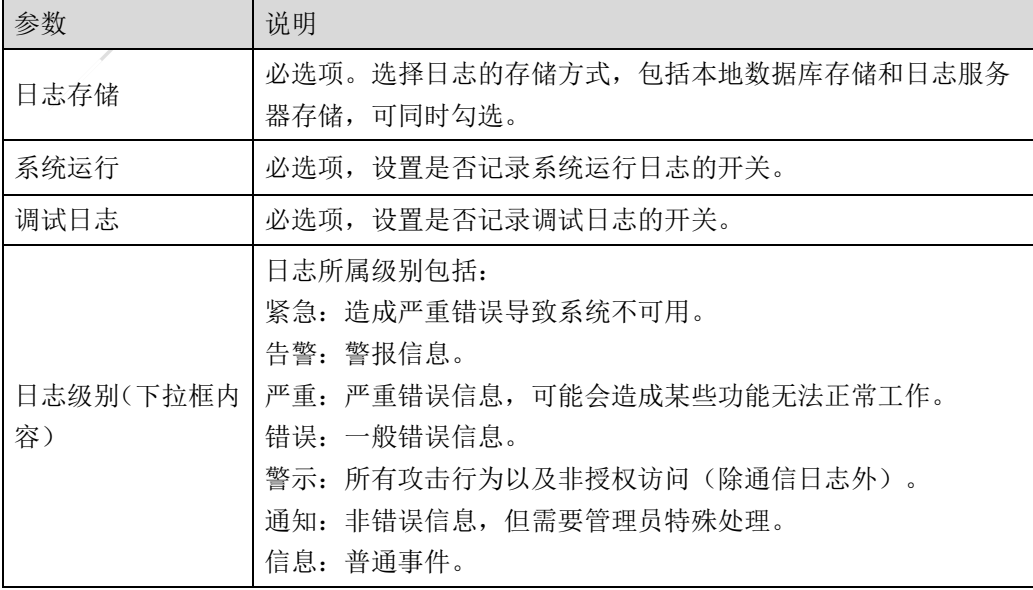

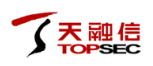

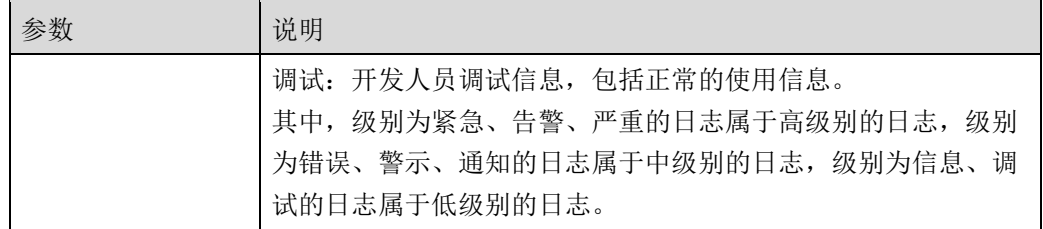

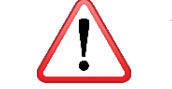

 若日志配置发生变化,则系统读取新的参数,建立新的连接,同时关闭与客户 端的连接,并通知客户端配置发生了改变。

步骤**2** 点击【应用】按钮完成日志信息的配置。

# **CLI** 方式

**log config type** <all|debug|system> **level** <*num*>

# 命令描述:

设置日志的类型和级别。

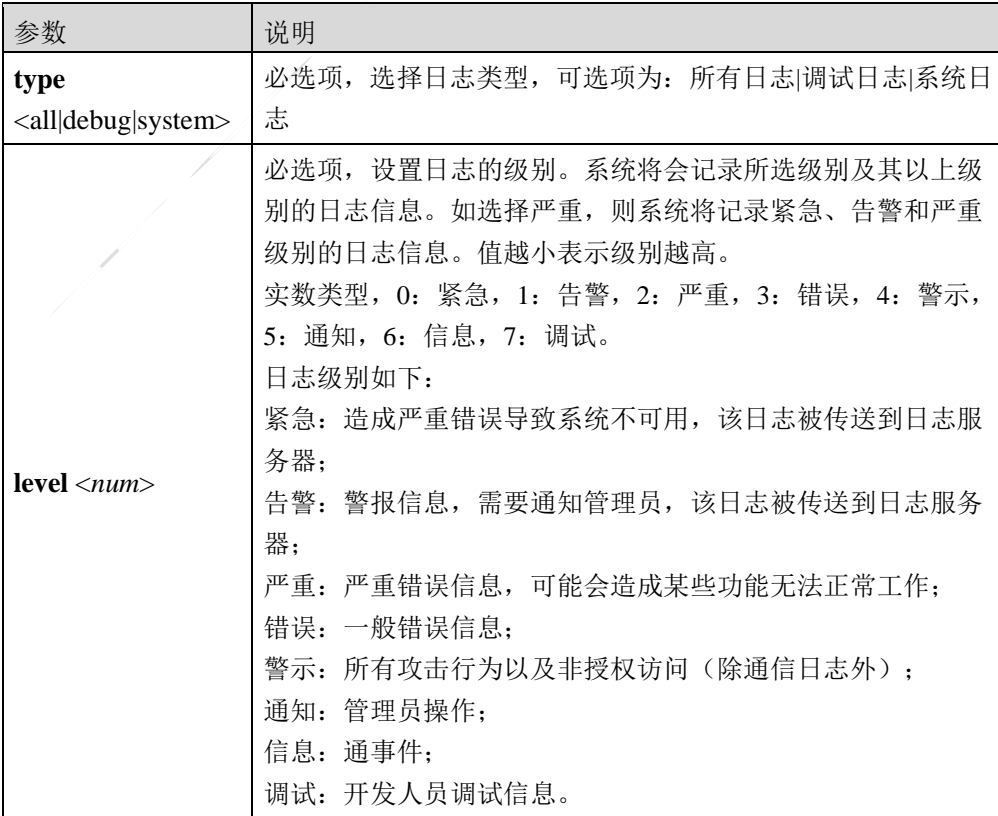

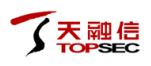

#### 命令示例:

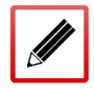

TopsecOS# **log config type** system **level** *1*

**log config show** <cr>

### 命令描述:

显示日志配置信息。

#### 命令示例:

#### TopsecOS# **log config show**

log config set ipaddr '192.168.1.254' port UDP:514 logtype syslog trans enable t rans\_gather yes log\_switch on log config crypt disable log config key\_set clean log config set to\_console off log config set to\_file off log config set mode retry off log config type\_set mgmt level\_set 8 log config type\_set system level\_set 3 log config type\_set pf level\_set 8 log config type\_set ha level\_set 8 log config type\_set debug level\_set 0

# <span id="page-511-0"></span>**8.5.2** 日志服务器配置

日志服务器能够集中负责日志的收集、分析、报告和日志安全管理,可以有效地协助管理员 进行系统管理维护、攻击定位,发现安全风险。

TopWAF 可以按照 Welf 或 Syslog 格式来记录日志。系统日志可保存在本地缓存中,当本地存 储的日志数量越来越多,本地磁盘大小有限导致设备存储不够时,可考虑通过 TCP 或 UDP 协议将记录的日志传送到日志服务器上,从而实现对设备日志进行统计与分析,并及时发现 攻击等安全隐患,提高 TopWAF 的安全管理。

# **WEBUI** 方式

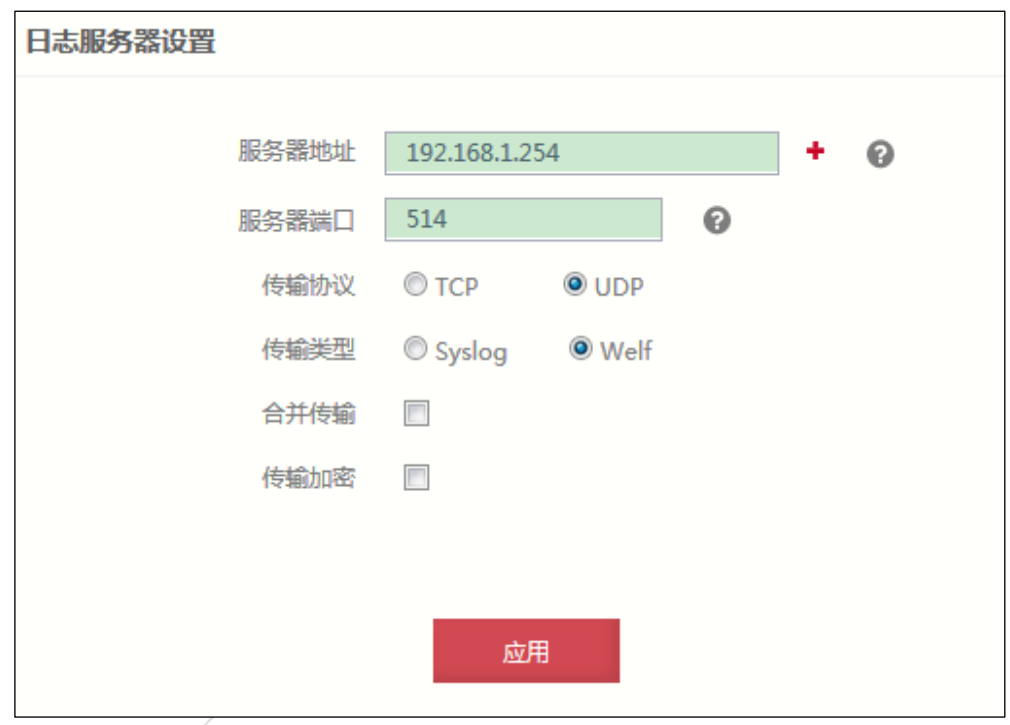

步骤**1** 选择 系统管理 > 系统日志 > 日志服务器配置。如下图所示。

在配置日志服务器时,各项参数的具体说明如下表所示。

| 参数    | 说明                                           |
|-------|----------------------------------------------|
| 服务器地址 | 必选项, 设置日志服务器的 IP 地址, 格式: x.x.x.x, 默认地址:      |
|       | 192.168.1.254。最多可设置 16个日志服务器。                |
| 服务器端口 | 必选项, 设置日志服务器接收日志的服务端口。取值范围: 1-65535; 默       |
|       | 认值: 514。                                     |
|       | 说明:                                          |
|       | 日志服务器端口必须和设备日志服务器配置页面所指定的端口一致。               |
| 传输协议  | 必选项,设置 TopWAF 传输日志至日志服务器中所使用的协议,可选项:         |
|       | TCP、UDP。                                     |
| 传输类型  | 设置 TopWAF 记录日志的格式, 可选项: Welf、Syslog。<br>必选项, |
|       | 说明:                                          |

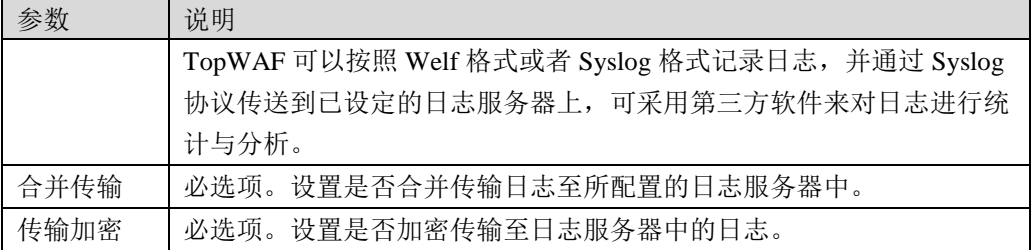

步骤**2** 点击【应用】按钮完成日志服务器的配置。

# **CLI** 方式

**log config set** [**ipaddr** <*mstring*>] [**port** <*string*>] [**logtype** <syslog|welf>] [**console** <on|off>]

[**trans** <enable|disable>] [**trans\_gather** <yes|no>]

### 命令描述:

配置日志服务器。

### 参数说明:

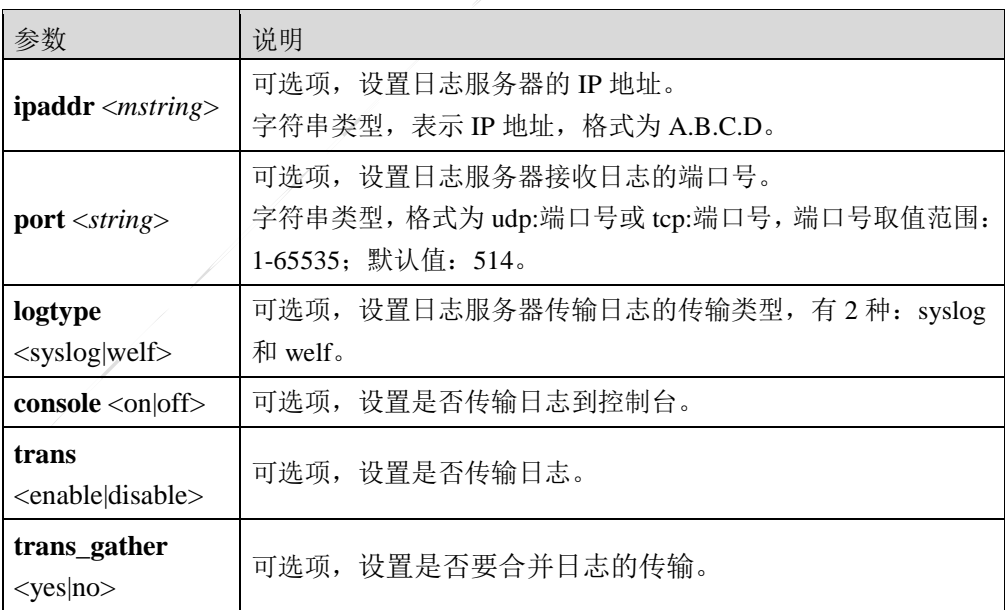

### 命令示例:

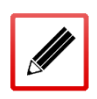

TopsecOS# **log config set ipaddr** *192.168.1.25* **logtype** syslog **port** *udp:80* **trans**  enable **trans\_gather** yes

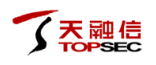

#### **log config set mode retry** <on|off>

#### 命令描述:

设置重试模式。

### 参数说明:

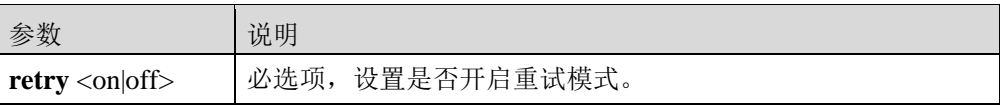

#### **log config crypt** <enable|disable>

#### 命令描述:

设置是否进行日志加密。

### 参数说明:

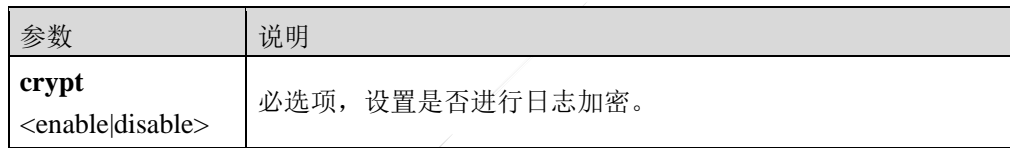

#### 命令示例:

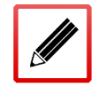

TopsecOS# **log config crypt** enable

**log config key** <*string*>

### 命令描述:

设置日志的密钥。

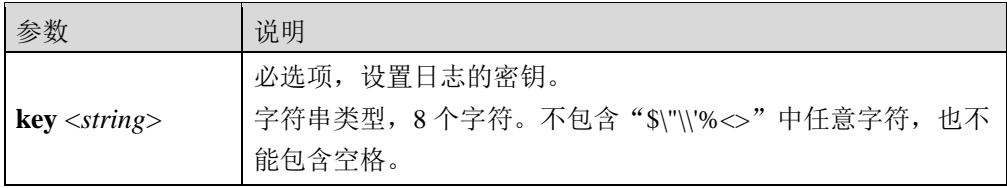

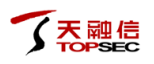

### 命令示例:

TopsecOS# **log config key** *11111111*

**log config key clean** <cr>

### 命令描述:

清除日志的密钥。

# **8.6** 高可用性

在数据通信过程中,各种软件或硬件错误都可能导致网络连接异常中断,造成数据传输失败 或防护网络功能失效。如下图所示,所有的网络流量都从 TopWAF 设备进行转发, 如果 TopWAF 设备故障,整条链路的业务将中断。

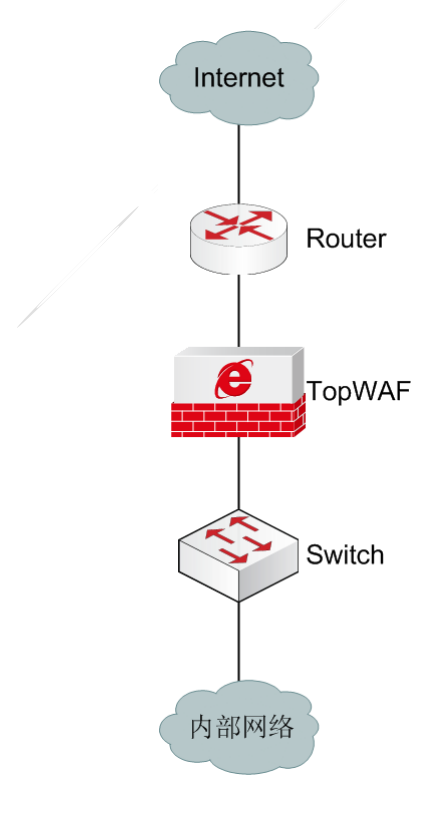

图 8-9 单链路网络示意图

为了保证网络的可靠性,TopWAF 提供了冗余备份功能,以确保在 TopWAF 通信线路或设备 故障时,也能保障业务网络数据的正常运转,提高设备的可用性。

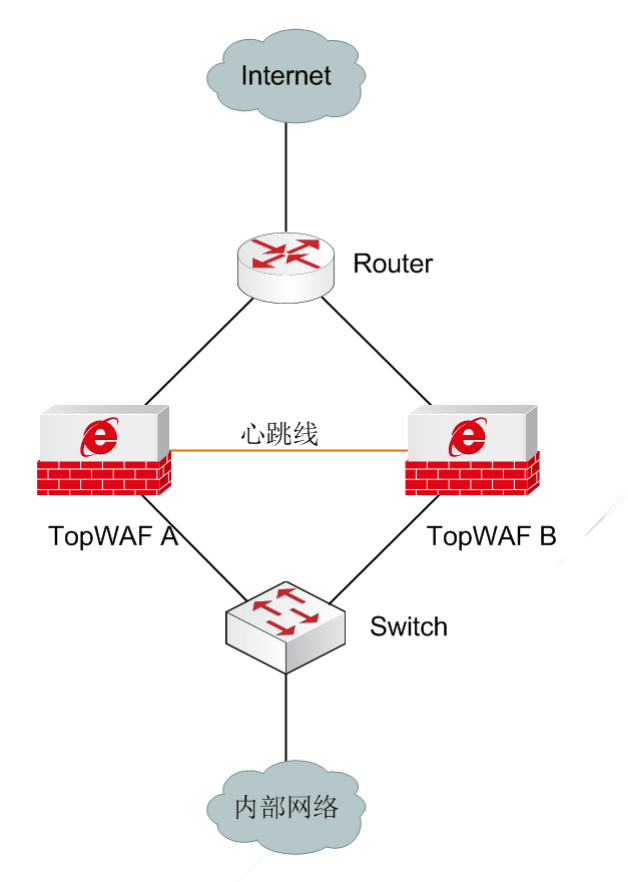

图 8-10 双链路网络示意图

如上图所示,TopWAF A 和 TopWAF B 之间通过心跳口同步状态信息、连接信息和配置信息。 TopWAF 通过配置热备组实现高可用性,同一 TopWAF 设备支持多个热备组,可在不同的热 备组中作为主设备或者备设备,如下图所示。如果配置为双机热备工作场景,仅需配置热备 组 1 即可, 如果配置为负载均衡工作场景, 则需要配置热备组 1 和热备组 2。

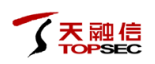

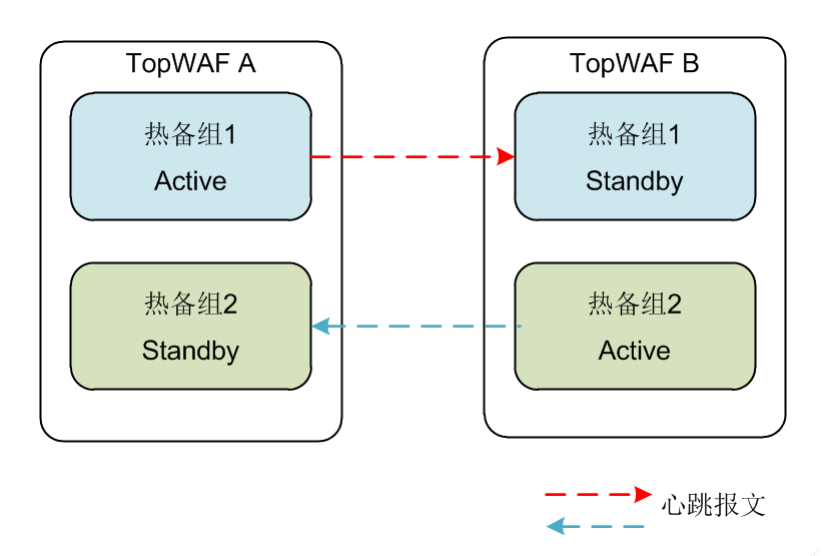

图 8-11 热备组示意图

热备组中的设备有如下 4 种工作状态:

- INIT:初始化状态,热备组未启用。
- ACTIVE:主用状态,当前设备为主用设备。
- STANDBY:备用状态,当前设备为备用设备。
- PREEMPT:抢占状态,当前设备已从故障中恢复,且已启用抢占模式,如果抢占延时 时间内,设备正常工作,则设备将抢占为主用状态。

TopWAF 的高可用性支持 3 种工作模式: 主备模式 (AS, Active-to-Standby)、负载均衡模式 (AA, Active-to-Active)、连接保护模式(SP, Session Protect)。

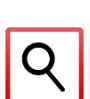

 高可用性中的 TopWAF,必须使用心跳口交换状态监测及探测信息,TopWAF 上的任何以太网接口都可以做为心跳接口。

 利用高可用性进行冗余备份时,两台 TopWAF 型号、软件版本必须一致,否则 在其中一台故障时,无法保证将业务正常切换到另外一台设备。

# **8.6.1** 高可用性

配置主备模式

TopWAF 以主备模式部署时, 由 2 台 TopWAF 设备组成热备组, 设备有 2 种工作状态主设备 和备设备,有一台主设备处于工作状态,另外一台设备处于备份状态。

如下图所示,主备模式由正常情况到故障情况的工作流量。

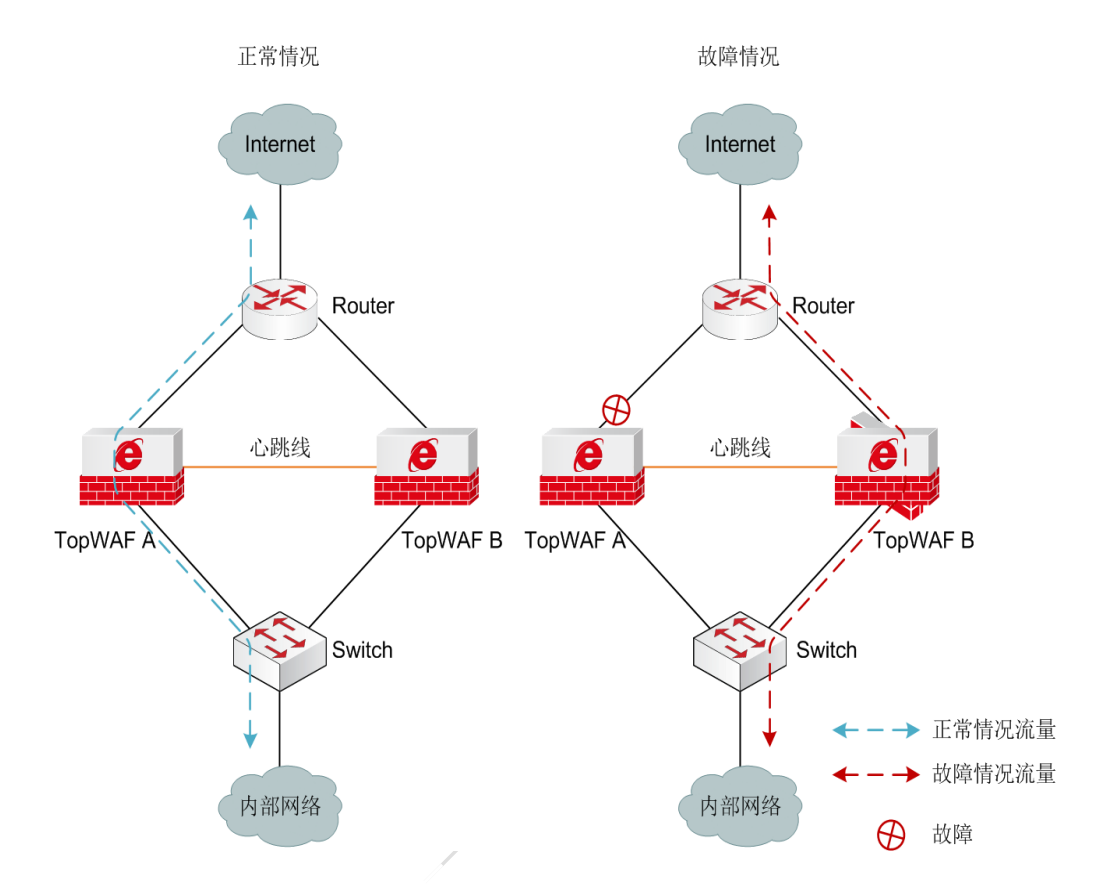

图 8-12 双机热备工作场景示意图

1)正常情况下,主设备承担报文的转发、检测等任务,主设备通过心跳口实时同步处于工作 状态的 TopWAF 的状态和配置信息到备设备。

2)当主设备的软件或硬件(不包括心跳口)出现故障时,处于备份状态的 TopWAF 立即对 用户完全透明的情况下接替主设备的工作。

3)当主设备故障恢复时,则根据 TopWAF 是否为抢占模式,决定设备是否由备设备切换回 主设备。热备组配置为抢占模式时,主设备故障恢复后,恢复原来的主设备为工作状态,为 了防止因设备运行不稳定,导致其热备组中设备的角色频繁切换,需要配置适当的延迟时间, 主设备工作稳定后再从备设备切换回主设备。

在配置主备模式前,需要先进行如下步骤:

- 配置心跳口属性。所有心跳口的地址必须配置在同一网段,而且接口属性必须要勾选"非 同步地址"选项,关于接口属性的配置请参见 [7.1](#page-337-0) [接口,](#page-337-0)否则心跳口的 IP 地址信息会在 主从设备运行状态同步时被对方覆盖。
- 配置双机热备的相关参数,并启用双机热备功能。

# **WEBUI** 方式

步骤**1** 选择 系统管理 > 高可用性。进入高可用性设置基本信息的界面,如下图所示。

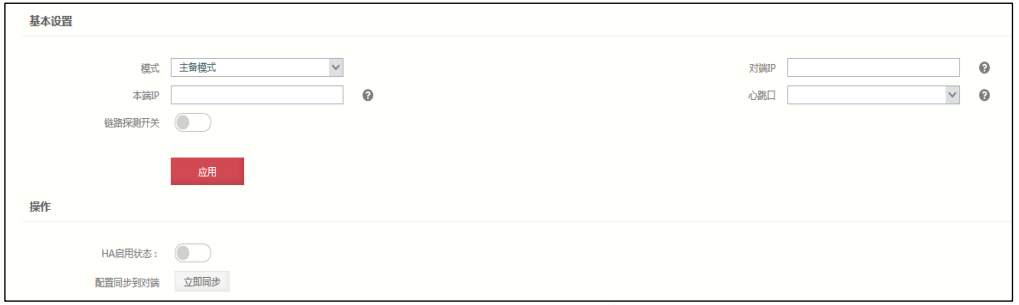

在设置基本信息时,各项参数的具体说明如下表所示。

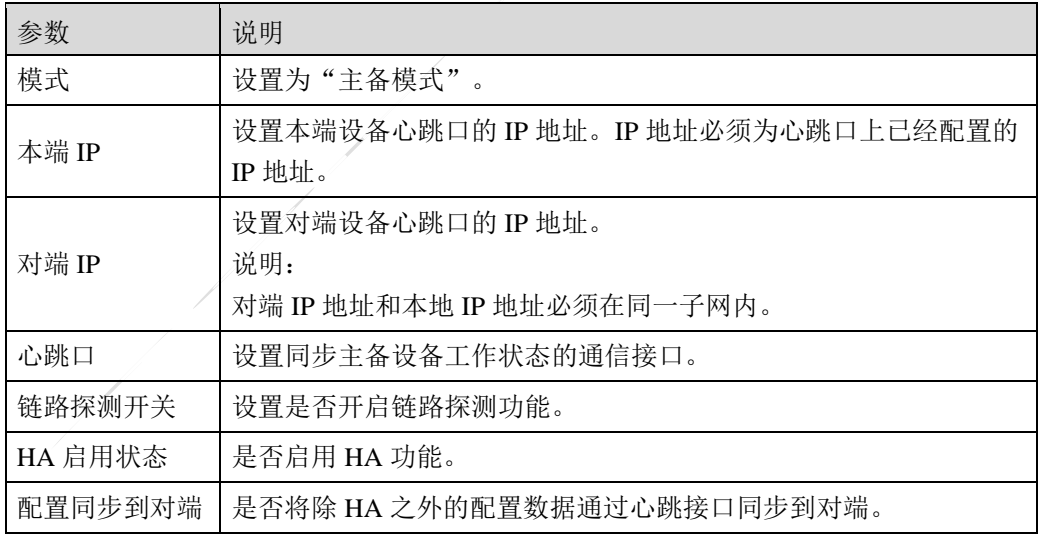

- 步骤**2** 参数设置完成后,点击【应用】按钮保存配置。
- 步骤3 点击"管理组设置"下的『添加』,弹出"添加"窗口。

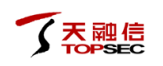

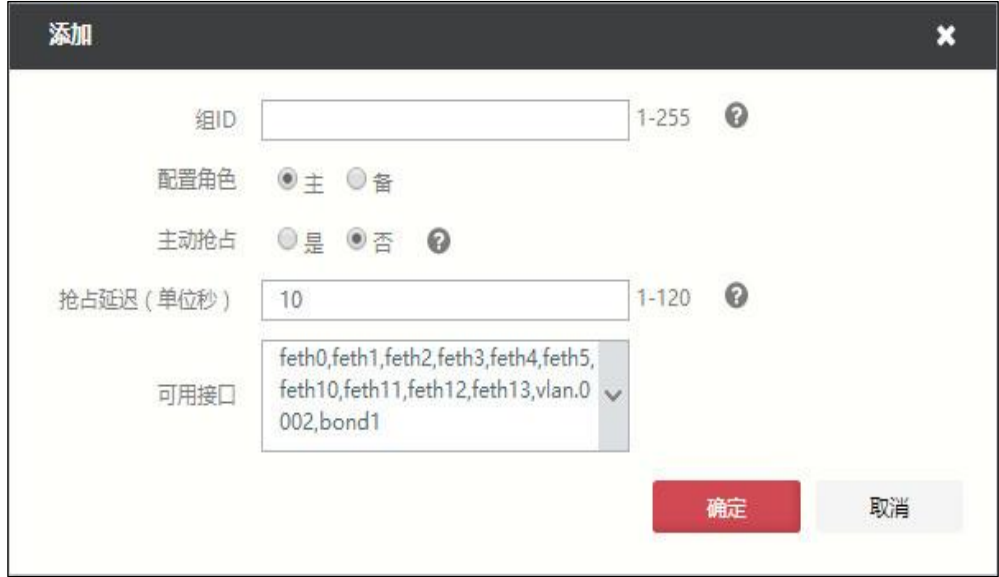

在配置 TopWAF 在热备组中的属性时,各项参数的具体说明如下表所示。

| 参数   | 说明                                                                                                    |
|------|----------------------------------------------------------------------------------------------------|
| 组 ID | 设置 TopWAF 通信接口(除心跳口以外)所属热备组的组号,该组<br>号用于确定处于同一热备组的设备, 取值范围: 1-255。<br>说明:                                                                                                 |
|      | 1) 处于同一热备组的 TopWAF 设备组 ID 需配置相同。<br>2) 热备组的虚拟 MAC 地址由 TopWAF 的组号映射而生成。                                                                                                    |
| 配置角色 | 设置本机在热备组中所处的工作状态,可选项: 主、备。<br>主: 管理组处于工作状态<br>备: 管理组处于备份状态                                                                                                    |
| 主动抢占 | 设置是否开启"抢占"模式,即作为主设备的本机出现通信故障时,<br>热备组中的其他设备担任主设备的角色, 当本机的故障解除后, 是<br>否重新夺回主设备的地位。<br>说明:<br>只有当主设备与从设备相比有明显的性能差异时,才需要配置主设<br>备工作在"抢占"模式,否则,当原主设备恢复工作时主从设备的<br>再次切换浪费系统资源。 |
| 抢占延迟 | 设置抢占的推迟时间, 以防止本机运行不稳定而导致其热备组中设<br>备的角色频繁切换。单位: 秒; 取值范围: 1-120。                                                                                                    |
| 可用接口 | 从可用接口下拉框中选择接口添加到管理组,并监控其工作状态。                                                                                                    |

Q

TopWAF 工作在主备模式时,只需添加一个管理组。

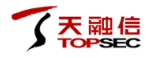

步骤**4** 点击【确定】按钮完成本机在热备组中角色属性的设置。

步骤**5** 主备模式的相关参数设置完成之后,点击"链路绑定设置"下的『添加』,如下图 所示。

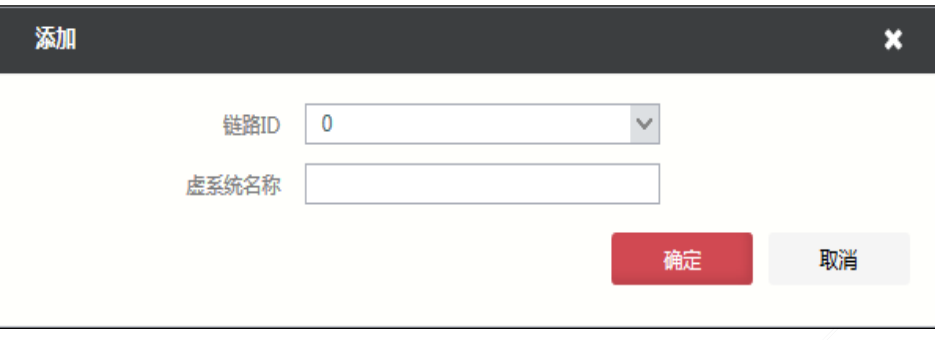

步骤**6** 指定已配置的链路 ID 和虚系统名称,参数设置完成之后点击【确定】按钮完成链路 的添加。关于链路探测的设置具体请参见 [7.5](#page-408-0) [链路探测。](#page-408-0)

# **CLI** 方式

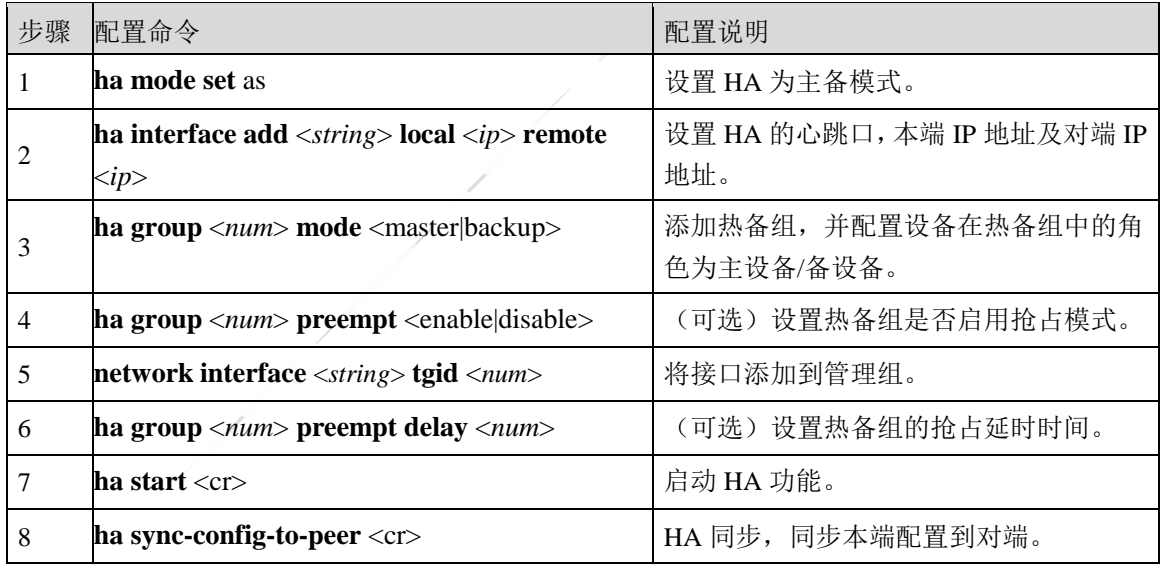

# **8.6.1.1** 配置负载均衡模式

TopWAF 以负载均衡模式部署时,有 2 种工作状态主设备和备设备。TopWAF 设备组成 2 个 热备组,每个热备组中有一台主设备处于工作状态,另外一台设备处于备份状态。

如下图所示,负载均衡工作场景正常情况到故障情况的工作流量。

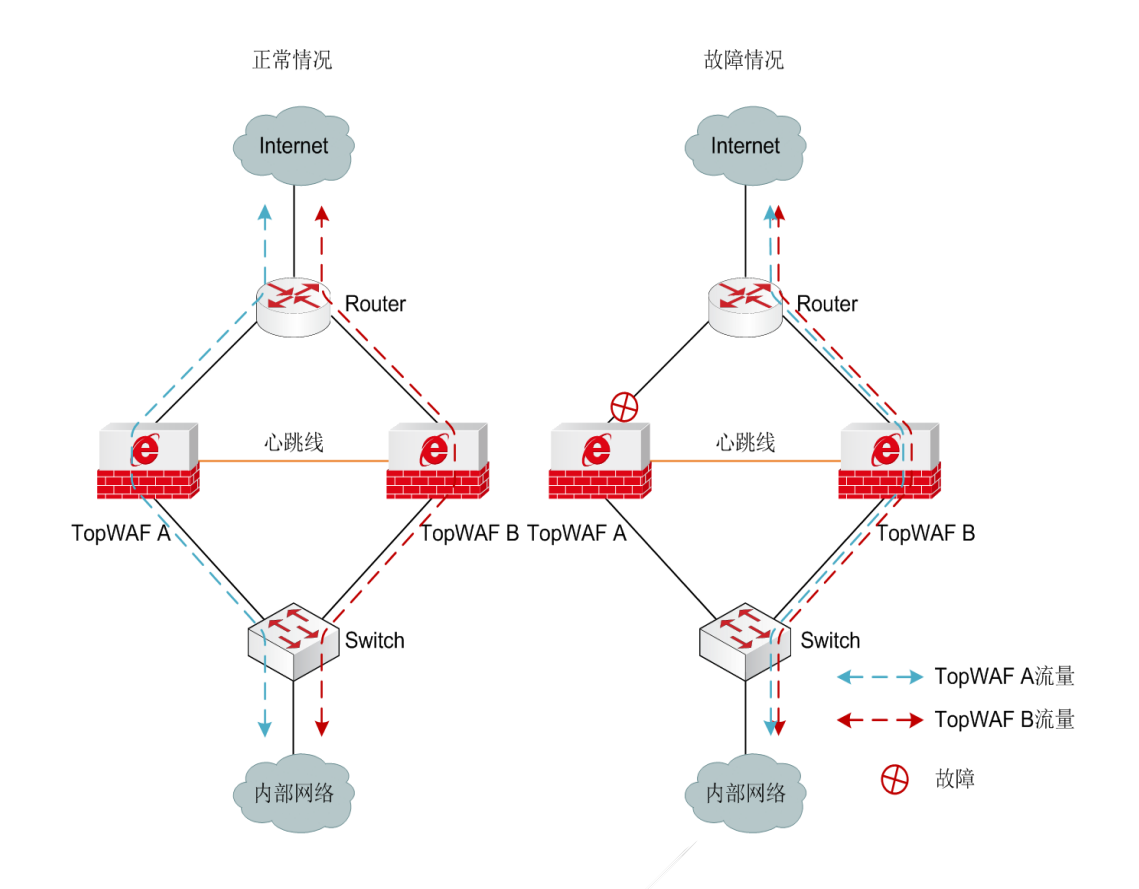

图 8-13 负载均衡工作场景示意图

- 正常情况下,热备组的 2 台设备独立工作,各自承担报文的转发、检测等任务,通过心 跳口相互同步对方的状态和配置信息,互为对方的备设备。
- 当其中一台设备的软件或硬件(不包括心跳口)出现故障时,处于同一热备组中的另外 一台 TopWAF 立即对用户完全透明的情况下接替故障设备的工作。
- 当主设备故障恢复时,则根据 TopWAF 是否为抢占模式,决定设备是否由备设备切换回 主设备。热备组配置为抢占模式时,主设备故障恢复后,恢复原来的主设备为工作状态, 为了防止因设备运行不稳定,导致其热备组中设备的角色频繁切换,需要配置适当的延 迟时间,主设备工作稳定后再从备设备切换回主设备。

在配置负载均衡模式前,需要先进行如下步骤:

- 配置心跳口属性。
- 配置其他通信接口。互为备份的接口可配置相同的 IP 地址。
- 配置负载均衡的相关参数,并启用负载均衡功能。

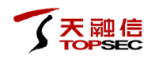

# **WEBUI** 方式

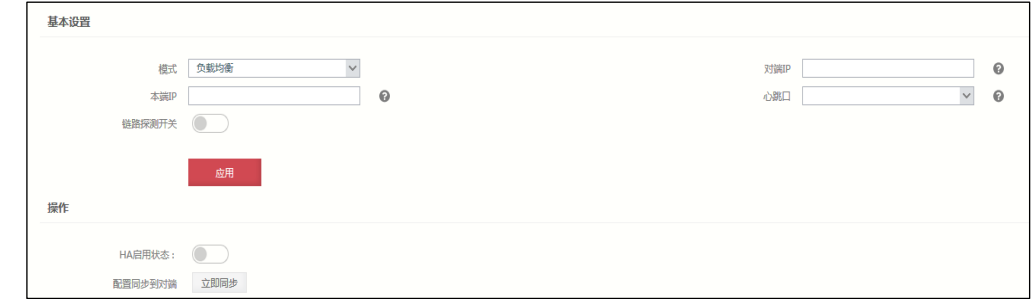

#### 步骤**1** 选择 系统管理 > 高可用性。进入高可用性设置基本信息的界面,如下图所示。

步骤**2** 在配置全局属性时,各项参数的具体说明如下表所示。

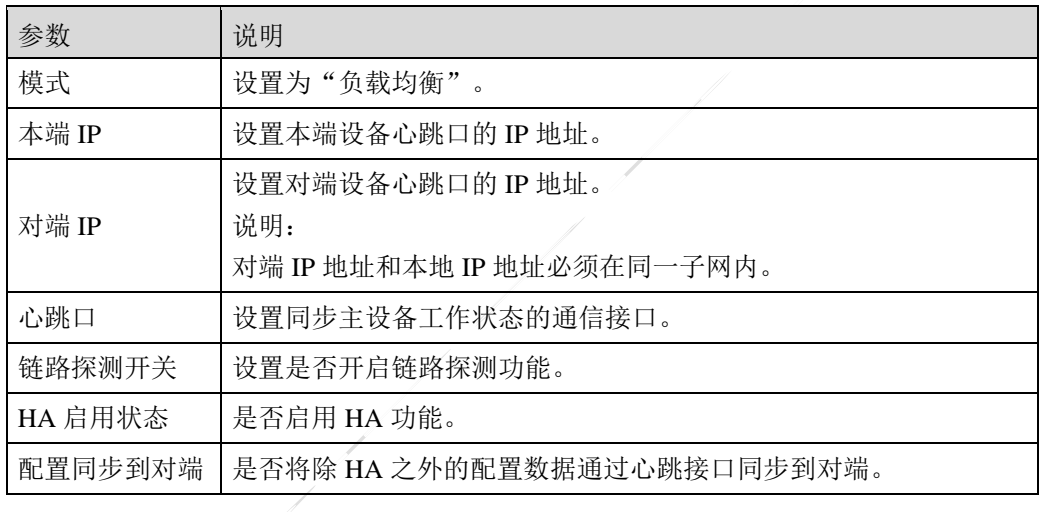

- 步骤**3** 参数设置完成后,点击【应用】按钮保存配置。
- 步骤4 点击"管理组设置"下的『添加』,弹出"添加"窗口。

在配置 TopWAF 在热备组中的属性时,各项参数的具体说明如下表所示。

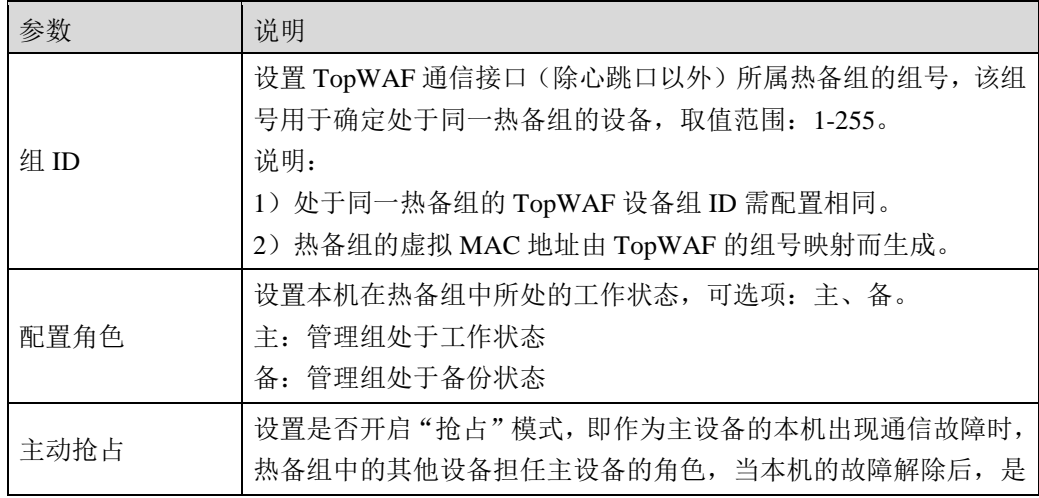

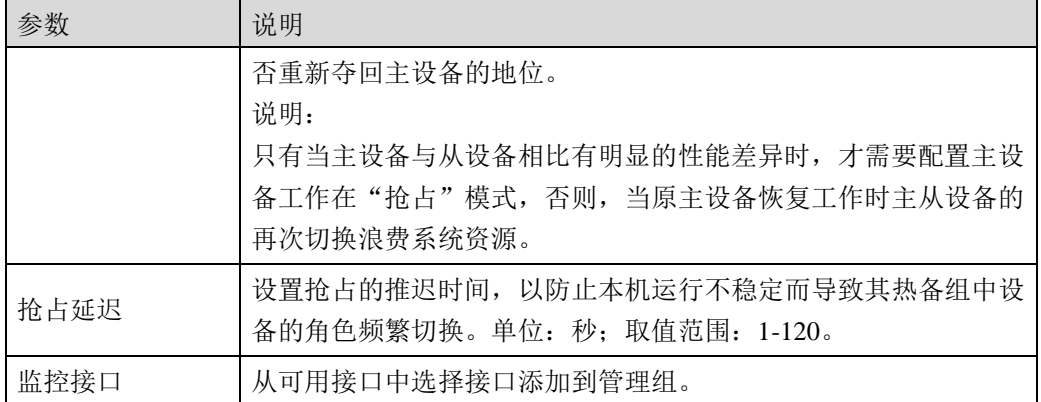

TopWAF 工作在负载均衡模式时,需添加两个管理组。

### 步骤**5** 点击【确定】按钮完成本机在热备组中角色属性的设置。

# **CLI** 方式

Q

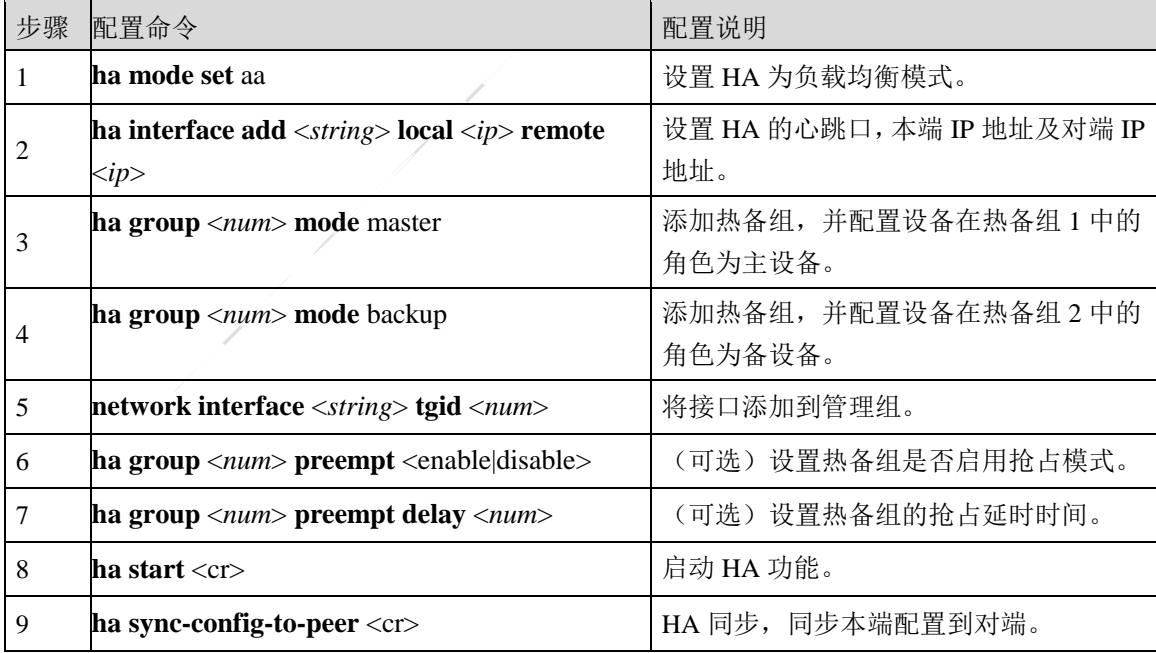

# **8.6.1.2** 配置连接保护模式

在连接保护模式下,所有 TopWAF 均处于工作状态并且在网络部署层面相互独立,不区分主 备,如下图所示。

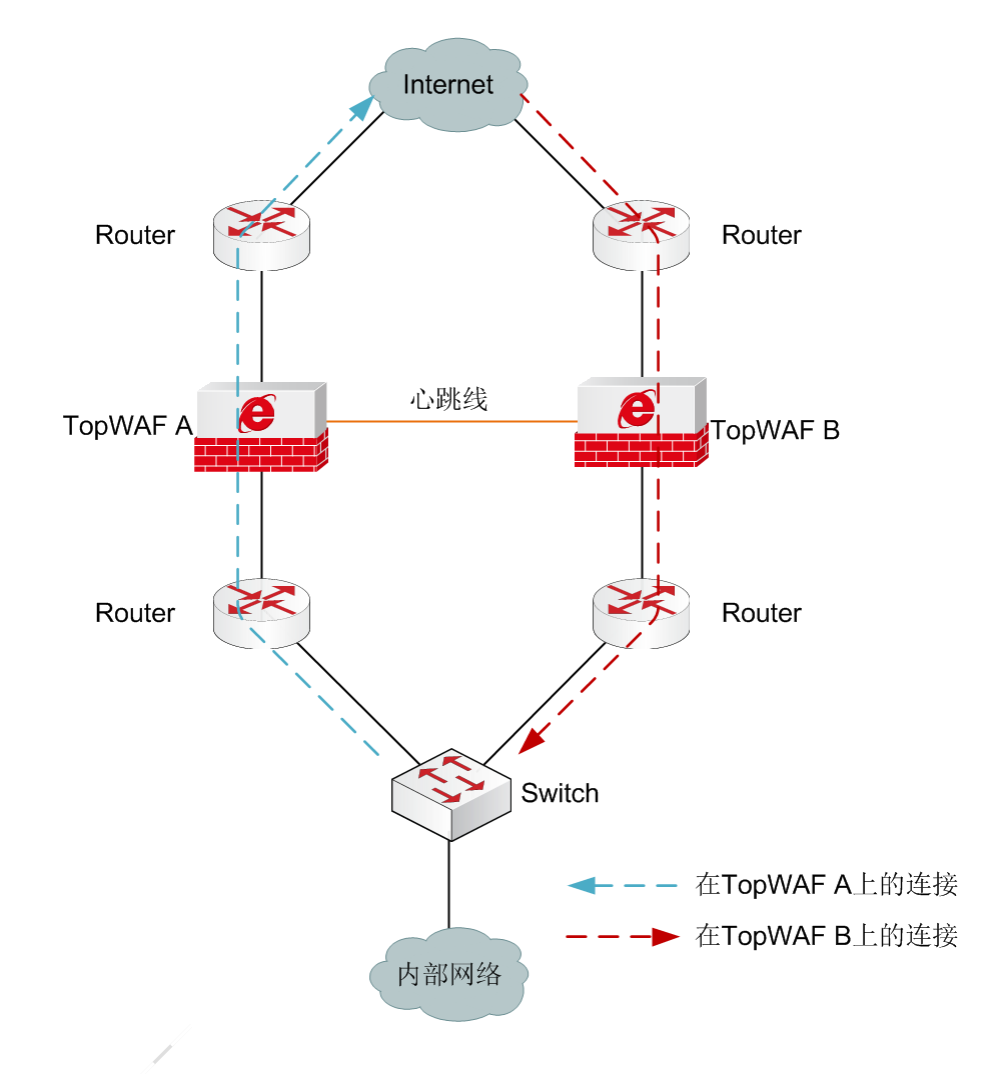

图 8-14 TopWAF 连接保护模式示意图

- 当两台 TopWAF 均正常工作时,由上下游的设备进行选路。如果内部网络在发送数据报 文时,选择从 TopWAF A 发送,在 TopWAF A 上将建立数据报文的连接,如果从网络 中返回的数据报文选择从 TopWAF B 上返回, 在没有开启连接保护模式时, TopWAF B 上没有建立该网络连接,将丢弃该报文;在开启连接保护模式后, TopWAF A 通过心跳 口将连接信息同步到 TopWAF B 上, 将该连接的报文正常转发到内部网络。
- 当其中一台 TopWAF 发生故障时,上下游设备经过协商后会将其上的数据流通过另外的 TopWAF 转发。

TopWAF 工作在连接保护模式下支持透明和路由模式。连接保护模式下不需要添加热备组, 只需配置本地和对端地址即可。

在配置连接保护模式前,需要先进行如下步骤:

- 配置心跳口属性。所有心跳口的地址必须配置在同一网段,否则心跳口的 IP 地址信息会 在主从设备运行状态同步时被对方覆盖。
- 配置其他通信接口。互为备份的接口必须配置相同的 IP 地址。
- 配置连接保护的相关参数,并启用连接保护功能。

# **WEBUI** 方式

步骤**1** 选择 系统管理 > 高可用性。进入高可用性设置基本信息的界面,如下图所示。

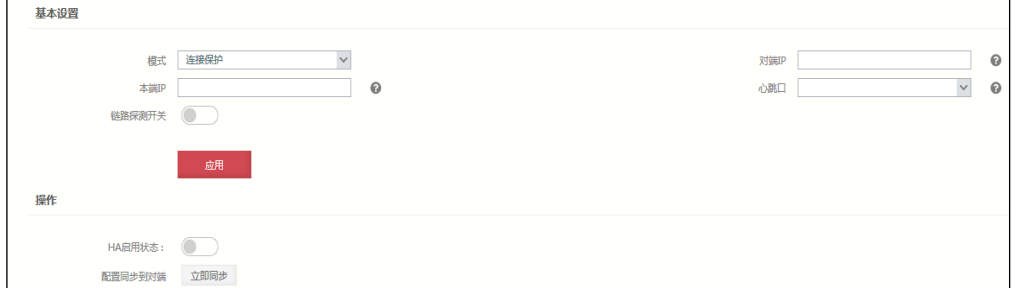

在配置全局属性时,各项参数的具体说明如下表所示。

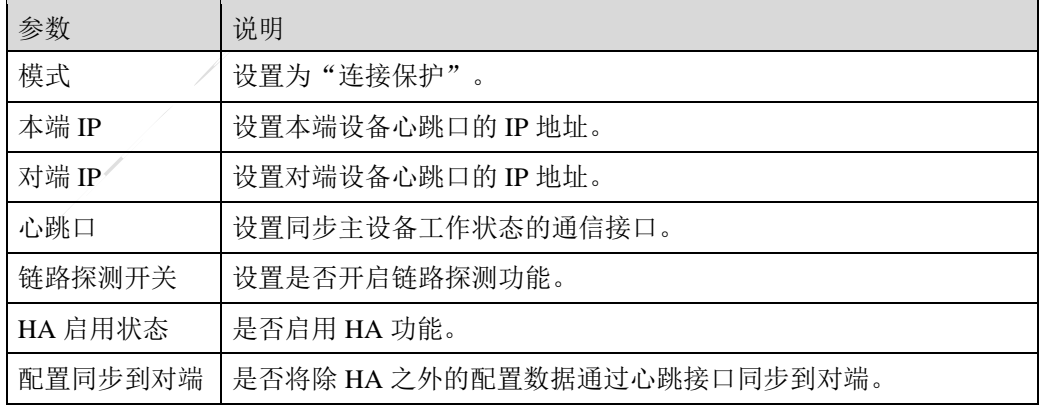

步骤**2** 参数设置完成之后,点击【应用】按钮完成连接保护功能的全局配置。

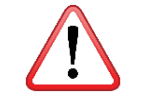

连接保护模式不需要添加管理组。

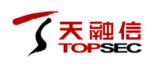

# **CLI** 方式

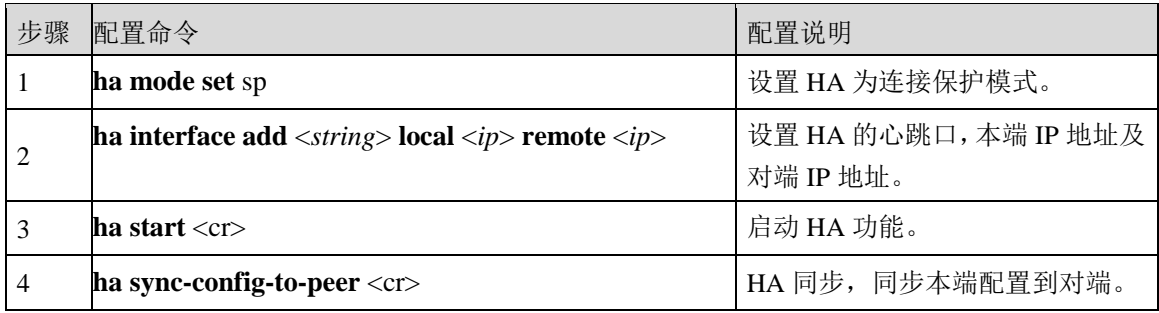

# **8.6.2** 链路备份

在网络设备的整个运行期间,无法保证设备所有接口都能长时间正常运作,或不可避免地会 遇到一些可知或不可知因素造成设备某接口无法运行。天融信防火墙提供了"链路备份"功 能来实时监视整个链路的工作情况,一旦发现异常,就立即启动"链路备份"功能自动切换 到另一条备用链路,以确保网络的正常通信。

# **WEBUI** 配置

- 步骤**1** 选择 系统管理 **>** 高可用性 **>** 链路备份。
- 步骤**2** 点击『添加』,弹出"添加"窗口,如下图所示。

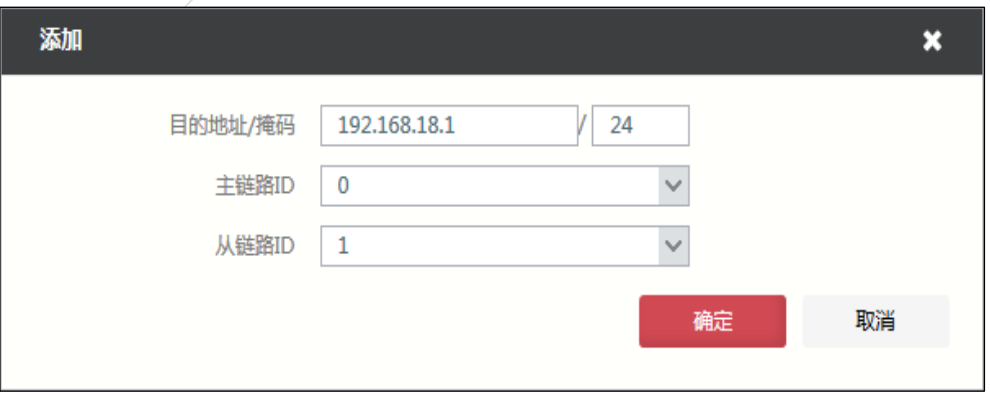

在设置链路备份时,各项参数的具体说明如下表所示。

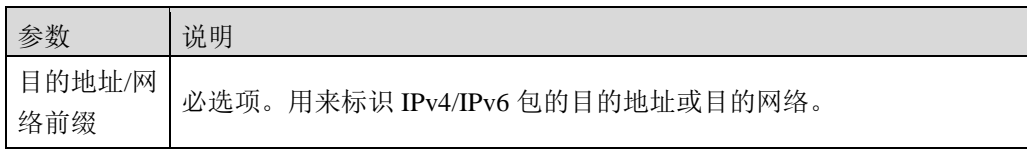

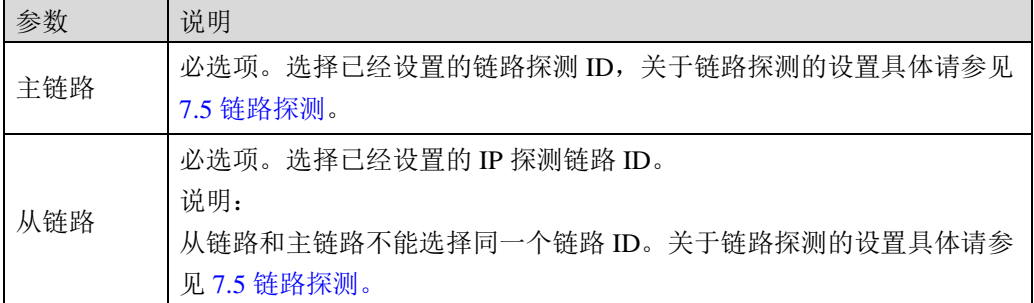

步骤**3** 参数设置完成后,点击【确定】按钮完成链路备份的设置。

步骤**4** 选择一条链路备份规则,点击『启用』,启动链路备份功能。

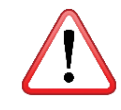

 启动链路备份功能时,会判断当前两条默认路由是否可用,如果不可用,就不启动, 并且报错。

# **CLI** 配置

**network linkbak set master-id** <*num*> **slave-id** <*num*> **dst** <*string*>

### 命令描述:

链路备份参数设置。

### 参数说明:

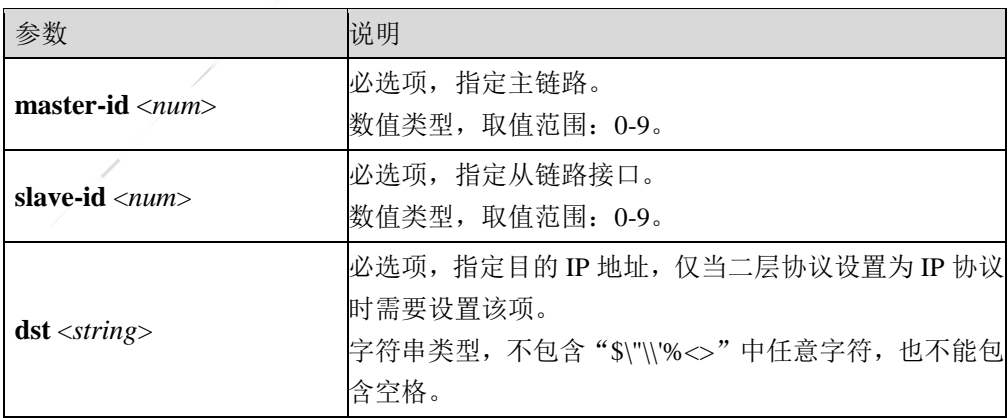

### **network linkbak show** <cr>

### 命令描述:

查看链路备份的运行信息和状态信息。

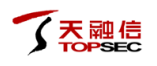

**network linkbak start** <cr>

命令描述:

启动链路备份服务。

**network linkbak stop** <cr>

### 命令描述:

停止链路备份服务。

**network linkbak clean** <cr>

命令描述:

清空链路备份所有设置。

# **8.6.3** 高可用性相关命令

**ha clean** <cr>

### 命令描述:

清除 HA 的配置信息。

**ha interface add** <*string*> **local** <*ip*> **remote** <*ip*>

### 命令描述:

设置心跳接口。

使用 **ha interface delete** <*string*>命令删除心跳口配置。

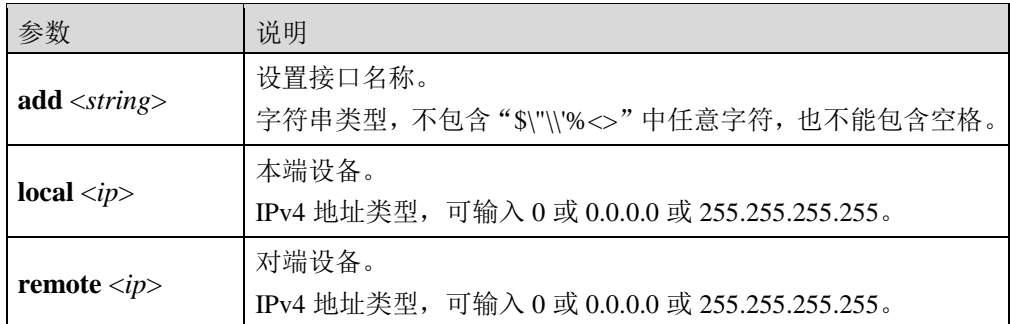

### 命令示例:

设置 feth3 为心跳口, 本端的 IP 地址为 192.168.1.3, 对端的 IP 地址为 192.168.1.6。

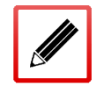

TopsecOS# **ha interface add feth3 local 192.168.1.3 remote** 192.168.1.6

**ha group** <*num*> **delete** <cr>

#### 命令描述:

删除备份组。

#### 参数说明:

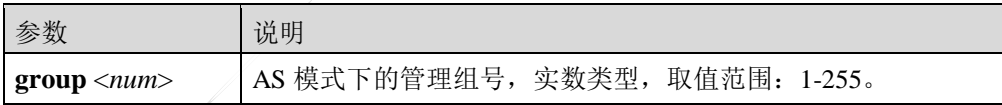

**ha group** <*num*> **mode** <master|backup>

### 命令描述:

用于 TopWAF 主备工作状态切换, 执行该命令之前需开启 TopWAF 的 HA 功能。

如果 HA 功能已经启用,切换主备工作状态前,需要先停止 HA 功能。

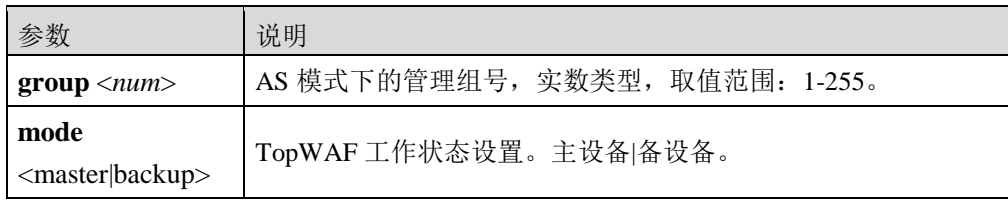

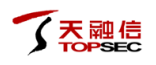

**ha group** <*num*> **preempt** <enable|disable>

### 命令描述:

配置备份组抢占模式。用户应当首先设定 HA 的工作模式,然后再设置该参数,否则会有错 误提示信息。

### 参数说明:

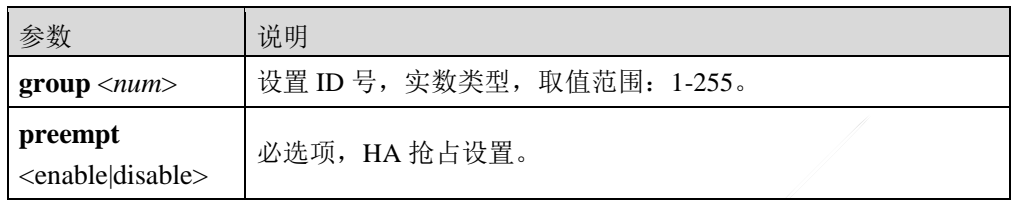

### 命令示例:

设置备份组抢占。

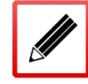

TopsecOS# **ha vrid** *1* **preempt** enable

**ha group** <*num*> **preempt-delay** <*num*>

### 命令描述:

设置抢占的延时时间,以防止本机运行不稳定而导致其热备组中设备的角色频繁切换。

### 参数说明:

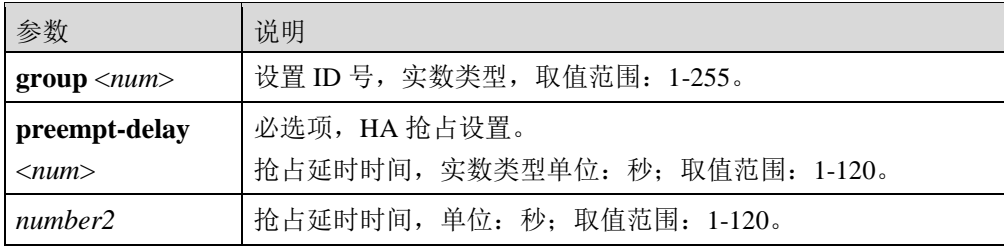

### 命令示例:

设置备份组抢占延时时间为 100s。

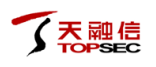

TopsecOS# **ha group** *1* **preempt delay** 100

**ha mode set** <aa|as|sp>

## 命令描述:

配置 HA 模式。

### 参数说明:

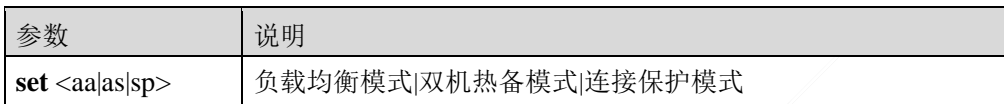

### 命令示例:

配置 HA 模式为负载均衡模式。

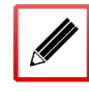

TopsecOS# **ha mode set** aa

配置 HA 模式为双机热备模式。

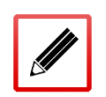

TopsecOS# **ha mode set** as

**ha show** <config|status|session-statistic>

# 命令描述:

查看 HA 的配置信息。

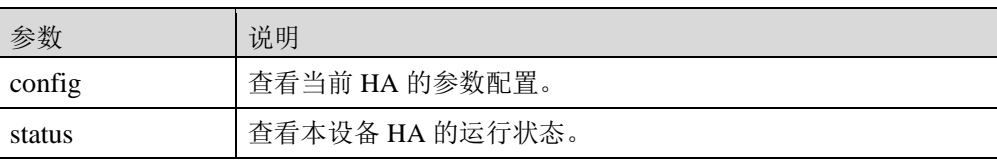

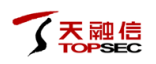

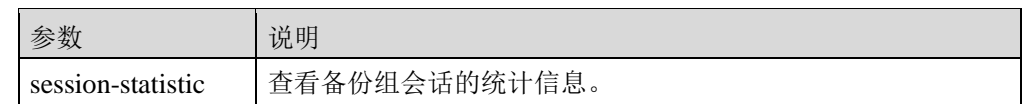

# 命令示例:

查看当前 HA 参数配置。

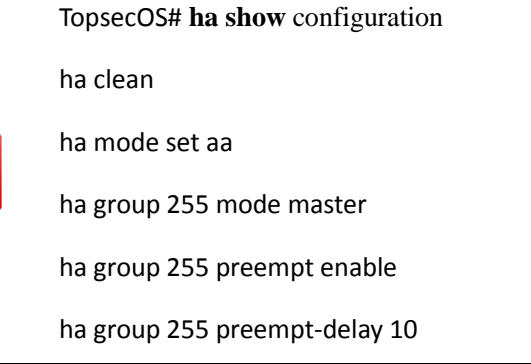

查看当前 HA 参数配置。

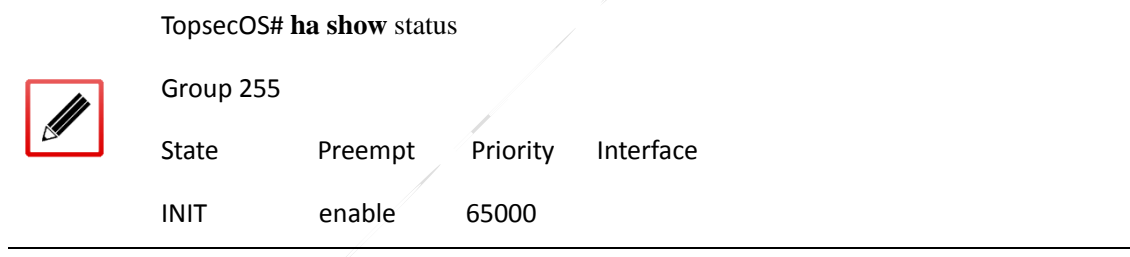

## 查看备份组的会话统计信息。

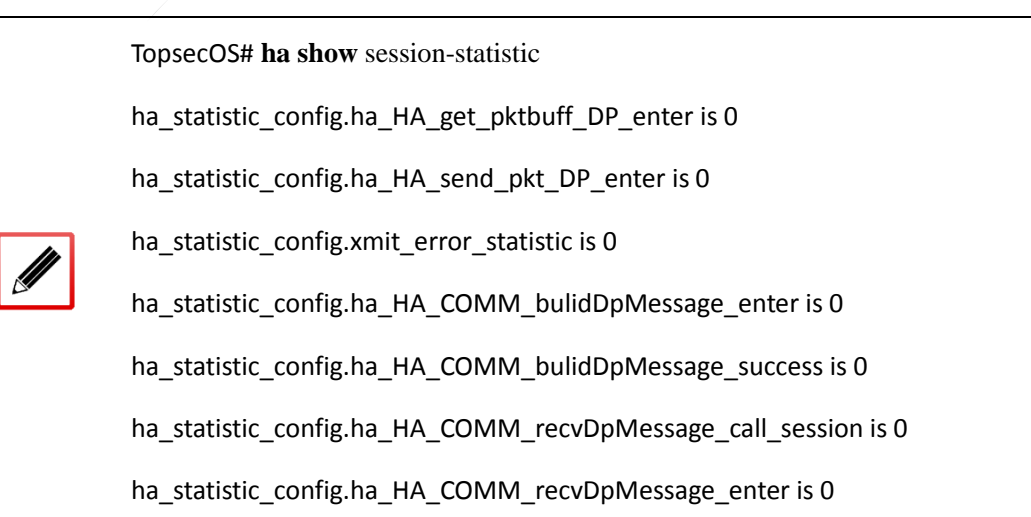

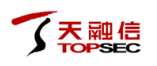

ha\_statistic\_config.ha\_HA\_COMM\_sendDpMessage\_enter is 0

ha\_statistic\_config.ha\_HA\_COMM\_sendDpMessage\_success is 0

**ha start** <cr>

## 命令描述:

启动 HA。HA 默认为停止状态,需要手工启动。

可使用 ha stop <cr>命令停用 HA。

**ha sync-config-to-peer** <cr>

### 命令描述:

HA 同步(从同步配置到对端设备上)。

### 使用说明:

HA 同步前需要先使用 **ha start** 命令启动 HA 功能。

### 命令示例:

同步配置到对端机上。

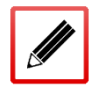

TopsecOS# **ha sync-config-to-peer**

#### **network interface** <*string*> **tgid** <*num*>

#### 命令描述:

将接口添加到管理组。

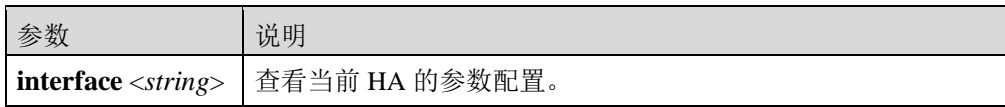

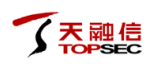

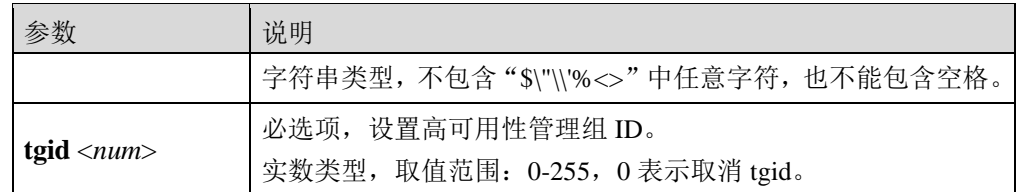

### 命令示例:

添加接口到管理组。

Ø

TopsecOS# **network interface** *feth11* **tgid** *1*

# 查看管理组的监视接口。

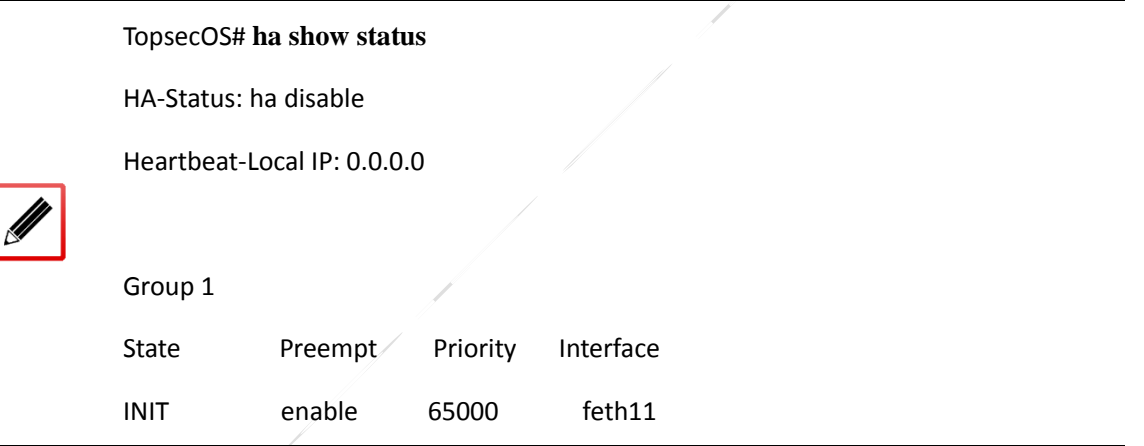

声明

1.本手册所提到的产品规格及资讯仅供参考,有关内容可能会随时更新,天融信不 另行通知。

2.本手册中提到的产品功能或性能可能因产品具体型号、配备环境、配置方法不同 而有所差异,此可能产生的差异为正常现象,产品功能和性能请以产品说明书为准。

3.本手册中没有任何关于其他同类产品的对比或比较,天融信也不对其他同类产品 表达意见,如引起相关纠纷应属于自行推测或误会,天融信对此没有任何立场。

4.本手册中提到的信息为正常公开的信息,若因本手册或其所提到的任何信息引起 了他人直接或间接的资料流失、利益损失,天融信及其员工不承担任何责任。

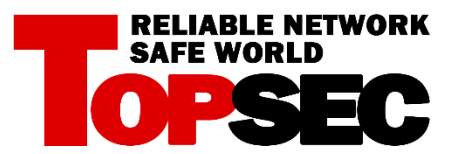